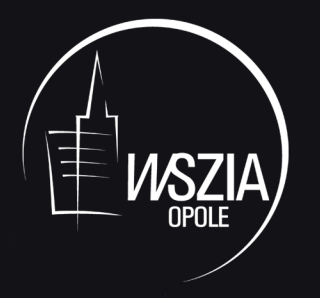

Wyższa Szkoła Zarządzania i Administracji w Opolu

# **POPULARYZACJA** WYBRANYCH METOD ILOŚCIOWYCH **W INTERNECIE**

WładysławWornalkiewicz

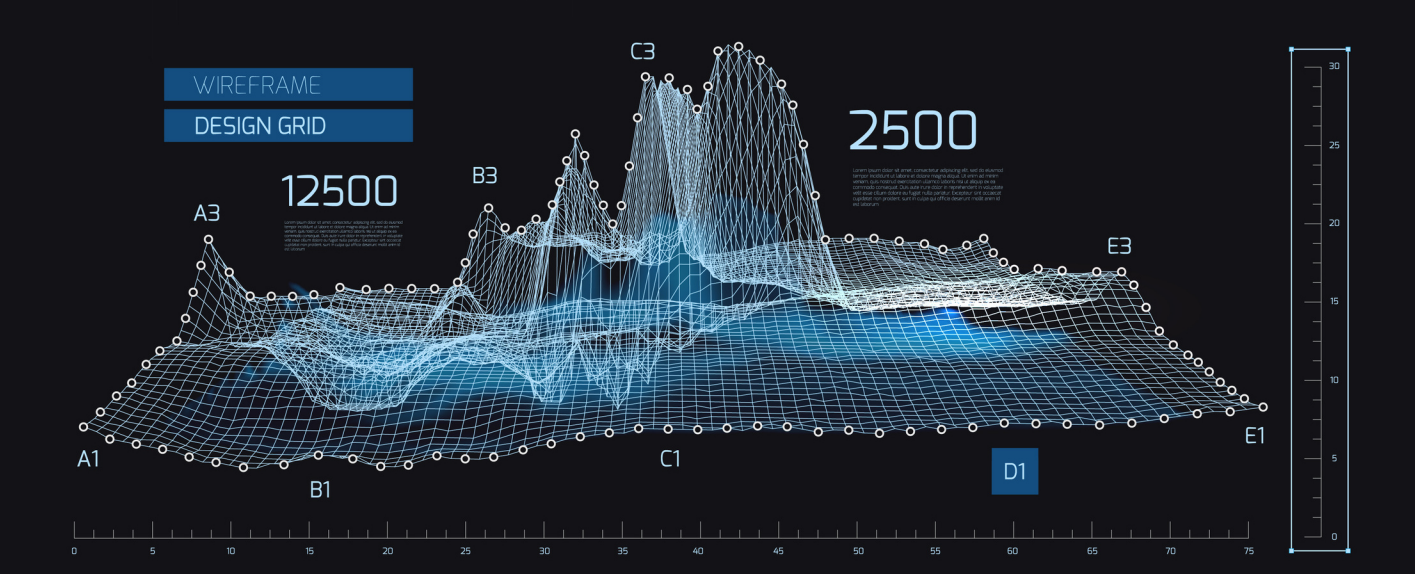

**Wyższa Szkoła Zarządzania i Administracji w Opolu**

Władysław Wornalkiewicz

# **POPULARYZACJA WYBRANYCH METOD ILOŚCIOWYCH WINTERNECIE**

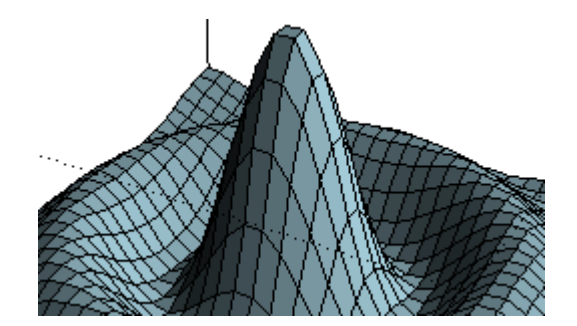

Opole 2017

 *Panu Profesorowi Ryszardowi Broszkiewiczowi serdecznemu doradcy w modelowaniu moich książek*

## **Spis treści**

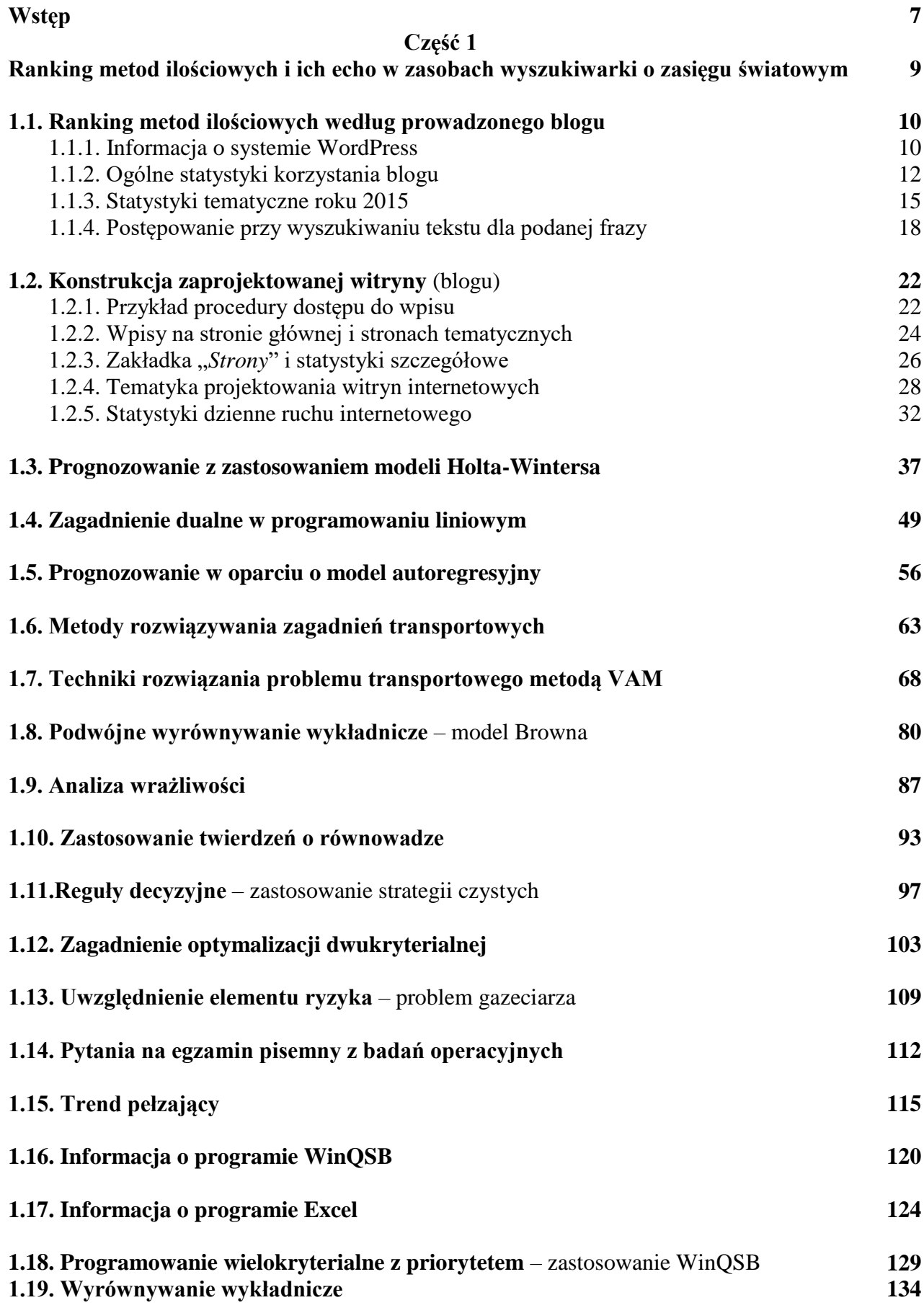

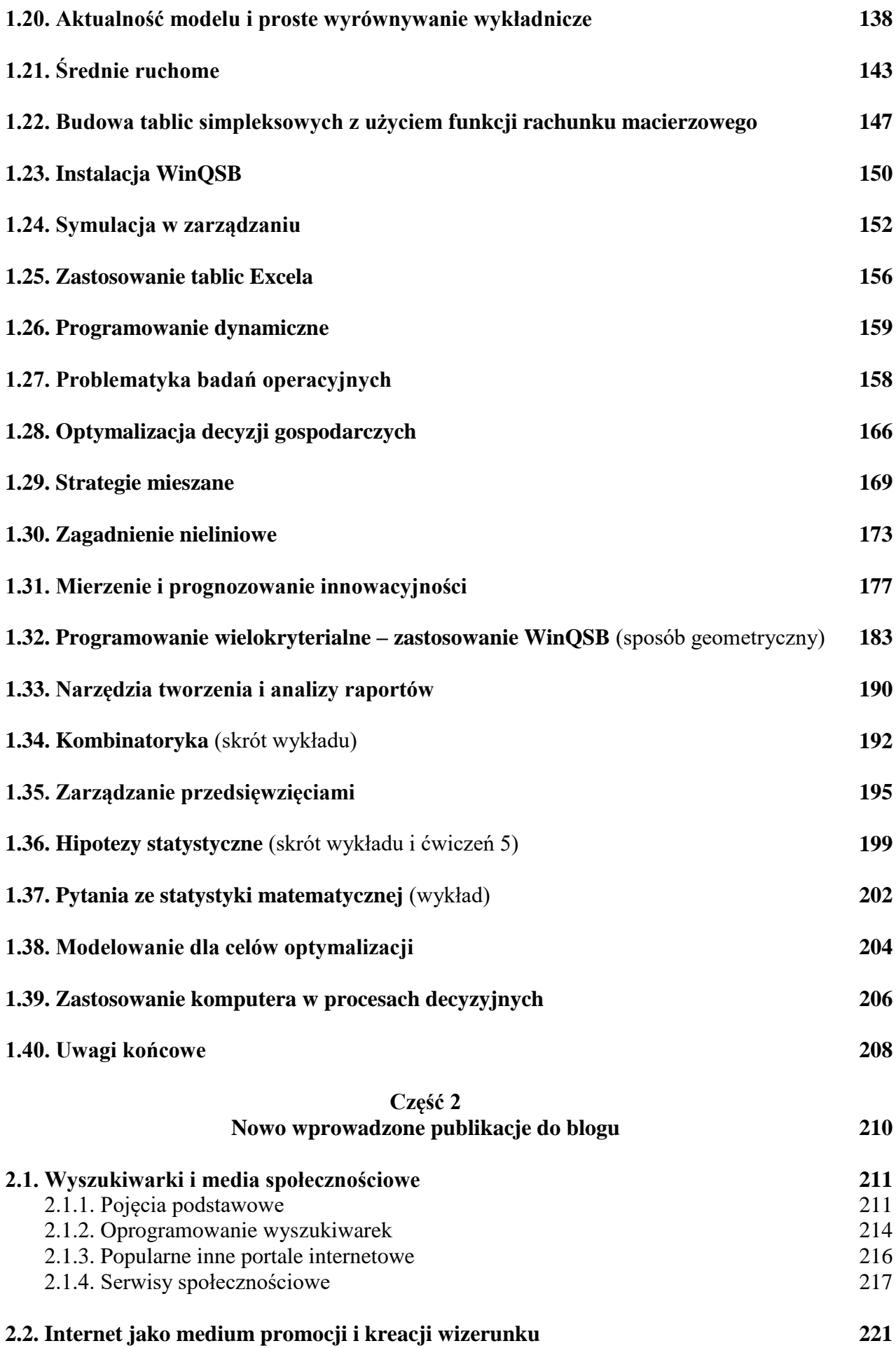

4

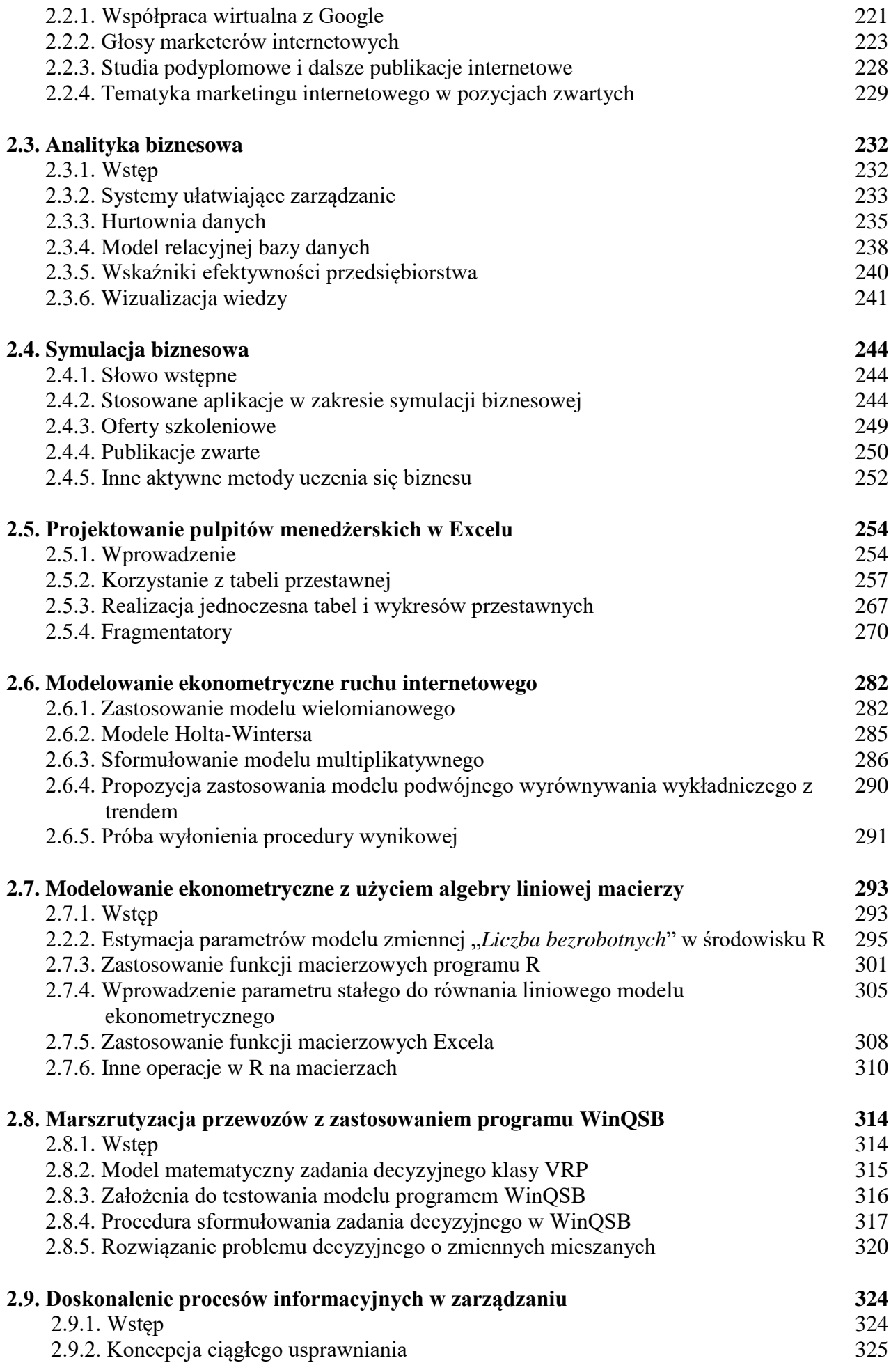

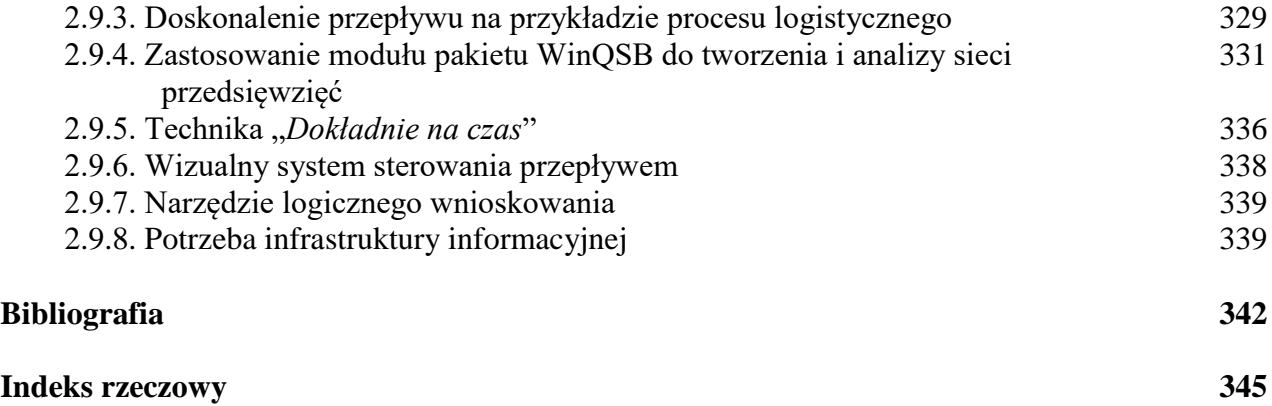

### **Wstęp**

W celu zbadania popularności różnych metod stosowanych w obszarze ekonometrii, prognozowania oraz badań operacyjnych opracowałem blog "*Zastosowanie komputera w procesach decyzyjnych*". Prowadzony jest on od roku 2012 pod domeną o moim nazwisku z zastosowaniem systemu zarządzania treścią WordPress. Z punktu widzenia informatyki WordPress stanowi nowoczesną semantyczną platformę publikacyjną. W ramach menu tego blogu występuje strona główna do której dodaję bieżące wpisy – skróty prowadzonych przez zemnie wykładów oraz ćwiczeń w Wyższej Szkole Zarządzania i Administracji w Opolu, a także bieżące komunikaty dla studentów. Ponadto założone są strony tematyczne w których wpisywane są teksty merytoryczne dotyczące metod ilościowych. Szczególną popularnością cieszą się konkretne wpisy z podaniem wzorów i procedur postępowania w rozwiązywaniu zadań na komputerze według danej metody. Zachęciło to mnie do publikowania tekstów dotyczących procesów decyzyjnych w teorii i praktyce. Przybliżenie bowiem w prostej formie możliwości tworzenia oraz wykorzystywania modeli ekonometrycznych oraz technik optymalizacyjnych toruje drogę do stosowania ich w rzeczywistości nie tylko gospodarczej.

Prezentowana książka opracowana jest głównie jako materiał pomocniczy do realizacji programu studiowania metod zarządzania wspomaganych technologiami informatycznymi. Z roku na rok obserwuję wzrost zainteresowania tematyką metod ilościowych przy zastosowaniu programów komputerowych, w tym do rozwiązywania zadań decyzyjnych. Wzrasta liczba "gości", którzy skorzystali z konkretnych wpisów na stronach blogu. Zgodnie z prowadzoną w systemie WordPress ulmetryką średnia ilość oglądanych stron miesięcznie na blogu wynosi 300. Obecnie ciekawa merytorycznie strona przyciąga biznesmenów oraz potencjalnych konsumentów. Jednak zainteresowanie budzą głównie pierwsze trzy strony listy rezultatu sporządzone przez wyszukiwarkę. Podpowiada to nam, że warto wykorzystać w przyszłości ten blog także jako forum marketingu internetowego produktu i wizerunku firm, chociaż jego rola jako promotora metod i technik ekonometrycznych powinna pozostać dominująca.

Prowadzona przez WordPress statystyka podaje nam liczby wejść według krajów. Godne podkreślenia jest zainteresowanie internautów ze Stanów Zjednoczonych oraz Europy Zachodniej, gdzie zwłaszcza na studiach ekonomicznych i w praktyce przedsiębiorstw występują znaczące wymagania znajomości statystyki, ekonometrii, oraz prognozowania z użyciem techniki komputerowej. Na sporządzonym rankingu fraz dominują teksty stanowiące przykłady rozwiązań przede wszystkim z zastosowaniem programu komputerowego WinQSB, czy też dodatku Solver Excela. Zauważyłem, że wsparcie dydaktyki swobodnym dostępem do internetowych przykładów rozwiązań zadań z modelowania ekonometrycznego i stosowania optymalizacji skutkuje lepszymi wynikami w studiowaniu tych niełatwych obszarów nauki. Może to w przyszłości przynieść wymierne owoce w poprawie efektywności działania firm poprzez stosowanie w praktyce poznanych na wykładach metod i technik metod ilościowych.

Zamieszczone w książce, niektóre teksty pochodzą z mego blogu "*Zastosowanie komputera w procesach decyzyjnych*". Niniejsza praca składa się z dwóch części:

- 1. Ranking metod ilościowych i ich echo w zasobach wyszukiwarki o zasięgu światowym.
- 2. Nowo wprowadzone publikacje do blogu.

Ranking statystyczny wejść do blogu był kanwą części pierwszej książki. Według malejącej kolejności liczby wejść internautów przedstawiono i rozszerzone wpisy dotyczące poszczególnych zagadnień, zwłaszcza w kontekście prognozowania zjawisk ekonomicznych i optymalizacji decyzji w rozwiązywaniu praktycznym. Pięcioma najwyżej notowanymi spośród 39. wybranych wpisów blogu są:

- 1. Prognozowanie z zastosowaniem modeli Holta-Wintersa.
- 2. Zagadnienie dualne w programowaniu liniowym.
- 3. Prognozowanie w oparciu o model autoregresyjny.
- 4. Metody rozwiązywania zagadnień transportowych.
- 5. Podwójne wyrównywanie wykładnicze model Browna.

W ramach każdego z rozdziałów części pierwszej pracy pokazano na wykresach statystyki ruchu

internetowego w miesiącach lat 2012-2016, który obecnie w tak specyficznym obszarze wynosi łącznie 80 tysięcy wejść. Zamieszczono także teksty wpisów istniejących na blogu, z moim rozwinięciem tematycznym. Ponadto dokonano "penetracji" internetowej wpisów innych autorów dotyczące poruszanego tematu lub podobnych.

Ze względu na masowość odniesień internetowych swoje zainteresowanie skupiłem na pierwszych stronach wygenerowanych list rezultatów. Sporządza je wyszukiwarka Google jako efekt poszukiwania podanych fraz w cudzysłowie. Ponadto wziąłem pod uwagę tylko publikacje o formacie PDF, którymi przeważnie były artykuły i podałem ich tematykę. Daje to moim zdaniem dobry materiał wstępny rozpoznania tematycznego w pisaniu prac dyplomowych.

Prowadzenie blogu to stałe czuwanie nad kontekstem tekstów, czyli ich wartością merytoryczną i popularyzowaniem wśród internautów forum światowego. Wyszukiwarka Google posiada bowiem roboty programistyczne do pozycjonowania wpisów internautów, a zwłaszcza witryn w formie blogów pod WordPressem. Tematyka metod ilościowych, choć powszechnie uznawana za trudną, to jednak w fazie przeddyplomowej i podyplomowej budzi duże dynamicznie rozwijające się zainteresowanie internautów.

W części drugiej książki zamieszczono szersze opracowania rozwijające niektóre trudniejsze problemy podjęte w ramach skróconych wpisów na stronie głównej. Poświęcono temu odrębną stronę tematyczną w której jednak ze względu na prosty edytor tekstu WYSIWYG zamieszczone są tylko teksty bez grafiki, tj. rysunków i tabel. W tej części książki podano więc następujące pełne treści mego autorstwa w celu skorzystania z nich w procesie dydaktycznym nie tylko przez studentów:

- wyszukiwarki i media społecznościowe (oprogramowanie wyszukiwarek, portale internetowe, serwisy);

- Internet jako medium promocji i kreacji wizerunku (współpraca wirtualna z Google, marketerzy internetowi, marketing internetowy);

- analityka biznesowa (systemy ułatwiające zarządzanie, hurtownia danych, model relacyjnej bazy danych, wskaźniki efektywności przedsiębiorstwa, wizualizacja wiedzy);

- symulacja biznesowa (stosowane aplikacje, aktywne metody uczenia biznesu);

- projektowanie pulpitów menadżerskich w Excelu (korzystanie z tabeli przestawnej, wykresy przestawne, fragmentatory);

- modelowanie ekonometryczne ruchu internetowego (model wielomianowy, modele Holta-Wintersa, model multiplikatywny, model podwójnego wyrównywania wykładniczego z trendem);

- modelowanie ekonometryczne z użyciem algebry liniowej macierzy (estymacja parametrów modelu, zastosowanie funkcji macierzowych programu R, zastosowanie funkcji macierzowych Excela);

- marszrutyzacja przewozów z zastosowaniem programu WinQSB (model matematyczny zadania decyzyjnego klasy VRP, założenia do testowania modelu programem WinQSB, sformułowanie zadania w WinQSB, rozwiązanie problemu decyzyjnego o zmiennych mieszanych);

- doskonalenie procesów informacyjnych w zarządzaniu (koncepcja ciągłego usprawniania, usprawnienie przepływu na przykładzie procesu logistycznego, zastosowanie modułu pakietu WinQSB do tworzenia i analizy sieci przedsięwzięć, wizualny system sterowania przepływem, potrzeba infrastruktury informatycznej).

Prezentowana książka wykonana jest głównie jako materiał pomocniczy do realizacji programu studiowania metod zarządzania wspomaganych technologiami informatycznymi. W edycji strony tytułowej książki i przekładek zabazowano na wybranych fragmentach grafik zamieszczonych w rozdziale 23 mojej książki "*Wdrożenie zintegrowanego systemu informatycznego wspomagającego zarzadzanie*".

Chciałbym w tym miejscu wyrazić serdeczną wdzięczność Profesorowi Marianowi Duczmalowi, jako współautorowi książki "*Wstęp do ekonometrii i badan operacyjnych Zbiór przykładów z zastosowaniem mikrokomputera*", za umożliwienie wykorzystania niektórych ćwiczeń i testów z tej książki celem popularyzacji metod ilościowych w Internecie w formie redagowanego prze zemnie blogu.

Dziękuję też moim Studentom za zachęcenie mnie do wydania redagowanego blogu "*Zastosowanie komputera w procesach decyzyjnych*" w formie książki, wraz z moimi komentarzami i odniesieniami do innych publikacji znajdujących się w zasobach wyszukiwarki Google.

**Autor** 

**Część 1**

# **RANKING METOD ILOŚCIOWYCH I ICH ECHO W ZASOBACH WYSZUKIWARKI O ZASIĘGU ŚWIATOWYM**

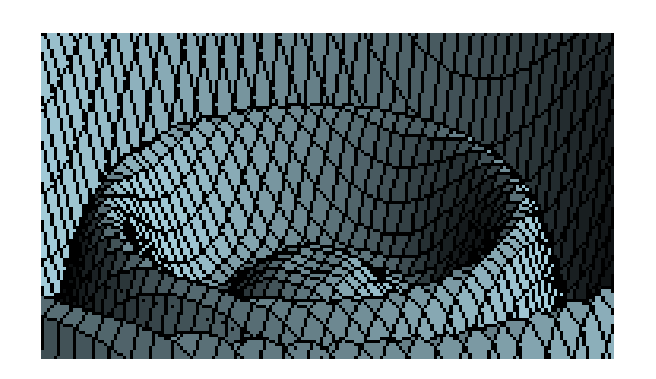

## **1.1. Ranking metod ilościowych według prowadzonego blogu**<sup>1</sup>

#### **1.1.1. Informacja o systemie WordPress**

Jak już nadmieniłem we *Wstępie* w celu zbadania popularności różnych metod stosowanych w obszarze ekonometrii, prognozowania oraz badań operacyjnych opracowałem blog "*Zastosowanie komputera w procesach decyzyjnych*". Prowadzony jest on pod domeną "wornalkiewicz" na wyszukiwarce WordPress. W opracowaniu blogu pomocne były rady zawarte w czasopiśmie *Komputer Ekspert Biblioteczka*<sup>2</sup> . WordPress to [system zarządzania](https://pl.wikipedia.org/wiki/System_zarz%C4%85dzania_tre%C5%9Bci%C4%85)  [treścią](https://pl.wikipedia.org/wiki/System_zarz%C4%85dzania_tre%C5%9Bci%C4%85) zaprojektowany głównie do obsługi [blogów](https://pl.wikipedia.org/wiki/Blog)<sup>3</sup> i rozpowszechniany jest na licencji GNU [General Public License](https://pl.wikipedia.org/wiki/GNU_General_Public_License). Licencja ta określa wolne i otwarte oprogramowania dostępne bezpłatnie<sup>4</sup>. Wymieniony MySQL stanowi [wolnodostępny](https://pl.wikipedia.org/wiki/Wolne_oprogramowanie) system zarządzania [relacyjnymi bazami danych](https://pl.wikipedia.org/wiki/Relacyjna_baza_danych) rozwijany przez firmę [Oracle](https://pl.wikipedia.org/wiki/Oracle_(firma))<sup>5</sup>. Oracle Corporation to amerykańskie przedsiębiorstwo zajmujące się tworzeniem oprogramowania do szeroko rozumianej obsługi przedsiębiorstw, a w szczególności systemów zarządzania bazą danych, które ma również swoje przedstawicielstwo w Polsce<sup>6</sup>. [Interpretowany](https://pl.wikipedia.org/wiki/J%C4%99zyk_interpretowany) [skryptowy](https://pl.wikipedia.org/wiki/J%C4%99zyk_skryptowy) [język programowania](https://pl.wikipedia.org/wiki/J%C4%99zyk_programowania) PHP zaprojektowany został do generowania [stron](https://pl.wikipedia.org/wiki/Strona_internetowa)  [internetowych](https://pl.wikipedia.org/wiki/Strona_internetowa) i budowania aplikacji webowych w czasie rzeczywistym<sup>7</sup>. Język PHP jest najczęściej stosowany do tworzenia skryptów [po stronie serwera WWW,](https://pl.wikipedia.org/wiki/Klient-serwer) ale może być on również używany do przetwarzania danych z poziomu [wiersza poleceń,](https://pl.wikipedia.org/wiki/Wiersz_polece%C5%84) a nawet do pisania programów pracujących w [trybie graficznym.](https://pl.wikipedia.org/wiki/Tryb_graficzny)

Narzędziem odczytywania stron internetowych jest przeglądarka, stanowiąca oprogramowanie pobierające i wyświetlające dokumenty w protokole HTML, XML, XHTML z serwerów internetowych i plików multimedialnych<sup>8</sup>. Sprawne korzystanie z internetu umożliwiają przeglądarki MS Explorer, Firefox, Opera. Przykładowo wymieniony tu HTML (*HyperText Markup Language*) to [hipertekstowy](https://pl.wikipedia.org/wiki/Hipertekst) [język znaczników,](https://pl.wikipedia.org/wiki/J%C4%99zyk_znacznik%C3%B3w) obecnie szeroko wykorzystywany do tworzenia [stron internetowych](https://pl.wikipedia.org/wiki/Strona_internetowa)<sup>9</sup>. Komunikacja przeglądarki ze serwerem odbywa się przy zastosowaniu protokołu np. HTTP (*Hypertext Transfer Protocol*) , który służy do przesyłania dokumentów hipertekstowych sieci WWW (*World Wide Web*) <sup>10</sup>. Jest to protokół bezstanowy, nie zachowuje wiec informacji o poprzednich transakcjach z klientem. Z tego względu proponowane jest klientom stosowanie tzw. *mechanizmu [ciasteczek](https://pl.wikipedia.org/wiki/HTTP_cookie)*. Ułatwieniem poszukiwania informacji w internecie jest stosowanie wyszukiwarek, jako odpowiednich systemów do stron internetowych lub programów, które dzielą się na<sup>11</sup>:

- systemy indeksowania stron (np. system Google);
- systemy wyszukiwania bezpośredniego, przykładowo plików wideo;
- katalogi stron adresów URL różnych serwerów WWW (np. Yahoo).

<sup>1</sup> Niniejsze opracowanie bazuje na wcześniejszym artykule autora *Ranking metod ilościowych w Internecie*  zamieszczonym w materiałach pokonferencyjnych *Nowoczesne problemy życia w globalizowanym świecie*, Opole-Bierdańsk (Ukraina) 2016.

<sup>&</sup>lt;sup>2</sup> Czasopismo: Komputer Ekspert Biblioteczka, 01 Luty-marzec 2011 "WORDPRESS BLOG|STRONA FIRMOWA|E-SKLEP KOMPLETNY PORADNIK", Wydawca: RINGIER AXEL SPRINGER POLSKA.

<sup>3</sup> [https://pl.wikipedia.org/wiki/WordPress,](https://pl.wikipedia.org/wiki/WordPress) dostęp: 21.02.2016. 4

[https://pl.wikipedia.org/w/index.php?search=General+Public+Licence&title=Specjalna%3ASzukaj&go=Przejd%C5%B](https://pl.wikipedia.org/w/index.php?search=General+Public+Licence&title=Specjalna%3ASzukaj&go=Przejd%C5%BA) [A,](https://pl.wikipedia.org/w/index.php?search=General+Public+Licence&title=Specjalna%3ASzukaj&go=Przejd%C5%BA) dostęp: 21.02.2016.

<sup>&</sup>lt;sup>5</sup> [https://pl.wikipedia.org/wiki/MySQL,](https://pl.wikipedia.org/wiki/MySQL) dostęp: 21.02.2016.

<sup>6</sup> [https://www.google.pl/webhp?sourceid=chrome-instant&ion=1&espv=2&ie=UTF-8#q=Oracle,](https://www.google.pl/webhp?sourceid=chrome-instant&ion=1&espv=2&ie=UTF-8#q=Oracle) dostęp: 22.02.2016.

 $^7$  [https://pl.wikipedia.org/wiki/PHP,](https://pl.wikipedia.org/wiki/PHP) dostęp: 21.02.2016.

<sup>8</sup> Wrycza S. (red. naukowa), *Informatyka ekonomiczna Podręcznik Akademicki,* Polskie Wydawnictwo Ekonomiczne,

Warszawa 2010, rozdział 18.5*. Przeglądarki, wyszukiwarki, porównywarki*.

<sup>&</sup>lt;sup>9</sup> [https://pl.wikipedia.org/wiki/HTML,](https://pl.wikipedia.org/wiki/HTML) dostęp: 25.02.2016.

<sup>10</sup> [https://pl.wikipedia.org/wiki/Hypertext\\_Transfer\\_Protocol,](https://pl.wikipedia.org/wiki/Hypertext_Transfer_Protocol) dostęp: 24.02.2016.

<sup>11</sup> Wrycza S. (red. naukowa), *Informatyka ekonomiczna Podręcznik Akademicki,* op.cit.

Wymieniony tu URL (*Uniform Resource Locator*) oznacza ujednolicony format adresowania zasobów, tj. informacji, danych, usług i jest stosowany w [Internecie](https://pl.wikipedia.org/wiki/Internet) oraz w [sieciach lokalnych,](https://pl.wikipedia.org/wiki/Sie%C4%87_lokalna) chociaż kojarzony jest tylko z adresami stron [WWW](https://pl.wikipedia.org/wiki/World_Wide_Web)<sup>12</sup>. Rozróżniamy statyczne i dynamiczne strony WWW. Statyczne występują wtedy, gdy serwer WWW ogranicza się do przesłania pliku z opisem dokumentu, a dynamiczne jeśli na serwerze uruchomiony zostaje odpowiedni program, który wygeneruje dokument HTML<sup>13</sup>.

Wyszukiwarka Google oblicza miedzy innymi rangę strony na podstawie linków kierowanych na nią, a ponadto według pozycji strony z której te linki pochodzą. Stosowane czasem pojęcie porównywarka jest narzędziem ułatwiającym prowadzenie biznesu elektronicznego. To rodzaj serwisu umożliwiającego wyszukiwanie i porównywanie np. cen określonego produktu w wielu sklepach internetowych.

Jak już wspomniałem we *Wstępie* w ramach menu tego blogu *Zastosowanie komputera w procesach decyzyjnych* występuje strona główna na której prowadzone są bieżące wpisy oraz strony tematyczne dotyczące metod ilościowych. Bliższe informacje o funkcjonalności poszczególnych stron i ich opcji można znaleźć na stronie "*Wybrane fragmenty tekstów*" omawianego blogu. Wygląd wejściowy witryny blogu pokazano na rycinie 1.1.1.

System WordPress ulegał ciągłym udoskonaleniom i rozszerzeniom<sup>14</sup>. Wersia 3.1 wprowadziła zmiany w zarządzaniu stroną, w tym w zakresie dodawania hiperłączy na stronie. Dodam, że hiperłącze (*hyperlink*) to odnośnik, zwany potocznie link, czyli odsyłacz. Hiperłącza są powszechnie używane na [stronach internetowych](https://pl.wikipedia.org/wiki/Strona_internetowa)<sup>15</sup>. Zamieszczane są w dokumentach [elektronicznych,](https://pl.wikipedia.org/wiki/Dokument_elektroniczny) którymi mogą być teksty, grafika, wideo, animacja, plik formatu [PDF](https://pl.wikipedia.org/wiki/PDF) lub [HTML.](https://pl.wikipedia.org/wiki/Dokument_HTML) Stanowią odwołanie do innego dokumentu lub innego miejsca w danym dokumencie. Kliknięcie na hiperłącze powoduje otwarcie dokumentu docelowego. Ponadto w podanej wcześniej wersji wprowadzono tzw. skórki, czyli możliwości redagowania różnych formatów wpisów. Dodatkowo wprowadzono pasek administracyjny na górze strony oraz inne usprawnienia dla użytkownika. W trakcie pisania tej pracy aktualna była wersją 4.6.1. Tak więc oprogramowanie systemu WordPress dba o stronę estetyczną oraz zgodność ze standardami internetowymi wprowadzanych wpisów na stronach WWW, redagowanych często w postaci wielostronicowej, czyli blogu.

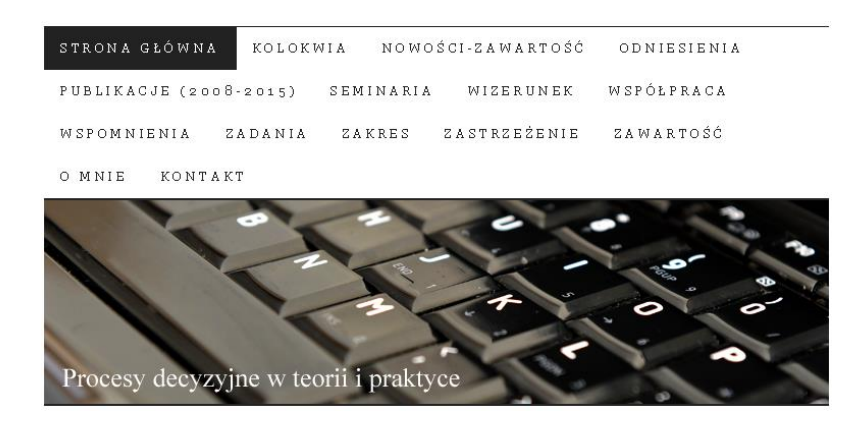

Źródło: Opracowanie własne.

 $\overline{a}$ 

Ryc. 1.1.1. Widok wejściowy blogu "*Zastosowanie komputera w procesach decyzyjnych*"

Dostęp do, informacji jest szybki, jeśli uświadomimy sobie, że serwer wyszukiwarki znajduje się w San Francisco. Trzeba tu jeszcze dodać, że system WordPress jest utrzymywany

<sup>&</sup>lt;sup>12</sup> [https://pl.wikipedia.org/wiki/Uniform\\_Resource\\_Locator,](https://pl.wikipedia.org/wiki/Uniform_Resource_Locator) dostęp: 10.11.2016.

<sup>13</sup> Krawczyński E., Talaga z., Wilk M., *Technologia informacyjna nie tylko dla uczniów*, Wydawnictwo Szkolne PWN, Warszawa 2002.

<sup>14</sup> [https://pl.wikipedia.org/wiki/WordPress,](https://pl.wikipedia.org/wiki/WordPress) dostęp: 26.10.2016.

<sup>15</sup> [https://pl.wikipedia.org/wiki/Hiper%C5%82%C4%85cze,](https://pl.wikipedia.org/wiki/Hiper%C5%82%C4%85cze) dostęp: 10.11.2016.

przez korporację (*Automattic*, *Inc*) założoną w 2005 roku stosującą serwer sieciowy *nginx*<sup>16</sup> . Działalność tej korporacji jest najbardziej znana z WordPress, czyli systemu bezpłatnej obsługi blogów, jak również z wkładu w tworzenie oprogramowania blogowania typu *open source software*.

Występuje też wersja polska systemu zarzadzania treścią obsługująca także blogi. Menu główne "WordPress.ORG Polska" pokazano na rycinie 1.1.2.

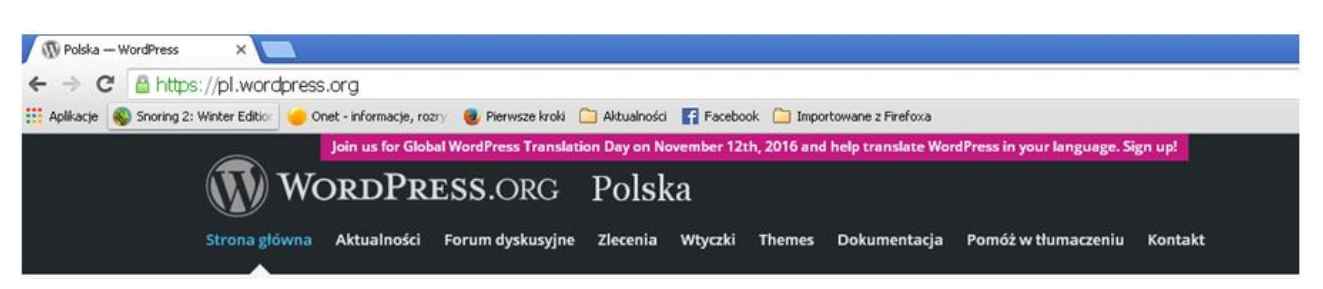

Źródło: Opracowanie własne.

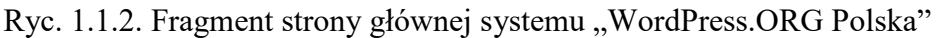

Jeśli chodzi o system światowy WordPress to we wrześniu 2016 roku aktualna była wersja 4.6.1 zwana stabilną na licencji GNU General Public Licence v $2.0^{17}$ .

Do omawianego blogu "*Zastosowanie komputera w procesach decyzyjnych*" są linki z innych stron, w tym *"wiadomości.wp.pl*". Występuje też link (*eactive.pl*) do interesującej merytorycznie strony zajmującej się pozycjonowaniem m.in. wpisów komercyjnych w wyszukiwarce Google.

#### **1.1.2. Ogólne statystyki korzystania z blogu**

Blog "*Zastosowanie komputera w procesach decyzyjnych"* o charakterze witryny wielostronicowej. Do dnia 26.10.2016 wymieniony blog odwiedziło 69551 internautów. Z roku na rok obserwuję wzrost zainteresowania tematyką metod ilościowych przy zastosowaniu programów komputerowych, w tym do rozwiązywania zadań decyzyjnych. Możemy się teraz zapoznać z graficznym przedstawieniem tej tendencji zaczerpniętej ze statystyki WordPress udostępnianej z funkcjonalności wspomnianego blogu (zob. rycina 1.1.3)<sup>18</sup>.

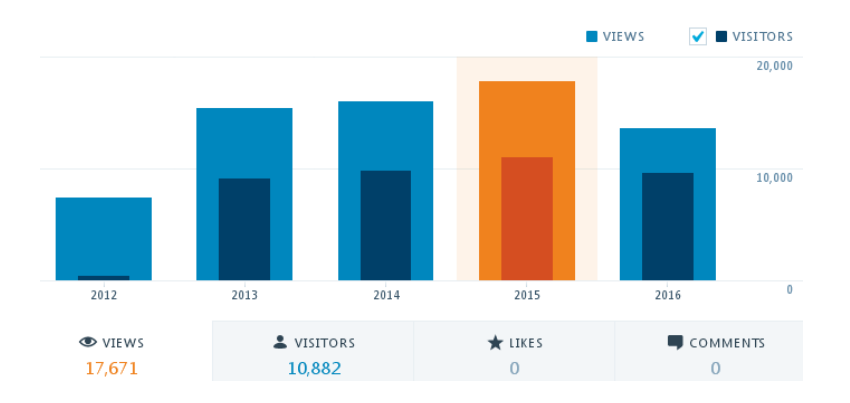

Źródło: Dane ze statystyki WordPress w ramach blogu "*Zastosowanie komputera w procesach decyzyjnych".*

Ryc. 1.1.3. Statystyka ruchu internetowego w latach 2012-2016

Widzimy, że nie tylko wzrasta liczba odwiedzających (*views*) ale także liczba gości (*visitors*), czyli tych co którzy skorzystali z konkretnych wpisów na stronach blogu. Na wykresie dla roku 2015 stosunek gości do odwiedzających wynosił około 62%. Jak nadmieniłem we *Wstępie*

<sup>16</sup> [https://en.wikipedia.org/wiki/Automattic,](https://en.wikipedia.org/wiki/Automattic) dostęp: 10.11.2016.

<sup>17</sup> [https://pl.wikipedia.org/wiki/WordPress,](https://pl.wikipedia.org/wiki/WordPress) dostęp: 5.09.2016.

<sup>18</sup> https://wornalkiewicz.wordpress.com/, dostęp: 26.10.2016.

dodatkowe dane statystyczne dotyczące ruchu internetowego na blogu uzyskujemy poprzez wywołanie opcji "*urlmetryka*" wpisując to przed nazwą strony WWW (zob. rycina 1.1.4).

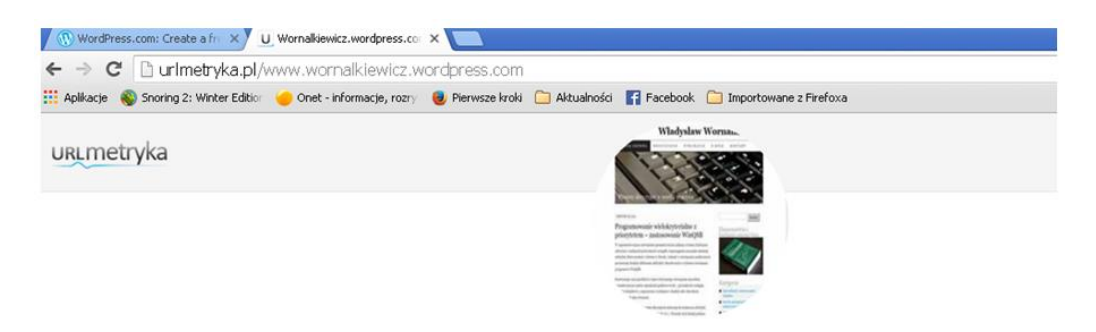

Źródło: Opracowanie własne.

Ryc. 1.1.4. Zainicjowanie wywołania statystyki ogólnej ruchu na blogu

Według tej urlmetryki, oprócz wspomnianej już średniej ilości odwiedzających miesięcznie równej 300 statystyka omawianego blogu jest następująca:

- o szacowana wartość na odwiedzającego 587,44 zł,
- o miejsce w rankingu w Polsce 216338,
- o miejsce w rankingu na świecie 9399795.

Zwróćmy uwagę na prowadzoną automatycznie przez serwer znaczącą wycenę na odwiedzającego biorąc pod uwagę kontekst, czyli wartość merytoryczną wpisów. Zauważyły to firmy pozycjonujące strony WWW i coraz chętniej sięgają po najnowsze publikacje książkowe, zwłaszcza ze sfery zarządzania i informatyki. Interesuje ich zajmowanie jak najwyższej pozycji wpisów swoich klientów komercyjnych na liście sporządzanej automatycznie przeważnie przez wyszukiwarkę Google. Nadmienię, że algorytm pozycjonowania stale ulega zmianie i musza się jego domyślać programujący pozycjonowanie sponsorowane.

Jak już wspomniałem szacowana wartość na odwiedzającego określana jest zasadniczo według pozycji wpisu na pierwszych trzech stronach listy sporządzonej przez wyszukiwarkę po podaniu frazy. Czasem też według ilości linków, czyli adresów do innych popularnych stron WWW. Dotychczasowa rosnąca tendencja popularności metod ilościowych, wzmiankowana w formie wpisów na blogu "*Zastosowanie komputera w procesach decyzyjnych"* sugeruje nam, że warto wykorzystać w przyszłości ten blog do promowania zarówno produktów jak i kreowania wizerunku danej firmy.

Mimo, że blog prowadzony jest w języku polskim coraz więcej internautów zagranicznych, automatycznie tłumaczy teksty translatorami w Google i następnie korzysta z informacji w nim zawartych, które podane są w postaci źródłowej edytorów tekstu lub grafiki. Frekwencję odwiedzających proponuję zaobserwować dla roku 2015 na rycinie 1.1.5. Witryna internetowa, czyli przedstawiany blog, cieszy się niesłabnącym zainteresowaniem studentów zwłaszcza uczelni kierunków ekonomicznych. Jest bowiem nieregularną formą dziennika treści wykładów i ćwiczeń oraz komunikatów prowadzonych przez zemnie jako wykładowcę i skierowaną przede wszystkim do grup studentów kierunków *Zarzadzanie*, *Ekonometria*, *Logistyka*, *Informatyka w logistyce*. Ogólna ilość wejść w Polsce w roku 2015 wynosiła 16577. Zwróćmy uwagę, że zainteresowanie witryną internetowa wyrazili też internauci z Ukrainy i Litwy, być może jest to za przyczyną tego, że coraz więcej studentów z tych krajów gości na naszych uczelniach. Godne podkreślenia jest stosunkowo duże zainteresowanie internautów ze Stanów Zjednoczonych. W tym kraju, zwłaszcza na studiach ekonomicznych i w praktyce przedsiębiorstw występują znaczne wymagania co do znajomości statystyki, ekonometrii, prognozowania, symulacji oraz prognozowania z użyciem techniki komputerowej. Wpłynęło to niewątpliwie na poziom nauczania tych przedmiotów.

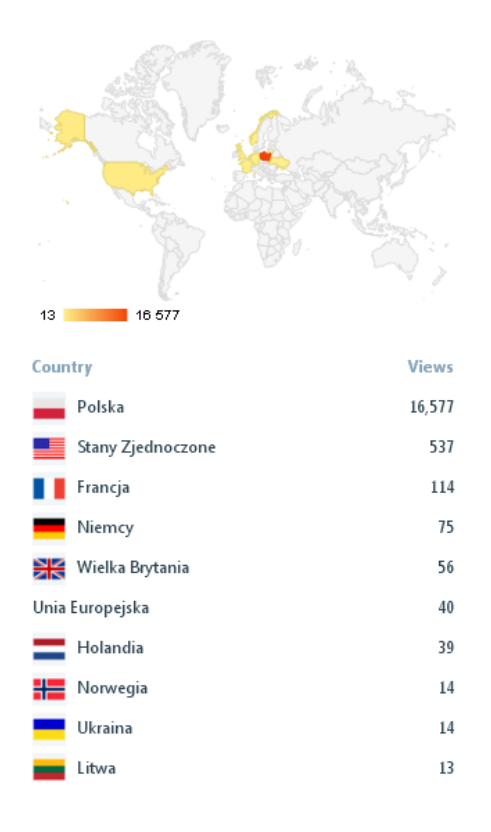

Źródło: Statystyka WordPress w ramach blogu "*Zastosowanie komputera w procesach decyzyjnych"*.

Ryc. 1.1.5 Ranking liczby odwiedzających omawiany blog w roku 2015 według krajów

W WordPress statystyka ruchu internautów dotycząca danego blogu jako witryny wielostronicowej prowadzona jest z dokładnością do dni. Raporty uzyskujemy także dla kolejnych tygodni czy też miesięcy<sup>19</sup>. Przykład raportu statystycznego w układzie miesięcy na dzień 20 lutego 2016 roku określonego na godzinę 9:04 pokazano na rycinie 1.1.6 oraz 1.1.7. Jest to wczesna godzina jak na notowania wejść (otwarcia blogu) w wyszukiwarce Google, stąd w podanym dniu i godzinie było tylko trzech internautów zainteresowanych kliknięciem na dany adres w zestawieniu wyszukiwania. Na rycinie 1.1.5 widzimy wykres słupkowy z całego horyzontu trwania blogu, a więc z miesięcy lat 2013 do lutego 2016. W tym okresie było łącznie 60016 wejść, a w październiku 2016 roku jak już wiemy było 69551. Największa ilość wejść (*views*) była w styczniu 2015 roku bo aż 4340. Obserwujemy tu dużą zmienność zainteresowania tematyką blogu poświęconego zasadniczo wykładom i ćwiczeniom z metod ilościowych, a w tym statystyki, ekonometrii, prognozowania oraz badań operacyjnych. Prezentowany blog w ostatnim okresie został wzbogacony o problematykę analizy, projektowania oraz wdrażania zintegrowanych systemów informatycznych klasy ERP. Zawiera również akcenty prywatne autora blogu, czyli moje dotyczące także dorobku publicystycznego. Zwróćmy jeszcze uwagę na (*Best ever*) tj. liczbę 257 informująca o maksymalnej ilości wejść w jednym z dni, prawdopodobnie w styczniu 2014 roku. Największe zainteresowanie tematyką blogu występuje w okresie sesji zimowej (styczeń-luty), co wskazuje nam na grupę internautów dla której należało by dalej opracowywać dobre teksty oraz przykłady rozwiązań problemów z metod ilościowych.

<sup>&</sup>lt;sup>19</sup> W opracowaniu skorzystano z fragmentów wcześniej opublikowanego rozdziału "Podgląd zaprojektowanej witryny *internetowej*" w ramach książki autora pt. "*Wprowadzenie do projektowania systemów informatycznych zarządzania*" wydanej przez Wydawnictwo Instytut Śląski w Opolu w roku 2016.

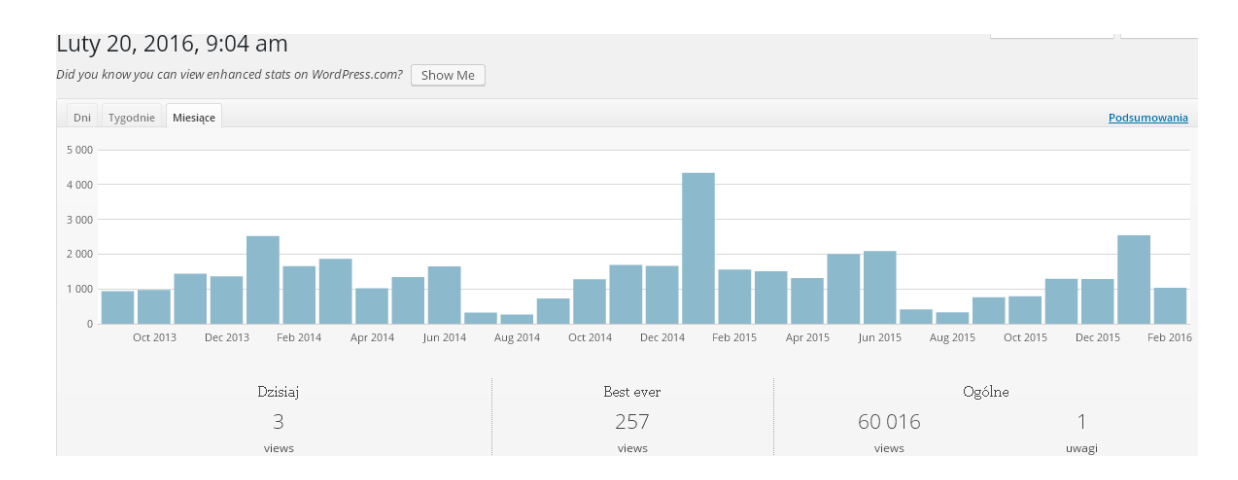

Źródło: Opracowanie własne na podstawie statystyki oferowanej przez WordPress w ramach ewidencji ruchu internetowego.

## Ryc. 1.1.6. Statystyka miesięczna wejść do blogu "*Zastosowanie komputera w procesach*

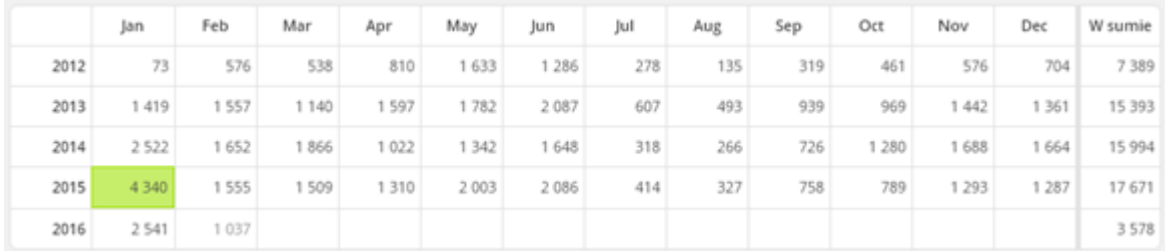

*decyzyjnych"*

Źródło: Według statystyki oferowanej przez WordPress w omawianym blogu.

Ryc. 1.7. Statystyka wejść do blogu według miesięcy i lat

### **1.1.3. Statystyki tematyczne roku 2015**

 $\overline{a}$ 

Interesując się dalej statystyka ilościową i kierując się pasją do metod ilościowych skorzystajmy z wyszukiwarki Google na przykładzie mego blogu dotyczącego metod ilościowych. Po wejściu do Google wpisuję swoje nazwisko "wornalkiewicz" jako słowo kluczowe i następuje pokazanie adresów produktów internetowych – głównie stron WWW, gdzie występuje to słowo traktowane jako kluczowe dla programu pozycjonowania zawartemu w tej wyszukiwarce. Jak już nadmieniłem wyszukiwarka Google przyjmuje pierwszych kilka pozycji na pierwszej stronie jako uprzywilejowane – z reguły sponsorowane. Kolejne rangowane są według zmienianego okresowo algorytmu, w którym uwzględnia się m.in. kontekst (istotność treści) oraz współczynnik który określiłem skrótem VPV skrótem (*views per visitors*). VPV wyraża zainteresowanie internautów, poprzez wyznaczenie stosunku liczby odwiedzających (otwierających) daną pozycję adresową do liczby gości, którzy zainteresowali się głębiej tematem otwierając określona stronę problemową w ramach blogu. Mój blog mimo nie sponsorowania, czyli polepszania programowego pozycji w liście wyszukiwania, znajdował się w trakcie pisania tej pracy przeważnie na pierwszym miejscu pierwszej strony adresów wyszczególnionych przez serwer. Świadczy to o rzadkości słowa "wornalkiewicz" oraz wysokości nadanego przez serwer automatycznie priorytetu dla wprowadzonych wpisów (zob. rycina  $1.1.8$ )<sup>20</sup>.

<sup>&</sup>lt;sup>20</sup> Wornalkiewicz W., fragment rozdziału "Podgląd zaprojektowanej witryny internetowej", op.cit.

#### Władysław Wornalkiewicz | Zastosowanie komputera w ...

https://wornalkiewicz.wordpress.com/ + 09.10.2015 - Zastosowanie komputera w procesach decyzyjnych. Odwiedziłeś te strone wiele razy. Ostatnio 10.02.16

#### O mnie O mnie, dr inż. Władysław

Wornalkiewicz, PRACA ... Kontakt

Kontakt dr.inż Władysław Wornalkiewicz e-mail

Nowości-zawartość

zintegrowanego systemu ..

Nowa książka - 2015 "Wdrożenie

Więcej wyników z wordpress.com »

Współpraca Współpraca. 002 · 003 · 004 · 005  $006 \cdot 007 \cdot 008 \cdot 009 \cdot 010 \ldots$ 

Kolokwia Kolokwia, Semestr zimowy 2015/2016. Pytania na kolokwium ..

#### Wspomnienia

Przypuszczam, że ożywi to również Wasze wspomnienia

Władysław Wornalkiewicz | Facebook https://www.facebook.com/people/...Wornalkiewicz/100001808897013 Władysław Wornalkiewicz is on Facebook. Join Facebook to connect with Władysław Wornalkiewicz and others you may know. Facebook gives people the

Źródło: Opracowanie własne w WordPress.

Ryc. 1.1.8. Fragment początku raportu z wyszukiwarki Google

Widzimy tu adres blogu: *<https://wornalkiewicz.wordpress.com/>* a w ramach niego kilka wybranych automatycznie stron informacji osobistych dotyczących autora tj. *O mnie*, *Kontakt*, *Nowośćzawartość*, *Współpraca*, *Kolokwia*, *Wspomnienia*. Jeśli dany blog ma link dostępu publicznego do innych serwerów, w tym obsługujących portale społecznościowe, to w kolejności są one wymieniane (zob. w naszym przykładzie adres do Facebooka: *<https://www.facebook.com.people/>*).

Gdy już wcześniej korzystaliśmy z danego blogu i nie tylko z niego oraz byliśmy "gośćmi" to po wywołaniu wyszukiwarki Google pojawiają się ikony z naszych wejść np. *<https://wornalkiewicz.wordpress.com/wp-admin>*, *Onet.pl*. Po kliknięciu przykładowo trzeciej pojawia się widok kolejnej zakładki omawianego blogu o nazwie *Kokpit* (zob. rycina 1.1.9). Tak więc nie musimy wpisywać słowa kluczowego (hasła wyszukiwania) lecz bezpośrednio klikamy na żądaną ikonę.

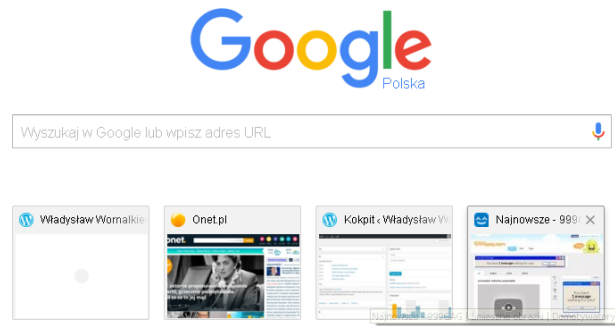

Źródło: Opracowanie własne z zastosowaniem wyszukiwarki Google.

Ryc. 1.1.9. Ikona *Kokpit* ułatwiająca wejście do blogu

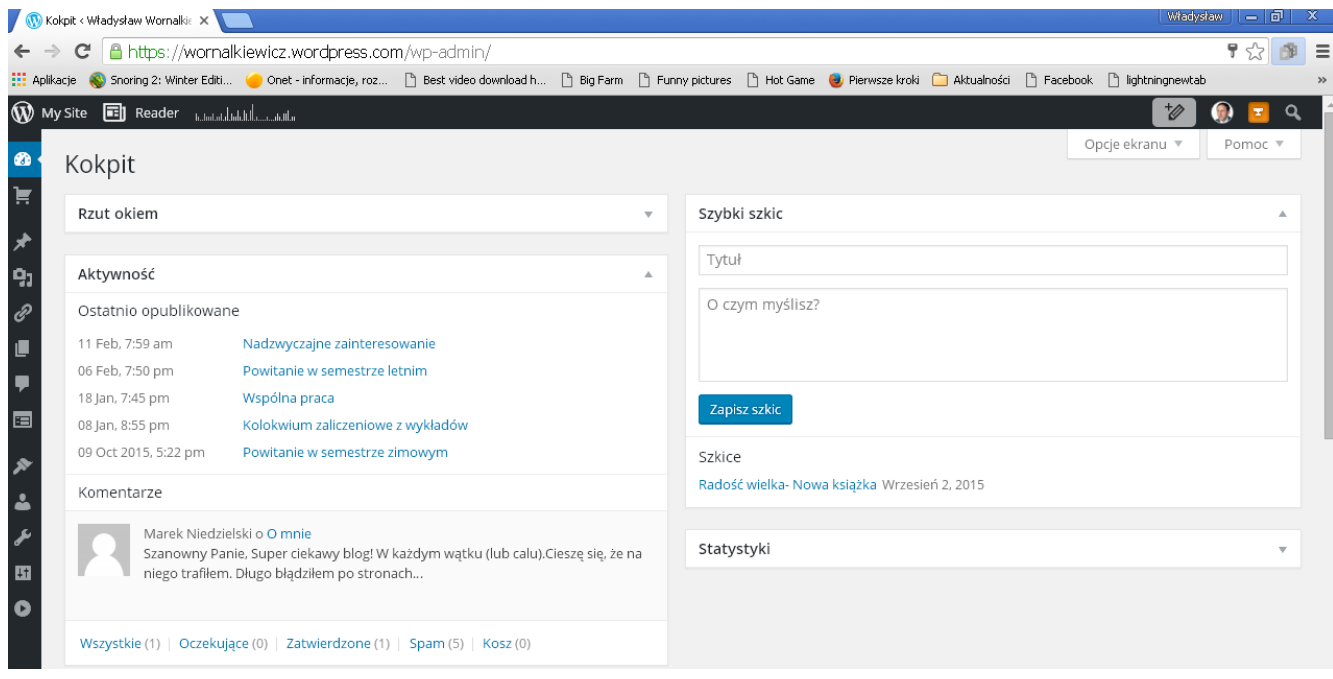

Źródło: Opracowanie własne w WordPress.

#### Ryc. 1.1.10. Okno zakładki *Kokpit*

Po czynności logowania do blogu pojawia się okno dostępu z dodatkowym menu bocznym w formie ikon szczegółowych. Na rycinie 1.1.10 widzimy wspomnianą już zakładkę o nazwie *Kokpit* z domyślnie podanymi informacjami o ostatniej aktywności, w tym przypadku autora oraz komentarz jednego z internautów. *Kokpit* jest rodzajem strony panelu administracyjnego zawierającym najważniejsze informacje w zakresie funkcjonowania blogu, zgrupowane w formie  $tzw.$  boksów<sup>21</sup>.

Na stronach blogu występuje 85 wpisów (*postów*) z tytułami, które mogą stanowić frazę wyszukiwania, przy czym część z nich ma charakter informacyjny czy też okazjonalny. Rozpatrzmy tylko 37 z nich odnoszących się do metod ilościowych (zob. tabela 1.1.1).

Tabela 1.1.1

| Priorytet      | Fraza                                                                               | Ilość |
|----------------|-------------------------------------------------------------------------------------|-------|
|                | Prognozowanie z zastosowaniem modeli Holta-Wintersa                                 | 753   |
| $\overline{2}$ | Zagadnienie dualne w programowaniu liniowym                                         | 544   |
| 3              | Prognozowanie w oparciu o model autoregresyjny                                      | 527   |
| $\overline{4}$ | Metody rozwiązywania zagadnień transportowych                                       | 243   |
| 5              | Podwójne wyrównywanie wykładnicze - model Browna                                    | 231   |
| 6              | Analiza wrażliwości                                                                 | 194   |
| 7              | Zastosowanie twierdzeń o równowadze                                                 | 152   |
| 8              | Przykładowe zadanie do zaliczenia ćwiczeń z badań operacyjnych (kierunek: Logistyka | 148   |
| 9              | Reguły decyzyjne - zastosowanie strategii czystych                                  | 136   |
| 10             | Zagadnienie optymalizacji dwukryterialnej                                           | 91    |
| 11             | Uwzględnienie elementu ryzyka - problem gazeciarza                                  | 76    |
| 12             | Pytania na egzamin pisemny z badań operacyjnych (kierunki: zarządzanie, ekonomia)   | 74    |
| 13             | Trend pełzający                                                                     | 66    |
| 14             | Informacja o programie WinQSB                                                       | 61    |
| 15             | Informacja o programie Excel                                                        | 41    |
| 16             | Programowanie wielokryterialne z priorytetem - zastosowanie WinQSB                  | 38    |
| 17             | Wyrównywanie wykładnicze                                                            | 37    |
| 18             | Aktualność modelu i proste wyrównywanie wykładnicze                                 | 29    |
| 19             | Srednie ruchome                                                                     | 26    |
| 20             | Budowa tablic simpleksowych z użyciem funkcji rachunku macierzowego Excela          | 25    |

*Ranking wybranych fraz (tematów) wejścia do blogu*

<sup>&</sup>lt;sup>21</sup> [http://wordpressms.cba.pl/?page\\_id=834,](http://wordpressms.cba.pl/?page_id=834) dostęp: 24.02.2016.

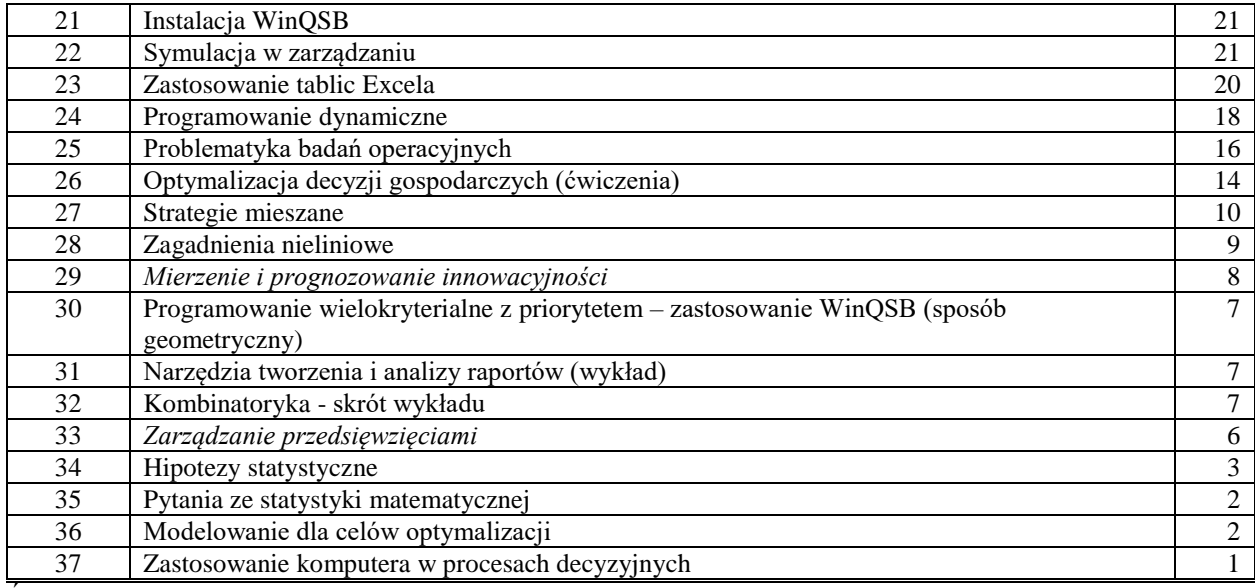

Źródło: Opracowanie własne na podstawie statystyk WordPress.

W wyszukiwaniu wpisów w blogu podawane są pełne frazy w cudzysłowie. Czołowe miejsce w rankingu zajmują wpisy z przykładami rozwiązań zadań z zastosowaniem bezpłatnie dostępnego w Internecie programu WinQSB (zob. tabela 1.1.1 – tekst pochyły):

- Prognozowanie z zastosowaniem modeli Holta-Wintersa,
- Zagadnienie dualne w programowaniu liniowym,
- Prognozowanie w oparciu o model autoregresyjny,
- Metody rozwiązywania zagadnień transportowych,
- Podwójne wyrównywanie wykładnicze model Browna.

Zaskakuje stosunkowo niskie zainteresowanie (8 wejść) do ciekawych współcześnie tematów "*Mierzenie i prognozowanie innowacyjności*" oraz "*Zarządzanie przedsięwzięciami*" (6 wejść). Ponadto zdziwienie budzi duża popularność mało jeszcze znanych i trudnych modeli Holta-Wintersa, zwłaszcza w procesie prognozowania w oparciu o szeregi czasowe. Warto zatem zainteresować się głębiej tą problematyką.

#### **1.1.4. Postępowanie przy wyszukiwaniu tekstu dla podanej frazy**

Będąc w blogu "Zastosowanie komputera w procesach decyzyjnych" korzystamy z okienka *Szukaj* i wpisujemy przykładowo frazę "*Prognozowanie z zastosowaniem modeli Holta-Wintersa*", której odpowiada tytuł wpisu. Uzyskujemy odpowiedz wyszukiwarki o rezultacie z początkiem tekstu danego wpisu. Klikając na "*Czytaj dalej* →" uzyskujemy pełny tekst wpisu (zob. rycina 1.1.11).

Search Results for: Prognozowanie z

zastosowaniem modeli Holta-Wintersa

GRUDZIEŃ 23, 2012 · 8:39 PM

#### Prognozowanie z zastosowaniem modeli Holta-Wintersa

Zasadniczo możemy wyróżnić trzy rodzaje modeli Holta-Wintersa: a) bez sezonowości, b) z sezonowością multiplikatywną, c) z sezonowością addytywną. Model Holta-Wintersa bez sezonowości Model bez sezonowości ma zastosowanie, gdy występuje trend i wahania przypadkowe. W modelu bez sezonowości oprócz parametru α wystepuje ... Czytaj dalej →

Źródło: Opracowanie własne.

Ryc. 1.1.11. Krótka informacja o zakończeniu wyszukiwania podanej frazy

Jeśli autor blogu jako administrator dopisze do linii WWW "*wp-admin*", a następnie swój login i hasło do uzyskuje dostęp do edycji danego wpisu, a ścieżka dostępu jest następująca:

https://wornalkiewicz.wordpress.com/wp-admin/edit.php.

Alternatywnym podejściem jest otwarcie wszystkich stron tematycznych i wyszukanie wpisu podając jego tytuł, a następnie naciskając przycisk "*Szukaj wyniku*". Efektem jest wyświetlenie okna pokazanego na rycinie 1.1.12.

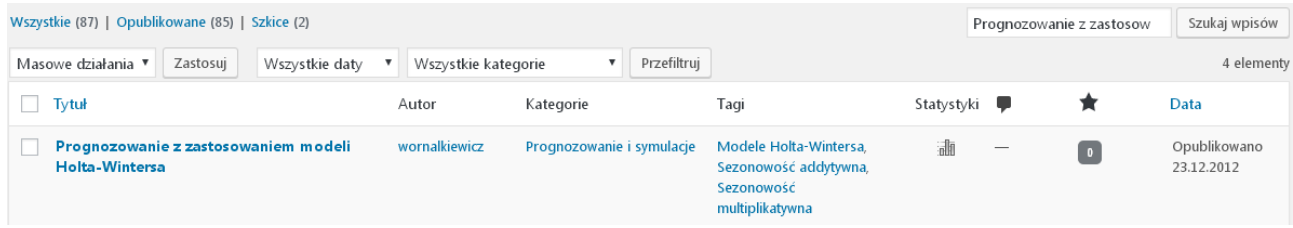

Źródło: Opracowanie własne w WordPress.

Ryc. 1.1.12. Widok odszukanego tytułu wpisu

Kliknięcie na ikonę *Statystyki* umożliwia nam zapoznanie się z licznością gości – internautów w układzie miesięcy i lat, którzy zapoznali się z wpisem *Prognozowanie z zastosowaniem modeli Holta-Wintersa* (zob. rycina 1.13).

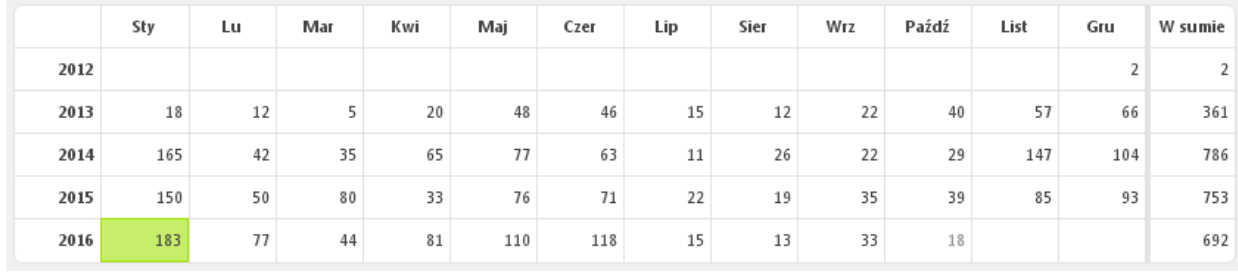

Źródło: Opracowanie własne w WordPress.

Ryc. 1.12. Statystyka zainteresowania wpisem "*Prognozowanie z zastosowaniem modeli Holta-Wintersa*" z pokazaniem maksymalnej ilości wejść w styczniu 2016

Zobaczmy teraz jak sobie z frazą w cudzysłowie "*Prognozowanie z zastosowaniem modeli Holta-Wintersa"* radzi wyszukiwarka Google, która korzysta ze swego ogromnego archiwalnego dorobku publikacyjnego zgromadzonego na jej serwerach. W tym celu w linii wyszukiwania wpisujemy naszą frazę (zob. rycina 1.1.14).

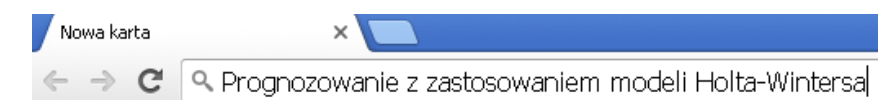

Źródło: Opracowanie własne w Google.

Ryc. 1.1.13. Inicjowanie podanej frazy wyszukiwania w Google

Wyszukiwarka udostępniła 1710 pozycji (wyników z krótkim tekstem początkowym) w czasie 0,35 sekundy. Wyniki zestawione są jak książka stronami która można wertować. Ponadto system Google poinformował nas o możliwości skorzystania z wyszukiwania według fraz podobnych (zob. rycina 1.1.15).

Wyszukiwania podobne do Prognozowanie z zastosowaniem modeli Holta-Wintersa

metoda wintersa przykład model holta wintersa excel metoda wintersa excel. model wintersa przykład metoda holta wintersa excel model addytywny i multiplikatywny różnice metoda holta przykład metoda browna

Gooooooooogle >

Nastepna

Źródło: Opracowanie własne w Google.

Ryc. 1.1.15. Informacja Google o możliwości wyszukiwania według fraz podobnych

Na liście wyszukiwania, moim zdaniem najciekawsze merytorycznie, są wpisy stanowiące formaty PDF publikacji szerszych typu artykuły, prace dyplomowe oraz recenzje. Na początku pierwszej strony znalazły się trzy wpisy, a wśród nich jeden o formacie PDF, a mianowicie "Modele wygładzania wykładniczego do ..." (zob. rycina 1.1.16).

> Metoda Holta, Browna, Wintersa - Forum Statystyczne www.statystycy.pl > ... > Metody prognostyczne > Metoda Holta, Browna, Wintersa > 11.12.2010 - Metoda Holta, Browna, Wintersa - Nie wiem, czy to Ci się przyda: modele ... to czy w tej sytuacji mogę zastosować zamiast modelu Wintersa, model Holta? ... Mam pytanie czy ktoś znam wzór na model Holta-Wintersa? ... tak tylko pytanie co przyjąć za gdy prognoza wychodzi poza jeden okres do przodu? Prognozowanie i symulacje, metoda Wintersa, Holta, wyrównywania ... www.ekonometria.com/prognozowanie.htm -Prognozowanie na podstawie trendu Prognozowanie na podstawie modeli trendu uwzględniających wahania periodyczne Metoda trendów jednoimiennych ... Wygładzanie wykładnicze – Wikipedia, wolna encyklopedia https://pl.wikipedia.org/wiki/Wygładzanie\_wykładnicze v Jest również przydatna w prognozowaniu szeregów czasowych o niewielkim stosunku ... 2.1 Model Browna; 2.2 Model liniowy Holta; 2.3 Model Wintersa .. <sup>[PDF]</sup> modele wygładzania wykładniczego do krótkoterminowego ... www.gdudek.el.pcz.pl/files/STLF ExSmot13.pdf ▼ G Dudek - Cytowane przez 1 - Powiązane artykuły Słowa kluczowe: krótkoterminowe prognozowanie zapotrzebowania na moc ... Zastosowanie modelu Holta-Wintersa z podwójną sezonowością zwalnia z ..

Źródło: Opracowanie własne.

Ryc. 1.1.16. Początek listy rezultatu wyszukiwania według frazy "*Prognozowanie z zastosowaniem modeli Holta-Wintersa*"

Zachęcam też Czytelnika do zapoznania się z pełnym tekstem mego wpisu pt. "*Prognozowanie z zastosowaniem modeli Holta-Wintersa*" na blogu korzystając z podanego bezpośredniego odnośnika, czyli linku wywołania tj.:

Bezpośredni odnośnik: https://wornalkiewicz.wordpress.com/2012/12/23/prognozowanie-z-...i-holta-wintersa/ Edytuj

Na pewno już teraz interesuje nas co zawiera ten wpis. Jest to obszerny tekst ze wzorami i przykładami rozwiązań, a wiec zapoznajmy się chociaż z określeniem poszczególnych modeli. Zasadniczo możemy wyróżnić trzy rodzaje modeli Holta-Wintersa: bez sezonowości, z sezonowością multiplikatywną, z sezonowością addytywną. Model bez sezonowości ma zastosowanie, gdy występuje trend i wahania przypadkowe.

W modelu bez sezonowości oprócz parametru *α* występuje drugi parametr *β* odpowiednio do wygładzania wartości poziomu i trendu. W modelu Holta-Wintersa z sezonowościa multiplikatywną występuje trend, wahania przypadkowe oraz zmienna sezonowość określona

parametrem  $\gamma$  zależna od trendu. Model Holta-Wintersa z sezonowością addytywną stanowi analogię do modelu multiplikatywnego, występuje jednak odejmowanie (zamiast dzielenie jak w modelu multiplikatywnym) indeksu sezonowości. Nadmieniam, że szersze omówienie modeli znajduje się w rozdziale 1.3.

## **1.2. Konstrukcja zaprojektowanej witryny (blogu)**

#### **1.2.1. Przykład procedury dostępu do wpisu**

Skupmy teraz uwagę na zainteresowaniu internautów szerszym wpisem pt. "*Podgląd zaprojektowanej witryny internetowej*". Będąc w blogu "*Zastosowanie komputera w procesach decyzyjnych*" wyszukujemy frazy o wymienionym wcześniej tytule. Odpowiedzią systemu WordPress jest komunikat o istnieniu wpisu, który zawiera tą frazę (zob. rycina 1.2.1).

> Search Results for: Podglad zaprojektowanej witryny internetowej

WRZESIEŃ 4, 2016  $\cdot$  10:13 AM | EDYTUJ

### Inspiracja do prac dyplomowych

Szanowni Sympatycy tego blogu! Miło mi poinformować, że ukazała się moja nowa książka "Wprowadzenie do projektowania systemów informatycznych zarządzania,, która jest dostępna w bibliotece WSZiA w Opolu (biblioteka@poczta.wszia.opole.pl; tel. 77-402-19-21). Moim zdaniem jest ona doskonałym źródłem inspiracji do pisania referatów ... Czytaj dalej  $\rightarrow$ 

Źródło: Opracowanie własne w WordPress.

Ryc. 1.2.1. Komunikat o występowaniu zadanej frazy m.in. w ramach wpisu "*Inspiracja do prac dyplomowych*"

Wpis "Podgląd zaprojektowanej internetowej" stanowi rozwiniecie tematu podjętego już w rozdziale 1.1. Bliżej jednak zajęto się stroną konstrukcyjną prezentowanego blogu jako witryny wielostronicowej<sup>22</sup>. Wpis wprowadzono we wrześniu 2016 roku i w tym miesiącu był osiem wejść a w październiku dwa.

Po wyborze blogu pojawia się widok pełnego zakresu jego stron, począwszy od strony głównej i dalej stron tematycznych, o niektórych z nich już wspominałem w rozdziale 1.1. Pojawia się tu adekwatna grafika, uściślenie tematu blogu "*Procesy decyzyjne w teorii i praktyce*" oraz wymienione są strony: *Strona główna*, *Kolokwi*a, *Nowości-Zawartość*, *Odniesienia*, *Publikacje* (2008-2015), *Seminaria*, *Wizerunek*, *Współpraca*, *Wspomnienia*, *Zadania*, *Zakres*, *Zastrzeżenie*, *Zawartość*, *O mnie*, *Kontakt*. Domyślnie wyświetlany jest najnowszy wpis na stronie głównej po grafice strony.

Teraz internauta może surfować po stronach omawianego blogu<sup>23</sup>, przy czym surfowanie to spędzanie czasu na przeglądaniu stron internetowych. Istotną funkcją jest bieżące prowadzenie (dodawanie, usuwanie, aktualizacja) poszczególnych wpisów zarówno na stronie głównej jak i tematycznych. Jak nadmieniłem wcześniej wymaga to jednak podania nazwy użytkownika jako administratora np. "*wp-admin*" oraz własnego zastrzeżonego hasła dostępu w oknie dialogowym (zob. rycina 1.2.2).

<sup>&</sup>lt;sup>22</sup> Niniejsze opracowanie bazuje na rozdziale 2.1.6 książki autora "*Wprowadzenie do projektowania systemów informatycznych zarzadzania*", Wydawnictwo Instytut Śląski, Opole 2016.

 $^{23}$ [http://sjp.pl/surfowa%C4%87,](http://sjp.pl/surfowa%C4%87) dostęp: 24.02.2016.

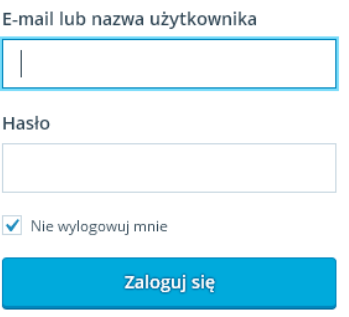

Źródło: Opracowanie własne w WordPress.

#### Ryc. 1.2.2. Okno identyfikacji administratora blogu

Po czynności logowania do blogu pojawia się okno dostępu z dodatkowym menu bocznym w formie ikon w celu umożliwienia autorowi blogu wpływania na jego zawartość. Na zamieszczonej wcześniej rycinie 1.1.10 widzimy wspomnianą już zakładkę o nazwie *Kokpit*. Kokpit jest rodzajem strony panelu administracyjnego zawierającym najważniejsze informacje w zakresie funkcjonowania blogu, zgrupowane w formie tzw. boksów<sup>24</sup>.

Wymieniona w menu poziomym zakładka *Facebook,* daje odniesienie do serwisu [społecznościowego o takiej nazwie](https://pl.wikipedia.org/wiki/Serwis_spo%C5%82eczno%C5%9Bciowy)<sup>25</sup>. W ramach tego serwisu zarejestrowani użytkownicy mogą tworzyć sieci, grupy, dzielić się wiadomościami, zdjęciami oraz korzystać z aplikacji będącej własnością firmy o takiej samej nazwie, czyli Facebook. Serwis ten skupia głównie młodych internautów, gdyż średni wiek użytkownika wynosi 22 lata. Miesięcznie wgrywanych jest ponad 1 mld zdjęć oraz 10 mln filmów, których obecnie jest 265 miliardów. Zakładka *Kokpit* obejmująca między innymi boksy: *Strona główna*, *Statystyki witryny*, *Moje blogi*, *Statystyki Aksimeta*. Natomiast zakładka *Sklep* wyróżniona ikoną wózka obejmuje boksy: *Sklep, Płatne motywy, Moje domeny, My Upgrades, Billing History*. Zakładka *Media* (zob. rycinia 1.1.10) wyróżniona nad ikoną w postaci łańcucha zawiera boksy *Biblioteka* oraz *Dodaj nowe*. Biblioteka mediów w omawianym moim blogu obejmuje różnego typu zdjęcia które mogą być wklejane w tworzeniu nowych stron internetowych zgrupowanych w blogu. Istnieje też możliwość aktualizacji biblioteki poprzez usuwanie lub importowanie z dysku nowych fotografii. Ważną rolę w szerokim upowszechnieniu treści danego blogu odgrywają linki do innych stron, w tym osób bliskich. Zakładka *Linki* (ikona łańcuch na rycinie 1.1.10) proponuje nam boksy: *Wszystkie odnośniki*, *Dodaj nowy*, *Kategorie odnośników*.

Tworzenie blogu w ramach serwisu internetowego *WordPress* ma między innymi na celu wywiązanie wzajemnej wymiany poglądów internautów i autora na temat publikowanych publicznie treści. Istotne to jest zwłaszcza w środowisku studenckim, które poszukuje wykładów oraz przykładów rozwiązań zadań serwowanych w ramach takich przedmiotów jak: statystyka opisowa, statystyka matematyczna, ekonometria, badania operacyjne oraz prognozowanie i symulacje. Swoje spostrzeżenia mogą kierować internauci poprzez zakładkę *Komentarze*. Uzupełnieniem przestrzeni dialogu społecznościowego wyspecjalizowanych użytkowników omawianego blogu jest zakładka *Uwagi* umożliwiająca boksy: *Ankiety*, *Ocen*y, *Uwagi*.

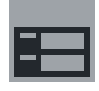

Argumentem przyciągającym do stron blogu jest tekst oraz nowatorskie graficzne ich zaprojektowanie. Pomocna w tym jest zakładka *Wygląd* obejmująca podstawowe boksy: *Motywy*, *Dostosuj*, *Widgety*, *Menu*, *Nagłówek*, *Tło*, *Opcje motywu*.

<sup>&</sup>lt;sup>24</sup> [http://wordpressms.cba.pl/?page\\_id=834,](http://wordpressms.cba.pl/?page_id=834) dostęp: 24.02.2016.

<sup>25</sup>https://pl.wikipedia.org/wiki/Facebook, dostęp: 21.02.2016.

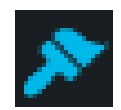

Elementy zwane *Widgety* pozwalają na personalizację strony standardowej *WordPressa*, poprzez wprowadzenie lub modyfikację własnych elementów graficznych lub tekstowych typu *Widget Aksimeta* np. *Wyświetl liczbę komentarzy*, które program *Aksamit* uznał za *spam*. Boks *Motywy* zawiera wiele zdjęć standardowych i nie tylko jako propozycji *WordPressa* pomocnych w modelowaniu stron naszego prywatnego blogu. Ponadto w panelu bocznym występują zakładki oznaczone następującymi ikonami, a w ramach nich występują boksy: *Użytkownicy*, *Narzędzia*, *Ustawienia*.

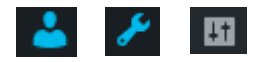

W boksie "*Użytkownicy*" występują opcje: *Wszyscy użytkownicy*, *Zaproś nowych*, *Mój profil*, *Ustawienia osobiste*. Boks "*Narzędzia*" obejmuje opcje: *Dostępne narzędzia*, *Import, Eksport*, *Usuń witrynę,* a boks "*Ustawienia*" opcje: *Ogólne*, *Pisanie*, *Czytanie*, *Dyskusja*, *Media*, *Dzielenie się*, *Ankiety*, *Oceny*, *OpenID*. Szersze omówienie nazw opcji autor niniejszej pracy zamieścił w jego wcześniejszej książce "*Wprowadzenie do projektowania systemów informatycznych zarządzania*" (rozdział 2.16.2 "*Funkcjonalność menu bocznego*").

W tym miejscu przytoczę jednak zdefiniowanie pojęcia blogu oraz objaśnienie skrótu *OpenID*. *Blog* (*web log*) <sup>26</sup> to zbiór stron, czyli zbiór stron zawierający wpisy na stronie głównej oraz np. notatki na stronach dotyczących podtematów. Blogi umożliwiają [archiwizację](https://pl.wikipedia.org/wiki/Archiwizacja_danych) oraz kategoryzację i [tagowanie](https://pl.wikipedia.org/wiki/Tag_(znacznik)) wpisów. Blog jak już mogliśmy zauważyć od wielu innych stron internetowych różni się zawartością i ma on personalny charakter treści (narracja pierwszoosobowa, fakty uzupełnione są opisami twórcy). Prezentowany przez autora niniejszego materiału blog pomyślany jest jako sposób komunikacji np. między wykładowcą a studentami na danej uczelni ekonomicznej. Skrótem *OpenID* określana jest architektura rozproszonego [uwierzytelnienia](https://pl.wikipedia.org/wiki/Uwierzytelnianie) i dystrybucji tożsamości użytkowników w usługach [webowych](https://pl.wikipedia.org/wiki/World_Wide_Web)<sup>27</sup>. *OpenID* rozwiązuje problem dystrybucji składników tożsamości użytkownika (imię, nazwisko, e-mail, adres) pomiędzy wieloma serwisami webowymi np. [sklepy internetowe,](https://pl.wikipedia.org/wiki/Sklep_internetowy) [grupy dyskusyjne.](https://pl.wikipedia.org/wiki/Grupa_dyskusyjna) Zamiast zakładać niezależne konta w każdym z serwisów, użytkownik zakłada jedno konto na serwerze *OpenID*.

#### **1.2.2. Wpisy na stronie głównej i stronach tematycznych**

Powróćmy do ryciny 1.1.6 *Statystyka miesięczna wejść do blogu "Zastosowanie komputera w procesach decyzyjnych"* i dnia wcześniejszego tj. wczoraj 19 lutego 2016 roku, aby przekonać się o liczności popularności stron. Wszystkich wyświetleń było 30, z tego internauci poprzestali aż 18 razy na czytaniu wpisu na stronie głównej zwanej *Home page*. Otwarcie głębsze w 12 przypadkach dotyczyło stron tematycznych, przy czym 3 tematu *Prognozowanie w oparciu o model autoregresyjny – skrót ćw.* 6 (zob. rycina 1.2.3).

 $^{26}$  [https://pl.wikipedia.org/wiki/Blog,](https://pl.wikipedia.org/wiki/Blog) dostęp: 23.02.2016.

<sup>&</sup>lt;sup>27</sup> [https://pl.wikipedia.org/wiki/OpenID,](https://pl.wikipedia.org/wiki/OpenID) dostęp: 23.02.2016.

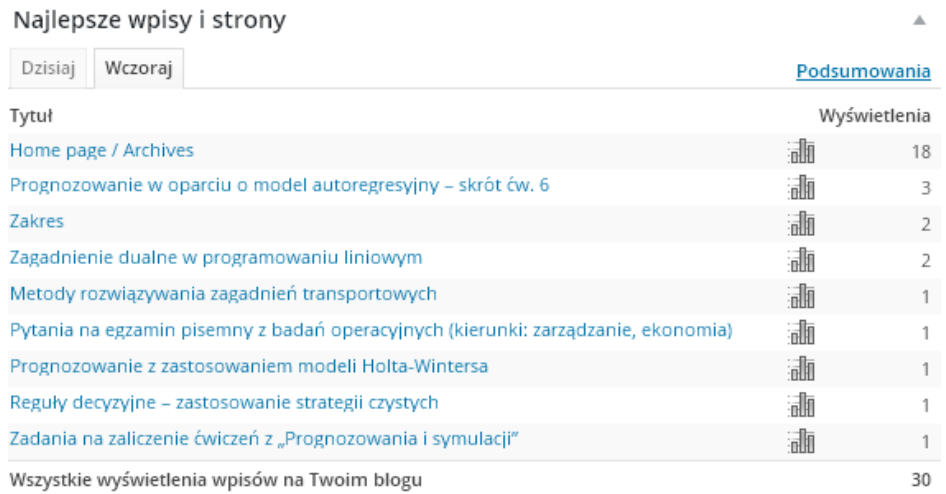

Źródło: Opracowanie własne na podstawie statystyki oferowanej przez *WordPress*. Ryc. 1.2.3. Liczby wyświetleń stron blogu w dniu 19.02.2016

*WordPress* umożliwia także sporządzanie podsumowanych statystyk z całego okresu trwania blogu na moment żądany przez administratora – autora. Udostępnione są statystyki zainteresowania blogiem w ogólności w układzie: *miesiące i lata*, *Średnio na dzień*.

Po edycji wpisu klikamy w specjalnym oknie dialogowym przycisk *Aktualizuj* (zob. rycina 1.2.4). Możemy też zmienić status wpisu np. z *Publiczny* na *Zabezpieczone hasłem* lub *Prywatne*.

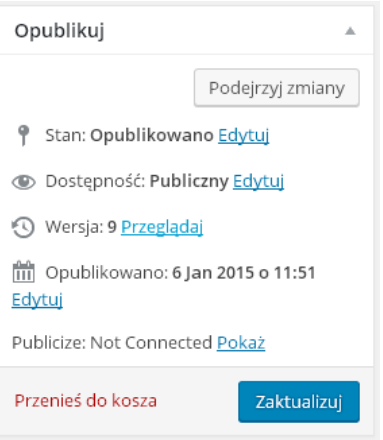

Źródło: Opracowanie własne w WordPress.

Ryc. 1.2.4. Okno dialogowe korekty statusu wpisu

Program *WordPress* zachęca nas do przydzielenia wpisu do określonej kategorii lub zrezygnowania z takiego przydziału (*Uncategorized*). Możemy też wprowadzić do okna nowa kategorię wpisów, co ułatwia wyszukiwanie danej pozycji (zob. rycina 1.2.5).

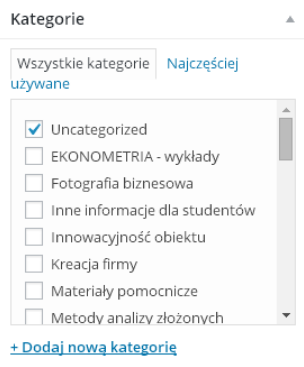

Źródło: Opracowanie własne w *WordPress*. Ryc. 1.2.5. Okno dialogowe przydziału kategorii wpisów

Precyzyjniejsze wyszukiwanie określonego wpisu jak i ulokowanie się w górnych pozycjach zestawienia ułatwiają automatowi jakim jest serwer danej wyszukiwarki słowa lub ich grupy zwane *tagami.* Są to jak już wspomniano frazy wyszukiwania oddające sedno danego kontekstu wpisu, których możemy wprowadzić kilka oddzielając je przecinkiem (zob. rycina 1.2.6).

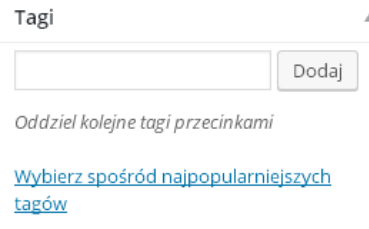

Źródło: Opracowanie własne w WordPress.

Ryc. 1.2.6. Okno dialogowe dodawania tagów

#### **1.2.3. Zakładka "***Strony***" i statystyki szczegółowe**

W panelu bocznym występuje często wykorzystywana przez administratora blogu zakładka *Strony* (*Seites*) zawierająca boksy: *Wszystkie strony*, *Dodaj nową*, *Kopiuj stronę*. Po wskazaniu wybranej strony mamy do dyspozycji opcje: *Edycja*, *Szybka edycja*, *Kosz*, *Zobacz.* Przykładowo wybierzmy stronę *Publikacje* (2008-2015) – zobacz rycina 1.2.7. W ramach tej strony dopisuję kolejne moje publikacje zarówno zwarte (książki) jak i artykuły opublikowane w monografiach wydanych przez Wydawnictwo Instytut Śląski w Opolu.

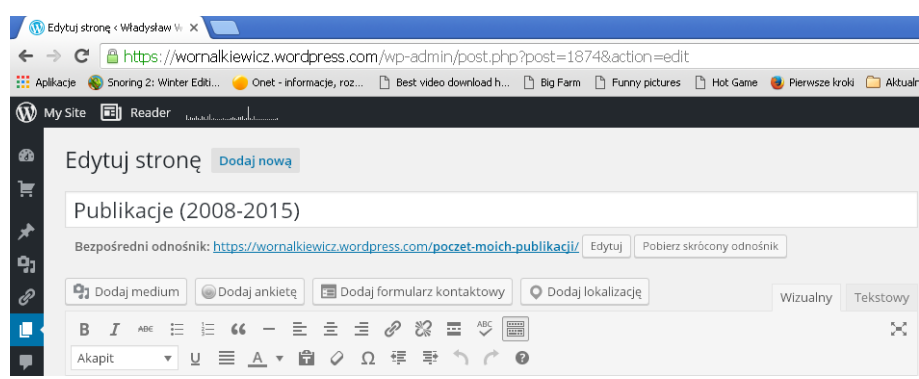

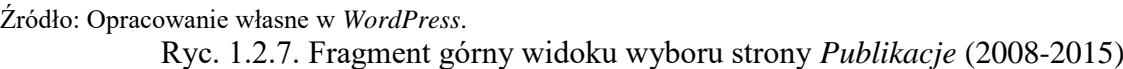

Powróćmy jeszcze do wykresów statystycznych słupkowych z dnia poprzedniego, czyli 19.02.2016 r. jako uzupełnienie wykresu pokazanego na rycinie 1.1.10 dla godzin porannych dwudziestego lutego 2016 roku. *WordPress* daje nam propozycję statystyk w układzie: *Insights* (w danym momencie), *Days* (dni), *Weeks* (tygodnie), *Months* (miesiące) oraz *Years* (lata życia blogu). Jako przykład przyjrzyjmy się na początek statystyce według dni począwszy od 19 lutego 2016 roku wstecz (zob. rycina 1.2.8). Jak już wspomniałem ogółem zainteresowało się adresem blogu i jego wstępem 30 internautów, z czego 18 zagłębiło się w jego lekturę. Możemy swobodnie klikać na pozycje menu poziomego otrzymując analogiczne co do formy wykresy słupkowe.

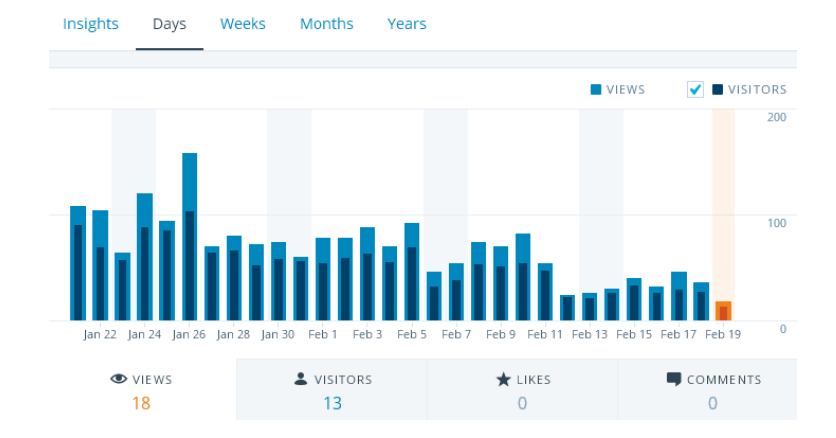

Źródło: Opracowanie własne w *WordPress*. gdzie:

> *VIEWS* – liczba internautów, którzy kliknęli na adres blogu (otworzyli go) po wylistowaniu adresów przez wyszukiwarkę,

*VISITORS* – liczba gości zainteresowanych głębiej stronami blogu,

LIKES - liczba osób, którzy określili że "polubili" dany blog,

COMMENTS – liczba komentarzy do przedstawionego tekstu lub grafiki ze strony internautów.

Ryc. 1.2.8. Statystyka wchodzących (*views*) oraz gości (*visitors*) blogu w układzie dni

W okresie prowadzenia blogu wpisywane były niecyklicznie różne teksty w ramach strony głównej jak i stron tematycznych. Zauważyłem zwiększenie liczby internautów po każdorazowym wprowadzeniu i opublikowaniu nowego tekstu, szczególnie nowego wpisu na stronie głównej, chociaż też i na stronie tematycznej. Inspiracją do pracy twórczej są często słowa kluczowe wyszukiwania tematów, czy też zapytania e-mailowe internautów. Przyglądnijmy się jeszcze statystyce ogólnej dotyczącej całego blogu, t. do dnia 19 lutego 2016 roku (zob. rycina 1.2.9).

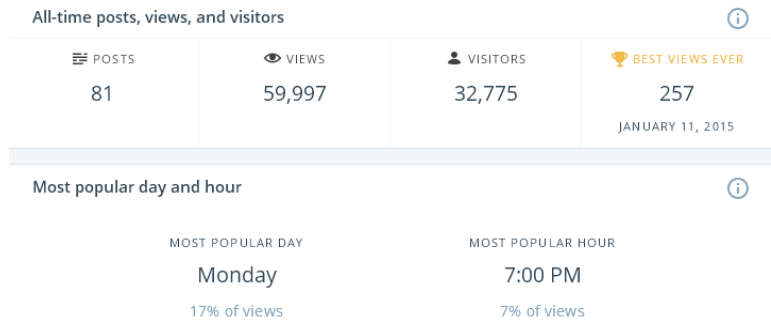

Źródło: Opracowanie własne w *WordPress*.

Ryc. 1.2.9. Statystyka z całego okresu (*all-time post, views and visitors*) trwania blogu

Wyliczmy jeszcze współczynnik (VPV = *views*/*visitors*), który dla roku 2015 wynosi: (17 671/10 882) = 1,62 (zob. ryc. 1.2.10), przy czym rok założenia, czyli 2012 był niepełny.

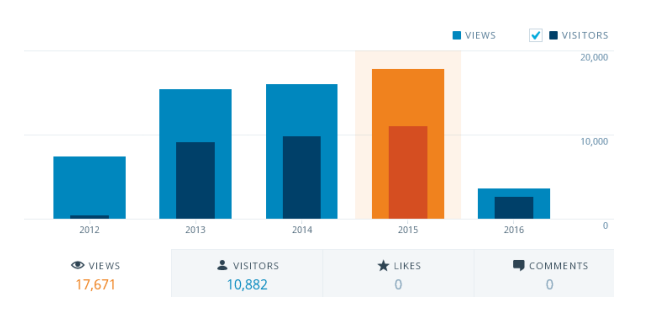

Źródło: Opracowanie własne w *WordPress*.

Ryc. 1.2.10. Statystyka w układzie lat trwania blogu (lata 2012-2016)

#### **1.2.4. Tematyka projektowania witryn internetowych**

Sprawdźmy teraz jak rozległa jest problematyka projektowania witryn internetowych jako zestawu stron WWW, gdy zadamy wyszukiwarce Google frazę:

(Projektowanie+witryny+internetowej).

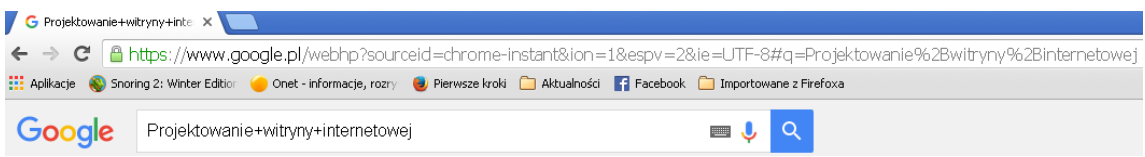

Źródło: Opracowanie własne w *WordPress*.

Ryc. 1.2.11. Polecenie wyszukiwania podanej frazy

Uzyskaliśmy 471000 wyników (komunikatów) o wpisach w zasobach Google) w czasie zaledwie 0,51sekundy. Na pierwszej stronie jako najbardziej adekwatne znalazło się 13 komunikatów. Przyglądnijmy się sześciu pierwszych z nich (zob. rycina 1.2.12).

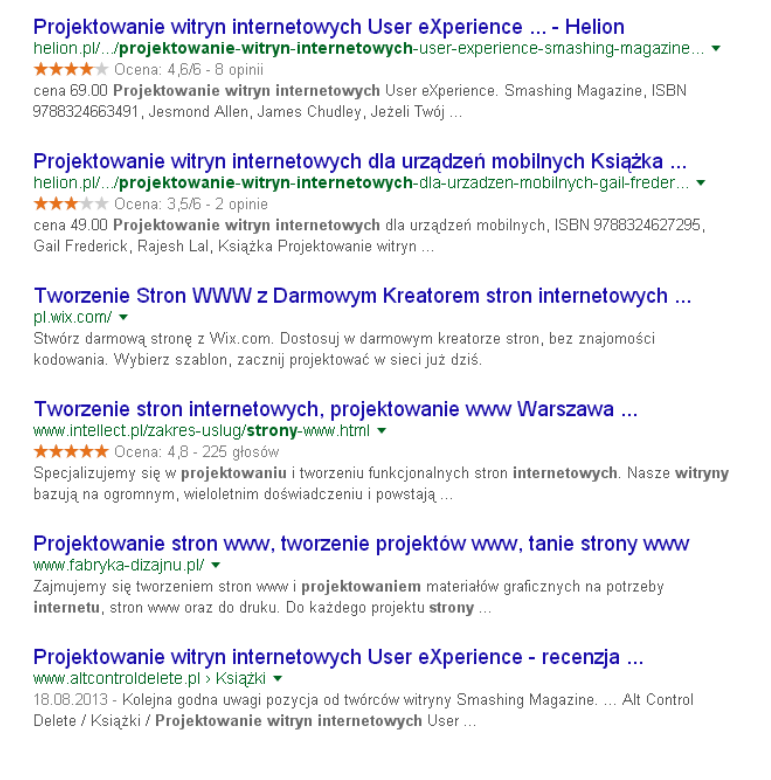

Źródło: Opracowanie własne w Google.

Ryc. 1.2.12. Wybrane 6 pozycji na pierwszej stronie listy wyników na zadaną frazę

System Google sugeruje nam jeszcze wyszukiwanie według fraz podobnych a mianowicie:

- strona internetowa za darmo,
- kreator stron internetowych,
- tworzenie stron WWW programy darmowe,
- projektowanie witryn internetowych *user experience*,
- szablony stron internetowych,
- jak stworzyć stronę internetową,
- tworzenie stron internetowych.

*User experience* (UX), czyli *doświadczenie użytkownika* to całość wrażeń, jakich doświadcza użytkownik podczas korzystania z produktu interaktywnego<sup>28</sup>. Pojęcie to używane jest najczęściej w odniesieniu do [oprogramowania,](https://pl.wikipedia.org/wiki/Oprogramowanie) [serwisów internetowych](https://pl.wikipedia.org/wiki/Serwis_internetowy) lub urządzeń elektronicznych. Obecnie pojęcie *user experience* jest bardzo często stosowane zamiennie z pojęciem użyteczności (*usability*). Projektowanie *user experience* to modelowanie produktów interaktywnych ze szczególnym zwróceniem uwagi na to, aby [interakcja](https://pl.wikipedia.org/wiki/Projektowanie_interakcji) z nimi dostarczała użytkownikom pozytywnych doświadczeń. Tak więc np. blok internetowy powinien być atrakcyjny, przyjemny funkcjonalny, [ergonomiczny](https://pl.wikipedia.org/wiki/Ergonomia) i [użyteczny](https://pl.wikipedia.org/wiki/U%C5%BCyteczno%C5%9B%C4%87_(informatyka)) z punktu widzenia użytkownika.

Z pośród trzynastu pozycji na pierwszej stronie listy wyszukiwania wygenerowanej przez Google nie ma żadnej szerszej publikacji np. formatu PDF, a więc skorzystajmy z dwóch pierwszych wpisów promujących pozycje książkowe:

- 1. Projektowanie witryn internetowych ... (zob. rycina 1.2.13)<sup>29</sup>.
- 2. Projektowanie witryn internetowych z urządzeń mobilnych... (zob. rycina 1.2.14)<sup>30</sup>.

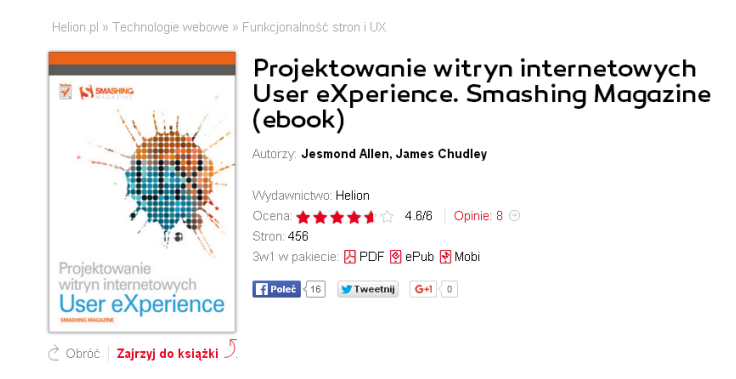

#### Źródło: Opracowanie własne w Google. Ryc. 1.2.13. Oferta książki "*Projektowanie witryn internetowych User eXperience. Smashing*

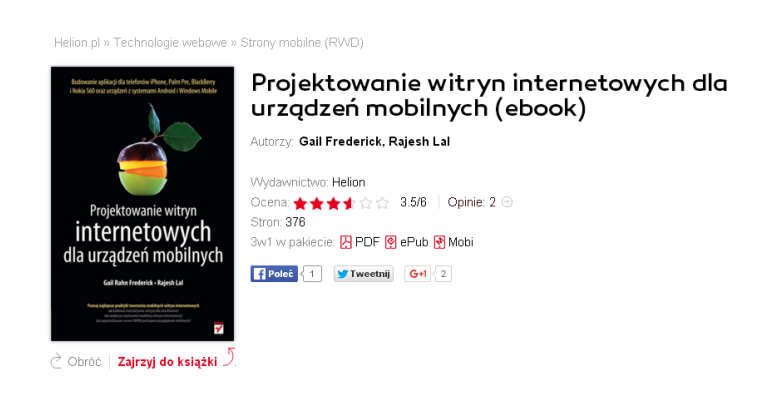

*Magazine* (*ebook*)"

Źródło: Opracowanie własne w Google.

 $\overline{a}$ 

Ryc. 1.2.14. Oferta książki "*Projektowanie witryn internetowych dla urządzeń mobilnych* (*ebook*)"

W przypadku tych dwóch książek w ramach pakietu wydawniczego uzyskujemy wersje w postaci PDF, ePub, Mobi. Sprecyzujmy sobie bliżej te określenia wydawnicze wersji wymienionych książek. PDF (*Portable Document Format*) oznacza przenośny format dokumentu służący do prezentacji, przenoszenia i drukowania treści tekstowo-graficznych. Jest on opracowany i

<sup>&</sup>lt;sup>28</sup> [https://pl.wikipedia.org/wiki/User\\_experience,](https://pl.wikipedia.org/wiki/User_experience) dostęp: 24.12.2016.

<sup>29</sup> Allen J., Chudley J., *Projektowanie witryn internetowych User eXperience. Smashing Magazine* (*ebook*)", Wydawnictwo Helion, Gliwice 2013.

<sup>&</sup>lt;sup>30</sup> Friderick G., Lal R., *Projektowanie witryn internetowych do urządzeń mobilnych* (ebook), Wydawnictwo Helion, Gliwice 2010.

promowany przez firmę [Adobe Systems](https://pl.wikipedia.org/wiki/Adobe_Systems)<sup>31</sup>. Język opisu pliku PDF jest okrojoną wersją języka programowania [PostScript](https://pl.wikipedia.org/wiki/PostScript) wzbogaconą o elementy [hipertekstowe.](https://pl.wikipedia.org/wiki/Hiper%C5%82%C4%85cze) EPUB (*electronic publication*) to skrót oznaczający otwarty standard oparty na języku XML, służący do publikowania elektronicznych książek (*e-booków*) <sup>32</sup>. Tworzone w nim książki nie mają podziału na strony, choć na marginesie można wyświetlać numery stron książki drukowanej. MOBI to format plików dla publikacji elektronicznych opracowany przez firmę Mobipocket<sup>33</sup>. Alternatywnym, otwartym odpowiednikiem MOBI jest wcześniej przedstawiony format EPUB. Interesująca jest w obu książkach możliwość wirtualnego zaglądania do stron danej książki poprzez kliknięcie na "Zajrzyj *do książki*" a następnie wertowanie stron (zob. rycina 1.2.15). W tym celu pojawia się w górnej części okna menu pomocnicze do przeglądania stron.

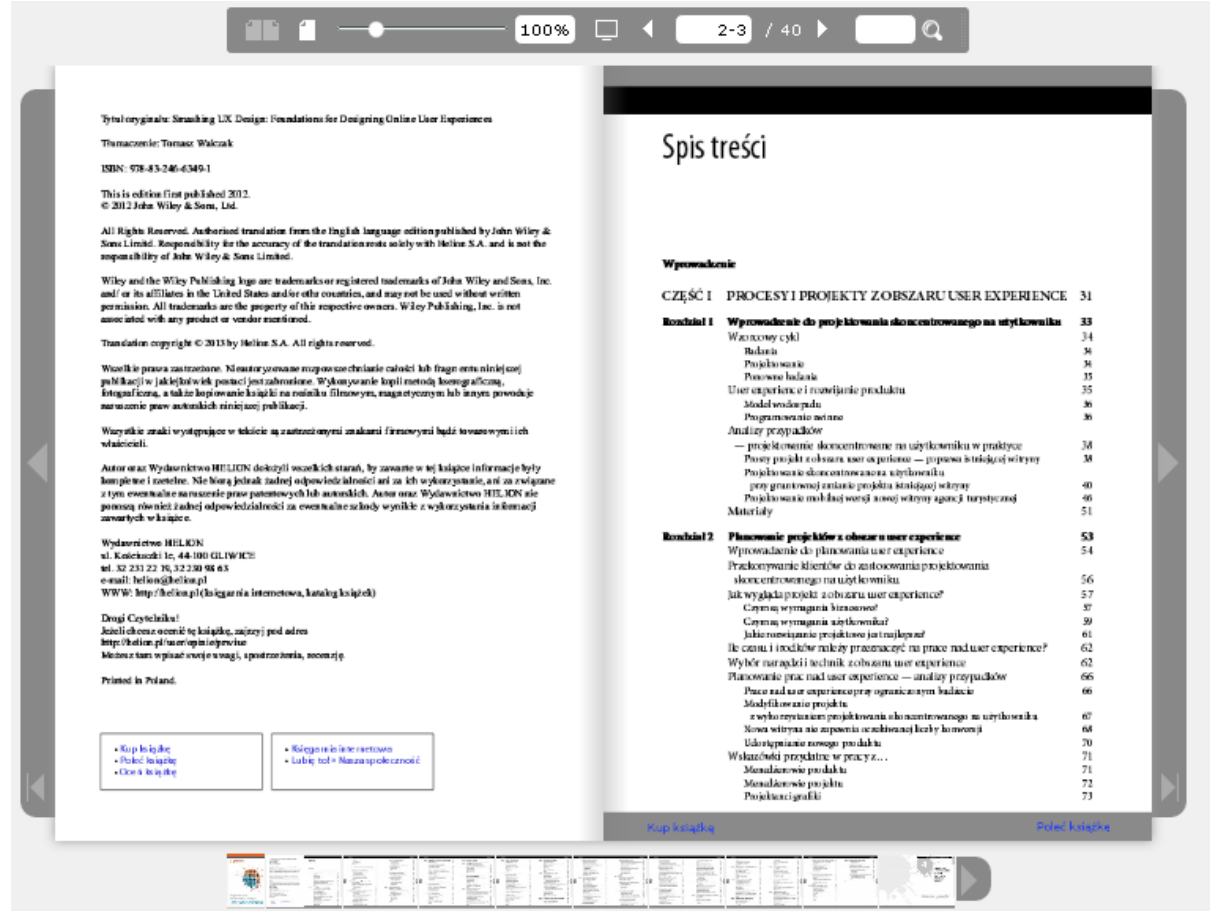

Źródło: Opracowanie własne w Google.

 $\overline{a}$ 

Ryc. 1.2.15. Menu pomocnicze ułatwiające wertowanie książki elektronicznej

Dodam jeszcze, że kokpit stanowi grupę funkcji witryny "*Zastosowanie komputera w procesach decyzyjnych*", w tym zawiera stronę główną. Gdy w wyszukiwarce Google damy frazę "*wornalkiewicz*" to pojawia się aż 1060 wyników w czasie 0,35 sekundy. Świadczy to w pewnym sensie o oryginalności tego określenia w wyszukiwarce oraz o wielości odniesień do innych witryn, m.in. też do "*Zastosowanie komputera w procesach decyzyjnych*" (zob. rycina 1.2.16).

<sup>&</sup>lt;sup>31</sup> [https://pl.wikipedia.org/wiki/Portable\\_Document\\_Format,](https://pl.wikipedia.org/wiki/Portable_Document_Format) dostęp: 23.12.2016.

 $32$  [https://pl.wikipedia.org/wiki/EPUB,](https://pl.wikipedia.org/wiki/EPUB) dostęp: 23.12.2016.

<sup>33</sup> [https://pl.wikipedia.org.wiki/Mobipocet,](https://pl.wikipedia.org.wiki/Mobipocet) dostęp: 23.12.2016.

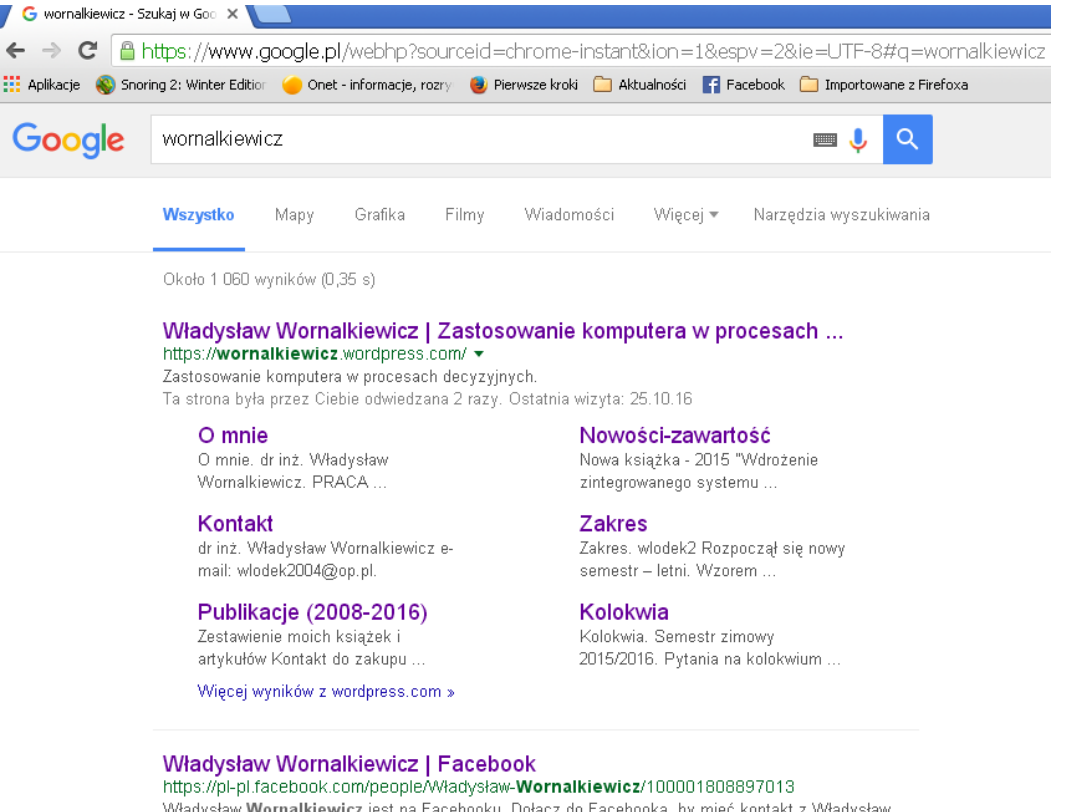

Władysław Wornalkiewicz jest na Facebooku. Dołącz do Facebooka, by mieć kontakt z Władysław Wornalkiewicz i innymi, których możesz znać. Facebook.

Źródło: Opracowanie własne w Google.

Ryc. 1.2.16. Odpowiedz wyszukiwarki Google na frazę "*wornalkiewicz*"

Po wejściu do omawianego blogu jako witryny wielostronicowej [\(https://wornalkiewicz.wordpress.com\)](https://wornalkiewicz.wordpress.com/) możemy jeśli mamy funkcję administratora dokonać wpisu na stronie głównej jak też prowadzić nasze bieżące teksty na stronach tematycznych. W blogu "*Zastosowanie komputera w procesach decyzyjnych*" wprowadziłem kategorie zakwalifikowania danej treści m.in.:

- prognozowanie i symulacje,
- seminarium dyplomowe,
- inne informacje dla studentów,
- zadania i pytania dla studentów,
- materiały pomocnicze,
- metody optymalizacji zagadnień nieliniowych i innych,
- metody analizy złożonych przedsięwzięć,
- optymalizacja z zastosowaniem simpleksa,
- optymalizacja zagadnień transportowych.

Będąc na stronie głównej blogu mamy dostęp do spisu tekstów zwanych artykułami, co daje nam bezpośredni dostęp do ich zawartości z obszaru metod ilościowych. Często odwiedzanymi przez internautów są wpisy:

- aktualność modelu i proste wyrównywanie wykładnicze,
- analiza wrażliwości,
- budowa tablic simpleksowych z użyciem funkcji rachunku macierzowego Excela,
- informacja o programie Excel,
- informacja o programie WinQSB,
- metody rozwiazywania zagadnień transportowych,
- problematyka badań operacyjnych,
- programowanie dynamiczne,
- reguły decyzyjne zastosowanie strategii czystych,
- strategie mieszane,
- uwzględnienie elementu ryzyka problem gazeciarza,
- zagadnienie dualne w programowaniu liniowym,
- zagadnienie nieliniowe,
- zagadnienie optymalizacji dwukryterialnej,
- zarządzanie przedsięwzięciami,
- zastosowanie komputera w procesach decyzyjnych,
- zastosowanie tablic Excela.

Dla wygody studentów utworzyłem grupę wpisów pt. "*Spis zadań i pytań*" w której zgromadziłem wpisy bardzo często odwiedzane w okresie sesji egzaminacyjnej zwłaszcza z przedmiotu "*Badania operacyjne*". Ponadto w ramach blogu system WordPress utrzymuje grupę "*Najnowsze wpisy*", co ułatwia zainteresowanym szybki dostęp do aktualnych komunikatów kierowanych przez wykładowcę do studentów. System WordPress prowadzi również zestawienia ilościowe archiwalnych wpisów "*Archiwum*" występujących w kolejnych miesiącach lat trwania blogu. Oprócz tego na stronie głównej, jak już nadmieniłem występuje grupa o nazwie "*Strony mi bliskie*" z linkami do interesujących zdaniem autora dodatkowych tekstów. Wprowadzenie wpisów oraz ich edycja wymaga podania w adresie strony opcji "*wp-admin*" oraz podania przez autora nazwy użytkownika oraz hasła. Otwiera to dostęp do wszystkich wpisów oraz prowadzonych statystyk przez system WordPress.

#### **1.2.5. Statystyki dzienne ruchu internetowego**

Dla zobrazowania możliwości prowadzenia statystyk przez WordPress powróćmy jeszcze do prezentacji bazując na stanie 26.X.2016 roku, czyli czasie pisania tego fragmentu książki. W niezakończonym miesiącu październiku podanego roku blok "*Zastosowanie komputera w procesach decyzyjnych*" odwiedziło 846 internautów, w tym bliższe zainteresowanie tematyczne wykazało 544 (zob. rycina 1.2.17).

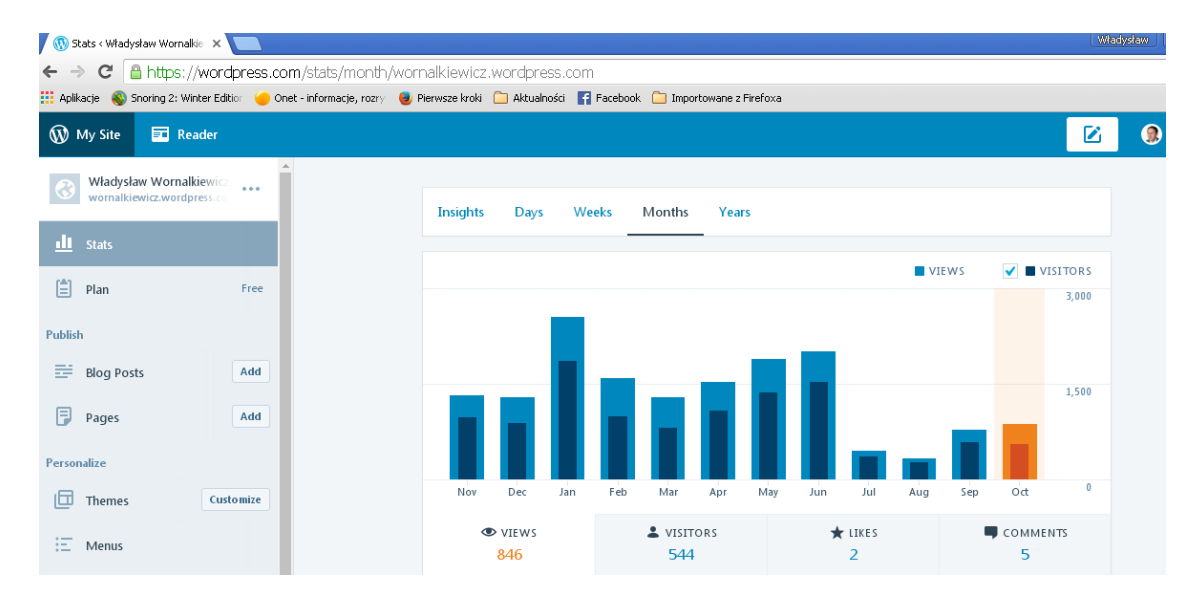

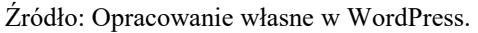

Ryc. 1.2.17. Statystyka miesięczna odwiedzających i gości, w tym w X'2016

Sięgnijmy teraz do statystyki z dnia 26.X.2016 informujących nas o zainteresowaniu określonymi wpisami, czyli "*Post&Pages*". Dominuje zainteresowanie stroną główną (*Home page*) i materiałami archiwalnymi, bo aż 546 odwiedzających (*views*). Poprzez tzw. silnik wyszukiwarki (*Search Engine*) systemu WordPress weszło do blogu 597 internautów, a przez portal internetowy *Facebook* trzynastu. Gdy spojrzymy na statystykę według krajów to 769 wejść było z Polski, 46 ze Stanów Zjednoczonych i 18 z Litwy, a ilość wejść z innych jest śladowa (zob. rycina 1.2.18).

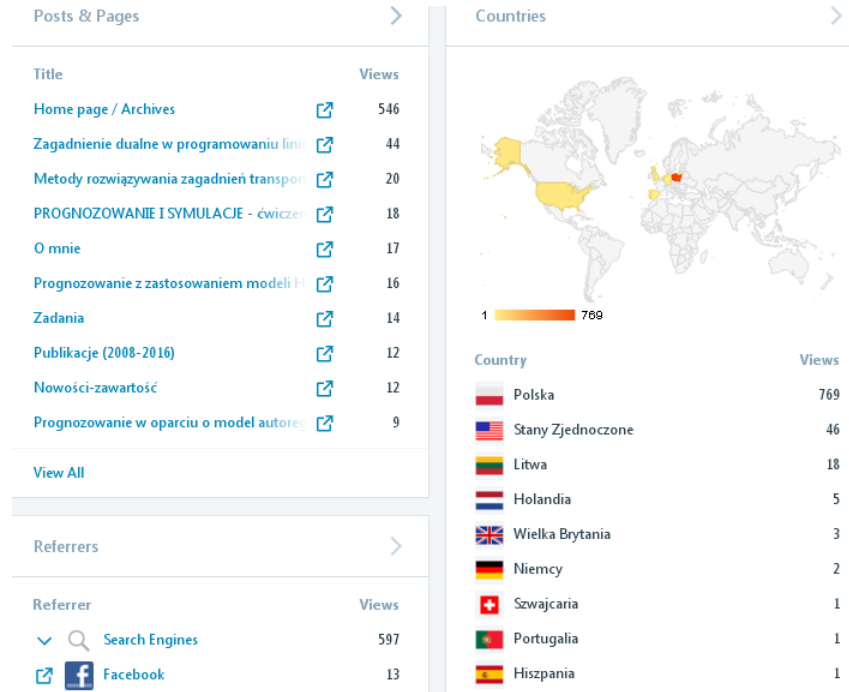

#### Źródło: Opracowanie własne w WordPress.

Ryc. 1.2.18. Statystyka w miesiącu X'2016 według krajów

Warto zwrócić uwagę według jakich fraz "Search Terms" nastąpiło wyszukiwanie w dniu 26.X.2016. Dominująca liczba internautów pisze po prostu nazwisko autora blogu "wornalkiewicz".

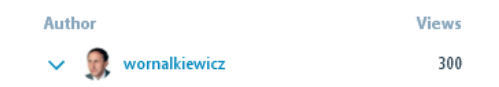

Aż 541 fraz ma teksty nie rozpoznane przez wyszukiwarkę (zob. rycina 1.2.19). Internauci piszą po prostu to co myślą potocznie np. "*problem komiwojażera w książce*", takie określenia nie zaprojektowano jako tzw. tag wejścia do omawianego blogu.

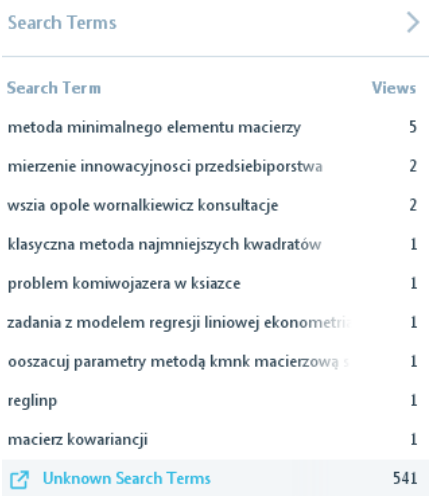

Źródło: Opracowanie własne w WordPress.

Ryc. 1.2.19. Statystyka według fraz wyszukiwania w miesiącu X'2016

Z ryciny 1.2.17 wynika, że największą popularnością cieszył się blog w styczniu 2016 roku. W tym miesiącu było bowiem 2541 odwiedzających, w tym 1850 gości, którzy korzystali z tekstów tematycznych (zob. rycina 1.2.20). Styczeń to już miesiąc kończący semestr zimowy, stad duża oglądalność stron blogu "*Zastosowanie komputera w procesach decyzyjnych*".

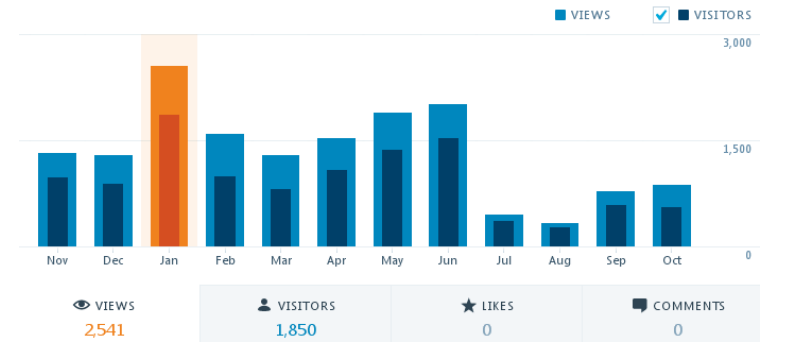

Źródło: Opracowanie własne w WordPress.

Ryc. 1.2.20. Informacja statystyczna o miesiącu X'2016

Zadajemy sobie pytanie jaką tematyką głównie interesowali się internauci w styczniu 2016 roku? Odpowiedz daje nam statystyka zamieszczona na rycinie 1.2.21.

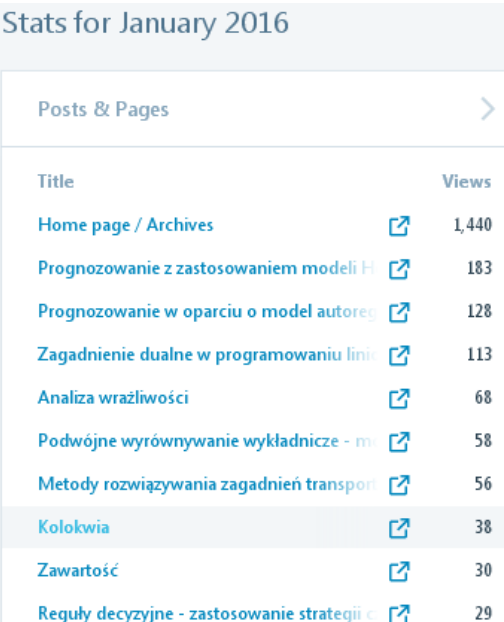

Źródło: Opracowanie własne w WordPress.

Ryc. 1.2.21. Informacja statystyczna tematyczna w miesiącu 01'2016

Proponuję Czytelnikowi samodzielne wywołanie i zapoznanie się ze statystyką według krajów również w styczniu 2016 roku. W tym miesiącu m.in. 2423 internautów było z Polski, 72 ze Stanów Zjednoczonych, 10 z Niemiec i 6 z Ukrainy. Klikając na poszczególne miesiące możemy obserwować tendencje zainteresowania się internautów z innych krajów tematyką metod ilościowych zamieszczoną w blogu. Zauważalny jest np. trend rosnący wejść ze Stanów Zjednoczonych oraz Ukrainy. Wzrasta również liczba systemów (silników wyszukiwarek) zainteresowanych prowadzonym blogiem (zob. rycina 1.2.22).

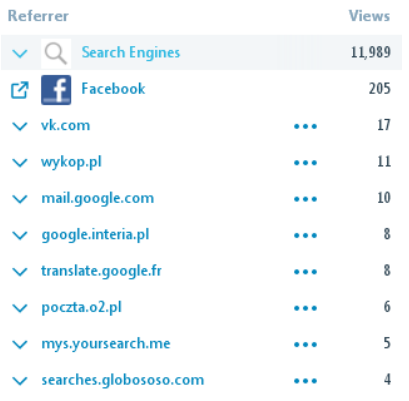

Źródło: Opracowanie własne w WordPress.

Ryc. 1.2.22. Rozszerzona lista wyszukiwarek udostępniających dane omawianego blogu w miesiącu 01'2016

Przez czas trwania badania blogu, od lutego 2012 do października 2016 roku, opracowałem 85 wpisów, 69571 było odwiedzających, a w tym 39504 gości. Jak już wspomniałem 11 stycznia 2015 roku było aż 257 zainteresowanych (zob. rycina 1.2.23).

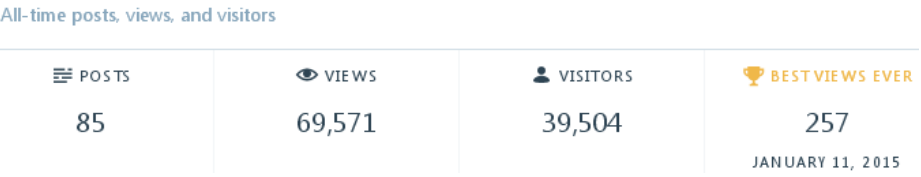

Źródło: Opracowanie własne w WordPress.

Ryc. 1.2.23. Przykładowa statystyka na dzień 11'2015

Najbardziej popularny dzień tygodnia to wtorek, a godzina 10.00 przed południem (zob. rycina 1.2.24). Tłumaczę to tym, że wtorek to dzień wzmożonej aktywności po sobocie i niedzieli spędzonej przez studentów studiów zaocznych na uczelni.

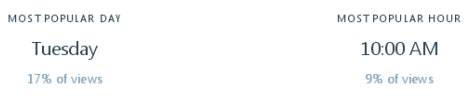

Źródło: Opracowanie własne w WordPress.

Ryc. 1.2.24. Najbardziej popularny dzień i godzina aktywności internautów

Statystyka ilości wpisów w ramach blogu stale ulega zmianie. Nieaktualne komunikaty na stronie głównej ulegają likwidacji, a ich miejsce zajmują inne. Możemy dodawać nowe wpisy jak i tworzyć nowe strony na blogu (zob. rycina 1.2.25).

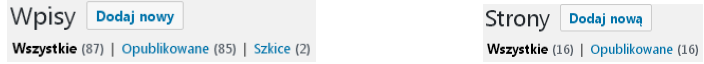

Źródło: Opracowanie własne w WordPress.

Ryc. 1.2.25. Okna podmenu wprowadzenia nowych wpisów oraz stron w ramach blogu "*Zastosowanie komputera w procesach decyzyjnych*"

Wprowadzony wpis może pozostać czasowo jako szkic lub być od razu opublikowany. Oprócz już wcześniej podanych statystyk w okresie trwania blogu WordPress udostępnia nam odnotowania średnich dziennych ilości wejść w poszczególnych miesiącach lat prowadzenia blogu (zob. rycina 1.2.26. Określenie "*Overall*" oznacza obliczoną średnią ze średnich miesięcznych. Obliczana jest
jako suma wyświetleń podzielona przez ilość dni w okresie badania. Trzeba tu dodać, że dzień badania 26 X 2016 nie liczy się do średniej bo dzień ten jeszcze się nie skończył, gdyż była to godzina 10:57 *am* (przed południem).

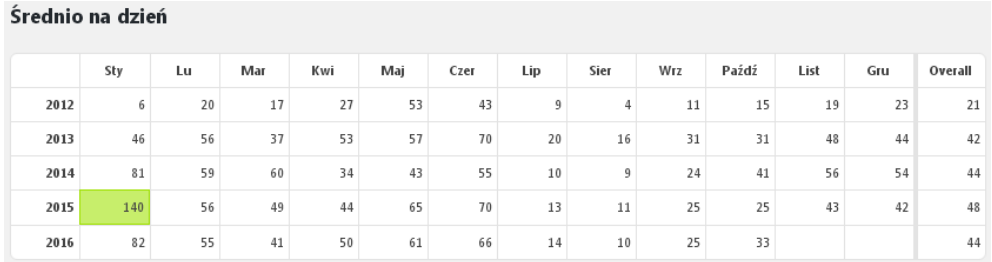

Źródło: Opracowanie własne w WordPress.

Ryc. 1.2.26. Statystyka "*Średnio na dzień*" w miesiącach prowadzenia omawianego blogu

Powróćmy teraz do rankingu wybranych fraz (tematów) wejścia do blogu w roku 2015 podanego wcześniej w tabeli 1.1.1. Kolejne frazy odpowiadające tematom od najczęściej odwiedzanego "*Prognozowanie z zastosowaniem modeli Holta-Wintersa*" (753 wejścia) do "*Zastosowanie komputera w procesach decyzyjnych*" (1 wejście) będą teraz dla nas przedmiotem szczególnego zainteresowania. Dotyczy to zarówno tekstu wpisu w ramach blogu na WordPress jak i udostępnianych wpisów przez wyszukiwarkę Google po podaniu danej frazy w cudzysłowie.

# **1.3. Prognozowanie z zastosowaniem modeli Holta-Wintersa**

# Wstęp

 $\overline{a}$ 

W niniejszym materiale podkreślono znaczenie modelu multiplikatywnego w dekompozycji szeregu czasowego. Ukazano zainteresowanie internautów tematem prognozowania z zastosowaniem tego modelu prowadzonego przez system WordPress w ramach blogu "*Zastosowanie komputera w procesach decyzyjnych*". Załączona statystyka miesięczna podkreśla trend rosnący wejść do wpisu "*Prognozowanie z zastosowaniem modeli Holta-Wintersa*" zwłaszcza w miesiącu styczniu i czerwcu. Zamieszczono procedury obliczeniowe modelu Holta-Wintersa z wykorzystaniem formuł Excela w celu określenia wygasłych i przyszłych prognoz danego zjawiska. Procedury te poparte przykładami odnoszą się do modelu bez sezonowości oraz ze sezonowością multiplikatywną. Przy doborze optymalnych parametrów wyrównywania wykładniczego kierowano się miarą RMSE.

Model Holta-Wintersa ze sezonowością zawiera trzy procedury wyrównywania wykładniczego z użyciem parametrów:  $\alpha$  - wygładzanie wartości danych,  $\beta$  - wyrównywanie trendu,  $\gamma$  wyrównywanie w celu wyodrębnienia sezonowości. Prognozowanie wielu zjawisk ekonomicznych wymaga użycia tej klasy modeli, stąd też duże zainteresowanie w Internecie równaniami oraz przykładami rozwiązań zagadnień praktycznych zwłaszcza z użyciem modeli multiplikatywnych. Model multiplikatywny jest często używanym modelem w dekompozycji szeregów czasowych. Występuje tu trend przykładowo rosnący i sezonowość np. w okresie 4 kwartałów, czy też 12 miesięcy roku. Wartość *Yn*+1 jest równa sumie wyrównanej wykładniczo wartości *S<sup>n</sup>* i wartości trendu *bn*, pomnożonej przez wartość indeksu sezonowości *Ln*-*L*+1 i z uwzględnieniem błędu *z* w okresie  $(n + 1)$ . Ideę takiego trendu przedstawiono na rycinie 1.3.1. Obserwujemy tu "rozchylające" się wahania przypadkowe, trend oraz sezonowość Według Lipiec-Zajchowskiej model sezonowości multiplikatywnej zapisać można w postaci<sup>34</sup>:

$$
Y_{n+1} = (S_n + b_n) \cdot I_{n-L+1} + z_{n+1}
$$

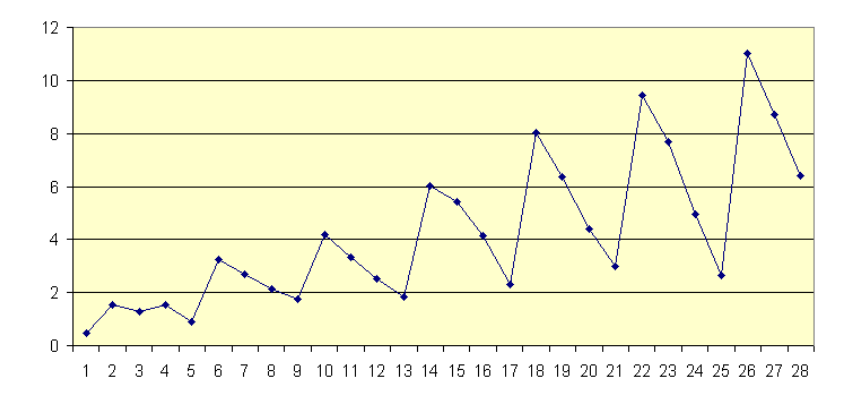

Źródło: [http://www.ekonometria.4me.pl/modele\\_szeregow\\_czasowych.htm,](http://www.ekonometria.4me.pl/modele_szeregow_czasowych.htm) dostęp: 14.01.2016. Ryc. 1.3.1. Model multiplikatywny Holta-Wintersa

<sup>34</sup> Lipiec-Zajchowska M., *Wspomaganie procesów decyzyjnych,* Tom II, *Ekonometria,* Wydawnictwo C.H. Beck, Warszawa 2003.

Występuje także model Holta-Wintersa z sezonowością addytywną. W modelach addytywnych ogólnie biorąc wahania przypadkowe stanowią różnicę pomiędzy wartościami empirycznymi poziomu badanego zjawiska i sumą komponentu trendu i wahań sezonowych $^{35}$ :

$$
WP_t = Y_t - (T_t + WSS).
$$

Wykres poglądowy modelu addytywnego z trendem i sezonowością kwartalną pokazano na rycinie 1.3.2. W modelu tym wahania przypadkowe ograniczają się do "przedziału" wokół trendu.

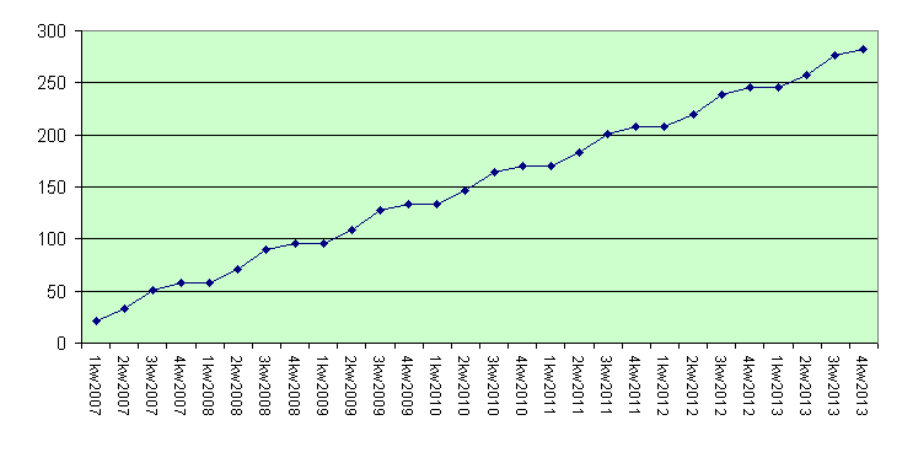

Źródło: [http://www.ekonometria.4me.pl/modele\\_szeregow\\_czasowych.htm,](http://www.ekonometria.4me.pl/modele_szeregow_czasowych.htm) dostęp: 14.01.2016. Ryc. 1.3.2. Model addytywny Holta-Wintersa

## Wywołanie i statystyka wpisu

Wyszukujemy frazę w "*Prognozowanie z zastosowaniem modeli Holta-Wintersa*" w blogu "*Zastosowanie komputera w procesach decyzyjnych*" (zob. rycina 1.3.3.). Fraza ta jak i następne zamieszczone w dalszych rozdziałach stanowią jednocześnie tytuły wpisów w podanym blogu.

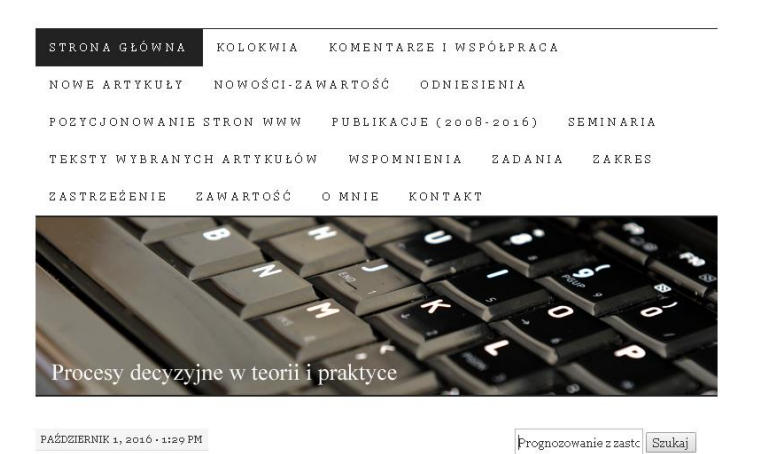

Źródło: Opracowanie własne w WordPress.

 $\overline{a}$ 

# Ryc. 1.3.3. Wprowadzenie frazy wyszukiwania wpisu "*Prognozowanie z zastosowaniem modeli Holta-Wintersa*"

Po naciśnięciu "*Szukaj*" system WordPress informuje nas o rezultacie wyszukiwania i udostępnia pełny tytuł danego wpisu oraz początek jego tekstu (zob. rycina 1.3.4). Dostęp do edycji

<sup>35</sup> Lipiec-Zajchowska M., *Wspomaganie procesów decyzyjnych,* Tom II, *Ekonometria,* op.cit., s. 53.

omawianego wpisu uzyskuje administrator blogu po wprowadzeniu do adresu swego identyfikatora "*wp-admin*":

https://wornalkiewicz.wordpress.com/wp-admin/

a następnie przejściu do opcji:

https://wornalkiewicz.wordpress.com/wp-admin/edit.php

Search Results for: Prognozowanie z zastosowaniem modeli Holta-Wintersa

GRUDZIEŃ 23, 2012 · 8:39 PM

# Prognozowanie z zastosowaniem modeli Holta-Wintersa

Zasadniczo możemy wyróżnić trzy rodzaje modeli Holta-Wintersa: a) bez sezonowości, b) z sezonowością multiplikatywną, c) z sezonowością addytywną. Model Holta-Wintersa bez sezonowości Model bez sezonowości ma zastosowanie, gdy występuje trend i wahania przypadkowe. W modelu bez sezonowości oprócz parametru  $\alpha$  występuje ... Czytaj dalej  $\rightarrow$ 

Źródło: Opracowanie własne w WordPress.

Ryc. 1.3.4. Komunikat o o rezultacie wyszukiwania dla podanej frazy

Wyszukiwarka informuje nas ponadto o liczbie (5) występowania danej frazy we wszystkich np. 87 wpisach (elementach) na dzień korzystania z blogu:

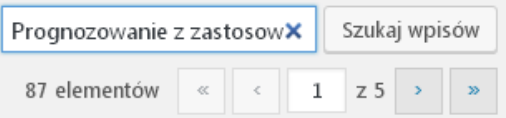

Wywołujemy pierwszy z pięciu i udostępniona jest możliwość zaglądnięcia do statystyk prowadzonych w WordPress dla danego wpisu. Jedną z nich, jak już wcześniej nadmieniłem jest statystyka wpisu według lat i miesięcy (zob. rycina 1.3.5 oraz 1.3.6).

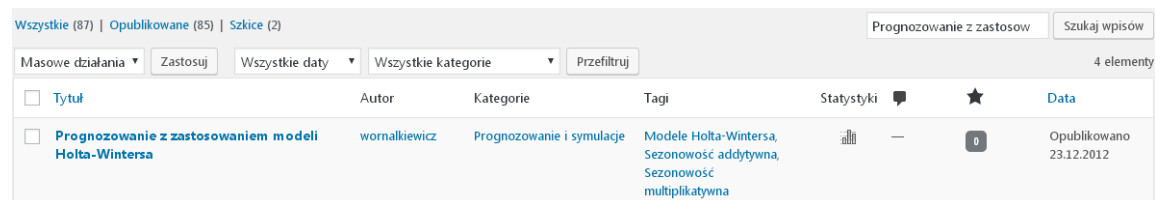

Źródło: Opracowanie własne w WordPress.

Ryc. 1.3.4. Informacja o pierwszym z pięciu wpisów występowania żądanej frazy

Są jeszcze cztery inne wpisy, gdzie występuje podana fraza wyszukiwania, ale nie są one podstawowe pod względem merytorycznym. Dodatkowo informowani jesteśmy przez system o bezpośrednim odnośniku do udostępnionego wpisu na pozycji 1/5:

Bezpośredni odnośnik: https://wornalkiewicz.wordpress.com/2012/12/23/prognozowanie-z-...i-holta-wintersa/ Edytuj

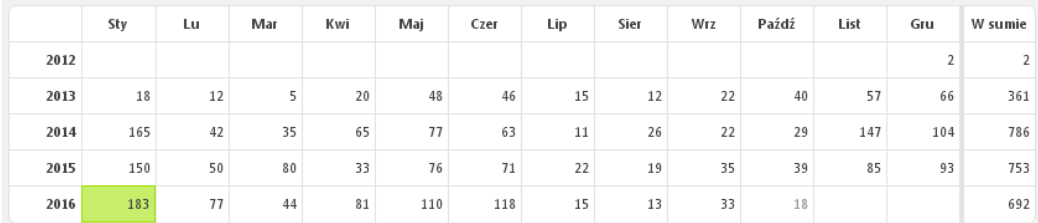

Źródło: Opracowanie własne w WordPress.

Ryc. 1.3.6. Statystyka miesięczna odwiedzin wpisu "*Prognozowanie z zastosowaniem modeli Holta-Wintersa*"

Zaznaczmy jeszcze, że w miesiącach styczniu i czerwcu przygotowywania się studentów do zaliczenia zwłaszcza przedmiotu "*Prognozowanie i symulacje*" statystyka wejść do omawianego wpisu pobrana z ryciny 1.3.6 jest następująca:

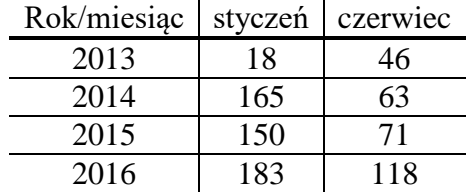

Łatwo zauważyć trend rosnący zainteresowania wpisem "*Prognozowanie z zastosowaniem modeli Holta-Wintersa*"

### Tekst wpisu

Krótka informacja o zawartości wpisu była już podana w rozdziale 1.1.4, tu jednak udostępniono pełna treść. Jest to zresztą zgodne z życzeniem studentów, którzy chcieli utrwalić atrakcyjne ich zdaniem teksty w formie drukowanej uzupełnione komentarzami autora niniejszego opracowania. Jak już wcześniej wspomniałem zasadniczo możemy wyróżnić trzy rodzaje modeli Holta-Wintersa: bez sezonowości, z sezonowością multiplikatywną, z sezonowością addytywną. Poznajmy teraz bliżej te trzy wymienione modele.

### 1. *Model Holta-Wintersa bez sezonowości*

Model bez sezonowości ma zastosowanie, gdy występuje trend i wahania przypadkowe. W modelu bez sezonowości oprócz parametru *α* występuje drugi parametr *β* odpowiednio do wygładzania wartości poziomu i trendu. Parametry te kształtują się (0-1). Równania tego modelu są następujące:

 $S_n = \alpha Y_n + (1 - \alpha) (S_{n-1} + b_{n-1})$  $b_n = \beta (S_n - S_{n-1}) + (1 - \beta) b_{n-1}$  $F_{n+m} = S_n + b_n m$ Wartości początkowe:  $S_1 = Y_1$ ;  $b_1 = [(Y_2 - Y_1) + (Y_4 - Y_3)]/2$ 

Przykład: Przyjmijmy *α* = 0,3; *β* = 0,1; *Y*<sup>1</sup> = 29, *Y*<sup>2</sup> = 27; *Y*<sup>3</sup> = 31, *Y*<sup>4</sup> = 35; *b*<sup>1</sup> = [(27 – 29) + (35 – 31)]/2 = 1; *m* = 1; *n* = 10 obserwacji zmiennej *Y<sup>n</sup>* i obliczamy elementy równań np. dla obserwacji drugiej:

 $S_2 = 0.3 \cdot 27 + (1 - 0.3) (29 + 1) = 29.1$  $b_2 = 0, 1$  (29,1 - 29) + (1 - 0,1) 1 = 0,91  $F_2 = 29 + 1 = 30$ 

Obliczamy teraz dalsze elementy równań modelu. Korzystamy z formuł Excela dla kolejnych dziesięciu obserwacji. Obliczamy także kwadrat różnicy między wartością obserwacji a jej prognozą (*Y<sup>n</sup>* – *Fn*) 2 potrzebną nam do wyznaczenia miary błędu prognozy według wzoru:

$$
RMSE = \sqrt{\frac{1}{n-1} \sum_{i=1}^{n-1} (Y_n - F_n)^2}
$$

RMSE jest więc pierwiastkiem ze średniej kwadratów różnicy zmiennej prognozowanej *Y<sup>n</sup>* i jej wygasłej prognozy *Fn*. Obliczenia w Excelu z widokiem komórek tego arkusza kalkulacyjnego prezentuje tabela 1.3.1<sup>36</sup>.

Tab. 1.3.1

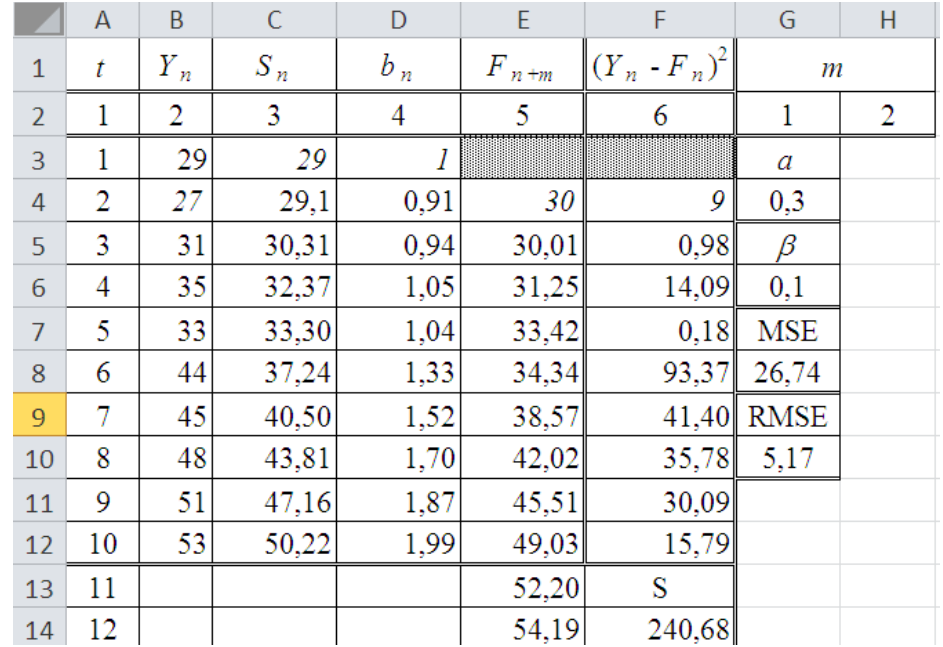

*Obliczenie prognoz i kwadratów błędów prognoz*

 $\angle$ źródło: Opracowanie własne w Excelu.

 $\overline{a}$ 

W obliczeniach  $S_n$ ,  $b_n$ ,  $F_n +_m$ ,  $(Y_n - F_n)^2$ , *S*, MSE, RMSE zastosowano następujące formuły poprzedzone znakiem równości przykładowo do obserwacji 10:

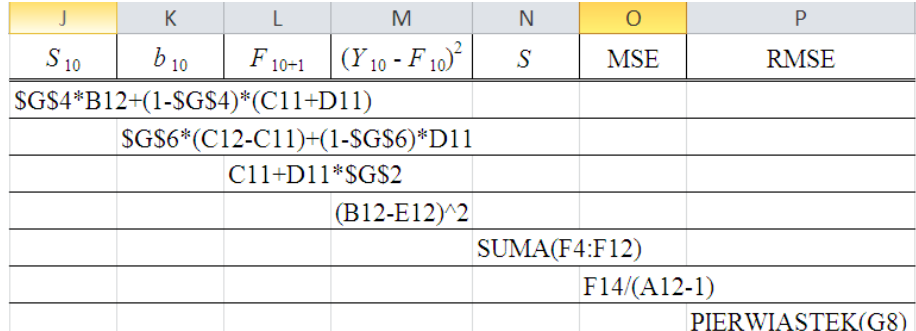

Formuły kopiujemy z pominięciem znaku równości, gdyż wtedy stanowią tekst a nie wyrażenie do realizacji przez arkusz kalkulacyjny Excel. Posłużenie się formułami Excela może stanowić zadanie domowe symulacyjne dla studentów przedmiotu "*Prognozowanie i symulacje*" w celu doboru najlepszej wartości parametrów  $\alpha$  i  $\beta$  z punktu widzenia minimum miary błędów RMSE. W tym celu sporządzamy kopię *arkusza1* skoroszytu *Tabele.xls* i próbujemy poprzez kolejne podstawianie

<sup>36</sup> Fragment danych liczbowych oraz wzory zaczerpnięto z książki: Lipiec-Zajchrowska (red.), *Wspomaganie procesów decyzyjnyc*h Tom II. *Ekonometria*, Wydawnictwo C.H. Beck, Warszawa 2003, rozdział 2.14. *Model Holta-Wintersa*.

najpierw parametru  $\alpha$  dobierając najlepsze a później dobrać  $\beta$ . Rezultat naszego działania pokazano w załączeniu:

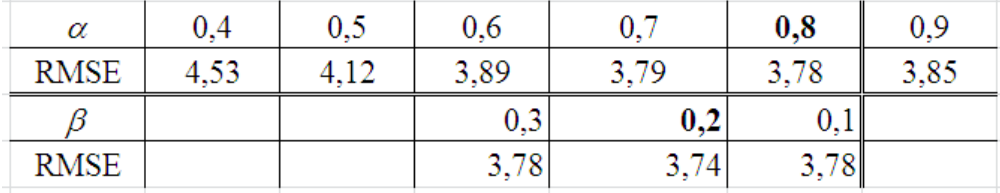

Startując z RMSE = 5,17 widzimy, że gdy dokonujemy symulacji ze skokiem 0,1 do najlepsze  $\alpha$  =  $0.8$  a  $\beta = 0.2$ .

### 2. *Model Holta-Wintersa z sezonowościa multiplikatywną*

W modelu tym występuje trend, wahania przypadkowe oraz zmienna sezonowość zależna od trendu, przy czym równania tego modelu są następujące:

 $S_n = \alpha (Y_n/I_{n-L}) + (1 - \alpha) (S_{n-1} + b_{n-1})$  $b_n = \beta (S_n - S_{n-1}) + (1 - \beta) b_{n-1}$ *I*<sup>n</sup> = *γ* (*Y*<sub>*n*</sub>/*S*<sub>*n*</sub>) + (1 - *γ*) *I*<sub>*n-L*</sub>  $F_{n+m} = (S_n + b_n m) I_{n-L+m}$ 

gdzie:

*γ* - parametr sezonowości,

*m* - horyzont prognozy,

 $I_{n-l+m}$  - wyrównana wartość indeksu sezonowości na okres m, np.  $(n + 1)$ ,

*L* - długość cyklu sezonowości (12 - dla danych miesięcznych, 4 - dla danych kwartalnych).

Przykład: Mamy kwartalne popyty na lody w kolejnych czterech latach (*n* = 16 obserwacji)<sup>37</sup>. Popyt wykazuje sezonowość powiększaną w następnych latach. Podaj procedurę określenia wartości początkowych korzystając z danych zapisanych w Excelu.

Tab. 1.3.2

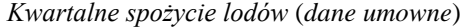

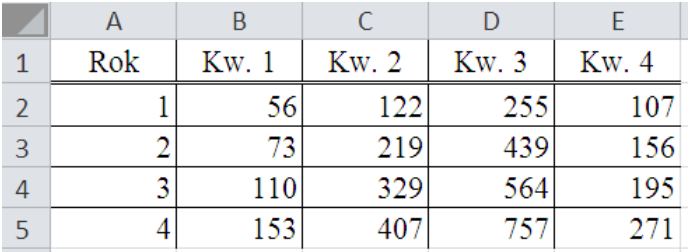

Źródło: Opracowanie własne w Excelu.

Procedura wstępna obliczania elementów równania jest następująca:

1. Ustalenie średniej wartości trendu na podstawie odpowiadających sobie trzech kwartałów roku drugiego i pierwszego:

 $[(73 - 56) + (219 - 122) + (439 - 255)]/16 = 18,625$ 

2. Wartości wyrównane:

$$
S_1 = S_2 = S_3 = S_4 = (56 + 122 + 255 + 107)/4 = 135
$$

3. Scentrowanie średniej:

 $\overline{a}$ 

 $[(56 \cdot 1) + (122 \cdot 2) + (255 \cdot 3) + (107 \cdot 4)]/4 = 373,25$ 

 $373,25/135 = 2,76$ , w przybliżeniu 2,5

4. Orientacyjna korekta wartości trendu *b<sup>n</sup>* przykładowymi mnożnikami, przy czym suma mnożników równa się zero dla czterech kwartałów:

| Kw. | ັ<br>,, |
|-----|---------|
|-----|---------|

<sup>37</sup> Dane liczbowe, wzory i procedury zaczerpnięto z książki: Lipiec-Zajchrowska (red.), *Wspomaganie procesów decyzyjnyc*h Tom II. *Ekonometria*, op.cit., s. 90.

| $-1,5 \cdot 18,625 = -27,937$ |
|-------------------------------|
| $-0.5 \cdot 18,625 = -9,312$  |
| $0,5 \cdot 18,625 = 9,312$    |
| $1,5 \cdot 18,625 = 27,937$   |

5. Obliczenie  $(S_n + b_n)$  dla czterech pierwszych kwartałów:

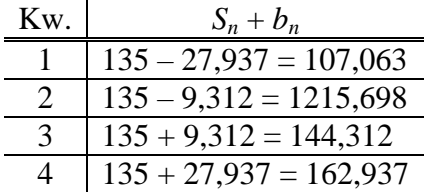

Na podstawie tabeli 1.3.2 obliczamy średnią dla kwartału pierwszego i czterech kolejnych lat:  $(56 + 73 + 110 + 153)/4 = 98$ 

6. Wstępne indeksy sezonowości czterech pierwszych kwartałów są następujące:

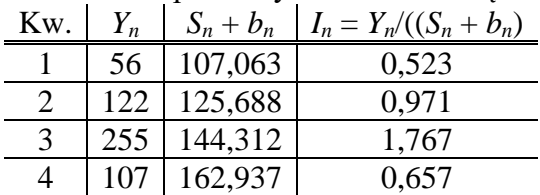

7. Ponowne ustalenie *S*<sup>4</sup> i przyjęcie *b*<sup>4</sup> = 18,625: *S*<sup>4</sup> = *Y*4/*I*<sup>4</sup> = 107/0,657 = 162,861.

8. Przyjęcie wartości początkowych parametrów: *α* = 0,2; *β* = 0,2; *γ* = 0,1.

Mamy już określone wartości początkowe do skorzystania z wielorównaniowego modelu Holta-Wintersa z sezonowością multiplikatywną, pora więc na zadanie: *Zastosuj funkcje Excela do wyznaczenia elementów równań modelu Holta - Wintersa oraz oblicz wygasłe prognozy dla* 16 *obserwacji*. *Ponadto oblicz miarę błędu* RMSE *wygasłych prognoz dla okresów* (5-16) *oraz oblicz prognozę przyszłą na kwartał pierwszy roku piątego*.

Tab. 1.3.3

*Obliczenia elementów i wygasłych prognoz dla modelu multiplikatywnego*

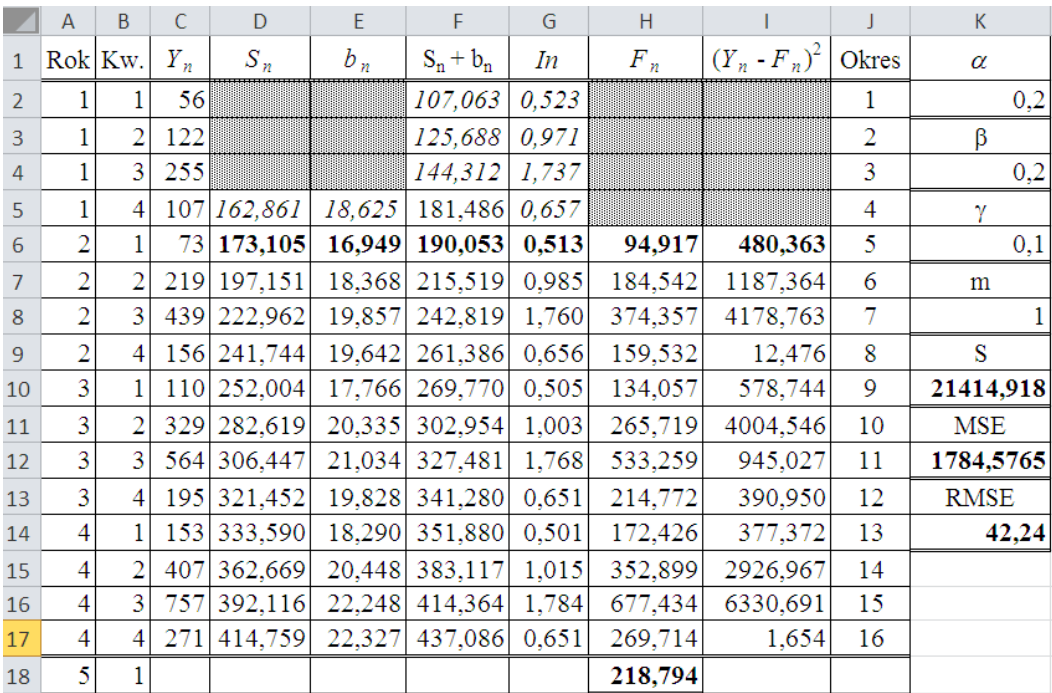

Źródło: Opracowanie własne w Excelu.

Pierwiastek średniego kwadratu błędu RMSE przy dokładnych obliczeniach w Excelu wynosi 42,24 a prognoza na okres 17. 218,794, czyli około 219. W obliczeniach  $S_n$ ,  $b_n$ ,  $(S_n + b_n)$ ,  $I_n$ ,  $F_n$ ,  $(Y_n - F_n)^2$ , *S*, MSE, RMSE zastosowano następujące formuły poprzedzone znakiem równości, które przykładowo do obserwacji piątej są następujące:

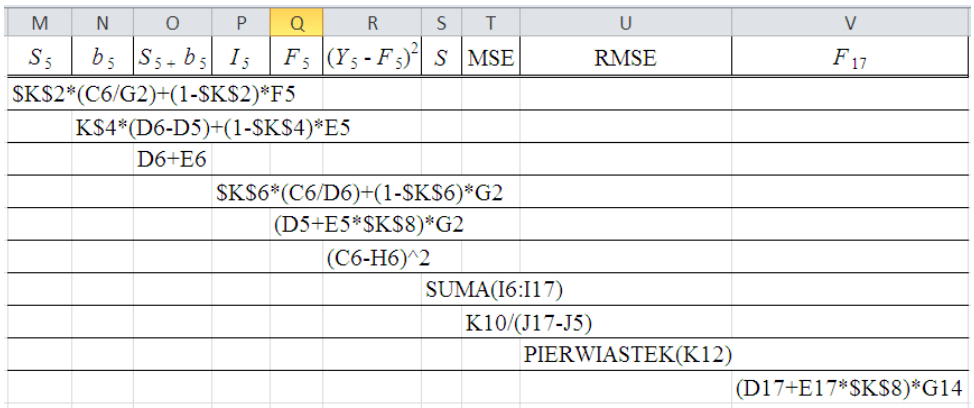

Na zakończenie podanego zestawienia formuł podano również wyrażenie na obliczenie prognozy na pierwszy kwartał roku piątego.

Kontynuujmy jeszcze nasze zadanie i zastosujmy moduł *Forecasting and Linear Regression* (FC) pakietu WinQSB dla doboru najlepszej wartości parametrów  $\alpha$ ,  $\beta$ ,  $\gamma$  przy warunku minimum RMSE bez podawania wartości początkowych.

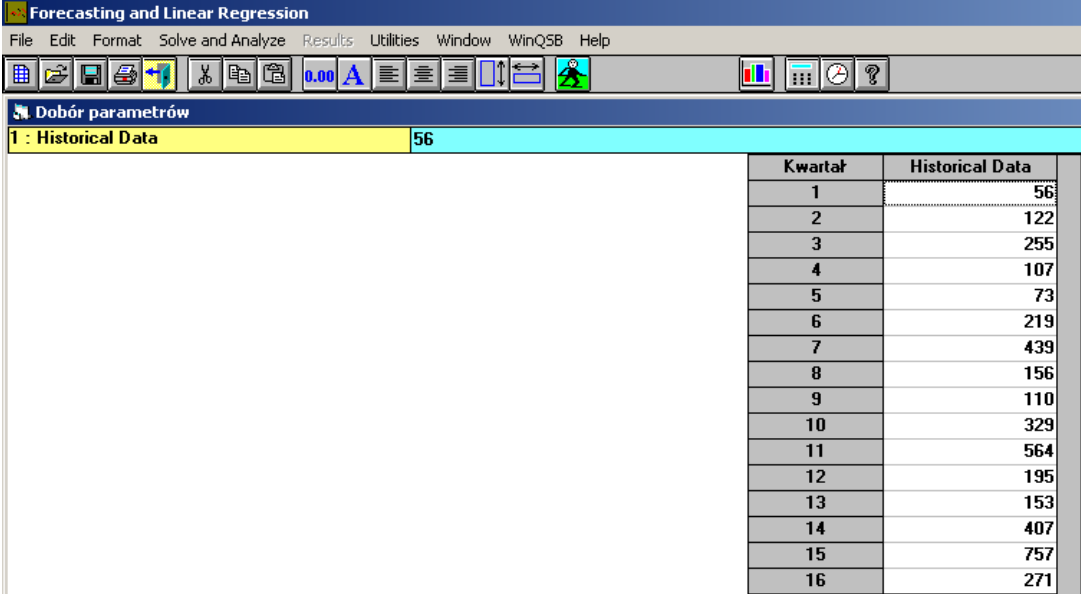

Źródło: Opracowanie własne w FC.

Ryc. 1.3.7. Zdefiniowanie szeregu czasowego w module FC

Następnie definiujemy w poszczególnych podoknach opcje metody prognozowania (zob. rycina 1.3.8):

- o "*Forecasting Method*" Holt-Winters Multiplicative Algorithm (HWM),
- o "*Method Parameters*" Search the best,
- o "*Search Criterion*" MSE,
- o "*Number of periods to forecast*" 1,
- o "*Seasonal cycle length* (*c*)" 4,
- o "*Enter Search Domain*" 0.01 (domyślnie jest przecinek i zamieniamy go na kropkę

dziesiętną – zob. rycina 1.3.9).

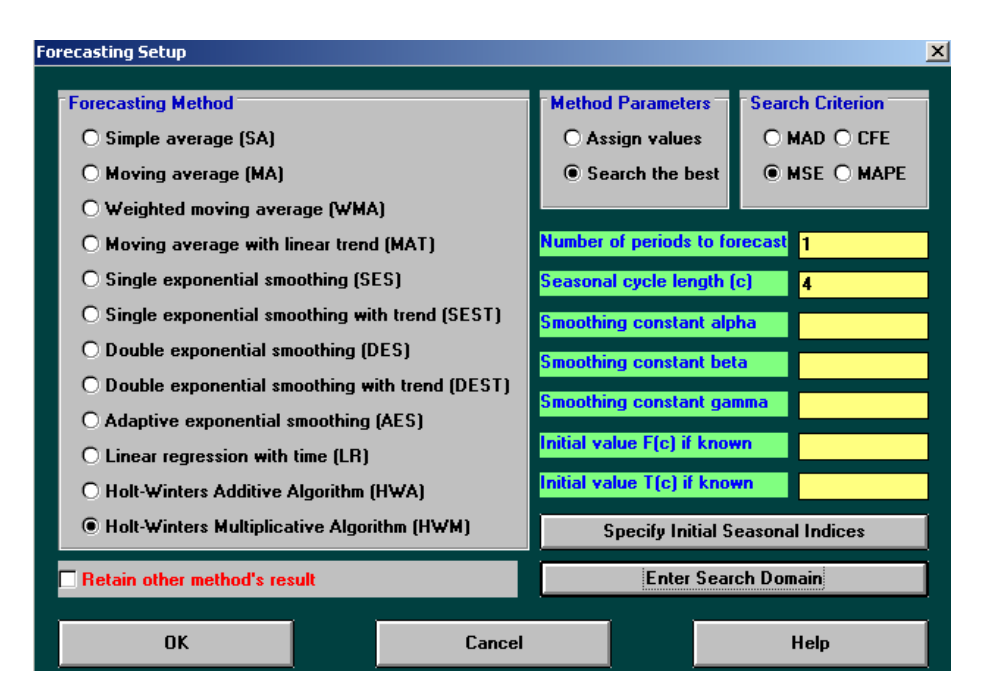

Źródło: Opracowanie własne w FC.

Ryc. 1.3.8. Ustawienie opcji metody HWM

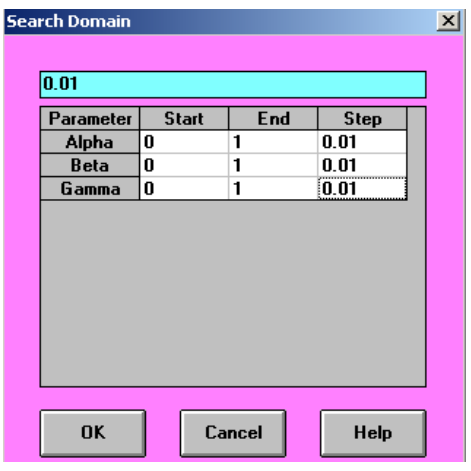

Źródło: Opracowanie własne w FC.

Ryc. 1.3.9. Ustawienie skoku iteracyjnego doboru najlepszych wartości parametrów  $\alpha$ ,  $\beta$ ,  $\gamma$ 

Moduł FC po dłuższym czasie procesu obliczeniowego podał nam rozwiązanie problemu optymalizacyjnego pod nazwą *Forecast Result for Dobór parametrów,* w tym z zaogrągleniem wyników do liczb całkowitych (zob. rycina 1.3.10). W raporcie występują następujące miary błędów wygasłych prognoz: CFE = 106, MAD = 25, MSE = 996, MAPE = 12%. MAPE to średni procentowy absolutny błąd. Wcześniej podana miara RMSE jest pierwiastkiem z MSE i wynosi **31,56**, tak więc jest mniejsza od wyliczonej formułami Excela (RMSE = 42,24) przy realizacji według parametrów  $\alpha = 0.2$ ,  $\beta = 0.2$ ,  $\gamma = 0.1$ . Program ustalił jako najlepsze (*Search the best*) parametry:

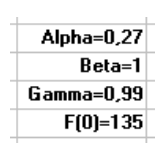

Widzimy, że przyjął również wyjściową wartość średnią przy cyklu 4 kwartałów dla pierwszego roku F(0) = 135. Ponadto założył prognozę na okres piaty równą obserwacji pierwszej ( $Y_1 = 56$ ).

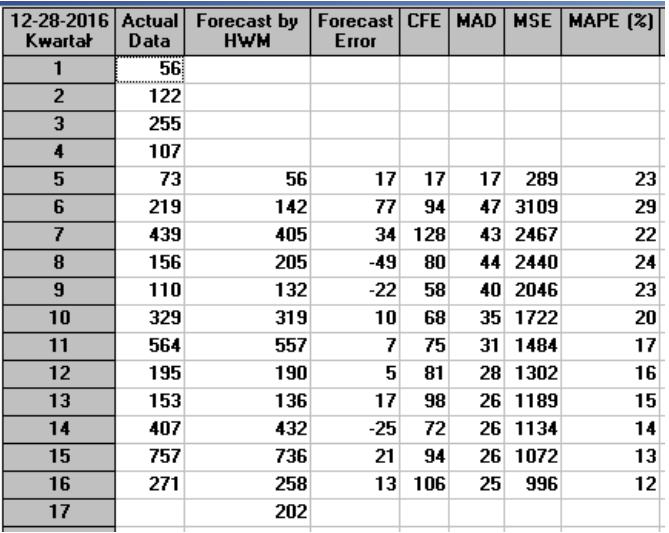

Źródło: Opracowanie własne w WinQSB – moduł FC.

Ryc. 1.3.10. Raport modułu FC realizacji zadania "*Dobór parametrów*"

### 3*. Model Holta-Wintersa z sezonowością addytywną*

W omawianym blogu w tekście wpisu "Prognozowanie z zastosowanie modeli Holta-Wintersa" zamieszczono również równania modelu z sezonowością addytywną, które są następujące<sup>38</sup>:

 $S_n = \alpha (Y_n - I_{n-L}) + (1 - \alpha) (S_{n-1} + b_{n-1})$  $b_n = \beta (S_n - S_{n-1}) + (1 - \beta) b_{n-1}$ *I*<sup>n</sup> = *γ* (*Y*<sub>*n*</sub> - *S*<sub>*n*</sub>) + (1 - *γ*) *I*<sub>*n*-*L*</sub>  $F_{n+m} = S_n + b_n$   $m + I_{n-L+m}$ 

Zwróćmy uwagę we wzorze na *Sn*, że model Holta-Wintersa z sezonowością addytywną stanowi analogię do modelu multiplikatywnego, jednak występuje odejmowanie (zamiast dzielenia) indeksu sezonowości *In-L* jako to miało miejsce w modelu multiplikatywnym. Procedury korzystania z formuł Excela, a także z modułu FC pakietu WinQSB są podobne.

# Problematyka frazy *Prognozowanie z zastosowaniem modeli Holta-Wintersa*

Wiemy już, że zagadnienie prognozowania z zastosowaniem modeli Holta-Wintersa zbudza największe zainteresowanie internautów, będących gośćmi blogu "*Zastosowanie komputera w procesach decyzyjnych*". Wiele pozycji – wpisów dla wymienionej wcześniej frazy bez cudzysłowia, bo aż 1710, znalazło się w dniu wyszukiwania w zasobach Google. Rozpatrzmy tylko stronę pierwszą o 10 wpisach. oraz otwórzmy publikacje internetowe na tej stronie w formacie PDF, a jest ich cztery. Zapoznajmy się w skrócie z ich zawartością, tj. otwórzmy publikacje formatu PDF (zob. rycina 1.3.11 oraz 1.3.12). Po udostępnieniu obszernej listy rezultatu ogólnoświatowa wyszukiwarka jaka jest Google proponuje nam jeszcze wyszukiwanie podobne według fraz pisanych małymi literami:

- metoda wintersa przykład,
- metoda wintersa excel,
- metoda holta wintersa excel,
- metoda holta przykład,

 $\overline{a}$ 

<sup>38</sup> Dane liczbowe, wzory i procedury zaczerpnięto z książki: Lipiec-Zajchrowska (red.), *Wspomaganie procesów decyzyjnyc*h Tom II. *Ekonometria*, op.cit., s. 94.

- model holta wintersa excel,
- model wintersa przykład,
- model addytywny i multiplikatywny,
- metoda browna.

#### Metoda Holta, Browna, Wintersa - Forum Statystyczne

www.statystycy.pl > ... > Metody prognostyczne > Metoda Holta, Browna, Wintersa  $\star$ 11.12.2010 - Metoda Holta, Browna, Wintersa - Nie wiem, czy to Ci się przyda: modele ... to czy w tej sytuacji mogę zastosować zamiast modelu Wintersa, model Holta? ... Mam pytanie czy ktoś znam wzór na model Holta-Wintersa? ... tak tylko pytanie co przyjąć za gdy prognoza wychodzi poza jeden okres do przodu?

#### Prognozowanie i symulacje, metoda Wintersa, Holta, wyrównywania ... www.ekonometria.com/prognozowanie.htm -

Prognozowanie na podstawie trendu Prognozowanie na podstawie modeli trendu uwzględniających wahania periodyczne Metoda trendów jednoimiennych ..

#### Wygładzanie wykładnicze – Wikipedia, wolna encyklopedia

https://pl.wikipedia.org/wiki/Wygładzanie\_wykładnicze Jest również przydatna w prognozowaniu szeregów czasowych o niewielkim stosunku ... 2.1 Model Browna; 2.2 Model liniowy Holta; 2.3 Model Wintersa.

#### <sup>[PDF]</sup> modele wygładzania wykładniczego do krótkoterminowego ...

www.adudek.el.pcz.pl/files/STLF\_ExSmot13.pdf v

G Dudek - Cytowane przez 1 - Powiązane artykuły

Słowa kluczowe: krótkoterminowe prognozowanie zapotrzebowania na moc ... Zastosowanie modelu Holta-Wintersa z podwójną sezonowością zwalnia z ...

# Źródło: Opracowanie własne w Google.

Ryc. 1.3.11. Pierwszy fragment pozycji na pierwszej stronie listy rezultatu wyszukiwania

### <sup>[PDF]</sup> O prognozowaniu na podstawie modeli Holta-Wintersa dla pełnych i ... www.dbc.wroc.pl/../Szmuksta-Zawadzka\_Zawadzka\_O\_**prognozowaniu**\_na\_podstaw... M Błażejowski - Powiązane artykuły

ności wartości kontraktów terminowych z zastosowaniem modeli klasy .... Modele Holta-Wintersa mogą być wykorzystywane do prognozowania braku-Ta strona była przez Ciebie odwiedzana 2 razy. Ostatnia wizyta: 25.10.16

#### Prognozowanie z zastosowaniem modeli Holta-Wintersa | Władysław ...

https://wornalkiewicz.wordpress.com/.../prognozowanie-z-zastosowaniem-modeli-holt... 23.12.2012 - Model Holta-Wintersa bez sezonowości Model bez sezonowości ma zastosowanie gdy występuje trend i wahania przypadkowe. W modelu ..

#### Model Wintersa - Prognozowanie i symulacje

www.ekonometria.4me.pl/metoda-wintersa.htm -Model Wintersa może być stosowany w przypadku szeregów czasowych zawierających tendencję

rozwojową, wahania sezonowe oraz wahania przypadkowe

#### <sup>[PDF]</sup> Model Wintersa

Wintersa oraz do budowy prognoz.

#### zuig.el.pcz.czest.pl/poptom/mod\_wint.pdf +

Model ten można zastosować w przypadku gdy szereg czasowy zmiennej prognozowanej zawiera trzy składowe (parametry wygładzania) : ® Tendencję .

[PDF] zastosowanie wybranych modeli adaptacyjnych w prognozowaniu ... cejsh.icm.edu.pl/cejsh/element/bwmeta1.element...caf2.../MIBE\_T15\_z4\_17.pdf =

M Szmuksta-Zawadzka - 2014 - Powiązane artykuły w prognozowaniu zmiennych ze złożona sezonowością w warunkach braku ... Bezpośrednie wykorzystanie modeli Holta-Wintersa nie jest możliwe, ponieważ ...

<sup>[PDF]</sup> Pobierz - Agro agro.icm.edu.pl/agro/element/bwmeta1.element.agro-067eed46.../Oesterreich.pdf \* M Oesterreich - 2011 - Powiązane artykuły BOOTSTRAPOWYCH W PROGNOZOWANIU NA PODSTAWIE. ZMIENNYCH ... W niniejszej pracy przedstawiono zastosowanie tej metody do szacowania parametrów sezonowego modelu Holta-

Źródło: Opracowanie własne w Google.

Ryc. 1.3.12. Drugi fragment pozycji na pierwszej stronie listy rezultatu wyszukiwania

Strona 1/6 publikacji internetowej "*Modele wygładzania wykładniczego do krótkoterminowego prognozowania obciążeń systemów elektroenergetycznych*" podaje streszczenie oraz słowa kluczowe w tym artykule, a autor Grzegorz Dudek podaje:

"Przedstawiono modele do sporządzania prognoz zapotrzebowania na moc elektryczną. Szeregi czasowe charakteryzują się wieloma wahaniami sezonowymi, co komplikuje model prognostyczny. W celu uproszczenia problemu szeregi czasowe zdekomponowano na szeregi obciążeń w tych samych chwilach doby, co pozwoliło zastosować model wygładzania wykładniczego z pojedyncza sezonowością. Inny rodzaj dekompozycji z wykorzystaniem regresji lokalnej (LOESS) umożliwia użycie modelu o mniejszej złożoności bez składnika sezonowego. Zastosowanie modelu Holta-Wintersa z podwójną sezonowością zwalnia z potrzeby dekompozycji szeregu czasowego. Dokładność proponowanych metod porównano na przykładach aplikacyjnych z dokładnością modeli ARIMA i modelu opartego na sieci neuronowej".

W publikacji internetowej "*Oprogramowanie na podstawie modeli Holta-Wintersa dla pełnych i niepełnych danych*" Uniwesytetu Ekonomicznego we Wrocławiu na stronie 3/17 znajduje się streszczenie i słowa kluczowe tego artykułu. Autorzy Maria Szmuksta-Zawadzka oraz Jan Zawadzki informuje nas: "Praca poświęcona jest praktycznym aspektom modeli Holta-Wintersa w prognozowaniu zmiennych wykazujących wahania sezonowe na podstawie pełnych szeregów czasowych oraz szeregów z lukami w danych. Autorzy sformułowali przesłanki wyboru równań do celów prognozowania inter- i ekstrapolacyjnego. Ze względu na zbliżone oceny mierników MAPE<sup> $\alpha$ </sup>  $\beta$ ,  $\gamma$  do prognozowania należy wybierać kilkanaście modeli różniących się dość znacznie kombinacjami stałych wygładzania. Do budowy prognoz *ex ante* powinny zostać wybrane spośród nich modele charakteryzujące minimalnymi ocenami błedów prognoz *ex post*".

Kolejna publikacja "*Model Wintersa*" w formacie PDF ma charakter prezentacji wykładu akademickiego z tego zakresu. Na stronie ¼ zdefiniowano pojęcia występujące w modelu Wintersa. Otwórzmy teraz artykuł internetowy "*Zastosowanie wybranych modeli adaptacyjnych w prognozowaniu brakujących danych w szeregach ze złożoną sezonowością dla luk niesystematycznych*". Ci sami autorzy co już wcześniej omówiony artykuł poświecili swoją publikację wykorzystaniu wybranych modeli wyrównywania wykładniczego Browna i Holta-Wintersa i streszczają go następująco: "Prognozy wyjściowe będą budowane na podstawie szeregów oczyszczonych ze sezonowości. Prognozy końcowe uwzględniające wahania sezonowe, będą sumami prognoz wyjściowych i składników sezonowości lub iloczynami prognoz tego rodzaju i wskaźników sezonowości".

Została nam jeszcze publikacja Macieja Oesterreicha pt. "*Wykorzystanie modelu Holta-Wintersa oraz metod bootstrapowych w prognozowaniu na podstawie zmiennych ekonomicznych z wahaniami sezonowymi"*a we wstępie tej pracy czytamy:

"Modele wyrównywania wykładniczego należą do nieklasycznych modeli szeregu czasowego najczęściej wykorzystywanych w prognozowaniu zmiennych z wahaniami sezonowymi. Związane jest to m.in. z ich elastycznością, tzn. z szybką reakcją na zmiany trendu oraz wahań okresowych. Dodatkową zaleta jest dostępność programów obliczeniowych, pozwalających na szybkie wyznaczanie optymalnych wartości stałych wyrównywania i budowę prognoz. Niekiedy jednak dokładność prognoz dotyczących tych zmiennych jest niewystarczająca. Zwiększenie ich efektywności jest możliwe dzięki wykorzystaniu technik i metod symulacyjnych, w tym metod bootstrapowych".

# **1.4. Zagadnienie dualne w programowaniu liniowym**

### Wywołanie i statystyka wpisu

Znamy już postępowanie dotyczące wyszukiwania w blogu "*Zastosowanie komputera w procesach decyzyjnych*" podanej frazy wpisując ją w cudzysłowie. Dla zapytania "*Zagadnienie dualne w programowaniu liniowym*" system WordPress wyszukał spośród wpisów tylko jeden element (zob. rycina 1.4.1). Umożliwia to nam odczytanie kategorii do której zaliczył go autor omawianego blogu oraz tagów, czyli słów kluczowych według których internauta może również mieć dostęp do danego wpisu. Kategoria jest "Optymalizacja z zastosowaniem simpleksa" a tagi są nastepujące:

- macierz współczynników,
- metoda geometryczna,
- transponowana macierz współczynników,
- zadanie dualne,
- zagadnienie dualne,
- zasady tworzenia zadania dualnego.

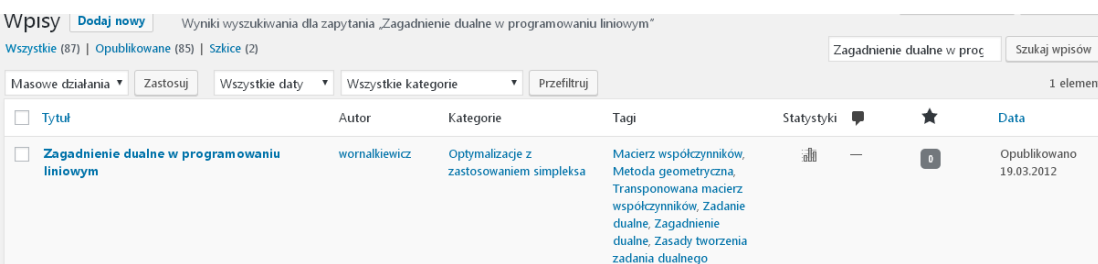

Źródło: Opracowanie własne w WordPress.

Ryc. 1.4.1. Odpowiedz Word Pres na zapytanie "Zagadnienie dualne w programowaniu liniowym"

Podobnie jak dla wcześniejszej frazy omówionej w punkcie 1.3 klikamy na ikonę "Statystyki" i wybieramy ruch internetowy dla omawianej frazy według lat i miesięcy (zob. rycina 1.4.2). Z ryciny dowiadujemy się, że wpis do blogu wprowadził autor w marcu 2012 roku i było wtedy zaledwie 8 odwiedzających. Stopniowo, zwłaszcza w miesiącach przygotowania się do zaliczenia określonego przedmiotu z metod ilościowych, rosło zainteresowanie tekstem. Szereg czasowy liczby wejść w styczniu oraz w czerwcu kształtował się następująco:

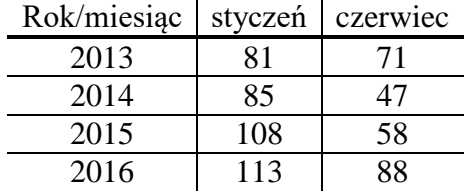

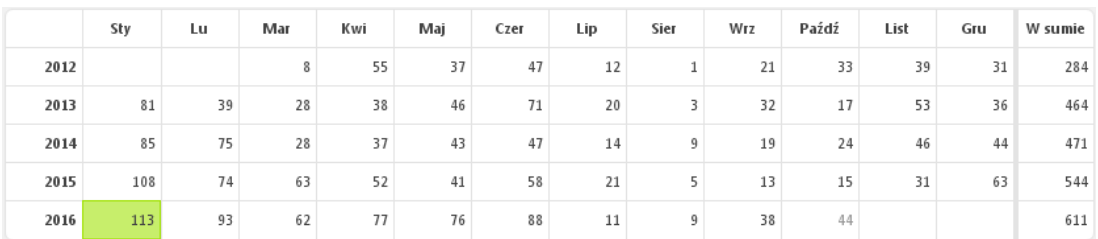

Źródło: Opracowanie własne w WordPress.

Ryc. 1.4.12. Statystyka wpisu "*Zagadnienie dualne w programowaniu liniowym*" według lat i miesięcy

Adres bezpośredni wejścia do wpisu "*Zagadnienie dualne w programowaniu liniowym*" jest następujący:

Bezpośredni odnośnik: https://wornalkiewicz.wordpress.com/2012/03/19/zagadnienie-dual...mowaniu-liniowym/ Edytuj

### Tekst wpisu

Mając dwie zmienne i wiele ograniczeń możemy rozwiązać zadanie programowania liniowego metodą geometryczną w układzie zmiennych *X*<sup>1</sup> i *X*2. Natomiast jeśli pojawi się sytuacja odwrotna to można przekształcić dane zadanie, zwane prymalnym lub pierwotnym (ZP) jako zadanie dualne (ZD). W takiej sytuacji korzystamy z następujących zasad tworzenia zadania dualnego $39$ :

1. Zadanie prymalne jest zadaniem dualnym do swojego zadania dualnego.

2. Jeżeli zadanie prymalne jest zadaniem na maksimum to zadanie dualne jest na minimum.

3. Ilość zmiennych w zadaniu prymalnym jest równa ilości ograniczeń w zadaniu dualnym.

4. Ilość ograniczeń w zadaniu prymalnym jest równa ilości zmiennych w zadaniu dualnym.

5. Współczynniki stojące przy zmiennych w funkcji celu w zadaniu prymalnym są wyrazami wolnymi w ograniczeniach zadania dualnego i na odwrót.

6. Macierz współczynników ograniczeń w zadaniu dualnym jest równa transponowanej macierzy współczynników ograniczeń zadania prymalnego.

7. Znak nierówności w ograniczeniu zadania prymalnego jest związany ze znakiem odpowiedniej zmiennej w zadaniu dualnym. Znak zmiennej zadania prymalnego jest związany z odpowiednim znakiem nierówności w ograniczeniu zadania dualnego.

8. Naturalne ograniczenia z zadania pierwotnego przechodzą na naturalne ograniczenia zadania dualnego. Nienaturalne na nienaturalne.

9. Jeżeli istnieje rozwiązanie optymalne zadania prymalnego to istnieje również rozwiązanie zadania dualnego i oba rozwiązania dają tę samą wartość funkcji celu.

10. Jeżeli w zadaniu prymalnym *i*-te ograniczenie ma postać równania, to *i*-ta zmienna w zadaniu dualnym jest dowolna co do znaku. Jeżeli *j*-ta zmienna zadania prymalnego jest dowolna co do znaku, to *j*-te ograniczenie zadania dualnego ma postać równania.

11. Jeżeli dla optymalnych rozwiązań dopuszczalnych zadania pierwotnego i dualnego *k*-te ograniczenie dowolnego zadania jest spełnione z ostrą nierównością to odpowiadająca mu *k*-ta zmienna w zadaniu dualnym jest spełniona z równością.

Korzystając z powyższych zasad, sformułujmy dla podanego zadania prymalnego, zadanie dualne, a następnie rozwiążmy je w programie WinQSB modułem "*Programowanie liniowe i całkowitoliczbowe*" (LP-ILP):

 $3x_1 + 2x_2 + 5x_3 \rightarrow \text{max}$ 

 $x_1 + x_2 + 2x_3 \le 15$  $x_1 + 2x_2 + x_3 \leq 18$  $x_1, x_2, x_3 \geq 0$ 

 $\overline{a}$ 

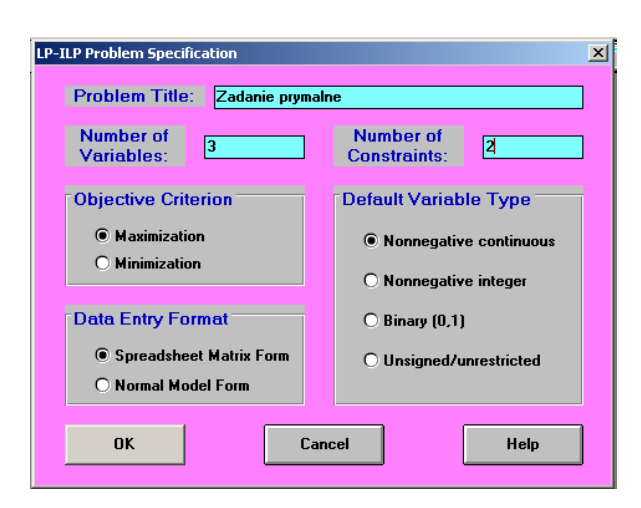

<sup>39</sup> Szerzej na ten temat w książce Duczmal M., Wornalkiewicz W.: *Wstęp do ekonometrii i badań operacyjnych Zbiór przykładów z zastosowaniem mikrokomputera*. Wydawnictwo Instytut Śląski, Opole 2010, rozdz. 2.8.

Ryc. 1.4.3. Specyfikacja zadania prymalnego

Podajemy tytuł problemu, liczbę zmiennych (3), liczbę ograniczeń (2), kryterium funkcji celu (*Maximization*), Typ danych jako rzeczywiste (*Nonnegative continuos*) oraz format wprowadzania danych – arkusz (*Spreadsheet Matrix Form*). Następnie podajemy parametry naszego zadania prymalnego na formularzu modułu "*Linear and Integer Programming*" (zob. rycina 1.4.4).

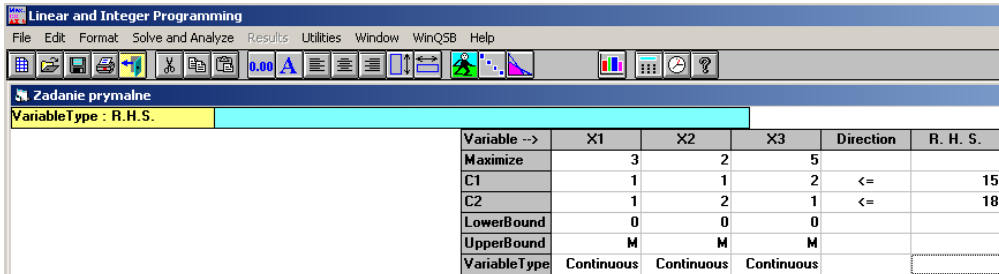

Źródło: Opracowanie własne w WinQSB.

Ryc. 1.4.4. Sformułowanie zadania prymalnego

Po wywołaniu funkcji "*Solve and Analyze*" uzyskujemy rozwiązanie danego zadania prymalnego w postaci tzw. mieszanej.

|                | 15:28:25                    |                          | Thursdav                    | December                     | 29                  | 2016                          |                        |                               |
|----------------|-----------------------------|--------------------------|-----------------------------|------------------------------|---------------------|-------------------------------|------------------------|-------------------------------|
|                | <b>Decision</b><br>Variable | <b>Solution</b><br>Value | Unit Cost or<br>Profit c[i] | Total<br><b>Contribution</b> | Reduced<br>Cost     | <b>Basis</b><br><b>Status</b> | Allowable<br>Min. c[i] | <b>Allowable</b><br>Max. c[j] |
|                | X1                          | 15                       | 3                           | 45                           | 0                   | basic                         | 3                      | м                             |
| $\overline{2}$ | X2                          | 0                        | 2                           | 0                            | -1                  | at bound                      | -м                     | 3                             |
| 3              | X3                          | 0                        | 5                           | 0                            | -1                  | at bound                      | -м                     | 6                             |
|                | <b>Objective</b>            | <b>Function</b>          | (Max.) =                    | 45                           |                     |                               |                        |                               |
|                | <b>Constraint</b>           | <b>Left Hand</b><br>Side | Direction                   | <b>Right Hand</b><br>Side    | Slack<br>or Surplus | <b>Shadow</b><br>Price        | Allowable<br>Min. RHS  | <b>Allowable</b><br>Max. RHS  |
|                | C1                          | 15                       | $\leq$                      | 15                           | n                   | 3                             | 0                      | 18                            |
| 2 <sub>1</sub> | C <sub>2</sub>              | 15                       | $\left( =\right)$           | 18                           | 3                   | 0                             | 15                     | м                             |

Źródło: Opracowanie własne w WinQSB.

Ryc. 1.4.5. Rozwiązanie mieszane (kombinowane) zadania prymalnego

Tak więc rozwiązanie optymalne zadania prymalnego jest następujące:  $x_1 = 15$ ,  $x_2 = 0$ ,  $x_3 = 0$ , a funkcja celu ma wartość 45. W kolumnie "*Shadow Price*" moduł LPiLP podaje również rozwiązanie dualne: *y*1 = 3, *y*<sup>2</sup> = 0. Spróbujmy jednak przy zachowaniu podanych wcześniej zasad sformułować zadanie dualne:

 $15y_1 + 18y_2 \rightarrow \text{min}$  $y_1 + y_2 \geq 3$  $y_1 + 2y_2 \ge 2$  $2y_1 + y_2 \ge 5$ *y*<sub>1</sub>, *y*<sub>2</sub>  $\geq$  0

Specyfikację zadania dualnego prezentuje rycina 1.4.6.

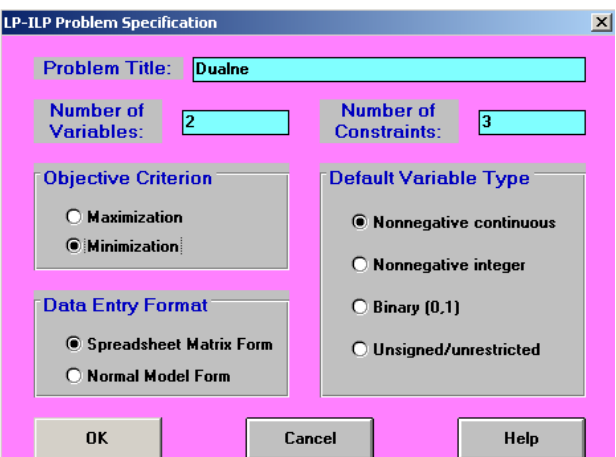

Źródło: Opracowanie własne w WinQSB.

Ryc. 1.4.6. Specyfikacja zadania dualnego

Pozostaje nam teraz sformułować zadanie dualne w oknie modułu LPiLP (zob. rycina 1.4.7).

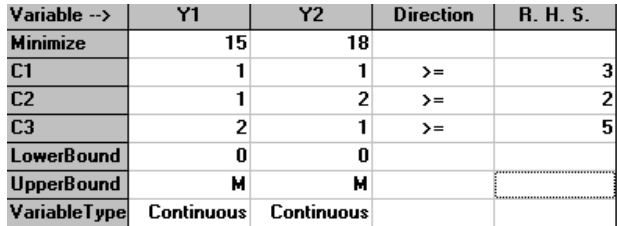

Źródło: Opracowanie własne w WinQSB.

Ryc. 1.4.7. Sformułowanie zadania dualnego

Rozwiązanie zadania dualnego potwierdza nam wcześniejszą informację z kolumny "*Shadow Price"* (cena dualna) na rycinie 1.4.5. Zwróćmy uwagę, że teraz w kolumnie "*Shadow Price*" jest rozwiązanie prymalne (zob. rycina 1.4.8).

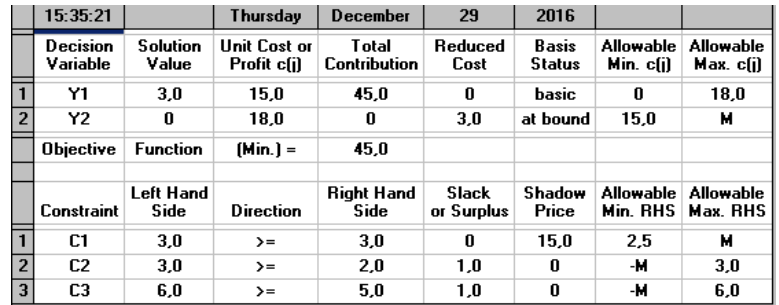

Źródło: Opracowanie własne w WinQSB.

Ryc. 1.4. 8. Rozwiązanie mieszane zadania dualnego

Moduł LPiLP umożliwia nam także pokazanie raportu rozwiązania w formie skróconej tzw. sumaryczne (zob. rycina 1.4.9).

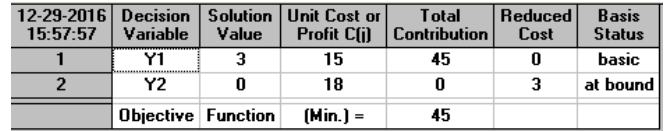

Źródło: Opracowanie własne w WinQSB.

Ryc. 1.4.9. Rozwiązanie sumaryczne zadania dualnego

### Problematyka frazy *Zagadnienie dualne w programie liniowym*

Zaskakujaco dużo wpisów obejmujacych omawiana frazę, bo azZaskakujaco dużo wpisów obejmujacych omawiana frazę, bo aż 3770 wyników zostało udostepnionych przez wyszukiwarkę Google w czasie zaledwie o,25 sekundy. Podobnie jak dla frazy *Prognozowanie z zastosowaniem modeli Holta-Wintersa* rozpatrzymy pierwszą stronę tego obszernego zestawienia (zob. rycina 1.4.10 i 1.4.11).

> <sup>[PDF]</sup> ZAGADNIENIE DUALNE Rozważmy zagadnienie liniowe ... www.ioz.pwr.wroc.pl/pracownicy/kulej/w2cmf.pdf + A. Kasperski, M. Kulei Badania Operacyjne - programowanie liniowe, 1. ZAGADNIENIE ... Zagadnienie dualne definiuje sie nastepujaco: minw = b1y1 + b2y2 + Ta strona była przez Ciebie odwiedzana 2 razy. Ostatnia wizyta: 26.10.16.

<sup>[PDF]</sup> Dualność w programowaniu liniowym www.cs.put.poznan.pl/jjozefowska/wyklady/sumopt/w2.pdf = 02.03.2008 - programowaniu liniowym. Badania operacyjne. Wykład 2. Plan wykładu. »Przykład zadania dualnego. >Sformułowanie zagadnienia Ta strona została przez Ciebie odwiedzona w dniu 26.10.16.

#### <sup>[PDF]</sup> Zagadnienie Dualne Zadania Programowania Liniowego

www.ibspan.waw.pl/seminarium\_szkoleniowe/Optymalizacja/zadanie\_dualne\_pl.pdf = Zagadnienie dualne zadania programowania liniowego. Przydatne twierdzenia - powtórzenie. Twierdzenie 1 Zbiór wszystkich rozwiazan dopuszczalnych. Ta strona została przez Ciebie odwiedzona w dniu 26.10.16.

#### Problem dualny programowania liniowego wms.mat.agh.edu.pl/~wojda/Prog\_lin/Pl2/node21.html > Problem dualny programowania liniowego. ... Następne twierdzenie bywa nazywane słabą zasadą dualności. Twierdzenie ... Jeżeli zagadnienie prymalne ([\*]) ..

### Zagadnienie dualne w programowaniu liniowym | Władysław ...

https://wornalkiewicz.wordpress.com/.../zagadnienie-dualne-w-programowaniu-liniow... v 19.03.2012 - Mając dwie zmienne i wiele ograniczeń możemy rozwiązać zadanie programowania liniowego metodą geometryczną w układzie zmiennych ...

Programowanie liniowe 3: Dualność | Informatyka MIMUW smurf.mimuw.edu.pl > Zaawansowane algorytmy i struktury danych

Gdyby ten certyfikat był również krótki, mielibyśmy dowód, że programowanie liniowe jest w klasie co-NP. W tym rozdziale przedstawimy pojęcie dualności ...

### Źródło: Opracowanie własne w Google. Ryc. 1.4.10. Pierwszy fragment pierwszej strony zestawienia na żądanie frazy *Zagadnienie dualne w programowaniu liniowym*

### Optymalizacja I - 8. Teoria dualności - MIM UW

mst.mimuw.edu.pl > Optymalizacja I ▼ y\_{1}\in R^{{t\_{1}}} . Reguły przechodzenia od zadania pierwotnego do dualnego przedstawia tabela: ..... Rozważmy zagadnienie programowania liniowego:

<sup>[PDF]</sup> O zasadzie dualności w programowaniu liniowym

www.dbc.wroc.pl/.../Smoluk O zasadzie dualnosci w programowaniu liniowym.p... ▼ Dualność w programowaniu liniowym związana jest z teorią przestrzeni linio- .... wprowadził termin "programowanie liniowe" oraz sformułował zagadnienie. Ta strona została przez Ciebie odwiedzona w dniu 26.10.16.

### <sup>[PDF]</sup> Elementy badań operacyjnych - programowanie liniowe

https://e-uczelnia.uek.krakow.pl/pluginfile.php/96978/mod\_folder/.../ProgLin.pdf?... v Przykładowe klasy zagadnień programowania liniowego. 3.1. ... Przejście od programu pierwotnego do dualnego; rozwiązanie zadania dualnego. (metodą.

<sup>[000]</sup> Zadaniem dualnym do dualnego jest zadanie pierwotne - korzen.org https://korzen.org/wsisiz/badania%20operacyjne/Bo\_pl.doc ·

K.Pieńkosz Badania Operacyjne Programowanie liniowe 1. Zadanie Programowania Liniowego. (postać standardowa). Polega na znalezieniu optymalnych ...

### Źródło: Opracowanie własne w Google.

Ryc. 1.4.11. Drugi fragment pierwszej strony zestawienia na żądanie frazy *Zagadnienie dualne w programowaniu*

Spotykamy tu 5 wpisów formatu PDF i jeden tekstowy o formacie DOC edytora tekstów Word. Wyszukiwarka poinformowała nas, że możemy jeszcze skorzystać z wyszukiwania podobnego, a mianowicie według fraz:

- zadanie dualne przykład,
- zadanie dualne krok po kroku,
- zadanie dualne badania operacyjne,
- program dualny zadania + rozwiązania,
- zadanie dualne wikipedia,
- zadanie dualne simpleks,
- zmienne dualne,
- zadanie prymalne i dualne.

Skoncentrujmy się teraz na pierwszej pozycji typu PDF pt. "Zagadnienie dualne. Rozważmy zagadnienie liniowe ...". Autorzy A. Kasperski i M. Kulej prezentują wykład teoretyczny z programowania liniowego wychodząc do zagadnienia dualnego z zagadnienia prymalnego o postaci kanonicznej sformułowanego przez nich jako:

```
max z = c_1x_1 + c_2x_2 + ... + c_nx_na_{11}x_1 + a_{12}x_2 + \ldots + a_{1n}x_n \leq b_1a_{21}x_1 + a_{22}x_2 + \ldots + a_{2n}x_n \leq b_2………………………………………………
a_{m1}x_1 + a_{m2}x_2 + \ldots + a_{mn}x_n \leq b_m
```
Nie będę dalej cytował rozważań teoretycznych, gdyż już wcześniej wymieniłem zasady przejścia do sformułowania zadania dualnego. Przejdźmy zatem do drugiego wpisu "*Dualność w programowaniu liniowym*". Na przykładowej stronie 1/3 zamieszczono widoki slajdów (zob. rycina 1.4.12).

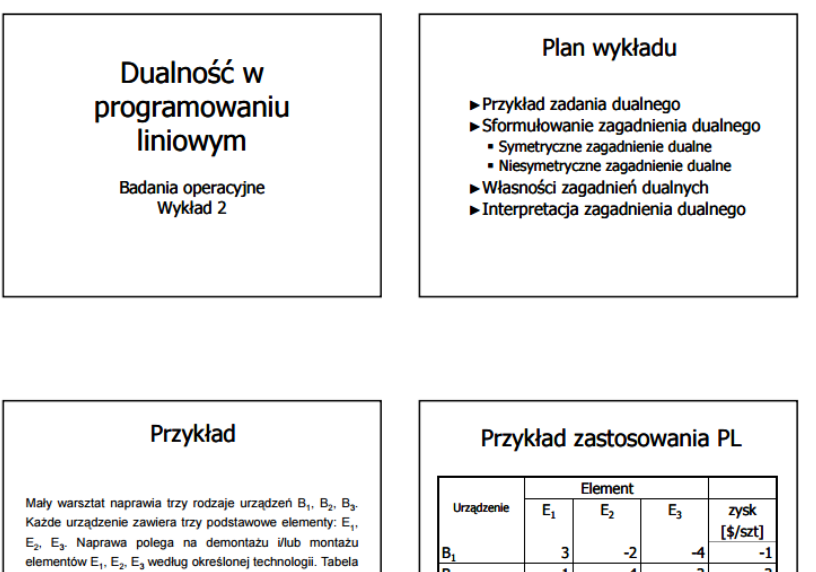

Źródło: Opracowanie własne w Google.

 $E_3$  w firmie

przedstawia przebieg każdej naprawy, zysk z naprawy<br>urządzenia określonego typu oraz zapas elementów  $E_1, E_2$ ,

Ryc. 1.4.12. Slajdy początkowe wykładu "*Dualność w programowaniu liniowym*"

Zapas [szt.]

 $\mathbf 0$ 

12

R

 $10$ 

Otwórzmy teraz trzecie opracowanie na stronie 2/24 "*Zagadnienie dualne Zadania programowania liniowego*". Edyta Mrówka omawia w nim w ramach seminarium dyplomowego m.in. ogólnie zagadnienie programowania liniowego (PL) wychodząc z zadania prymalnego:

"Znajdź taki wektor  $\mathbf{X} = (x_1, x_2, ..., x_n)$ , który minimalizuje kombinacje liniową  $(c_1x_1 + c_2x_2 + ... + c_nx_n)$  przy ograniczeniach liniowych:

 $a_{11}x_1 + a_{12}x_2 + \ldots + a_{1n}x_n = b_1$  $a_{21}x_1 + a_{22}x_2 + \ldots + a_{2n}x_n = b_2$ ………………………………………………  $a_{m1}x_1 + a_{m2}x_2 + \ldots + a_{mn}x_n = b_m$  $x_j \geq 0, \ j = 1, 2, ..., n,$ gdzie *aij*, *b*<sup>i</sup> , *c<sup>j</sup>* są stałymi oraz *m* < *n*."

Zainteresujmy się teraz czwartym wpisem Antoniego Smoluka mającym 18 stron pt. "*O zasadzie dualności w programowaniu liniowym*". Artykuł ten opublikowany w Internecie pochodzi z monografii *Ekonometria* 26 z roku 2009 w ramach prac naukowych Uniwersytetu Ekonomicznego we Wrocławiu. Streszczenie artykułu oraz słowa kluczowe zamieszczono na stronie 4/18. Na początku streszczenia poinformowano, że w artykule podano zasadę dualności wraz z krótkim jej dowodem. Wydaje mi się godne uwagi zamieszczenie tekstu dotyczącego zdefiniowania zagadnienia liniowego prymalnego i dualnego zwanego w tym artykule programem. "Program liniowy jest trójką (*p*\*, *A*, *q*), szuka się maksimum funkcji *f*(*x*) = *px* przy ograniczeniach  $Ax ≤ q$  oraz *x* ≥ 0. Symbolem *R*(*A*, *q*) oznacza się zbiór rozwiązań dopuszczalnych {*x* ∈ *R*<sup>n</sup>. *Ax* ≤ *q*,  $x \ge 0$ , natomiast  $\gamma(p^*, A, q)$  jest wartością optymalną sup $\{px: x \in R(A, q)\}$ . Jeżeli program  $(p^*, -A, q)$ *q*) jest zadaniem prymalnym, to problem (-*q*\*, *A*\*, -*p*) jest do niego dualny, gdzie gwiazdka jest sprężeniem, czyli transpozycją macierzy".

Pozostaje nam teraz piąty wpis formatu PDF pt. "*Elementy badań operacyjnych – programowanie liniowe*". Pokazanie przejścia od programu pierwotnego (prymalnego) do dualnego oraz sposób rozwiązania spotykamy w podrozdziale 3.1. "*Zagadnienie wyboru asortymentu produkcji*". Uważny Czytelnik tego materiału na pewno spostrzegł jak różne alternatywne określenia stosowane są w artykułach na to samo pojęcie, np. zagadnienie dualne, zadanie dualne, program dualny.

# **1.5. Prognozowanie w oparciu o model autoregresyjny**

### Wywołanie i statystyka wpisu

*W blogu "Zastosowanie* komputera w procesach decyzyjnych" występuje tylko jeden wpis o temacie "*Prognozowanie w oparciu o model autoregresyjny*" wprowadzony w grudniu 2012 roku. Jest to skrót przeprowadzonego przez autora ćwiczenia 6 w ramach prowadzonych zajęć na uczelni (zob. rycina 1.5.1).

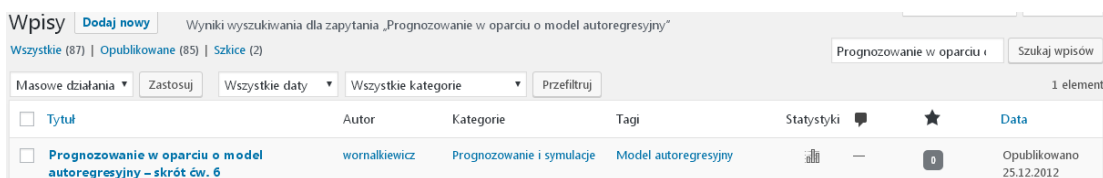

Źródło: Opracowanie własne w WordPress.

Ryc. 1.5.1. Wynik wyszukiwania dla zapytania "*Prognozowanie w oparciu o model autoregresyjny*"

Dla tego zdaje się mało interesującego tematu statystyka ilościowa wejść w układzie lat i miesięcy prowadzona przez system WordPress jest znacząca (zob. rycina 1.5.2).

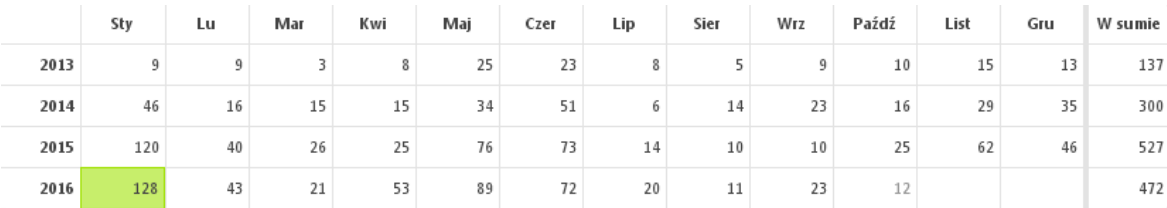

Źródło: Opracowanie własne w WordPress.

Ryc. 1.5.2. Statystyka miesięczna zainteresowania wpisem "*Prognozowanie w oparciu o model autoregresyjny*"

Widzimy na podstawie kolumny "*W sumie*", że mimo corocznego spadku studentów na kierunkach związanych z metodami ilościowymi zainteresowanie się tematem "*Prognozowanie w oparciu o model autoregresyjny*" rośnie z roku na rok. Ponadto zwróćmy uwagę na miesiące styczeń i czerwiec przygotowania się studentów do zaliczenia przedmiotów z zakresu metod ilościowych:

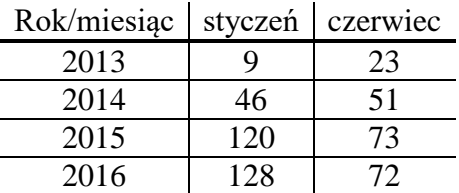

# Tekst wpisu

Mieliśmy przypadki modeli szeregów czasowych bazujących na tylko jednej zmiennej objaśniającej jaką były okresy czasowe. Teraz rozpatrzymy specyficzny przypadek regresji tj. zależności danej zmiennej objaśnianej od siebie samej, lecz przesuniętej o 1, 2, ..., *m* okresów. Model taki przykładowo w odniesieniu do autoregresji trzeciego rzędu określony jest równaniem:

 $\hat{Y} = a_0 + a_1 Y(-1) + a_2 Y(-2) + a_3 Y(-3).$ 

Skorzystajmy z danych umownych dotyczących 26 obserwacji zmiennej zależnej DZGD (depozyty złotowe gospodarstw domowych) – zob. tabela  $1.5.1^{40}$ .

Tabela 1.5.1

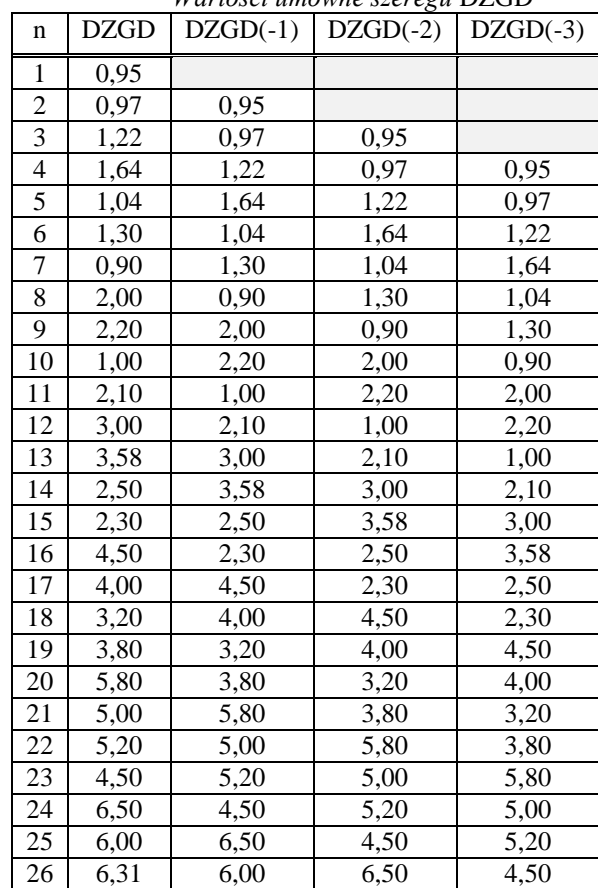

*Wartości umowne szeregu* DZGD

Źródło: Opracowanie własne z częściowym wykorzystaniem fragmentu szeregu DZGD (tablica 3.9, Lipiec-Zajchowska M. (red.), *Wspomaganie procesów decyzyjnych. Tom* II *Ekonometria,* op.cit.

Budujemy model na 23 obserwacjach (4-26), gdyż jest to pełny komplet informacji do estymacji, przy czym dogodnie jest oszacować parametry modelu liniowego wielowymiarowego funkcją REGLINP Excela:

=REGLINP(zakres zmiennej *Y*; macierz zmiennych *X*, PRAWDA; PRAWDA) gdzie:

*Y* - DZGD (wiersze 4-26), *X* - wiersze (4-26) kolumn DZGD(-1) do DZGD(-3), pierwsze "PRAWDA" potwierdzenie stałej w równaniu liniowym, drugie "PRAWDA" - żądanie statystyki opisowej.

 $\overline{a}$ 

 Opracowanie stanowi analogie do tabeli 3.9, Lipiec-Zajchowska M. (red.), *Wspomaganie procesów decyzyjnych. Tom*  II *Ekonometria,* op.cit.

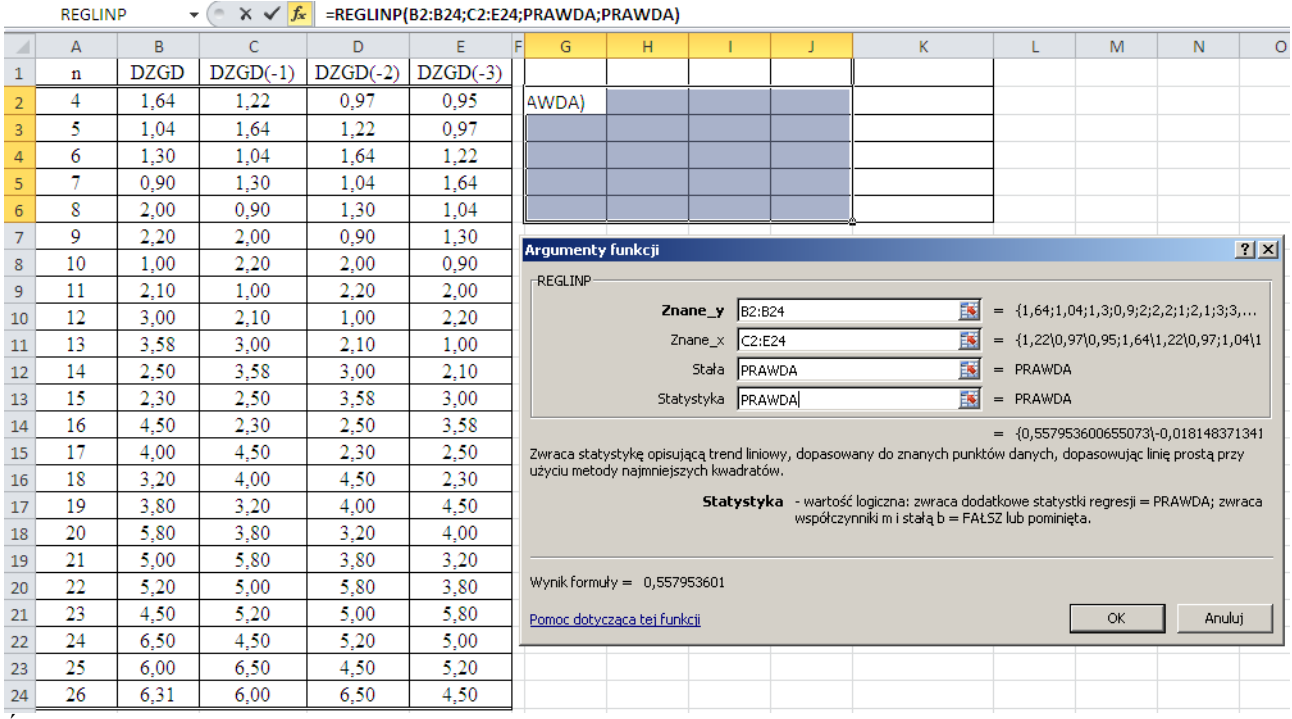

Źródło: Opracowanie własne w Excelu.

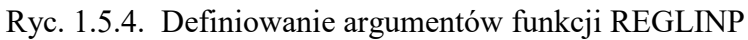

Naciskamy jednocześnie trzy klawisze (Shift – lewy, Ctrl - lewy, Enter) i rezultat pracy REGLINP jest następujący:

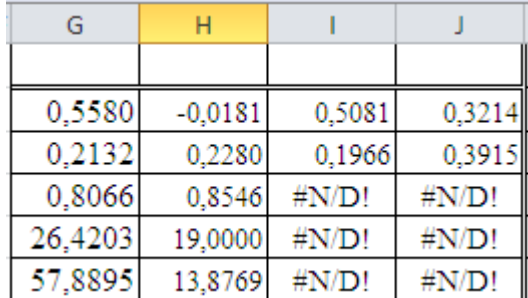

Źródło: Opracowanie własne w Excelu.

Ryc. 1.5.5. Obliczenia wykonane przez REGLINP

Pola oznaczone jako (#N/D) nie występują. Pozostaje nam teraz opisanie we własnym zakresie tabeli 1.5.5 wyników wygenerowanej przez funkcję REGLINP dla modelu liniowego autoregresyjnego.

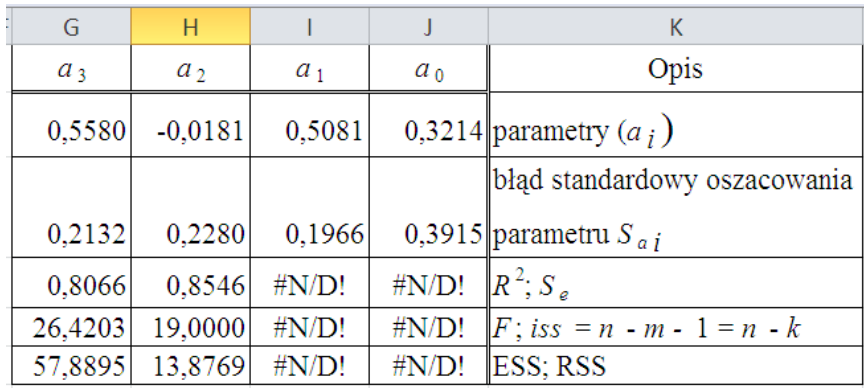

gdzie:

*n* – liczba obserwacji,

*m* – liczba zmiennych objaśniających,

*R* 2 – współczynnik determinacji,

*S*<sup>e</sup> – odchylenie standardowe reszt,

*F* – statystyka Fishera-Snedecora,

*iss* – ilość stopni swobody,

ESS – wyjaśniona przez model suma kwadratów,

RSS – resztowa suma kwadratów.

Źródło: Opracowanie własne w Excelu.

## Ryc. 1.5.5. Opis tabeli wyników funkcji REGLINP

Zatem uzyskaliśmy model:

 $\hat{Y} = 0.3214 + 0.5081 DZGD(-1) - 0.0181 DZGD(-2) + 0.5580 DZGD(-3)$ Zanim zastosujemy ten model do określenia prognozy na okres (*N* = 24) musimy zbadać istotność statystyczną określonych parametrów modelu testem *t*-Studenta:

It<sub>obl</sub>I = I*a*<sub>i</sub>/*S<sub><i>ai*</sub>I > t<sub>α</sub> dla  $\alpha$  = 0,05, *iss* = 23 - *k* = 23 - 4 = 19,  $t_a$  = 2,019.

Stawiamy hipotezę zerową:  $H_0 = a_i = 0$  istnieje statystyczna istotność danego parametru, wobec hipotezy alternatywnej  $H_1: a_i \neq 0$ . W odniesieniu do poszczególnych parametrów naszego modelu uzyskujemy następujące wyniki testu *t*-Studenta:

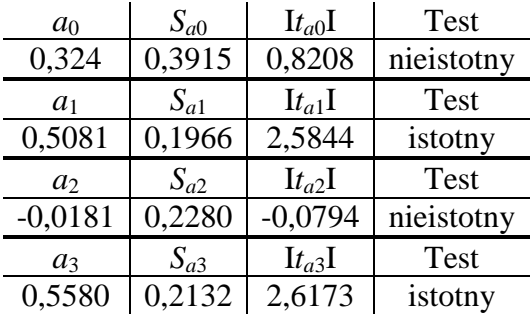

Tak więc po teście *t*-Studenta, pozostawieniu mimo wszystko stałej  $a_0$  a usunięciu zmiennej DZGD(-2) i zaokrągleniu parametrów uzyskujemy równanie liniowe modelu:

 $\hat{Y} = 0.3214 + 0.51$   $DZGD(-1) + 0.56$   $DZGD(-3)$ 

Weryfikacja modelu do prognozowania wymaga sprawdzenia jeszcze innymi testami. Tak więc przekonajmy się o normalności składników resztowych testem JBT (Jargu'e-Bery):

 $JBT = (N - k)/6 [(S^2 + 0.25 (K - 3)^2)]$ 

 $H_0 = F_N(e_t); H_1 \neq F_N(e_t)$ 

Hipoteza zerowa jest spełniona, gdy: JBT<sub>obl</sub> <  $\chi^2_{0,05; (2)}$ . Zastosowano rozkład  $\chi^2$  przy  $\alpha = 0.05$  i liczbie stopni swobody *iss* = 2,  $\chi^2_{0.05; (2)} = 5,991$ .

Obliczamy w Excelu wartości teoretyczne obserwacji oraz reszty  $e_i = Y - \hat{Y}$ . Następnie korzystamy z możliwości wygenerowania szerszej statystyki wywołując menu:

*Excel*-*Analiza danych*-*Statystyka opisowa*.

Uzyskujemy następujący raport:

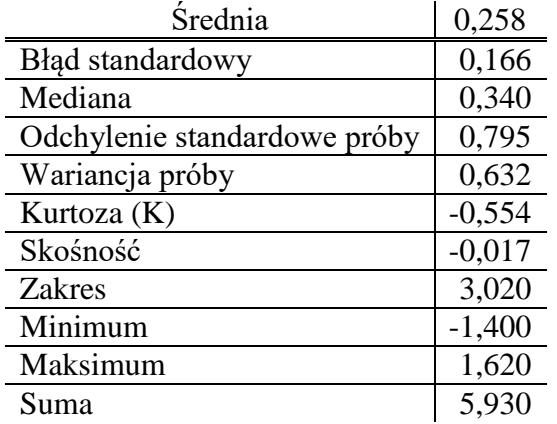

 $JBT_{\text{obl}} = (23 - 2)/6 [(-0,017)^2 + 25 (-0,554 - 3)^2] = 11,053$ 

Tak więc: JBT $_{\text{obl}} > \chi^2_{0.05;\,(2)}$ , zatem składniki resztowe nie mają rozkładu normalnego.

Jako kolejne zadanie dla Czytelnika proponuję: *Dokonaj ponownej estymacji parametrów modelu zawierającego tylko zmienne* DZGD(-1) *oraz* DZGD(-3) *co wynikało z wcześniejszego testu t-Studenta. Następnie ponownie zbadaj istotność parametrów oraz normalność składnika resztowego.*

Tak więc w określeniu parametrów takiego modelu autoregresyjnego bazujemy na obserwacjach (4-26) oraz zmiennych DZGD, DZGD(-1), DZGD(-3), wycinając nieistotną zmienną DZGD(2) i stałą  $a_0$ . Stosując funkcję REGLINP Excela podajemy nowe argumenty tej funkcji (zob. rycina 1.5.6).

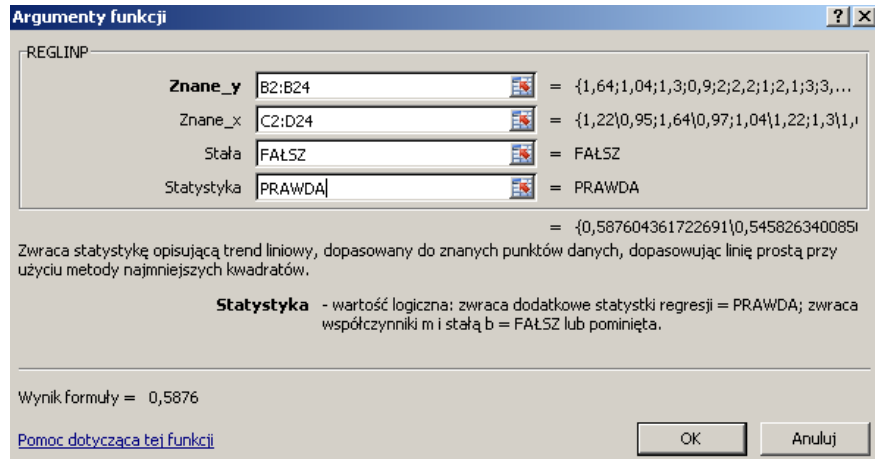

Źródło: Opracowanie własne w Excelu.

Ryc. 1.5.6. Skorygowany zestaw argumentów funkcji REGLINP bez stałej i statystyki opisowej

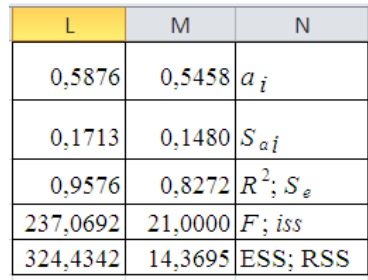

Źródło: Opracowanie własne w Excelu.

Ryc. 1.5.7. Tabela wyników funkcji REGLINP z opisem autora

W rezultacie uzyskaliśmy model autoregresyjny ze zmiennymi DZGD(-1), DZGD(-3) i bez stałej *a*0:

 $\hat{Y} = 0.5458$  DZGD(-1) + 0.5876 DZGD(-3)

Model ten w porównaniu ze wcześniejszym wykazuje wyższy współczynnik dopasowania modelu do danych empirycznych (determinacji) *R* 2 = 0,9576. Ponowne zbadanie istotności parametrów modelu oraz normalności składnika resztowego jest analogiczne do już zamieszczonego dla trzech zmiennych DZGD(1), DZGD(2), DZGD(3), pozostawia się to jednak do wykonania przez Czytelników.

# Informacja na temat "*Prognozowanie w oparciu o model autoregresyjny*"

Wyszukujemy wpisów obejmujących frazę *Prognozowanie w oparciu o model autoregresyjny* w archiwach dyskowych wyszukiwarki Google (zob. rycina 1.5.8). Uzyskaliśmy aż 5550 wyników w czasie 0,26 sekundy, co świadczy o popularności tego tematu wśród interesujących się prognozowanie i symulacją.

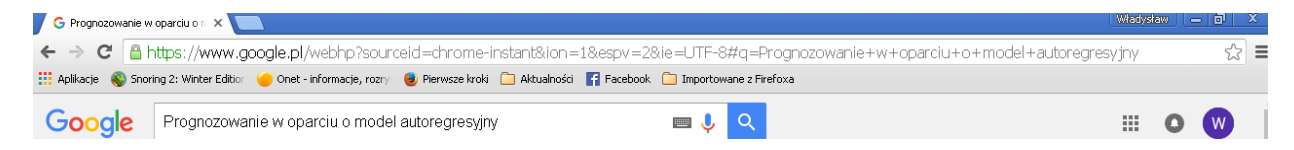

Źródło: Opracowanie własne w Google.

Ryc. 1.5.8. Podanie frazy wyszukiwania *Prognozowanie w oparciu o model autoregresyjny*

Podobnie jak poprzednio rozpatrzmy tylko pierwszą stronę na której występują trzy publikacje o formacie PDF, więc warto zapoznać się choć pokrótce z ich zawartością (zob. rycina 1.5.9).

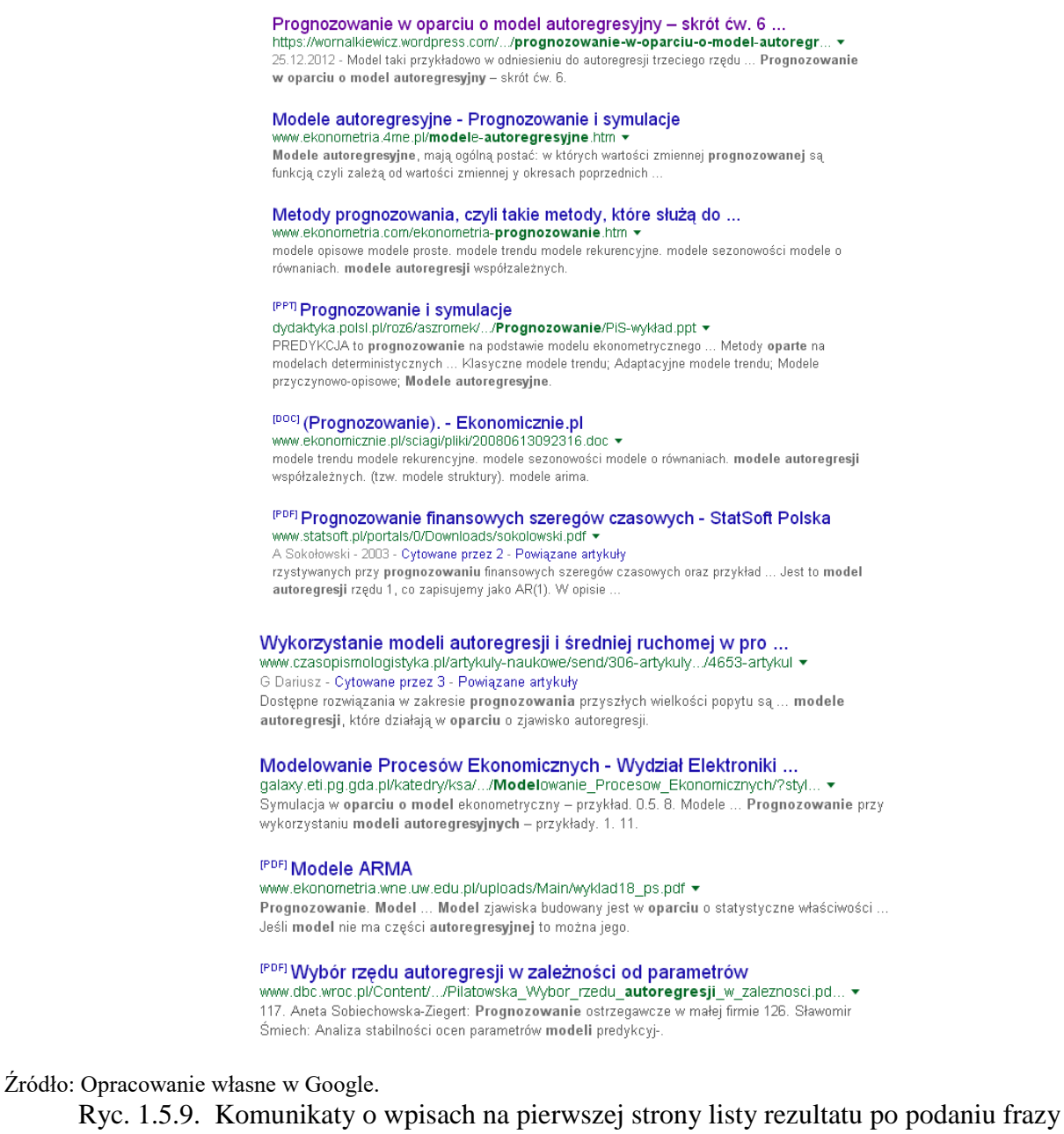

*Prognozowanie w oparciu o model autoregresyjny*

Google sugeruje nam jeszcze wyszukiwanie podobne do zadanego zapytania a mianowiciewedług fraz:

- model autoregresyjny *ar*,
- model autoregresyjny interpretacja,
- model wykładniczo autoregresyjny,
- autoregresja excel,
- model autoregresyjny ekonometria,
- model sredniej ruchomej,
- prognozowanie na podstawie trendu liniowego,
- prognozowanie ekonometryczne.

Otwórzmy teraz artykuł "*Prognozowanie finansowych szeregów czasowych StatSoft Polska".*  Artykuł ten autorstwa Andrzeja Sokołowskiego z Akademii Ekonomicznej w Krakowie Zakład Statystyki na stronie 1/10 informuje nas o jego zawartości a mianowicie:

"W opracowaniu tym przedstawiono pewną grupę podstawowych modeli wykorzystywanych przy prognozowaniu finansowych szeregow czasowych oraz przykład analizy konkretnego szeregu czasowego. Składnik losowy obecny we wszystkich zjawiskach ekonomicznych jest reprezentowany przez proces stochastyczny, czyli ciąg zmiennych losowych o jednakowych rozkładach prawdopodobieństwa, zależnych od nielosowego parametru *t*, który reprezentuje czas. W literaturze przedmiotu i zastosowaniach spotyka się wiele klas modeli wykorzystywanych do opisu i prognozowania zjawisk finansowych. Rozsądne przedstawienie ich w jednej, krótkiej prezentacji jest niemożliwe, dlatego wybrano tylko (i tak dość liczną) pewną grupę modeli określoną przez nastepujace warunki:

o zmienna czasowa jest zmienna skokową, a wić modelowane dane dotyczą równoległych momentów lub okresu czasu,

o rozpatrujemy kształtowanie się tylko jednej wielkości, czyli mamy do czynienia z jednowymiarowymi procesami stochastycznymi,

o prezentujemy tu tylko modele liniowe, czyli takie, w których wielkość zjawiska powiązana jest funkcją liniową z impulsami losowymi."

Obszerny artykuł o 69 stronach to "Modele ARMA". Spotykamy tu zmiankę, że modele tego typu mogą zawierać także część autoregresyjną. Kolejny artykuł mający 25 stron wchodzacy w skład monografii *Econometric* 4(38) z roku 2012 to "*Wybór rzędu autoregresji w zależności od parametrów modelu generującego*"*.* Autorką jest Mariola Piłatowska z Uniwersytetu Mikołaja Kopernika w Toruniu. Wertujac tą publikację warto zainteresowac się jej streszczeniem na stronie 6/25, które jest następujące:

"W artykule pokazano zachowanie się różnych kryteriów wyboru modelu AR (kryteria informacyjne: AIC, BIC, HQ oraz sekwencyjną metodę badania istotności współczynników autoregresji) przy załozeniu róznych wartości parametrów modelu autoregresyjnego i róznych wielkosci próby. Wskazano też na dużą przydatność skorygowanego kryterium AIC (AICc), rzadko stosowanego w polskich badaniach, do wyboru rzędu autoregresji, szczególnie w małych probach. Podkreślono, że wybór rzędu autoregresji można rozpatrywać w kontekscie wyboru prawdziwego modelu generującego (prawdziwego rzędu autoregresji), jak również w kontekscie wyboru najlepszego modelu prognostycznego (czyli wyboru rzędu modelu AR, który dałby prognozy o najmniejszych błedach prognoz). Rozważania zilustrowano analizą symulacyjną."

# **1.6. Metody rozwiązywania zagadnień transportowych**

# Wywołanie i statystyka wpisu

Zaglądnijmy na poczatek do blogu "*Zastosowanie komputera w procesach decyzyjnych*" do którego wpis "*Metody rozwiązywania zagadnień transportowych*" odpowiadajacy frazie wyszukiwania wprowadziłem w kwietniu 2012 roku. System WordPress znalazł dwa elementy odpowiadajace zadanej frazie a komunikat o pierwszym z nich zaprezentowano na rycinie 1.6.1.

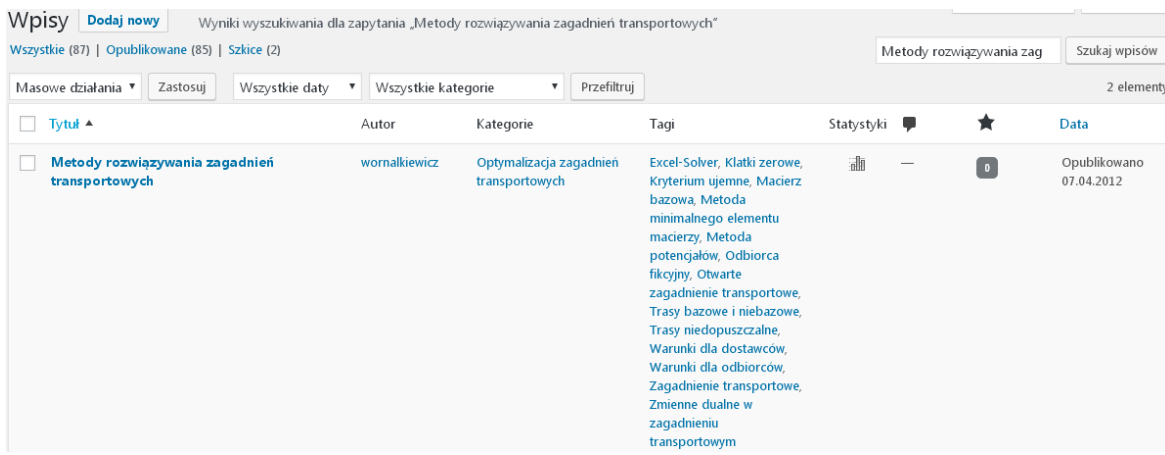

Źródło: Opracowanie własne w WordPress.

Ryc. 1.6.1. Pierwszy element odpowiedzi systemu na zapytanie "*Metody rozwiazywania zagadnień transportowych*"

Statystykę tego wpisu według miesiecy i lat jego trwania pokazano na rycinie 1.6.2. Gdy spojrzymy na podsumowanie liczby odwiedzin w kolejnych latach to zauważymy brak wyrażnej tendencji w zainteresowaniu internautów tym tematem, być może wynika to ze spadku studiujacych na kierunku *Ekonometria*.

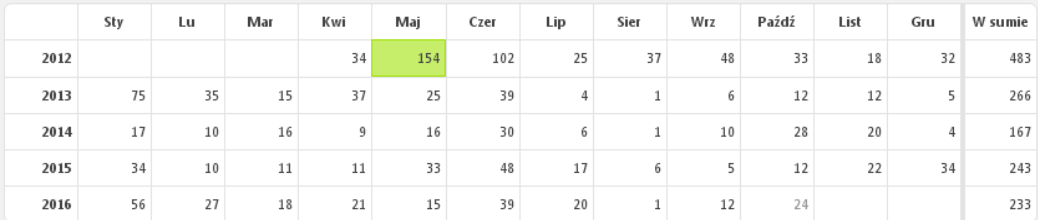

Źródło: Opracowanie własne w WordPress.

Ryc. 1.6.2. Statystyka miesięczna liczby odwiedzających wpis "*Metody rozwiazywania zagadnień transportowych*"

System WordPress podpowiada nam link, czyli odnośnik dający nam bezpośredni dostęp do edycji omawianego wpisu, o ile jesteśmy do tego uprawnieni jako administrator blogu.

> Bezpośredni odnośnik: https://wornalkiewicz.wordpress.com/2012/04/07/metody-rozwiazyw...n-transportowych/ Edytuj Pobierz skrócony odnośnik

# Tekst wpisu

Zagadnienia transportowe możemy rozpatrywać jako zamknięte lub otwarte. Rozwiązywane może być manualne lub określonym programem komputerowym, przykładowo WinQSB. W danym zagadnieniu transportowym wyznaczamy funkcję celu, warunki dla dostawców oraz odbiorców, a także brzegowe. Zagadnienie transportowe w badaniach operacyjnych stanowi procedurę iteracyjną, a rozpoczyna się od początkowego rozwiązania dopuszczalnego. Rozwiązanie to jest następnie poprawiane z punktu widzenia funkcji celu. Zamknięte zagadnienie transportowe rozwiązujemy przykładowo trzema metodami<sup>41</sup>:

1. Metoda kąta północno-zachodniego, która polega na:

a). Rozpoczęciu wypełniania macierzy przewozów od klatki w lewym górnym rogu, wpisując do niej odpowiadającą mniejszą ilość spośród podaży i popytu.

b) Przesunięciu w prawo, gdy pierwszy towar nie został całkowicie rozdysponowany lub w dół, gdy całą podaż tego dostawcy rozdzielono odbiorcom.

c) Obliczeniu kosztu transportu i następnie poprawianiu macierzy przewozów w kolejnych iteracjach.

2. Metoda minimalnego elementu macierzy, w której doprowadzamy do tego, aby w każdym wierszu i w każdej kolumnie było zero poprzez odejmowanie minimalnych wartości w poszczególnych wierszach, a następnie kolumnach. Rozmieszczamy przewozy na trasach o koszcie zerowym, rozpoczynając przykładowo od wiersza z jednym zerem. Rozwiązanie jest optymalne, gdy wszystkie przewozy są w klatkach z zerami.

3. Metoda simpleks. Udogodnieniem jest zastosowanie programu WinQSB po wcześniejszym odpowiednim  $s$ formułowaniu zadania decyzyjnego $42$ .

Realizacja komputerowa umożliwia zaznaczenie w funkcji celu tras niedopuszczalnych poprzez podanie wielokrotności największego z parametrów funkcji celu w postaci bazowej. Zagadnienie transportowe możemy też rozwiązać stosując dodatek *Excel-Solver*. Otwarte zagadnienie transportowe sprowadzamy do zamkniętego poprzez wprowadzenie fikcyjnego odbiorcy. Oznacza to, że nadwyżka towaru zostanie w magazynach dostawców. W takim przypadku minimalizuje się łączny koszt transportu i magazynowania. Czasem zdarza się, że dane zagadnienie transportowe rozwiązywane manualnie nie bilansuje się w tzw. klatkach zerowych po uzyskaniu początkowego rozwiązania dopuszczalnego metodą minimalnego elementu macierzy. W takiej sytuacji, aby dowiedzieć się jakie jest rozwiązanie optymalne możemy skorzystać z programu WinQSB przy założeniu równości podaży i popytu. Alternatywnym sposobem jest skorzystanie z metody potencjałów wychodząc z rozwiązania wstępnego uzyskanego metodą minimalnego elementu macierzy, gdzie przykładowo jeden przewóz musimy ulokować w klatce niezerowej<sup>43</sup>.

W kolejnym kroku sprawdzamy, czy uzyskano rozwiązanie optymalne posługując się tzw. zmiennymi dualnymi  $\alpha$  i  $\beta$  dla tras bazowych (o ulokowanych przewozach). Następnie tworzymy tabelę pomocniczą w której dla tras bazowych wpisujemy (X), a dla niebazowych wartości wynikające z odpowiedniego odjęcia od ceny zmiennych dualnych  $\alpha$  oraz  $\beta$ . Szukamy wyników (kryteriów) o wartościach ujemnych, a gdy nie występują mamy już rozwiązanie optymalne. Natomiast, gdy dla klatek niebazowych wystąpi kryterium ujemne to dokonujemy w pętli przesunięcia odpowiedniego przewozu w kierunku klatki z kryterium ujemnym. Wymaga to jednak zaktualizowania wartości w odpowiadających wierszach i kolumnach macierzy przewozów.

Ponownie określamy zmienne dualne dla skorygowanych klatek bazowych, a dla niebazowych obliczamy kryteria. Jeżeli teraz wystąpią kryteria dodatnie to uzyskaliśmy rozwiązanie optymalne. Przystępujemy zatem do obliczenia łącznego kosztu przewozów według cen jednostkowych macierzy bazowej. Oczywiście dla rozwiązania zagadnienia transportowego o niebilansujących się ilościach w klatkach zerowych możemy skorzystać z znanego nam już programu WinQSB.

## Problematyka frazy *Metody rozwiazywania zagadnień transportowych*

Gdy skorzystano z wyszukiwarki Google to dla frazy Metody rozwiązywania zagadnień transportowych uzyskano aż 128000 wyników (pozycji) w czasie 0,39 sekundy. Wobec tak wielu wpisów skupimy uwagę na tych, które wyszukiwarka uznała za najbardziej popularne wśród internautów, tj. figurujące na pierwszej stronie (zob. rycina 1.6.3 oraz 1.6.4).

 $\overline{a}$ 

<sup>41</sup> W opracowaniu bazowano na tekście w książce: Duczmal. M., Wornalkiewicz W., *Wstęp do ekonometrii i badań operacyjnych Zbiór przykładów z zastosowaniem mikrokomputera*, Wydawnictwo Instytut Śląski, Opole 2010, rozdział 2.10.

 $42$  Ibidem, s. 497.

 $43$  Szerzej na ten temat – ibidem, s. 505.

#### Metody rozwiązywania zagadnień transportowych | Władysław ...

https://wornalkiewicz.wordpress.com/.../metody-rozwiazywania-zagadnien-transporto... • 07.04.2012 - Metody rozwiązywania zagadnień transportowych. Zagadnienia transportowe możemy rozpatrywać jako zamknięte lub otwarte. Rozwiązywane .

### <sup>[PDF]</sup> Opis metod - cz. II - Koszalin

#### kmp.wm.tu.koszalin.pl/cms/dydaktyka/atomkowska/atomkowska\_22.pdf  $\star$

Zagadnienie transportowe rozwiązujemy w następujących krokach: krok.1. Znalezienie rozwiązania dopuszczalnego jedną z metod: pn.-zach. kąta .

### <sup>[PDF]</sup> Zagadnienie transportowe

www.cs.put.poznan.pl/jjozefowska/wyklady/opt/2\_TRS.pdf + 19.03.2011 - Zagadnienie transportowe ... Metoda minimalnego elementu macierzy kosztów ..... Na to, aby graf rozwiązania zadania transportowego

### <sup>[PPT]</sup> Zagadnienie transportowe

a.deptula.po.opole.pl/ZT.ppt + w wyniku daje koszt najniższy do uzyskania poprzez znane nam metody. Jest to ... METODY ROZWIAZYWANIA ZAGADNIENIA TRANSPORTOWEGO. 25.

#### <sup>[PDF]</sup> ZAGADNIENIE TRANSPORTOWE

tarapata.strefa.pl/p\_ekonometria/download/ekonometria\_cz3\_4.pdf -

Zagadnienie można rozwiązywać metodą simpleks, jednak jest ona w tym ... Zagadnienie transportowe ma rozwiązanie dopuszczalne, gdy. (1.4).  $\sum \sum_i = \infty$  m.

### $[PDF] ZT$

#### wmii.uwm.edu.pl/~schyl/ZT.pdf ▼

Aby rozwiązać zagadnienie transportowe (ZT) trzeba znaleźć taki plan ... metod rozwiązywania ZT stosujemy następującą metodę przekształceń otwartego ZT.

#### <sup>[DOC]</sup> Wybór lokalizacji produkcji metodami rozwiązywania zagadnienia ... kde.linuxpl.com/download.php?id=227&sid... .

Wybór lokalizacji produkcji metodami rozwiązywania zagadnienia transportowego.

Przedstawione wcześniej metody wyboru optymalnego miejsca produkcji

### Źródło: Opracowanie własne w Google.

# Ryc. 1.6.3. Część pierwsza pierwszej strony listy wyszukiwania dla frazy *Metody rozwiazywania zagadnień transportowych*

#### Optymalizacja przewozów – Encyklopedia Zarzadzania

https://mfiles.pl/pl/index.php/Optymalizacja\_przewozów >

31.01.2016 - wyznaczenie wstępnego rozwiązania bazowego przy wykorzystaniu wybranej metody np: metoda kąta północno-zachodniego,; metoda minimalnego ... zamknięte zagadnienie transportowe- występuje wówczas, gdy podaż ...

#### ZAGADNIENIE TRANSPORTOWE ZAMKNIETE - YouTube

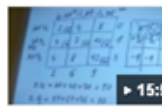

www.youtube.com/watch?v=s9vs\_XH7uGM 27.10.2014 - Przesłany przez: Jacek Mróz Badania operacyjne - Zagadnienie transportowe - plan początkowy - metoda 15:57 minimum macierzy ...

#### <sup>[PDF]</sup> Zagadnienia transportowe

mieczysław\_polonski.users.sggw.pl/Zagadnienia%20transportowe.pdf -Zagadnienia transportowe. Z m punktów ... kolejnego bazowego rozwiązania dopuszczalnego. Wróć do kroku 2 ... Schemat blokowy zagadnienia transportowego. 1. ... Poszukuję pierwsze rozwiązanie bazowe stosując metodę kąta północno -.

Źródło: Opracowanie własne w Google.

Ryc. 1.6.4. Część druga pierwszej strony listy wyszukiwania dla frazy *Metody rozwiazywania zagadnień transportowych*

Na pierwszej pozycji pierwszej strony raportu wyszukiwania znalazł się wpis z mego blogu, co podkreśla wartość tekstu zawartego w wpisie pt. "*Metody rozwiązywania zagadnień transportowych*". Ponadto występuje tu pięć dalszych wpisów najbardziej zbliżonych do zadanej frazy. Dodatkowo Google proponuje nam zrealizowanie wyszukiwania podobnego do zadanego, a mianowicie według fraz:

- metoda minimalnego elementu macierzy,

- zagadnienie transportowe przykłady,

- zagadnienie transportowe krok po kroku,
- zagadnienie transportowe zadania i rozwiązania,
- metoda kąta pólnocno-zachodniego krok po kroku,
- zagadnienie transportowe badania operacyjne krok po kroku,
- metoda poptencjałów zadanie transportowe,
- metoda vam.

Pierwsza z wymienionych publikacji o formacie PDF obejmująca 43 strony jest po nazwą "Opis *metod – cz*. II – *Koszalin*". Na stronie 1/43 "*Spis treści*" w odniesieniu do problemu transportowego wymieniono różne sposoby rozwiązywania, a mianowicie:

- górnego lewego rogu,
- najmniejszego elementu,
- VAM,
- *e*-perturbacji,
- potencjałów.

Druga publikacja w postaci PDF to "Zagadnienie transportowe", przy czym na stronie 1/26 podano plan wykładu dotyczacego optymalizacji w procesach branżowych obszaru transportu. Uważny Czytelnik łatwo zauważy, że w publikacjach używa się róznych określeń na te same metody w zależności od środowiska naukowego z którego pochodzi dany wpis. Sugeruje to konieczność zestandaryzowania tych pojęć i wydania stosownego słownika z metod ilościowych. Kolejna trzecia publikacja ma również taki sam tytuł. W ramach swego wykładu Zbigniew Tarapata na stronie 1/20 zamieszcza zakres wykorzystywania problemu transportowego (ZT) z zastosowaniem programowania liniowego do:

- optymalnego planowania transportu towarów, przy minimalizacji kosztów, lub czasu wykonania zadania;

- optymalnego rozdziału czynników produkcji, w celu maksymalizacji wartości produkcji, zysku, lub dochodu. Czwarta publikacja internetowa o krótkim tytule "ZT" obejmuje 16 stron, przy czym na stronie 1/16 sformułowano zagadnienie transportowe następująco:

" Z *m* punktów (odpowiednio *A*1, …, *Am*) wysyłamy jednorodny produkt w ilościach *a*1, …, *a*<sup>m</sup> do *n* punktów odbioru (odpowiednio *B*1, …, *Bn*), gdzie jest odbierany w ilościach *b*1, …, *bn*. Dostawcami mogą być na przykład zakłady produkcyjne, punkty odprawy, hurtownie, magazyny, itp. Odbiorcami sklepy, hurtownie, inne punkty popytu na towar. Niech między każdym *i*-tym dostawcą, a każdym *j*-tym odbiorcą istnieje bezpośrednie połączenie transportowe oraz są znane koszty transportowe jednostki produktu  $c_{ij}$  w postaci pewnych liczb wymiernych ( $i = 1, \ldots, m$ ; j = 1, …, n). W praktyce można zakładać, że wszystkie wartości  $a_i$ ,  $b_j$ ,  $c_{ij}$  są liczbami całkowitymi. Można to zawsze osiagnąc poprzez dobór odpowiedniej skali mierzenia."

Publikacja piąta również o tytule "*Zagadnienie transportowe*" ma 11 stron, a zamieszczone slajdy obejmują następujacy plan wykładu tego tematu:

- przykład zagadnienia transportowego,
- sformułowanie problemu,
- własności zagadnienia transportowego,
- metoda potencjałów,

- metody wyznaczania rozwiązań początkowych, a w tym: metoda północno-zachodniego narożnika, metoda minimalnego elementu macierzy kosztów, metoda Vogla (VAM).

- postępowanie w przypadku degeneracji rozwiązania.

Autor Mieczysław Polański z Zakładu Technologii i Organizacji Robót Inżynieryjnych Szkoły Głównej Gospodarstwa Wiejskiego w Warszawie na stronie 1/11 definiuje zagadnienie transportowe wychdząc z przykładu:

"Z *m* punktów odprawy ma być wysłany jednorodny produkt odpowiednio w ilościach  $a_1, a_2, ..., a_m$  i dostarczony do *n* punktów odbioru odpowiednio w ilościach  $b_1, b_2, ..., b_n$ . Koszt transportu jednostki z *i*-tego punktu odprawy do *j*-tego punktu odbioru *cij* jest znany dla wszystkich kombinacji (*i*, *j*). Trzeba wyznaczyc ilości *xij* produktu, które należy przewieżć do wszystkich (*i*, *j*) tak, aby zminimalizować całkowity koszt transportu."

Dla tak sformułowanego zadania przy  $x_{ii} \geq 0$  funkcja celu przyjmuje postać:

$$
\sum_{i=1}^{m} \sum_{j=1}^{n} x_{ij} * a_{ij} \to \min
$$

Natomiast ograniczenia zasobów oraz warunki brzegowe formalizujemy następująco:

$$
\sum_{j=1}^n x_{ij}=a_i~;~i=1,\ldots,m
$$

$$
\sum_{i=1}^{m} x_{ij} = b_j \ \ j = 1, \dots, n
$$
  

$$
\sum_{i=1}^{m} a_i = \sum_{j=1}^{n} b_j \ \text{przy czym} \ a_i \ge 0 \ \text{oraz} \ b_j \ge 0.
$$

Jak już wspomniałem wyszukiwarka pronuje nam frazy podobne do zadanej, w tym "metoda vam". Zainteresujmy się zatem tą nie często wystepujacą w pozycjach literaturowych metodą. Po zadaniu zapytania "*Metoda* VAM" uzyskujemy dostęp do przykładu rozwiazania manualnego zagadnienia transportowego ta metodą (zob. rycina 1.6.5).

> <sup>[PDF]</sup> Metoda VAM dydaktyka.polsl.pl/kwmimkm/wyklad\_05\_dzienne.pdf = Metoda VAM. Przykład 15. Dla każdego wiersza i kolumny tablicy kosztów obliczamy wartość bezwzględną różnicy między dwoma najmniejszymi elementami. 5.

Źródło: Opracowanie własne w Google.

Ryc. 1.6.5. Komunikat o znalezieniu wpisu "Metoda VAM"

Procedura rozwiązania rozpoczyna się od strony 22/38, a dostęp bezpośredni uzyskujemy poprzez adres:

https://www.google.pl/webhp?sourceid=chrome-instant&ion=1&espv=2&ie=UTF-8#q=metoda+vam

Wystepuje wiele kroków rozwiazania manualnego problemu transportowego metodą VAM. Zainteresowałem się możliwością zastosowania do rozwiązywania optymalizacyjnego formuł arkusza kalkulacyjnego Excel oraz programów takich jak *Dodatek Solver* i moduł "*Programowanie liniowe i całkowitoliczbowe"* pakietu WinQSB. Rozwazania w tym zakresie sa przedmiotem kolejnego rozdziału.

# **1.7. Techniki rozwiązania problemu transportowego metodą VAM**<sup>44</sup>

Wstęp

Występuje wiele metod rozwiązywania optymalizacyjnego zagadnienia transportowego. Jedną z nich jest VAM (*Vogel's approximation Method*). Gdy sięgniemy do wyszukiwarki Google to dla frazy "*Metoda* VAM" pojawia się aż 14 600 opublikowanych internetowo pozycji w czasie 0,43 sekundy<sup>45</sup>. Przykład liczbowy tablic kosztów jednostkowych i przewozów wyrobów między dostawcami a odbiorcami spotykamy w publikacji w formacie PDF pt. "Metoda VAM"<sup>46</sup>. Z tego przykładu macierz liczbowa kosztów jednostkowych transportu, ilości podaży i popytu oraz kolejne iteracje były inspiracją do opracowania w ramach niniejszego materiału odpowiednich formuł Excela. Zaprezentowano również sprawdzenie uzyskanego w Excelu rozwiązania dwoma sposobami z zastosowaniem:

1. Dodatku programowego Solver do arkusza kalkulacyjnego Excel.

2. Modułu "*Programowanie liniowe i całkowitoliczbowe*" (*Linear and IntegerProgramming*) pakietu WinQSB.

Wymieniony tu pakiet WinQSB zawiera jeszcze oprócz już wymienionego wiele innych modułów z obszaru badań operacyjnych i prognozowania, w tym:

- Programowanie celowe (*Goal Programming*),
- Programowanie kwadratowe (*Quadratic Programming*),
- Analiza decyzji (*Decision Analysis*),
- Programowanie dynamiczne (*Dynamic Programming*),
- Prognozowanie i regresja liniowa (*Forecasting and Linear Regression*),
- Programowanie nieliniowe (*Nonlinear Programming*),
- PERT CPM (metoda sieciowa).

Starsza wersja pakietu WinQSB jest bezpłatnie dostępna w Internecie. Może więc stanowić doskonałe narzędzie, na poziomie dydaktyki, do testowania różnych rozwiązań, zwłaszcza z obszaru optymalizacji decyzji.

Powróćmy jednak do wspomnianego przykładu dotyczącego zagadnienia transportowego zamkniętego, w którym suma podaży dostawców równa się sumie popytu odbiorców danego produktu. W tym celu wprowadzamy dane liczbowe do arkusza kalkulacyjnego Microsoft Excel<sup>47</sup> jako plik będący skoroszytem zawierającym kilka arkuszy (zob. rycina 1.7.1). Jak już nadmieniłem umowne dane liczbowe w zamieszczonych tablicach kosztów oraz przewozów zaczerpnięto z przykładu publikacji internetowej "Metoda VAM"<sup>48</sup>.

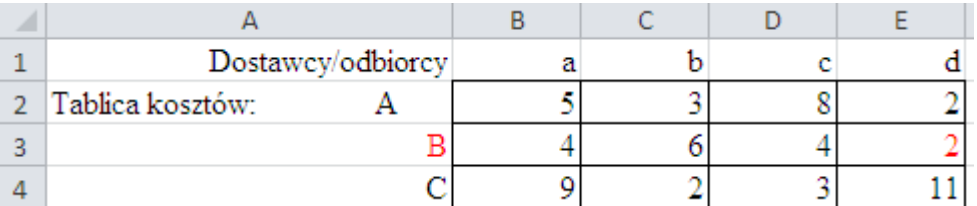

Źródło: Opracowanie własne w Excelu.

Ryc. 1.7.1. Tablica kosztów jednostkowych przewozów zadania decyzyjnego

 $\overline{a}$ 

<sup>44</sup> Opracowanie stanowi rozwinięcie publikacji autora niniejszej pracy zawarte w publikacji internetowej "*Rozwiązanie problemu transportowego metoda VAM*" w ramach monografii "Modern problems of improve living standards in *globalized world*" , International Scentific and Practical Internet – Conference, Opole – Berdyansk – Slavyansk, XII 2016.

<sup>45</sup> [https://www.google.pl/webhp?sourceid=chrome-instant&ion=1&espv=2&ie=UTF-8#q=%22Metoda+VAM%22,](https://www.google.pl/webhp?sourceid=chrome-instant&ion=1&espv=2&ie=UTF-8#q=%22Metoda+VAM%22) dostęp: 17.11.2016.

<sup>46</sup> [http://dydaktyka.polsl.pl/kwmimkm/wyklad\\_05\\_dzienne.pdf,](http://dydaktyka.polsl.pl/kwmimkm/wyklad_05_dzienne.pdf) dostęp: 17.11.2016.

<sup>47</sup> Opracowanie wykonano programem wersji Microsoft Excel 2010.

<sup>48</sup> Ibidem.

Trzech dostawców określono literami dużymi A, B, C, a czterech odbiorców małymi a, b, c, d. Chcąc skorzystać z metody VAM musimy sporządzić dwie dalsze macierze posortowane narastająco. Pierwszą wierszami po jej wcześniejszej transpozycji, tj. zamianie wierszy na kolumny (zob. rycina 1.7.2). W tym względzie korzystamy najpierw z opcji *Kopiuj* a później *Wklej* z transpozycją.

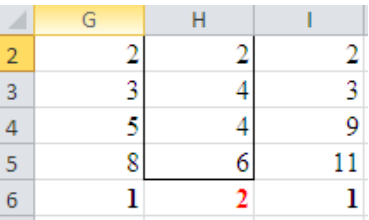

Źródło: Opracowanie własne w Excelu.

Ryc. 1.7.2. Transponowana macierz kosztów posortowana w wierszach

Skorzystano z komputera, gdyż w praktyce zadana transportowe cechuje duża macierz kosztów. Następnie dokonujemy posortowania komputerowo w Excelu danej kolumny, będącej wierszem po transpozycji z pominięciem kolumn sąsiednich (zob. rycina 1.7.3).

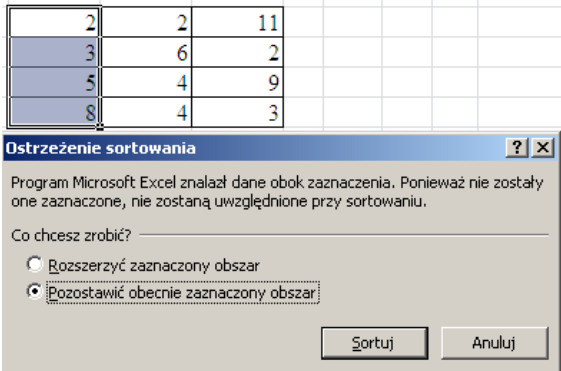

Źródło: Opracowanie własne w Excelu.

Ryc. 1.7.3. Okno dialogowe ustawienia do sortowania tylko danej kolumny (wiersza po

transpozycji)

Dla tak przygotowanej tablicy kosztów dokonujemy komputerowo obliczenia wartości bezwzględnej, czyli modułu dla dwóch elementów o najmniejszym koszcie jednostkowym w danej kolumnie. W wierszu 6. arkusza kalkulacyjnego (rycina 2) znajduje się moduł z różnicy między dwoma najmniejszymi elementami określony formuła np.: =MODUŁ.LICZBY(H2-H3) równy dwa.

Kolejna czynnością przygotowawczą do korzystania z metody VAM jest posortowanie tablicy kosztów narastająco w czterech kolumnach a-d i też obliczenie modułów różnic między dwoma najmniejszymi wartościami w danych kolumnach, korzystając z formuły np. =MODUŁ.LICZBY(B7-B8) (zob. rycina 1.7.4).

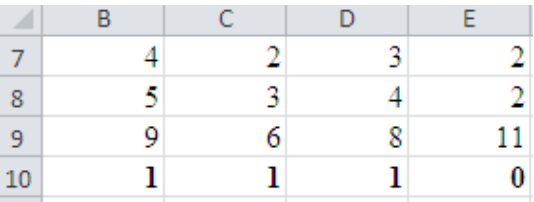

Źródło: Opracowanie własne w Excelu.

Ryc. 1.7.4. Macierz kosztów posortowana w kolumnach z obliczonymi modułami w wierszu 10. arkusza kalkulacyjnego

# Procedura rozwiązywania zadania decyzyjnego transportowego metodą VAM z zastosowaniem formuł Excela

Przyglądnijmy się obliczonym wartościom modułów na rycinie 2 (wiersz 6) i 4 (wiersz 10). Korzystamy z formuły wyboru największej wartości w tych wierszach, a mianowicie:

## $=MAX(G6:16:B10:E10)$ .

Odpowiedzią komputera jest "2", czyli drugi wiersz po transpozycji, a więc dostawca B (zob. rycina 2). Spośród węzłów (*w*, *k*) w tym wierszu wybieramy ten dla którego koszt jednostkowy przewozu jest najmniejszy. Występuje to dla odbiorcy czwartego, czyli "d" i równa się 2. Rozpoczynamy teraz wypełnianie tablicy przewozów mając podaną podaż dostawców i popyt odbiorców (zob. rycina 1.7.5).

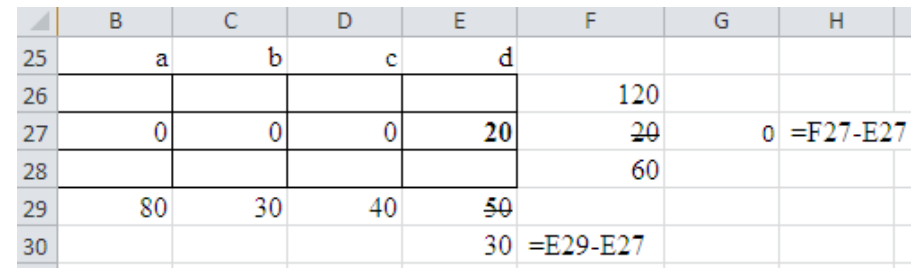

Źródło: Opracowanie własne w Excelu.

Ryc. 1.7.5. Rozpoczęcie wypełniania tablicy przewozów

Widzimy, że podaż zbilansowana jest popytem i wynosi 200, tak więc jest to, jak już wspomniałem, zadanie transportowe zamknięte. Dalsze nasze rozwiązywanie tego zadania sprowadza się do czterech kroków procedury.

*Krok* 1

Korzystamy z formuły (=MIN(F27; E29) tj. wyznaczamy minimum z wartości 20 i 50. W węźle (B-d) lokujemy podaż równą 20. Następnie dokonujemy korekty liczb podaży i popytu o wartość 20, stosując formułę różnicy (=F27-E27) oraz (=E29-E27). W wierszu drugim dostawcy B wyczerpaliśmy już cała podaż, stąd inne węzły w tym wierszu są równe zero (zob. rycina 1.7.5).

# *Krok* 2

Dla wygody realizacji procedury kopiujemy sobie macierz transpozycji wierszy (rycina 2) i zacieniamy kolumnę drugą odpowiadającą wierszowi "2" tablicy kosztów (rycina 1), co pokazano na rycinie 1.7.6. Dla przejrzystości obliczamy ponownie moduł różnicy dwóch najmniejszych elementów np.: [=MODUŁ.LICZBY(H32-H33)].

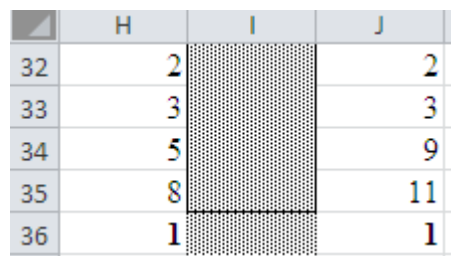

Źródło: Opracowanie własne w Excelu.

Ryc. 1.7.6. Tablica kosztów posortowana w wierszach po usunięciu dostawcy B

Teraz w kolumnach po usunięciu wiersza dostawcy B pozostają tylko wartości dla dostawców A oraz C i dla nich też obliczamy wartość bezwzględną formułą np.: = MODUŁ.LICZBY(J40-J41).

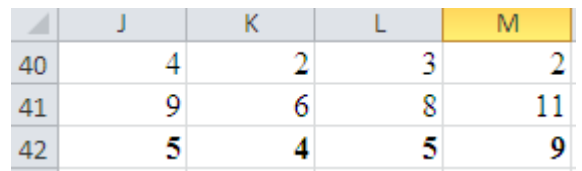

Źródło: Opracowanie własne w Excelu.

Ryc. 1.7.7. Tablica kosztów posortowana w kolumnach po usunięciu dostawcy B

Podobnie jak w kroku 1. Procedury metody VAM stajemy teraz przed wyborem największej wartości spośród [(1, 1); (5, 4, 5, 9)], której odpowiada dostawca "d". W Excelu realizujemy tą czynność formułą: [=MAX(H36; J36; J42:M42)]. W tej kolumnie są dwa węzły (1, 4) o wartości dwa oraz (3, 4) o wartości 11. Zgodnie z procedurą metody VAM wybieramy o wartości mniejszej, czyli węzeł (1, 4) i w nim lokujemy przewóz o wartości określonej formułą [=MIN(E56;F53)] i jest nią wartość 30. Doprowadzamy do sytuacji, gdy wiersz dostawcy B oraz kolumna odbiorcy d są kompletne co do m przewozów (zob. rycina 1.7.8).

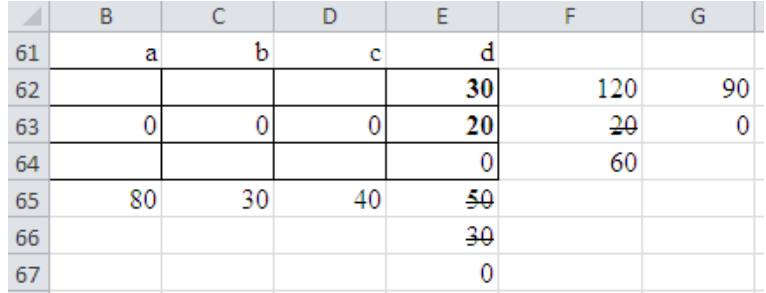

Źródło: Opracowanie własne w Excelu.

Ryc. 1.7.8. Tablica przewozów po drugim kroku procedury metody VAM

## *Krok* 3

Pozostają nam teraz wiersze (a, c) oraz kolumny (a, b, c), co w odniesieniu do posortowanych wierszy po transpozycji prezentuje się jak na rycinie 1.7.9. Obliczamy wartości bezwzględne skorygowanego układu kosztów dla wierszy korzystając z przykładowej formuły podanej na wymienionej rycinie.

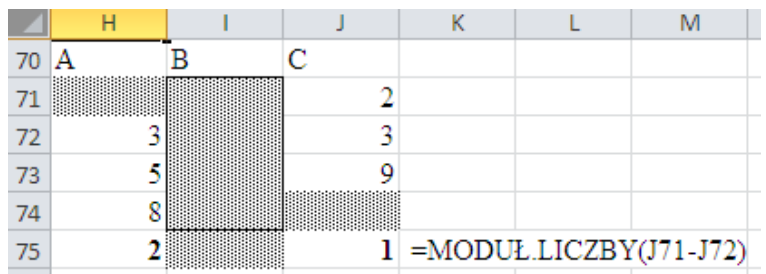

Źródło: Opracowanie własne w Excelu.

Ryc. 1.7.9. Posortowane tablicy kosztów w wierszach z zaznaczeniem wartości pominiętych

Posortowanie w kolumnach z zaznaczeniem wartości pominiętych i ponowne obliczenie modułów analogicznie jak w kroku 1. pokazano na rycinie 1.7.10.
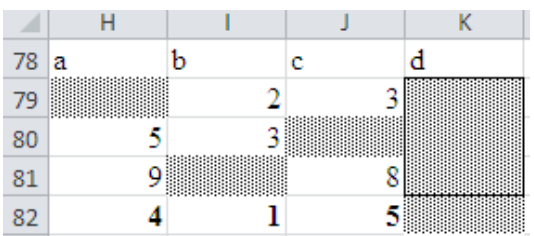

## Źródło: Opracowanie własne w Excelu.

Ryc. 10. Skorygowanie tablicy kosztów w kolumnach z zaznaczeniem wartości pominiętych

Następnie wyznaczamy wiersz/kolumnę dla której moduł jest największy formułą:  $[-MAX(H75; J75; H82: J82)]$ . Jest to kolumna "c" (trzecia) z wartością modułu 5. W ramach tej kolumny najmniejszy koszt jednostkowy według macierzy kosztów ma węzeł (C, c) i jest to wartość 3 i tam lokujemy przewóz wyznaczony formułą: [MIN(D90,F89)] o wartości 40. W kolejności korygujemy liczby podaży i popytu określone wcześniej w kroku 2. procedury metody VAM.

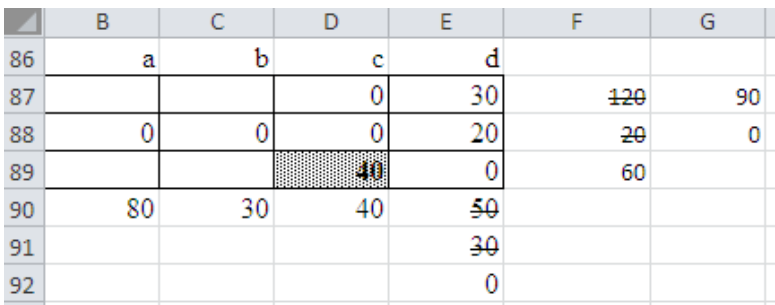

Źródło: Opracowanie własne w Excelu.

Ryc. 1.7.11. Skorygowanie tablicy przewozów w kroku 3. procedury

Rozlokowaliśmy w pełni podaż dostawcy B oraz popyt odbiorców c oraz d i sytuacja w naszej macierzy kosztów, według transponowanych wierszy oraz kolumn, wygląda jak na rycinie 1.7.12.

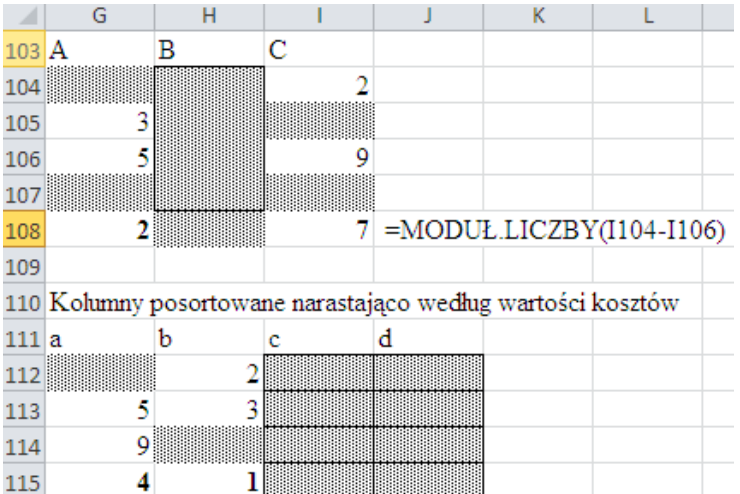

Źródło: Opracowanie własne w Excelu.

Ryc. 1.7.12. Widok macierzy kosztów z uwzględnieniem tablicy przewozów przedstawionej na rycinie 1.7.11.

## *Krok* 4

W tablicy kosztów pozostały nam węzły o nieulokowanych przewozach, a więc (A, a), (A, b). (C, a) i (C, b), co pokazano na rycinie 1.7.13. Dalsze postępowanie jest analogiczne jak w kroku 1., tj. wyznaczamy moduły dwóch najmniejszych elementów naszego układu macierzy po wierszach i kolumnach.

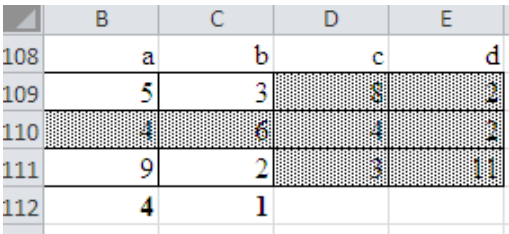

Źródło: Opracowanie własne w vExcelu.

Ryc. 1.7.13. Sytuacja w macierzy kosztów po wyznaczeniu przewozów dla dostawcy B oraz przewozów dla odbiorców c i d

Korzystając z ryciny 11 pozostaje nam teraz wyznaczenie wartości maksymalnej z modułów formułą: [=MAX(G108;I108;G115;H115)]. Jest to wartość 7 odpowiadająca dostawcy C (wiersz trzeci tablicy kosztów). Spoglądając na rycinę pierwszą minimalny koszt jednostkowy dla węzła (C, b) równa się dwa. Sugeruje to nam, aby ulokowanie tam przewóz o ilości określonej formułą: [=MIN(C127;F127)], co odpowiada minimum z (30, 60)m czyli 30. Możemy jednak ulokować tylko 20 jako dopełnienie do wartości początkowej 60. Skorygowana w ten sposób tabele przewozów pokazano na rycinie 1.7.14.

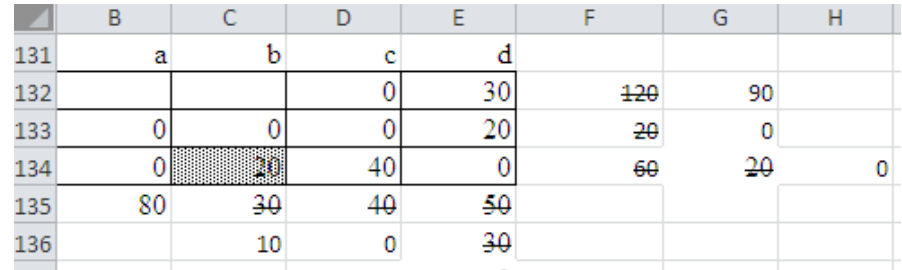

Źródło: Opracowanie własne w Excelu.

Ryc. 1.7.14. Sytuacja w macierzy przewozów po kroku 4. Procedury

### *Krok* 5

Jako puste, nie obsadzone przewozami, pozostały nam węzły (A, a) i (A, b). Według ryciny pierwszej (tablica kosztów) w wierszu A są węzły o kosztach jednostkowych przewozów (A, a) = 5,  $(A, b) = 3$ ,  $(A, c) = 8$ ,  $(A, c) = 2$ . Nas interesuje obliczenie modułów z posortowanego narastająco wiersza dostawcy A. Według zamieszczonej ryciny 1.7.15 moduł ten równa się dwa.

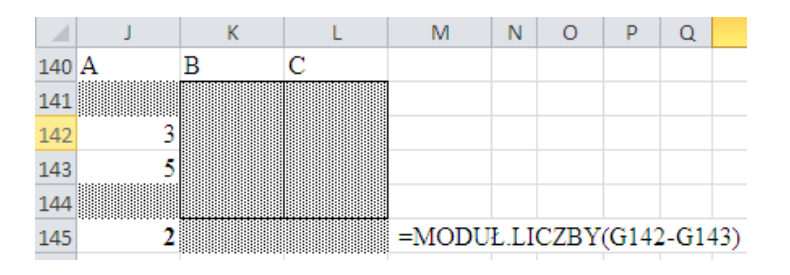

Źródło: Opracowanie własne w Excelu.

Ryc. 1.7.15. Określenie wartości modułu w wierszach z pominięciem elementów obsadzonych przewozami

Gdy zaglądniemy do ryciny 1.7.2, czyli posortowaniu po kolumnach z zacienieniem pominiętych to pozostają nam tylko pojedyncze elementy (zob. rycina 1.7.16). Tak wiec jest tylko jedna wartość modułu różnicy o wartości dwa w wierszu A i ona jest traktowana jako maksymalna.

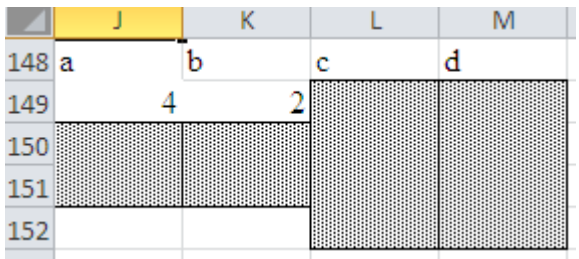

Źródło: Opracowanie własne w Excelu.

Ryc. 1.7.16. Sytuacja w kolumnach z powinięciem węzłów z obsadzonych przewozami

Jednak w węźle (A, b) jest niższy koszt jednostkowy bo trzy i tam lokujemy nasz przewóz 10. Teraz pozostaje nam tylko wpisać 80 w węźle (A, a) i rozwiązanie zadania decyzyjnego transportowego metodą VAM uważa się za zakończone (zob. rycina 1.7.17).

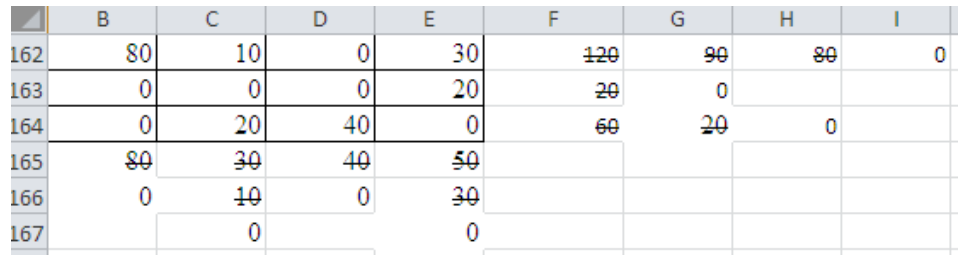

Źródło: Opracowanie własne w Excelu.

Ryc. 1.7.17. Końcowa tablica ilości przewozów optymalnych ustalona metodą VAM

Mając teraz do dyspozycji tablice kosztów (rycina 1) oraz końcową tablicę przewozów (rycina 16) obliczamy minimalny ogólny koszt transportu towarów od dostawców (A, B, C) do odbiorców (a, b, c, d). W Excelu koszt ten możemy obliczyć korzystając z formuły:

=B162\*B2+C162\*C2+E162\*E2+E163\*E3+C164\*C4=D164\*D4. W Excelu możemy też zastosować funkcję [=SUMA.ILOCZYNÓW(B2:E4;B162:BE164) korzystając z tablicy kosztów oraz tablicy przewozów zaprezentowanych na rycinach 1.7.1 i 1.7.17. Zatem minimalny koszt przewozu wynosi:

 $K = 80 \cdot 5 + 10 \cdot 3 + 20 \cdot 2 + 40 \cdot 3 + 30 \cdot 2 + 20 \cdot 2 = 690.$ 

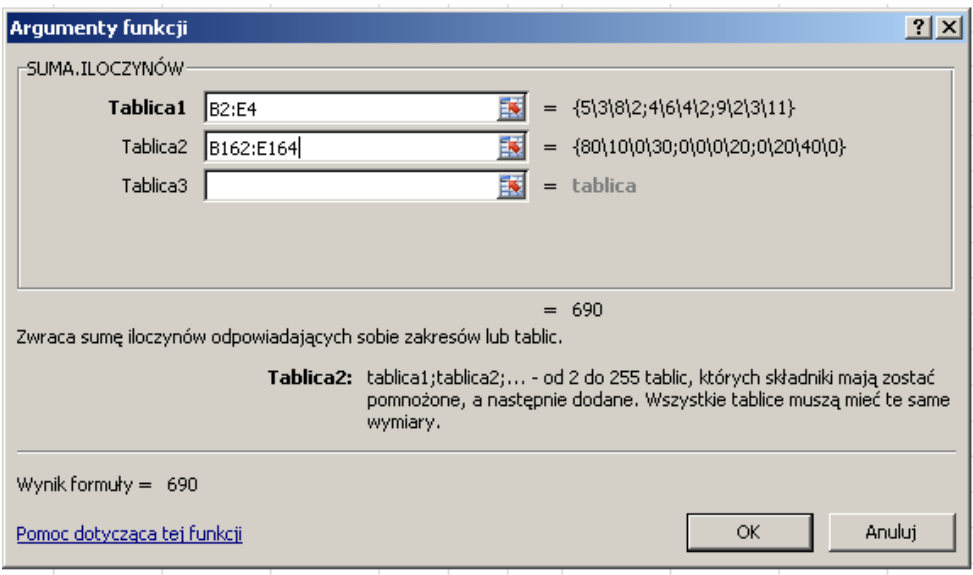

Źródło: Opracowanie własne w Excelu.

Ryc. 1.7.18. Okno dialogowe definiowania tablic funkcji (SUMA.ILOCZYNÓW)

## Zastosowanie metody simpleks

W Microsoft Excel 2010 w ramach menu głównego *Dane* istnieje opcja *Solver*. Umożliwia ona sformułowanie zadania decyzyjnego w komórkach arkusza decyzyjnego. Dla porównania wyników rozwiązania manualnego metodą VAM oraz za pomocą programowania liniowego simpleks przyjmijmy te same wartości kosztów jednostkowych jak na rycinie pierwszej. Dla lepszego zobrazowania rozpatrzymy jednak przykład dostaw z trzech hurtowni  $(H_1, H_2, H_3)$  do czterech sklepów  $(S_1, S_2, S_3, S_4)$ . Rozplanowanie zadania decyzyjnego w komórkach arkusza kalkulacyjnego prezentuje rycina 1.7.19.

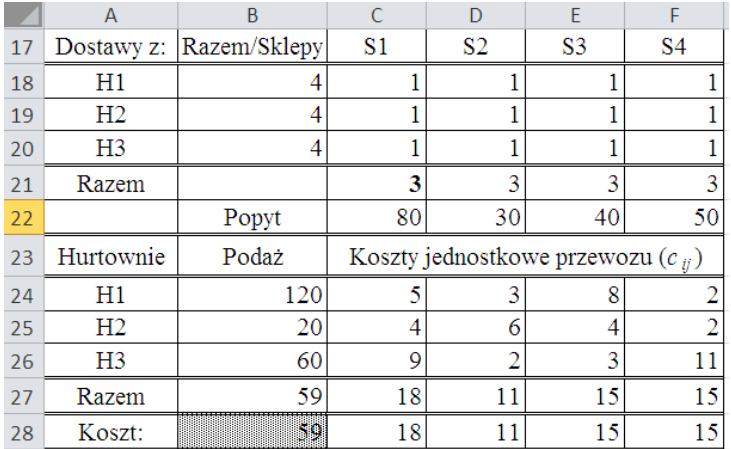

Źródło: Opracowanie własne w *Dodatku Solver* Excela.

Ryc. 1.7.19. Sformatowanie danych do optymalizacji całkowitego kosztu przewozu

W naszym zadaniu suma podaży hurtowni równa się sumie popytu sklepów i jak już wiemy wynosi 200. Zadanie decyzyjne inicjujemy przyjmując wartości początkowe w tabeli przewozów równe jeden. W komórkach *Razem* dla sklepów występuje formuła sumy np. [=SUMA(C18:C20)]. W komórkach B24:B26 zapisana jest podaż hurtowni o symbolach akceptowanych przez Excela tj. H1, H2, H3, a w komórkach C28:F28 obliczane są komputerowo sumy iloczynów przewozów i kosztów jednostkowych i tak w komórce C28 występuje formuła:

## =SUMA(C24\*C18+C25\*C19+C26\*C20).

W komórce o adresowaniu bezwzględnym \$B\$28 traktowanej jako funkcja celu jest koszt przewozu jako suma sum z wiersza C28:F28. Ustawiamy się w niej przed rozpoczęciem procesu optymalizacji danego zadania decyzyjnego. Komórkami zmienianymi w trakcie rozwiązywania zadania transportowego jest obszar \$B\$18:\$B\$26 stanowiący formuły sum z wierszy dla hurtowni H1-H3. Mając te wytyczne pozostaje nam teraz sformułowanie ograniczeń zasobów w oknie dialogowym (zob. rycina 1.7.20).

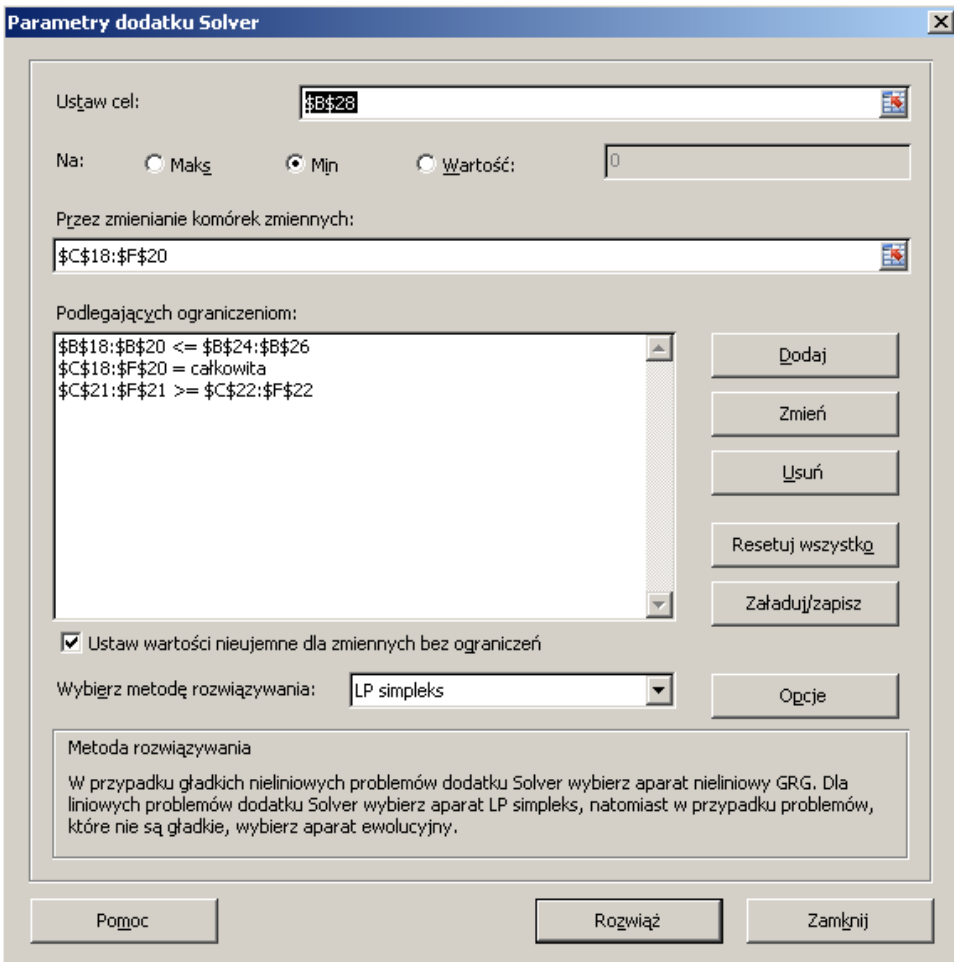

Źródło: Opracowanie własne w *Dodatku Solver*.

Ryc. 1.7.20. Okno dialogowe "*Parametry dodatku Solver*" definiowania zadania transportowego zamkniętego metodą "LP *simpleks*"

W rozpatrywanym zadaniu decyzyjnym transportowym zastosowano następujące formuły ograniczeń:

a) Liczba wysłanych towarów do sklepów ≤ podaży hurtowni:

$$
$B$18: $B$20<= $B$24: $B$26
$$

b) Liczba dostarczonych towarów do sklepów powinna zaspakajać ich popyt:

\$C\$21:\$F\$21>=\$C\$22:\$F\$22

c) Rozwiązanie zadania, a więc zmienne naszej macierzy przewozów muszą być liczbami całkowitymi, co wyraża opcja "*Integer*" (*Int*), a formuła końcowa po akceptacji okna dialogowego "*Parametry dodatku Solver*" ma postać:

## \$B\$18:\$B\$20=całkowita.

Jak już wspomniałem, ustawiamy się w komórce kosztu (\$B\$28) i określamy kierunek funkcji celu jako "Min", czyli minimum. Wybieramy jeszcze metodę rozwiazywania optymalizacyjnego zadania transportowego jako "LP *simpleks*". Dodam, że *Dodatek Simpleks* umożliwia nam wybór trzech

tzw. aparatów rozwiazywania, a mianowicie: "LP *simpleks*", *Nieliniowy* GRP, *Ewolucyjny.* Nasz przykład to typowa liniowa zależność kosztu od liczby dostarczanych towarów. Klikamy myszką na przycisk *Rozwiąż* i program informuje nas o wykonaniu pracy. Domyślnie przyjmowane są opcje: *Zachowaj rozwiązanie dodatku Solver*, *Raport wyników*.

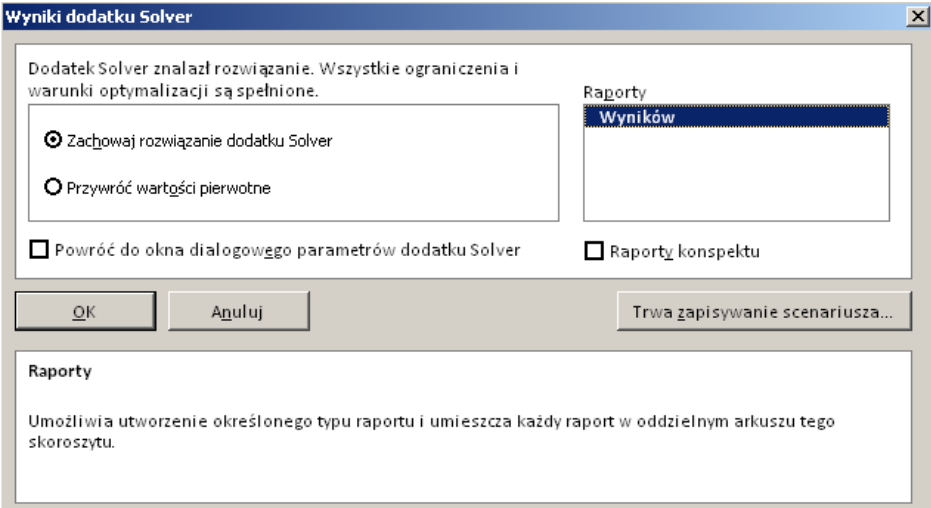

Źródło: Opracowanie własne w *Dodatku Solver*.

Ryc. 1.7.21. Komunikat o wykonaniu zadania transportowego

Po akceptacji OK uzyskujemy rozplanowanie tablicy przewozów i obliczony minimalny koszt całkowity dostaw wynoszący K = 670. Tak więc wynik zadania metodą simpleks jest nieco lepszy niż uzyskany wcześniej metodą VAM, gdzie K = 690 (zob. rycina 1.7.22).

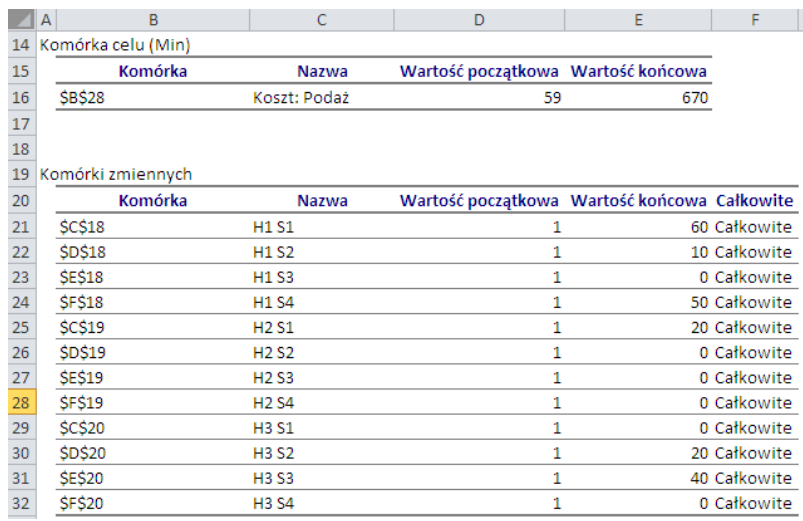

Źródło: Opracowanie własne w *Dodatku Solver*.

Ryc. 1.7.22. Raport wyników rozwiązania zadania transportowego *Solverem*

Ponadto *Solver* poinformował nas w formie dodatkowego tekstu, że czas rozwiązania zadania wynosi 0,015 sekundy i praca wykonana została w dziewięciu iteracjach (krokach). Przypomnijmy sobie, że w naszej wcześniejszej metodzie manualnej VAM realizację wykonaliśmy w pięciu krokach procedury optymalizacyjnej. W rozwiazywaniu zadania transportowego domyślnie przyjmowane są wartości zmiennych jako nieujemne. Zaprezentowane na rycinie 1.7.22 wyniki zapisane zostały na oddzielnym arkuszu skoroszytu. *Solver* podał nam również wartości początkowe rozpoczęcia procesu iteracyjnego.

## Rozwiązanie zadania modułem pakietu WinQSB

Zastosujemy teraz do rozwiązania naszego problemu transportowego moduł *Programowanie liniowe i całkowitoliczbow*e wchodzący w skład pakietu programowego WinQSB. Dane wprowadzić możemy alternatywnie w dwóch formatach: *Matrix* (macierz), *Normal* (nierówności). Przejrzyściej jest zastosować rozplanowanie macierzowe, gdyż odpowiada kolumnom i wierszom arkusza kalkulacyjnego (zob. rycina 1.7.23). Widzimy tu funkcję celu (*Minimize*), która zmierza do minimum, a zmiennych zapisanych w formacie komputerowym X11- X35 mamy 12, co odpowiada iloczynowi trzech hurtowni i czterech sklepów.

| Linear and Integer Programming                                          |                                   |            |                  |                |            |                                       |               |              |                 |         |         |              |                  |               |
|-------------------------------------------------------------------------|-----------------------------------|------------|------------------|----------------|------------|---------------------------------------|---------------|--------------|-----------------|---------|---------|--------------|------------------|---------------|
| File Edit Format Solve-and-Analyze Results Utilities Window WinQSB Help |                                   |            |                  |                |            |                                       |               |              |                 |         |         |              |                  |               |
| EZE                                                                     | $x$ to $\boxed{3}$ $\boxed{0.00}$ |            | mer<br>$A$ e e e | $\mathbf{A}$ . |            | íĪ,<br>$\overline{\ln  \mathcal{O} }$ | $\mathcal{P}$ |              |                 |         |         |              |                  |               |
| 2. Zagadnienie transportowe                                             |                                   |            |                  |                |            |                                       |               |              |                 |         |         |              |                  |               |
| VariableType: X35                                                       | Integer                           |            |                  |                |            |                                       |               |              |                 |         |         |              |                  |               |
| $Variable \rightarrow$                                                  | X11                               | <b>X12</b> | X13              | X14            | <b>X21</b> | <b>X22</b>                            | <b>X23</b>    | X24          | X <sub>31</sub> | X32     | X33     | X35          | <b>Direction</b> | <b>R.H.S.</b> |
| <b>Minimize</b>                                                         | 5.                                |            | 8                | n              |            | £                                     |               | $\mathbf{r}$ | я               |         | 3       | 11           |                  |               |
| C1                                                                      |                                   |            |                  |                |            |                                       |               |              |                 |         |         |              | $=$              | 120           |
| $\overline{c}$                                                          |                                   |            |                  |                |            |                                       |               |              |                 |         |         |              | $=$              | 20            |
| $\overline{\text{c}}$ 3                                                 |                                   |            |                  |                |            |                                       |               |              |                 |         |         |              | $=$              | 60            |
| C <sub>4</sub>                                                          |                                   |            |                  |                |            |                                       |               |              |                 |         |         |              | $=$              | 80            |
| IC5                                                                     |                                   |            |                  |                |            |                                       |               |              |                 |         |         |              | $=$              | 30            |
| C6                                                                      |                                   |            |                  |                |            |                                       |               |              |                 |         |         |              | $=$              | 40            |
| lc7                                                                     |                                   |            |                  |                |            |                                       |               |              |                 |         |         |              | $=$              | 50            |
| <b>LowerBound</b>                                                       | $\mathbf{0}$                      |            |                  | 0              |            |                                       |               |              | $\bf{0}$        |         |         | $\mathbf{u}$ |                  |               |
| <b>UpperBound</b>                                                       | м                                 | м          | N                | м              | м          | м                                     | м             | м            | м               | м       |         | M            |                  |               |
| Variable Type                                                           | Integer                           | Integer    | Integer          | Integer        | Integer    | Integer                               | Integer       | Integer      | Integer         | Integer | Integer | Integer      |                  |               |

Źródło: Opracowanie własne w module *Programowanie liniowe i całkowitoliczbowe* (LP-ILP). Ryc. 1.7.23. Definiowanie zadania transportowego zamkniętego w module LP-ILP

W zapisie matematycznym, uwzględniając koszty jednostkowe przewozów funkcja celu ma postać:

FC:  $5x_{11} + 3x_{12} + 8x_{13} + 2x_{14} + 4x_{21} + 6x_{22} + 4x_{23} + 2x_{24} + 9x_{31} + 2x_{32} + 3x_{33} + 11x_{34} \rightarrow \text{min}$ Ograniczenia podaży i popytu zapisujemy jako:

C<sub>1</sub>: 
$$
x_{11} + x_{12} + x_{13} + x_{14} = 120
$$
  
\nC<sub>2</sub>:  $x_{21} + x_{22} + x_{23} + x_{24} = 20$   
\nC<sub>3</sub>:  $x_{31} + x_{32} + x_{33} + x_{34} = 60$   
\nC<sub>4</sub>:  $x_{11} + x_{21} + x_{31} = 80$   
\nC<sub>5</sub>:  $x_{12} + x_{22} + x_{32} = 30$   
\nC<sub>6</sub>:  $x_{13} + x_{23} + x_{33} = 40$   
\nC<sub>7</sub>:  $x_{14} + x_{24} + x_{34} = 50$ 

Jako warunki brzegowe zmienne  $x_{ij} \geq 0$ , gdzie:  $i = (1, 2, 3)$ ;  $j = (1, 2, 3, 4)$ , co odpowiada (*LowewrBound*) na rycinie 1.7.23. Granica górna (*UpperBound*) nie jest określona, program oznaczył to symbolem *M*, czyli ∞). Całkowitoliczbowość zmiennych podajemy w wierszu *Variable Type* jako *Integer*. Zakończenie rozwiązywania zadania transportowego sygnalizowane jest komunikatem (zob. rycina 1.7.24).

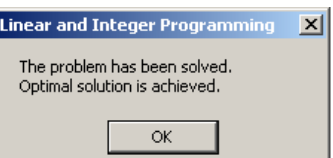

Źródło: Opracowanie własne w module LP-ILP.

Ryc. 1.7.24. Komunikat modułu LPILP o zakończeniu rozwiazywania optymalizacyjnego

Program generuje raport wyników jako tzw. rozwiązanie mieszane. Wyszczególnia się w nim poszczególne zmienne tablicy przewozów i obliczone ich wartości optymalne. Ponadto podawany jest efekt analizy wrażliwości, czyli w jakim zakresie mogą się zmieniać liczby

poszczególnych zmiennych, aby wynik rozwiązania optymalizacyjnego nie uległ zmianie (zob. rycina 1.7.25).

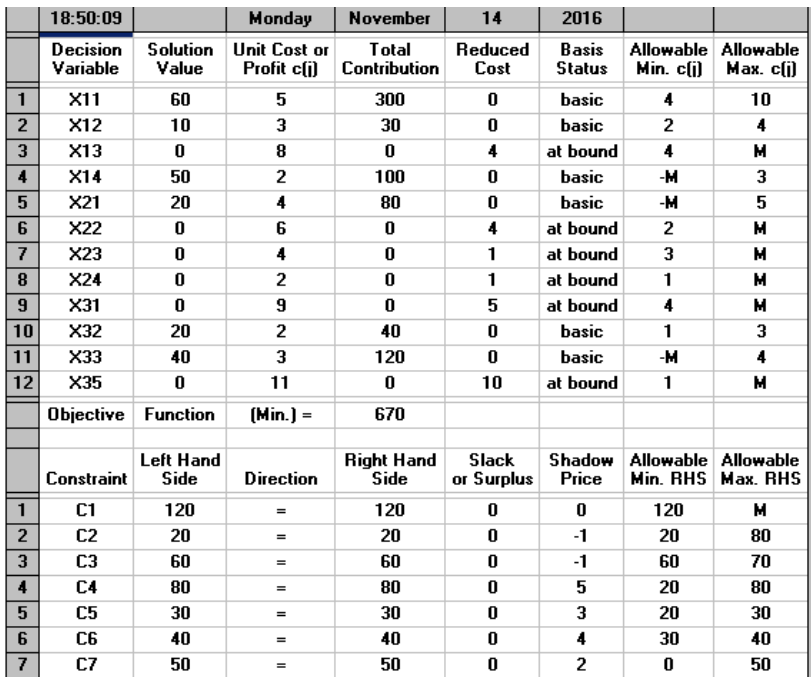

Źródło: Opracowanie własne w module LP-ILP.

Ryc. 1.7.25. Rozwiązanie mieszane zadania transportowego zamkniętego

W module LPILP dostępna jest także forma skrócona raportu rozwiązania zwana sumaryczną. Zwróćmy uwagę, że wynik końcowy 670 jest taki sam jak w *Solverze*, gdyż oba te programy bazują na metodzie programowania liniowego simpleks.

# **1.8. Podwójne wyrównywanie wykładnicze** – model Browna

## Wywołanie i statystyka wpisu

W ramach omawianego blogu system WordPress znalazł dwa wpisy odpowiadajace zadanej frazie "*Podwójne wyrównywanie wykładnicze – model Browna*". Pierwszy z nich zawiera ćwiczenie piąte w ramach przedmiotu "*Badania operacyjne*" (zob. rycina 1.8.1).

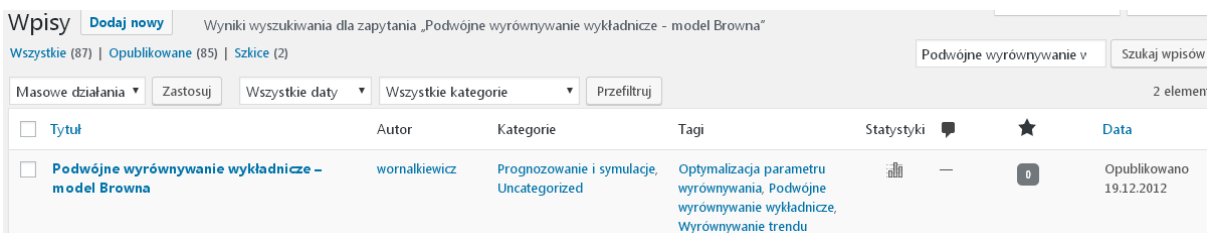

Źródło: Opracowanie własne w WordPress.

Ryc. 1.8.1. Komunikat o występowaniu pierwszego z wpisów udostępnionych po zapytaniu "*Podwójne wyrównywanie wykładnicze – model Browna*"

## Dostęp bezpośredni do tego wpisu uzyskujemy poprzez adres:

https://wornalkiewicz.wordpress.com/wp-admin/edit.php?s=Podwójne+wyrównywanie+wykładnicze+-+model+Browna&post\_status=all&post\_type=post&

Po wyborze opcji *Edytuj* oprócz adresu system podaje w skróconej formie odnośnik do aktualizacji tekstu danego wpisu:

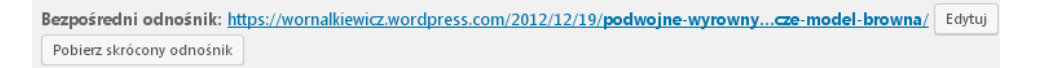

Statystykę wpisu założonego w grudniu 2012 roku według miesięcy i lat pokazana została na rycinie 1.8.2.

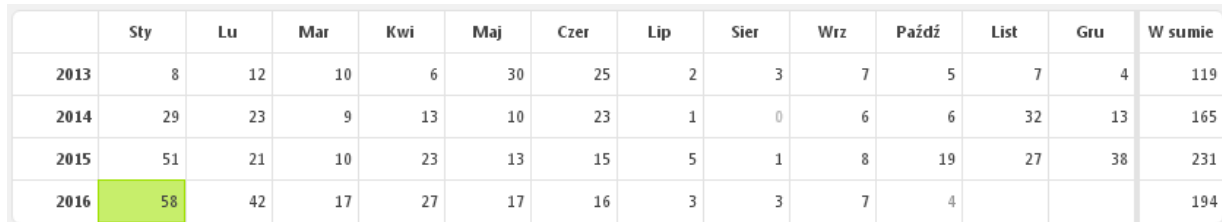

Źródło: Opracowanie własne w WordPress.

Ryc. 1.8.2. Statystyka wpisu "*Podwójne wyrównywanie wykładnicze – model Browna*"

W miesiącu styczniu kolejnych lat obserwujemy wzrost liczby odwiedzających:

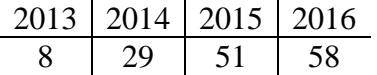

## Tekst wpisu

 $\overline{a}$ 

Po wyborze opcji Edytuj WordPress udostępnia tekst wpisu *Podwójne wyrównywanie wykładnicze - model Browna* (*skrót ćwiczenia* 5). Dla zaprezentowania modelu Browna w blogu podano przykład szeregu czasowego dziesięciu obserwacji zmiennej *Y<sup>n</sup>* w celu określenia prognozy okresu 11 i  $12^{49}$ , który jest następujący:

<sup>49</sup> Podane dziesięć liczb oraz zamieszczone wzory pochodzą z rozdziału 2.13, książki: Lipiec-Zajchowska M. (red.), *Wspomaganie procesów decyzyjnych*, Tom II. *Ekonometria*, Wydawnictwo C.H. Beck, Warszawa 2003.

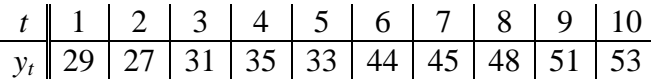

W ramach przykładu określamy na podstawie podanych dalej wzorów, dla każdego okresu (1-10) i parametru wyrównującego  $\alpha = 0.3$ , elementy modelu Browna w których  $a_n$ ,  $b_n$  – parametry,  $Y_n$  wartość obserwacji dla okresu *n*, *S'n*-1, *S"n*-1 - odpowiednio pojedynczo, podwójnie wyrównywana wartość dla okresu poprzedniego (*n* -1):

a) Pojedynczo wyrównana wartość szeregu zmiennej w okresie *n* dla parametru wyrównywania *α* = 0,3:

$$
S'_n = \alpha Y_n + (1 - \alpha) (S'_{n-1}).
$$

b) Podwójne wyrównana wartość szeregu zmiennej:

 $S''_n = \alpha S'_n + (1 - \alpha) (S''_{n-1}).$ 

c) Wyrównana wykładniczo wartość zmiennej dla prognozy:

$$
a_n = S'_n + (S'_n - S'_n) = 2 S'_n - S''_n.
$$

d) Wyrównana wykładniczo wartość trendu dla prognozy:

$$
b_n = [\alpha/(1-\alpha)] (S'_n - S'_n).
$$

Przyjmijmy wartości początkowe:

 $S'_1 = S''_1 = Y_1 = 29$ 

$$
a_1=Y_1=29
$$

 $b_1 = [(Y_2 - Y_1) + (Y_4 - Y_3)]/2 = [(27-29) + (35-31)]/2 = 1.$ 

Określamy teraz błąd wygasłych prognoz stosując miarę RMSE, czyli pierwiastek ze średniej sumy kwadratów odchyleń obserwacji od prognozy. Dla naszego przykładu sumujemy od *t* = 2-10. Po obliczeniu parametrów (*a*10), (*b*10) określamy prognozy na okresy 11 i 12 stosując wzór:

 $F_{(n+m)} = a_{10} + b_{10} \cdot m$ , przy czym *m* odpowiednio równa się 1 oraz 2. Obliczenia przeprowadzone zostały w Excelu (zob. tabela 1.8.1).

Tabela 1.8.1

*Obliczenia pomocnicze oraz określenie prognoz modelem Browna*

| ◢              | $\overline{A}$ | B     | $\mathsf{C}$ | D                      | E     | F       | G     | H               |                     |
|----------------|----------------|-------|--------------|------------------------|-------|---------|-------|-----------------|---------------------|
| $\mathbf{1}$   | t              | $Y_n$ | $S'_n$       | $S_{n}^{\prime\prime}$ | $a_n$ | $b_n$   | $F_n$ | $(Y_n - F_n)^2$ | $\alpha$            |
| $\overline{2}$ | 1              | 29    | 29,00        | 29,00                  | 29,00 | 1,00    |       |                 | 0,3                 |
| $\overline{3}$ | $\overline{2}$ | 27    | 28,40        | 29,00                  | 27,80 | $-0,26$ | 30,00 | 9,00            | $1 - \alpha$        |
| $\overline{4}$ | 3              | 31    | 29,18        | 28,82                  | 29,54 | 0,15    | 27,54 | 11,95           | 0,7                 |
| 5              | $\overline{4}$ | 35    | 30,93        | 28,93                  | 32,92 | 0,86    | 29,69 | 28,15           | $\alpha/(1-\alpha)$ |
| 6              | 5              | 33    | 31,55        | 29,53                  | 33,57 | 0,87    | 33,78 | 0,61            | 0,428571            |
| $\overline{7}$ | 6              | 44    | 35,28        | 30,13                  | 40,43 | 2,21    | 34,44 | 91,49           | m                   |
| 8              | 7              | 45    | 38,20        | 31,68                  | 44,72 | 2,79    | 42,64 | 5,56            |                     |
| 9              | 8              | 48    | 41,14        | 33,63                  | 48,64 | 3,22    | 47,51 | 0,24            | 2                   |
| 10             | 9              | 51    | 44,10        | 35,89                  | 52,31 | 3,52    | 51,86 | 0,74            | S                   |
| 11             | 10             | 53    | 46,77        | 38,35                  | 55,19 | 3,61    | 55,83 | 8,00            | 155,74              |
| 12             | 11             |       |              |                        |       |         | 58,79 |                 | S/i                 |
| 13             | 12             |       |              |                        |       |         | 62,40 |                 | 19,47               |
| 14             |                |       |              |                        |       |         |       |                 | <b>RMSE</b>         |
| 15             |                |       |              |                        |       |         |       |                 | 4,41                |

gdzie: MSE = 19,47 Źródło: Opracowanie własne w Excel.

Czcionka pogrubioną zaznaczono komórki arkusza dla których podano formuły Excela pokazane na rycinie 1.8.3.

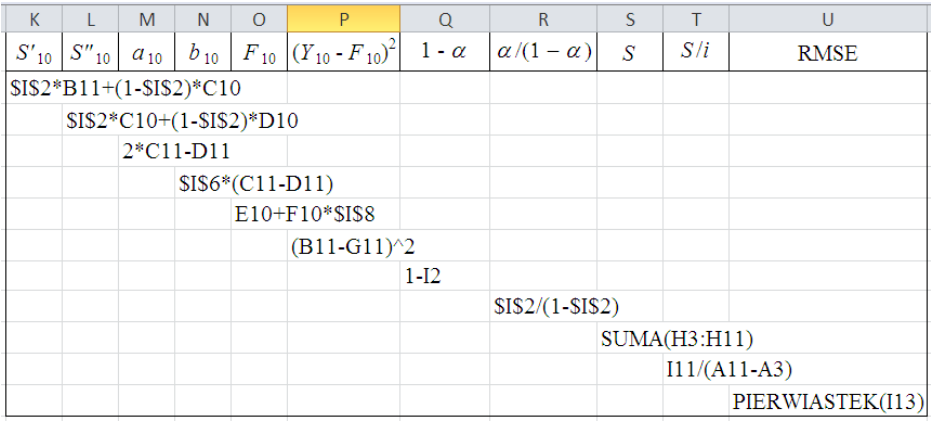

Źródło: Opracowanie własne w Excel.

Ryc. 1.8.3. Przykład zastosowanych formuł do wyliczenia elementów metody Browna

Możemy jeszcze przedstawić na wykresie punktowym dane rzeczywiste i teoretyczne prognoz otrzymane z prognozowania modelem Browna.

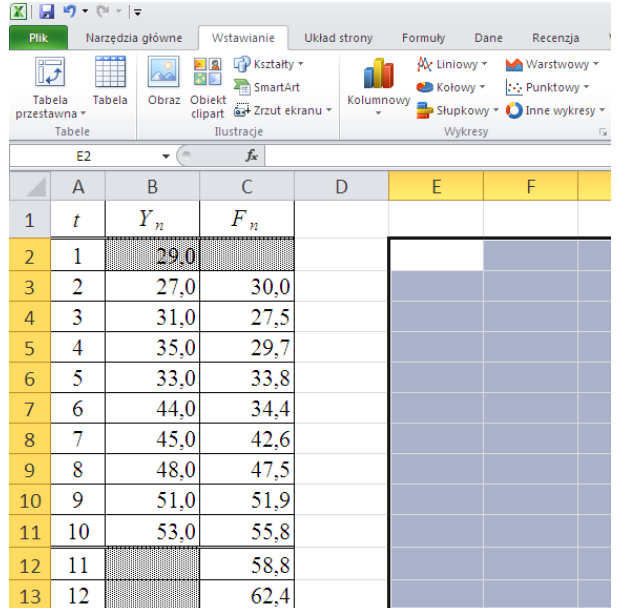

## Źródło: Opracowanie własne w Excel.

Ryc. 1.8.4. Etap początkowy przygotowania danych i wyboru wykresu punktowego dla *Y<sup>n</sup>* i *F<sup>n</sup>*

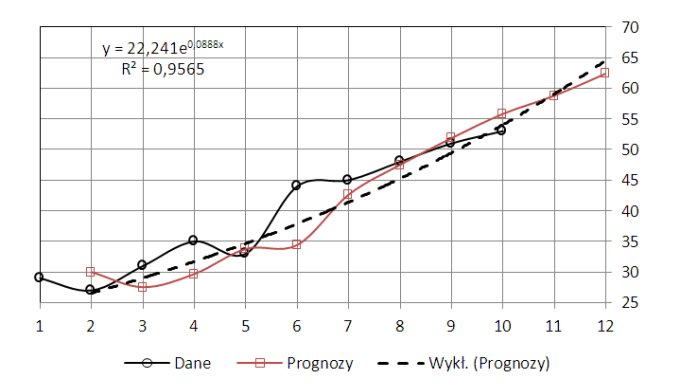

Źródło: Opracowanie własne w Excel.

Ryc. 1.8.5. Dane rzeczywiste, prognozy wygasłe i przyszłe na okresy 11 i 12 oraz trend wykładniczy modelu

Zwróćmy uwagę na wysokie dopasowanie modelu do danych rzeczywistych – współczynnik determinacji  $R^2 = 0.9565$ .

A teraz z ciekawości dokonajmy symulacji parametru wyrównującego *α* dobierając spośród przedziału <0-1> wartość najlepszą modułem FC z punktu widzenia minimalnej wartości kryterium MSE. W tym celu definiujemy dane i parametry wejściowe jako:

- Forecasting Method (metoda prognozowania) – *Double exponential smoothing with trend* (podwójne wyrównywanie wykładnicze z trendem),

- Method Parameters (metoda doboru parametrów) Search the best (najlepsza z punktu widzenia kryterium),
- *Search Criterion* (kryteria wyszukiwania) MSE (pierwiastek z RMSE),
- *Number of periods to forecast* (liczba okresów prognozowania),

- *Enter Search Domain* (skok iteracji – 0.01, podawany z kropką dziesiętną).

Zobrazowanie podanych parametrów przedstawiono na rycinie 1.8.6.

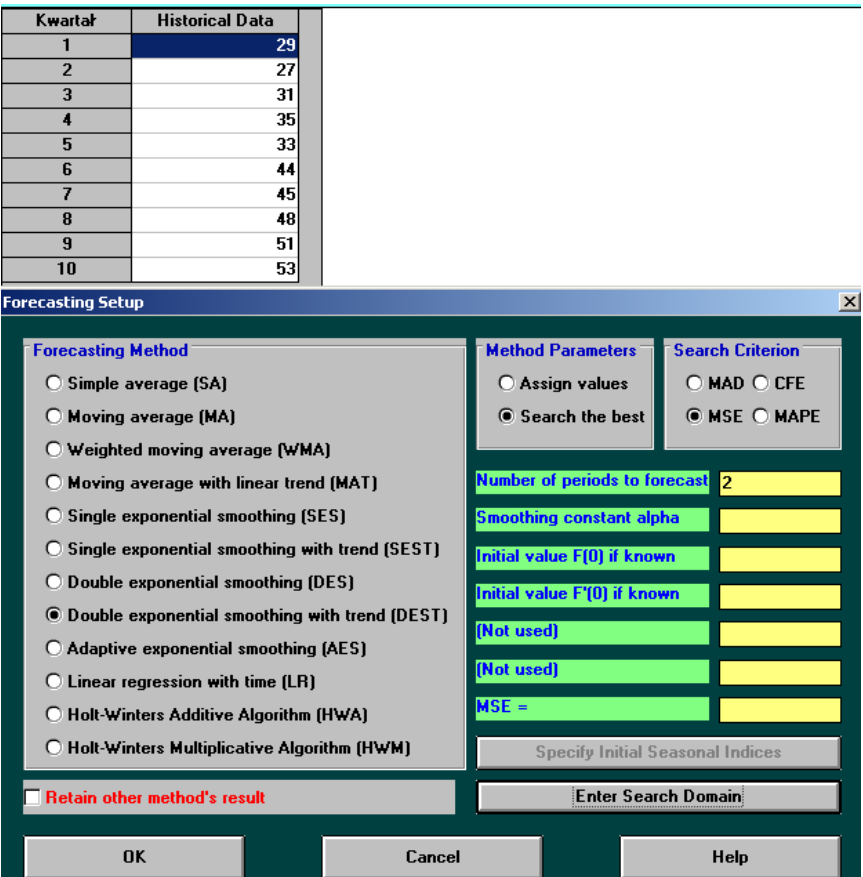

Źródło: Opracowanie własne w WinQSB.

Ryc. 1.8.6. Ustawienie metody i parametrów prognozowania w module FC

Uzyskaliśmy rezultat (zob. rycina 1.8.9) z założoną dokładnością do jednego miejsca po przecinku. Porównajmy teraz wyniki z formuł Excela oraz z realizacji automatycznej z optymalizacją parametru wyrównywania  $\alpha$ .

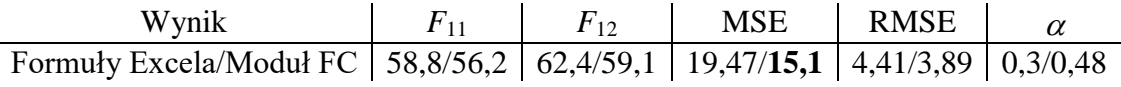

Tak więc poprzez optymalny dobór  $\alpha$  uzyskaliśmy aż o 12 % zmniejszenie błędu RMSE.

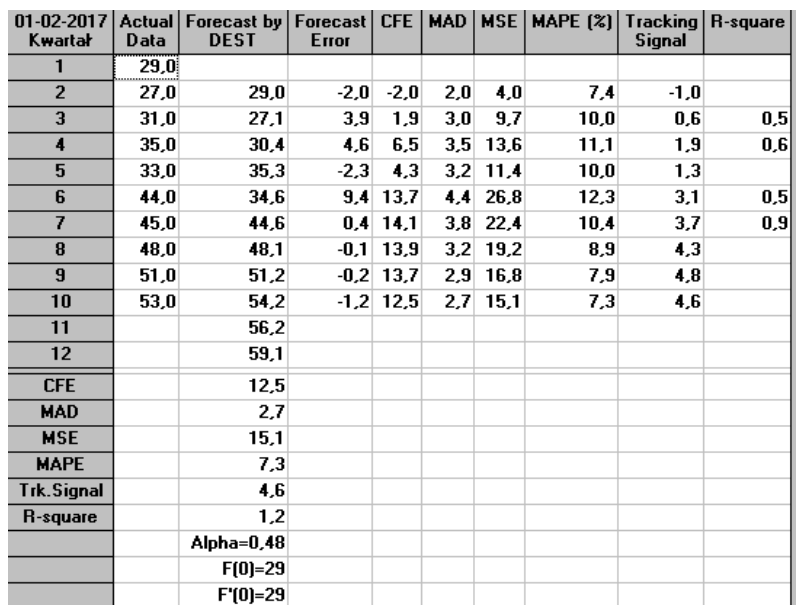

Źródło: Opracowanie własne w module FC pakietu WinQSB.

Ryc. 1.8.7. Tabela wyników optymalnego doboru parametru  $\alpha$  w FC

### Problematyka frazy *Podwójne wyrównywanie wykładnicze – model Browna*

Przy podaniu frazy *Podwójne wyrównywanie wykładnicze – model Browna* system Google wygenerował listę zawierająca 156 pozycji w czasie 0,39 sekundy. Na stronie pierwszej znalazły się wpisy zamieszczone na rycinie 1.8.8 i 1.8.9.

> Prosty model wygładzania wykładniczego Browna www.ekonometria.4me.pl/wygladzanie-wykladnicze-Browna.htm + Prosty model wygładzania wykładniczego Browna zasadniczo stosujemy w ... się w literaturze nazywać ją metodą wyrównywania wykładniczego Browna. Wygładzanie wykładnicze - Wikipedia, wolna encyklopedia https://pl.wikipedia.org/wiki/Wygładzanie\_wykładnicze Przejdź do sekcji Model Browna - Metoda Browna (najprostsza wersja) należy do metod ... parametr wyrównywania wykładniczego (współczynnik... Podwójne wyrównywanie wykładnicze - model Browna | Władysław ... https://wornalkiewicz.wordpress.com/.../podwojne-wyrownywanie-wykladnicze-mode... 19.12.2012 - Ćw. 5. Podwójne wyrównywanie wykładnicze - model Browna (skrót ćwiczenia) Zastosowanie modelu Browna do określenia prognozy okresu. <sup>[PDF]</sup>y kc.sd.prz.edu.pl/.../MjMsNjcsMjc3MSxwaXN0XzZfKHN6ZXJIZ2lfY3phc293ZV9wc... ▼ Model podwójnej średniej ruchomej. 4. Wygładzanie wykładnicze – model prosty Browna. 5. Wygładzanie wykładnicze - liniowy ... Wraz ze wzrostem wartości stałej wygładzania rośnie efekt wyrównywania. Im większa liczba obserwacji .. <sup>[PDF]</sup> Analiza szeregow czasowych www.cs.put.poznan.pl/jstefanowski/aed/TPtimeseries.pdf = Modelem szeregu czasowego służącym do określenia ... można także stosować model podwójnej średniej ruchomej. ... Wyrównywanie wykładnicze Browna. ». [XLS] prognozowanie szeregów ze stałym poziomem, tendencją rozwojową ... m6.mech.pk.edu.pl/materialy/mp/cw1\_szeregi\_czasowe\_SS.xls v<br>41, Podwójne wygładzanie wykładnicze: 42. 43. 44. 45. 46 .... Metoda Browna alfa=0,6, Pojedyncze (proste) wygładzanie (wyrównywanie) wykładnicze. Metoda ...

Źródło: Opracowanie własne w Google.

Ryc. 1.8.8. Część pierwsza wpisów na pierwszej stronie listy rezultatu wyszukiwania frazy *Podwójne wyrównywanie wykładnicze – model Browna*

<sup>(00C)</sup> Podwójne wygładzanie wykładnicze (metoda Holta) janek.ae.krakow.pl/~czubekh/PiS/przyklady/holt-wzory-1.doc -Podwójne wygładzanie wykładnicze (metoda Holta). Uwzględnia długookresową tendencję rozwojową w szeregu czasowym (tendencja długookresowa - trend ... Model wygładzania wykładniczego Browna » VisualMonsters.cba.pl visualmonsters.cba.pl/index.php/../model-wygladzania-wykladniczego-browna/ v Model Browna to jeden z prostych modeli prognostycznych. Zwykle stosuje się ten model dla szeregów czasowych o stałym poziomie lub bardzo słabym ... Metody wyrównywania wykładniczego - Notatek.pl https://notatek.pl/metody-wyrownywania-wykładniczego v Są to: wyrównanie wykładnicze proste, podwójne wyrównanie wykładnicze (metoda Holta), potrójne wyrównanie wykładnicze (model Wintera). Metoda I... <sup>[PDF]</sup> Materialy pomocnicze - Wykład 3 zuig.el.pcz.czest.pl/poptom/pro sem7/w3.pdf + losowego modelu. 4. Znajomość wartości zmiennych objaśniających modelu lub ich .....

Wyrównanie szeregu czasowego pozwala na ... Prosty model wygładzania wykładniczego... 3.2. Model .... METODA PODWÓJNEGO WYGŁADZANIA.

## Źródło: Opracowanie własne w Google.

Ryc. 1.8.9. Część druga wpisów na pierwszej stronie listy rezultatu wyszukiwania frazy *Podwójne wyrównywanie wykładnicze – model Browna*

Występują tu dwie publikacje formatu PDF, przy czym wyszukiwarka zachęca nas do skorzystania jeszcze z fraz podobnych pisanych małymi literami do początkowo zadanej, które są następujące:

- model holta,

- model browna w Excelu,
- model holta logistyka,
- model wintersa,
- model adaptacyjny holta,
- metoda wygładzania wykładniczego excel,
- **paraboliczny model browna**,
- wygładzanie wykładnicze zadania.

Pojawił się moim zdaniem rzadko spotykany w literaturze *paraboliczny model Browna* do poznania którego zachęcam Czytelnika. Publikacja pierwsza formatu PDF ma nazwę "y" i dotyczy prostego modelu wygładzania wykładniczego Browna. Autor informuje nas, że model może być stosowany do prognozowania zjawisk, które charakteryzują się prawie stałym poziomem oraz niewielkimi wahaniami przypadkowymi i definiuje go następująco:

$$
y_t^* = \alpha \, y_{t-1}(1-\alpha) y_{t-1}^*, \quad \alpha \in (0,1)
$$

 $y_t^*$ ,  $y_{t-1}^*$  prognoza wyznaczona na okres t i  $(t-1)$  $y_{t-1}$  wielkość zmiennej w okresie (t – 1)

 $\alpha$  - parametr wygładzania wyznaczony eksperymentalnie.

Występuje tu nieco inne oznaczenie prognozy, bo z gwiazdką (\*), a wcześniej autorzy podawali z daszkiem (^). Jako wartość prognozy  $y_1^*$ , niezbędną do konstrukcji modelu, przyjmuje się najczęściej wartość początkową zmiennej prognozowanej (*y*1) lub średnią arytmetyczną z kilku pierwszych obserwacji.

Druga publikacja tego samego formatu to *Analiza szeregów czasowych* i obejmuje 42 strony, przy czym na stronie 20/42 podjęto temat "Wyrównywanie wykładnicze Browna". Wychodzi się ze wzoru identycznego jak w publikacji wcześniejszej, który może być przekształcony do postaci:

$$
y_t^* = y_{t-1}^* + (1-\alpha)(y_{t-1} - y_{t-1}^*).
$$

W artykule autor rozważył przykład o dwóch różnych wartościach  $\alpha = 0.2$  i  $\alpha = 0.8$ . Wyniki końcowe obliczeń bazujące na wymienionym wzorze wykonałem w Excelu (zob. rycina 1.8.10).

|                | $\overline{A}$ | B     | $\mathsf{C}$ | D             | E               | F     | G             | H                                  |     |
|----------------|----------------|-------|--------------|---------------|-----------------|-------|---------------|------------------------------------|-----|
| $\mathbf{1}$   |                |       |              | $a = 0.2$     |                 |       | $a = 0.8$     |                                    | α   |
| 2              | t              | $Y_t$ | $F_t$        | $Y_t$ - $F_t$ | $(Y_t - F_t)^2$ | $F_t$ | $Y_t$ - $F_t$ | $\left( Y_{t} - F_{t} \right)^{2}$ | 0,2 |
| 3              | 1              | 15    | 15,00        | 0,00          | 0.00            | 15,00 | 0.00          | 0,00                               | β   |
| 4              | 2              | 17    | 15,00        | 2,00          | 4.00            | 15,00 | 2,00          | 4,00                               | 0,8 |
| 5              | 3              | 12    | 15,40        | $-3,40$       | 11,56           | 16.60 | $-4,60$       | 21,16                              |     |
| 6              | 4              | 16    | 14.72        | 1,28          | 1,64            | 12,92 | 3,08          | 9,49                               |     |
| $\overline{7}$ | 5              | 15    | 14,98        | 0,02          | 0,00            | 15,38 | $-0,38$       | 0,15                               |     |
| 8              | 6              | 11    | 14,98        | $-3,98$       | 15,85           | 15,08 | $-4,08$       | 16,62                              |     |
| 9              | 7              | 18    | 14,18        | 3,82          | 14,56           | 11,82 | 6,18          | 38,25                              |     |
| 10             | 8              | 17    | 14.95        | 2,05          | 4.21            | 16,76 | 0,24          | 0,06                               |     |
| 11             | 9              | 13    | 15,36        | $-2,36$       | 5,56            | 16,95 | $-3,95$       | 15,62                              |     |
| 12             | 10             | 16    | 14,89        | 1,11          | 1,24            | 13,79 | 2,21          | 4,88                               |     |
| 13             | 11             |       | 15,11        | Σ             | 58,62           | 15.56 | Σ             | 110,23                             |     |

Źródło: Opracowanie własne w Excelu bazujące na publikacji internetowej "Analiza szeregów czasowych" Ryc. 1.8.10. Wyniki metody wyrównywania wykładniczego

Zauważmy, że suma kwadratów różnic zmiennej prognozowanej  $Y_t$  i prognoz  $F_t^*$  dla wygasłych prognoz wyraźnie jest wyższa przy  $\alpha = 0.8$ . Dla bliżej zainteresowanych tym przykładem podaję zastosowane formuły w arkuszu kalkulacyjnym Excel (zob. rycina 1.8.11).

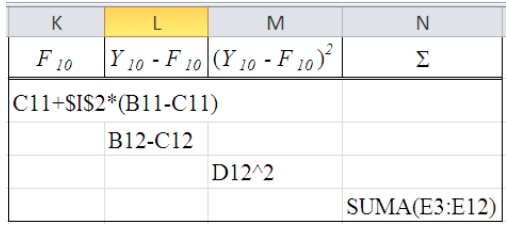

Źródło: Opracowanie własne w Excelu "*Analiza szeregów czasowych*"

Ryc. 1.8.11. Zastosowane formuły obliczeń w metodzie wyrównywania wykładniczego

# **1.9. Analiza wrażliwości**

Zarówno temat *Analiza wrażliwości* jak i dalsze omawiane w tym opracowaniu występują rzadziej w statystykach podanych we wcześniejszej tabeli 1.1.1, ale mimo to zaglądnięto do wpisów zgromadzonych w systemie Google. Wpis o tytule "*Analiza wrażliwości*" wprowadzono do blogu "*Zastosowanie komputera w procesach decyzyjnych*" w listopadzie 2012 roku. Jako rezultat wyszukiwania frazy w cudzysłowie o podanym tytule generowany jest komunikat o wpisie w postaci krótkiego opisu pochodzącego z tekstu zamieszczonego w omawianym blogu (zob. rycina 1.9.1).

# Analiza wrażliwości

W zadaniu decyzyjnym zdefiniowane są jednoznacznie parametry funkcji celu, ograniczenia zasobów oraz nakłady (normy) jednostkowe macierzy podstawowej zmiennych postaci kanonicznej. Warto jednak sobie zadać pytania: W jakich przedziałach mogą się zmieniać parametry funkcji celu przy zachowaniu rozwiązania optymalnego? Jakie są ... Czytaj dalej  $\rightarrow$ 

Źródło: Opracowanie własne w WordPress.

Ryc. 1.9.1. Komunikat o początku wpisu na żądaną frazę "*Analiza wrażliwości*"

Możemy czytać dalej lub odszukać tekst na stronach tematycznych. WordPress informuje nas, że podana fraza zapytania występuje w czterech elementach blogu. Zainteresujmy się jednak pierwszą z nich (zob. rycina 1.9.2).

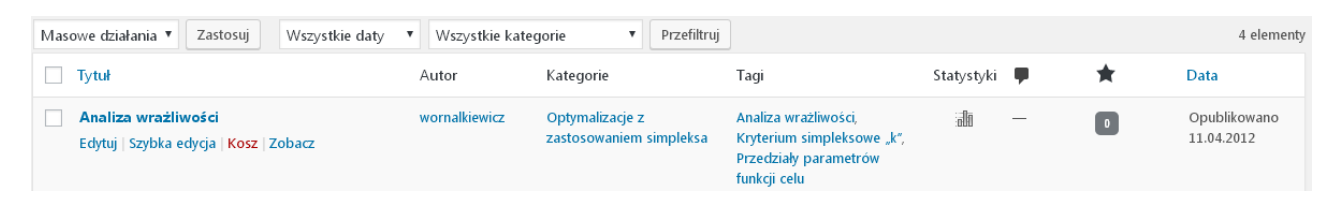

Źródło: Opracowanie własne w WordPress.

Ryc. 1.9.2. Pierwsza z czterech pozycji wyszukanych po zapytaniu "*Analiza wrażliwości*"

Korzystamy z ikony "*Statystyki*" i dla przykładu wywołujemy statystykę liczby odwiedzających wpis według miesięcy i lat, bez klikania na opcję "*Edytuj*" (zob. rycina 1.9.3).

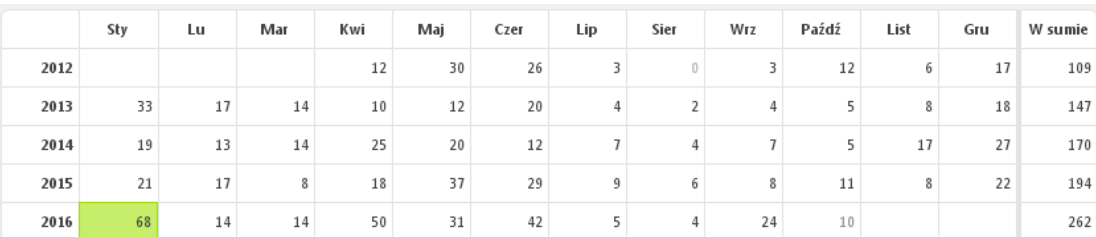

Źródło: Opracowanie własne w WordPress.

Ryc. 1.9.3. Statystyka miesięczna odwiedzających pierwszy wpis dotyczący tematu "*Analiza wrażliwości*"

Gdy rozpatrzymy liczby w kolumnie "*W sumie*" to zauważamy trend wyraźnie rosnący, chociaż w chwili badania rok 2016 nie był jeszcze zakończony. Na dzień 3.01.2017 roku sytuacja w kolumnie "*W sumie*" liczby wejść do tego wpisu była następująca:

Rok 2012 2013 2014 2015 2016 2017 Liczba wejść 109 147 170 194 374 2

wyraźny wzrost liczby wejść w roku 2016.

### Tekst wpisu

W zadaniu decyzyjnym zdefiniowane są jednoznacznie parametry funkcji celu, ograniczenia zasobów oraz nakłady (normy) jednostkowe macierzy podstawowej zmiennych postaci standardowej, warto jednak sobie zadać pytania:

1. W jakich przedziałach mogą się zmieniać parametry funkcji celu przy zachowaniu rozwiązania optymalnego?

2. Jakie są przedziały wartości zasobów, przy których struktura rozwiązania optymalnego zmiennych nie ulegnie zmianie?

3. Jakie są przedziały nakładów jednostkowych przy których występuje również zachowanie rozwiązania optymalnego?

Dla przedstawienia idei analizy wrażliwości rozpatrzmy przykład zadania decyzyjnego w którym występują trzy zmienne decyzyjne, dwie zmienne swobodne, dwa warunki ograniczające zasoby, a funkcja celu FC dąży do maksimum<sup>50</sup>:

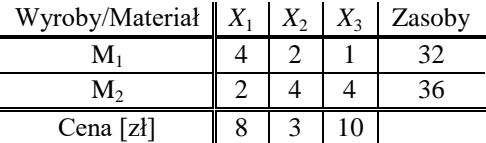

Rozwiązanie manualne zadania uzyskane w 3 iteracjach jest następujące:  $X_1 = 46/7 = 6,57$ ;  $X_2 =$ 0; *X*<sup>3</sup> = 49/7 = 5,71; FC = 109,71. Sprawdźmy je korzystając z modułu LP-IP po wcześniejszym sformatowaniu zadania decyzyjnego (zob. rycina 1.9.4).

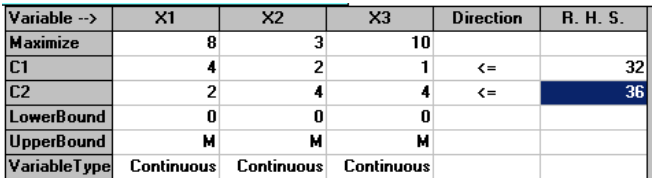

Źródło: Opracowanie własne w WinQSB.

Ryc. 1.9.4. Sformatowanie zadania decyzyjnego do przykładu z "*Analiza wrażliwości*"

Kolejne kroki (tablice simpleksowe) postępowania iteracyjnego pokazano na rycinach 1.9.5-1.9.7.

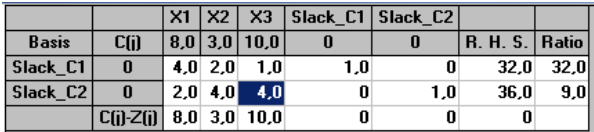

Źródło: Opracowanie własne w WinQSB.

Ryc. 1.9.5. I tablica simpleksowa

|              |                 | X1               |               |                    | $X2$   $X3$   Slack_C1   Slack_C2 |        |                |      |
|--------------|-----------------|------------------|---------------|--------------------|-----------------------------------|--------|----------------|------|
| <b>Basis</b> | C(i)            |                  |               | $8.0$   3.0   10.0 | 0                                 | 0      | R. H. S. Ratio |      |
| Slack C1     | $\mathbf{0}$    | 3.5 <sub>1</sub> | 1.0           |                    | 1,0                               | $-0.3$ | 23.0           | 6,6  |
| X3           | 10.0            | 0.5 <sub>1</sub> | $1.0^{\circ}$ | 1.0                | 0                                 | 0.3    | 9,0            | 18,0 |
|              | $C(i)$ - $Z(i)$ |                  | $3,0$ -7,0    |                    | 0                                 | $-2.5$ | 90.0           |      |

Źródło: Opracowanie własne w WinQSB.

 $\overline{a}$ 

<sup>50</sup> Przykład bazuje na ćwiczeniu w książce "*Wstęp do ekonometrii i badań operacyjnych Zbiór przykładów z zastosowaniem mikrokomputera*", op.cit. s. 455.

|       |           | X1   | <b>X2</b> | X3    |         | Slack C1   Slack C2 |                           |  |
|-------|-----------|------|-----------|-------|---------|---------------------|---------------------------|--|
| Basis | C(i)      | 8.00 | 3,00      | 10.00 | 0       |                     | <b>R. H. S.   Ratio  </b> |  |
| X1    | 8.00      | 1,00 | 0.29      | 0.00  | 0.29    | $-0.07$             | 6.57                      |  |
| X3    | 10.00     | 0.00 | 0.86      | 1.00  | $-0.14$ | 0.29                | 5.71                      |  |
|       | C(i)-Z(i) |      | $-7.86$   | 0     | $-0.86$ | $-2.29$             | 109,71                    |  |

Ryc. 1.9.6. II tablica simpleksowa

Źródło: Opracowanie własne w WinQSB.

Ryc. 1.9.7. III tablica simpleksowa

Rozwiązanie komputerowe potwierdza nasze wyniki z obliczenia manualnego – zob. kolumna R.H.S, gdzie  $X_1 = 6,57$ ,  $X_2 = 0$ ,  $X_3 = 5,71$  a funkcja celu wynosi 109,71.

Spróbujmy przykładowo odpowiedzieć na pytanie pierwsze. Bazą do analizy wrażliwości jest III tablica simpleksowa zawierająca rozwiązanie optymalne (zob. rycina 1.9.7). Przyjmijmy zamiast ceny "8" niewiadomą C1. Korzystając z definicji kryterium simpleksowego "*k*1" określamy nierówności (≤) dla zmiennych nie występujących w rozwiązaniu optymalnym tj, *X*2, *X*4, *X*5, przy czym  $X_4$ ,  $X_5$  to zmienne swobodne oznaczone w WinQSB jako "Slack\_C1", "Slack\_C2"<sup>51</sup>. Nadmienię, że kryterium simpleksowe *k<sup>j</sup>* dla kolejnych kolumn *j* określone jest wzorem:

 $k_i = c_i - z_j$ 

gdzie: *c<sup>j</sup>* – cena danego wyrobu, *z<sup>j</sup>* – suma iloczynów ceny bazowej i parametru (kosztu jednostkowego materiału).

Po rozwiązaniu 3 nierówności uzyskujemy przedział dla ceny *C*<sup>1</sup> = <4,83; 41,43>. Teraz przyjmijmy zamiast ceny wyrobu drugiego "3" niewiadomą *C*<sup>2</sup> i korzystając z kryterium *k<sup>2</sup>* uzyskujemy przedział <0; 10,86>. Pozostaje nam jeszcze ustalenie przedziału dla ceny *C*3. Postępowanie w tym względzie jest analogiczne jak dla *C*1. Po rozwiązaniu 3 nierówności z *C*<sup>3</sup> uzyskujemy przedział tej ceny jako <1,96; 16,57>. Podane rozważania wymagają sięgnięcia do cytowanej literatury oraz wnikliwego zapoznania się z widokiem ostatniej tj. trzeciej iteracji rozwiązania simpleksowego. Przyjrzyjmy się teraz rozwiązaniu mieszanemu uwzględniającemu analizę wrażliwości (zob. rycina 1.9.8).

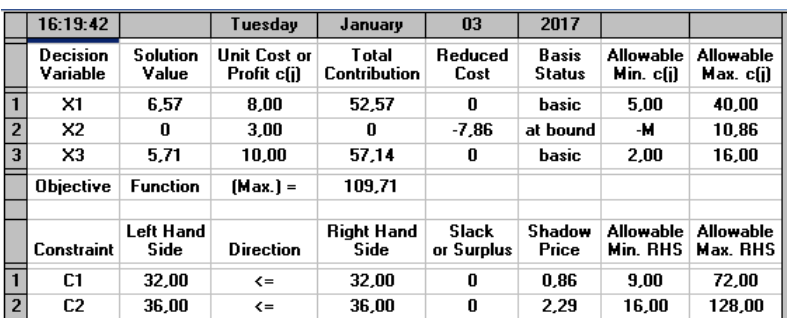

Źródło: Opracowanie własne w WinQSB.

Ryc. 1.9.8. Rozwiązanie mieszane z analizą wrażliwości

Porównajmy jeszcze nasze wyniki manualne w odniesieniu do przedziału cen wyrobów *X*1, *X*2, *X*<sup>3</sup> z propozycją programu WinQSB, z pominięciem jednak wartości ujemnej (-M) dla ceny zmiennej *X*2:

Chay manualnie

\n

| $\langle 4,83; 41,43 \rangle$ | $\langle 0; 10,86 \rangle$ | $\langle 1,96; 16,57 \rangle$ |                         |
|-------------------------------|----------------------------|-------------------------------|-------------------------|
| $\langle$ Chay WinQSB         | $\langle 5; 40 \rangle$    | $\langle 0; 10,86 \rangle$    | $\langle 2; 16 \rangle$ |

Możemy zauważyć zbliżone wielkości cen przy zachowaniu przedziałów których rozwiązanie optymalne nie ulega zmianie. Dla upewnienia się o słuszności takiego stwierdzenia rozwiążmy nasze zadanie decyzyjne modułem LP-IP pakietu WinQSB przyjmując ceny *C*1, *C*2, *C*<sup>3</sup> z obliczonych przedziałów przykładowo ceny równe "6" (patrz strona 458 cytowanej książki).

 $\overline{a}$ 

 $51$  Ibidem, s.456.

Uzyskany z WinQSB fragment raportu kombinowanego potwierdza słuszność założenia o zachowaniu rozwiązania optymalnego (zob. rycina 1.9.9).

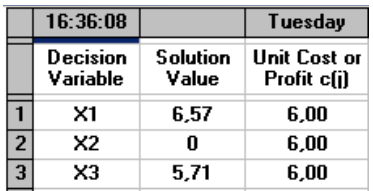

Źródło: Opracowanie własne w WinQSB.

Ryc. 1.9.9. Rozwiązanie optymalne przy przyjęciu cen z przedziału wrażliwości

### Problematyka frazy *Analiza wrażliwości*

Po zadaniu wyszukiwarce Google frazy w cudzysłowie "Analiza wrażliwości" uzyskano aż 25 700 wyników w czasie 0,45 sekundy, przy czym według encyklopedii internetowej Wikipedia (https://pl.wikipedia.org/wili/Analiza\_wrażliwości):

Analiza wrażliwości to analiza, która opiera się na przewidywaniu wyniku, przy zastosowaniu zmiennych układów mających wpływ na wyniki. Dotyczy ona głównie ustalania wrażliwości opłacalności danego przedsięwzięcia na zmiany parametrów wejściowych danego modelu ekonomicznego.

Na pierwszej stronie listy rezultatów wyszukiwania znalazły się trzy publikacje szersze formatu PDF (zob. ryciny 1.9.10 oraz 1.9.11).

### Analiza wrażliwości – Encyklopedia Zarzadzania

https://mfiles.pl/pl/index.php/Analiza wrażliwości v 9 maj 2014 - Definicja. Analiza wrażliwości jest to analiza opłacalności projektu inwestycyjnego przy założeniu odchyleń wartości różnych zmiennych.

### Analiza wrażliwości - Wikipedia, wolna encyklopedia https://pl.wikipedia.org/wiki/Analiza\_wrazliwości v

Analiza wrażliwości to analiza, która opiera się na przewidywaniu wyniku, przy zastosowaniu zmiennych układów mających wpływ na wyniki. Dotyczy ona ..

### <sup>[PDF]</sup> Analiza wrażliwości i ryzyka - mzgok

mzgok.konin.pl/informacje/wp-content/.../R12-Analiza-wrażliwości-i-ryzyka.pdf ▼ Prezentowana analiza wrażliwości jest analizą typu "what if" - umożliwia, bowiem ... Dodatkowo należy zaznaczyć, że analiza wrażliwości w odniesieniu do ...

### IPDF] UOGÓLNIONA ANALIZA WRAŻLIWOŚCI ZYSKU W ...

orduser.pwr.wroc.pl/DownloadFile.aspx?aid=73 + Celem artykułu jest analiza wrażliwości zysku, w tym progu rentowności, w przed- siębiorstwie produkującym n-asortymentów, gdy dopuszcza się możliwość ...

MSSF 7 - jak sporządzić analizę wrażliwości - Analiza finansowa https://analizafinansowa.pl/...i.../mssf-7-jak-sporzadzic-analize-wrazliwosci-3044.html 3 sty 2014 - Analiza wrażliwości stanowi kolejny zakres informacji o instrumentach finansowych ujawnianych zgodnie z MSSF 7. Standard ten nakłada na

Analiza wrażliwości opłacalności projektu inwestycyjnego jako .. pfigshare-u-files.s3.amazonaws.com/.../ProjektBAnalizawraliwociopacalnociprojektuinw... N Niziołek - Powiązane artykuły Analiza wrażliwości opłacalności projektu inwestycyjnego jako element zarządzania ryzykiem w tworzeniu wartości przedsiębiorstwa na przykładzie sektora ..

Źródło: Opracowanie własne w Google.

Ryc. 1.9.10. Część pierwsza pierwszej strony listy wyszukiwania frazy "*Analiza wrażliwości*"

Analiza wrażliwości | Władysław Wornalkiewicz

https://wornalkiewicz.wordpress.com/2012/04/11/**analiza-wrazliwosci/**  $\star$ 11 kwi 2012 - Analiza wrażliwości. W zadaniu decyzyjnym zdefiniowane są jednoznacznie parametry funkcji celu, ograniczenia zasobów oraz nakłady ...

<sup>[PDF]</sup> Zastosowanie analizy wrażliwości do oceny ryzyka opłacalności ... www.wne.sggw.pl/czasopisma/pdf/EIOGZ\_2009\_nr74\_s111.pdf \ E Krawczyk - Cytowane przez 1 - Powiązane artykuły tyczną, polegającą na badaniu wpływu przyszłych zmian podstawowych zmien- nych na opłacalność

projektu inwestycyjnego. Analiza wrażliwości odpowiada.

Analiza wrażliwości (Excel 2007) - Samouczek - e-Firma - Infor.pl

mojafirma.infor.pl > Moja firma > Biznes > Firma > e-Firma > Samouczek ▼ Analiza wrażliwości jest jedną z najczęściej używanych funkcji Excela 2007. Pozwala ona na ustalenie progu rentowności inwestycji przy zmieniających się.

Źródło: Opracowanie własne w Google.

Ryc. 1.9.11. Część druga pierwszej strony listy wyszukiwania frazy "*Analiza wrażliwości*"

Na zakończenie pierwszej strony wyszukiwarka podpowiada nam, że możemy również skorzystać z wyszukiwania podobnego, a mianowicie wywołując frazy:

- współczynnik wrażliwości *npv*,
- badanie wrażliwości zysku,
- raport wrażliwości solver,
- stopień wrażliwości zysku na zmianę ceny,
- metody probabilistyczno-statystyczne,
- ocena projektu inwestycyjnego przykład,
- model deana,
- model deana inwestycje.

Zachęcam Czytelnika do bliższego poznania zagadnień związanych z frazami: *współczynnik wrażliwości npv*, *model deana*.

Pierwszą publikacją o formacie PDF mającą 16 stron jest studium wykonalności, przy czym rozdział 12. *Analiza wrażliwości i ryzyka* obejmuje analizę wrażliwości a w ramach niej:

- badane zmienne i ich wpływ na odchylenie wskaźników finansowych i ekonomicznych,

- zestawienie zmiennych uznanych za krytyczne,
- wartości progowe dla zmiennych krytycznych,
- wyniki przeprowadzonej analizy wrażliwości.

Ponadto rozdział ten zawiera analizę ryzyka składającą się z:

- analiza ryzyka w odniesieniu do otrzymanych wyników finansowych i ekonomicznych,
- analiza ryzyk formalno instytucjonalnych,
- analiza ryzyk ekologiczno technicznych,
- propozycje działań w celu zminimalizowania zidentyfikowanych ryzyk.

Zamieszczona analiza wrażliwości na celu danie odpowiedzi "co się stanie, jeżeli ...". Jednym z parametrów poddanym analizie jest saldo środków pieniężnych na koniec roku, gdyż jego zmiana "*in minus*" może być powodem zachwiania płynności spółki świadczącej usługi w zakresie gospodarki odpadowej.

Druga publikacja również formatu PDF ma 10 stron i została zamieszczona w numerze 2/2007 cyklicznego wydawnictwa *Badania operacyjne i decyzje*. Autorki Anna Ćwiąkała-Małysz oraz Wioletta Nowak w streszczeniu opracowania pt. "*Uogólniona analiza wrażliwości zysku w przedsiębiorstwie produkującym n-asortymentów*" informują:

Przedstawiono najważniejsze elementy analizy wrażliwości zysku w przedsiębiorstwie produkującym *n*asortymentów, gdy dopuszcza się możliwość jednorazowej zmiany – według stałej stopy wolumenu sprzedaży – jednostkowej ceny i jednostkowego kosztu zmiennego każdego z asortymentów oraz kosztu stałego. Wyprowadzone wzory, umożliwiające obliczenie i analizę uogólnionej dźwigni operacyjnej oraz popytowego, cenowego i kosztowego progu rentowności.

Warto tu również sięgnąć do encyklopedii aby bliżej poznać wymienione w cytacie pojęcia ekonomiczne, ale ramy tej pracy nie pozwalają nam na takie definiowanie. Przejdźmy więc od razu do artykułu trzeciego o formacie PDF mającego 12 stron. Ewa Krawczyk i Joanna Wrzesińska ze Szkoły Głównej Gospodarstwa Wiejskiego w Warszawie podjęły temat: *Zastosowanie analizy wrażliwości do oceny ryzyka opłacalności budowy i eksploatacji informatycznego katastru nieruchomości*, przy czym we wstępie czytamy:

*W opracowaniu podjęto próbę oceny ryzyka opłacalności budowy i eksploatacji katastru nieruchomości (Komponent I – Zintegrowanego Systemu Informacji o Nieruchomościach) przy zastosowaniu analizy wrażliwości. Analiza wrażliwości umożliwia bowiem uzyskanie informacji, jakie są dopuszczalne odchylenia poszczególnych zmiennych objaśniających, przy których przedsięwzięcie inwestycyjne jest jeszcze opłacalne.*

# **1.10. Zastosowanie twierdzeń o równowadze**

Wpis o takim tytule wprowadziłem do blogu w marcu 2012 roku i występuje tylko jeden tekst który nawiązuje do tej frazy (zob. rycina 1.10.1)

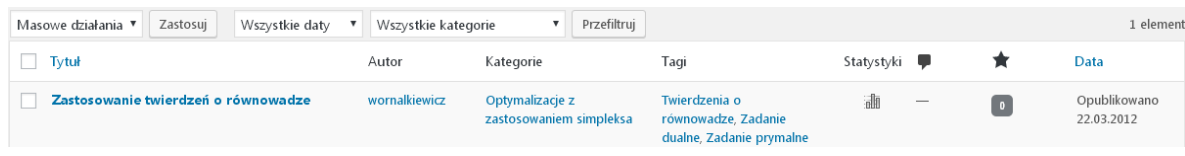

Źródło: Opracowanie własne w WordPress.

Ryc. 1.10.1. Komunikat o występowaniu wpisu wywołanego frazą "*Zastosowanie twierdzeń o równowadze*"

Statystykę wpisu według miesięcy i lat przestawiono na rycinie 1.10.2

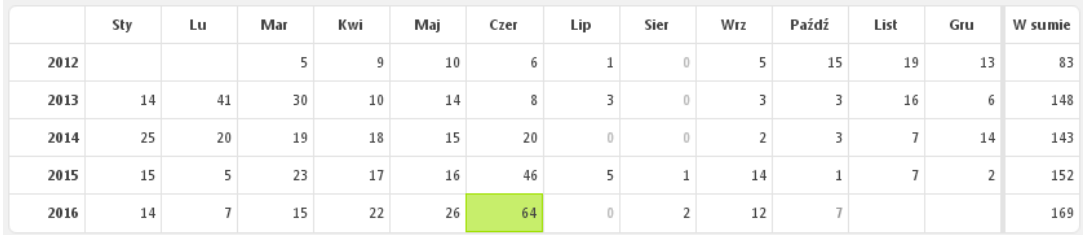

Źródło: Opracowanie własne w WordPress.

Ryc. 1.10.2. Statystyka miesięczna wejść do wpisu "*Zastosowanie twierdzeń o równowadze*"

Na podstawie kolumny "W sumie" zauważamy trend rosnący zainteresowania wpisem "*Zastosowanie twierdzeń o równowadze*", gdyż na koniec grudnia 2016 było 189 wejść. Zobaczmy jak to wygląda na wykresie w Excelu (zob. rycina 1.10.3). Zastosowano tu trend wielomianowy 4 tego stopnia z prognozą na rok 2017 i z podaniem równania na wykresie. Występuje wysoki współczynnik determinacji, czyli dopasowania modelu do empirii jest on zbliżony do 1.

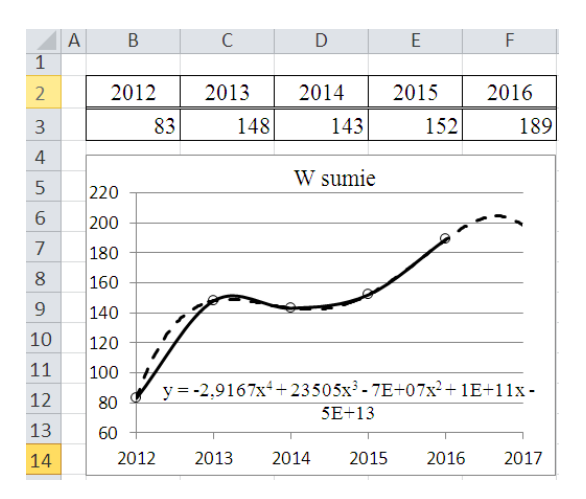

Źródło: Opracowanie własne w Excelu.

Ryc. 1.10.3. Wykres wielomianowy 4-tego stopnia wejść do wpisu *Zastosowanie twierdzeń o równowadze* z prognozą na rok 2017

## Tekst wpisu

Mając rozwiązane zadanie pierwotne (prymalne) poszukujemy rozwiązania zadania dualnego korzystając z twierdzeń o równowadze i w tym celu rozpatrzmy następujący przykład: Szwalnia szyje 3 typy kurtek A, B, C. Nie chce przekroczyć posiadanych zasobów i dąży do maksymalizacji przychodu. Normy jednostkowe zużycia oraz zasoby materiałów, ceny kurtek A, B, C są następujące<sup>52</sup>:

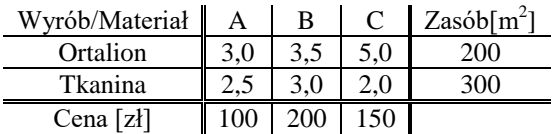

Zadanie decyzyjne prymalne jest następujące:

FC:  $100X_1 + 200X_2 + 150X_3 \rightarrow \text{max}$ 

C<sub>1</sub>:  $3X_1 + 3.5X_2 + 5X_3 \le 200$ 

C<sub>2</sub>:  $2,5X_1 + 3X_2 + 2X_3 \le 300$ 

 $X_1, X_2, X_3 \geq 0$ 

Korzystając z zasad dualności sformułowano poniższe zadanie dualne:

FC:  $200Y_1 + 300Y_2 \to \min$ C<sub>1</sub>:  $3Y_1 + 2{,}5Y_2 \ge 100$ C<sub>2</sub>:  $3,5Y_1 + 3Y_2 \ge 200$  $C^3$ :  $5Y_1 + 2Y_2 \ge 150$ *Y*<sub>1</sub>, *Y*<sub>2</sub> > 0

W ten sposób doprowadzono do zadania o dwóch niewiadomych, które możemy rozwiązać graficznie metodą geometryczną, co pozostawia się Czytelnikowi, a rozwiązanie optymalne wynosi w przybliżeniu:

$$
\hat{y}_1 = \frac{200}{3.5} = 57.14; \ \hat{y}_2 = 0; \ FC = 11428.
$$

Sprawdźmy jeszcze te wyniki modułem LP-IP w WinQSB, lecz najpierw sformułujmy zadanie decyzyjne wpisując dane z kropką dziesiętną (zob. rycina 1.10.4).

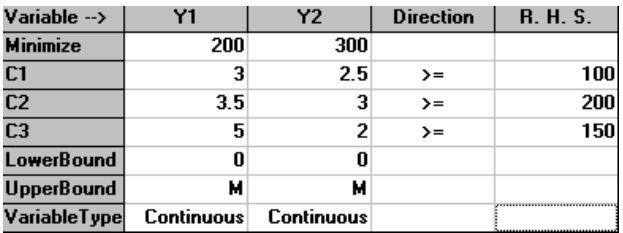

Źródło: Opracowanie własne w WinQSB.

Ryc. 1.10.4. Sformatowanie zadania dualnego po jego transformacji z zadania prymalnego

Zobaczmy teraz jak rozwiązał to zadanie dualne moduł LP-IP:

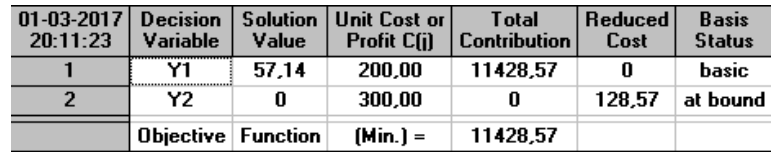

Źródło: Opracowanie własne w WinQSB.

 $\overline{a}$ 

Ryc. 1.10.5. Rozwiązanie zadania dualnego

Bazując na twierdzeniach o równowadze dla rozwiązania optymalnego zadania dualnego ograniczenia  $C_1$  i  $C_3$  są spełnione z ostrą nierównością. Zatem odpowiadające im rozwiązania prymalne zmiennych  $\hat{x}_1$  i  $\hat{x}_3$  są równe zero. Natomiast ograniczenie C<sub>2</sub> dla

<sup>52</sup> Przykład zaczerpnięto z książki: Duczmal M., *Metody optymalizacji w zarządzaniu*, Wydawnictwo Instytut Śląski, Opole 2014, rozdział 9.1. *Zastosowanie twierdzeń o równowadze*.

rozwiązania optymalnego jest spełnione z równością, tak więc  $\hat{x}_2$  jest dowolne co do znaku. Wartość  $\hat{x}_2$  obliczamy korzystając z twierdzenia równości wartości funkcji celu zadania dualnego i prymalnego. Podstawiając  $\hat{x}_1 = 0$  *i*  $\hat{y}_3 = 0$  do funkcji celu zadania prymalnego obliczamy:

$$
\hat{x}_2 = 11428/200 = 57,14.
$$

Aby przekonać się o takim wyniku zrealizujmy zadanie prymalne programem WinQSB (zob. ryciny 1.10.6 oraz 1.10.7).

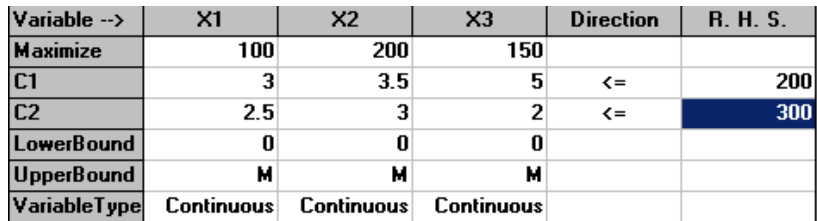

Źródło: Opracowanie własne w WiQSB.

Ryc. 1.10.6. Sformułowanie zadania prymalnego

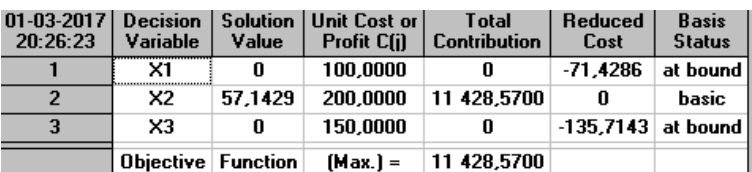

Źródło: Opracowanie własne w WinQSB.

Ryc. 1.10.7. Rozwiązanie zadania prymalnego

### Problematyka frazy *Zastosowanie twierdzeń o równowadze*

Dla tak sformułowanej frazy w cudzysłowie uzyskano 8 wyników na liście rezultatów wyszukiwarki Google w czasie 0,71 sekundy. Są to tylko wpisy autora niniejszej pracy (zob. ryciny 1.10.8 i 1.10.9), przy czym jeden stanowi artykuł "*Ranking metod ilościowych w Internecie*" o formacie PDF w ramach monografii o 420 stronach wydanej przez uniwersytet w Bierdańsku na Ukrainie.

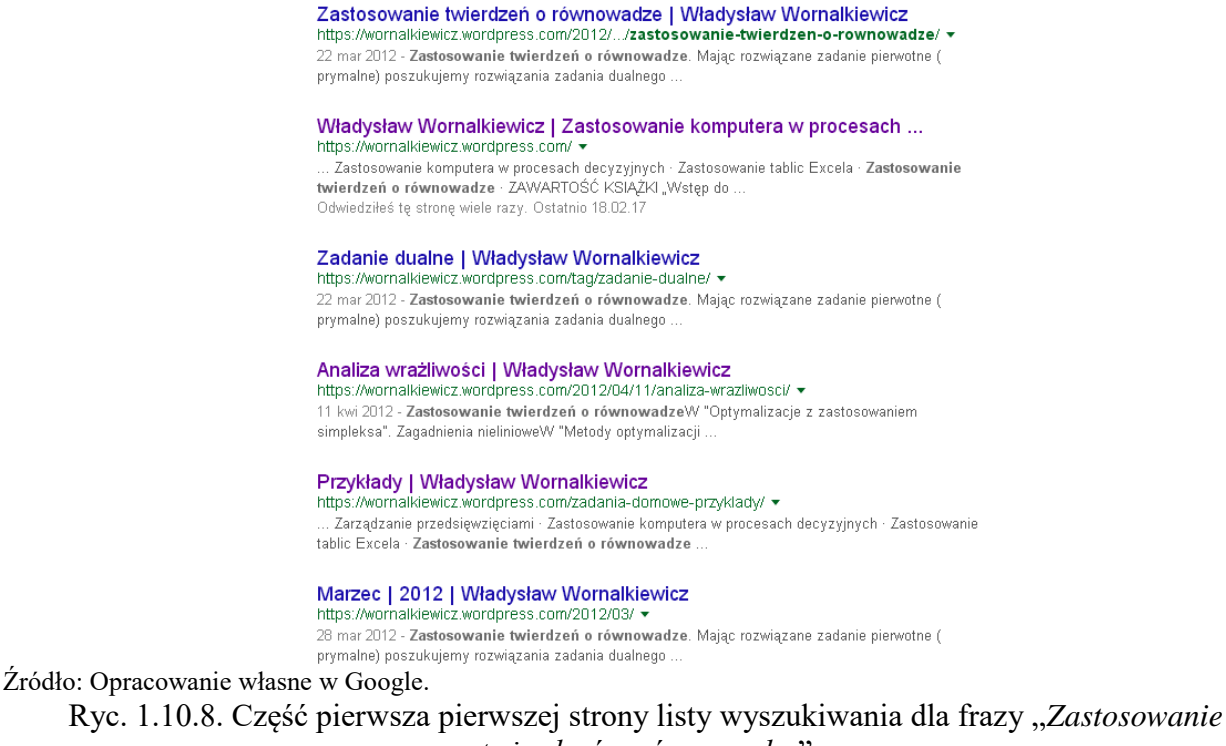

*twierdzeń o równowadze*"

METODY OPTYMALIZACJI W ZARZĄDZANIU, MARIAN DUCZMAL ... ekonomiczna24.osdw.pl/.../METODY-OPTYMALIZACJI-W-ZARZADZANIU,ekono... 9. Zadanie dualne 9.1. Zastosowanie twierdzeń o równowadze 9.2. Pytania 9.3. Zadania 10. Zagadnienie nieliniowe 10.1. Metoda mnożników Lagrange'a 10.2.

[PDF] International Collection of Scientific Papers\_Berdyansk\_2016 bdpu.org/sites/bdpu.org/files/inf/Papers\_Berdyansk\_2016.pdf 29 lis 2016 - Zastosowanie twierdzeń o równowadze. 152. 8. Przykładowe zadanie do zaliczenia ćwiczeń z badań operacyjnych (kierunek: Logistyka, 148, 9, Ta strona była przez Ciebie odwiedzana 2 razy. Ostatnia wizyta: 08.01.17

Źródło: Opracowanie własne w Google.

Ryc. 1.10.9. Część druga pierwszej strony listy wyszukiwania dla frazy "*Zastosowanie twierdzeń o równowadze*"

Na zakończenie ośmiu pozycji wyszukiwarka zachęca nas do dalszego wyszukiwania poprzez wybór pozycji podobnych do wyświetlonych.

# **1.11. Reguły decyzyjne** – zastosowanie strategii czystych

Wpis pod tym tytułem wprowadziłem do blogu w maju 2012 roku. Po podaniu tej frazy w cudzysłowie WordPress udostępnia podaje nam komunikat pokazany na rycinie 1.11.1.

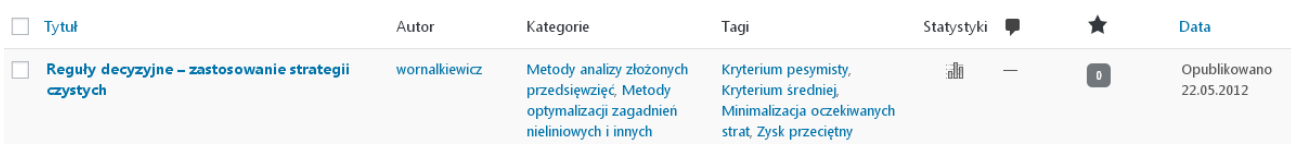

Źródło: Opracowanie własne w WordPress.

Ryc. 1.11.1. Komunikat o znalezieniu wpisu "*Reguły decyzyjne – zastosowanie strategii czystych*"

Statystykę miesięczną odwiedzających ten wpis na dzień 4 stycznia 2017 roku pobraną z WordPress prezentuje rycina 1.11.2.

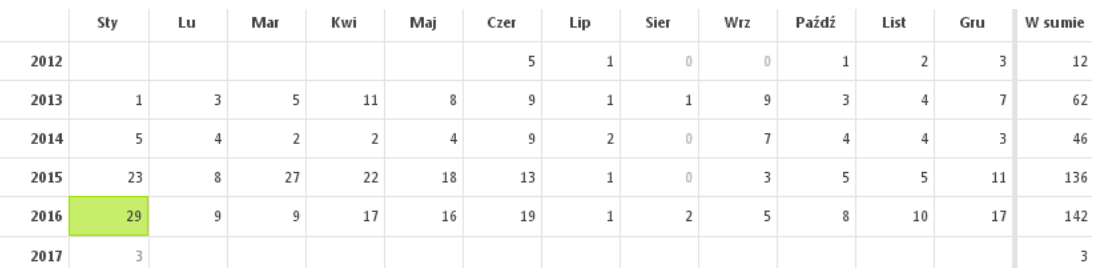

Źródło: Opracowanie własne w WordPress.

Ryc. 1.11.2. Komunikat o znalezieniu wpisu "*Reguły decyzyjne – zastosowanie strategii czystych*"

Biorąc pod uwagę kolumnę "W sumie" zauważamy nieznaczny trend rosnący zainteresowania omawianym wpisem, który jako trend wielomianowy 3-go stopnia, z prognoza na rok 2017, zaznaczeniem równania na wykresie i współczynnika determinacji  $R_2 = 0.8569$  przedstawiono na rycinie 1.11.3.

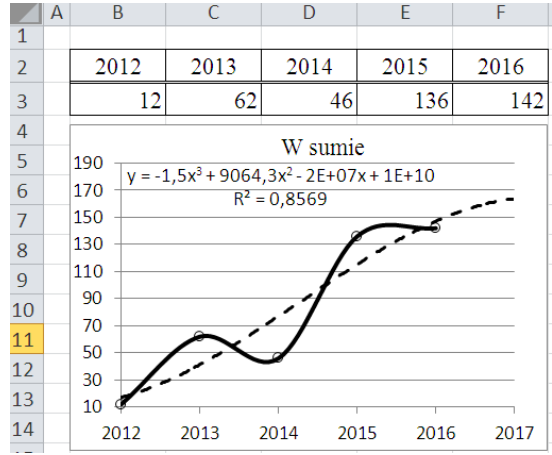

Źródło: Opracowanie własne w WordPress.

Ryc. 1.11.3. Trend wielomianowy liczby odwiedzających wpis "*Reguły decyzyjne – zastosowanie strategii czystych*"

## Tekst wpisu

Pojęcie *strategie czyste* spotykamy w pracy *Przykłady i zadania z badań operacyjnych i ekonometrii*<sup>53</sup>. Strategie czyste odnoszą się do programowania w warunkach niepewności. Przykładowo mamy określone zamierzenia, a uzależnieni jesteśmy w przyszłych okresach czasu od stanu gospodarki, pogody, zdrowia itp. Dla wyboru określonego wariantu stosujemy różne kryteria, a mianowicie Walda, Hurwicza, Bayesa i Savage. Kryteria te przedstawiono w rozdziale 2.2.4 *Reguły decyzyjne, gdy nieznane jest prawdopodobieństwo*<sup>54</sup> . Wyjaśnijmy postępowanie związane z wyborem wariantu na przykładzie pracy działkowca. Na określonym kawałku działki może on uprawiać od kwietnia alternatywnie fasolę, ziemniaki, buraki oraz ogórki. Plonowanie tych warzyw uzależnione jest głównie od sytuacji pogodowej w miesiącu maju. Na podstawie swego wieloletniego doświadczenia działkowiec oszacował przyszłe plony w kg i zyski w zł (podane w nawiasach stanowiące iloczyny plonu i ceny) w zależności od stanu natury (pogody). Niech stany pogody odnoszące się do miesiąca maja oznaczają:  $P_1$  - mokry, ciepły i bez przymrozku,  $P_2$  - suchy, ciepły i bez przymrozku,  $P_3$  - suchy, chłodny i też bez przymrozku,  $P_4$  - chłodny z przymrozkiem. Niech ceny rynkowe warzyw w zł/kg będą następujące: fasola - 5, ziemniaki - 2, buraki - 2, ogórki - 4 zł.

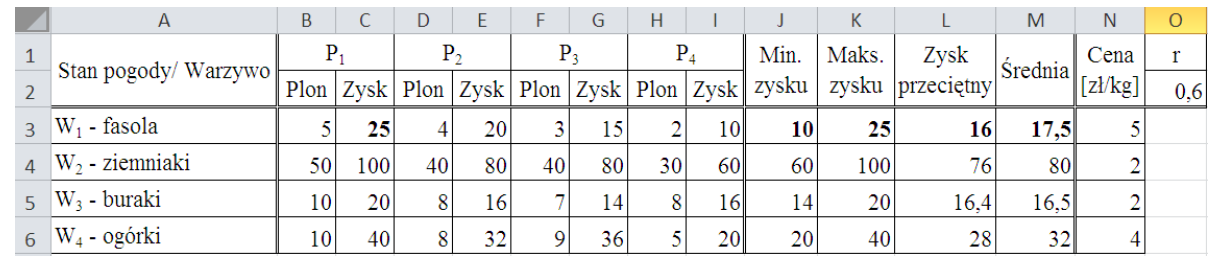

Źródło: Opracowanie własne w Excelu.

Ryc. 1.11.4. Obliczenia pomocnicze do określenia kryteriów Walda, Hurwicza oraz Bayesa

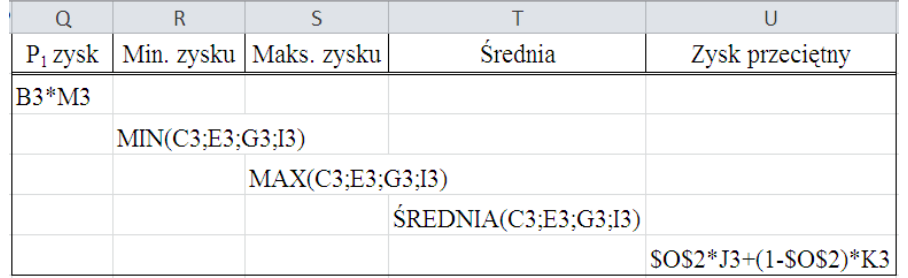

Źródło: Opracowanie własne w Excelu.

 $\overline{a}$ 

Ryc. 1.11.5. Przykładowe formuły zastosowane w tabeli na rycinie 1.11.4

Według kryterium Walda, zwanego też kryterium pesymisty dla każdego wariantu uprawy wybieramy minimalną wartość zysku. Spośród minimalnych najmniejsza wartość zysku ma W2. Zastosujmy teraz kryterium Hurwicza ze współczynnikiem ostrożności  $r = 0.6$ . Obliczamy przeciętny zysk każdego z wariantów w zł, który przykładowo dla  $W_1$  wynosi:

$$
V(W_1) = 0.6 \cdot 10 + (1 - 0.6) \cdot 25 = 16.
$$

Po obliczeniu analogicznym uzyskujemy następne wyniki:  $V(W_2) = 76$ ,  $V(W_3) = 16.4$ ,  $V(W_4) = 28$ . Tak więc według kryterium Hurwicza powinniśmy wybrać też wariant W<sub>2</sub>. W kryterium Bayesa obliczamy średnią arytmetyczną wartości zysku zakładając przykładowo, że zaistnienie wszystkich stanów pogody jest jednakowo prawdopodobne. Rozważania bowiem działkowca dotyczą tylko przyszłego roku. I tu też dla naszych danych ilościowych wygrywa  $W_2$  o średniej wartości zysku

<sup>53</sup> Praca zbiorowa, *Przykłady i zadania z badań operacyjnych i ekonometrii*, Wydawnictwo Akademii Ekonomicznej w Poznaniu, Poznań 2003, rozdz. 8.1 "Wyznaczenie strategii czystych".

<sup>54</sup>M. Duczmal, W. Wornalkiewicz, *Wstęp do ekonometrii i badań operacyjnych Zbiór przykładów z zastosowaniem mikrokomputera*, Wydawnictwo Instytut Śląski, Opole 2010.

równej 80. Pozostaje nam jeszcze zastosowanie kryterium Savage, czyli minimalizacji oczekiwanych strat. Obliczmy dla danego wariantu maksymalne straty jakie możemy ponieść, gdy przyjmiemy wariant gorszy od najlepszego, czyli W2.

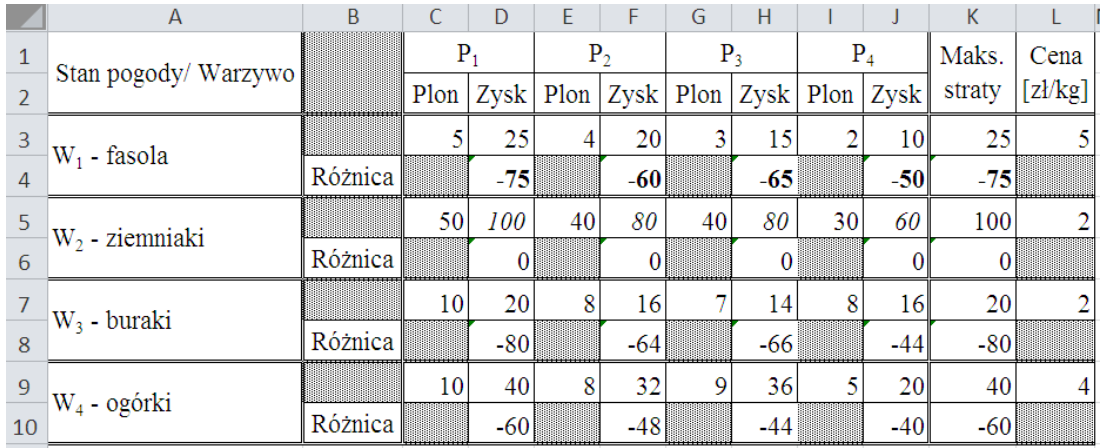

Źródło: Opracowanie własne w Excelu.

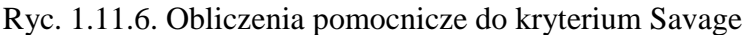

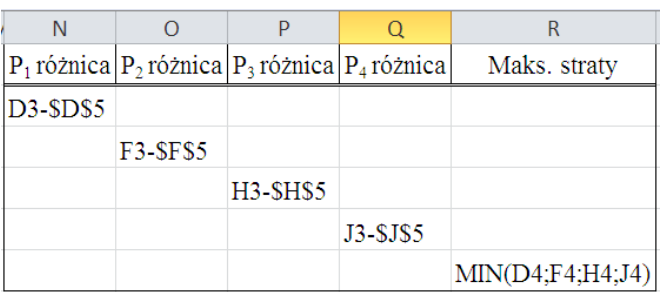

Źródło: Opracowanie własne w Excelu.

Ryc. 1.11.7. Przykładowe formuły zastosowane w tabeli na rycinie 1.11.6

Największe straty występują dla W<sub>3</sub> a najmniejsze również dla W<sub>2</sub>. W naszym przykładzie na danych umownych wszystkie kryteria przemawiają za wyborem wariantu W<sub>2</sub>. Oczywiście jest to tylko przypadek, że wszystkie 4 kryteria są zgodne.

## Problematyka frazy *Reguły decyzyjne – zastosowanie strategii czystych*

Mimo rozbudowanej frazy i to podanej w cudzysłowie wyszukiwarka znalazła w swoich zasobach 86 odniesień w czasie 0,63 sekundy. Na stronie pierwszej są tylko wpisy autora niniejszej pracy (zob. ryciny 1.11.8 oraz 1.11.9).

#### Reguły decyzyjne - zastosowanie strategii czystych | Władysław ...

https://wornalkiewicz.wordpress.com/.../reguly-decyzyjne-zastosowanie-strategii-czyst... v 22 maj 2012 - Reguły decyzyjne - zastosowanie strategii czystych. Pojęcie "strategie czyste" spotykamy w pracy "Przykłady i zadania z badań operacyjnych i

#### Władysław Wornalkiewicz | Zastosowanie komputera w procesach ... https://wornalkiewicz.wordpress.com/

Reguły decyzyjne - zastosowanie strategii czystych · Strategie mieszane · Uwzględnienie elementu ryzyka - problem gazeciarza · Zagadnienie dualne w . Odwiedziłeś tę stronę wiele razy. Ostatnio 18.02.17

#### Strategie mieszane | Władysław Wornalkiewicz

https://wornalkiewicz.wordpress.com/2012/05/25/strategie-mieszane/ Reguły decyzyjne - zastosowanie strategii czystych · Programowanie wielokryterialne z priorytetem - sposób geometryczny ->. Maj 25, 2012 · 3:29 pm.  $J$  Jump ..

### Zastosowanie twierdzeń o równowadze | Władysław Wornalkiewicz

https://wornalkiewicz.wordpress.com/2012/.../zastosowanie-twierdzen-o-rownowadze/ 22 mar 2012 - ... Problematyka badań operacyjnych · Programowanie dynamiczne · Reguły decyzyjne - zastosowanie strategii czystych · Strategie mieszane ..

### Analiza wrażliwości | Władysław Wornalkiewicz

https://wornalkiewicz.wordpress.com/2012/04/11/analiza-wrazliwosci/ 11 kwi 2012 - ... Problematyka badań operacyjnych · Programowanie dynamiczne · Reguły decyzyjne - zastosowanie strategii czystych Strategie mieszane.

Źródło: Opracowanie własne w Google.

## Ryc. 1.11.8. Część pierwsza pierwszej strony listy wyszukiwania dla frazy "*Reguły decyzyjne – zastosowanie strategii czystych*"

### Źródła fraz | Władysław Wornalkiewicz

https://wornalkiewicz.wordpress.com/komunikacja-z-czytelnikiem/ v Strategia czysta Wpis do niniejszego blogu "Reguły decyzyjne – zastosowanie strategii czystych",. Model ekonometryczny Książka "Wstęp do ekonometrii

#### Przykłady I Władysław Wornalkiewicz

https://wornalkiewicz.wordpress.com/zadania-domowe-przykłady/ Problematyka badań operacyjnych · Programowanie dynamiczne · Reguły decyzyjne zastosowanie strategii czystych · Strategie mieszane · Uwzględnienie

#### Współczynnik Janusowy | Władysław Wornalkiewicz https://wornalkiewicz.wordpress.com/tag/wspolczynnik-janusowy/ + 8 kwi 2013 - ... Problematyka badań operacyjnych · Programowanie dynamiczne · Reguły decyzyjne zastosowanie strategii czystych Strategie mieszane ..

Uwzględnienie elementu ryzyka - problem gazeciarza | Władysław ... https://wornalkiewicz.wordpress.com/.../uwzglednienie-elementu-ryzyka-problem-gaz... 19 maj 2012 - ... autorskie · e-mail · CV · Wspomnienia · ← Zagadnienie optymalizacji dwukryterialnej Reguły decyzyjne - zastosowanie strategii czystych →

### Algorytm simpleks | Władysław Wornalkiewicz

https://wornalkiewicz.wordpress.com/tag/algorytm-simpleks/ . 28 mar 2012 - ... Problematyka badań operacyjnych · Programowanie dynamiczne · Reguły decyzyjne - zastosowanie strategii czystych · Strategie mieszane .

Źródło: Opracowanie własne w Google.

Ryc. 1.11.9. Część druga pierwszej strony listy wyszukiwania dla frazy "*Reguły decyzyjne – zastosowanie strategii czystych*"

W takiej sytuacji zadajemy zapytanie "otwarte" bez cudzysłwia, co skutkuje uzyskaniem bardzo obszernej listy rezultatu obejmującej aż 25 300 wyników w czasie 0,42 sekundy. Na pierwszej stronie znalazły się cztery publikacje formatu PDF, którymi się bliżej zainteresujemy (zob. ryciny 1.11.10 oraz 1.11.11). Google proponuje nam jeszcze wyszukiwanie podobne poprzez zastosowanie fraz:

- gry z naturą zadania i rozwiązania,

- kryterium savage'a.

#### Reguły decyzyjne - zastosowanie strategii czystych | Władysław ...

https://wornalkiewicz.wordpress.com/.../reguly-decyzyjne-zastosowanie-strategii-czyst... v 22 maj 2012 - Reguły decyzyjne - zastosowanie strategii czystych. Pojęcie "strategie czyste" spotykamy w pracy "Przykłady i zadania z badań operacyjnych i .

#### Władysław Wornalkiewicz | Zastosowanie komputera w procesach ... https://wornalkiewicz.wordpress.com/ +

Zastosowanie Excela do metody geometrycznej zadania decyzyjnego 7. ... i specjalistów zajmujących się analizami i projektowaniem strategii firm. .... Z reguły dane hurtowni są spójne tematycznie i dotyczą określonego problemu lub obiektu. ..... Reguły decyzyjne - zastosowanie strategii czystych Strategie mieszane Odwiedziłeś tę stronę wiele razy. Ostatnio 18.02.17

### Strategie mieszane | Władysław Wornalkiewicz

https://wornalkiewicz.wordpress.com/2012/05/25/strategie-mieszane/ 25 maj 2012 - ... się z jednej ze strategii czystych włączonej do znanego nam już zadania ... Reguły decyzyjne - zastosowanie strategii czystychW "Metody

#### <sup>[PDF]</sup> ALOKACJA ZASOBU W WARUNKACH NIEPEWNOŚCI: MODELE ... orduser.pwr.wroc.pl/DownloadFile.aspx?aid=67 v

MODELE DECYZYJNE I PROCEDURY OBLICZENIOWE. Sformułowano modele optymalizacyjne, mające zastosowanie w zagadnieniu alokacji zasobu ..... Optymalną strategię czystą można wyznaczyć, korzystając m.in. z reguł Walda,.

#### <sup>[PDF]</sup> Gry dwuosobowe i gry z naturą - Politechnika Poznańska www.cs.put.poznan.pl/jjozefowska/wyklady/opt/GRY.pdf +

Gry dwuosobowe o sumie zero znajdują zastosowanie do modelowania sy- tuacji konfliktowych ... Si T są odpowiednio zbiorami strategii czystych gracza A i B, a W(s, t) jest funkcją ..... gry rozwiązujemy stosując reguły decyzyjne: - kryterium ..

### Źródło: Opracowanie własne w Google.

# Ryc. 1.11.10. Część pierwsza pierwszej strony listy wyszukiwania dla frazy *Reguły decyzyjne – zastosowanie strategii czystych*

### <sup>[PDF]</sup> O REGULE DECYZYJNEJ WSPIERAJĄCEJ WIELOKRYTERIALNE ...

yadda.icm.edu.pl/yadda/element/bwmeta1.element.cejsh-0b098736.../c/04.pdf  $\star$ H Gaspars-Wieloch - 2015 - Cytowane przez 1 - Powiązane artykuły cej zastosowanie w jednokryterialnych problemach decyzyjnych. .... Istniejące procedury służą poszukiwaniu optymalnej strategii czystej (wy- bierany i

#### Negocjacje dla prawników: Prawo cywilne

https://books.google.pl/books?isbn=8326419087 Aneta Jakubiak-Mirończuk - 2010 - Law W zależności od rodzaju gry jest to możliwe przy zastosowaniu strategii czystych lub mieszanych. Gra uogólniona jest opisana przez kompleks reguł, który składa się z ... informacje czy rozwój sytuacji w czasie gry obrazują drzewa decyzyjne.

### <sup>[PDF]</sup> Komputerowe Wspomaganie Podejmowania Decyzji

https://platforma.polsl.pl/rau1/mod/resource/view.php?id=7944 procesów decyzyjnych i ich modelami a także zastosowaniem teorii gier do rozwiązywania takich ... podejmowania decyzyji, modele niepewności, reguły decyzyjne, relacje ... Gry macierzowe o sumie zerowej - strategie czyste i mieszane. 3.

#### <sup>[PPT]</sup> Wykład 3 - Wydział Zarządzania UG arch.wzr.pl/dc/14/files/bo\_wyk4\_gry.ppt +

Sytuacja do której można zastosować teorię gier strategicznych: ... Strategia to reguła podejmowania decyzji, określająca sposób działania gracza. ... Jeżeli w macierzy wypłat gry istnieje punkt siodłowy to czyste strategie ... Reguły decyzyjne:.

### Teoria gier - Wikipedia, wolna encyklopedia

https://pl.wikipedia.org/wiki/Teoria\_gier = Zastosowanie teorii gier w biologii przez Johna Maynarda Smitha ... własnych genów czy też cokolwiek innego, z czystą satysfakcją włącznie. ... Teoria gier bada jakie strategie powinni wybrać gracze żeby osiągnąć najlepsze wyniki. ... Pierwsze kroki · Portal wikipedystów · Ogłoszenia · Zasady Pomoc · Ostatnie zmiany ..

### Źródło: Opracowanie własne w Google.

Ryc. 1.11.11. Część druga pierwszej strony listy wyszukiwania dla frazy *Reguły decyzyjne – zastosowanie strategii czystych*

Pierwsza publikacja Heleny Gaspars o formacie PDF ma 23 strony i występuje w ramach numeru 1/2007 monografii *Badania operacyjne i decyzje* a jej tytuł brzmi: *Alokacja zasobu w* 

## *warunkach niepewności: modele decyzyjne i procesy obliczeniowe*. W streszczeniu tej pracy czytamy:

Sformułowano modele optymalizacyjne, mające zastosowanie w zagadnieniu alokacji zasobu w warunkach niepewności, z która mamy do czynienia wówczas, gdy zyski wynikające ze skierowania dużej ilości środka do konkretnej działalności są opisane jako zmienne losowe o nieznanym rozkładzie. Modele zostały skonstruowane na podstawie reguł Walda, Hurwicza, Bayesa i Savage'a. Przeanalizowano również możliwość zastosowania różnych procedur obliczeniowych, w tym programowania dynamicznego.

Druga publikacja z roku 2011 Joanny Józefowskiej z Politechniki Poznańskiej o formacie PDF ma 17 stron, a jej tytuł to: *Modele i narzędzia optymalizacji w systemach informatycznych zarzadzania*. W rozdziale pierwszym autorka zajmuje się grami dwuosobowymi i grami z naturą z zastosowaniem kryteriów:

- Walda (makiminowa, pesymistyczna),

- Hurwicza,

- Bayesa (przeciętna wygrana),

- Savage'a (minimalizacja strat).

Kolejne opracowanie Uniwersytetu Ekonomicznego w Katowicach autorstwa Heleny Gaspars-Wieloch opublikowane w formacie PDF zawiera 20 stron. Występuje w ramach zeszytu naukowego 248/2015 i ma tytuł: *O regule decyzyjnej wspierającej wielokryterialne poszukiwanie optymalnej strategii czystej w warunkach niepewności*. Na początku streszczenia podano:

W pracy opisano propozycje nowego podejścia, które można wykorzystać w wielokryterianym podejmowaniu decyzji w przypadku poszukiwania optymalnej strategii czystej w warunkach niepewności …Prezentowana reguła decyzyjna poprzedzona jest etapem prognostycznym, w ramach którego brane jest pod uwagę nastawienie decydenta do ryzyka …

Czwarta publikacja formatu PDF o trzech stronach stanowi kartę przedmiotu *Komputerowe wspomaganie podejmowania decyzji* na kierunku *Automatyka i robotyka.*

# **1.12. Zagadnienie optymalizacji dwukryterialnej**

Rezultat wyszukiwania w omawianym blogu przez system WordPress frazy "*Zagadnienie optymalizacji dwukryterialnej*" pokazano na rycinie 1.12.1.

> Search Results for: Zagadnienie optymalizacji dwukryterialnej

MAJ 7, 2012 · 5:15 PM | EDYTUJ

# Zagadnienie optymalizacji dwukryterialnej

Bywają zadania decyzyjne w których musimy zrealizować jednocześnie dwa cele: uzyskanie maksimum efektu (przychodu), minimalizację poniesionych kosztów. Metoda simpleks nie daje bezpośredniego sposobu rozwiązania takiego problemu. Jednak pomocne w tym względzie jest programowanie ilorazowe (PI), którego nazwa powstała z konstrukcji ... Czytaj dalej →

Źródło: Opracowanie własne w WordPress.

Ryc. 1.12.1. Komunikat o odszukaniu wpisu odpowiadającego podanej frazie "*Zagadnienie optymalizacji dwukryterialnej*"

Jak już wspomniałem możemy kliknąc na " $Czytaj$  dalej  $\rightarrow$ " lub odszukać wpis menu bocznym blogu (zob. rycina 1.12.2).

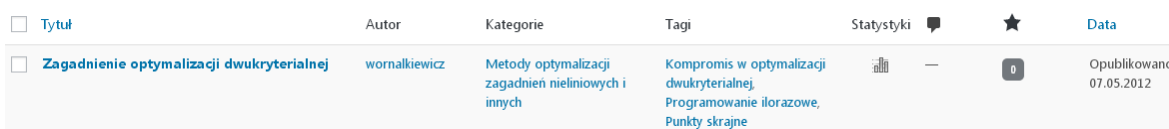

Źródło: Opracowanie własne w WordPress.

Ryc. 1.12.2. Informacja syntetyczna dotycząca wpisu *Zagadnienie optymalizacji dwukryterialnej*

Statystykę wpisu według miesięcy i lat zaprezentowano na rycinie 1.12.3.

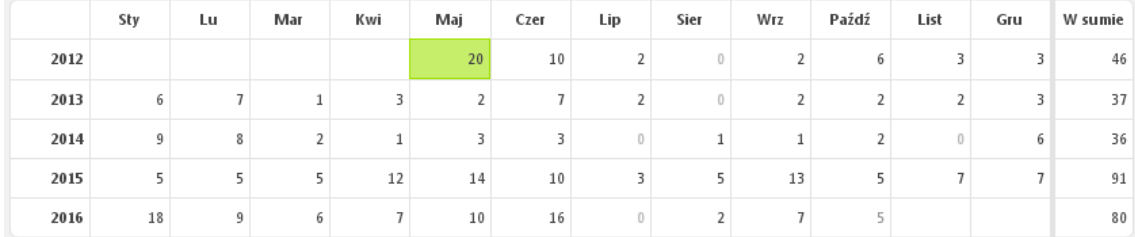

Źródło: Opracowanie własne w WordPress.

Ryc. 1.12.3. Statystyka miesięczna wpisu *Zagadnienie optymalizacji dwukryterialnej*

Na zakończenie roku 2016 w kolumnie "*W sumie*" było 86 wejść, zatem występuje nieznaczny trend rosnący co można przedstawić w formie wykresu wielomianowego (zob. rycina 1.12.4). Zaniepokojenie budzi jednak wyraźny modelowy spadek przewidywany według tego trendu na rok 2017.

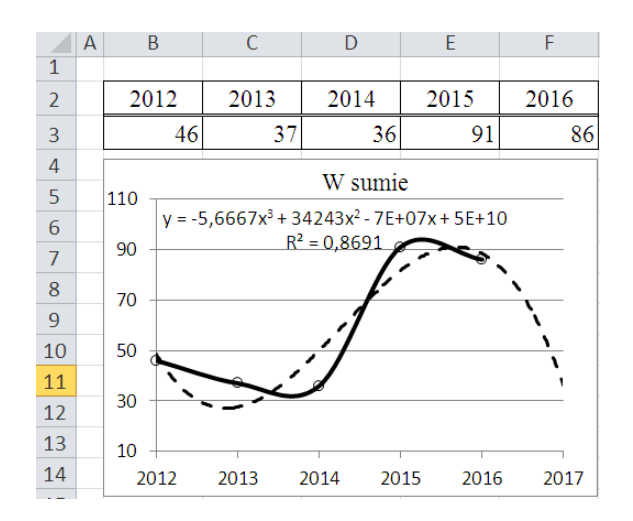

Źródło: Opracowanie własne w Excelu.

Ryc. 1.12.4. Trend wielomianowy liczby wejść do *Zagadnienie optymalizacji dwukryterialnej*

### Tekst wpisu

 $\overline{a}$ 

Gdy mamy zadanie decyzyjne w którym trzeba spełnić jednocześnie dwa cele: uzyskanie maksimum efektu (przychodu), minimalizację poniesionych kosztów to metoda simpleks nie daje bezpośredniego sposobu rozwiązania takiego problemu. Trzeba tu zastosować programowanie ilorazowe (PI), którego nazwa powstała z konstrukcji wskaźnika o strukturze liniowo-ułamkowej<sup>55</sup>, przy czym zadanie ilorazowe obejmuje: liniowe warunki ograniczające, warunki brzegowe, funkcję celu w postaci ułamkowej G(x), stanowiącej przykładowo iloraz sumy iloczynów cen i ilości produktów  $(G_1)$  do sumy kosztów jednostkowych i ilości produktów  $(G_2)$ . W formułowaniu funkcji G(x) dążymy do uzyskania wartości optymalnej, która stanowi kompromis wobec osiągnięcia celu  $G_1$  dążącego do maksimum oraz  $G_2$  skierowanego na osiągnięcie minimum. Przedstawię teraz zagadnienie dwukryterialne na przykładzie<sup>56</sup>.

Mała firma buduje garaże oraz altanki murowane. Do ich wykonania stosuje trzy podstawowe materiały, których zużycie w kwartale nie może przekroczyć określonych limitów, ze względu na bazę magazynową. Jednostkowe zużycie tych materiałów, limity oraz dane ekonomiczne wprowadzone do arkusza kalkulacyjnego Excel pokazano na rycinie 1.12.5.

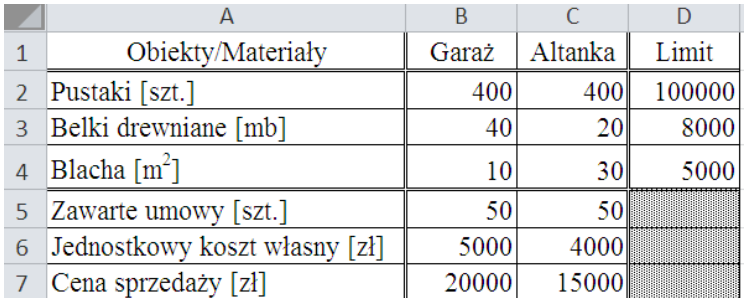

Źródło: Opracowanie własne w Excelu bazujące na tabeli 17.1 z książki: Duczmal M., *Metody optymalizacji w zarzadzaniu*, Wydawnictwo Instytut Śląski, Opole 2014.

Ryc. 1.12.5. Dane wejściowe do przedstawienia *Zagadnienia optymalizacji dwukryterialnej*

Celem naszego zadania jest ustalenie kwartalnej produkcji obiektów, lecz w ilościach takich, aby zapewniały największy przychód  $(G_1)$  przy jednoczesnych najniższych kosztach  $(G_2)$ . Niech

<sup>&</sup>lt;sup>55</sup> W niniejszym materiale skorzystano z formalizacji zagadnienia zaproponowanej w książce pod red. K. Kukuły "*Badania operacyjne w przykładach i zadaniach*", PWN, Warszawa 2004, rozdz. 1.6.

<sup>56</sup> Przykład zaczerpnięto z książki: Duczmal M., *Metody optymalizacji w zarzadzaniu*, Wydawnictwo Instytut Śląski, Opole 2014, rozdział 1.7.

zmienne oznaczają:  $x_1$  - ilość wybudowanych garaży,  $x_2$  - ilość wybudowanych altanek to wtedy zadanie decyzyjne sformułowane do potrzeb programu WinQSB przyjmuje postać:

 $FC: G(x_1, x_2) = G_1(x_1, x_2)/G_2(x_1, x_2) = (20000x_1 + 15000x_2)/(5000x_1 + 4000x_2) \rightarrow \text{max}$  $C_1$ :  $400x_1 + 400x_2 \le 100000$  $C_2$ :  $40x_1 + 20x_2 \le 8000$ C<sub>3</sub>:  $10x_1 + 30x_2 \le 5000$  $x_1 \ge 50, x_2 \ge 50$ 

Dążymy do maksymalizacji przychodu po wykonaniu obiektów w odniesieniu do 1 złotówki poniesionych kosztów, przy istniejących ograniczeniach zasobów. W tym celu skorzystamy z modułu programowania liniowego i całkowitoliczbowego. Najpierw wyznaczamy analitycznie rozwiązanie optymalne, tak jakby istniała tylko funkcja  $G_1 = 20000x_1 + 15000x_2$  (zob. ryciny 1.12.6) oraz 1.12.7).

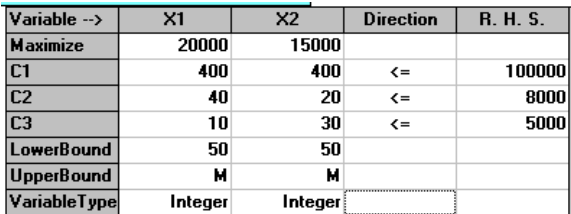

Źródło: Opracowanie własne w WinQSB.

Ryc. 1.12.6. Sformułowanie zadania decyzyjnego dla funkcji przychodu G<sup>1</sup>

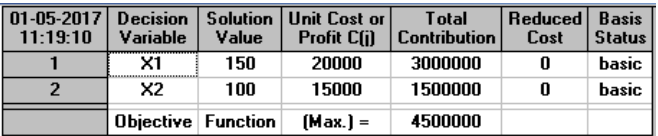

Źródło: Opracowanie własne w WinQSB.

Ryc. 1.12.7. Rozwiązanie optymalne zadania decyzyjnego dla funkcji G<sub>1</sub>

Rozwiązaniem optymalnym przy założeniu tylko funkcji G<sub>1</sub> jest  $x_1 = 150$ ,  $x_2 = 100$ , a funkcja celu ma wartość 45500000 zł. Dalsze postepowanie związane z wyznaczenie minimum dla funkcji G2 na podstawie zawartych kontraktów znajdzie Czytelnik na stronach 260 i 261 cytowanej już książki: M. Duczmal *Metody optymalizacji w zarządzaniu*, a procedura tam zawarta bazująca na wyznaczeniu w pierwszej kolejności przez program WinQSB rozwiązania w postaci geometrycznej jest następująca, cytuję:

- mając wykreślony przez WinQSB obszar rozwiązań dopuszczalnych wyznaczamy minimum dla funkcji  $G<sub>2</sub>$ wynikające z zawartych kontraktów:  $x_1 = 50$  oraz  $x_2 = 50$ ;

- wyznaczamy izolinię zwaną prostą rozwiązująca (1) z równania:  $G_2 = 500x_1 + 400x_2 = 0$ , w tym przypadku prosta przechodzi przez środek układu współrzędnych;

- określamy punkt obrotu z dwóch ograniczeń  $G_1$  i  $G_2$  przyrównanych do zera znajdując w ten sposób tzw. punkt obrotu  $P_0(0, 0)$ ;

- obracamy prostą, tak aby przechodziła przez dwa punkty skrajne A oraz C obszaru rozwiązań dopuszczalnych.

Obliczamy współrzędne punktów skrajnych, które są następujące: A(50, 150) i C(175, 50) i podstawiamy do funkcji ilorazowej  $G(x_1, x_2)$ .

W rezultacie otrzymujemy wyniki: G(A) = 3,82, G(C) = 3,95. Wartość większa spośród tak obliczonych wartości, obliczona według następującej formuły, stanowi rozwiązanie optymalne:

 $FC: G(x_1, x_2) = ((20000 * 175) + (15000 * 50)) / (5000 * 175) + (4000 * 50) = 3,95.$ 

Możemy też skorzystać z formuł Excela dla uzyskania wyników G(A) i G(B), co przedstawiono na załączonej rycinie 1.12.8.

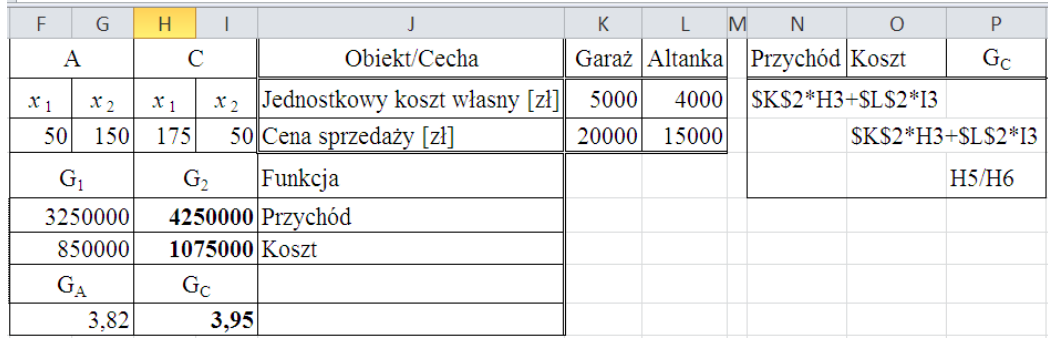

Źródło: Opracowanie własne w Excelu.

Ryc. 1.12.8. Formuły na obliczenie wartości funkcji ilorazów  $G_A$  i  $G_C$ 

Proponuję Czytelnikowi przetestowanie zaproponowanej procedury ze wspomaganiem metodą geometryczną programem WinQSB, gdyż wtedy zauważy dogodność rozwiązywania zagadnień dwukryterialnych zaproponowaną procedurą.

## Problematyka frazy "*Zagadnienia optymalizacji dwukryterialnej"*

W celu ograniczenia długości listy rezultatu zadano wyszukiwarce zapytanie wymienionej frazy podane w cudzysłowie, co spowodowało uzyskanie zestawienia w postaci dziewięciu pozycji w czasie 0,39 sekundy. Nasze działanie zostało odnotowane w formie adresu https i frazy w oknach opcji Google (zob. rycina 1.12.9).

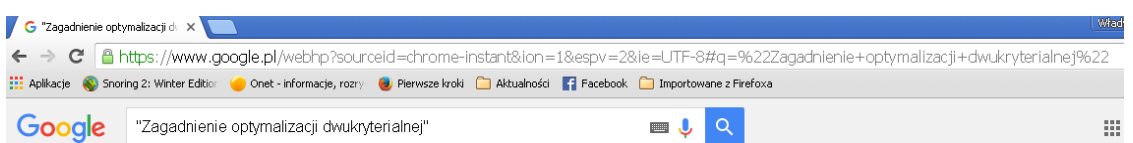

Źródło: Opracowanie własne w WinQSB.

Ryc. 1.12.9. Dane wyszukiwania frazy "*Zagadnienie optymalizacji dwukryterialnej*"

Listę pozycji wyszukiwania prezentują kolejne ryciny 1.12.10 oraz 1.12.11. Spotykamy tu dwie publikacje szersze formatu PDF, przy czym system WordPress informuje nas, że podał tylko najbardziej trafne pozycje i pominął kilka pozycji bardzo podobnych do już wyświetlonych, do których możemy mieć również dostęp. Gdy zdecydowano się na tą opcję to uzyskano 111 wyników (pozycji) w czasie0,43 sekundy.

#### Zagadnienie optymalizacji dwukryterialnej | Władysław Wornalkiewicz

https://wornalkiewicz.wordpress.com/.../zagadnienie-optymalizacji-dwukryterialnej/ + 07.05.2012 - Zagadnienie optymalizacji dwukryterialnej. Bywają zadania decyzyjne w których musimy zrealizować jednocześnie dwa cele: uzyskanie ...

#### Władysław Wornalkiewicz | Zastosowanie komputera w procesach ... https://wornalkiewicz.wordpress.com/ +

. Zagadnienie optymalizacji dwukryterialnej · Zarządzanie przedsięwzięciami · Zastosowanie komputera w procesach decyzyjnych · Zastosowanie tablic Excela .. Odwiedziłeś tę stronę wiele razy. Ostatnio 27.10.16

#### <sup>[PDF]</sup> Dwukryterialna optymalizacja portfela papierów wartościowych w ... zsiie.icis.pcz.pl/files/katowice\_monika.pdf

Słowa kluczowe: Selekcja portfela; Programowanie rozmyte nieliniowe;. Zagadnienie optymalizacji dwukryterialnej; Porównywanie przedziałów, liczb rozmytych.

#### METODY OPTYMALIZACJI W ZARZĄDZANIU, MARIAN DUCZMAL ...

ekonomiczna24.osdw.pl/.../METODY-OPTYMALIŻACJI-W-ZARZADZANIU,ekono... Zastosowanie strategii czystych 16. Strategie mieszane 17. Zagadnienie optymalizacji dwukryterialnej 18. Uwzględnienie priorytetu celów wspomagane metodą

#### Zastosowanie metody elementów skończonych w zagadnieniach ... yadda.icm.edu.pl/yadda/element/bwmeta1.element.baztech-article-BPO1-0005-0008 B Bozhenko - 2000

Zagadnienie optymalizacji jest sformułowane jako zagadnienie optymalizacji dwukryterialnej z określoną kolejnością. Za kryteria wybrane są funkcjonał energii .

Dwukryterialna, rozmyta optymalizacja portfela papierów ... yadda.icm.edu.pl/yadda/element/bwmeta1.element.baztech-article-BPG4-0014-0047 v M Jończyk - 2003 Słowa kluczowe. PL. selekcja portfela programowanie rozmyte nieliniowe zagadnienie optymalizacji dwukryterialnej porównywanie przedziałów liczb rozmytych.

### Źródło: Opracowanie własne w WinQSB.

## Ryc. 1.12.10. Fragment pierwszy listy rezultatu wyszukiwania frazy "*Zagadnienie optymalizacji dwukryterialnej*"

<sup>[PDF]</sup> Identyfikacja, modelowanie i sterowanie polami temperatury w ... www.ippt.pan.pl/\_download/doktoraty/2014knor\_g\_doktorat.pdf + tego też zdecydowano się rozwiązać zagadnienie optymalizacji dwukryterialnej za pomocą podejścia Pareto. Oznacza to, że szukane są wartości optymalne ..

### KonspPreamb 2013/10/3 page 1 #1 POLITECHNIKA WARSZAWSKA ...

docplayer.pl/3347903-Konsppreamb-2013-10-3-page-1-1-politechnika-warszawska-... 03.10.2013 - ... parametrów a S, b S, c S funkcji przynależności typu S zostało rozwiązane przez autora jako zagadnienie optymalizacji dwukryterialnej.

#### Metoda simpleks | Źródła w Internecie | cyclopaedia.net

pl.cyclopaedia.net/wiki/Metoda\_simpleks · Algorytm sympleksowy, inaczej metoda sympleks(ów) to stosowana w matematyce iteracyjna metoda rozwiazywania zadań programowania liniowego za ...

#### Źródło: Opracowanie własne w WinQSB.

Ryc. 1.12.11. Fragment drugi listy rezultatu wyszukiwania frazy "*Zagadnienie optymalizacji dwukryterialnej*"

Na drugim miejscu strony listy rezultatów znajduje się zmianka o danej frazie występująca w blogu "*Zastosowanie komputera w procesach decyzyjnych*". Na trzecim miejscu jest artykuł "*Dwukryterialna optymalizacja portfela papierów wartościowych w warunkach niepewności*". Na stronie 1/17 tego artykułu Paweł Sewastianow i Monika Jończyk z Politechniki Częstochowskiej w streszczeniu podają:

Praca poświęcona jest zagadnieniu optymalizacji portfela akcji w warunkach niepewności. Przedstawiony problem został sformułowany jako zagadnienie programowania nieliniowego rozmytego i dwukryterialnego. W prezentowanej metodzie w celu uzyskania konstruktywnej metody porównywania liczb rozmytych zaproponowano potraktowanie przedziałów i liczb rozmytych w sensie probabilistycznym. W celu rozwiązania problemu opracowana została metoda oparta na agregowaniu lokalnych kryteriów maksymalizacji rentowności portfela i minimalizacji ryzyka. W problemie optymalizacji portfela papierów wartościowych zastosowane i porównane zostały trzy najczęściej używane metody agregacji kryteriów lokalnych. Proponowana metoda dwukryterialna może być w pewnym sensie
rozpatrywana jako uogólnienie istniejących metod jednokryterialnych, co zostało zilustrowane konkretnym przykładem. Udowodniono, ze wielokryterialne podejście do optymalizacji portfela (w każdym z przypadków agregacji) jest uogólnieniem najbardziej renomowanych metod optymalizacji portfela. Podejście wielokryterialne nie tylko uogólnia podejście klasyczne, ale wyraźnie lepiej odzwierciedla naturę rynku finansowego i problemu optymalizacji portfela papierów wartościowych. Najważniejszy jednak jest fakt, że jest to podejście prawidłowe, bowiem nie uwzględnia w portfelu tych papierów wartościowych, które charakteryzują się takim samym oczekiwanym zyskiem, jakim charakteryzują się inne papiery wartościowe, jednakże obarczone wyższym ryzykiem.

Kolejna znacząca publikacja internetowa nawiązująca częściowo do zadanej frazy zawiera 215 stron i ma tytuł "*Identyfikacja, modelowanie i sterowanie polami temperatury w konstrukcjach betonowych*". Na stronie czwartej podano dość obszerne streszczenie, w którym na początku czytamy:

Podstawowym zadaniem dysertacji jest stworzenie systemu do numerycznej symulacji rozkładu temperatury w elementach betonowych w trakcie ich twardnienia oraz późniejszej eksploatacji. Znajomość pól temperatury w betonowych elementach masywnych jest bardzo istotna ze względu na związane z nimi niepożądane naprężenia termiczne mogące spowodować osłabienie konstrukcji na wskutek spękań.

# **1.13. Uwzględnienie elementu ryzyka** – problem gazeciarza

Wpis o podanym tytule (frazie) zamieściłem na blogu w maju 2012 roku (zob. rycina 13.1).

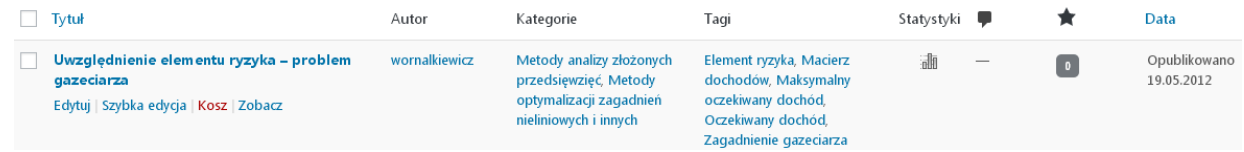

### Źródło: Opracowanie własne w WordPress.

Ryc. 1.13.1. Komunikat o występowaniu w omawianym blogu wpisu "*Uwzględnienie elementu ryzyka – problem gazeciarza*"

Natomiast statystykę miesięczną wejść internautów do tekstu wpisu zamieszczono na rycinie 1.13.2.

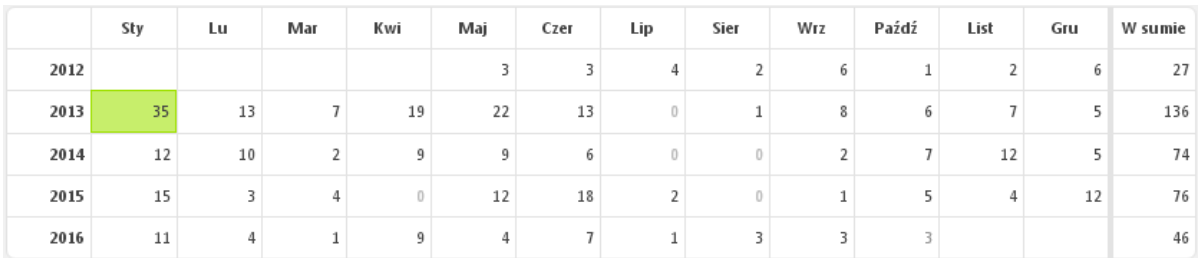

Źródło: Opracowanie własne w WordPress.

Ryc. 1.13.2. Statystyka miesięczna zainteresowania wpisem "*Uwzględnienie elementu ryzyka – problem gazeciarza*"

Na koniec roku 2016 w kolumnie "*W sumie*" było 55 wejść. Oprócz roku 2013, gdy było jeszcze znaczne zainteresowanie studentów kierunkiem *Ekonometria* obserwowany jest wyraźny skok sumarycznych wejść, a potem występuje prawie stacjonarne (74, 76, 55).

### Tekst wpisu

 $\overline{a}$ 

Zaznaczone małą czcionką fragmenty tego wpisu pochodzą z książki: Duczmal M. *Metody optymalizacji w zarzadzaniu*. Ponadto w opracowaniu całości bazowano na pracy zbiorowej: *Przykłady i zadania z badań operacyjnych i ekonometrii*<sup>57</sup> .

Książka A jest reklamowana na stronie WWW danej księgarni internetowej. Księgarnia ta wysyła zamówione książki odbiorcom. Co tydzień zamawia je w określonej partii w hurtowni, ponosząc ryzyko związane z popytem *y*. Obserwowany jest cotygodniowy popyt na książkę A oznaczony jako zmienna *Y*, który w kolejnych 12. tygodniach kwartału był następujący: 12 10 12 15 10 8 12 18 15 12 8 10**.** 

Księgarnia internetowa kupuje książkę A po  $c_1 = 40$  zł, a sprzedaje po  $c_2 = 46$  zł. Po tygodniu ma możliwość jeśli nie ma nabywców - zwrócić ją do hurtowni po 30 zł, ponosząc stratę  $c_3 = 10$  zł. Zysk ze sprzedaży książki  $b = c_2$  *c*<sup>1</sup> = 6 zł**.** Pojawia się problem w jakich ilościach, co tydzień, najlepiej zamawiać książkę A, aby oczekiwany dochód był maksymalny.

W niniejszej pracy problem gazeciarza rozwiązano z wykorzystaniem formuł arkusza kalkulacyjnego Excel rozpoczynając od wyznaczenia rozkładu prawdopodobieństwa *p*(*y*) na podstawie częstości wartości popytów obliczonej jako stosunek występowania danej liczby popytu

<sup>57</sup> Anholcer M., Gaspars H., Owczarkowski A., *Przykłady i zadania z badań operacyjnych i ekonometrii*, Wydawnictwo Akademii Ekonomicznej w Poznaniu, Poznań 2003, rozdz. 7.1.

*n* do *N* = 12 tygodni kwartału. Potencjalną podaż oznaczono jako *z*, a dochód jako funkcja podaży i popytu obliczany jest na podstawie wzoru:

 $g(z, y) = bz - s(z - y) = 6z - 10(z - y)$ 

gdzie: *b* – zysk ze sprzedaży jednej książki, *s* – strata, *z* – podaż, *y* – popyt.

Możemy teraz sporządzić w Excelu macierz dochodów dla kolejnych wariantów podaży i popytu Występuje jednak sytuacja, że dochód nie rośnie jeśli potencjalny popyt przekracza podaż i pozostaje na poziomie podaży (zob. rycina 1.13.3). Ponadto na podanej rycinie obliczono średnią ważoną dochodów i ich prawdopodobieństw według przykładu jak dla podaży *z* = 12:

 $d(12) = 32 * 0.1667 + 52 * 0.25 + 72 * 0.3333 + 72 * 0.1667 + 72 * 0.0833 = 60.3$ .

W obliczeniach zastosowano formuły Excela zamieszczone na rycinie 1.13.4, które jak już nadmieniłem muszą być poprzedzane znakiem (=). Zwróćmy uwagę, że największy oczekiwany średni dochód tygodniowo jest dla podaży *z* = 12, bo wynosi 60,3.

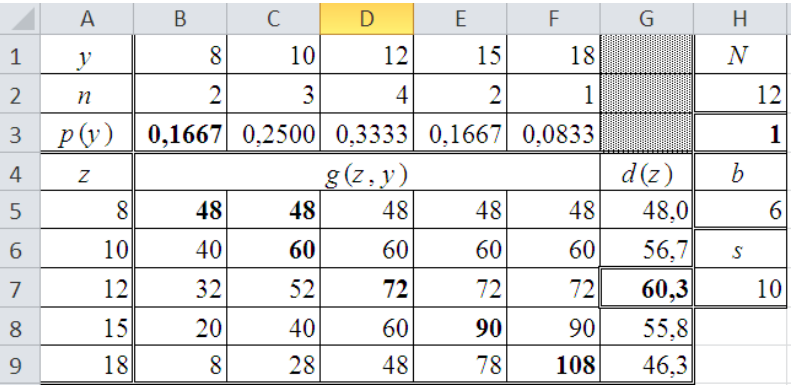

Źródło: Opracowanie własne w Excelu.

Ryc. 1.13.3. Obliczenia prawdopodobieństw, dochodu oraz oczekiwanego dochodu

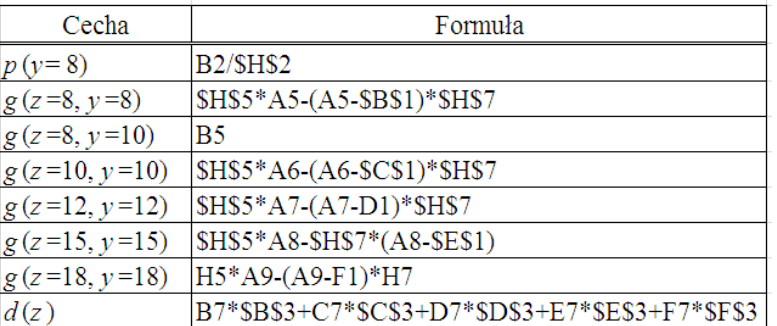

Źródło: Opracowanie własne w Excelu.

Ryc. 1.13.4. Przykładowe formuły zastosowane w tabeli – rycina 1.13.3

### Problematyka frazy "*Uwzględnienie elementu ryzyka – problem gazeciarza"*

Dla tak długiej wprowadzonej frazy w cudzysłowie system Google wygenerował tylko cztery wyniki w czasie 0,52 sekundy, w tym wpis autora blogu w systemie WordPress występujący na pierwszej pozycji raportu (zob. rycina 1.13.5).

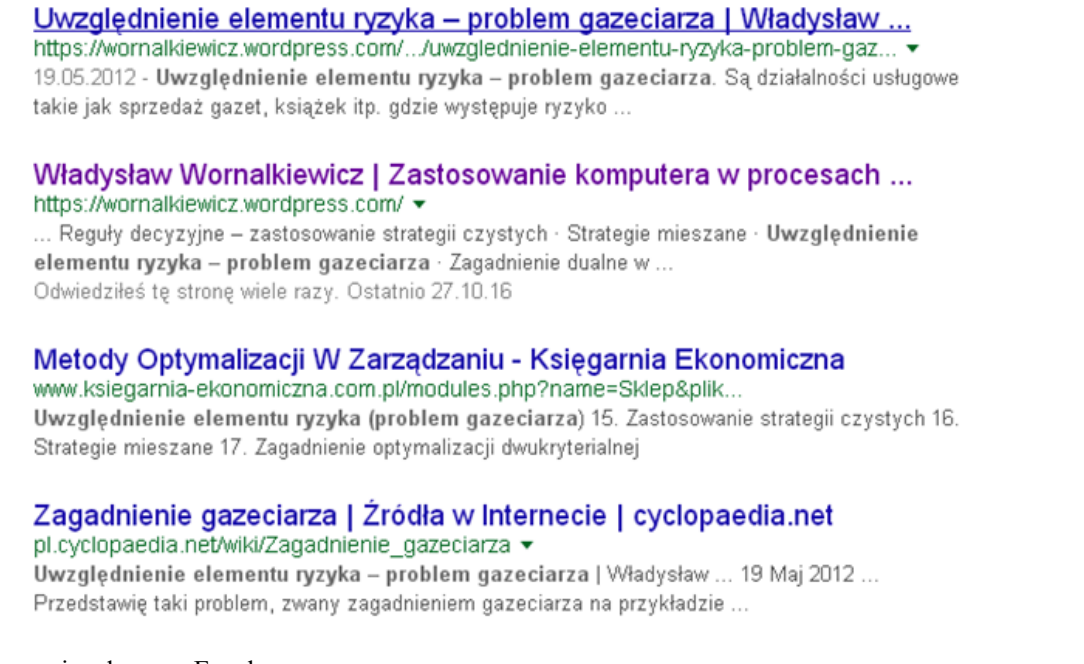

Źródło: Opracowanie własne w Excelu.

```
Ryc. 1.13.5. Raport wyszukiwania dla frazy "Uwzględnienie elementu ryzyka – problem 
                        gazeciarza"
```
W raporcie występuje jednak zastrzeżenie, że pokazano najbardziej trafne wyniki i pominięto kilka pozycji podobnych do czterech już wymienionych, z których jednak nie skorzystamy, gdyż nie są formatu PDF. Z ciekawości sprawdźmy ile wyników da nam wyszukiwarka, gdy wprowadzimy frazę bez cudzysłowie (zob. rycina 1.13.6).

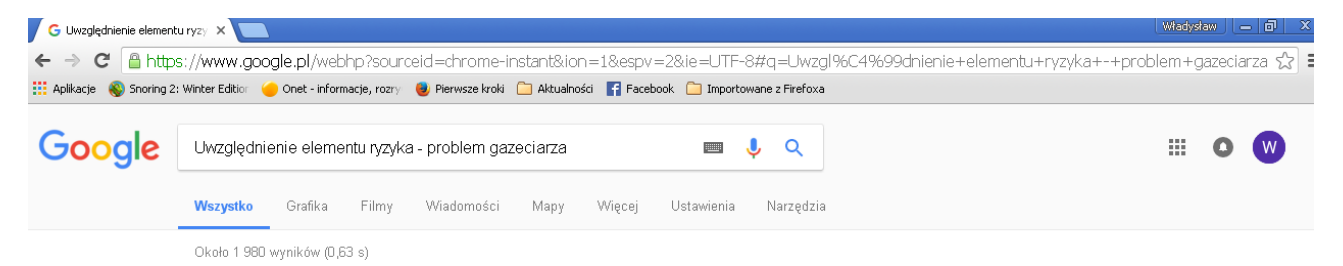

Źródło: Opracowanie własne w WordPress.

Ryc. 1.13.6. Wywołanie listy rezultatu po wprowadzeniu frazy *Uwzględnienie elementu ryzyka – problem gazeciarza*

Otrzymaliśmy teraz 1980 wyników w czasie 0,63 sekundy.

# **1.14. Pytania na egzamin pisemny z badań operacyjnych**

Po wprowadzeniu zapytania do wszystkich z 82 wpisów w blogu wpis o tytule "*Pytania na egzamin pisemny z badań operacyjnych (kierunki: zarządzanie, ekonomia*", WordPress wygenerował komunikat o wprowadzonym wpisie w marcu 2012 roku (zob. rycina 1.14.1).

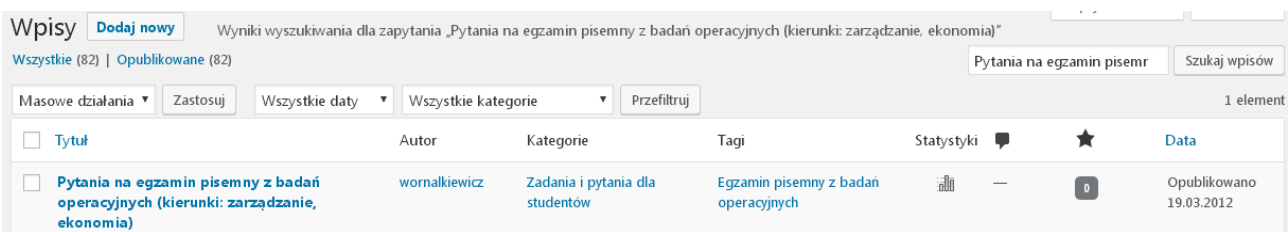

Źródło: Opracowanie własne w WordPress.

Ryc. 1.14.1. Komunikat o znalezieniu jednego wpisu o pełnej treści zadanej frazy "*Pytania na egzamin pisemny z badań operacyjnych* (*kierunki: zarzadzanie, ekonomia*)*"*

Już od roku 3013 zainteresowanie studentów skierowane jest przede wszystkim na kierunek *Zarządzanie*, a coraz mniej jest chętnych na kierunki *Ekonomia*, *Logistyka* czy też *Ekonometria*. Zobaczmy jednak statystykę miesięczna na dzień 6.01.2016 r. prowadzoną przez WordPress w odniesieniu do omawianego wpisu.

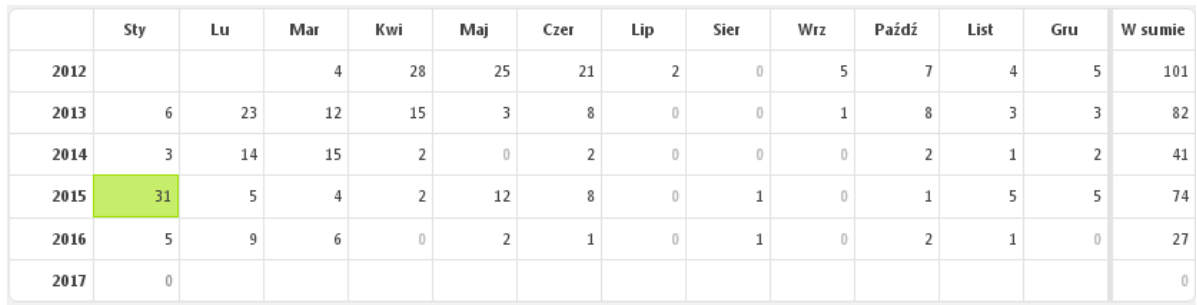

Źródło: Opracowanie własne w WordPress.

Ryc. 1.14.2. Statystyka miesięczna liczby wejść do omawianego wpisu

Zaglądając do kolumny "*W sumie*" odnosimy wrażenie spadku zainteresowania tym tematem, co niewątpliwie jest wykładnią liczby studiujących metody ilościowe, lecz zobaczmy jak to prezentuje wykres w Excelu (zob. rycina 1.14.3).

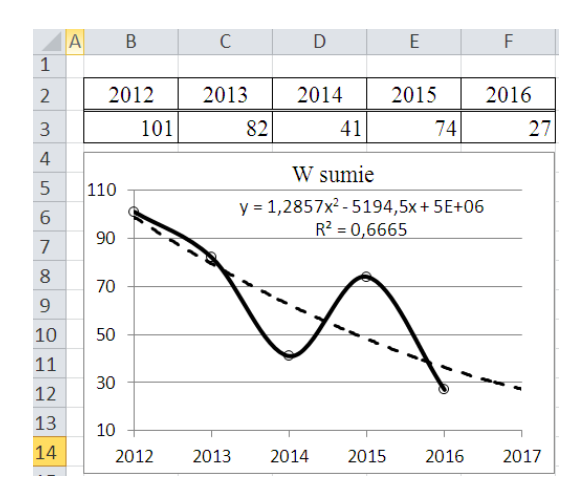

Źródło: Opracowanie własne w WordPress.

Ryc. 1.14.3. Tre4nd wielomianowy statystyki rocznej wejść do wpisu "*Pytania na egzamin pisemny z badań operacyjnych* (*kierunki: zarzadzanie, ekonomia*)*"*

## Tekst wpisu

Tekst wpisu stanowi wykaz zadań na egzamin pisemny z badań operacyjnych. Nadmieniam, że podane wartości liczbowe danych w n/w tematach na kolokwium zaliczeniowym mogą ulec zmianie:

- 1. Elementy sformułowanego zadania decyzyjnego
- 2. Typy zmiennych
- 3. Podaj przykłady ograniczeń warunków brzegowych
- 4. Formaty sformułowania zadania decyzyjnego
- 5. Moduły programu WinQSB dotyczące badań operacyjnych
- 6. Definiowanie zadania decyzyjnego w programie WinQSB
- 7. Warunki naturalne zadania decyzyjnego, gdy funkcja celu  $FC \rightarrow max$
- 8. Do podanego tekstu sformułuj zadanie decyzyjne<sup>58</sup>:

Zakład blacharski produkuje ośmiolitrowe konewki do podlewania wody. Z arkusza blachy ocynkowanej wycina elementy poszycia (denko D, płaszcz P, lejek L, zwężka Z, sitko S) trzema sposobami (S<sub>1</sub>, S<sub>2</sub>, S<sub>3</sub>) na różnych wycinarkach. Proces technologiczny warunkuje, że trzeci sposób cięcia nie może przekroczyć 60% pierwszego. Liczbę elementów uzyskanych z arkusza podaje w tabeli wykonanej w arkuszu kalkulacyjnym (rycinie 1.4.4). Na konewkę potrzebny jest komplet elementów: dwie zwężki i dwa lejki, a sitko, denko i płaszcz po 1 sztuce. Zakład dysponuje 100 arkuszami blachy i zamierza wykonać co najmniej 150 konewek po cenach zależnych od sposobów cięcia, dążąc do maksymalizacji przychodu.

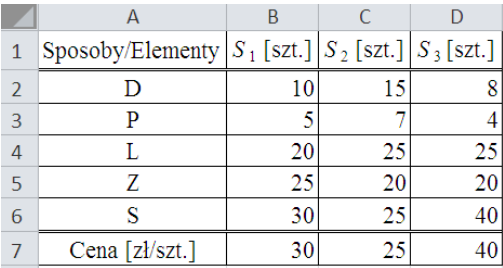

Źródło: Opracowanie własne w Excelu.

Ryc. 1.14.4. Dane do wyznaczenia maksymalizacji zysku z produkcji konewek

Zmiennymi w tym zadaniu są:  $x_1$  – liczba sposobów cięcia  $S_1$ ,  $x_2$  – liczba sposobów cięcia  $S_2$ ,  $x_3$  – liczba sposobów cięcia S<sub>3</sub>.

- 9. Sformułowanie zadania decyzyjnego w Excel-Solver
- 10. Podaj procedurę określenia rozwiązania optymalnego metodą geometryczną
- 11. Objaśnij ograniczenie "M" w warunkach brzegowych
- 12. Dana jest postać zadania decyzyjnego:

FC:  $20x_1 + 30x_2 \rightarrow max$  $C_1$ :  $-x_1 + 2x_2 \ge 2000$  $C_2$ :  $2x_1 + 2x_2 \ge 18000$ C<sub>3</sub>:  $-2x_1 + 3x_2 \le 6000$ 3 000  $\leq x_1 \leq 7$  000  $4\,000 \leq x_2 \leq 8\,000$  $x_1, x_2 \geq 0$ 

 $\overline{a}$ 

Sformułuj postać "uzupełniającą" macierzy celem rozwiązania manualnie metodą simpleks zadania decyzyjnego.

13. Podaj procedurę rozwiązania zadania decyzyjnego sposobem według elementu rozwiązującego.

<sup>58</sup> Tekst zadania bazuje na: Duczmal M., Wornalkiewicz W., *Wstęp do ekonometrii i badań operacyjnych Zbiór przykładów z zastosowaniem mikrokomputera*, op.cit, przykład 5.

- 14. Wyjaśnij kryterium simpleksowe "*k*" oraz "*g*".
- 15. Dane jest zadanie decyzyjne:
	- FC:  $40x_1 + 30x_2 \rightarrow \text{max}$  $C_1$ :  $4x1 + 2x_2 \le 2000$  $C_2$ :  $2x1 + 2x_2 \le 1$  400  $C_3$ :  $3x_1 \le 1200$  $x_1, x_2 \geq 0$

Określ I tablicę simpleksową.

16. Narysuj i objaśnij makietę kolejnej iteracji rozwiązania zadania decyzyjnego rachunkiem macierzowym

17. Dana jest macierz:

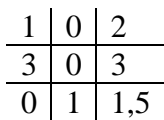

Oblicz wyznacznik macierzy regułą Sarrusa.

18. Podaj formuły funkcji rachunku macierzowego w Excelu.

19. Wymień postępowanie dla sformułowania zadania dualnego na podstawie poniższego zadania prymalnego korzystając z twierdzeń o dualności:

FC:  $3x_1 + 2x_2 + 5x_3 \rightarrow \text{max}$  $C_1: x_1 + x_2 + 2x_3 \leq 15;$  $C_2$ :  $x_1 + 2x_2 + x_3 \leq 18$  $x_1, x_2, x_3 \ge 0$ 

20. W jakich celach stosowana jest analiza wrażliwości?

# Problematyka frazy "*Pytania na egzamin pisemny z badań operacyjnych* (*kierunki: zarzadzanie, ekonomia*)*"*

Dla zdefiniowanego zapytania w postaci frazy w cudzysłowie odpowiadającej omawianemu tematowi wystąpiły tylko trzy pozycje, a czas dostępu wynosił 0,68 sekundy (zob. rycina 1.14.5). Na tej liście brak pozycji o formacie PDF, a na miejscu pierwszym i drugim wyszukiwarka Google odnotowała wpisy z mego blogu na WordPress. Wpis drugi dotyczy *ulmetryki*, czyli jak już wcześniej wspomniałem globalnej statystyki w ramach całego systemu organizacji i utrzymywania blogów.

> Pytania na egzamin pisemny z badań operacyjnych (kierunek ... https://wornalkiewicz.wordpress.com/.../pytania-na-egzamin-pisemny-z-badan-operac... v 19.03.2012 - Pytania na egzamin pisemny z badań operacyjnych (kierunek: Logistyka). Uwaga: Podane wartości liczbowe danych mogą ulec zmianie na Wornalkiewicz.wordpress.com - Władysław Wornalkiewicz urlmetryka.pl/www.wornalkiewicz.wordpress.com v Pytania na egzamin pisemny z badań operacyjnych (kierunki .. wornalkiewicz.wordpres.. Pytania na egzamin pisemny z badań operacyjnych (kierunek Ta strona była przez Ciebie odwiedzana 3 razy. Ostatnia wizyta: 01.11.16 Reguła Sarrusa | Źródła w Internecie | cyclopaedia.net pl.cyclopaedia.net/wiki/Regula\_Sarrusa v .<br>Reguła Sarrusa, albo schemat Sarrusa to praktyczny sposób obliczania wyznacznika stopnia 3, gdzie

Źródło: Opracowanie własne w Google.

Ryc. 1.14.5. Lista rezultatów wyszukiwarki po zadaniu frazy "*Pytania na egzamin pisemny z badań operacyjnych* (*kierunki: zarzadzanie, ekonomia*)*"*

Na zakończenie tej listy system Google dodaje komunikat: "*Aby pokazać najbardziej trafne wyniki, pominęliśmy kilka pozycji bardzo podobnych do 3 już wyświetlonych. Jeśli chcesz, możesz powtórzyć wyszukiwanie z uwzględnieniem pominiętych wyników*". Skorzystałem z tej propozycji i w efekcie uzyskałem 109 wyników w czasie 0,57 sekundy.

skorzystanie z rozwinięcia Laplace'a może być ...

# **1.15. Trend pełzający**

Wpis "*Trend pełzający*" wprowadziłem do blogu "*Zastosowanie komputera w procesach decyzyjnych*" w grudniu 2012 roku. Po dostępie do tego wpisu (zob. rycina 1.15.1) możemy kliknąć na ikonę *Statystyki* i wygenerować następujące zestawienia:

- wykres słupkowy "gości" odwiedzających,
- tabela odwiedzin według miesięcy,
- tabela odwiedzin "*Średnio na dzień*",

- tabela odwiedzin w dniach tygodnia w okresie trwania blogu.

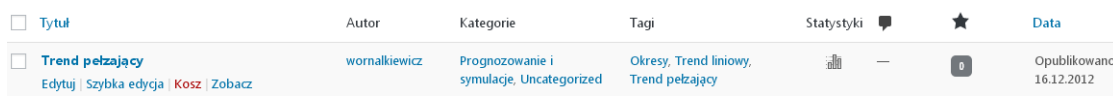

Źródło: Opracowanie własne w WordPress.

Ryc. 1.15.1. Komunikat o występowaniu wpisu "*Trend pełzający*"

Podobnie jak wcześniej zainteresujmy się zestawieniem w układzie lat i miesięcy prowadzenia blogu (zob. rycina 1.15.2). Na zakończenie roku 2016 ilość wejść internautów wynosiła 96.

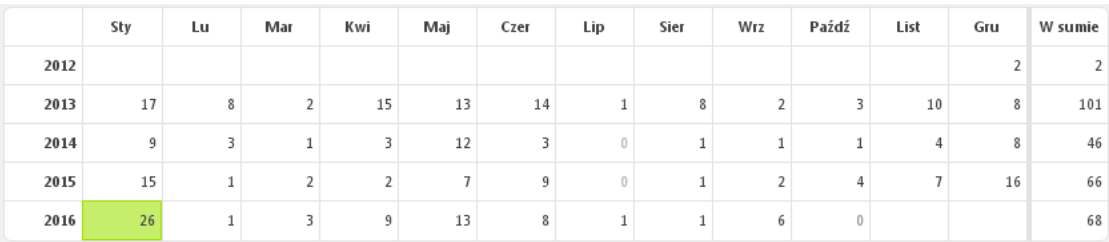

Źródło: Opracowanie własne w WordPress.

Ryc. 1.15.2. Statystyka miesięczna wejść do wpisu "*Trend pełzający*"

Skorzystajmy z Excela dla wykonania wykresu trendu wielomianowego 2-go stopnia (zob. rycina 1.15.3). Rok 2012 pominięto ze względu na czas wprowadzenia omawianego wpisu i tylko dwóch zainteresowanych.

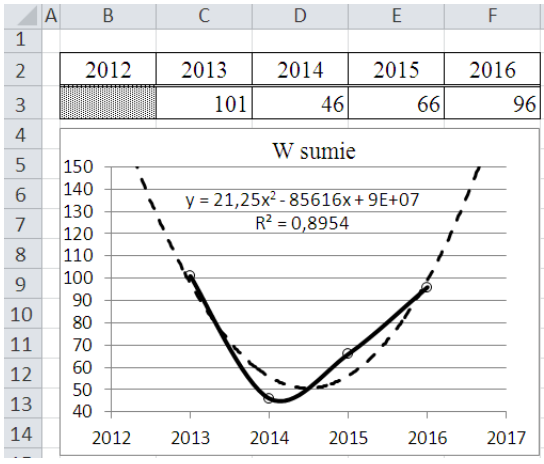

Źródło: Opracowanie własne w Excelu.

Ryc. 1.15.3. Wykres wielomianowy statystyki według lat wejść do wpisu "*Trend pełzający*" z prognozą na rok 2017

# Tekst wpisu

 $\overline{a}$ 

Tekst wpisu do omawianego blogu stanowi skrót ćwiczenia 4. przeprowadzonego przez autora niniejszej pracy na wykładzie z ekonometrii<sup>59</sup>.

<sup>59</sup> Pełne rozwiązanie przykładu znajduje się w rozdziale 2.4.6.2 książki: Wornalkiewicz W., *Formułowanie modeli ekonometrycznych na potrzeby zarządzania*, Wydawnictwo Instytut Śląski, Opole 2015.

Mamy szereg czasowy obserwacji dla okresów *t*. Określamy długość segmentu ciągu stanowiącego *k* okresów. Dla każdego ciągu wyznaczamy trend liniowy korzystając z klasycznej metody najmniejszych kwadratów. Następnie obliczamy wartości teoretyczne dla każdego z okresów na podstawie równań trendów liniowych ciągów. Mamy (*n* - *k* +1) ciągów, przy czym *n* to ilość obserwacji szeregu czasowego. Dla okresu pierwszego wystąpi jedna wartość obliczenia, dla drugiego dwie, bo z ciągu pierwszego i drugiego. Natomiast dla ciągu trzeciego, aż po (*n* - *k* +1) ciąg po trzy wartości teoretyczne dla każdego danego okresu. W kolejności obliczamy średnie arytmetyczne z wartości teoretycznych dla poszczególnych *n* okresów. Prognozę na okres (*n* + 1) ustalamy na podstawie równania trendu dla ostatniego ciągu tj. (*n* - *k* +1). Możemy także określić prognozę dla okresu (*n* +1) budując równanie trendu liniowego na podstawie średnich arytmetycznych dla okresów (*n* - 2, *n* - 1, *n*).

Proponuję przeprowadzić obliczenia dla trendu pełzającego z wyznaczeniem prognozy na okres 13. na podstawie średnich arytmetycznych wartości teoretycznych trendów liniowych dla okresów 10, 11, 12 posługując się funkcją REGLINP oraz funkcjami elementarnymi Excela. Skorzystajmy z następującego szeregu czasowym 12 obserwacji:

| t     | 1   | 2   | 3   | 4   | 5   | 6    | 7  | 8    | 9    | 10   | 11 | 12   |
|-------|-----|-----|-----|-----|-----|------|----|------|------|------|----|------|
| $y_t$ | 4,5 | 5,3 | 7,6 | 9,2 | 9,2 | 14,5 | 18 | 14,7 | 15,4 | 17,5 | 17 | 19,4 |

Prognozę na okres trzynasty możemy też określić na podstawie trendu wielomianowego 3-go stopnia uzyskanego w Excelu (zob. rycina 1.15.4). Zwróćmy uwagę na wysokie dopasowanie danych empirycznych do modelowych, gdyż współczynnik determinacji  $R^2 = 0.9145$ .

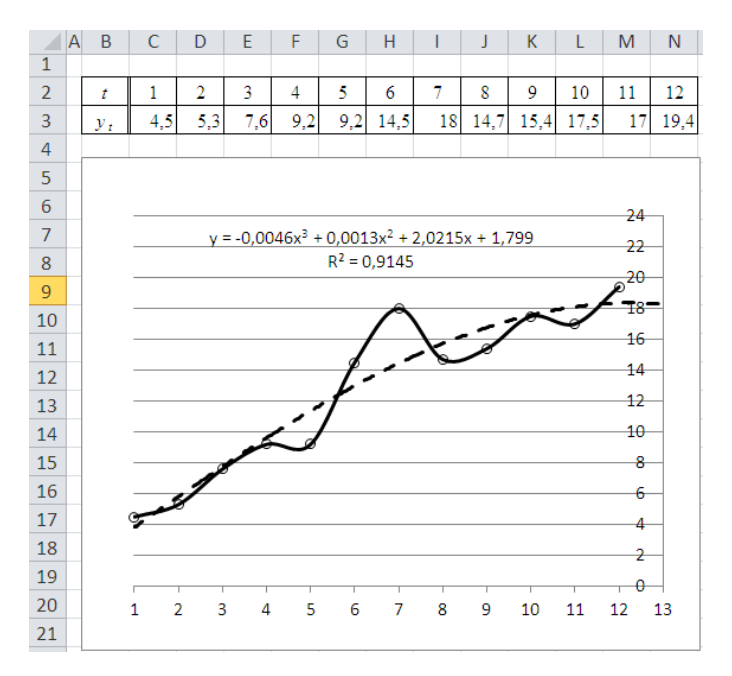

### Źródło: Opracowanie własne w Excelu.

Ryc. 1.15.4. Wykres wielomianowy 3-go stopnia dla danych przykładu z prognozą na rok 2017

# Problematyka frazy "*Trend pełzający"*

Po wprowadzeniu zapytania "*Trend pełzający*" do wyszukiwarki Google (zob. rycina 1.15.5) uzyskano 601 wyników w czasie 0,56 s.

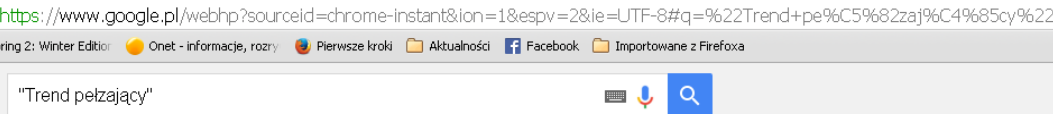

Źródło: Opracowanie własne w Excelu.

Ryc. 1.15.5. Zapytanie skierowane do Google

Na pierwszej stronie listy rezultatu udostępnionej przez wyszukiwarkę znalazły się wpisy zamieszczone na rycinie 1.15.6. Czytając skróty wpisów zauważamy także informację o trendzie pełzającym stanowiące wpis do blogu prowadzonego przez autora tego opracowania w systemie WordPress. W zestawieniu występują poszukiwane przez nas trzy publikacje w formacie wydruku, czyli PDF. Na końcu listy jako rezultatu wyszukiwania dla podanej frazy w cudzysłowie system sugeruje nam jeszcze możliwość skorzystania z następującego wyszukiwania podobnego pisanego małymi literami do "*Trend pełzający*":

- trend pełzający excel,
- trend pełzający wikipedia,
- metoda wyrównywania wykładniczego,
- metoda wag harmonicznych zadania,
- wagi harmoniczne tablica,
- model adaptacyjny,
- model trendu pełzającego,
- metoda holta.

### Metoda trendu pelzajacego - Prognozowanie i symulacie

www.ekonometria.4me.pl/metoda-trendu-pelzajacego.htm v Prognozowanie ekonometryczne · Modele tendencji rozwojowej · Modele analityczne · Trend pełzający · Modele składowej periodycznej · Metoda wskaźników.

#### Model adaptacyjny. Trend pełzający - Prognozowanie i symulacje

www.ekonometria.4me.pl/trend-pelzajacy.htm + Modela adaptacyjne są modelami, przy konstrukcji których konstrukcji odrzucamy dokuczliwe założenie, przyjmowane przy budowie modeli analitycznych ...

#### Trend pełzający - Prognozowanie i symulacje | Metody prognozowania www.prognozowanie.info/trend-pelzajacy/ +

Przykład modelu trendu pełzającego. Obliczenia wartości teoretycznych oraz błędów prognoz :współczynnika Theila oraz odchyleń standardowych błedów

### <sup>[PDF]</sup> 3. MODEL TRENDU PEŁZAJĄCEGO Z WAGAMI HARMONICZNYMI ...

kc.sd.prz.edu.pl/.../MjMsNjcsMjc3MixwaXN0XzEwXyhzemVyZWdpX2N6YXNvd2... v Trend pełzający jest modelem adaptacyjnym - służy do budowy prognoz ... Wykres wartości wygładzonych w postaci segmentowej (trend pełzający) można

#### Trend pełzający z wagami harmonicznymi - Notatek.pl

https://notatek.pl/trend-pelzajacy-z-wagami-harmonicznymi v Prognozowanie i symulacje? Sprawdź notatkę Trend pełzający z wagami harmonicznymi i pobierz ją za darmo z naszego serwisu. Powodzenia w nauce!

#### Trend pełzający | Władysław Wornalkiewicz

https://wornalkiewicz.wordpress.com/2012/12/16/trend-pelzajacy/ -16.12.2012 - TREND PEŁZAJĄCY - skrót ćwiczenia 4 Mamy szereg czasowy obserwacji dla okresów t. Określamy długość segmentu ciągu stanowiącego k ..

### Źródło: Opracowanie własne w Google.

Ryc. 1.15.6. Pierwszy fragment pierwszej strony listy rezultatu na zapytanie "*Trend pełzający*"

#### <sup>[PDF]</sup> Trend

www.ioz.pwr.wroc.pl/Pracownicv/gladysz/.../11ekon\_mod\_Trend\_2006\_2007.pdf www.idz.pwi.widd.pin-racowincy/gradys2...7 i ekon\_niod\_riend\_z000\_z007.pdi<br>Trend pełzający. (). (). (). (). (). (). (). (). () in kn knt dla a a y k t dla ta a y k t dla ta a y kn kn knt t<br>t. ,...,2. ,1. ^... 1. ,...,3,2.

# <sup>[PDF]</sup> SEBASTIAN GNAT Uniwersytet Szczeciński PROGNOZOWANIE ...

www.wneiz.pl/nauka\_wneiz/sip/sip2-2008/SiP-2-09.pdf ▼ S GNAT - Cytowane przez 3 - Powiązane artykuły

równania odcinkowego, aOj, a1j - oceny parametrów j-tego równania odcinkowego. Trend pełzający (aproksymanta segmentowa) ma postać: 0. 1. 7 t t. γ b. b t.

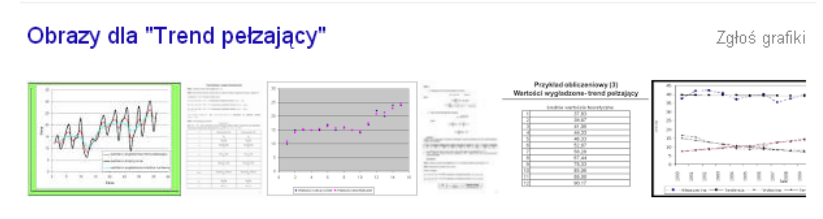

Więcej zdjęć dla zapytania "Trend pełzający"

<sup>[DOC]</sup> Ćwiczenie\_7. Model trendu pełzającego z wagami harmonicznymi ... www.wz.uw.edu.pl/.../id12971-Ćwiczenie\_7\_Model%20trendu%20harmonicznego.d... Obliczony trend pełzający jest punktem wyjścia do oszacowania prognozy. W pierwszej kolejności obliczamy przyrosty funkcji trendu według wzoru: dla t= 1,2,3 ...

## Źródło: Opracowanie własne w Excelu.

Ryc. 1.15.7. Drugi fragment pierwszej strony listy rezultatu wyszukiwania dla frazy "*Trend pełzający*"

Na stronie 3/16 opracowania "*Model trendu pełzającego z wagami harmonicznymi*" zamieszczono krótki przykład konstrukcji modelu pełzającego dla okresu *k* = 3. Trend pełzający stosowany jest do prognoz krótkoterminowych, a w budowie modelu według tej publikacji wyróżniamy dwa etapy:

1. Ustalenie wartości stałej wygładzania *k* < *n*; wyższa wartość tej stałej powoduje większe wygładzanie szeregu, czyli słabsze reagowanie na zmiany zachodzące w szeregu.

2. Oszacowanie na podstawie kolejnych fragmentów szeregu o długości *k*, liniowych funkcji trendu. Skupiono się zatem tylko na trendzie pełzającym bez odniesienia się do wag harmonicznych. Obliczenia zrealizowano na przykładzie szeregu czasowego danych umownych 7 obserwacji:

*t* 1 2 3 4 5 6 7 *y<sup>t</sup>* 37 41 40 41 45 42 46

Wzór na funkcję np. pierwszego trendu segmentowego jest następujący:  $f_1(t) = a_1 t + b_1$ . Niech k = 3 to wtedy wartości dla segmentów trendu pełzającego możemy obliczyć korzystając z funkcji REGLINP Excela (zob. rycina 1.15.8), która dla pierwszego segmentu obejmującego przedział czasu (1-3) jest postaci:  $=$  REGLINP(B2:B4;A2:A4;PRAWDA;PRAWDA).

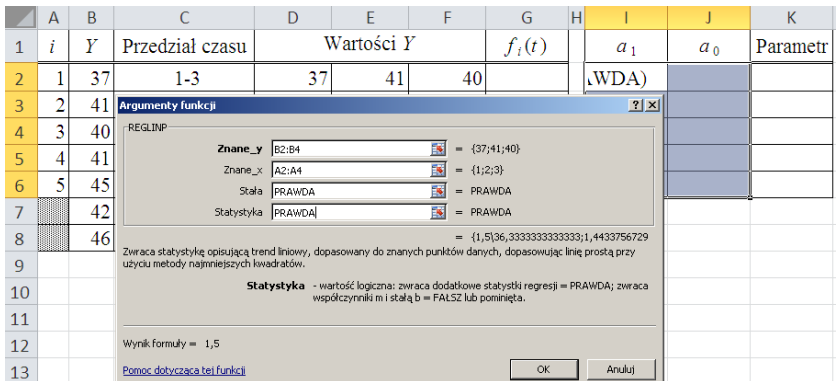

Źródło: Opracowanie własne w Excelu według danych omawianej publikacji.

Ryc. 1.15.8. Skorzystanie z REGLINP() dla określenia parametrów  $a_0$  i  $a_1$  funkcji segmentowej

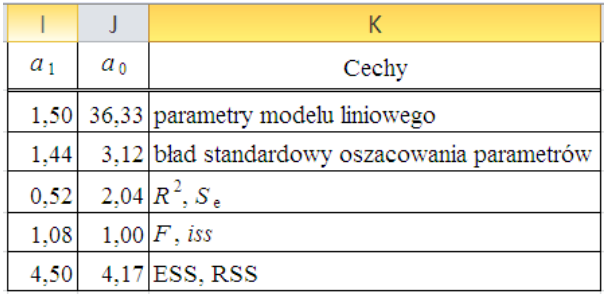

gdzie:

*R* 2 – współczynnik determinacji,

*S*<sub>e</sub> – odchylenie standardowe reszt,

*F* – statystyka Fishera,

 $is s - ilość stopni swobody (n - m - 1),$ 

ESS – wyjaśniona prze model suma kwadratów,

RSS – resztowa suma kwadratów.

Źródło: Opracowanie własne w Excelu.

Ryc. 1.15.9. Parametry modelu liniowego pierwszego segmentu trendu pełzającego ze statystyką opisową

Wykonując analogicznie obliczenia parametrów modelu trendu liniowego dla kolejnych segmentów trendu pełzającego otrzymujemy modele zamieszczone na rycinie 1.15.7.

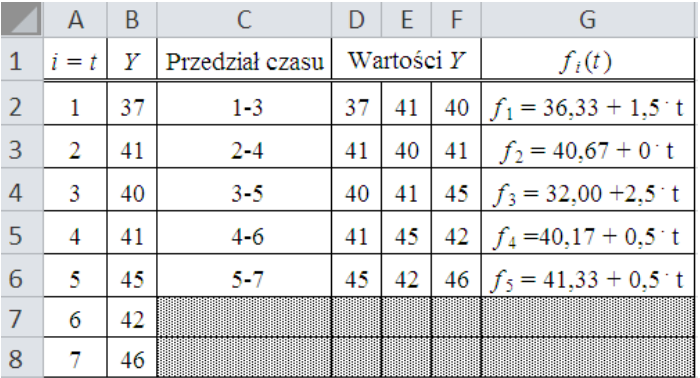

Źródło: Opracowanie własne w Excelu na podstawie omawianej publikacji.

Ryc. 1.15.10. Modele pięciu segmentów trendu pełzającego

Drugą publikacją o formacie PDF jest wpis pt. "*Trend*", w którym na stronie 7/19 podano równania trendu pełzającego dla poszczególnych segmentów, przy czym postaci tych równań są następujące:

$$
\hat{y}_{t(1)} = a_{0(1)} + a_{1(1)} * t \quad \text{d}l a \quad t = 1, 2, ..., k
$$
\n
$$
\hat{y}_{t(2)} = a_{0(2)} + a_{1(2)} * t \quad \text{d}l a \quad t = 2, 3, ..., k + 1
$$
\n
$$
\hat{y}_{t(n-k+1)} = a_{0(n-k+1)} + a_{1(n-k+1)} * t \quad \text{d}l a \quad t = n - k + 1, n - k + 2, ..., n
$$

Kolejna publikacja Sebastiana Gnata z Uniwersytetu Szczecińskiego to opracowanie "*Prognozowanie dochodów ze sprzedaży tygodników lokalnych – wybrane podejście*". Na stronie 1/16 podkreślono znaczenie prognozowania oraz podano kilka określeń pojęcia prognozowania według różnych autorów. W tekście znajduje się też nawiązanie do trendu pełzającego tworzenia równań odcinkowych i ocena parametrów *j*-tego równania odcinkowego.

# **1.16. Informacja o programie WinQSB**

Wpis ten opublikowałem w blogu "*Zastosowanie komputera w procesach decyzyjnych*" w marcu 2012 roku (zob. rycina 1.16.1).

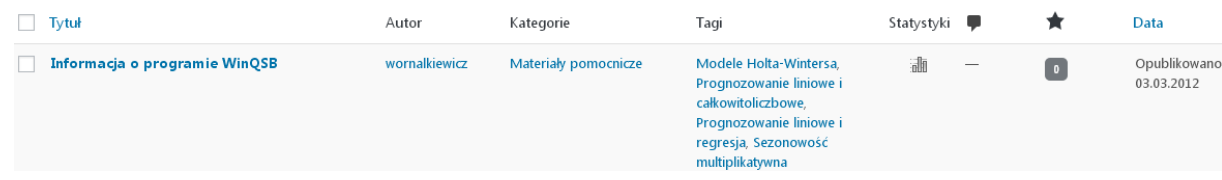

Źródło: Opracowanie własne w Excelu na podstawie omawianej publikacji.

Ryc. 1.16.1. Informacja o występowaniu wpisu w ramach omawianego blogu

Statystykę tego wpisu według miesięcy i lat zaprezentowano na rycinie 1.16.2.

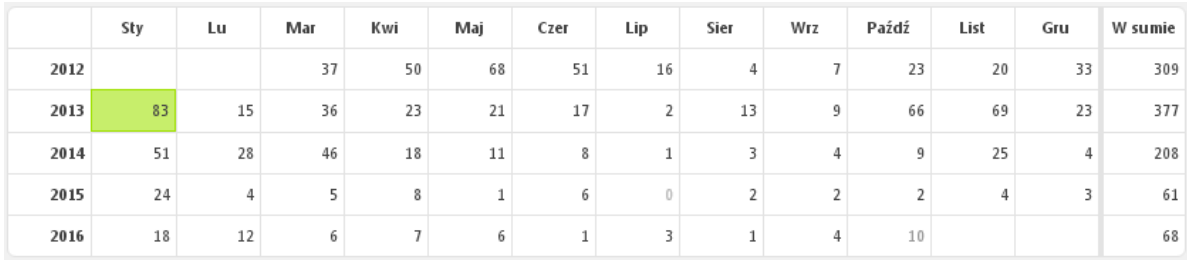

Źródło: Opracowanie własne w Excelu na podstawie omawianej publikacji.

Ryc. 1.16.2. Statystyka miesięczna liczby wejść do wpisu "*Informacja o programie* WinQSB"

Rok 2012 jest niepełny, gdyż wpis wprowadzono w marcu, a trzeba dodać, że na zakończenie roku 2016 było 114 wejść internautów. Zobaczmy teraz jak prezentują się te dane statystyczne na wykresie wielomianowym sporządzonym w Excelu.

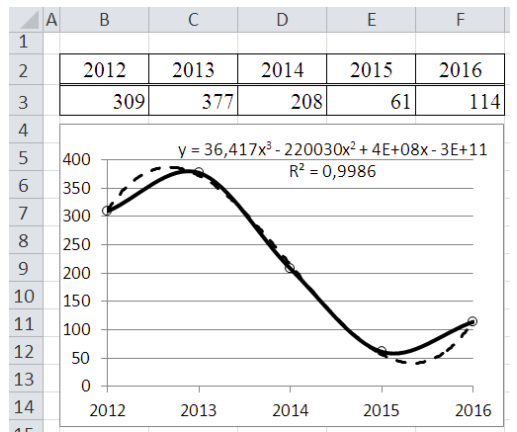

Źródło: Opracowanie własne w Excelu na podstawie omawianej publikacji.

Ryc. 1.16.3. Wykres wielomianowy liczby wejść do wpisu "*Informacja o programie* WinQSB"

### Tekst wpisu

 $\overline{a}$ 

Pakiet oprogramowania WinQSB (*Windows Quantitave System for Business*) służy do rozwiązywania zadań między innymi z programowania liniowego i całkowitoliczbowego<sup>60</sup>. Dostęp

<sup>60</sup> Niniejszy opis bazuje na tekście zamieszczonym w książce "*Wstęp do ekonometrii i badań operacyjnych Zbiór przykładów z zastosowaniem mikrokomputera*" o której informacja jest w zakładce *Publikacje* mego blogu *Zastosowanie komputera w procesach decyzyjnych*.

w Internecie uzyskać możemy w różny sposób, przykładowo wywołując hasło WinQSB.exe w Google. Menu modułu "*Programowanie liniowe i całkowitoliczbowe*" obejmuje funkcje:

- *File* (plik): nowy problem, otwarcie istniejącego problemu, zapisywanie problemu, wyjście z programu;

- *Edit* (edycja): wycięcie, kopiowanie, wklejenie;

- Format: format zapisu liczbowego, czcionka, wyrównanie do lewej, wyśrodkowanie, wyrównanie do prawej, wysokość wiersza, szerokość kolumny;

- *Solve and Analyze* (rozwiązanie i analiza): rozwiązanie, rozwiązanie krok po kroku, metoda graficzna, analiza parametryczna;

- *Results*: wyniki, grafy;

- *Utilities* (pomocnicze): kalkulator, zegar, pomoc.

Pakiet WinQSB dotyczy przede wszystkim zagadnień z badań operacyjnych. Natomiast z obszaru ekonometrii na uwagę zasługuje moduł "*Prognozowanie i liniowa regresja*" (FC) umożliwiający estymację modeli regresji i modeli trendu. Korzystając z modułu FC otrzymujemy raporty z oszacowaniem parametrów, wygasłymi oraz przewidywanymi na żądanie określonymi prognozami w zakresie modeli:

- regresji (jedno i wielowymiarowej), autoregresji;
- średnich (prostych i ruchomych);
- ważonych średnich ruchomych, podwójnych średnich ruchomych;
- prostego oraz adaptacyjnego wyrównywania wykładniczego;
- model Browna (podwójnego wyrównywania wykładniczego).

Ponadto możemy określić prognozy poprzez wyrównywanie trendu z zastosowaniem modeli Holta-Wintersa. Jak już nadmieniłem moduł FC umożliwia nam określenie parametrów wyrównywania lub doboru najlepszej ich wartości z punktu minimalizacji błędu RMSE wygasłych już prognoz opcja - *Search the best*. Właśnie wymieniona opcja jest szczególnie przydatna, gdy określamy programy dla modelu Holta-Wintersa z sezonowością multiplikatywną lub addytywną. Musimy wtedy rozpatrzyć modele z wieloma kombinacjami parametrów wyrównywania: zmiennej  $\alpha$ , trendu  $\beta$ , sezonowości  $\gamma$ , z krokiem co 0,01 w przedziale 0-1.

Opis pakietu programowego wspomagającego podejmowanie decyzji WinQSB znajdujemy także w Aneksie tomu III publikacji pod redakcją Lipiec-Zajchowskiej i obejmuje on między innymi podstawowe moduły<sup>61</sup>:

- prognozowanie liniowe i całkowitoliczbowe,
- programowanie dynamiczne,
- problem wyboru najkrótszej trasy,
- problem załadunku,
- sterowanie produkcją i zapasami,
- drzewo decyzyjne,

 $\overline{a}$ 

- analiza przedsięwzięć (metoda ścieżki krytycznej CPM, metoda PERT).

Zaprezentowane przykłady dotyczą głównie obszaru badań operacyjnych, chociaż omówiono także zastosowanie modułu prognozowanie. Jak już wiemy moduł ten stanowi narzędzie do formułowania na podstawie szeregu czasowego zmiennej objaśnianej parametrów różnych modeli, a także wygasłych i przewidywanych prognoz.

## Problematyka frazy "*Informacja o programie* WinQSB*"*

Przy podaniu zapytania "*Informacja o programie* WinQSB" wyszukiwarka Google udostępniła 582 pozycje listy rezultatu w czasie 0,52 sekundy (zob. rycina 1.16.4).

<sup>61</sup> Lipiec-Zajchowska (red.): *Wspomaganie procesów decyzyjnych*. Tom III. *Badania operacyjne*. Wydawnictwo C.H. Beck Warszawa 2003.

#### Informacia o programie WinQSB I Władysław Wornalkiewicz

https://wornalkiewicz.wordpress.com/2012/03/03/informacja-o-programie-winqsb/ v 03.03.2012 - Informacja o programie WinQSB. Pakiet oprogramowania WinQSB (Windows Quantitave System for Business) służy do rozwiązywania zadań.

#### Władysław Wornalkiewicz | Zastosowanie komputera w procesach ... https://wornalkiewicz.wordpress.com/ -

Marszrutyzacja przewozów z zastosowaniem programu WinQSB. 1.10. ... Zaproszenie na seminarium oraz informacja o dostępności książek. Uprzejmie ... Odwiedziłeś tę stronę wiele razy. Ostatnio 27.10.16

## <sup>[PDF]</sup> Rozwiązywanie zadań za pomocą pakietu WinQSB Pakiet WinQSB ...

tarapata.strefa.pl/downloading\_all/wingsb\_instukcja\_pl.pdf + Główne menu programu WinQSB ... Plik Edycja Format Rozwiązanie i analiza Wyniki Narzędzia Okno WinQSB .... i mamy również informacje o zmiennych.

### <sup>[PDF]</sup> WinQSB - Gandalf

www.gandalf.com.pl/files/products/text/338288.pdf ▼ D Siudak - Cytowane przez 27 - Powiązane artykuły EVWPI. - wartość oczekiwana z doskonałą informacją (Expected Value with .... wiązania w

programie WinQSB zostały zilustrowane licznymi zrzutami z ekranu.

METODY OPTYMALIZACJI W ZARZADZANIU, MARIAN DUCZMAL ...

ekonomiczna24.osdw.pl/.../METODY-OPTYMALIZACJI-W-ZARZADZANIU.ekono... v Programy do celów edukacyjnych 2.1. Informacja o programie WinQSB 2.2. Arkusz kalkulacyjny Excel 3. Analiza procesów decyzyjnych 3.1. Drzewo celów 3.2.

[PDF] Badania symulacyjne systemów obsługowych za pomocą programu ... www.logistyka.net.pl/bank-wiedzy/../77867\_ed59c71751e33f828227722b8e5c8a00\_ programu WinQSB i jego modułu Queuing System Simulation .... Eksperymenty symulacyjne z wykorzystaniem modelu dostarczają informacji przydatnych do ...

### Źródło: Opracowanie własne w Excelu na podstawie omawianej publikacji. Ryc. 1.16.4. Fragment pierwszy pierwszej strony listy rezultatu wyszukiwania frazy *Informacja o programie* WinQSB

Matematyka programy: Softonic https://www.softonic.pl/windows/matematyka v Pobierz programy kategorii Matematyka w Softonic.

#### wingsb - Dobre Programy Darmowe Pliki do Pobrania za Darmo

programydarmowe.com/find.php?text=wingsb&rowstart=280 -Žeby rozpocząć darmowe pobieranie programu wingsb kliknij w download i ... Bezpłatny program Belarc Advisor pozwala zdobyć szczegółowe informacje i ...

### <sup>[PDF]</sup> Badania operacyjne

www.uniwersytetradom.pl/files/get\_userfile.php?id=3902 jego badanie dostarczy nowych, wartościowych informacji o rzeczywistym obiekcie ..... 9.3 i 9.4 przedstawiają kopię ekrany z programu WinQSB pokazującą.

Badania operacyjne z wykorzystaniem WinQSB - Ceny i opinie - Ceneo

www.ceneo.pl > ... > Podreczniki akademickie > Pozostałe podreczniki akademickie ▼ Badania operacyjne z wykorzystaniem WinQSB - od 36,20 zł, porównanie cen w 31 sklepach. Zobacz inne ... 40,79zł Kup teraz Program Ochrony Kupujących.

Źródło: Opracowanie własne w Excelu na podstawie omawianej publikacji.

Ryc. 1.16.5. Fragment drugi pierwszej strony listy rezultatu wyszukiwania frazy *Informacja o programie* WinQSB

Zadowolenie budzi umieszczenie na pierwszym i drugim miejscu listy adnotacji o umiejscowieniu szukanego tematu w ramach blogu autora niniejszej pracy. Występują na pierwszej stronie cztery publikacje szersze o formacie PDF. Jako wyszukiwania podobne Google proponuje frazy:

- winqsb download,
- winqsb instrukcja,
- winqsb windows 10,

- winqsb windows 7.

Na stronie 1/34 publikacji "*Rozwiązywanie zadań za pomocą pakietu* WinQSB" autorstwa Iwony Staniec podano publiczną domenę, z której można pobrać opis tego bardzo przydatnego pakietu programowego o wielu modułach, o którym już dość często wspominałem. Interesujące jest przy tym przetłumaczenie występujących w WinQSB nazw modułów (zob. rycina 1.16.6).

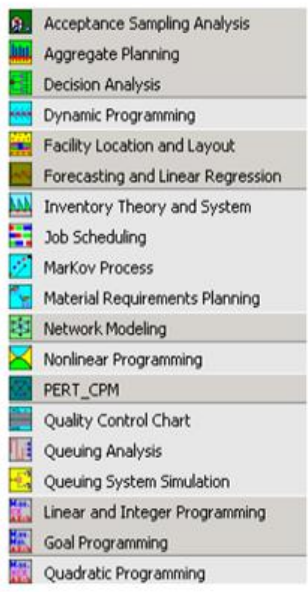

Wybór elementów do próby Zagregowane planowanie Analiza decyzji Programowania dynamiczne Alokacja środków Prognozowanie i liniowa regresja Zarządzanie zapasami Planowanie pracy **Procesy Markowa** Gospodarka materiałowa Modele sieciowe Programowania nieliniowe PERT\_CPM Karty kontrolne **Teoria kolejek** Symulacja systemu kolejek Programowanie liniowe i całoliczbowe Celowe programowanie Programowanie kwadratowe

Źródło: Opracowanie własne w Google na podstawie omawianej publikacji. Ryc. 1.16.6. Moduły pakietu WinQSB

Strona 6/20 publikacji "WinQSB – *Gandalf*" dotyczy książki Dariusza Siutaka "*Badania operacyjne z wykorzystaniem* WinQSB". Szczegółowe poznanie funkcjonalności poszczególnych modułów na pewno przyda się z zarówno w pracy dydaktycznej jak i w zastosowaniach praktycznych. Otwórzmy teraz wpis "*Badania symulacyjne systemów obsługiwanych za pomocą programu* WinQSB *i jego modułu Queuing System Simulation*". Na stronie ¼ tego opracowania Marka Glinku w streszczeniu czytamy:

"W artykule zarysowano możliwości wykorzystania programu WinQSB QSS do modelowania sieci obsługowych. Celem takiego modelowania może być usprawnienie obsługi dokonywanej w ramach sieci. Sieć składa się z węzłów powiązanych ze sobą. Wyniki symulacji mogą być podstawą do działań usprawniających prace poszczególnych węzłów obsługiwanych jak i całej sieci. Technika symulacyjna w tych i innych przypadkach jest bardzo wygodna gdyż nie ingeruje bezpośrednio w proces obsługi logistycznej jak i w same obiekty. Zwrócono uwagę na jakość modelu symulacyjnego i konieczność jego weryfikowania celem potwierdzenia zgodności".

Kolejna publikacja "*Badania operacyjne*" Marka Glinki z Wydział Transportu i Elektrotechniki Uniwersytetu Technologiczno-Humanistycznego w Radomiu ma 36 stron. Stanowi fragmenty wykładu obejmującego tematy:

- geneza badań operacyjnych,

- zakres stosowania badan operacyjnych,
- metodyka badań operacyjnych,
- model jest narzędziem badawczym,
- struktura modeli normatywnych zagadnień decyzyjnych,
- postacie modeli zadań programowania liniowego,
- klasyfikacja modeli w badaniach operacyjnych,
- uwagi ogólne o rozwiązywaniu modeli matematycznych zagadnień decyzyjnych,
- przykład modelowania zagadnienia przepływu prądu,
- geometryczne przedstawienie modeli rozwiązań zadań programowania liniowego,
- simpleks uniwersalna metoda rozwiazywania modeli liniowych,
- modelowanie zagadnienia transportowego.

# **1.17. Informacja o programie Excel**

Wpis o takim tytule wprowadziłem do omawianego blogu w marcu 2012 roku (zob. rycina 1.17.1).

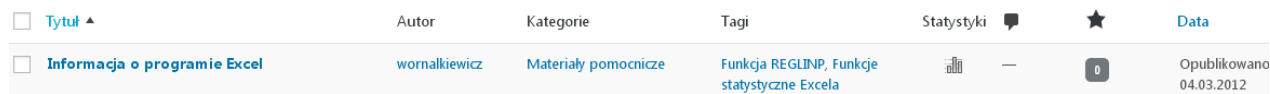

Źródło: Opracowanie własne w WordPress.

Ryc. 1.17.1. Komunikat o występowaniu wpisu "*Informacja o programie Excel*"

Na dzień 8 stycznia 2017 roku statystyka wejść do rozpatrywanego wpisu w układzie lat i miesięcy wyglądała jak na rycinie 1.17.2.

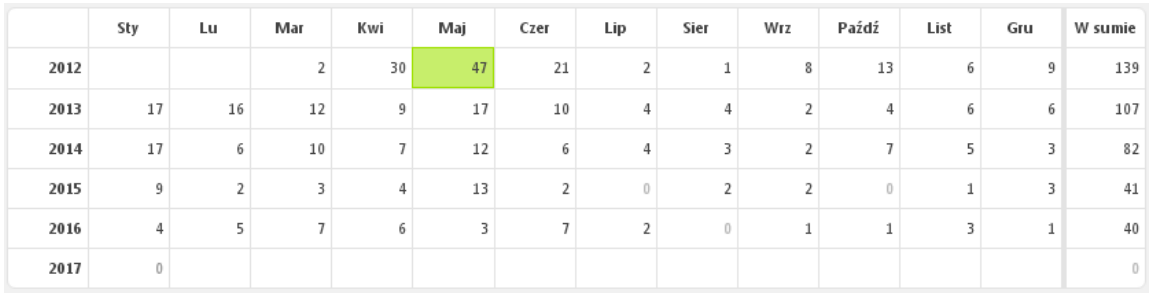

Źródło: Opracowanie własne w WordPress.

Ryc. 1.17.2. Statystyka miesięczna wejść do wpisu "*Informacja o programie Excel*"

Największe zainteresowanie tym tekstem wystąpiło w 2012 roku i to bez dwóch miesięcy (styczeń, luty) i następnie wykazuje stopniowe zmniejszenie zainteresowania nim internautów. Zobaczmy jeszcze jak to wygląda po zastosowaniu trendu wielomianowego 3-go stopnia z prognozą na rok 2017 wykonaną w Excelu (zob. rycina 1.17.3). Łatwo zauważyć tu bardzo dobre dopasowanie danych rzeczywistych do obliczonych na podstawie funkcji modelowej.

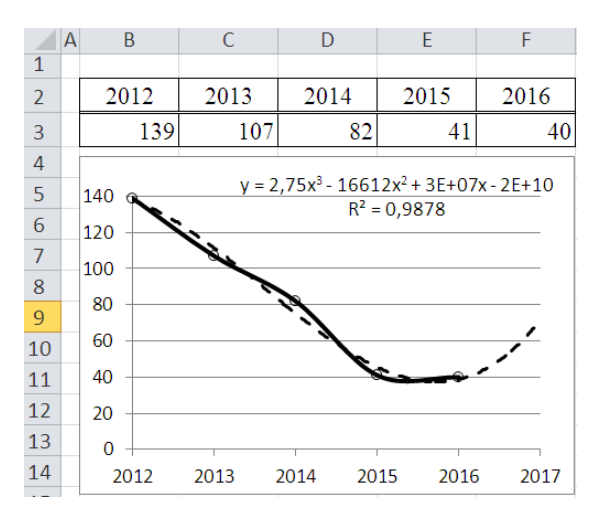

Źródło: Opracowanie własne w Excelu.

Ryc. 1.17.3. Wykres wielomianowy liczby wejść do wpisu "*Informacja o programie Excel*"

## Tekst wpisu

Pakiet ten jest powszechnym i uniwersalnym narzędziem wspomagającym analizy statystyczne, estymację oraz weryfikację modeli ekonometrycznych. Posługuje się arkuszami kalkulacyjnym tworzącymi skoroszyt. Znając wzory na poszczególne statystyki, testy, czy równania modeli możemy przy pomocy wyrażeń napisać potrzebne formuły obliczeniowe.

Ponadto Excel ma wbudowane funkcje statystyczne i matematyczne. Do grupy statystycznych należą:

- WSP. KORELACJI,
- ŚREDNIA; NORMALIZUJ,
- WARIANCJA; WARIANCJA. POPUL; KOWARIANCJA,
- NACHYLENIE; ODCIĘTA,
- ODCH. STANDARDOWE; ODCH. STANDARDOWE. POPUL.
- a także funkcje:
- R.KWADRAT (współczynnik dopasowania),
- REGLINP (regresji liniowej),
- REGEXPP (regresji wykładniczej),
- REGBŁSTD (błędu standardowego reszt).

Istnieje również możliwość korzystania z opcji *Excel-Analiza danych-Histogram* w celu sporządzenia wykresów oraz tabel częstości występowania wartości danych w określonych przedziałach. Funkcje matematyczne, a w szczególności z zakresu rachunku macierzowego, umożliwiają estymację parametrów równań liniowych, potęgowych, wykładniczych oraz wielowymiarowych. Wykorzystywane są również w rozwiązywaniu zadań decyzyjnych o obszernych macierzach. Należą do nich: TRANSPONUJ (transpozycja macierzy), MACIERZ.ILOCZYN, MACIERZ.ODW (macierz odwrotna).

Interesującym segmentem programu Excel niezbędnym w ekonometrii i statystyce opisowej jest *Dodatki*. Optymalizację zadań decyzyjnych możemy zrealizować stosując moduł *Excel-Solver*. Między innymi dzięki niemu program ten znalazł zastosowanie w dydaktyce przedmiotu ekonometria, a fragmenty jego użycia spotykamy w różnych pozycjach literaturowych<sup>62</sup>. Analizie ekonometryczno-statystycznej z zastosowaniem zbioru procedur Dodatki arkusza kalkulacyjnego *Microsoft Excel* poświęcona jest część trzecia publikacji Jajugi. Przedstawione zostały tam zastosowania opcji: *korelacja***,** *kowariancja*, *statystyka opisowa i regresja*. W Excelu ustawiamy się na aktywnej komórce i korzystamy z menu:

### *Wstaw/Funkcje/Statystyczne*

i wybieramy nazwę funkcji, np. kwartyl. Możemy też wybrać ścieżkę:

*Narzędzia/Dodatki/Analiza danych/Statystyka opisowa*.

Jeśli mamy wprowadzone dane do określonej kolumny to w oknie dialogowym wpisujemy lub wybieramy między innymi:

- zakres wejściowy komórek zawierających dane;
- grupowanie według (wierszy/kolumn);
- poziom ufności dla średniej;
- zakres wyjściowy (adres lewej górnej komórki dla tabeli wyników);

- statystyki podsumowujące dla: średniej, błędu standardowego, mediany, dominanty, odchylenia standardowego, wariancji, kurtozy, skośności, zakresu, minimum, maksimum.

Funkcje Excela w odniesieniu do modelowania ekonometrycznego można zastosować do określenia:

- współczynnika zmienności oraz współczynnika korelacji,

- oszacowania parametrów wielowymiarowego liniowego modelu regresji,
- statystyki regresji i analizy wariancji,

 $\overline{a}$ 

- określenia formuł modelu Holta i jego ekstrapolacji dla wyznaczenia prognoz,
- współczynnika determinacji oraz odchylenia standardowego.

Realizacja komputerowa umożliwia dobieranie parametrów wygładzania dla minimalizacji miary RMSE. Warto w tym zakresie wykorzystać wygodną funkcję: SUMA.XMY.2, Zastosowanie arkusza kalkulacyjnego Excel do budowy modeli prognostycznych, wyznaczania prognoz oraz oceny ich jakości występuje w pracy pod redakcją Cieślak<sup>63</sup>. Omówiono w niej na

<sup>62</sup> Lipiec-Zajchowska M. (red.), *Wspomaganie procesów decyzyjnych*. Tom I. *Statystyka*. Wydawnictwo C.H. Beck, Warszawa 2003.

Jajuga K. (red.), *Ekonometria. Metody i analiza problemów ekonomicznych*. Wydawnictwo Akademii Ekonomicznej we Wrocławiu, 2002.

Duczmal M., Wornalkiewicz W., *Wstęp do ekonometrii i badań operacyjnych Zbiór przykładów z zastosowaniem mikrokomputera,* Wydanie II rozszerzone*,* Wydawnictwo Instytut Śląski, Opole 2012*,* podrozdział 1.2.2.4.

<sup>63</sup> Cieślak M. (red.): *Prognozowanie gospodarcze. Metody i zastosowania*. Wydawnictwo Naukowe PWN, Warszawa 2005.

przykładzie kolejne kroki postępowania (budowę i ekstrapolację, dobór parametrów, dopuszczalność prognozy) dla modelu wygładzania wykładniczego. Zaprezentowano procedurę zbudowania prognoz punktowych i przedziałowych z zastosowaniem modelu analitycznego bazującego na szeregu czasowym i funkcji REGLINP Excela.

# Problematyka frazy *Informacja o programie* Excel

Po wprowadzeniu tej frazy w cudzysłowie wyszukiwarka udostępniła listę 9 pozycji w czasie 0,59 s. (zob. rycina 1.17.4). Zauważmy, że system Google współpracujący z systemem obsługi blogów WordPress wyszczególnił tylko odniesienia do pozycji autora niniejszej pracy.

> Informacja o programie Excel | Władysław Wornalkiewicz https://wornalkiewicz.wordpress.com/2012/03/04/2/ 04.03.2012 - Informacja o programie Excel. Pakiet ten jest powszechnym i uniwersalnym narzędziem wspomagającym analizy statystyczne, estymację oraz ... Władysław Wornalkiewicz | Zastosowanie komputera w procesach ... https://wornalkiewicz.wordpress.com/ .<br>Analiza wrażliwości · Budowa tablic simpleksowych z użyciem funkcji rachunku macierzowego. Excela - Informacia o programie Excel - Informacia o programie . Odwiedziłeś tę stronę wiele razy. Ostatnio 27.10.16 Informacja o programie WinQSB | Władysław Wornalkiewicz

> https://wornalkiewicz.wordpress.com/2012/03/03/informacja-o-programie-winqsb/ v . Zastrzeżenie · Zawartość · O mnie · Kontakt · ← Zadanie domowe nr 6 z Badań operacyjnych · Informacja o programie Excel ->. Marzec 3, 2012 · 8:22 pm.

### Zawartość | Władysław Wornalkiewicz

https://wornalkiewicz.wordpress.com/909-2/ Analiza wrażliwości - Budowa tablic simpleksowych z użyciem funkcji rachunku macierzowego Excela - Informacja o programie Excel - Informacja o programie

### Funkcje macierzowe Excela | Władysław Wornalkiewicz

https://wornalkiewicz.wordpress.com/tag/funkcje-macierzowe-excela/ · 13.03.2013 - ... macierzowego Excela · Informacja o programie Excel · Informacja o programie WinQSB · Metody rozwiązywania zagadnień transportowych ...

Prognozowanie w oparciu o model autoregresyjny - skrót ćw. 6 ... https://wornalkiewicz.wordpress.com/.../prognozowanie-w-oparciu-o-model-autoregr... 25.12.2012 - ... macierzowego Excela - Informacja o programie Excel - Informacja o programie WinQSB · Metody rozwiązywania zagadnień transportowych ..

Źródło: Opracowanie własne w Google.

Ryc. 1.17.4. Raport wyszukiwarki na zadaną frazę "*Informacja o programie Excel*"

W tej sytuacji zadajemy pytanie wyszukiwarki bez cudzysłowie. W rezultacie w dniu 8.01.2017 roku udostępniona została lista zawierająca aż 563000 w czasie 0,45 sekundy. Na stronie pierwszej tej listy rezultatu występują pozycje pokazane na rycinach 1.17.5 oraz 1.17.6. Ponadto Google proponuje nam jeszcze wyszukiwanie podobne do zadanej frazy w cudzysłowie a mianowicie:

- excel podstawy formuł i funkcji,
- excel podstawowe funkcje,
- excel podstawowe informacje,
- excel podstawowe ćwiczenia,
- excel podstawy pdf,

 $\overline{a}$ 

- excel informacje na sprawdzian,
- excel zadania i rozwiązania,
- zadania e excelu na rozmowy kwalifikacyjne.

### Podstawowe zadania w programie Excel 2013 - Excel - Office Support

https://support.office.com/.../Podstawowe-zadania-w-programie-Excel-2013-363600c... . Program Excel to niezwykle zaawansowane narzędzie do wyodrębniania najistotniejszych informacji z dużych ilości danych. Ale nadaje się też doskonale do ...

### Podstawowe zadania w programie Excel 2010 - Excel - Office Support

https://support.office.com/.../Podstawowe-zadania-w-programie-Excel-2010-be9e91b... ▼ Program Excel umożliwia tworzenie i formatowanie skoroszyty (zbioru arkusze ... Aby uzyskać więcej informacji na temat znaleźć i zastosować szablonów...

#### Excel - wiadomości podstawowe - Janusz Uriasz

uriasz.am.szczecin.pl/dvdaktvka/Excel\_one.html ▼

Obliczanie w programie Excel jest procesem obliczania formuł, a następnie ... można organizować różne rodzaje powiązanych informacji w pojedynczym pliku.

#### Microsoft Excel - Wikipedia, wolna encyklopedia

https://pl.wikipedia.org/wiki/Microsoft Excel +

Microsoft Excel (pełna nazwa Microsoft Office Excel) – arkusz kalkulacyjny produkowany ... Pierwsza wersja programu przeznaczona dla Windows trafiła na rynek w roku 1987 i .... Zobacz szczegółowe informacje o warunkach korzystania. Zastosowanie · Zobacz też · Przypisy · Linki zewnętrzne

### <sup>[PDF]</sup> Wprowadzenie do programu EXCEL

tezet.zut.edu.pl/PLIKI/WYKLADY/excel\_wprowadzenie.pdf ▼ Opracowano na podstawie dokumentacji Microsoft® Office Excel 2003. 1. Wprowadzenie do programu EXCEL. 1. Podstawowe informacje. Arkusz kalkulacyjny ...

### Źródło: Opracowanie własne w Google.

## Ryc. 1.17.5. Fragment pierwszy pierwszej strony listy rezultatu dla frazy *Informacja o programie Excel*

Informacja o programie Excel | Władysław Wornalkiewicz https://wornalkiewicz.wordpress.com/2012/03/04/2/ v 4 mar 2012 - Informacja o programie Excel. Pakiet ten jest powszechnym i uniwersalnym narzędziem wspomagającym analizy statystyczne, estymację oraz ...

#### <sup>[PDF]</sup> Podstawy obsługi arkusza kalkulacyjnego

aktywny.us.edu.pl/biuletyn/dane/pobieralnia/matematyka/Excel-podstawy.pdf -Standardowym dokumentem programu Excel jest ... Rysunek 1 Okno programu Microsoft Excel ... wyświetlenie krótkiej informacji o jego przeznaczeniu. Fakt ten ...

#### Podstawowe informacje o arkuszu kalkulacyjnym Excel - Straszewo www.straszewo.q4.pl/excel1.htm +

uczeń wymieni funkcje programu Microsoft Excel ... ŚRODKI DYDAKTYCZNE: zestaw komputerowy + oprogramowanie (Program Microsoft Excel), tablica.

### <sup>[PDF]</sup> MS Excel 2007 - poziom podstawowy - skrypt

https://dsc.kprm.gov.pl/sites/default/files/pliki/37.pdf + Podstawowe informacje o formatowaniu komórek: cechy czcionki, .... Zeszyt - podstawowy dokument w programie Excel, standardowo składa się z 3 arkuszy; ...

<sup>[PPT]</sup> Podstawowe informacje o arkuszu kalkulacyjnym Microsoft Excel

www.zsoiz.home.pl/pliki/Excel vol 1.ppt +

Microsoft Excel - arkusz kalkulacyjny produkowany przez firmę Microsoft dla systemów Windows i MacOS. Pierwsza wersja programu przeznaczona dla ...

Źródło: Opracowanie własne w Google.

Ryc. 1.17.6. Fragment drugi pierwszej strony listy rezultatu dla frazy *Informacja o programie Excel*

Wystąpiły trzy publikacje o formacie PDF, otwórzmy je i zobaczmy co zawierają. W artykule "*Wprowadzenie do programu Excel*" zawierającym 12 stron autor T. Ziębakowski z Politechniki Szczecińskiej podaje:

- podstawowe informacje,

- formuły,

- stałe,

- operatory arytmetyczne,

- operatory porównań,
- operator złączenia tekstu,
- funkcje,
- odwołania do komórek i zakresów,
- operatory odwołania,
- kopiowanie formuł odwołania względne i bezwzględne,
- nazwy komórek,
- tworzenie formuł warunkowych za pomocą funkcji JEŻELI,
- wykresy podstawowe informacje.

W kolejnej publikacji formatu PDF "*Podstawy obsługi arkusza kalkulacyjnego*" zawierającej 8 stron autor Adrian Bruckner omawia funkcjonalność wersji 2007 arkusza kalkulacyjnego Microsoft Excel pracującego w środowisku Windows. Podaje, m.in. że standardowym dokumentem jest skoroszyt (plik z rozszerzeniem *xlsx*) składający się z arkuszy. Na uwagę moim zdaniem zasługuje okno z objaśnieniami autora omawianego artykułu (zob. rycina 1.17.7).

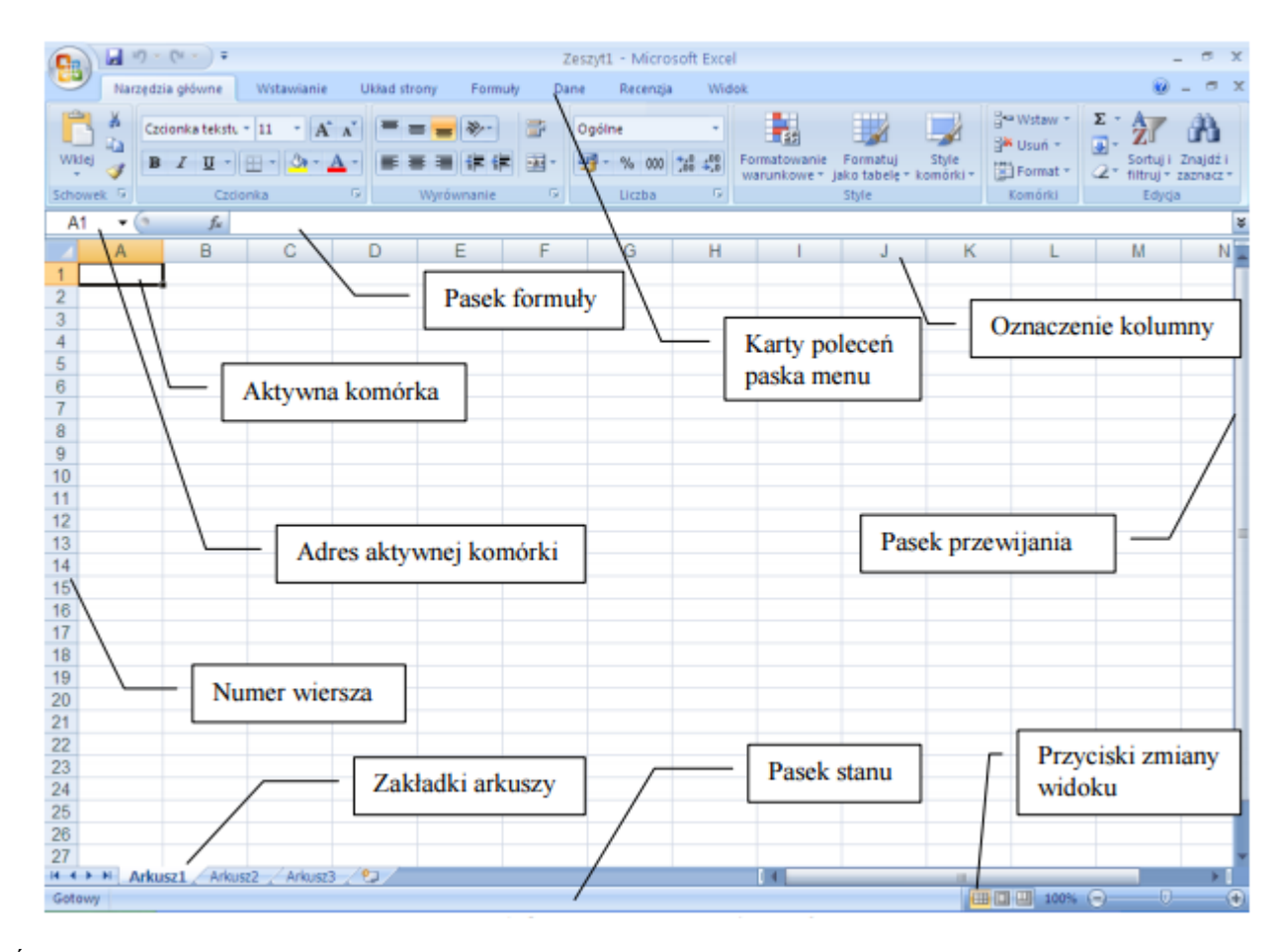

Źródło: [http://aktywny.us.edu.pl/biuletyn/dane/pobieralnia/matematyka/Excel-podstawy.pdf,](http://aktywny.us.edu.pl/biuletyn/dane/pobieralnia/matematyka/Excel-podstawy.pdf) pobrano: 8.01.2016. Ryc. 1.17.7. Okno programu *Microsoft Excel*

Trzecia publikacja zawierająca 49 stron również o formacie PDF sygnowana przez Kancelarię Prezesa Rady Ministrów ma tytuł "MS Excel - poziom podstawowy - skrypt". Stanowi program lekcyjny szkolenia informatycznego dla pracowników Generalnej Dyrekcji Ochrony Środowiska i Regionalnych Dyrekcji Ochrony Środowiska. Zakres publikacji podanej na stronie 5/49 obejmuje tematy skryptu, ćwiczenia praktyczne, zalecaną literaturę, przy czym w ramach skryptu omówiono:

- środowisko pracy użytkownika,
- dane w arkuszu i formatowanie komórek,
- proste formaty warunkowe,
- budowa formuł obliczeniowych oraz rodzaje adresowania,
- podstawowe funkcje agregujące, zaokrąglające i warunkowe,
- podstawowe funkcje daty i czasu oraz wykresy,
- drukowanie arkusza kalkulacyjnego, i bazy danych w arkuszu (listy).

# **1.18. Programowanie wielokryterialne z priorytetem** – zastosowanie WinOSB

Podjęliśmy już wcześniej temat programowania dwukryterialnego, a tu tematyka programowania wielokryterialnego z priorytetem i to z zastosowaniem odpowiedniego modułu pakietu WinQSB. Wpis o podanym tytule został opublikowany na blogu "*Zastosowanie komputera w procesach decyzyjnych*" w marcu 2013 roku (zob. rycina 1.18.1).

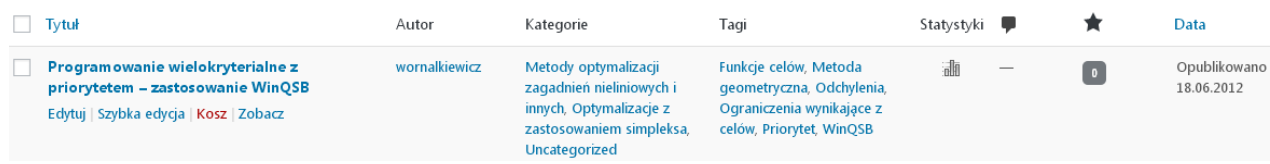

Źródło: Opracowanie własne w WordPress.

Ryc. 1.18.1. Komunikat o występowaniu wpisu "Programowanie wielkokryterialne z priorytetem – *zastosowanie* WinQSB"

Statystykę według miesięcy i lat korzystających z blogu przedstawiono na rycinie 1.18.2, przy czym na zakończenie roku 2016 było 46 wejść internautów (zob. rycina 1.18.2). Jest jeszcze stosunkowo małe zainteresowanie tym moim zdaniem merytorycznie ciekawym tekstem, a szkoda, bo programowanie wielokryterialne z priorytetem, przy zastosowaniu programu komputerowego, powinno możliwie szybko torować sobie drogę w zastosowaniach praktycznych.

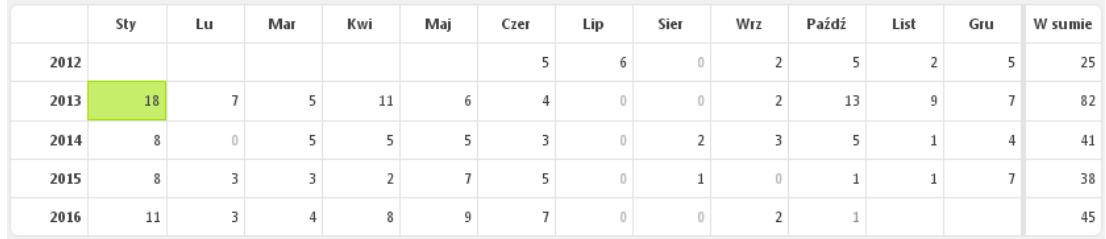

## Źródło: Opracowanie własne w WordPress.

Ryc. 1.18.2. Statystyka miesięczna wejść do wpisu "*Programowanie wielkokryterialne z priorytetem – zastosowanie* WinQSB"

Proponuję teraz spojrzeć na wykres trendu trendu wielomianowego 3-go stopnia sporządzonego bez niepełnego roku 2012 lecz tylko na podstawie lat 2013-2016 i prognozą na rok 2017 (zob. rycina 1.18.3). Widzimy tu bardzo dobre dopasowanie danych rzeczywistych do linii trendu, bowiem współczynnik determinacji *R* <sup>2</sup>został określny bliski 1.

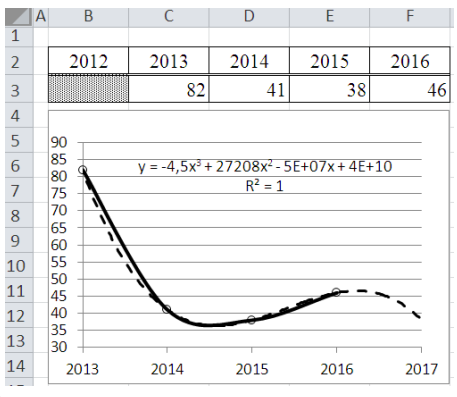

Źródło: Opracowanie własne w Excelu.

Ryc. 1.18.3. Trend wielomianowy wpisu "*Programowanie wielkokryterialne z priorytetem – zastosowanie* WinQSB"

## Tekst wpisu

W opracowaniu tego skróconego wpisu internetowego do blogu zabazowano na rozdziale 19 "*Zastosowanie algorytmu simpleks w WinQSB do programowania wielokryterialnego z priorytetem*" <sup>64</sup>. W wymienionym rozdziale zaprezentowano rozwiązanie geometryczne zadania z trzema funkcjami celowymi o nadanych priorytetach, przy czym wystąpiło tam wspomaganie manualne tabelami odchyleń, które możemy wykonać w Excelu. Jednak w rozwiązaniu analitycznym powierzymy funkcje obliczania odchyleń i decydowania o wyborze rozwiązania programowi WinQSB. Kontynuując nasz przykład (z wpisu dotyczącego rozwiązania sposobem geometrycznym) o którym była mowa w podrozdziale 1.12 oprócz ograniczeń podstawowych prymalnych wystąpią również dodatkowo 3 ograniczenia wynikające z funkcji celów decydenta traktowanych jako równości. Natomiast funkcje celów zadań decyzyjnych zmierzają do minimum odchyleń zarówno dodatnich *yi*(+) jak i ujemnych *yi*(-) 65 .

Rozpoczynamy obliczenia dla celów według ich kolejności priorytetów (1-3). Postępowanie możemy traktować jako "rekurencyjne", gdyż wartość istotnej zmiennej odchyleń jest przenoszona do kolejnego zadania decyzyjnego o niższym priorytecie. Model matematyczny zadania decyzyjnego celu trzeciego o priorytecie 1 jest następujący:

Funkcja celu: FC:  $5y_3(+) \rightarrow min$ 

Ograniczenia podstawowe:  $C_1$ :  $6x_1 + 12x_2 \le 1800$ 

 $C_2$ :  $5x_1 + 5x_2 \leq 900$  $C_3$ :  $5x_1 + 2x_2 \ge 120$ 

Ograniczenia wynikające z równań funkcji celów:

 $C_4$ :  $400x_1 + 600x_2 - y_1(+) + y_1(-) = 90000$ 

 $C_5$ :  $5x_1 + 10x_2 - y_2(+) + y_2(-) = 1$  600  $C_6$ :  $300x_1 + 400x_2 - y_3(+) + y_3(-) = 70000$ 

Warunki brzegowe:  $x_1$ ,  $x_2$ ,  $y_1$ (+),  $y_1$ (-),  $y_2$ (+),  $y_2$ (-),  $y_3$ (+),  $y_3$ (-)  $\geq$  0

Sformułowanie tego zadania decyzyjnego w module LP-ILP programu WinQSB zaprezentowano na rycinie 1.18.4.

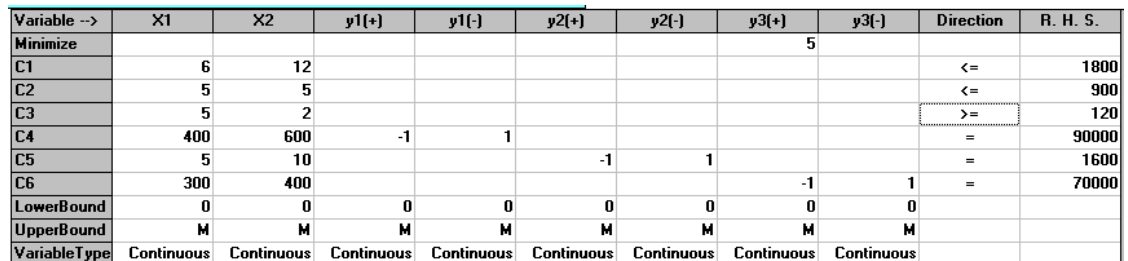

Źródło: Opracowanie własne w WinQSB.

 $\overline{a}$ 

Ryc. 1.18.4. Sformułowanie zadania decyzyjnego w module LP-ILP

Natomiast rozwiązanie zadania decyzyjnego pokazano na rycinie 1.18.5, którego wyniki są następujące:

 $x_1 = 90$   $y_1(+) = 0$   $y_2(+) = 0$   $y_3(+) = 0$ <br> $x_2 = 90$   $y_1(-) = 0$   $y_2(-) = 250$   $y_3(-) = 70$  $y_2(-) = 250$   $y_3(-) = 7000$ FC:  $5y_3(+) = 5 \cdot 0 = 0$ 

Program WinQSB sygnalizuje nam także istnienie rozwiązania alternatywnego, a gdy z niego skorzystamy to otrzymamy wyniki:

<sup>64</sup> Duczmal M., *Metody optymalizacji w zarządzaniu*, Wydawnictwo Instytut Śląski, Opole 2014.

<sup>65</sup> W opracowaniu oparto się na procedurze postępowania zamieszczonej na stronie internetowej: *dydaktyka.polsl/kwmomkm/wielokryterialne.pdf* 

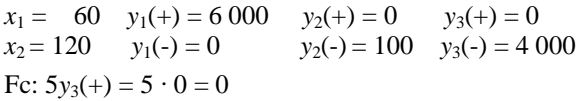

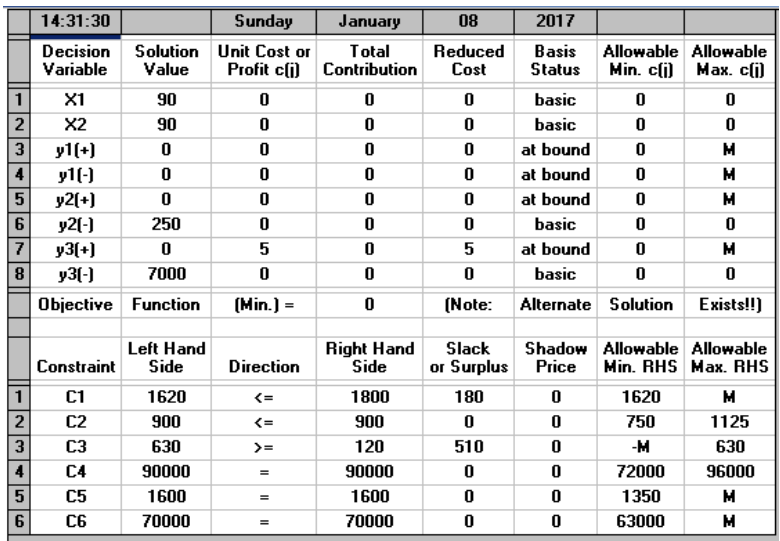

Źródło: Opracowanie własne w WiQSB.

Ryc. 1.18.5. Rozwiązanie zadania decyzyjnego

Ze względu na obszerność i dużą złożoność dalszej procedury obliczeń odsyłam zainteresowanego Czytelnika do wspomnianego już rozdziału 19 w książce "*Metody optymalizacji w zarzadzaniu*". W rozdziale tym, szczegółowo podano kolejne kroki postępowania, w sytuacji rozwiazywania następujących decyzyjnych: zadanie trzecie o priorytecie 1, zadanie drugie o priorytecie 3, zadanie pierwsze o priorytecie 2.

### Problematyka frazy *Programowanie wielokryterialne – zastosowanie* WinQSB

Po podaniu tej tak obszernie zdefiniowanej frazy w cudzysłowie uzyskano 4 wyniki w czasie 0,44 sekundy i są to tylko wpisy autora niniejszej pracy na blogu "*Zastosowanie komputera w procesach decyzyjnych*" (zob. rycina 1.18.6).

> Programowanie wielokryterialne z priorytetem - sposób geometryczny ... https://wornalkiewicz.wordpress.com/.../programowanie-wielokryterialne-z-priorytete... v 18.06.2012 - Programowanie wielokryterialne z priorytetem - sposób geometryczny. Rozpatrzmy teraz zagadnienie programowania liniowego w którym ... Zawartość | Władysław Wornalkiewicz https://wornalkiewicz.wordpress.com/909-2/ Programowanie wielokryterialne z priorytetem - zastosowanie algorytmu simpleks w WinQSB Aneks: wyrażenia Excela, zastosowane wzory (z podaniem. Zagadnienie optymalizacji dwukryterialnej | Władysław Wornalkiewicz https://wornalkiewicz.wordpress.com/.../zagadnienie-optymalizacji-dwukryterialnej/ v 07.05.2012 - Programowanie wielokryterialne z priorytetem - zastosowanie WinQSBW "Metody optymalizacji zagadnień nieliniowych i innych". Metoda geometryczna | Władysław Wornalkiewicz https://wornalkiewicz.wordpress.com/tag/metoda-geometryczna/ 18.06.2012 - Programowanie wielokryterialne z priorytetem - zastosowanie WinQSB. W zaprezentowanym rozwiązaniu geometrycznym zadania z trzema ...

Źródło: Opracowanie własne w Google.

Ryc. 1.18.6. Raport na zapytanie "*Programowanie wielokryterialne z priorytetem – zastosowanie* WinOSB"

Na zakończenie otrzymanej listy rezultatu Google proponuje nam wyszukiwanie z uwzględnieniem pominiętych wyników, które ta wyszukiwarka uznała za mniej trafne do podanej frazy.

Skorzystajmy więc z tej propozycji, otrzymaliśmy 11 wyników i to tylko stanowiące wpisy do omawianego blogu. W tej sytuacji dajemy zapytanie w formie wcześniej wymienionej frazy bez cudzysłowie. Teraz otrzymaliśmy 25 wyników, w tym 6 o formacie PDF (zob. rycina 1.18.7).

# <sup>[PDF]</sup> pobierz materiały konferencyjne mk2016 - Strona główna

### dydaktyka.polsl.pl/kwmimkm/kn/MK\_2016\_proceedings.pdf +

30 maj 2016 - Optymalizacja planu produkcji - podejście wielokryterialne . ... Zastosowanie programowania binamego w problemach wyboru inwestycji ........................... 45 ...... że f1(xi) jest funkcją najważniejszą, natomiast f2(xi,yi), ma priorytet 2. ..... WinQSB. Otrzymane wyniki przedstawiono na rysunku 1 oraz 2.

### <sup>[PDF]</sup> Podejście hybrydowe w analizie ekonomicznej przedsiębiorstwa www.dbc.wroc.pl/Content/1336/Zabawa\_Jacek.pdf ▼

### J Zabawa - Cytowane przez 5 - Powiązane artykuły

1.3 Analiza wielokryterialna, modelowanie wariantów decyzyjnych, ocena ryzyka ... Omówiono perspektywy zastosowania analizy wrażliwości oraz integracji ... Przedstawiono priorytety obowiązujące podczas budowy modelu .... Omówiono wiele narzędzi SWD w tym: WinQSB wykorzystujące symulację w zarządzaniu.

## <sup>[PDF]</sup> 06 | stopień GRIL specjalistyczne do wyboru - Uniwersytet Rzeszowski

https://www.ur.edu.pl/.../l%20stopien%20GRIL%20specjalistyczne%20do%20wyboru... ▼ Programowanie polskiej polityki regionalnej na lata 2007-2013. Kierunki ... Zastosowanie metody SWOT w strategiach rozwoju lokalnego i regionalnego. 5.

## <sup>[PDF]</sup> Wydział Przedsiębiorczości i Towaroznawstwa - Akademia Morska w ...

wpit.am.gdynia.pl/files/karty-przedmiotow/rocznik-do-2012/.../Pol\_Zarz\_llst\_3sem ▼ sposoby zapobiegania oporowi zastosować ...... Narodowe priorytety rozwoju społeczeństwa informacyjnego wg dokumentu MSWiA `Strategia rozwoju ...... Z. Michalewicz: Algorytmy genetyczne + struktury danych = programowanie ewolucyjne, WNT, ..... Wybrane metody rozwiązywania problemów wielokryterialnych. 1. 1.

# [PDF] International Collection of Scientific Papers Berdyansk 2016

bdpu.org/sites/bdpu.org/files/inf/Papers\_Berdyansk\_2016.pdf 29 lis 2016 - 14 Informacja o programie WinQSB, 61, 15 Informacja o ... 16 Programowanie wielokryterialne z priorytetem - zastosowanie WinQSB. 38. 17.

### <sup>[PDF]</sup> karta przedmiotu - Politechnika Wrocławska

### pwr.edu.pl/fcp/.../1/public/ects/w10/pl\_kpr\_w10\_trn\_ii\_st.pdf

systemów transportu oraz przeprowadza dyskusję ich zastosowania. III. Z zakresu ..... Algorytmy : struktury danych i techniki programowania: algorytmika nie tylko dla ...... Optymalizacja wielokryterialna i wybrane nieliniowe modele decyzyjne ... WinQSB oraz modułu SOLVER arkusza kalkulacyjnego EXCEL. 2. Proj6.

### Źródło: Opracowanie własne w Google.

# Ryc. 1.18.7. Wybrane fragmenty komunikatów o wpisach formatu PDF w zasobach Google po zapytaniu *Programowanie wielokryterialne z priorytetem – zastosowanie* WinQSB

Pozostaje nam teraz bardziej szczegółowe zainteresowanie się publikacjami wymienionymi na rycinie 1.18.7. Pierwsza obszerna monografia (106 stron) zawiera 24 artykuły opublikowane z okazji Studenckiej Konferencji Naukowej "Metody Komputerowe", która odbyła się 30 maja 2016 roku w Centrum Edukacyjno-Kongresowym Politechniki Śląskiej w Gliwicach. Artykuły dotyczą zastosowania metod komputerowych w zakresie:

- wspomagania komputerowego prac inżynierskich,
- wytrzymałości materiałów,
- mikromechaniki i termodynamiki,
- badań doświadczalnych,
- badań operacyjnych.

Druga publikacja Jacka Zabawy z Wydziału Informatyki i Zarządzania Politechniki Wrocławskiej zawiera 351 stron. Autor w swojej pracy doktorskiej pt. "*Podejście hybrydowe w analizie ekonomicznej przedsiębiorstwa*" zajmuje się zagadnieniami:

- analiza decyzyjna;
- modelowanie i symulacja;
- zarządzanie wiedzą, sztuczna inteligencja, systemy wspomagania decyzji;
- systemy hybrydowe;
- założenia hybrydowego SWD Ekanwin;
- projektowanie interfejsu systemu Ekanwin dla potrzeb wizualizacji i wnioskowania;
- koncepcja, projekt i zastosowanie języka sterowania eksperymentem LEKS;
- zastosowanie jezyka sterowania eksperymentem LEKS; analiza czynnikowa.

We *Wstępie* opracowania autor informuje, że przedstawił wyniki badań nad uwarunkowaniami integracji technik inteligentnych do potrzeb analizy ekonomicznej, w hybrydowych systemach podejmowania decyzji (SWD). W analizie ekonomicznej stosowane są metody ilościowe oraz jakościowe. Jacek Zabawa sformułował tezę, że połączenie różnych metod oraz technik zwiększy możliwości poznawcze i wartość procedur podejmowania decyzji. Autor jako podstawowe moduły informatycznego systemu hybrydowego uznał:

- model symulacyjnego obiektu,
- sterowanie eksperymentem,
- interfejs komunikacji między aparatami pojeciowymi,
- jezyk planowania eksperymentu.

W wyniku prac nad hybrydą powstała platforma informatyczna z hybrydowym systemem wspomagania decyzji w zakresie analizy finansowej przedsiębiorstwa. Moduł języka planowania eksperymentu pozwala na prowadzenie analiz czynnikowych poszukujących rozwiązań optymalnych. Trzecia publikacja zawiera 51 stron. Są to sylabusy różnych przedmiotów, a w tym *Komputerowe wspomaganie podejmowania decyzji*. Opracowanie czwarte wymienione we wcześniejszej liście wygenerowanej przez Google ma 248 stron i obejmuje karty opisu przedmiotów wykładanych na Akademii Morskiej w Gdyni, a wśród nich *Analiza finansowa*. Kolejna piąta praca to monografia obejmująca 420 stron, a w niej występuje artykuł autora niniejszej pracy pt. *Ranking metod ilościowych w Internecie*. Publikacja 6. obejmuje 317 stron i są to również karty przedmiotów na kierunku *Transport* Politechniki Wrocławskiej np. *Ekonomia*.

# **1.19. Wyrównywanie wykładnicze**

Odniesienia do frazy "*Wyrównywanie wykładnicze*" występuje w pięciu wpisach wprowadzonych do blogu "Zastosowanie komputera w procesach decyzyjnych", tj. czterech w roku 3012 i jednego w 2016 (zob. rycina 1.19.1). W maju 2016 r. wymieniona fraza znalazła się przy okazji podania prze zemnie tematów kolokwiów zaliczeniowych semestru letniego.

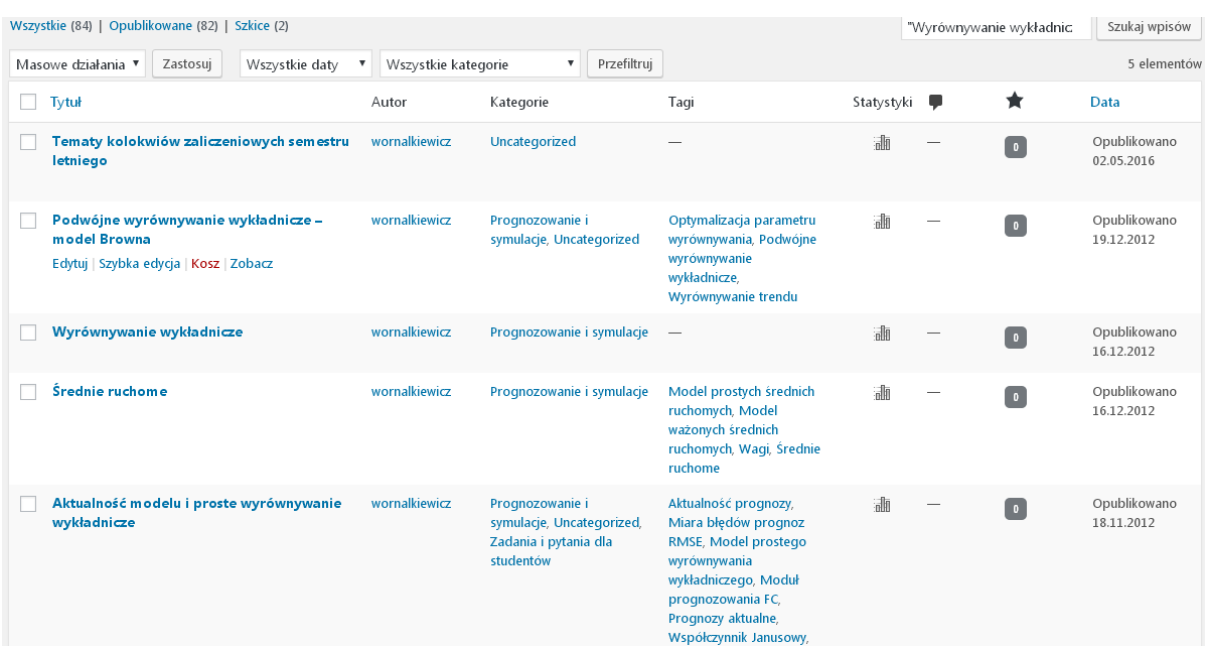

Źródło: Opracowanie własne w Wordpress.

Rys. 1.19.1. Wpisy na omawianym blogu z występowaniem frazy "*Wyrównywanie wykładnicze*"

Wśród tytułów wpisów wymienionych na rycinie 1.19.1 znajduje się także wpis zgodny z podaną frazą. Statystykę tego wpisu według miesięcy i lat zaprezentowano na rycinie 1.19.2. Na zakończenie roku 2016 były 23 wejścia internautów.

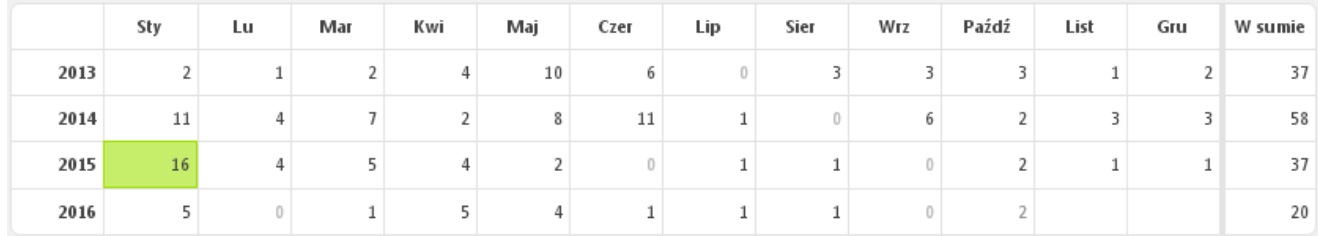

Źródło: Statystyka wpisu w Wordpress.

Ryc. 1.19.2. Liczba wejść do wpisu "*Wyrównywanie wykładnicze*"

W latach 2013-2016 trend wielomianowy trzeciego stopnia daje dobre dopasowanie do danych rzeczywistych (zob. rycina 1.19.3).

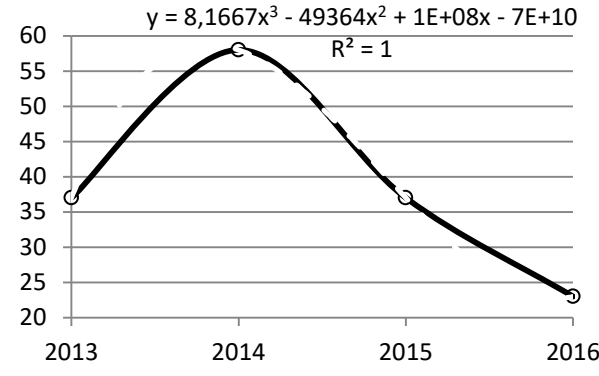

Źródło: Opracowanie własne w Excelu.

Ryc. 1.19.3. Trend wielomianowy liczby wejść do wpisu "*Wyrównywanie wykładnicze*"

### Tekst wpisu

Proste wyrównywanie wykładnicze ma konstrukcję średniej ważonej z parametrem *α*. Prognoza na kolejny okres ustalana jest na podstawie modelu:

$$
F_{n+1} = (\alpha Y_{n-1}) + (1 - \alpha) F_{n-1}.
$$

Jako wartość początkową prognozy przyjmujemy wartość obserwacji dla okresu pierwszego, a *α* inicjujemy np. jako 0,2. Poprzez kolejne zmienianie *α* (dogodnie jest to wykonywać w arkuszu kalkulacyjnym Excela), doprowadzamy do minimum RMSE. Przykładowo, gdy  $\alpha = 0.35$  to RMSE = 1,99, czyli błąd wygasłych prognoz jest najmniejszy z dotychczasowych modeli.

W modelu adaptacyjnym wyrównywania wykładniczego występują dwa parametry *α* i *β*. Parametr *α* w kolejnych okresach (oprócz pierwszego) jest zastępowalny sygnałem adaptacyjnym TSTn. Parametr ten stanowi moduł z ilorazu  $(SAD_n/MAD_n)$ . Konstrukcja  $SAD_n$ i MAD<sub>n</sub> bazuje na parametrze β i stanowi co do wag analogie do modelu prostego wyrównywania wykładniczego. Jako wartość początkową dla okresu pierwszego w tym modelu przyjmujemy *TST*<sup>1</sup>  $a = 0.2$ ,  $\beta = 0.2$ , SAD<sub>1</sub> = 0, MAD<sub>1</sub> = Y<sub>2</sub> - Y<sub>1</sub>, czyli różnica wartości obserwacji okresu drugiego i pierwszego. Prognoza  $F_{n+1}$ , czyli 13. obliczana jest według wzoru:

 $F_{13} = F_{12} + TST_{12}$  ( $Y_{12} - F_{12}$ ), gdzie: *Y*<sup>12</sup> - wartość obserwacji dla okresu 12.

Obliczone RMSE dla okresów (3-12) wynosi 2,62. Wzory oraz dokładniejsze obliczenia oraz wykresy punktowe obserwacji i wartości teoretycznych znajdzie Czytelnik tego blogu w podrozdziale "*Modele oparte na szeregach czasowych*" książki "*Wstęp do ekonometrii i badań operacyjnych* ...: wydanej w 2010 roku przez Instytut Śląski w Opolu. W ustalaniu najlepszych wartości parametrów modeli wyrównywania wykładniczego wygodnie jest stosować moduł "*Forecasting*" stanowiący część programu WinQSB bezpłatnie dostępnego w Internecie. Po wyborze określonej metody jest tam do wyboru opcja "*The best*", która umożliwia komputerowe dobranie wartości danego parametru ze względu na przyjętą miarę wygasłych prognoz np. MSE. Stosowany bowiem wcześniej RMSE w tym module stanowi pierwiastek z miary wygasłych prognoz zwanej MSE. Na kanwie dotychczasowych rozważań zrodziło się zadanie domowe o następującej treści: Bazując na artykule "*Dobór metod i parametrów w budowaniu modeli ekonometrycznych*" autora tego blogu zamieszczonym w monografii "*Ekonomiczno-społeczne problemy współczesnego zarządzania i komunikacji"* wydanej przez Instytut Śląski w Opolu w roku 2008:

- opracuj referat dotyczący metod i sposobu dobierania najlepszych wartości parametrów,

- zainstaluj program WinQSB i rozpatrz poszczególne metody prognozowania,

- przetestuj możliwość doboru parametru *α* na przykładzie danych z wykładu i przyjętego modelu prostego wyrównywania wykładniczego.

## Odniesienia frazy we wpisach wyszukiwarki Google

Po wprowadzeniu frazy w cudzysłowie wyszukiwarka wygenerowała raport zawierający 492 wyniki w czasie 0,42 s.. Tak jak poprzednio interesują nas jednak wpisy występujące na stronie pierwszej i to szersze w formacie PDF (zob. rycina 1.19.4).

> Prosty model wygładzania wykładniczego Browna www.ekonometria.4me.pl/wygladzanie-wykladnicze-Browna.htm · Wyrównywanie wykładnicze Browna (wersja z uwzględnieniem trendu) Parametr wygładzania alfa wybiera się na podstawie kryterium najmniejszego błędu ex ...

### Analiza szeregów czasowych - Internetowy Podręcznik Statystyki

www.statsoft.pl/textbook/sttimser.html . Szeregi czasowe z interwencją; Wyrównywanie wykładnicze. Ogólne informacje; Proste wyrównywanie wykładnicze; Wybór najlepszej wartości parametru a

<sup>[PDF]</sup> Wyrównywanie wykładnicze (lab. 3) msobolew.sd.prz.edu.pl/.../MjMsNjcsMjgwNyx3eXJvd255d2FuaWVfd3lrbGFkbmlje... ▼ Wyrównywanie wykładnicze (lab. 3). 1 ! Na dzisiejszych zajęciach zaprezentowane zostaną przykłady tzw. modeli adaptacyjnych, służących do prognozowania .

#### Wyrównywanie wykładnicze

g.m.statystyk.w.interiowo.pl/metody/wyrw.html + Wyrównywanie wykładnicze stało się bardzo popularne jako metoda prognozowania dla wielu typć szeregów czasowych. Metoda ta została rozwinięta .

#### Wyrównywanie wykładnicze | Władysław Wornalkiewicz

Zastosowanie modelu Browna do określenia prognozy okresu.

https://wornalkiewicz.wordpress.com/2012/12/16/wyrownywanie-wykladnicze/ v 16.12.2012 - Proste wyrównywanie wykładnicze ma konstrukcję średniej ważonej z parametrem c Prognoza na kolejny okres ustalana jest na podstawie ..

Proste wyrównywanie wykładnicze | Władysław Wornalkiewicz https://wornalkiewicz.wordpress.com/tag/proste-wyrownywanie-wykladnicze/ ·

20.05.2013 - Posts about Proste wyrównywanie wykładnicze written by wornalkiewicz.

Podwójne wyrównywanie wykładnicze - model Browna | Władysław ... https://wornalkiewicz.wordpress.com/.../podwojne-wyrownywanie-wykladnicze-mode... . 19.12.2012 - Ćw. 5. Podwójne wyrównywanie wykładnicze - model Browna (skrót ćwiczenia)

Źródło: Opracowanie własne w Google.

# Ryc. 1.19.4. Zasygnalizowanie wpisów po zapytaniu "*Wyrównywanie wykładnicze*" (część 1/2)

Władysław Wornalkiewicz | Zastosowanie komputera w procesach ... https://wornalkiewicz.wordpress.com/ v Model prostych średnich ruchomych 19. Model ważonych średnich ruchomych 20. Proste wyrównywanie wykładnicze 21. Optymalizacja współczynnika alfa w. Odwiedziłeś tę stronę wiele razy. Ostatnio 27.10.16

Metody wyrównywania wykładniczego - Notatek.pl https://notatek.pl/metody-wyrownywania-wykladniczego Dokładność prognoz w tej metodzie może być określana jedynie metodą ex post na podstawie prognoz wygasłych. Wyrównywanie wykładnicze występuje w ..

[XLS] dane empiryczne

www.ae.krakow.pl/~czubekh/PiS/przyklady/brown%20objasnienie%201.xls -1, Wyrównywanie wykładnicze. 2, wg metody Browna. 3. 4, dla szeregów stacjonarnych. 5, 0 <= (alfa - stała wygładzania) <= 1.6.7, Yemp, Yteor. 8, Ye1, Yt1= ...

Źródło: Opracowanie własne w Google.

Ryc. 1.19.5. Zasygnalizowanie wpisów po zapytaniu "*Wyrównywanie wykładnicze*" (część 2/2)

Wyszukiwarka proponuje nam jeszcze wyszukiwanie podobne według fraz pisanych małymi literami:

- wygładzanie wykładnicze,

- wygładzanie wykładnicze przykład,

- wygładzanie wykładnicze excel,
- model holta,
- model browna logistyka,
- model browna exel,
- model multiplikatywny,
- model holta przykład.

Występuje tylko jedna 2-wu stronnicowa publikacja o formacie PDF, a mianowicie "*Wyrównywanie wykładnicze* (*lab*. 3). Autor prezentuje przykłady modeli adaptacyjnych do prognozowania wielkości przyszłych obserwacji w szeregach czasowych, a w szczególności modelom wyrównywania wykładniczego. Nawiązuje do programu STATISTICA w którym zaimplementowano 12 rodzajów modeli wyrównywania wykładniczego, będących kombinacjami modeli bez trendu , z trendem oraz z wahaniami sezonowymi lub bez nich. Omawia 6 miar błędów prognoz obliczanych w wymienionym programie względem wartości empirycznych.

# **1.20. Aktualność modelu i proste wyrównywanie wykładnicze**

W tym wpisie opublikowanym w listopadzie 2012 roku podano sposób sprawdzenia ważności formuły do określania prognoz krótkoterminowych w oparciu o zasadę wyrównywania wykładniczego szeregu czasowego obserwacji. Dostęp do podglądu oraz edycji tekstu wpisu "Aktualność modelu i proste wyrównywanie wykładnicze" w ramach omawianego blogu pokazano na rycinie 1.20.1.

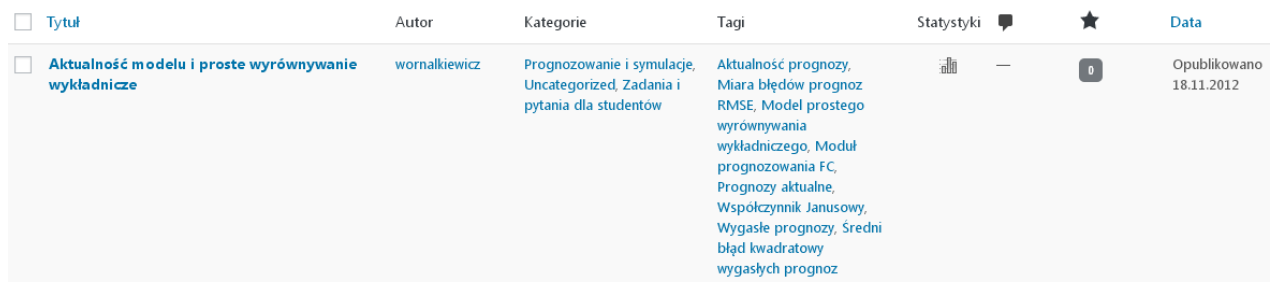

Źródło: Opracowanie własne w Wordpress.

Ryc. 1.20.1. Informacja o występowaniu wpisu w blogu "*Zastosowanie komputera w procesach decyzyjnych*"

W okresie lat 2012-2016 statystyka miesięczna wejść do omawianego wpisu wykazuje tendencję malejąca (zob. rycina 1.20.2).

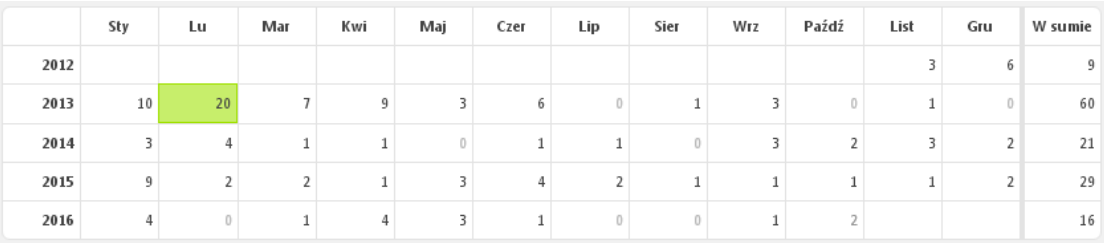

Źródło: Opracowanie własne w Wordpress.

Ryc. 1.20.2. Statystyka miesięczna wejść do wpisu "*Aktualność modelu i proste wyrównywanie wykładnicze*"

Jeszcze mało wyrobione jest wśród decydentów przekonanie, ze opracowana funkcja prognozowania bazująca na stałym szeregu czasowym z przeszłości jest tylko czasowo aktualna. Wpływ bowiem wygasających wartości obserwacji "starzeje się". Trzeba co jakiś czas, a najlepiej po każdym minionym okresie wyznaczać komputerowo parametry nowego modelu i później stosować go do bieżącego prognozowania wartości zjawiska.

Sporządźmy wykres wielomianowy 3-go stopnia wejść w latach 2012- 2016, przy czym na koniec roku 2016 liczba wejść wynosiła 17 (zob. rycina 1.20.3). Widzimy, ze model dobrze dopasowuje się do danych rzeczywistych z obserwacji.

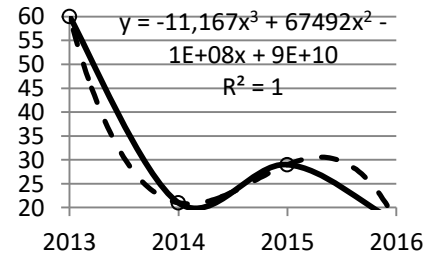

Źródło: Opracowanie własne w Excelu.

Ryc. 1.20.3. Wykres wielomianowy wejść do wpisu "*Aktualność modelu i proste wyrównywanie wykładnicze*"

Tekst wpisu

W ramach omawianego blogu, tekst wpisu stanowi skrót ćwiczenia 3 na kierunku *Zarządzanie* w ramach przedmiotu "*Prognozowanie i symulacje*". Aktualność modelu ekonometrycznego do prognozowania sprawdzamy współczynnikiem Janusowym J<sup>2</sup> o postaci:

$$
J^{2} = \frac{\frac{1}{T-n} \sum_{t=n+1}^{T} (y_{t} - y_{tP})^{2}}{\frac{1}{n} \sum_{t=1}^{n} (y_{t} - \hat{y}_{t})^{2}}
$$

gdzie:

*T* - okres prognozy,

*n* - liczba okresów obserwacji,

*y<sup>t</sup>* - obserwacja zmiennej w okresie t,

*y*<sub>*tP*</sub> – wartość prognozy określona na podstawie modelu w okresie prognozowanym t,

 $\hat{y}_t$  – wartość prognozy w okresie opracowanego modelu.

Współczynnik Janusowy stanowi zatem iloraz średniego kwadratu reszt (błędów prognoz) z okresów prognozowanych do średniego kwadratu reszt wygasłych już prognoz okresów na podstawie których sporządzono model trendu liniowego klasyczną metodą najmniejszych kwadratów. Model regresji liniowej możemy określić funkcją Excela np. na podstawie danych umownych podanych w kolumnach A i B tabeli 1.20.1.

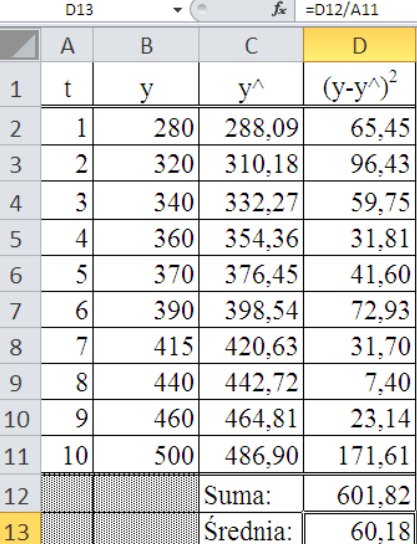

Źródło: Opracowanie własne w Excelu.

Ryc. 1.20.1. Dane umowne, modelowe oraz kwadraty błędów (reszt) Przy wyznaczeniu parametrów modelu korzystamy z funkcji:

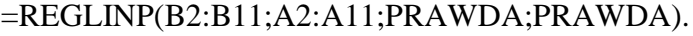

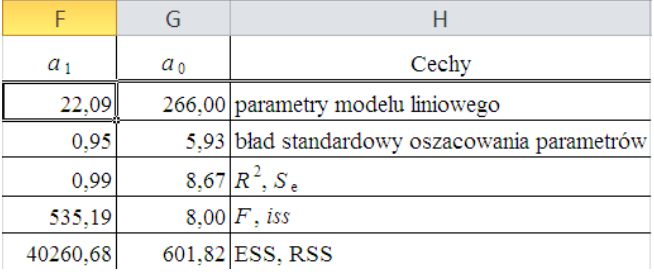

Określenie parametrów modelu umożliwiło obliczenie wygasłych już prognoz, oznaczonych w Excelu jako y<sup> $\wedge$ </sup>, oraz kwadratów błędów dla okresów (1-10) – zob. rycina 1.20.1. Suma kwadratów wygasłych prognoz RSS wynosi 601,82, a średni kwadrat błędów 10. obserwacji równa się 60,18. W obliczeniu wartości w kolumnie C i D (zob. rycina 1.20.1) skorzystano odpowiednio z formuł: [=266+22,09\*A2] oraz [=(B2-C2)^2]. Zastosowano też formułę do obliczenia sumy i średniej: [=SUMA(D2:D11)], [=D12/A11]. Zobaczmy teraz jak na wspólnym wykresie układają się dane umowne i modelowe. Łatwo zauważyć dobre dopasowanie modelu do danych rzeczywistych (umownych).

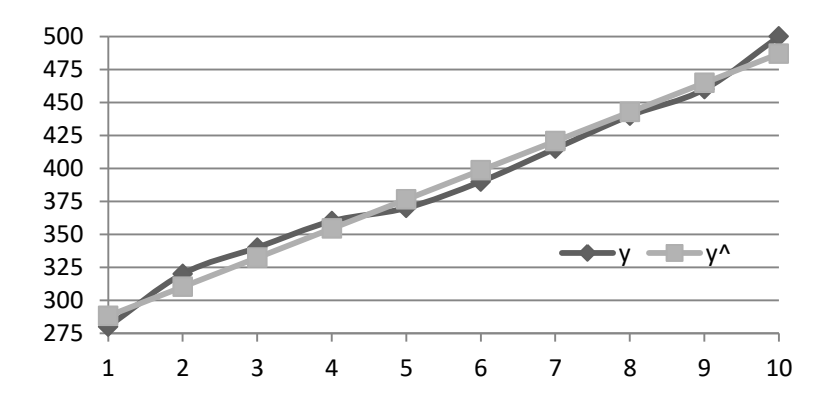

Źródło: Opracowanie własne w Excelu.

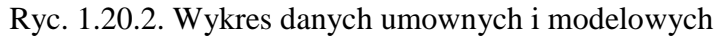

Obliczymy teraz w sposób analogiczny prognozy, kwadraty błędów prognoz oraz kolejne średnie kwadraty błędów prognoz dla założonego dość długiego przedziału okresów prognozowanych *T* (11-20). Przyjmujemy jednak, że znamy już wartości empiryczne obserwacji po czasie *t* = 10 (zob. rycina 1.20.3).

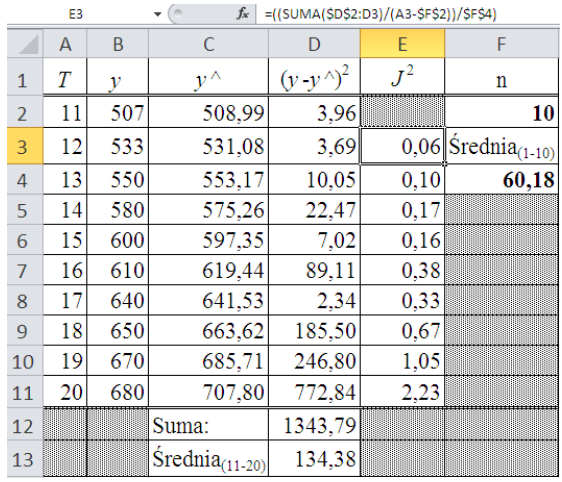

Źródło: Opracowanie własne w Excelu.

Ryc. 1.20.3. Dane modelowe kwadraty błędów oraz współczynniki Janusowe z przedziału prognoz

Przyjrzyjmy się bliżej formule obliczania współczynnika Janusowego np. dla okresu prognozowanego 12: [=((SUMA(\$D\$2:D3)/(A3-\$F\$2))/\$F\$4)]. Rozpoczynamy obliczenia J<sup>2</sup> od okresu (*n* +2), przy czym *n* = 10. Współczynnik Janusowy powinien być mniejszy od 1. Dla prognozy 9, czyli okresu 19. przekracza już 1. Zatem zachodzi potrzeba ponownego określenia modelu ekonometrycznego liniowego na podstawie okresów (10-19):

=REGLINP(B2:B11;A2:A11;PRAWDA;PRAWDA).

a odpowiedz programu jest następująca:

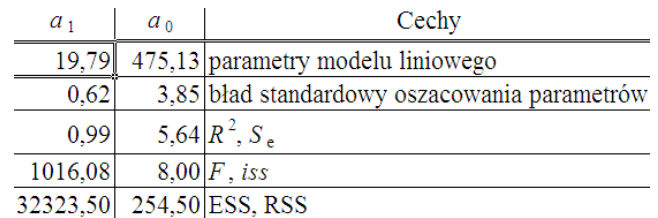

Mamy zatem nowy model regresji liniowej:  $\hat{y} = 475.13 + 19.79$  *t*. Możemy teraz obliczyć jeszcze wygasłe prognozy oraz kwadraty błędów prognoz (zob. rycina 1.20. Musimy teraz obliczyć dla okresów (10-19).

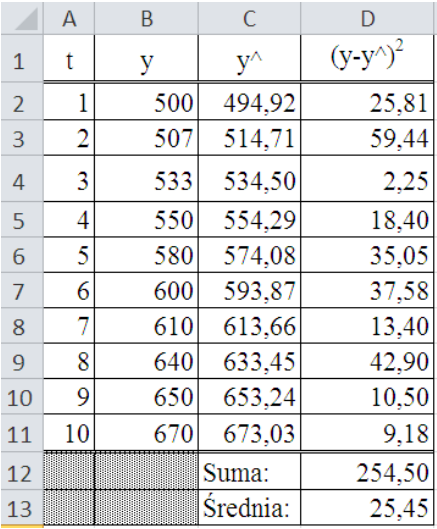

Źródło: Opracowanie własne w Excelu.

Ryc. 1.20.4. Dane zmiennej i kwadraty błędów prognoz dla nowego modelu

Zatem dla nowego modelu średni błąd kwadratów wygasłych prognoz (25,45) jest mniejszy niż dla modelu wcześniejszego (60,182). Tak więc nowy model wyraźnie zmniejszył błąd prognozy. Pozostaje nam jednak pilnowanie dla kolejnych prognoz aktualności modelu współczynnikiem Janusowym.

Odniesienia frazy "*Aktualność modelu i proste wyrównywanie wykładnicze*" we wpisach wyszukiwarki Google

Po zadaniu tej frazy w cudzysłowie wyszukiwarka Google w dniu badania udostępniła 90 wyników na liście w czasie 0,55 sekundy. Zgodnie z założeniem początkowym interesują nas tylko pozycje występujące na pierwszej stronie i to formatu PDF (zob. rycina 1.20.5 oraz 1.20.6).

#### Aktualność modelu i proste wyrównywanie wykładnicze | Władysław ...

https://wornalkiewicz.wordpress.com/../aktualnosc-modelu-i-proste-wyrownywanie-18.11.2012 - ROGNOZOWANIE I SYMULACJE - skrót ćwiczenia 3, kierunek: zarządzanie - badanie aktualności modelu do prognozowania Aktualność.

#### Władysław Wornalkiewicz | Zastosowanie komputera w procesach ... https://wornalkiewicz.wordpress.com/ +

06.02.2016 - Aktualność modelu i proste wyrównywanie wykładnicze · Analiza wrażliwości · Budowa tablic simpleksowych z użyciem funkcji rachunku Odwiedziłeś te strone wiele razy. Ostatnio 30.10.16

#### Podwójne wyrównywanie wykładnicze - model Browna | Władysław ...

https://wornalkiewicz.wordpress.com/.../podwojne-wyrownywanie-wykladnicze-mode... 19.12.2012 - Aktualność modelu i proste wyrównywanie wykładnicze · Analiza wrażliwości · Budowa tablic simpleksowych z użyciem funkcji rachunku.

### Prognozowanie-wykład 1 c.d. | Władysław Wornalkiewicz

https://wornalkiewicz.wordpress.com/2012/11/03/prognozowanie-wyklad-1-c-d/ v 03.11.2012 - Aktualność modelu i proste wyrównywanie wykładniczeW "Prognozowanie i symulacje". Pytania na zaliczenie wykładów z "Prognozowania i

#### PROGNOZOWANIE I SYMULACJE I Władysław Wornalkiewicz

https://wornalkiewicz.wordpress.com/2012/11/04/prognozowanie-i-symulacje/ naps://womaliticwicz.wordpress.com/2012/17/54/progriddowanie-i-bymalacje/<br>04.11.2012 - PROGNOZOWANIE I SYMULACJE – skrót ćwiczenia 2, kierunek: zarządzanie Aktualność modelu i proste wyrównywanie wykładnicze →.

#### Prognozowanie z zastosowaniem modeli Holta-Wintersa | Władysław ...

https://wornalkiewicz.wordpress.com/.../prognozowanie-z-zastosowaniem-modeli-holt... • 23.12.2012 - Aktualność modelu i proste wyrównywanie wykładnicze · Analiza wrażliwości · Budowa tablic simpleksowych z użyciem funkcji rachunku.

### Źródło: Opracowanie własne w Google. Ryc. 1.20.5. Część 1. pierwszej strony raportu wyszukiwania

### Trend pełzający | Władysław Wornalkiewicz

https://wornalkiewicz.wordpress.com/2012/12/16/trend-pelzajacy/

. Zastrzeżenie · Zawartość · O mnie · Kontakt · ← Aktualność modelu i proste wyrównywanie wykładnicze · Średnie ruchome →. Grudzień 16, 2012 · 5:37 pm.

#### Zadania | Władysław Wornalkiewicz

https://wornalkiewicz.wordpress.com/zadania-domowe-przyklady/ v Aktualność modelu i proste wyrównywanie wykładnicze Analiza wrazliwości · Budowa tablic simpleksowych z użyciem funkcji rachunku macierzowego Excela ...

#### Kontakt | Władysław Wornalkiewicz

https://wornalkiewicz.wordpress.com/kontakt/ Aktualność modelu i proste wyrównywanie wykładnicze Analiza wrażliwości · Budowa tablic simpleksowych z użyciem funkcji rachunku macierzowego Excela.

#### Modele Holta-Wintersa | Władysław Wornalkiewicz https://wornalkiewicz.wordpress.com/tag/modele-holta-wintersa/ 23.12.2012 - Aktualność modelu i proste wyrównywanie wykładnicze · Analiza wrażliwości · Budowa tablic simpleksowych z użyciem funkcji rachunku.

Źródło: Opracowanie własne w Google.

Ryc. 1.20.6. Część 2. pierwszej strony raportu wyszukiwania

Dla tak rozbudowanej frazy na stronie pierwszej znalazły się tylko odniesienia do publikacji autora, co cieszy gdyż Google to wyszukiwarka światowa i cel popularyzatorski blogu rozpowszechniania metod ilościowych jest coraz bardziej realizowany.

# **1.21. Średnie ruchome**

Prognozowanie krótkoterminowe w oparciu o średnie ruchome stanowiło początek procesu formalizacji wygładzania wartości obserwacji. Wpis ten wprowadziłem do omawianego blogu w grudniu 2012 roku (zob. rycina 1.21.1). Zainteresowanie tym wpisem wystąpiło dopiero od czerwca 2013roku i obserwowany jest powolny wzrost.

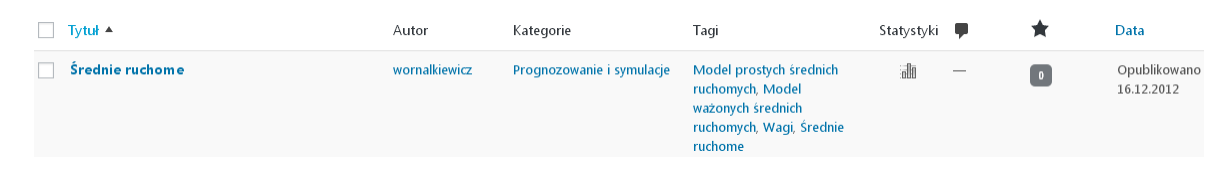

Źródło: Opracowanie własne w Wordpress.

Ryc. 1.21.1. Efekt wyszukiwania frazy "*Średnie ruchome*" w blogu "*Zastosowanie komputera w procesach decyzyjnych*".

Statystykę wejść internautów według miesięcy w latach 2013-2016 zaprezentowano na rycinie 1.21.2, przy czym na zakończenie roku 2016 było 31 wejść. Zobrazowanie tendencji trendem wielomianowym pokazano na rycinie 1.21.3.

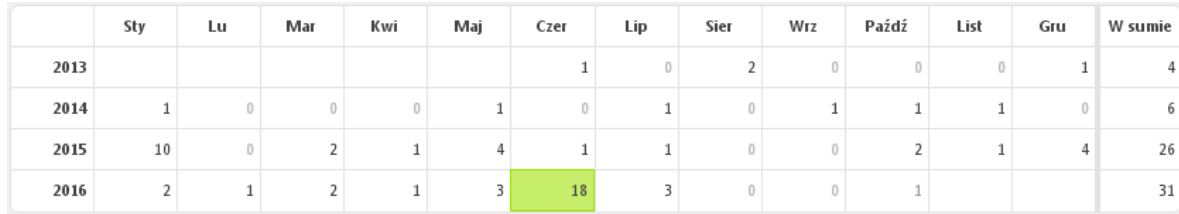

### Źródło: Opracowanie własne w Wordpress.

Ryc. 1.21.2. Statystyka miesięczna wejść do wpisu "*Średnie ruchome*"

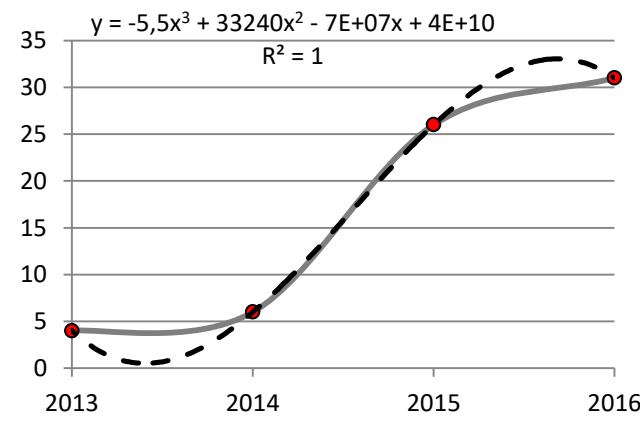

Źródło: Opracowanie własne w Excelu.

### Tekst wpisu

Tekst wpisu "Średnie ruchome" stanowi skrót wykładu autora niniejszej pracy pt. "*Prognozowanie w oparciu o szeregi czasowe*". Gdy dane zjawisko jest złożone i trudno jednoznacznie wyznaczyć zmienne objaśniające to stosowane jest prognozowanie bazujące na obserwacjach w kolejnych okresach czasowych. W tym względzie używane są różne modele,

Ryc. 1.21.3. Trend wielomianowy wejść do wpisu "*Średnie ruchome*" (linia przerywana)
począwszy od prostych średnich ruchomych aż po modele Holta-Wintersa w których występuje wyrównywanie wykładnicze: poziomu wartości obserwacji, zmieniającego się trendu, uwzględniona jest sezonowość. Prognozowanie bazujące na szeregach czasowych stosowane jest do ustalania prognoz krótkoterminowych, w tym bazując na modelach:

- prostych średnich ruchomych dwu i czterookresowych,

- ważonych średnich ruchomych czterookresowych.

Dla lepszego przedstawienia tych modeli posłużę się przykładem sprzedaży określonego produktu w kolejnych 12 miesiącach roku:

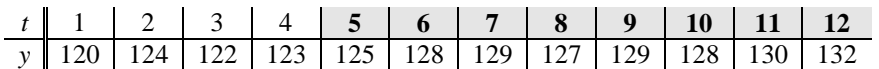

W modelu prostych średnich ruchomych prognoza na kolejny okres stanowi średnią arytmetyczną kilku (np. dwóch lub czterech) wcześniejszych obserwacji. Mając określone wygasłe prognozy w oparciu o dwa lub cztery wcześniejsze okresy możemy porównać metody stosując określoną miarę błędów. Zastosowano tu miarę RMSE wyznaczona zamieszczonym wzorem, czyli pierwiastek ze średniej kwadratów odchyleń wartości obliczonej na podstawie modelu  $\hat{y}_t$  od wartości obserwacji *yt*:

$$
RMSE = \sqrt{\frac{1}{n} \sum_{t=1}^{n} (\hat{y}_t - y_t)^2}
$$

Dla naszego przykładu bierzemy obserwacje 5-12, dla których wyznaczamy prognozy dwu i czterookresowe. Dla prostych średnich ruchomych dwuokresowych RMSE = 2,32, a dla czterookresowych 2,89. Zatem lepsza jest prognoza na kolejny okres bazująca na dwóch okresach.

W modelach ważonych średnich ruchomych czterookresowych wprowadzono wagi dla kolejnych czterech okresów, przy czym suma tych wag równa się 1. Dla naszego przykładu prognoza na okres piąty przy umownych wagach (0,1; 0,2; 0,3; 0,4) wynosi:

 $F_5 = (120 \cdot 0, 1) + (124 \cdot 0, 2) + (122 \cdot 0, 3) + (123 \cdot 0, 4) = 122.6.$ 

W obliczeniu wprowadzono "umniejszanie" znaczenia danych wygasłych przez wprowadzenie rosnącego szeregu wag (0,1; 0,2; 0,3; 0,4). Zachęcam Czytelnika do obliczenia w Excelu miary błędów RMSE, która dla naszego przykładu czterookresowego wynosi 2,54. Tak więc lokuje się między powyższymi modelami prostych średnich ruchomych dwu i czterookresowych.

## Odniesienia frazy "*Średnie ruchome*" we wpisach wyszukiwarki Google

Okazuje się, że fraza "*Średnie ruchome*" podana w cudzysłowie występuje w bardzo wielu pozycjach (wpisach) zgromadzonych w zasobach – dyskach wyszukiwarki Google. Udostępnione zostało aż 9710 pozycji skrótów do wpisów w czasie zaledwie 0,56 sekundy. Pozycje listy występujące na pierwszej stronie zamieszczono na rycinach 1.21.4 oraz 1.21.5. Zaskakuje nas tu taka ogromna sprawność systemu wcześniejszego indeksowania oraz szybkiego udostępniania informacji na zapytanie w postaci frazy.

## Kurs giełdowy - Część 7-Wskaźniki AT-Średnie ruchome w GIEŁDA ...

bossa.pl > Edukacja > AT > Wskaźniki ▼ Szczególne znaczenie w analizie szeregów czasowych i analizie technicznej pełnią średnie ruchome MA. Stosowanie procesów MA w modelu ...

### Średnia krocząca – Wikipedia, wolna encyklopedia

https://pl.wikipedia.org/wiki/Średnia krocząca • Dema · Średnie kroczące MACD · Średnie ruchome · Price Oscillator, Wskaźniki zmienności. Wstęga Bollingera • Kanał Donchiana. Wskaźniki impetu.

#### Średnie ruchome nieparzyste i parzyste średnie scentrowane

cezarywalenciuk.pl/blog/programing/post/srednie-ruchome-parzyste-scentrowane v 05.02.2013 - metroprawdopodobnie ostatni egzamin jaki będę pisał zbliża się do mnie wielkimi krokami. zapewne by się tak nie przejmował gdyby nie fakt ...

#### <sup>[PDF]</sup> Średnie kroczące – jeden z prostszych i bardziej przydatnych ...

https://r-brokers.pl/documents/10162/1716283/Srednie\_kroczace.pdf + Jak każde narzędzie analizy technicznej, średnie ruchome mogą w znaczący sposób pomóc. Inwestorowi. Są one elastyczne, dlatego każdy może dopasować ...

#### Średnie ruchome i wstega Bollingera - ATSkaner - Baza

https://atskaner.pl/baza/rednie-ruchome-i-wst-ga-bollingera-1 v Średnie ruchome i wstęga Bollingera. 1. Wskaźniki trendowe: Wskaźniki śledzące trend – określają kierunek i siłę trendu. są rysowane na wykresie cenowym ...

#### STATYSTYKA (WYKLAD)

#### www.statystyka.org/statys/ad/mwt/mmt.htm ▼

ŚREDNIE RUCHOME. Szereg czasowy to zbiór wartości danej cechy zaobserwowanych w różnych momentach lub okresach czasu, uporządkowanych ...

#### Źródło: Opracowanie własne w Google.

Ryc. 1.21.4. Część 1. pierwszej strony raportu wyszukiwania na zapytanie "Średnie ruchome"

#### Średnie ruchome na wykresach - Finweb.pl

www.finweb.pl > Edukacia > Analiza techniczna • 26.02.2016 - Tematem naszych dzisiejszych rozważań będą średnie kroczące. Należą one do podstawowych, najpopularniejszych i zarazem najprostszych ...

#### Średnie ruchome I Władysław Wornalkiewicz

https://wornalkiewicz.wordpress.com/2012/12/16/srednie-ruchome/ v 16.12.2012 - PROGNOZOWANIE W OPARCIU O SZEREGI CZASOWE - skrót wykładu W3 Średnie ruchome Gdy dane zjawisko jest złożone i trudno ...

#### Średnie Ruchome | Strefalnwestorow.pl

https://strefainwestorow.pl/artykuly/srednie-ruchome v Średnie jako narzędzie do przewidywania szybkich ruchów na rynku. Paweł Biedrzycki. 11 wrz 2007. O

· Prosta kontra wykładnicza średnia ruchoma.

#### Średnie kroczące Forex – Investing.com

#### pl.investing.com/technical/Srednie-ruchome v

Średnie ruchome. Tabela poniżej zawiera dane "Średniej Ruchomej Prostej" dla głównych par walutowych. Wskaźnik średniej kroczącej reprezentuje średni ...

#### Źródło: Opracowanie własne w Google.

Ryc. 1.21.5. Część 2. pierwszej strony raportu wyszukiwania na zapytanie "Średnie ruchome"

Mimo tak licznej listy udostępnionych pozycji system Google proponuje nam jeszcze skorzystanie z wyszukiwania do zadanej frazy "Średnie ruchome" podobnego pisanego małymi literami a mianowicie:

- średnie ruchome statystyka,
- średnie kroczące interpretacja,
- średnia krocząca excel,
- średnia ruchoma wzór,
- średnia krocząca giełda,
- średnia ruchoma prognozowanie,
- średnia ruchoma forex.

Pojawiła się tu fraza "*średnia ruchoma forex*", której rodzaj nie spotkałem jeszcze w literaturze. Zachęcam więc Czytelnika do zapoznania się z wpisami na ten temat. Cieszy mnie pojawienie się wpisu "*Średnie ruchome*" prowadzonego na Wordpress w ramach blogu "*Zastosowanie komputera w procesach decyzyjnych*".

Na stronie pierwszej występuje jedna publikacja formatu PDF "*Średnie kroczące – jeden z najprostszych i bardziej przydatnych wskaźników*" autorstwa Domu Maklerskiego Raiffeisen Bank Polska S.A. , a na stronie 18/18 jest rozwiniecie tekstu podanego w skrócie na liście wyszukiwania cytuje:

*Jak każde narzędzie analizy technicznej, średnie ruchome mogą w znaczący sposób pomóc Inwestorowi. Są one elastyczne, dlatego każdy może dopasować ich parametry w celu wykorzystania średnich do swojej strategii. Jak każdy wskaźnik, prawidłowo używane są przydatne, należy jednak pamiętać, że nie jest to narzędzie idealne – średnia ruchoma także może być błędnie zinterpretowana i generować fałszywe sygnały.*

Zainteresujmy się jeszcze fragmentem wpisu "Średnie ruchome i wstęga Bollingera ...", gdzie spotykamy potraktowanie średnich ruchomych jako średnich kroczących. I tu pojawiło się rzadko stosowane pojęcie "wstęga Bollingera", które proponuję Czytelnikowi bliżej rozpoznać w Internecie<sup>66</sup>. W tej publikacji średnie ruchome (kroczące) to wskaźniki oparte na średniej notowań (cen zamknięcia) z określonej liczby sesji.

Zaglądnijmy jeszcze do publikacji "Średnie kroczące Forex Investing.com<sup>,67</sup>. Dziesięciodniowa średnia krocząca MA (*Moving Average*) to średnia z pewnej grupy danych. Obliczając następną wartość średniej, usuwa się pierwszy i dodaje jedenasty składnik sumy. Zadajemy sobie jednak pytanie, czy powinna to być prosta średnia krocząca (MA), ważona (WMA), wygładzona (SMA) czy też wykładnicza (EMA). Na rynkach terminowych wykorzystuje się połączenie średnich np. (4 i 9). Na rynku akcyjnym popularna jest średnia 50-dniowa, natomiast w analizie długoterminowej 200-dniowa. Do wyliczenia średniej kroczącej najczęściej używamy cen zamknięcia. Są firmy specjalizujące się w opracowaniach tego typu. Według wcześniej podanej publikacji popularne jest użycie pary średnich kroczących. Jeżeli szybsza z nich, ta o mniejszej wartości okresów, przecina wolniejszą, generowany jest sygnał kupna lub sprzedaży. W tym wypadku cały czas możemy być w rynku. Ponowne przecięcie średnich w kierunku odwrotnym generuje sygnał zamykania pozycji i otwarcia w kierunku przeciwnym. Tutaj przykładem są  $\text{średnie } 8 \text{ (MA)} i 21 \text{ (MA)}^{68}.$ 

 $\overline{a}$ 

<sup>66</sup> [https://atskaner.pl/baza/rednie -ruchome-i-wst-ga-bollingera-1,](https://atskaner.pl/baza/rednie%20-ruchome-i-wst-ga-bollingera-1) dostęp 5.02.2017.

<sup>67</sup> [https://comparic.pl/systemy-inwestycyjne-oparte-o-srednie-kroczace-5-min-momentum-trade/,](https://comparic.pl/systemy-inwestycyjne-oparte-o-srednie-kroczace-5-min-momentum-trade/) dostęp: 5.02.2017.

<sup>68</sup> Ibidem.

# **1.22. Budowa tablic simpleksowych z użyciem funkcji rachunku macierzowego Excela**

Wpis o takim tytule wprowadzono do omawianego blogu w marcu 2012 roku (zob. rycina 1.22.1).

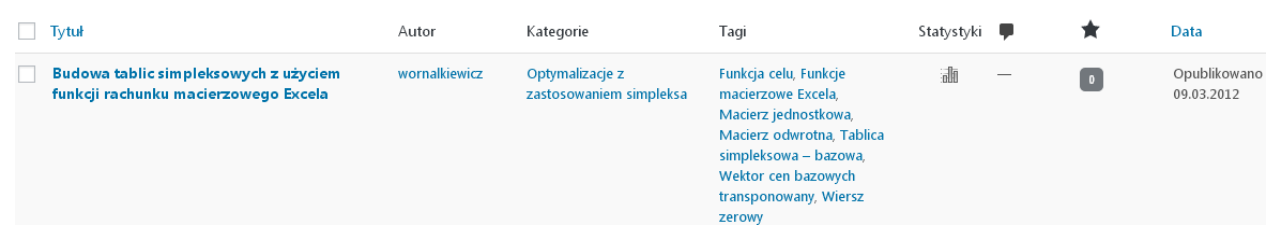

Źródło: Opracowanie własne w systemie Wordpress.

Ryc. 1.22.1. Odpowiedz systemu na zadaną frazę wyszukiwania w omawianym blogu

Statystykę według miesięcy i lat pokazano na rycinie 1.22.2. Na koniec roku 2016 było 26 wejść do wpisu pokazanego na rycinie 1.22.2. Widzimy tu wyraźny spadek zainteresowania tym tak bardzo potrzebnym ekonometrykom narzędziem jakim jest rachunek macierzowy Excela. Być może wynika to ze spadku liczby studentów na kierunku *Ekonometria* jak też coraz szerszej dostępności programów komputerowych zawierających ta funkcjonalność.

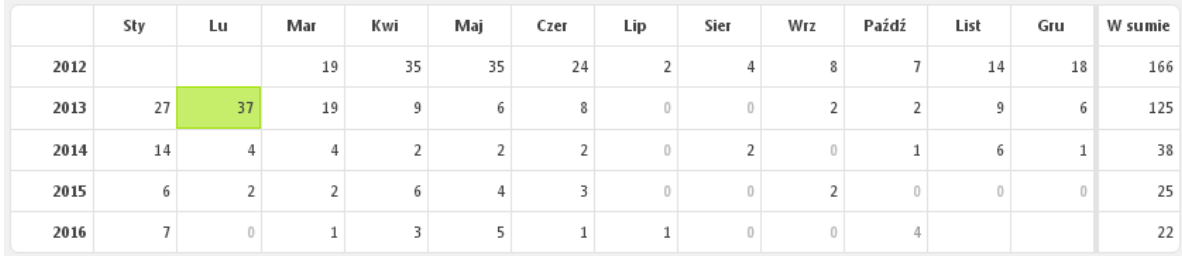

Źródło: Opracowanie własne w systemie Wordpress.

Ryc. 1.22.2. Statystyka miesięczna wejść do wpisu "*Budowa tablic simpleksowych z użyciem funkcji rachunku macierzowego Excela*"

Zobaczmy teraz jak wielkości statystyczne liczby wejść pobrane z kolumny "*W sumie"*, określone jako "Odwiedziny" prezentowane są trendem wielomianowym 3-go stopnia (zob. rycina 1.22.4).

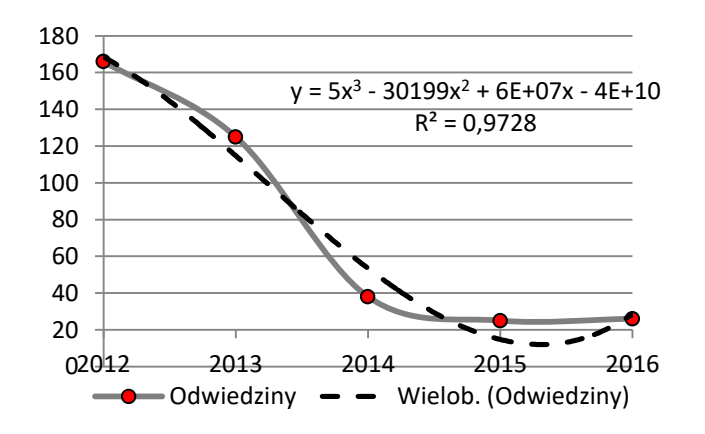

Źródło: Opracowanie własne w Excelu.

Ryc. 1.22.3. Trend wielomianowy liczby wejść do wpisu "*Budowa tablic simpleksowych z użyciem funkcji rachunku macierzowego Excela*"

## Tekst wpisu

 $\overline{a}$ 

Rozwiązując zadania programowania liniowego o obszernych macierzach nieodzownym jest korzystanie ze wspomagania komputerowego w postaci gotowych modułów programowych, czy też funkcji zamieszczonych przykładowo w arkuszu kalkulacyjnym programu Excel. Budujemy w Excelu I tablicę simpleksową - bazową<sup>69</sup>. Kolejne tablice simpleksowe stanowią przekształcenia poprzedniej poprzez wykonanie operacji rachunku macierzowego. Podstawą jest jednak macierz odwrotna parametrów zmiennych bazowych poprzedniej iteracji i przy tym dokonujemy następujących działań:

- mnożymy kolejno macierz odwrotną zmiennych bazowych poprzedniej iteracji przez macierz parametrów zmiennych decyzyjnych, macierz jednostkową oraz wektor stałych z lewej strony ograniczeń;

- dla otrzymania wartości w wierszu zerowym "*z*" oraz wartości funkcji celu "FC" mnożymy kolejno wektor cen bazowych transponowany przez otrzymane powyżej formy rachunku macierzowego;

- obliczamy kryterium "*k*" przez odjęcie odpowiadających w kolumnie wartości ceny stojącej przy zmiennej funkcji celu od wartości w wierszu zerowym.

Macierz odwrotną zmiennych bazowych możemy określić wychodząc z definicji: *macierzą odwrotną nazywamy jeden nad wyznacznik tej macierzy razy macierz dopełnień algebraicznych transponowana*<sup>70</sup>. W tym względzie możemy skorzystać z operatorów algebraicznych oraz funkcji Excela poprzedzonych znakiem równości w zapisywanej formułach:

## WYZNACZNIK.MACIERZY(...) oraz TRANSPONUJ(...).

Obliczenie możemy też przeprowadzić od razu korzystając z funkcji: MACIERZ.ODW(...). Natomiast mnożenia macierzy oraz macierzy i wektorów przeprowadzić możemy poprzez zastosowanie funkcji: MACIERZ.ILOCZYN(...;...).

## Odniesienia frazy "*Budowa tablic simpleksowych z użyciem funkcji rachunku macierzowego Excela*" we wpisach wyszukiwarki Google

Pozycje na pierwszej stronie wyszukiwarki Google po podaniu wcześniej wymienionej frazy pokazano na rycinie 1.22.3 oraz 1.22.4. Wyszukiwarka w czasie 0,30 sekundy udostępniła nam możliwość otwarcia 90 skrótów tekstów do wpisów internetowych. Przeglądając pozycje pierwszej strony nie zauważamy żadnej publikacji szerszej formatu PDF. Zaskakuje jednak bardzo wnikliwe spenetrowanie przez system wpisów autora prowadzonych w ramach blogu "*Zastosowanie komputera w procesach decyzyjnych*".

<sup>69</sup> Postępowanie w tym zakresie zamieszczone jest w rozdziale 2.5. "*Algorytm simpleks – zastosowanie rachunku macierzowego*" książki: Duczmal M., Wornalkiewicz W., *Wstęp do ekonometrii i badań operacyjnych Zbiór przykładów z zastosowaniem mikrokomputera*, Wydawnictwo Instytut Śląski, Opole 2010.

<sup>70</sup> Jurlewicz T., Skoczylas Z*.: Algebra* liniowa Definicje, twierdzenia, wzory Semestr I i II, Oferta Wydawnicza GEWERT i SKOCZYLAS, Wrocław 1994.

#### Budowa tablic simpleksowych z użyciem funkcji rachunku ...

https://wornalkiewicz.wordpress.com/.../budowa-tablic-simpleksowych-z-uzyciem-fun... v 09.03.2012 - Budowa tablic simpleksowych z użyciem funkcji rachunku macierzowego Excela. Rozwiązując zadania programowania liniowego o ...

#### Władysław Wornalkiewicz I Zastosowanie komputera w procesach ... https://wornalkiewicz.wordpress.com/ +

06.02.2016 - ... i proste wyrównywanie wykładnicze · Analiza wrażliwości · Budowa tablic simpleksowych z użyciem funkcji rachunku macierzowego Excela ... Odwiedziłeś tę stronę wiele razy. Ostatnio 30.10.16

#### Funkcie macierzowe Excela | Władysław Wornalkiewicz

https://wornalkiewicz.wordpress.com/tag/funkcie-macierzowe-excela/ • 13.03.2013 - Budowa tablic simpleksowych z użyciem funkcji rachunku macierzowego Excela. Rozwiązując zadania programowania liniowego o ...

## Zadanie domowe nr 7 z Badań operacyjnych | Władysław Wornalkiewicz

https://wornalkiewicz.wordpress.com/2012/03/08/za/ Informacia o programie Excel · Budowa tablic simpleksowych z użyciem funkcji rachunku macierzowego Excela →. Marzec 8, 2012 · 1:18 pm. J Jump to ...

#### Funkcja REGLINP | Władysław Wornalkiewicz

https://wornalkiewicz.wordpress.com/tag/funkcja-reglinp/ • 13.03.2013 - ... i proste wyrównywanie wykładnicze · Analiza wrażliwości · Budowa tablic simpleksowych z użyciem funkcji rachunku macierzowego Excela ...

#### Algorytm simpleks | Władysław Wornalkiewicz

https://wornalkiewicz.wordpress.com/tag/algorytm-simpleks/ • 28.03.2012 - ... i proste wyrównywanie wykładnicze · Analiza wrażliwości · Budowa tablic simpleksowych z użyciem funkcji rachunku macierzowego Excela ...

#### Źródło: Opracowanie własne w Google.

Ryc. 1.22.3. Część 1. Wpisów na pierwszej stronie listy wyszukiwania jako odpowiedź na zapytanie "*Budowa tablic simpleksowych z użyciem funkcji rachunku macierzowego Excela*"

#### Przykładowe zadanie do zaliczenia ćwiczeń z badań operacyjnych ...

https://wornalkiewicz.wordpress.com/.../przykladowe-zadanie-do-zaliczenia-cwiczen-... v 19.03.2012 - Budowa tablic simpleksowych z użyciem funkcji rachunku macierzowego Excela Pytania na egzamin pisemny z badań operacyjnych ...

#### Zasady tworzenia zadania dualnego | Władysław Wornalkiewicz

https://wornalkiewicz.wordpress.com/tag/zasady-tworzenia-zadania-dualnego/ 19.03.2012 - ... i proste wyrównywanie wykładnicze · Analiza wrażliwości · Budowa tablic simpleksowych z użyciem funkcji rachunku macierzowego Excela ...

#### Zagadnienie transportowe | Władysław Wornalkiewicz

https://wornalkiewicz.wordpress.com/tag/zagadnienie-transportowe/ 07.04.2012 - ... i proste wyrównywanie wykładnicze · Analiza wrażliwości · Budowa tablic simpleksowych z użyciem funkcji rachunku macierzowego Excela ...

#### Zadania | Władysław Wornalkiewicz

https://wornalkiewicz.wordpress.com/zadania-domowe-przyklady/ v Aktualność modelu i proste wyrównywanie wykładnicze · Analiza wrażliwości · Budowa tablic simpleksowych z użyciem funkcji rachunku macierzowego Excela ...

#### Źródło: Opracowanie własne w Google.

Ryc. 1.22.4. Część 2. Wpisów na pierwszej stronie listy wyszukiwania jako odpowiedź na zapytanie "*Budowa tablic simpleksowych z użyciem funkcji rachunku macierzowego Excela*"

## **1.23. Instalacja WinQSB**

Procedura instalacji pakietu programowego WinQSB zależna jest od systemu operacyjnego na komputerze użytkownika. Przykład postępowania w zakresie instalacji WinQSB pochodzi z publikacji internetowej na: [http://oizet.p.lodz.pl.](http://oizet.p.lodz.pl/) Wpis na blogu opublikowano w listopadzie 2013 roku (zob. rycina 1.23.1).

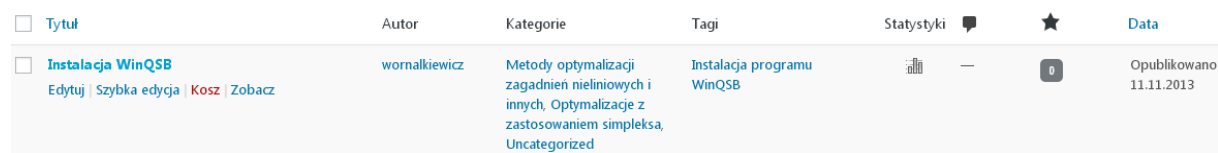

Źródło: Opracowanie własne w systemie Wordpress.

Ryc. 1.23.1. Efekt wyszukiwania frazy *Instalacja WinQSB* w blogu "*Zastosowanie komputera w procesach decyzyjnych*"

Statystykę miesięczną odwiedzin internautów wpisu "Instalacja WinOSB prezentuje rycina 1.23.2., przy czym na koniec roku 2016 było 23. Ze względu na tylko trzy pełne lata obserwacji nie sporządzono wykresu trendu wielomianowego. Skromne jest zainteresowanie internautów tematem instalacji oprogramowania WinQSB, a szkoda bo pakiet ten to doskonałe narzędzie do optymalizacji i prognozowania zjawisk nie tylko gospodarczych.

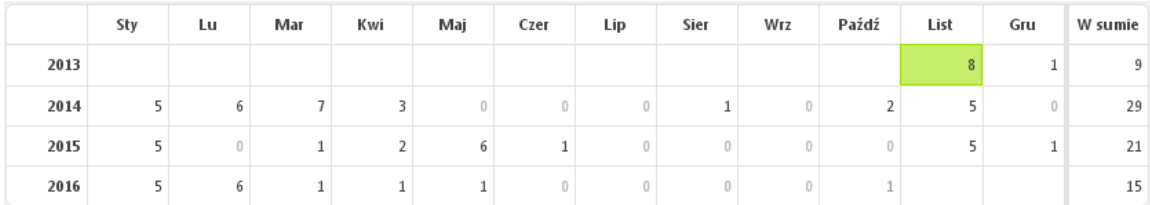

Źródło: Opracowanie własne w systemie Wordpress.

Ryc. 1.23.2. Statystyka miesięczna odwiedzin wpisu "*Instalacja* WinOSB"

## Tekst wpisu

W ramach przedmiotu "Optymalizacja decyzji gospodarczych" prowadzone są ćwiczenia z pokazaniem zastosowanie pakietu WinQSB i z tego względu słuchacze powinni sobie zainstalować na własnych mikrokomputerach to oprogramowanie w celu realizacji zadań domowych. Jedna z możliwych procedur pozyskania WinQSB z Internetu jest następująca:

- 1. Google
- 2. Wpisać stronę: http://oizet.p.lodz.pl klawisz <Enter>
- 3. Dopisać do strony : ..../istan
- 4. Kliknąć na Dydaktyka <Enter>
- 5. Kliknąć dwa razy na *Program WinQSB*. Pojawia się ekran z trzema plikami:
	- Plik1 dwukrotnie kliknięcie na winqsb.exe. *Zapisz plik*. Zapisuje w folderze C:\WINQSB Plik2 dwukrotne kliknięcie na winqsb.r00. Otwarcie za pomocą Archiwer WinRAR
- (domyślny) następnie . zapisz plik

Plik3, dwukrotne kliknięcie na winqsb.r01. Otwarcie za pomocą Archiwer WinRAR (domyślny) następnie. *Zapisz plik.*

Opis programu pobieramy poprzez dwukrotne kliknięcie i następnie *Zapisz plik* na ścieżce: C:\WINQSB\winqsb.doc.

Zachęcam Czytelników do podjęcia próby zainstalowania pakietu WinQSB w środowisku własnego sprzętu komputerowego.

Wymieniona wyszukiwarka udostępniła nam adresy wejść do siedmiu wpisów w czasie 0,46 sekundy (zob. rycina 1.23.3).

#### Instalacja WinQSB | Władysław Wornalkiewicz

https://wornalkiewicz.wordpress.com/2013/11/11/instalacja-winqsb/ v 11.11.2013 - Instalacja WinQSB. W związku z ćwiczeniami przedmiotu "Optymalizacja decyzji gospodarczych" uwzględniających zastosowanie ...

#### Instalacja WinQSB strona 1 - Fotka

fotka.com/forum/gry\_i\_elektronika/118310, Instalacja\_WinQSB +

21.12.2011 - Instalacja WinQSB strona 1Temat na forum tematycznym Gry i elektronika - Portal społecznościowy Fotka!

#### instalacja WINQSB - Blogasek.pl

www.blogasek.pl/r/instalacja+WINQSB + Instalacja WinQSB Podobno sporo osób ma problemy z rozpakowaniem i zainstalowaniem pakietu WinQSB, Jest to proste ale chyba jednak nie każdy wie jak.

#### http

www.blogasek.pl/r/3000/http +

... Shizuo x Izaya o kamil ss o istnieje o 2 Min o Naruto x Ino o miley o instalacja WINQSB o wiersze na nk o sobie o zelf o ciekawe o blogasek o smutne o myli ..

#### wiki - Blogasek.pl

www.blogasek.pl/r/65/wiki • ... temari i shikamaru o michael o mama o taemin o doda o **instalacja WINQSB** o jaka jestem o to tylko seks o konan o opowiadanie o o czcionki na nk o lucyna ...

#### zdi - Blogasek.pl

www.blogasek.pl/r/3/zdj +

… obejmij mnie o monika o girl o Manchester United o humor o register o o kumpeli o **instalacja**. WINQSB o cisza g o Uchiha o test odkrywamy tajemnice o Lód ..

#### **FOTKA.PL**

savedwebhistory.org/d/fotka.pl •

13, +1, 2014 sep 26, wingsb windows mobile, Instalacja WinQSB strona 1 - Fotka.plInstalacja WinQSB strona 1Temat na forum tematycznym Gry i elektronika ...

Źródło: Opracowanie własne w Google.

Ryc. 1.23.3. Raport wyszukiwania według frazy "*Instalacja* WinQSB"

Wśród pozycji na pierwszym miejscu znalazł się wpis autora omawianego blogu pochodzący z systemu zarządzania m.in. blogami.Wordpress. Na zakończenie raportu wyszukiwarka informuje nas, że pokazała najbardziej trafne wyniki i pominęła pozycje podobne do siedmiu wyświetlonych. Ponadto zachęca nas do powtórzenia wyszukiwania z uwzględnieniem pominiętych wyników, jednak ze względu na niską statystykę odwiedzin oraz brak publikacji o formacie PDF rezygnujemy z dalszego zainteresowania się tą tematyką.

## **1.24. Symulacja w zarządzaniu**

Wpis o takim tytule opublikowałem na blogu "*Zastosowanie komputera w procesach decyzyjnych*" w grudniu 2012 roku (zob. rycina 1.24.1).

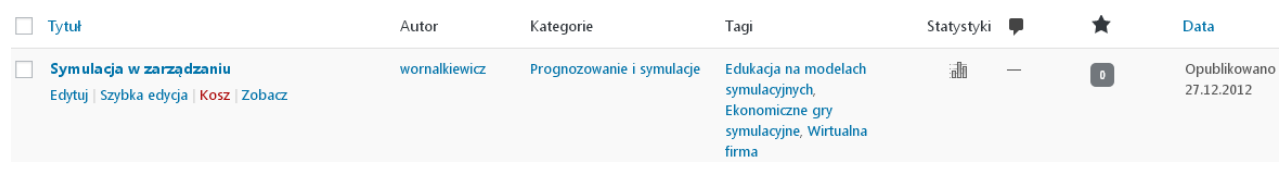

Źródło: Opracowanie własne w systemie Wordpress.

Ryc. 1.24.1. Efekt wyszukiwania frazy *Symulacja w zarzadzaniu* w omawianym blogu

Statystykę miesięczną odwiedzających wpis *Symulacja w zarządzaniu*, pozyskaną z Wordpress, pokazana została na rycinie 1.24.2, przy czym na zakończenie roku 2016 było 17. Mimo, że wprowadzono wpis w roku 2012 to dopiero w maju 2013 roku wystąpiły zainteresowania omawianym wpisem.

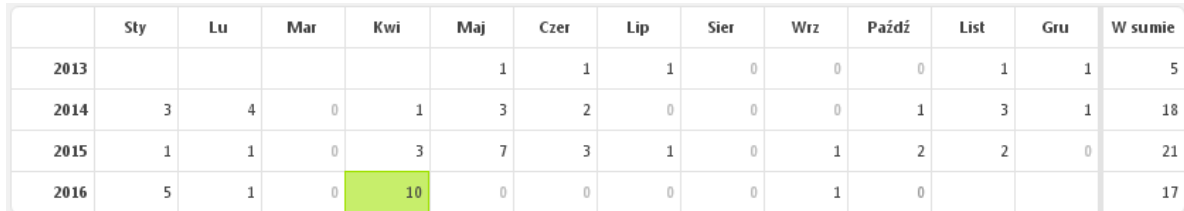

Źródło: Opracowanie własne w systemie Wordpress.

Ryc. 1.24.2. Statystyka miesięczna odwiedzin wpisu *Symulacja w zarządzaniu*

Zdziwienie może zbudzić dość nikłe zainteresowanie zarówno studentów jak i decydentów problematyką symulowania działań przed podjęciem decyzji. Być może ten temat jest traktowany marginalnie w sylabusach studiów akademickich. Spójrzmy jeszcze na trend wielomianowy odwiedzin wpisu "*Symulacja w zarzadzaniu*" pokazany na rycinie 1.24.3. Widzimy tu bardzo dobre dopasowanie modelu do danych rzeczywistych.

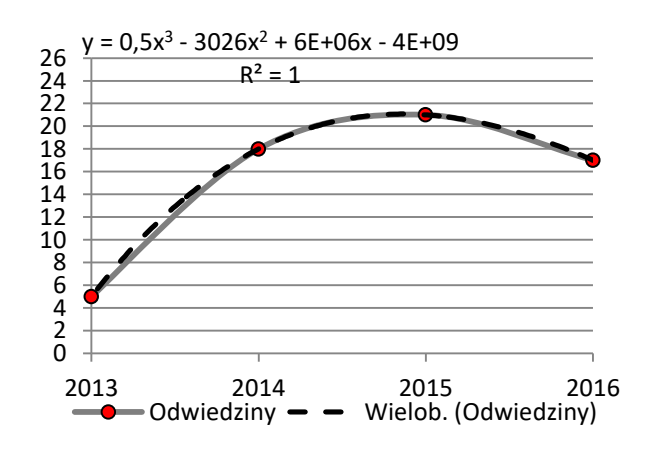

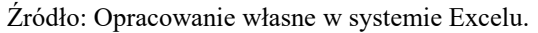

Ryc. 1.24.3. Dane rzeczywiste i trend wielomianowy liczby odwiedzin wpisu *Symulacja w zarządzaniu*

 $\overline{a}$ 

W dotychczasowych rozważaniach występowało symulowanie doboru najlepszych parametrów, w szczególności w modelowaniu szeregów czasowych z trendem i sezonowością tzw. modelach Holta-Wintersa. Występują jednak obiekty wirtualne, które "udają" rzeczywiste. Tego typu symulatory - programy komputerowe pozwalają studentom kierunku zarządzanie i nie tylko na doskonalenie swoich umiejętności menedżerskich. Osoby biorące udział w symulowanej rywalizacji, w zakresie produkowania, sprzedaży wyrobów czy też usług, przewidywania zachowań partnerów na wirtualnym rynku, podlegają analogicznym emocjom jak ich odpowiedniki na stanowiskach kierowniczych obiektów realnych. Nabierają wprawy w sterowaniu określoną branżą bez ryzyka finansowego, czy też utraty znaczenia "prawdziwej" firmy. Zbudowany specjalnie z obszaru zarządzania dla celów edukacyjnych model symulacyjny obejmuje: zbiór obiektów abstrakcyjnych, zakodowane relacje pomiędzy obiektami, homeomorfizm, czyli analogiczne zachowania jak w rzeczywistości. Powstało wiele komputerowych systemów symulacyjnych przydatnych w procesie dydaktycznym, a niektóre z nich są już stosowane przez uczelnie ekonomiczne. W miarę upływu czasu są one coraz bardziej dopracowywane pod względem dostosowania do aktualnych przepisów. Wykorzystują bieżący dorobek w zakresie modelowania statystycznego oraz ekonometrycznego. Ogólnie biorąc zalety posługiwania się modelami symulacyjnymi są następujące:

- umożliwiają przyspieszenie, spowolnienie czasu, dla lepszego poznania danego zjawiska gospodarczego, czy też sytuacji rynkowej;

- dzięki zaawansowanemu aparatowi matematycznemu pozwalają na stosowanie wielu kryteriów jednocześnie;

- poprzez wskazanie wymagań decydenta jest możliwa automatyczna budowa skomplikowanych modeli, bowiem "inteligentne" oprogramowanie samo buduje właściwe algorytmy;

- koszt zrealizowania modelu symulacyjnego jest istotnie mniejszy niż nakłady związane z praktykowaniem na obiekcie rzeczywistym.

Występują niestety także wady bazowania na obiektach wirtualnych, a do nich zaliczamy:

- wyniki badań są zasadne tylko do określonych warunków,

- zachodzi potrzeba wielokrotności badań dla sformułowania wniosku końcowego,

- występuje długi czas eksperymentowania na modelu symulacyjnym,

- spotykamy się z ograniczeniami w zakresie znalezienia rozwiązania optymalnego,

- może wystąpić przecenianie przez użytkownika przydatności modelu tylko po efektownym interfejsie,

- stosowanie w jednym modelu różnych technik modelowania matematycznego i informatycznego.

W odniesieniu do systemów gospodarczych i społecznych występuje w modelowaniu symulacyjnym podejście hybrydowe, przykładowo łączące komputerowe wspomaganie i optymalizowanie podjęcia decyzji zwłaszcza strategicznych.

Pakiet programowy może być opracowany w formie gry. Ekonomiczne gry symulacyjne pozwalają eksperymentować na modelach wielu zmiennych decyzyjnych. Symulacja bowiem pomaga w rozpoznawaniu i wykorzystywaniu własnych zdolności i predyspozycji w środowisku działania w szerszej zbiorowość bez eksperymentowania na żywych organizmach jednostek gospodarczych. Powstało wiele tego typu pakietów, a dotyczą one przede wszystkim zarządzania produkcją. Jednym z pierwszych zbudowanym w 1970 roku był Joblot dotyczący funkcjonowania wydziału produkcyjnego dla zadanego układu współpracy z innymi obiektami i przy ustalonym procesie produkcyjnym.

Część wcześniejszych gier symulacyjnych bazuje jednak na arkuszu kalkulacyjnym i umożliwia zrozumienie planowania oraz sterowania produkcją z uwzględnieniem efektów ekonomicznych jakie uzyskują poszczególni uczestnicy danej gry. Nie tylko przedsiębiorstwo produkcyjne jest przedmiotem procesu w grze symulacyjnej, lecz także instytucja finansowa, przykładowo bank komercyjny. Uczestnicy gry - wirtualnego banku działają w zespołach tworzących mini zarządy różnych banków. Zespoły konkurują ze sobą na rynkach finansowych przeprowadzając operacje finansowe depozytowo-kredytowe, giełdowe, walutowe i inne.

<sup>71</sup> Szersze informacje znajdują się w książce: Duczmal M., Wornalkiewicz W., *Wstęp do ekonometrii i badań operacyjnych Zbiór przykładów z zastosowaniem mikrokomputera*, op. cit., podrozdział 1.2.3.

Oczywiście zadaniem każdego zespołu jest możliwie najefektywniejsze prowadzenie danego banku prywatnego w zakresie zarządzania kapitałem.

Komputerowe systemy symulacyjne coraz częściej instalowane są na uczelniach ekonomicznych. Tego typu gra jest bowiem dla jej uczestników, przykładowo studentów, a przyszłych kierowników:

- przewodnikiem po rynkach finansowych, a w tym depozytowym, kredytowym, papierów wartościowych, walut, międzybankowym, finansowym ochrony środowiska i mechanizmach w nich występujących;

- kształceniem umiejętności oceny zdolności kredytowej danego obiektu gospodarczego, czy też finansowego oraz oceny przewidywanego ryzyka związanego z naszym posunięciem decyzyjnym; - instrumentem rozwijania umiejętności współdziałania w grupie i zespołowego podejmowania decyzji.

Zasygnalizowane refleksje dotyczące symulacji niech będą bodźcem do spenetrowania Internetu oraz literatury tematu w zakresie dorobku programowego. Skromna bowiem ilość godzin wykładowych przedmiotu "*Prognozowanie i symulacje*" wyznacza tylko kierunki poznania modeli do potrzeb prognozowania i ustalania na ich podstawie prognoz cech ekonomicznych z zastosowaniem optymalizacji parametrów równań danego modelu ekonometrycznego. Natomiast opanowanie funkcjonalności gry symulacyjnej, zawierającej kompendium wiedzy i podpowiedzi eksperckiej może wzmocnić merytorycznie przyszłego i obecnego szefa firmy.

## Wynik wyszukiwanie wpisów według frazy "Symulacja w zarządzaniu" w zasobach Google

Okazuje się, że temat "*Symulacja w zarządzaniu*" podana jako zapytanie do wyszukiwarki dał aż 1430 wyników w czasie 0,40 sekundy. Pozycje występujące na pierwszej stronie listy wyszukiwania wyszczególniono na rycinie 1.24.4.

> Symulacja w zarządzaniu systemami ochrony zdrowia - Mielczarek ... www.wydawnictwopzwl.pl > Dziedziny medyczne > Epidemiologia ▼ Symulacja w zarządzaniu systemami ochrony zdrowia. Autorzy: Mielczarek Bożena. Wydawnictwo: Wydawnictwo Naukowe PWN. Copyright: 2014. ISBN ...

#### Symulacja w zarządzaniu | Władysław Wornalkiewicz

https://wornalkiewicz.wordpress.com/2012/12/27/symulacja-w-zarzadzaniu/ • 27.12.2012 - Symulacja w zarządzaniu. W dotychczasowych rozważaniach występowało symulowanie doboru najlepszych parametrów, w szczególności w ...

Symulacja w zarządzaniu systemami ochrony zdrowia - Ceny i opinie ...

www.ceneo.pl > Księgarnia > Książki > Informatyka > Podręczniki akademickie ▼ Od 41.09 zł Symulacja w zarządzaniu systemami ochrony zdrowia już od 41,09 zł - od 41,09 zł, porównanie cen w 39 sklepach. Zobacz inne Informatyka, najtańsze i ...

Modelowanie i symulacia w zarzadzaniu logistyka - Gospodarka ... - ICM yadda.icm.edu.pl/.../bwmeta1.element.baztech-article-BPB4-0015-0016?... ▼ .<br>Modelowanie i **symulacja w zarządzaniu** logistyką. Autorzy, Sarjusz-Wolski, Z. Treść / Zawartość, http://www.gmil.pl/archiwum. Warianty tytułu ...

Modelowanie i symulacja w zarządzaniu produkcją - Biblioteka Nauki yadda.icm.edu.pl/yadda/element/bwmeta1.element.ekon-element-000171411445 ▼ M Łatuszyńska - 2015 - Powiązane artykuły

Celem artykułu jest analiza możliwości i korzyści, jakie daje użycie metody modelowania i symulacji w zarządzaniu produkcją, poprzez przybliżenie jej istoty i ...

#### Symulacja w zarządzaniu systemami ochrony zdrowia / PRACA ... www.gandalf.com.pl > Ksiażki •

<del>★★★★</del>/k Ocena: 5/6 - 1 głos

Symulacja w zarządzaniu systemami ochrony zdrowia, PRACA ZBIOROWA, książka, 50,60 zł, oprawa twarda, okładka twarda. Metody symulacji komputerowej ...

Źródło: Opracowanie własne w Google.

Ryc. 1.24.4. Część 1 raportu wyszukiwania według frazy "*Symulacja w zarządzaniu*"

#### Symulacja w zarządzaniu systemami ochrony zdrowia (6572697577 ... allegro.pl > ... > Informatyka, internet > Pozostałe ▼

50,60 zł - W magazynie Kup teraz na allegro.pl za 50,60 zł - Symulacja w zarządzaniu systemami ochrony zdrowia (6572697577). Allegro.pl - Radość zakupów i bezpieczeństwo dzięki ..

#### modelowanie i symulacja w zarządzaniu produkcja - Przeglad ...

www.przegladorganizacji.pl/modelowanie-i-symulacja-w-zarzadzaniu.../m ▼ Celem artykułu jest analiza możliwości i korzyści, jakie daje użycie metody modelowania i symulacji w zarządzaniu produkcją, poprzez przybliżenie jej istoty i ...

Tylko 49.12 zł - Symulacja w zarządzaniu systemami ochrony zdrowia ... https://edugaleria.pl/oferta/symulacja-w-zarzadzaniu-systemami-ochrony.../261454 -Kup w super cenie - Symulacja w zarządzaniu systemami ochrony zdrowia - WYDAWNICTWO NAUKOWE PWN - za 49.12 zł z rabatem - edugaleria.pl.

#### Symulacja w zarządzaniu systemami ochrony zdrowia - Bankowa.pl

https://www.bankowa.pl/wiecej.php?id=ks-508 + SYMULACJA W ZARZĄDZANIU SYSTEMAMI OCHRONY ZDROWIA MIELCZAREK B. Wydawnictwa polskie i anglojęzyczne. Księgarnia Bankowa.pl realizuje ...

#### Źródło: Opracowanie własne w Google.

Ryc. 1.24.5. Część 2 raportu wyszukiwania według frazy "*Symulacja w zarządzaniu*"

Nasz wpis z blogu znalazł się na drugim miejscu w zestawie pozycji na pierwszej stronie. Z tego wynika, że robot programujący wyszukiwarki ocenił go wysoko biorąc chyba przede wszystkim wartościowy kontekst treści. Z rycin 1.24.4 i 1.24.5 wynika, że nie występuje żadna szersza publikacja formatu PDF. Na uwagę zasługuje jednak wpis dotyczący publikacji zwartej: Mielczarek B., *Symulacja w zarzadzaniu systemami ochrony zdrowia*, Wydawnictwo Naukowe PWN, …. 2014. Moim zdaniem warto też sięgnąć po artykuł Sariusza-Wolskiego pt. *Modelowanie i symulacja w zarządzaniu logistyką* opublikowany w czasopiśmie "Gospodarka Materiałowa i Logistyka" nr 6/2012. Zainteresowanie budzi także artykuł Małgorzaty Łatuszyńskiej pt. *Modelowanie w zarządzaniu produkcją* opublikowany na łamach Przeglądu Organizacji w numerze 12/2015 w streszczeniu czytamy m.in.:

Celem artykułu jest analiza możliwości i korzyści, jakie daje użycie metody modelowania i symulacji w zarządzaniu produkcją, poprzez przybliżenie jej istoty oraz przedstawienie przykładów modeli procesu produkcyjnego skonstruowanych z wykorzystaniem dwóch podejść symulacyjnych – symulacji zdarzeń dyskretnych oraz dynamiki systemowej.

## **1.25. Zastosowanie tablic Excela**

Wpis o takim tytule opublikowałem na omawianym blogu w kwietniu 2012 roku i od tego miesiąca zauważa się zainteresowanie wpisem. Jednak nawiązanie do frazy o tej treści "Zastosowanie tablic Excela" występuje w pięciu wpisach (zob. rycina 1.25.1).

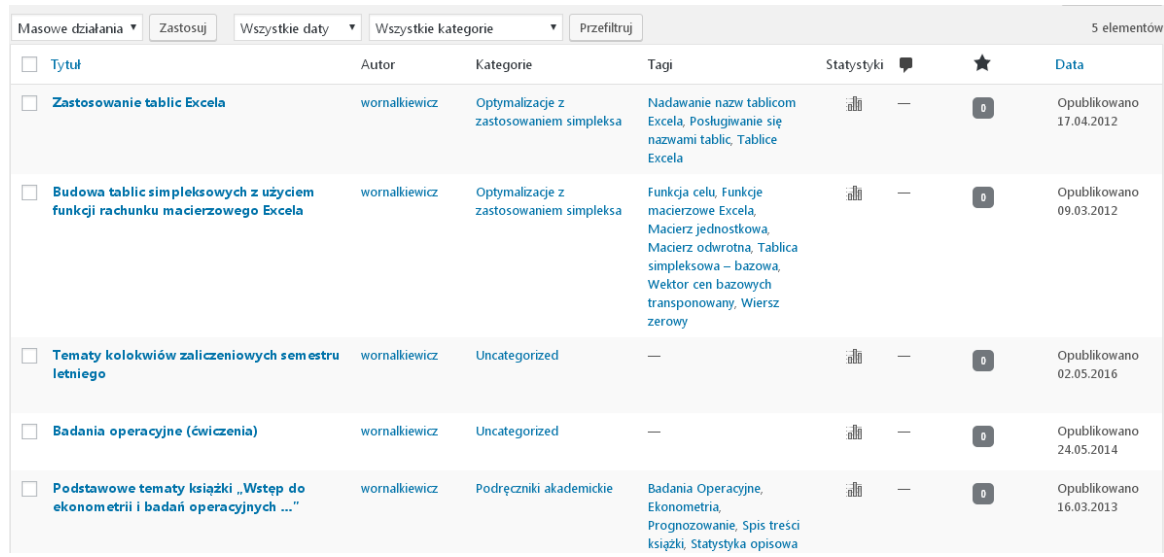

Źródło: Opracowanie własne w systemie Wordpress.

Ryc. 1.25.1. Efekt wyszukiwania frazy *Zastosowanie tablic Excela*

Pobrana z Wordpress statystykę miesięczną liczby odwiedzających (wejść) do wpisu *Zastosowanie tablic Excela* zamieszczono na rycinie 1.25.2, przy czym na zakończenie roku 2016 było ich 22.

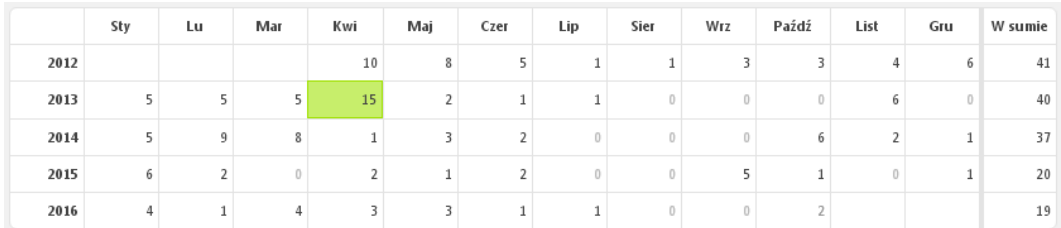

Źródło: Opracowanie własne w systemie Wordpress.

Ryc. 1.25.2. Statystyka miesięczna odwiedzin wpisu *Zastosowanie tablic Excela*

Przedstawmy jeszcze dane z kolumny "*W sumie*" w formie trendu wielomianowego z dodatkową prognozą na rok 2017. Największe zainteresowanie wpisem było w latach 2012-2014 (zob. rycina 1.25.3).

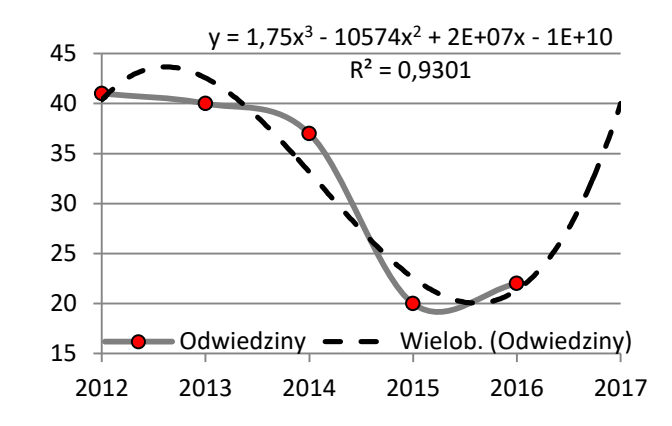

Źródło: Opracowanie własne w systemie Wordpress.

Ryc. 1.25.3. Dane i wykres wielomianowy wpisu *Zastosowanie tablic Excela*

## Tekst wpisu

 $\overline{a}$ 

W rozwiązywaniu zadań programowania liniowego rachunkiem macierzowym, powstają kolejne tablice simpleksowe (tzw. iteracje) przybliżające funkcje celu do rozwiązania optymalnego. Jak już wcześnie wspomniałem kolejna iteracja określona jest przez przemnożenie macierzy bazowej odwrotnej przez odpowiednio: macierz podstawową (współczynników technologicznych) - *A*, wektor wyrazów wolnych (zasobów) - *b*. Następnie, gdy przemnożymy wektor cen bazowych transponowany przez uzyskane wcześniej iloczyny to otrzymujemy wartości odpowiadające zmiennym w wierszu zerowym danej tablicy simpleksowej. Dla uzyskania kryterium simpleksowego "*k*" pozostaje nam odjęcie od odpowiedniego współczynnika funkcji celu wartości w wierszu zerowym<sup>72</sup>. Jak już wiemy do rachunku macierzowego możemy zastosować w zakresie potrzeb tu omawianych funkcje Excela: MACIERZ.ODW(...), MACIERZ.ILOCZYN(...;...). Zaznaczamy obszar, gdzie ma być zrealizowana dana funkcja macierzowa. Piszemy w lewym górnym rogu obszaru formułę tej funkcji, przy czym w miejsce kropek wpisywany jest przez program wskazany przez nas obszar adresowy komórek arkusza kalkulacyjnego.

W zadaniach praktycznych dotyczących planów produkcyjnych, transportowomagazynowych i innych występuje bardzo dużo zmiennych oraz ograniczeń zasobów. W tej sytuacji staje się koniecznym po wprowadzeniu poszczególnych tablic danych do Excela, nadanie im nazw przykładowo dużymi literami w odniesieniu do macierzy i małymi w stosunku do wektorów. Później nazwami tymi będziemy się mogli szybko posługiwać wpisując je w miejsce obszarów adresowych. Procedura w Excelu nadawania nazw obszarom danych jest następująca:

- zaznaczamy kursorem obszar macierzy lub wektora,

- wywołujemy menu: WSTAW/NAZWA/Definiuj,

- w oknie dialogowym wpisujemy nazwę i OK.

I teraz, gdy chcemy skorzystać przykładowo z funkcji iloczynu macierzy bazowej odwrotnej drugiej iteracji nazwanej BD i macierzy współczynników technologicznych A dla odpowiednich zmiennych decyzyjnych to zaznaczamy obszar wynikowy i piszemy:

## =MACIERZ.ILOCZYN(BD;A).

Wpis wprowadzamy oczywiście w komórce lewego górnego rogu obszaru adresowego. Następnie naciskamy jednocześnie 3 klawisze: <CTRL+Shift+Enter (prawy)> i uzyskujemy macierz iloczynu. Podobnie postępujemy z innymi funkcjami macierzowymi Excela.

<sup>72</sup> Duczmal M., Wornalkiewicz W., *Wstęp do ekonometrii i badań operacyjnych Zbiór przykładów z zastosowaniem mikrokomputera*, op.cit, s. 392.

## Propozycje wyszukiwarki Google na frazę "Zastosowanie tablic Excela"

Na tak sformułowaną będącą dla wyszukiwarki pytaniem selekcji wpisów z ogromnego zbioru istniejącego na nośnikach dyskowych wygenerowana została lista zawierająca 5 pozycji w czasie 0,35 sekundy (zob. rycina 1.25.4).

> Budowa tablic simpleksowych z użyciem funkcji rachunku ... https://wornalkiewicz.wordpress.com/.../budowa-tablic-simpleksowych-z-uzyciem-fun... v 09.03.2012 - Zastosowanie tablic ExcelaW "Optymalizacje z zastosowaniem simpleksa" ... komputera w procesach decyzyjnych · Zastosowanie tablic Excela ... Tablice Excela | Władysław Wornalkiewicz https://wornalkiewicz.wordpress.com/tag/tablice-excela/ 17.04.2012 - Zastosowanie tablic Excela. W rozwiązywaniu zadań programowania liniowego rachunkiem macierzowym, powstają kolejne tablice ... Funkcje macierzowe Excela | Władysław Wornalkiewicz https://wornalkiewicz.wordpress.com/tag/funkcje-macierzowe-excela/ v

13.03.2013 - ... Zarządzanie przedsięwzięciami · Zastosowanie komputera w procesach decyzyjnych · Zastosowanie tablic Excela · Zastosowanie twierdzeń ...

MS Excel | Polskie Towarzystwo Ekonomiczne Oddział w Bydgoszczy pte.bydgoszcz.pl > Szkolenia > Kursy w Charzykowach k. Chojnic • Blokowanie wierszy oraz kolumn. Sortowanie i filtrowanie danych. Zastosowanie tablic Excela. Najczęściej używane funkcje: SUMA(); ŚREDNIA(); MAX(); MIN() ...

<sup>[PDF]</sup> Harmonogram kursu - Polskie Towarzystwo Ekonomiczne Oddział w ... pte.bydgoszcz.pl/wp-content/../harmonogram-kursu-Excel-podstawowy-10-11-.pdf -Zaznaczanie zakresów. Zmiany wyglądu i formatowanie komórek. Blokowanie wierszy oraz kolumn. Sortowanie i filtrowanie danych. Zastosowanie tablic Excela ...

Źródło: Opracowanie własne w systemie Wordpress.

Ryc. 1.25.4. Odpowiedz wyszukiwarki na zapytanie "*Zastosowanie tablic Excela*"

Ponadto system proponuje nam powtórzenie wyszukiwania z uwzględnieniem pominiętych wyników będących podobnymi do zadanej frazy. Występuje jedna pozycja w formacie PDF "*Harmonogram kursu - …*" Polskiego Towarzystwa Ekonomicznego – Oddział w Bydgoszczy. W tym harmonogramie podano m.in. tematy poziomu podstawowego kursu arkusza kalkulacyjnego Excel z praktycznymi ćwiczeniami ujęte w bloki, a mianowicie: Blok 1:

- wstęp do pracy z arkuszem kalkulacyjnym Excel,
- edycja danych,
- zaznaczenie zakresów,
- zmiany wyglądu i formatowania komórek,
- blokowanie wierszy oraz kolumn,
- sortowanie i filtrowanie danych,
- zastosowanie tablic Excela.

```
Blok 2:
```
- funkcje SUMA() i ŚREDNIA(),
- funkcje MAX() i MIN(),
- funkcje zliczające komórki,
- funkcje daty i czasu.
- Blok 3:
- adresowanie względne i bezwzględne komórek,
- funkcje logiczne JEŻELI() i ORAZ() i LUB().
- Blok 4:
- tabele przestawne,
- tworzenie i modyfikowanie wykresów,
- przygotowanie arkusza do wydruku.

## **1.26. Programowanie dynamiczne**

Na tak zadane pytanie – frazę w cudzysłowie system Wordpress udostępnił nam tylko trzy wpisy, przy czym pierwszy z nich to dokładnie nasz tytuł "*Prognozowanie dynamiczne*", który opublikowałem na omawianym blogu w kwietniu 2012 roku (zob. rycina 1.26.1).

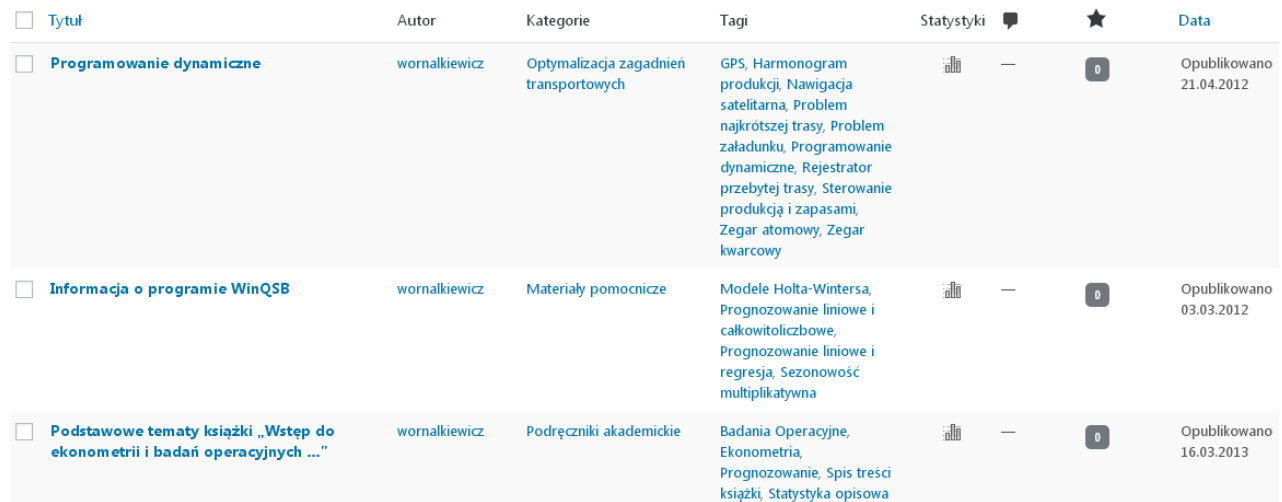

Źródło: Opracowanie własne w systemie Wordpress.

Po naciśnięciu na ikonę "*Statystyki*" przy wpisie "*Programowanie dynamiczne*" możemy spośród różnych statystyk skorzystać ze zestawienia liczby odwiedzin internautów według miesięcy w latach 2012-2016, przy czym na zakończenie roku 2016 było 13. W dobie nagłaśniania znaczenia logistyki, tworzenia inteligentnych i to globalnych łańcuchów dostaw spadek zainteresowania metodami programowania dynamicznego zmierzającymi do uzyskania rozwiązań optymalnych w procesach transportowo-magazynowych budzi zaniepokojenie.

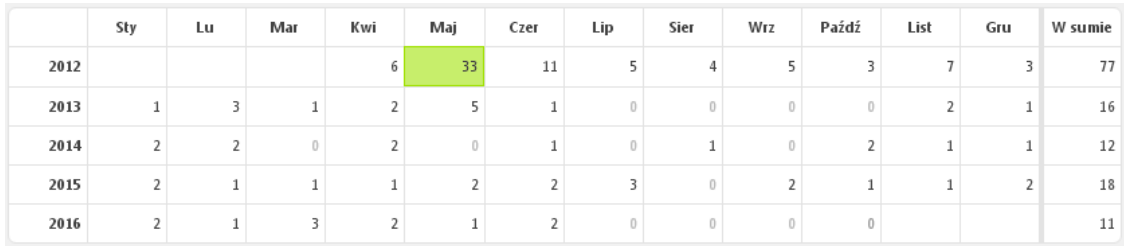

Źródło: Opracowanie własne w systemie Wordpress.

Ryc. 1.26.2. Statystyka miesięczna wejść do wpisu *Programowanie dynamiczne*

Proponuję jeszcze spojrzenie na kształtowanie się liczby odwiedzin omawianego wpisu w formie trendu wielomianowego (zob. rycina 1.26.3). Łatwo zauważyć, że największe zainteresowanie wpisem nastąpiło w roku 2012.

Ryc. 1.26.1. Efekt wyszukiwania frazy *Programowanie dynamiczne*

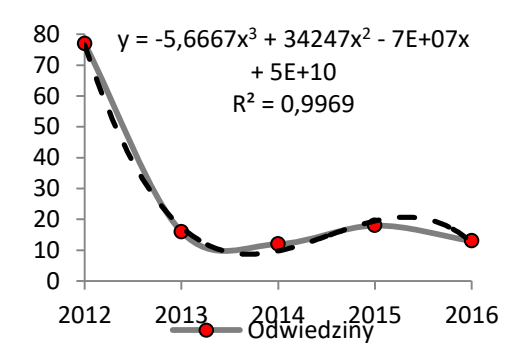

Źródło: Opracowanie własne w systemie Wordpress.

Ryc. 1.26.3. Dane i trend wielomianowy wejść do wpisu *Programowanie dynamiczne*

## Fragment tekstu wpisu $^{73}$

Dążąc do optymalizacji w zagadnieniach transportowo-magazynowych interesuje nas minimalizacja kosztów przewozów. Natomiast w obszarze *Programowanie dynamiczne* koncentrujemy się na określeniu przede wszystkim najkrótszej trasy, czyli kierujemy się czasem jazdy lub długością drogi. Nowoczesny środek jakim jest elektroniczna nawigacja GPS (*Global Positioning System*), który w formie odbiornika zakupujemy, aby umieścić w samochodzie, podpowiada nam jaką trasą mamy się kierować od miejsca w którym znajduje się będący w ruchu pojazd do miejsca docelowego<sup>74</sup>. Ogólnie GPS jest systemem nawigacji satelitarnej utrzymywanym w gotowości przez Stany Zjednoczone i obejmuje segmenty:

- kosmiczny, składający się z 31 satelitów krążących po orbitach kołowych około 20 km wokół Ziemi;

- naziemny, obejmuje stacje kontrolne i monitorujące na powierzchni Ziemi, w celu czuwania nad utrzymywaniem w jonosferze sprawności i stabilności krążących na orbitach satelit;

- użytkownika, jest to odbiornik sygnałów z dostępnych satelit, który mając odpowiednie oprogramowanie określa położenie pojazdu, a następnie na ekranie podpowiada jak zachować się ma kierowca w terenie.

W odbiorniku użytkownika następuje cyfrowe wzmocnienie słabego sygnału nawigacji podawanego z systemu satelitarnego. Warto nadmienić, że system satelitarny GPS obsługuje całą Ziemię, gdyż z każdego jej punktu dostępne są 4 satelity. Wyposażone są one w dużej dokładności zegar atomowy. Korelacja czasu między tym zegarem a kwarcowymi w następnych segmentach systemu GPS pozwala na precyzyjne ustalenie czasu w odbiorniku użytkownika, a przez to ustalenie aktualnego położenia poruszającego się pojazdu. Mając uchwycony punkt na powierzchni Ziemi i dodatkowo dostępne mapy terenu, nasze urządzenie nawigacyjne może dogodnie prowadzić nas do celu podróży. Obecne odbiorniki GPS posiadają również funkcję rejestratora przebytej trasy przez pojazd. Pozwala to na programowe zobrazowanie przebytej drogi na mapach regionu. Może to być również narzędziem do monitorowania "pracowników mobilnych" kierowców. Uzupełnieniem tej funkcji jest możliwość fotografowania z odbiornika GPS miejsc wydarzeń (kolizji) na drodze celem ich udostępnienia odpowiednim służbom. Nadmienię, że technologia GPS weszła już także do telefonii komórkowej.

W badaniach operacyjnych zadajmy sobie pytanie, co teoria wniosła do informacji o trasach przewozów w ramach tzw. programowania dynamicznego? Skupmy się tylko na module *Dynamic Programming* (DP) wchodzącym w skład dobrze nam już znanego pakietu WinQSB. Moduł DP obejmuje algorytm komiwojażera, załadunku oraz sterowania produkcją i zapasami.

Programowanie dynamiczne ma na celu optymalizację wieloetapowych procesów decyzyjnych i to nie tylko dotyczących przebiegu procesu w czasie. Przykładowo w problemie komiwojażera (*Stagecoach-Shortest Problem*) wyróżniamy: etapy, stany (możliwości) w ramach

 $\overline{a}$ 

<sup>73</sup> Opracowanie bazuje na fragmencie książki: Duczmal M., *Metody optymalizacji w zarządzaniu*, Wydawnictwo Instytut Śląski, Opole 2014, rozdział 12, strony: 217-219.

<sup>74</sup> [https://pl.wikipedia.org/wiki/Nawigacja\\_satelitarna,](https://pl.wikipedia.org/wiki/Nawigacja_satelitarna) dostęp: 5.02.2017.

każdego etapu, odległości/koszty między stanami. Rozwiązanie problemu załadunku (*Knapspack Problem*) wymaga wprowadzenia ładowności pojazdu, objętości danego towaru i oczekiwanego zysku ze sprzedaży określonych towarów. Odnośnie problemu komiwojażera, przykład definiowania sieci połączeń między miejscowościami (węzłami) oraz uzyskaną optymalną trasę przejazdu pokazano w książce "*Wstęp do ekonometrii i badań operacyjnych* ...<sup>"75</sup>. W sytuacji gdy mamy dużą umowę produkcyjną z planowanymi okresami realizacji, wybieramy w module DP opcję *Production and Inventory Scheduling* i definiujemy problem dla potrzeb realizacji komputerowej. Odpowiedzią systemu jest harmonogram prac z określeniem minimalnego łącznego kosztu produkcji i magazynowania.

## Udostępnienie wpisów obejmujących frazę "Programowanie dynamiczne" w systemie Google

Okazuje się, że wymieniona wcześniej fraza występuje aż w 7100 wpisach zasobów popularnej wyszukiwarki, która sporządziła o tym raport zaledwie w 0,39 sekundy. Na początku listy system podaje nam cytat z wikipedii, że:

"Programowanie dynamiczne jest techniką lub strategią projektowania algorytmów, stosowaną przeważnie do rozwiązywania zagadnień optymalizacyjnych. Jest alternatywą dla niektórych zagadnień rozwiązywania za pomocą algorytmów zachłannych".

Teraz tak jak poprzednio zainteresujmy się pozycjami podanymi na pierwszej stronie udostępnionego raportu. Ze względu na 10 pozycji merytorycznych i dwóch reklam na tej stronie zestawiono wpisy merytoryczne 2. rycinach 1.26.4 i 1.26.5.

> Programowanie dynamiczne – Wikipedia, wolna encyklopedia https://pl.wikipedia.org/wiki/Programowanie\_dynamiczne v Programowanie dynamiczne jest techniką lub strategią projektowania algorytmów, stosowaną przeważnie do rozwiązywania zagadnień optymalizacyjnych.

> <sup>[PDF]</sup> Teoria - Programowanie dynamiczne. www.cs.put.poznan.pl/arybarczyk/TeoriaAiSD3.pdf v I. Programowanie dynamiczne (optymalizacja dynamiczna) ... Programowanie dynamiczne moŜna stosować wtedy, kiedy podproblemy nie są niezaleŜne,.

#### Programowanie dynamiczne - Algorytmy i Struktury Danych

www.algorytm.org > Kurs algorytmiki > Programowanie dynamiczne polega więc na wykonania obliczeń każdego podproblemu tylko raz i zapamiętaniu jego wyniku w tabeli. W każdym kolejnym ...

### <sup>[PDF]</sup> Programowanie dynamiczne - AGH

home.agh.edu.pl/~gajda/IILO/wyk2/dynamiczne.pdf > Programowanie dynamiczne. Rozwiązaniem danego problemu często jest kombinacja rozwiązań podproblemów, na które można problem rozłożyć. Natomiast ...

Źródło: Opracowanie własne w Google.

 $\overline{a}$ 

Ryc. 1.26.4. Część 1. pierwszej strony listy wyszukiwania frazy "*Programowanie dynamiczne*"

<sup>75</sup> Duczmal M., Wornalkiewicz W., Wstęp do ekonometrii i badań operacyjnych Zbiór przykładów z zastosowaniem mikrokomputera, op.cit., strony: 524-525.

#### Programowanie dynamiczne | Informatyka MIMUW

smurf.mimuw.edu.pl/node/297 + Programowanie dynamiczne. Rozwiązaniem danego problemu czesto jest kombinacją rozwiązań podproblemów, na które można problem rozłożyć. Natomiast ...

### Projektowanie algorytmów : Programowanie dynamiczne | Kurs Java i ...

javastart.pl/static/algorytmy/projektowanie-algorytmow-programowanie-dynamiczne/ v Programowanie dynamiczne - definicyjnie, jest to tabelaryczny sposób rozwiązywania problemów, które dają się sformułować rekurencyjnie, jednak bez użycia ...

### <sup>[PDF]</sup> referat Programowanie dynamiczne

algorytmy.wmi.amu.edu.pl/wordpress/wp-content/.../programowanie-dynamiczne.pdf + Page 1. Programowanie dynamiczne. Patryk Zywica. 5 maja 2008. 1. Page 2. Spis tresci. 1 Problem wydawania reszty. 3. 1.1 Sformułowanie problemu.

### <sup>[PDF]</sup> Rozdział 15 - Programowanie dynamiczne

mmsyslo.pl/content/download/303/1197/version/1/file/Piramidy szyszki 15.pdf ▼ 15. Programowanie dynamiczne. Pojęcia: ° najtańsza (najkrótsza) droga,. ° programowanie,. ° programowanie dynamiczne, · zasada optymalności Bellmana,.

## Programowanie Dynamiczne - Algorytmika

algorytmika.wikidot.com/programowanie-dynamiczne v Możemy wówczas zastosować PROGRAMOWANIE DYNAMICZNE. Jest to metoda polegająca na obliczeniu rozwiązań dla wszystkich podproblemów ...

#### T-9360 » Programowanie dynamiczne » str. 1 z 3

cpp0x.pl > Forum > Strefa użytkowników > Pozostałe tematy ▼ 30.12.2012 - Liczba postów: 8 - Liczba autorów: 3 Programowanie dynamiczne to po prostu rozwiązywanie problemu na podstawie rozwiązanych podproblemów. Wystarczy, że zrozumiesz jakiś.

#### Źródło: Opracowanie własne w Google.

Ryc. 1.26.4. Część 2. pierwszej strony listy wyszukiwania frazy "*Programowanie dynamiczne*"

Dodatkowo system Google wskazuje nam na możliwość wyszukiwania według fraz podobnych pisanych w ciągu małymi literami do fazy początkowej, a mianowicie:

- programowanie dynamiczne problem plecakowy,
- programowanie zachłanne,
- programowanie dynamiczne c++,
- programowanie dynamiczne zadania,
- programowanie dynamiczne badania operacyjne,
- programowanie dynamiczne wydawanie reszty,
- programowanie dynamiczne definicja,
- programowanie dynamiczne graf.

Zwróćmy jeszcze uwagę na formę prezentacji krótkich dwóch reklam (zob. rycina 1.26.5). W wymienionych frazach podobnych ciekawość zbudzają: programowanie dynamiczne problem plecakowy, programowanie zachłanne, programowanie dynamiczne c++, programowanie dynamiczne wydawanie reszty. Zachęcam Czytelnika do sięgnięcia po te możliwości i rozpoznania zawartych tam algorytmów.

> Naucz się kodowania - online. Reklama www.codeberryschool.com/ Interaktywne filmy wideo online ćwiczenia, pomoc mentorów. Kurs Programowania JAVA - Super Zawód w Super Cenie 899 zł Reklama www.diamond.edu.pl/ Profesjonalne zajęcia w Warszawie.

Źródło: Opracowanie własne w Google.

Ryc. 1.26.5. Forma prezentacji wejść do pozycji reklamowych

Będąc konsekwentnym zaglądnijmy teraz do szerszych czterech wpisów formatu PDF. Pierwszym z nich to "*Teoria – programowanie dynamiczne*" będący ćwiczeniem trzecim z

zagadnienia *Programowanie dynamiczne*<sup>76</sup>. Na stronie 1/15 autor dzieli się swoimi określeniami programowania dynamicznego. Zapoznajmy się choć z fragmentem tekstu w tym zakresie. Dowiadujemy się ze, programowanie dynamiczne, zwane też optymalizacją dynamiczną jest pewnym rozszerzeniem strategii "dziel i zwyciężaj". Problem dzieli się na niezależne podproblemy rozwiązywane rekurencyjnie. W kolejności łączy się wszystkie podproblemy w celu uzyskania rozwiązania danego problemu.

Następny wpis o trzech stronach ma tytuł "Programowanie dynamiczne -AGH"<sup>77</sup>. Na stronie 1/3 znajdujemy odniesienie do określenia metody zwanej programowaniem dynamicznym:

Jeśli problem możemy rozbić na podproblemy i liczba wszystkich potencjalnych podproblemów jest wielomianowa, to zamiast korzystać z rekrsji możemy obliczyć wartości wszystkich podproblemów stosując odpowiednią kolejność: od "mniejszych" podproblemów do "większych". Rozmiary podproblemów musza być odpowiednio zdefiniowane, nie powinno być zależności cyklicznej. Wartości obliczone dla podproblemów zapisujemy w tablicy. Mając obliczone wartości podproblemów, na który można rozbić dany problem, wartość problemu obliczamy korzystając z wartości zapamiętanych w tablicy.

W tym artykule podkreślono, że: *Optymalne rozwiązanie całego problemu jest możliwe tylko przy optymalnym rozwiązaniu podproblemów.* 

Kolejna pozycja to referat o ośmiu stronach "*Programowanie dynamiczne*" autorstwa Patryka Żywicy. Strona 3/8 prezentuje problem "*Wydawania reszty*" i nawiązanie do zastosowania *Programowania dynamicznego*<sup>78</sup>. Omawianie całego takiego sformalizowanego matematycznie problemu na łamach tej pracy uważam za niecelowe, gdyż Czytelnik może sięgnąć do publikacji samodzielnie w Internecie. Przytoczę tylko dwa zdania początkowe dotyczące sformułowania problemu ..Wydawania reszty":

W najprostszy sposób problem ten definiuje się następująco: mamy do dyspozycji nieskończenie wiele monet o nominałach *c*1, *c*2, … , *c*n. Chcemy wypłacić kwotę *k* tak, aby ilość użytych monet była jak najmniejsza.

Sięgnijmy teraz do publikacji" *Rozdział* 15 - *Programowanie dynamiczne*" <sup>79</sup>. Na stronie 1/19 wpisu internetowego występuje moim zdaniem interesujący fragment tekstu dotyczący znalezienia pewnej drogi w przestrzeni o odmiennej strukturze niż labirynt korzystając z metody programowanie dynamiczne. Podana jest postepowanie w celu znalezienia przejścia z punktu początkowego do punktu końcowego po drogach, których schemat tworzy kwadratowa siatkę. Treść tego zadania wymieniona w omawianej publikacji jest następująca:

Mamy przejść z punktu *s* do punktu *t*, a przechodzić można albo poziomymi odcinkami siatki w prawo, albo pionowymi odcinkami do góry. . Drogę, która łączy w siatce punkt *s* z punktem *t* i biegnie tylko w prawo lub do góry, będziemy nazywać droga dopuszczalną. Przejście każdego odcinka drogi jest obarczone pewnym kosztem.

 $\overline{a}$ 

<sup>76</sup> [www.cs.put.poznan.pl/arybarczyk/TeoriaAiSD3.pdf,](http://www.cs.put.poznan.pl/arybarczyk/TeoriaAiSD3.pdf) dostęp: 5.02.2017.

<sup>77</sup>[home.agh.edu.pl/~gajda//IILO/wyk2/dynamiczne.pdf,](http://home.agh.edu.pl/~gajda/IILO/wyk2/dynamiczne.pdf) dostęp: 5.02.2017.

<sup>78</sup> algorytmy.wml.amu.edu.pl/wordpress/wp-content/uploads/2011/01/programowanie-dynamiczne.pdf, dostęp: 5.02.2017.

<sup>79</sup> [file:///C:/Documents%20and%20Settings/home/Moje%20dokumenty/Downloads/Piramidy\\_szyszki\\_15.pdf,](file:///C:/Documents%20and%20Settings/home/Moje%20dokumenty/Downloads/Piramidy_szyszki_15.pdf) dostęp: 5.02.2007.

## **1.27. Problematyka badań operacyjnych**

Tekst o takim tytule wprowadziłem do blogu "*Zastosowanie komputera w procesach decyzyjnych*" w marcu 2012 roku. Wpis ten jest dostępny autorowi jako administratorowi do edycji oraz korzystania z prowadzonych przez Wordpress na bieżąco statystyk ruchu internetowego (zob. rycina 1.27.1).

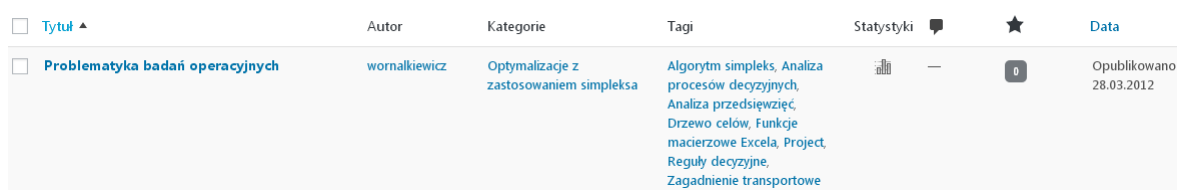

Źródło: Opracowanie własne w Wordpress.

Ryc. 1.27.1. Informacja o występowaniu wpisu "*Problematyka badań operacyjnych*"

Statystykę miesięczną odwiedzin omawianego wpisu pobrana z systemu Wordpress pokazano na rycinie 1.27.2.

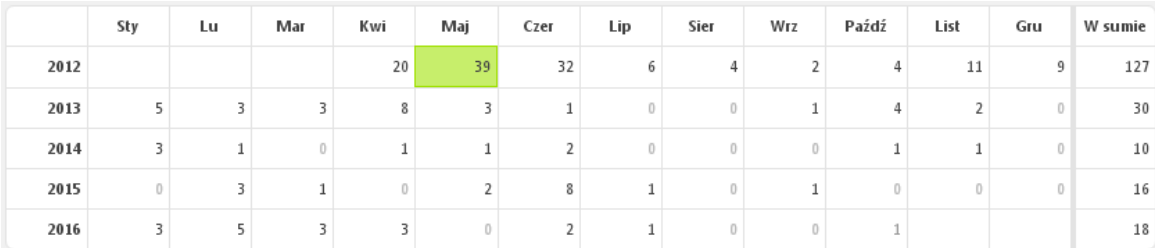

Źródło: Opracowanie własne w Wordpress.

Ryc. 1.27.2. Statystyka wejść do wpisu "*Problematyka badań operacyjnych*"

Największym powodzeniem cieszył się tekst tematu w roku 2012, gdy jeszcze była moda na studiowanie ekonometrii, a w roku 2016 liczba wejść internautów wynosiła 20. Przyjrzyjmy się jak sumaryczna ilość wejść w latach 2012-2016 jest aproksymowana trendem wielomianowym 3-go stopnia.

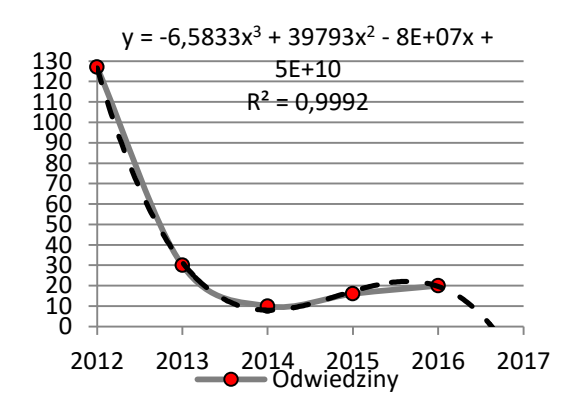

Źródło: Opracowanie własne w Wordpress.

Ryc. 1.27.3. Dane oraz trend wielomianowy odwiedzin wpisu "*Problematyka badań operacyjnych*"

Według tego trendu w roku 2017 przewidywany jest dalszy spadek zainteresowania omawianym wpisem.

## Tekst wpisu

Chciałbym jeszcze nawiązać do cytowanej kilka razy książki "*Wstęp do ekonometrii i badań operacyjnych*...", aby wskazać zagadnienia tam poruszone, a przydatne w studiowaniu przedmiotu "*Badania operacyjne*". Poszczególne przykłady badań operacyjnych rozwiązywane są manualnie, jak też komputerowo. Dominuje zastosowanie pakietu WinQSB, chociaż wykorzystuje się także funkcjonalność Excela, a w tym dodatku programowego Excel-Solver oraz możliwości programu Project*.* Każdy podrozdział kończy się zestawem pytań i zadań. Dla studentów zainteresowanych książką, ważne jest jakie zagadnienia są poruszane w części drugiej "*Elementy badań operacyjnyc*h". Wymieńmy zatem co poruszają poszczególne rozdziały.

W ramach rozdziału "*Analiza procesów decyzyjnych*" omówiono: drzewo celów, drzewo decyzyjne jako narzędzie podejmowania decyzji w warunkach niepewności, przedstawienie sytuacji decyzyjnej za pomocą macierzy, reguły decyzyjne, gdy nieznane jest prawdopodobieństwo, a ponadto bilans przepływów *input-output*.

Szersze miejsce w części drugiej książki poświęcono rozwiązywaniu zadań programowania liniowego, a w szczególności algorytmem simpleks. Przedstawiono manualne i komputerowe procedury odnoszące się do: formułowania zadania decyzyjnego, zastosowania modułu programowania liniowego pakietem WinQSB, rozwiązywania zadań metodą geometryczną, jak również wskazano na postępowanie w celu wykorzystania dodatku Excel-Solver.

Kolejne rozdziały części drugiej książki dotyczą rozwiązywania zadań programowania liniowego według elementu wyróżniającego oraz z zastosowaniem rachunku macierzowego. Zwrócono szczególna uwagę na możliwość wykorzystania funkcji macierzowych Excela. Dopełnieniem tej tematyki dotyczącej uzyskania rozwiązania optymalnego określonego zadania decyzyjnego są rozdziały: sztuczna baza danych, analiza wrażliwości, zadanie dualne. Czasem występują zagadnienia nieliniowe, które możemy rozwiązać między innymi metodą mnożników Lagrange'a oraz poprzez wprowadzenie zmiennych nieistotnych.

Osobnym obszarem badań operacyjnych są metody służące zagadnieniom transportowym, które możemy rozwiązać w WinQSB lub w dodatku Excel-Solver, a w tym zamknięte lub otwarte zagadnienie transportowe. W rozdziale *Zastosowanie* WinQSB *do programowania dynamicznego* przedstawiono procedury komputerowe w zakresie: problemu wyboru najkrótszej trasy, załadunku, zarządzania produkcją i zapasami. Obecnie bowiem nie tylko logistyka wymaga adekwatnych metod optymalizacji złożonych procesów przemieszczania się towarów oraz osób, niejednokrotnie w skali globalnej. Budowane są coraz większe obiekty w związku z kontynentalnymi lub światowymi imprezami sportowymi. Wymaga to złożonego planowania i bieżącej komputerowej kontroli realizacji poszczególnych etapów danego przedsięwzięcia. W rozdziale *Analiza przedsięwzięć* przypomniano znane już wcześniej następujące sposoby dotyczące budowy sieci zależności: metodę ścieżki krytycznej CPM, wersję kosztową powyższej metody, zastosowanie algorytmu simpleks oraz metodę PERT. Wskazano na możliwości zastosowania programu komputerowego Project do projektowania oraz bieżącej aktualizacji sieci przedsięwzięcia.

Fraza "Problematyka badań operacyjnych" ma charakter ogólny i z tego powodu nie wyszukiwano w zasobach Google jej adekwatnych odniesień.

# **1.28. Optymalizacja decyzji gospodarczych** (ćwiczenia)

Wpis o takim tytule wprowadziłem do blogu w maju 2014 roku (zob. rycina 1.28.1).

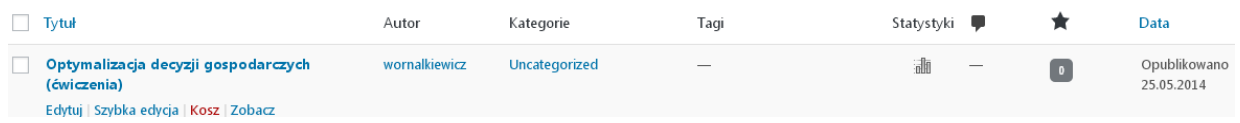

Źródło: Opracowanie własne w Wordpress.

Ryc. 1.28.1. Informacja o występowaniu wpisu "*Optymalizacja decyzji gospodarczych* (*ćwiczenia*)"

Obserwuję wzrost zainteresowania internautów omawianym wpisem od 5 do 63 na zakończenie roku 2016, a 10 lutego 2017 było już 13 odwiedzin tego wpisu. Na rycinie 1.28.2 występuje październik roku 2016, gdyż wtedy kompletowałem materiały statystyczne z mego blogu "*Zastosowanie komputera w procesie decyzyjnym*".

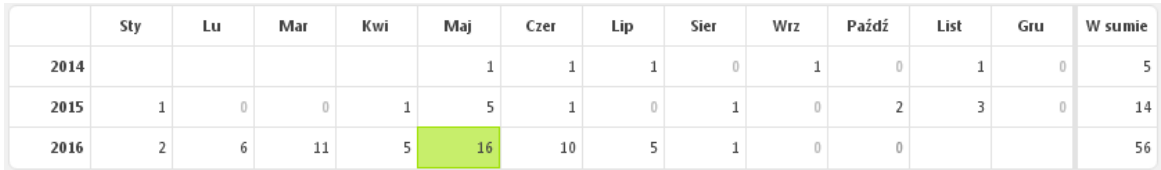

Źródło: Opracowanie własne w Wordpress.

Ryc. 1.28.2.Statystyka miesięczna wejść do "*Optymalizacja decyzji gospodarczych* (*ćwiczenia*)*"*

Tekst wpisu Wpis obejmuje następująca tematykę prowadzonych ćwiczeń z przedmiotu "*Optymalizacja decyzji gospodarczych*":

1. Formułowanie zadania decyzyjnego na podstawie polecenia producenta.

2. Rozwiązanie zadania decyzyjnego graficznie korzystając ze sformułowania analitycznego.

3. Rozwiązanie zadania decyzyjnego wg sposobu elementu rozwiązującego.

4. Postępowanie w rozwiązaniu problemu transportowego metodą kata północno-zachodniego.

5. Rozwiązanie zamkniętego zagadnienia transportowego metodą minimalnego elementu macierzy kosztów, gdy wszystkie przewozy są w klatkach z zerami.

6. Określenie przewozów problemu transportowo-magazynowego otwartego zagadnienia transportowego.

7. Definiowanie zagadnienia transportowego w programie WinQSB.

8. Sformułowanie zagadnienia transportowego w dodatku Solver-Excel.

9. Rozwiązanie problemu transportowego metodą potencjałów, gdy występuje nie bilansowanie ilości w klatkach zerowych.

10. Prognozowanie z zastosowaniem modelu Browna (podwójnego wyrównywania wykładniczego).

11. Formułowanie sieci zależności w metodzie ścieżki krytycznej CPM.

12. Określenie ścieżki krytycznej w metodzie CPM dla podanego modelu danych poszczególnych operacji i czasu ich trwania.

13. Określenie funkcji liniowych (czasowo-kosztowych) w wersji kosztowej CPM.

14. Obliczenie czasów oczekiwanych oraz odchyleń standardowych poszczególnych operacji w metodzie PERT na przykładzie podanego modelu danych.

## Wyszukiwanie w Google według frazy "*Optymalizacja decyzji gospodarczych*"

Zagadnienie optymalizacji decyzji gospodarczych coraz częściej podnoszone jest w mediach i ma odbicie w wielu rozdziałach pozycji literaturowych. Na zapytanie w formie wymienionej wcześniej frazy w cudzysłowie uzyskano 442 wyniki na liście wyszukiwarki Google w czasie 0,54 sekundy. Na czołowych miejscach, bo drugim i trzecim znalazły się odniesienia do wpisów w omawianym blogu. Na pierwszej stronie wystąpiły też cztery szersze publikacje formatu PDF (zob. rycina 1.28.3 i 1.28.4).

> Optymalizacja decyzji gospodarczych (ćwiczenia) | Władysław ... https://wornalkiewicz.wordpress.com/.../optymalizacja-decyzji-gospodarczych-cwicze... v 25.05.2014 - Optymalizacja decyzji gospodarczych (ćwiczenia). 1. Formułowanie zadania decyzyjnego na podstawie polecenia producenta. 2. Rozwiązanie ..

#### Władysław Wornalkiewicz | Zastosowanie komputera w procesach ... https://wornalkiewicz.wordpress.com/ +

06.02.2016 - Wykład - przedmiot: Optymalizacja decyzji gospodarczych (II sem. II st. Zarządzanie, egzamin) 1. Przedstaw na przykładzie elementy zadania Odwiedziłeś te strone wiele razy. Ostatnio 30.10.16

#### Zakres | Władysław Wornalkiewicz

https://wornalkiewicz.wordpress.com/streszczenia/ v statystyka opisowa, - prognozowanie i symulacje, - optymalizacja decyzji gospodarczych, wdrażanie zintegrowanych systemów klasy ERP. Streszczenia

#### Mikroekonomia (ćwiczenia) - e-KUL

e.kul.pl/drukuj.html?url... + Zasada racionalnego gospodarowania i optymalizacja decyzji gospodarczych. Teorie zachowania się konsumenta: zasady postępowania konsumenta, linia .

## <sup>[PDF]</sup> Spis treści, Wprowadzenie

ptetorun.pl/images/Wydawnictwo/26.pdf + Spis Treści. Wprowadzenie Rozdział 1. Optymalizacja decyzji gospodarczych ................................. 17.

#### <sup>[PDF]</sup> Ekonomia

galuszka.uni.lodz.pl/2015-2015.../podstawy%20ekonomii%20-%20informacje.pdf ▼ optymalizacja decyzji gospodarczych. Temat 3: Równowaga rynkowa; Wolny rynek, funkcje cen; Czynniki oddziałujące na popyt i podaż; Racjonalność.

## Źródło: Opracowanie własne w Google. Ryc. 1.28.3. Część 1. pierwszej strony listy wyszukiwania frazy "*Optymalizacja decyzji gospodarczych*"

#### Działalność dydaktyczna - Wydział Nauk Ekonomicznych i ...

www.wneiz.pl/ieis/dvdaktvka -. Optymalizacja decyzji gospodarczych; Podstawy planowania i zarządzania nieruchomościami; Prognozowanie ekonometryczne; Prognozowanie i symulacje.

#### <sup>[PDF]</sup> Załącznik do p. 12

https://www.wne.uw.edu.pl/../zalacznik\_do\_p\_12\_protokol\_z\_dnia\_23\_kwietnia\_2008... mechanizm rynkowy, optymalizacja decyzji gospodarczych. Teorie zachowania się konsumenta. Producent - funkcje produkcji, koszty produkcji, optimum ..

## <sup>[XLS]</sup> Arkusz1

nowa.uek.krakow.pl/files/common/wydzial.../AG%20niest%202%20st%2014-15.xlsx ▼ 15, 7, Optymalizacja decyzji gospodarczych, E 1, 18, 5, 9, 9, 5, 16, 8, Ekonomia matematyczna, E 2, 27, 7, 18, 9, 7. 17, 9, Narzędzia pomiarowe w badaniach.

#### <sup>[PDF]</sup> Mikroekonomia-ZIP-S1\_MZ

https://www.polsl.pl/Wydzialy/ROZ/roz1/.../ZilP/Mikroekonomia-ZlP-S1\_MZ.pdf v Decyzje produkcyjne przedsiębiorstwa a optymalizacja decyzji gospodarczych. Funkcja produkcji, koszty produkcji i czynniki na nie wpływające, przychody ...

## Źródło: Opracowanie własne w Google. Ryc. 1.28.4. Część 2. pierwszej strony listy wyszukiwania frazy "*Optymalizacja decyzji gospodarczych*"

Zwróćmy teraz uwagę na wpisy o formacie PDF. Na stronie 3/16 publikacji o tytule internetowym "*Spis treści. Wprowadzenie*" zasygnalizowano podręcznik "*Podstawy mikroekonomii menedżerskiej*", którego autorami są Adam P. Balcerzak i Elżbieta Rogalska. Wydawcą jest Instytut Badań Gospodarczych w Toruniu. Na kolejnych stronach zamieszczono spis treści, a na stronach 13-15 jest "*Wprowadzenie*" do wymienionej publikacji z której zaczerpnięto fragment tekstu:

Decyzje menedżerskie stanowią obecnie podstawę nie tylko ekspansji rynkowej, ale przede wszystkim przetrwania każdego przedsiębiorstwa. Intuicja rynkowa przedsiębiorcy oraz zdolność trafnej oceny sytuacji były zawsze podstawą rozwoju firmy. Nigdy wcześniej jednak sukces lub porażka przedsiębiorstwa nie były w takim stopniu zależne od efektywności procesów decyzyjnych firmy oraz trafności poszczególnych wyborów menedżerskich. W zglobalizowanej gospodarce charakteryzującej się otwartymi rynkami, rosnącym stopniem mobilności zasobów, podlegającej turbulentnym zmianom technologicznym menedżer funkcjonuje w znacznie trudniejszym otoczeniu, stoi tym samym wobec jakościowo zupełnie innych wyzwań niż decydent sprzed dwóch lub trzech dekad.

Książka *Podstawy mikroekonomii menedżerskiej* obejmuje trzy obszary tematyczne. Na szczególna uwagę moim zdaniem zasługuje wskazanie na przydatność rachunku marginalnego w podstawowych decyzjach wewnątrz przedsiębiorstwa. Ponadto obszar trzeci, który dotyczy alternatywnych koncepcji firmy. Zaprezentowane zostały modele W.J. Baumola, R. Marrisa oraz O.E. Williamsona a także teoria agencji. Omawianie wymienionych modeli przekracza ramy tej pracy, zwrócę jednak uwagę na rachunek marginalny i teorię agencji. Rachunek marginalny jest formą rachunku ekonomicznego polegająca na zastosowaniu zasad [rachunku różniczkowego](http://encyklopedia.pwn.pl/haslo/rozniczkowy-rachunek;3969626.html) przy wyznaczaniu maksimów i minimów funkcji matematycznych<sup>80</sup>. Stanowi narzędzie optymalizacji poszczególnych decyzji gospodarczych. Teoria agencji jest koncepcją [ładu](https://pl.wikipedia.org/wiki/%C5%81ad_korporacyjny)  [korporacyjnego](https://pl.wikipedia.org/wiki/%C5%81ad_korporacyjny) (*corporate governance*) <sup>81</sup>, przedstawiająca [przedsiębiorstwo](https://pl.wikipedia.org/wiki/Przedsi%C4%99biorstwo) jako sieć [kontraktów.](https://pl.wikipedia.org/wiki/Umowa) Kontakty te zwane są związkami agencji, zawartymi pomiędzy poszczególnymi uczestnikami [\(udziałowcy,](https://pl.wikipedia.org/wiki/Udzia%C5%82) [menedżerowie,](https://pl.wikipedia.org/wiki/Mened%C5%BCer) [kredytodawcy\).](https://pl.wikipedia.org/wiki/Kredytodawca) Teoria ta zajmuje się wyborem najefektywniejszej formy kontraktu w związków typu przełożony-agent.

Kolejna publikacja formatu PDF "*Ekonomia*" była niedostępna w chwili pisania tej pracy. Dalszy wpis internetowy pt. "*Załącznik do p*. 12" zawiera opis przedmiotów na kierunku *Ekonomia*, specjalność *Ekonomia i biznes* na studiach zaocznych. W wpisie pod tytułem *Mikroekonomia* znajdujemy opis przedmiotu o tej nazwie.

 $\overline{a}$ 

<sup>80</sup> [http://encyklopedia.pwn.pl/haslo/marginalny-rachunek;3937742.html,](http://encyklopedia.pwn.pl/haslo/marginalny-rachunek;3937742.html) dostęp: 10.02.2017.

<sup>81</sup> [https://pl.wikipedia.org/wiki/Teoria\\_agencji,](https://pl.wikipedia.org/wiki/Teoria_agencji) dostęp: 10.02.2017.

## **1.29. Strategie mieszane**

Wpis "*Strategie mieszane*" opublikowałem w blogu "*Zastosowanie komputera w procesach decyzyjnych*" w maju 2012 roku (zob. rycina 1.29.1). Chciałbym zwrócić uwagę na zaszeregowanie prze zemnie wpisu do określonych kategorii oraz wskazanie tagów dominujących w tej publikacji internetowej. Tagiem, czyli znacznikiem nazywamy słowo kluczowe przypisane do określonego fragmentu informacji, na przykład tekstu lub pliku multimedialnego $82$ . Tagi sa powszechnie stosowane w [bazach danych](https://pl.wikipedia.org/wiki/Baza_danych) oraz przy opisywaniu informacji tekstowej.

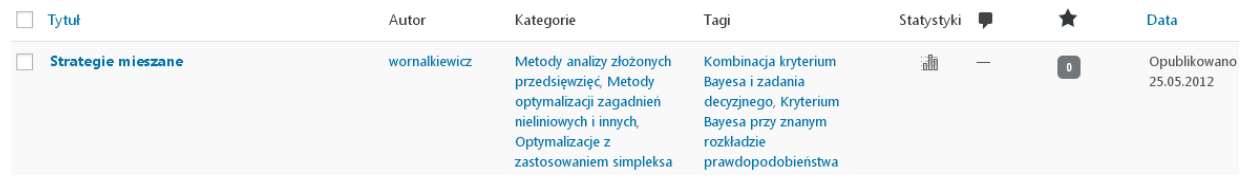

Źródło: Opracowanie własne w Wordpress.

Ryc. 1.29.1. Informacja o występowaniu wpisu "Strategie mieszane"

Statystykę "gości" (odwiedzin), którzy zainteresowali się omawianym wpisem pokazano na rycinie 1.29.2. Na zakończenie roku 2016 było 9 wejść do omawianego wpisu, a największa ilość odwiedzin, bo 10 wystąpiła w czerwcu 2013 roku.

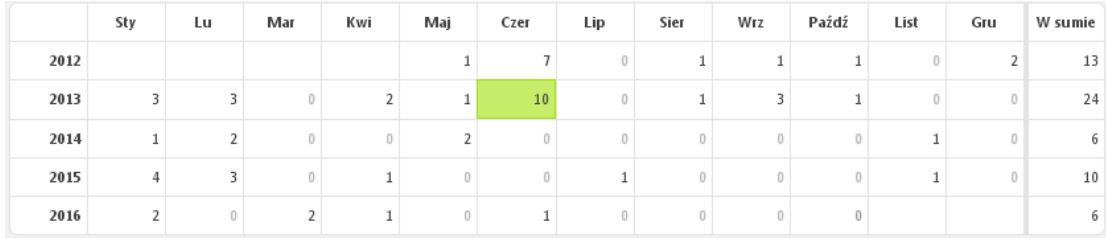

Źródło: Opracowanie własne w Wordpress.

Ryc. 1.29.2. Statystyka miesięczna odwiedzin wpisu "*Strategie mieszane"*

## Tekst wpisu

 $\overline{a}$ 

W formułowaniu zadań w warunkach niepewności stosuje się też strategie mieszane<sup>83</sup>. Stanowić one mogą układ składający się z jednej ze strategii czystych włączonej do znanego nam już zadania decyzyjnego programowania liniowego rozwiązywanego algorytmem simpleks. Dla przedstawienia takiego układu rozpatrzmy następujący przykład:

Drobny inwestor zamierza przeznaczyć 300 tys. zł na zakup trzech poniższych rodzai garaży celem ich późniejszego wynajmowania: G<sub>1</sub> - typowy pod samochód osobowy, G<sub>2</sub> - wysoki pod samochód familijny o wysokim standardzie z dodatkowym zabezpieczeniem, G<sub>3</sub> - adaptowany typowy z przeznaczeniem na przechowywanie motocykli oraz ich drobne przeglądy. Przyjmijmy, że kwoty miesięczne za wynajęcie garaży zależne są od przyszłych sytuacji gospodarczych, które oznaczmy jako:

- Z<sup>1</sup> ożywienie gospodarcze i spadek stopy bezrobocia,
- $Z_2$  stagnacja gospodarcza i utrzymujące się stopa bezrobocia,
- Z<sup>3</sup> spadek produkcji i wzrost stopy bezrobocia,
- Z<sup>4</sup> sytuacja jak Z3 i dodatkowo kryzys zewnętrzny powodujący powrót emigrantów zarobkowych.

Przewidywane miesięczne kwoty wynajmu garaży (dane umowne) podano w tabeli 1.29.1.

 $82$  [https://pl.wikipedia.org/wiki/Tag\\_\(znacznik\),](https://pl.wikipedia.org/wiki/Tag_(znacznik)) dostęp: 10.02.2017.

<sup>83</sup> Praca zbiorowa: *Przykłady i zadania z badań operacyjnych i ekonometri*i, Wydawnictwo Akademii Ekonomicznej w Poznaniu, Poznań 2003, rozdz. 8.2.

|                | Pole nazwy         | B   |     |     |              |                    |
|----------------|--------------------|-----|-----|-----|--------------|--------------------|
| 1              | Sytuacja\Garaże    | Z1  | ZΣ  | Z٩  | $\rm{Z}_{4}$ | Wartość oczekiwana |
| $\overline{2}$ | G1                 | 200 | 150 | 100 | 50           | 135                |
| 3              | G <sub>2</sub>     | 280 | 260 | 240 | 50           | 237                |
| 4              | G3                 | 300 | 200 | 160 | 50           | 193                |
|                | Prawdopodobieństwo | 0.2 | 0.4 | 0.3 | 0.1          |                    |

*Kwoty miesięczne wynajmu garaży przy określonych sytuacjach gospodarczych*<br>F2  $\leftarrow$   $\leftarrow$ F<sub>2</sub>

Źródło: Opracowanie własne w Excelu.

W tabeli 1.29.1podano przewidywane miesięczne kwoty wynajmu jednego określonego garażu w danej sytuacji gospodarczej. Doradca oszacował wstępnie prawdopodobieństwo wystąpienia określonej sytuacji jako: Z<sub>1</sub> -0,2,  $Z_2$  - 0,4,  $Z_3$  - 0,3,  $Z_4$  - 0,1, przy czym suma prawdopodobieństw równa się 1. Następnie korzystając z kryterium Bayesa przy znanym rozkładzie prawdopodobieństwa obliczył w Excelu wartości oczekiwane jako średnie ważone kwoty i prawdopodobieństwa korzystając z formuły np.:

### =B2\*\$B\$5+C2\*\$C\$5+D2\*\$D\$5+E2\*\$E\$5

W wyniku rozpoznania rynku okazało się, że garaże  $G_2$  można nabyć pięciokrotnie trudniej niż  $G_1$ . Pozostaje nam teraz sformułowanie zadania decyzyjnego, przy przyjęciu założenia co do zmiennych: *x*<sup>1</sup> - kwota na garaże G1, *x*<sup>2</sup> - kwota na garaże *G*2, x<sup>3</sup> - kwota na garaże G3. Wartości oczekiwane umożliwiają nam określenie nie interpretowanej praktycznie funkcji celu.

> FC:  $135x_1 + 237x_2 + 193x_3 \rightarrow \text{max}$  $C_1$ :  $x_1 + x_2 + x_3 = 3000000$  $C_2: 0, 2x_2 \leq x_1$  $x_1, x_2, x_3 \geq 0$ .

Rozwiążmy to zadanie z wykorzystaniem modułu "Programowanie liniowe i całkowitoliczbowe" programu WinQSB. Dane wejściowe tego zadania decyzyjnego przedstawiono na rycinie 1.29.3.

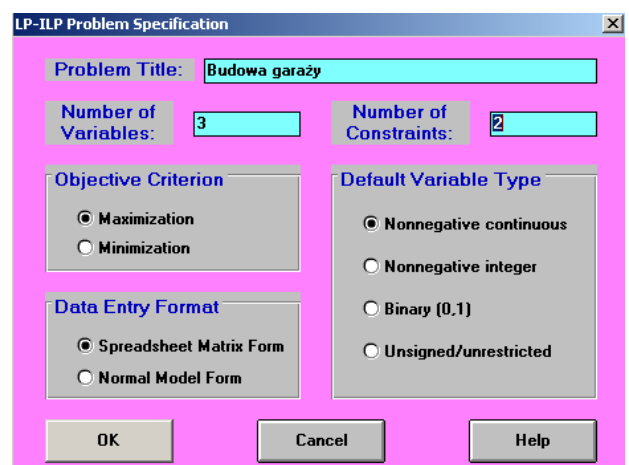

Źródło: Opracowanie własne w WinQSB.

Ryc. 1.29.3. Okno specyfikacji zadania decyzyjnego w module "LP-ILP"

Sformatowanie naszego zadania decyzyjnego w arkuszu modułu "LP-ILP" występuje na rycinie 1.29.4. Zwróćmy uwagę na użycie kropki dziesiętnej zamiast przecinka w ograniczeniu C2.

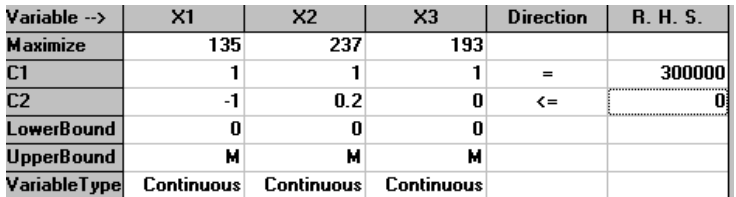

Źródło: Opracowanie własne w WinQSB.

Ryc. 1.29.4. Sformatowanie zadania decyzyjnego budowy garaży

Po skorzystaniu z modułu optymalizacyjnego programowania liniowego pakietu WinQSB uzyskano rozwiązanie:  $x_1 = 50$  tys.,  $x_2 = 250$  tys.,  $x_3 = 0$ .

## Rozpatrzmy teraz propozycje Google po podaniu frazy "Strategie mieszane"

Odpowiedzią wyszukiwarki Google jest zestawienie obejmujące 1210 pozycji (skrótów wpisów) uzyskane w 0,47 sekundy (zob. rycina 1.29.5 i 1.29.6). Na stronie pierwszej listy wyszukiwania występuje 10 pozycji, w tym 5 o formacie PDF, którymi się bliżej zainteresujemy. Na zakończenie pierwszej strony Google informuje nas o możliwości wyszukiwania podobnego do zadanej wyszukiwarce frazy, a mianowicie podając ciągi fraz pisanych małymi literami:

- strategie czyste teoria gier,
- strategia wyrównująca,
- teoria gier przykłady,
- strategia zdominowana,
- teoria gier zadania i rozwiązania,
- gra dwuosobowa o sumie zero,
- punkt siodłowy teoria gier,
- gra w postaci ekstensywnej.

Wśród fraz podobnych ciekawość budzą: strategia wyrównująca, strategia zdominowana, punkt siodłowy teoria gier oraz gra w postaci ekstensywnej. Zachęcam Czytelnika do bliższego zapoznania się z tymi tematami. Na pierwszej stronie listy wyszukiwania występują następujące publikacje formatu PDF:

- Wstęp do teorii gier. Matematyka stosowana,

- TG powstała w 1944 …,
- Wprowadzenie do teorii gier,
- Teoria gier w ekonomii …,
- *Elementy teorii gier*.

Strategia mieszana - Wikipedia, wolna encyklopedia https://pl.wikipedia.org/wiki/Strategia\_mieszana Jednak ma ono oczywistą interpretację - w ten sposób można implementować strategie mieszane. Oczywiście jak to zwykle bywa procedura losowania obrosła

#### Teoria gier/Gry dwuosobowe suma zero - Skrypty dla studentów ...

el.us.edu.pl/ekonofizyka/index.php/Teoria\_gier/Gry\_dwuosobowe\_suma\_zero · 16.10.2012 - 1.1 Gry oraz diagramy przesunięć; 1.2 Punkty siodłowe oraz dominacje; 1.3 Maksimin i minimaks; 1.4 Strategie mieszane; 1.5 Rozwiązania ..

Wstęp do teorii gier - 2. Gry w postaci strategicznej - MIM UW

mst.mimuw.edu.pl > Wstęp do Teorii Gier Zagadnienia. 2.1 Gra strategiczna; 2.2 Równowaga Nasha w strategiach czystych; 2.3 Strategie mieszane; 2.4 Dominacje strategii .

<sup>[PDF]</sup> Wstęp do Teorii Gier - Matematyka stosowana mst.mimuw.edu.pl/wyklady/wtg/wyklad.pdf ▼ T Płatkowski - Cytowane przez 8 - Powiązane artykuły . . . . . . . . . 15, 2.4, 

<sup>[PDF]</sup> TG powstała w 1944 roku od momentu publikacji J - Uniwersytet ... coin.wne.uw.edu.pl/kiuila/GT1/lekcja%202.pdf + interpretacja pewnych pozornie irracjonalnych zachowań społecznych. Strategie mieszane. Strategia czysta – gracz wybiera bez losowania jedną konkretną ..

<sup>[PDF]</sup> Wprowadzenie do teorii gier www.fuw.edu.pl/~kostecki/teoria\_gier.pdf -RP Kostecki - Cytowane przez 4 - Powiązane artykuły Gry, które dopuszczają strategie mieszane, są grami o niepełnej informacji, zaś gry z pełną informacją występują w przypadkach, kiedy żadne ruchy nie są

Źródło: Opracowanie własne w Google.

Ryc. 1.29.5. Część 1. zestawienia pozycji na frazę "*Strategie mieszane*"

### <sup>[PDF]</sup> teoria gier w ekonomii - Wydział Matematyki i Informatyki UŁ

www.math.uni.lodz.pl/~kowalcr/TeoriaGier/Wyklad3.pdf v Strategie mieszane. Strategią mieszaną gracza nazywamy rozkład prawdopodobieństwa na zbiorze jego n-strategii czystych, tzn. jest to taki wektor x=(x. 1. ,x. 2.

#### <sup>[PDF]</sup> Elementy teorii gier

www.cs.put.poznan.pl/jjozefowska/wyklady/bo/qry.pdf = 12.06.2016 - Strategie zdominowane. • Mieszane rozszerzenie gry. • Strategie mieszane. • Rozwiązywanie gier macierzowych. • Zastosowania teorii gier ...

Strategie mieszane (1) - Pikier.com pikier.com/private/szansologia/Strategie%20mieszane%201.htm ▼ Dawno temu... gdy byłem jeszcze chłopcem... pewien stary chłop na wsi pokazał mi następującą sztuczkę: Narysował na ścianie trzy kółka - jedno nad drugim ...

#### Strategie mieszane w teorii i w tenisie - NaHarvard.pl

www.naharvard.pl/wyklad/strategie-mieszane-w-teorii-i-w-tenisie.html -Strategie mieszane w teorii i w tenisie. Kontynuujemy dyskusję na temat strategii mieszanych. First we discuss the payoff to a mixed strategy, pointing out that it ...

Źródło: Opracowanie własne w Google. Ryc. 1.29.6. Część 2. zestawienia pozycji na frazę "*Strategie mieszane*"

Spośród publikacji w formacie PDF, chyba najbardziej obszerną, autorstwa Tadeusza Płatkowskiego jest pierwsza z wymienionych, która jako skrypt ma aż 104 strony. Praca "Wstęp do *teorii gier. Matematyka stosowana*" została wydana przez Uniwersytet Warszawski w roku 2012.. Zainteresujmy się stroną 1/104 oraz 2/104. W streszczeniu dowiadujemy się, że skrypt przeznaczony jest dla studentów, którzy chcą się zapoznać z podstawami matematycznymi teorii gier, a zwłaszcza gier niekooperacyjnych. Gra niekooperacyjna w postaci ekstensywnej stanowi model matematyczny w [teorii gier](https://pl.wikipedia.org/wiki/Teoria_gier) pozwalający analizować podejmowanie decyzji w sytuacji konfliktu pomiędzy wieloma graczami<sup>84</sup>. Każda taka gra może być również w odpowiedni sposób przekształcona do [postaci strategicznej.](https://pl.wikipedia.org/wiki/Gra_niekooperacyjna_w_postaci_strategicznej) Zagadnienie "*Strategie mieszane*" znajdujemy w podrozdziale 2.3 omawianej pracy.

Kolejny godny uwagi internautów jest wpis "Wprowadzenie do teorii gier", gdzie na stronie 1/15 autor artykułu Ryszard Paweł Kostecki zamieszcza wstęp do teorii gier z którego fragment zacytuję:

Obszarem zainteresowania teorii gier są problemy związane z decyzjami w układach z wieloma uczestnikami (agentami, graczami), z których każdy ma pewne swoje preferencje, określające jego sposób działania (w ramach ustalonych reguł) od których zależy jego *wypłata*. Zakłada się, że wszyscy uczestnicy zachowują się *racjonalnie*, co w języku teorii gier oznacza, że każdy z uczestników stara się zmaksymalizować swoja własna wypłatę, niezależnie od tego co robią inni uczestnicy. Zatem każdy gracz podejmuje decyzje o ruchach, które są zgodne z zasadami gry i które maksymalizują jego wypłatę.

Po otwarciu trzech pozostały publikacji w formacie PDF uznałem, że zawierają elementy wymienione już w przedstawionych dwóch publikacjach.

 $\overline{a}$ 

<sup>84</sup> [https://pl.wikipedia.org/wiki/Gra\\_niekooperacyjna\\_w\\_postaci\\_ekstensywnej,](https://pl.wikipedia.org/wiki/Gra_niekooperacyjna_w_postaci_ekstensywnej) dostęp: 10.02.2017.

## **1.30. Zagadnienie nieliniowe**

Wydawać by się mogło, że internauci nasyceni wiedzą z zakresu programowania liniowego, w tym formułowania zadań decyzyjnych do optymalizacji dodatkiem Solver lub WinQSB sięgną masowo tekst "*Zagadnienie nieliniowe*" Wpis ten opublikowałem na omawianym blogu w marcu 2013 roku. System Wordpress pokazał 3 miejsca występowania frazy *Zagadnienie nieliniowe* w tym blogu. (zob. rycina 1.30.1).

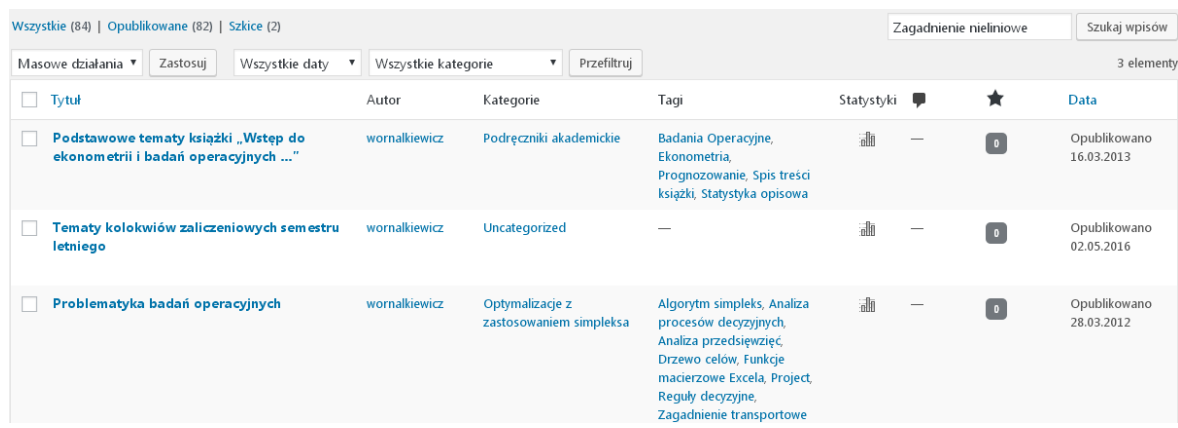

Źródło: Opracowanie własne w Wordpress.

```
Ryc. 1.30.1. Informacja o wpisach gdzie występuje fraza "Zagadnienie nieliniowe"
```
Przyjmijmy pierwszą pozycje - Podstawowe tematy książki "*Wstęp do ekonometrii i badań operacyjnych* …" i po kliknięciu na "*Statystyki*" wybieramy statystykę odwiedzin według lat i miesięcy (zob. rycina 1.30.2). Na koniec 2016 roku było 16 wejść.

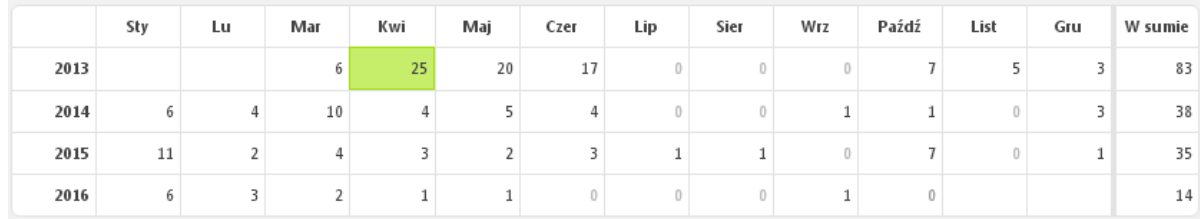

Źródło: Opracowanie własne w Wordpress.

Ryc. 1.30.2. Statystyka miesięczna wejść do wpisu - Podstawowe tematy książki "*Wstęp do ekonometrii i badań operacyjnych* …"

Występuje tu tendencja malejąca zainteresowania wpisem i proponuję zobaczyć jak prezentowana jest on przez trend wielomianowy 3-go stopnia.

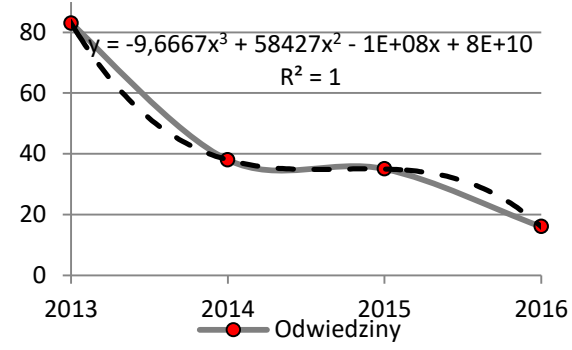

## Źródło: Opracowanie własne w Wordpress.

Ryc. 1.30.3. Trend wielomianowy przykładowego zapytania frazą "Zagadnienie nieliniowe"

### Tekst wpisu

W dotychczasowych zadaniach funkcja celu stanowiła zależność liniową wielowymiarową między zmiennymi decyzyjnymi. Może jednak wystąpić sytuacja, że stanowi ona zależność nieliniową, natomiast ograniczenia są liniowe. W rozwiązaniach takich zadań nie ma uniwersalnej metody i występują różne przy określonych warunkach. W książce *Wstęp do ekonometrii i badań operacyjnych* ... rozdz. 2.9 przedstawiono metodę mnożników Lagrange'a oraz polegającą na wprowadzeniu zmiennych nieistotnych. W metodzie mnożników Lagrange'a wyróżniamy trzy etapy:

1. Sprawdzenie, czy funkcja celu  $f(x)$  mająca przykładowo dwie zmienne  $x_1, x_2$  i dążąca do minimum ma ekstremum bezwarunkowe. Jeśli posiada, to sprawdzamy czy jest też ekstremum warunkowym wynikającym z funkcji ograniczenia *g*(*x*). Najpierw wyznaczamy jednak pochodne funkcji *f*(*x*) względem *x*<sup>1</sup> i *x*<sup>2</sup> i przyrównujemy je do zera. Następnie obliczamy wyznacznik macierzy **B** utworzonej przez odpowiedni układ pochodnych. Jeśli na głównej przekątnej macierzy **B** minory są dodatnie to przyjmujemy jako rozwiązanie optymalne wartości  $\hat{x}_1$  i  $\hat{x}_2$ oznakowywane również akcentem "\*" uzyskane z pierwszych pochodnych.

2. Gdy ekstremum bezwarunkowe nie spełnia ograniczenia *g*(*x*) to przechodzimy do drugiego etapu mającego na celu przekształcenie funkcji celu  $f(x)$  w funkcję Lagrange'a  $L(x, x, \lambda)$ względem zmiennych  $x_1$ ,  $x_2$  oraz tzw. mnożnika  $\lambda$  (lambda).

3. W kolejnym etapie trzecim obliczamy pochodne cząstkowe funkcji L(*x*, *l*) względem zmiennych  $x_1, x_2,$  a także  $\lambda$  i przyrównujemy je do zera. Uzyskujemy w ten sposób w naszym przykładzie trzy równania, których rozwiązanie jest przeważnie rozwiązaniem optymalnym.

Bliższe wyjaśnienie funkcji Lagrange'a podano w przykładzie na stronach 481-483 wymienionej wcześniej książki. Udogodnieniem jednak jest zastosowanie modułu NLP programu WinQSB, jak też rozwiązanie zagadnienia nieliniowego dodatkiem *Excel-Solver*, posiadającego możliwość podania warunku całkowitoliczebności zmiennych *x*<sup>1</sup> oraz *x2*. Ograniczeniem zadania decyzyjnego w metodzie mnożników Lagrange'a jest postać kanoniczna (równanie). Jeśli natomiast ograniczenie jest w postaci nierówności to wówczas sprowadzamy je do postaci kanonicznej poprzez wprowadzenie tzw. zmiennych nieistotnych *u* 2 . Dalsze postępowanie jest następujące:

- tworzymy funkcję Lagrange'a  $L(x_1, x_2, y, u)$ ;

- określamy pochodne cząstkowe tej funkcji przykładowo dążącej do minimum względem niewiadomych uzyskując cztery równania i przyrównujemy je do zera; korzystamy z wzorów Cramera dla wyznaczenia wartości  $x_1, x_2, \lambda$  przy założeniu warunku, że *u* równa się zero.

Po podstawieniu otrzymanych wartości do funkcji  $L(x_1, x_2, \lambda)$  uzyskujemy wielkość funkcji celu. W kolejności dla warunku  $\lambda = 0$  uzyskujemy trzy równania i na podstawie nich przy zastosowaniu również wzorów Cramera wyznaczamy wartości zmiennych  $\hat{x}_1$ ,  $\hat{x}_2$  oraz  $\lambda$ .

Zaprezentowany opis łatwiej zrozumieć, gdy prześledzimy przykłady zawarte w rozdziale 2.9 "*Zagadnienia nieliniowe*" wspomnianej książki. Tu również na stronach 488-490 możemy się dowiedzieć jak rozwiązać zadanie decyzyjne, gdy ograniczenie jest nierównością poprzez zastosowanie sześciu warunków Kuhna-Tuckera z dodatkowo wprowadzonymi trzema zmiennymi. Zachodzi tu potrzeba rozwiązywania układów równań dla poszczególnych kombinacji nowo wprowadzonych zmiennych. Z rozwiązań uzyskanych przy posługiwaniu się również wzorami Cramera wybieramy to dla którego funkcja celu ma wartość ekstremalną.

## Skorzystajmy z wyszukiwarki Google dla uzyskania odpowiedzi na frazę "*Zagadnienie nieliniowe*".

Otrzymano raport zawierający 156 pozycji w czasie 0,45 sekundy. Na stronie pierwszej występuje 10 skrótów wpisów (zob. rycina 1.30.4 i 1.30.5).

> $[{}^{PDF}]$  8.  $\leftarrow$   $\uparrow$   $\rightarrow$  8. PODSTAWY ANALIZY NIELINIOWEJ www.ikb.poznan.pl/almamater/wyklady/metody...ll.../08 Analiza nieliniowa.pdf ▼ Rozpatrujemy zagadnienie nieliniowe opisane zależnością. Q= fq. (8.32) w zakresie obciążenia (0,Q). Dla danego obciążenia Q będziemy poszukiwać ..

#### METODY KOMPUTEROWE - ZAGADNIENIE NIELINIOWE ...

mailgrupowy.pl/shared/courses/metody-komputerowe-zagadnienie-nieliniowe Przedmioty Wykładowcy Uczelnie. Zaloguj się. METODY KOMPUTEROWE - ZAGADNIENIE NIELINIOWE. Notatki i materiały, od Lidii Fedorowicz-prezentacja.

#### Nieliniowe zagadnienie załadunku Krok po Kroku

zasoby1.open.agh.edu.pl > Badania Operacyjne > Krok po kroku + Możemy w podobny sposób rozważyć zagadnienie nieliniowe gdy funkcja g jest karą za niezabranie określonej ilości przedmiotów (kara jest największa gdy nie ...

<sup>[PDF]</sup> Metoda Newtona rozwiązywania rzeczywistego zagadnienia własnego www.mimuw.edu.pl/~przykry/Magistranci/IZiomek/praca\_mag.pdf =

w przypadku symetrycznego zagadnienia liniowego. Pokazano, że jakkolwiek metody te łatwo uogólniają się na zagadnienie nieliniowe, to zbieżność nie jest.

### <sup>[PDF]</sup> VII. ZAGADNIENIA DYNAMIKI

www.zwm.pwr.wroc.pl/pdf/mes/MES%2007.pdf ▼ Zagadnienie nieliniowe - drgania nieliniowe. M, C, K zależą od czasu t, qq& i ,. ),,(. ),,(. ),,(. ),,( t t t t qqbq. qqKq. qqCq. qqM. &. &. &. &. &&. &. = -. +. -. +. - . (7.9)

#### DRGANIA NIELINIOWE Minorski PWN SPIS - Allegro

aliegro.pl > ... > Fizyka, astronomia > Mechanika klasyczna<br>01.03.2015 - Zagadnienie nieliniowe; stan ustalony; poprawka częstości i stateczność . . . 6. O charakterze fizycznym działań opóźnionych 7. Weryfikacja ...

METODY KOMPUTEROWE - ZAGADNIENIE NIELINIOWE - Dersler ve ... mail-grubu.com/.../metody-komputerowe-zagadnienie-nieliniowe - Tłumaczenie strony METODY KOMPUTEROWE - ZAGADNIENIE NIELINIOWE. Dosyalar ve notlar. od Lidii Fedorowiczprezentacja · Wyższa Szkoła Techniczna w Katowicach ..

## Źródło: Opracowanie własne w Google. Ryc. 1.30.4. Część 1. zestawienia pozycji na frazę "*Zagadnienie nieliniowe*"

#### <sup>[PDF]</sup> Streszczenie pracy doktorskiej mgr Anny Pawińskiej

tu.kielce.pl/wp-content/uploads/wmlbm2/streszczenie\_AP.pdf · Proste i odwrotne zagadnienie nieliniowe rozwiązano w całym obszarze przestrzennym oraz za pomocą bezwęzłowej Metody Elementów. Skończonych z .

Metody szacowania obciążeń niszczących uzwojenia transformatorów ... baztech.icm.edu.pl/baztech/cgi-bin/btgetdoc.cgi?BWA2-0003-0054 v Analiza wytrzymałości mechanicznej uzwojeń transformatorów z uwzględnieniem luzów traktowana jest jako zagadnienie nieliniowe. Obciążenie niszczące.

Zagadnienie własne macierzy w teorii drgań / Rafał Palej. - Kraków ... www.biblos.pk.edu.pl/ST/2011/01/.../100000254833\_Palej\_Zagadnienie.pdf

Opis ruchu w przestrzeni konfiguracyjnej - zagadnienie nieliniowe. 24. 2.1.2. Opis ruchu w przestrzeni stanu - zagadnienie standardowe, 27, 2.1.3. Opis ruchu w.

Źródło: Opracowanie własne w Google.

Ryc. 1.30.5. Część 5. zestawienia pozycji na frazę "*Zagadnienie nieliniowe*"

Tak jak i przy wcześniejszych przykładach tak i tu Google proponuje nam jeszcze wyszukiwanie podobne do "*Zagadnienie nieliniowe*" poprzez podanie fraz:

- zagadnienie nieliniowe mes,
- nieliniowość geometryczna,
- nieliniowość materiałowa,
- nieliniowość fizyczna, - materiał nieliniowy,
- brak zbieżności problemu nieliniowego.

Ciekawość budzi fraza "zagadnienie nieliniowe mes". Skrót mes oznacza zaawansowaną metodę elementu skończonego służącą rozwiązywania układów równań różniczkowych. Proponuję Czytelnikowi przestudiowanie wpisów internetowych jej dotyczących.

Na stronie pierwszej listy wyników znajdują się cztery publikacje formatu PDF, a wśród nich jako najbardziej interesujący wydaje się jednostronnicowy wpis pt. "*Streszczenie pracy doktorskiej mgr Anny Pawińskiej*" pt. *Analiza możliwości zastosowania funkcji Trefftza do rozwiązywania nieliniowych zagadnień odwrotnych mechaniki*. Praca dotyczy wyznaczania rozwiązań przybliżonych prostych i odwrotnych problemów nieliniowych zagadnień opisanych równaniami różniczkowymi cząstkowymi.

## **1.31. Mierzenie i prognozowanie innowacyjności**

Tematyka innowacyjności powraca od czasu do czasu w rywalizujących ze sobą krajach czy też regionach. Jako tagi (słowa kluczowe) w omawianym wpisie występują:

- prognozowanie poziomu innowacyjności,
- wskaźniki cząstkowe innowacyjności,
- wskaźniki innowacyjności,
- wskaźniki innowacyjności w praktyce,
- wskaźniki syntetyczne innowacyjności .

Wpis "*Mierzenie i prognozowanie innowacyjności*" opublikowałem na swoim blogu we wrześniu 2013 roku (zob. rycina 1.31.1).

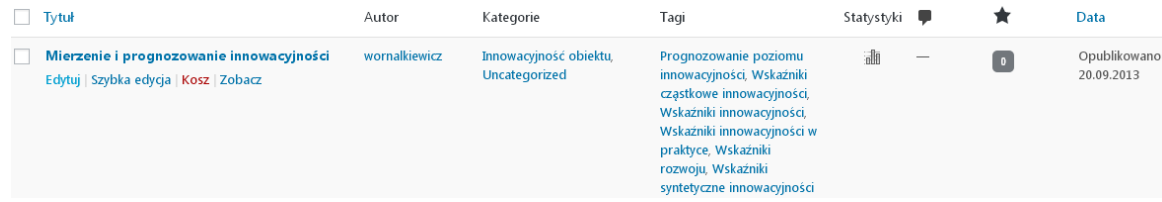

Źródło: Opracowanie własne w Wordpress.

## Ryc. 1.31.1. Komunikat o występowaniu wpisu wywołanego frazą "*Mierzenie i prognozowanie innowacyjności*"

Zainteresowanie internautów tym tematem w latach 2013-2016, według statystyki miesięcznej prowadzonej przez Wordpress, okazało się niewielkie. Obserwowany jest jednak powolny wzrost, a szkoda, gdyż wpis ten zawiera wiele praktycznych informacji o zastosowaniu wskaźników mierzenia innowacyjności. Na zakończenie roku 2016 było 14 odwiedzin (zob. rycina 1.31.2).

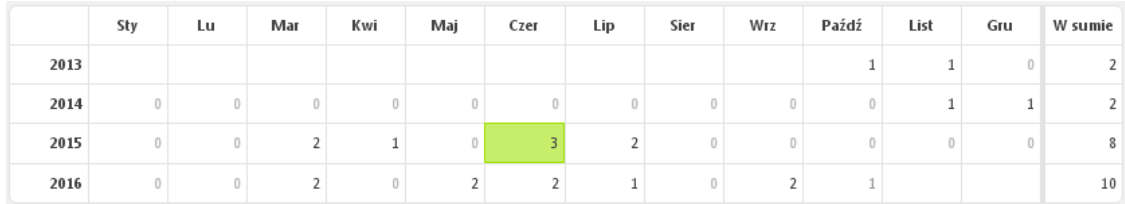

Źródło: Opracowanie własne w Wordpress.

Ryc. 1.31.2. Statystyka miesięczna wejść do wpisu "*Mierzenie i prognozowanie innowacyjności*"

## Tekst wpisu

Coraz częściej słyszymy o wydawaniu dużych środków finansowych, w tym dotacji z Unii Europejskiej na różne przedsięwzięcia. Oczekuje się od tego poprawy innowacyjności naszej gospodarki oraz usług. W tym względzie interesujące może być mierzenie i przewidywanie rozwoju w obszarze szeroko rozumianej kreatywności i innowacyjności wytworów pracy grup społecznych i produkcyjnych. Z tej inspiracji wyłoniłem na podstawie dostępnych źródeł, w tym głownie internetowych propozycje wskaźników zarówno cząstkowych jak i budowanych na nich wskaźników syntetycznych, a celami głównymi w tym zakresie były<sup>85</sup>:

- o *Potrzeba*: wyłonienie wskaźników cząstkowych i miary syntetycznej.
- o *Odniesienie*: podmiotowo nawiązanie do cech ekonomicznych obiektu.
- o *Trudności*: statystyka GUS-u ma odniesienie przedmiotowe.
- o Podejście tłoczenie nowych rozwiązań do użytkowników.

 $\overline{a}$ <sup>85</sup> Niniejsza część opracowania bazuje na: Wornalkiewicz W., *Formułowanie modeli ekonometrycznych na potrzeby zarządzania,* Wydawnictwo Instytut Śląski, Opole 2015, rozdział 2.20..

- o Grupowanie finansowanie badań.
- o Spojrzenie kreatywne.
- o Porównywalność wskaźników z innymi regionami.
- o Formułowanie rankingu na podstawie wielu zmiennych.
- o *Obszary kreatywne*: komputeryzacja, teleinformatyka oraz biotechnologia.
- o Ocena oryginalności pomysłu sprawne poruszanie się po mediach informacyjnych.
- o Określenie związków korelacyjnych między zmiennymi.
- o Istotność analizy stanu istniejącego oraz wskazanie zamierzeń strategicznych.
- o Umiejętność budowania modeli ekonometrycznych.
- o Wskazanie rekomendacji rozwoju badanego obiektu.

## Wskaźniki rozwoju i innowacyjności powinny uwzględniać:

- o Badania jakościowe przy porównywaniach międzynarodowych.
- o Modelowanie ekonometryczne wymagane przede wszystkim badań ilościowych.
- o Zestaw standardowych wskaźników pomiaru rozwoju określonej branży.
- o Dominujące znaczenie cech produktów lub usług oferowanych odbiorcom.
- o Podejścia do innowacyjności, w tym popytowe, podażowe, popytowo-podażowe i modelowe.
- o Źródło, którym jest międzynarodowy program badań statystycznych (CIS).
- o Metodologie, z uwzględnieniem opracowań Amerykańskiej Izby Handlowej, Unii Europejskiej.
- o Bazowanie na uzyskaniu określonych efektów przy przyjętych nakładach.

o Ocenę regionu według istniejącego poziomu rozwoju gospodarczego, wydajność pracy i sprawność emitowania nowych produktów.

o Sposoby pomiaru, tj. w formie zestawu wskaźników cząstkowych, wskaźnika syntetycznego, modelu ekonometrycznego na wyselekcjonowanych wskaźnikach cząstkowych oraz prognozowania w oparciu o modele.

W formułowaniu wskaźników rozwoju innowacyjności trzeba skorzystać ze wskaźników ze sprawozdawczości GUS-u do pomiaru rozwoju sektorów, a w tym: wielkości zatrudnienia, wysokości obrotów, zysku brutto, nakładów inwestycyjnych, udziału sektorów kreatywnych w PKB. Wskaźnikami cząstkowymi do badania innowacyjności są:

- o Nakłady na innowacje jako udział w obrotach (ogółem).
- o Udział firm prowadzących działalność innowacyjną.

o Firmy wprowadzające innowacje nietechnologiczne (organizacyjne, marketingowe), tj. procent wszystkich firm wybranych grup.

- o Eksport produktów.
- o Sprzedaż produktów nowych dla rynku (% obrotów ogółem).
- o Liczba zarejestrowanych wzorów użytkowych i znaków towarowych.
- o Wartość dodana brutto na zatrudnionego.

Wskaźniki cząstkowe są bazą do formułowania różnych wskaźników syntetycznych z wyodrębnieniem kreatywności i innowacyjności. Trzeba pamiętać jednak o modyfikacji zmiennych w czasie, a także rozważyć tzw. zmienne społeczne. Jako zmienne z obszaru regulacji i rezultatów proponuje się:

*Regulacje:*

- o Ulgi podatkowe dla osób pracujących w sektorach kreatywnych.
- o Stawka VAT na książki, prasę, nagrania oraz video.
- o Regulacje podatkowe zachęcające do sponsoringu i dotacji.
- o Bezpośrednie wydatki publiczne na kulturę.
- o Wydatki publiczne na sztukę filmową.
- o Wydatki publiczne na telewizję publiczną.
- o Prawa autorskie w przemyśle muzycznym na mieszkańca.

*Rezultaty kreatywności:*

- o Wartość dodana w przemysłach kreatywnych jako % PKB.
- o Obroty w przemyśle muzycznym na mieszkańca.
- o Obroty w przemyśle wydawniczym na mieszkańca.
- o Obroty kin na mieszkańca.
- o Liczba wyprodukowanych filmów na mieszkańca.
- o Liczba wyprodukowanych nagrań na mieszkańca.
- o Liczba wydanych książek na mieszkańca.
- o Liczba złożonych wniosków na wzory użytkowe na milion mieszkańców.

Stopień innowacyjności stanowi uproszczony wskaźnik syntetyczny (SIL) jako średnia ważona (5-10) wskaźników składowych. Miarami łącznej oceny rozwoju i innowacyjności są:

- o Wartość dodana wybranych grup na zatrudnionego.
- o Udział wybranych grup w zatrudnieniu ogółem.
- o Udział eksportu dla wybranych grup w eksporcie ogółem.
- o Inwestycje w przedsiębiorstwach wybranych grup na zatrudnionego.
- o Nakłady na innowacje.

 $\overline{a}$ 

o Udział dochodów ze sprzedaży produktów, które zostały wprowadzone lub ulepszone w ciągu ostatnich trzech lat, w dochodach ze sprzedaży w danym roku.

Bardzo istotna rolę odgrywa właściwy dobór zestawu zmiennych i następnie estymacja parametrów modelu ekonometrycznego. Badanie zmian parametru sumarycznego ma na celu ocenę łączną m.in. wydajności czynników produkcji. Odniesieniem do wyznaczenia wskaźników innowacyjności w praktyce była opublikowana w Internecie "*Analiza stanu innowacyjności*  woj*ewództwa opolskiego*", której miała następujące cele<sup>86</sup>:

- wyłonienie zmiennych  $\Rightarrow$  wskaźniki cząstkowe  $\Rightarrow$  wskaźniki syntetyczne (średnie),

- model ekonometryczny  $\Rightarrow$  prognozy strategiczne,

- wyłonienie wskaźników cząstkowych,
- sformułowanie wskaźników średnich,

- zabazowanie na danych statystycznych Eurostat-u.

Umożliwiło to przedstawienie graficzne pozycji danego regionu na tle kraju, regionów UE oraz grupy regionów porównywalnych.

Kroki postępowania w opracowaniu analizy innowacyjności sprowadzają się do wyznaczenie następujących wskaźników cząstkowych:

Całkowite wydatki wewnętrzne na badania i rozwój jako % PKB.

o Liczba wniosków patentowych złożonych do Europejskiego Urzędu Patentowego w przeliczeniu na 1 mln mieszkańców.

o Zatrudnienie w usługach opartych na wiedzy jako % zatrudnienia ogółem.

o Zatrudnienie w sektorze produkcji *high-tech* oraz *medium high-tech* jako % zatrudnienia ogółem.

Ponadto zachodzi potrzeba analizy korelacji pomiędzy poziomem innowacyjności regionów wyrażoną 50. zmiennymi dotyczącymi innowacyjności a zamożnością (PKB *per capita*). Zalecany jest podział pięćdziesięciu zmiennych według współczynnika korelacji na 4 grupy korelacji tj. bardzo wysokiej, wysokiej, przeciętnej oraz słabej. W kolejnych krokach określane są:

o Ranking 16. województw w grupach korelacji, w tym pozycja danego województwa np. opolskiego.

<sup>86</sup> *Analiza stanu innowacyjności województwa opolskiego*, GEOPROFIT, Warszawa 2010[, https://www.efs.2007-](https://www.efs.2007-2013.gov.pl/analizyraportypodsumowania/baza_projektow_badawczych_efs/documents/analiza_stanu_innowacyjnosci.pdf) [2013.gov.pl/analizyraportypodsumowania/baza\\_projektow\\_badawczych\\_efs/documents/analiza\\_stanu\\_innowacyjnosci.](https://www.efs.2007-2013.gov.pl/analizyraportypodsumowania/baza_projektow_badawczych_efs/documents/analiza_stanu_innowacyjnosci.pdf) [pdf,](https://www.efs.2007-2013.gov.pl/analizyraportypodsumowania/baza_projektow_badawczych_efs/documents/analiza_stanu_innowacyjnosci.pdf) dostęp: 10.02.2017 .
o Określenie zestawu zmiennych dla których dane województwo np. opolskie jest w czołówce (1-4) oraz w dalszych przedziałach (5-16).

o Graficzna prezentacja wybranych dla dobrego wizerunku zmiennych na tle innych województw.

W opracowaniu analizy innowacyjności wyznaczane są też średnie wskaźniki, a w tym wskaźnik syntetyczny. W wymienionej wcześniej "*Analizie stanu innowacyjności województwa opolskiego*" opracowanie wskaźnika syntetycznego poprzedzone jest wyborem 22 zmiennych. Poddano je ponownej wnikliwej analizie i następnie przyjęto 8 następujących zmiennych traktowanych jako wskaźniki cząstkowe:

- 1. Jednostki B+R w przedsiębiorstwach na 1000 mieszkańców.
- 2. Nakłady na B+R na zatrudnionego w B+R.
- 3. Pracownicy naukowo-badawczy ogółem w przeliczeniu na 1000 mieszkańców.
- 4. Nakłady na działalność innowacyjną w przemyśle na mieszkańca.
- 5. Procent firm korzystających poprzez Internet z usług administracji.
- 6. Procent gospodarstw domowych z komputerem i dostępem do Internetu.
- 7. Przedsiębiorstwa, które prowadziły działalność innowacyjną jako % przedsiębiorstw przemysłowych.

8. Liczba komputerów z dostępem do Internetu na 100 uczniów we wszystkich szkołach oprócz uczelni

wyższych.

Wyodrębnione zostały również podwskaźniki (średnie) przybliżające obszary wpływu, obejmujące wymienione wcześniej wskaźniki cząstkowe: *gospodarki* (1, 2, 4, 5, 7); *społeczeństwa* (3, 5); *sieci* (1, 5, 6, 8). Następnie opracowuje się prognozy poziomu innowacyjności na dłuższy horyzont lat oraz sporządza się analizę SWOT. Wskazuje się w niej słabe i mocne strony danego obiektu struktury terytorialnej w aspekcie rozwoju, kreatywności i innowacyjności.

# Rozpoznanie źródeł dostępnych w Google według frazy *"Mierzenie i prognozowanie*

*innowacyjności"*

Dla tak sformułowanej szerszej frazy podanej w cudzysłowie wyszukiwarka Google udostępniła tylko trzy pozycje w czasie 0,46 sekundy. Dwie z nich to teksty zamieszczone w ramach blogu "*Zastosowanie komputera w procesach decyzyjnych*" a jedna to reklama. System sygnalizuje nam możliwość dodatkowego wyszukiwania z uwzględnieniem pominiętych wyników uznanych przez niego jako mniej trafne. Nie skorzystamy z tego, lecz spróbujmy zmienić frazę na krótszą "Mierzenie innowacyjności".

> Prognozowanie poziomu innowacyjności | Władysław Wornalkiewicz https://wornalkiewicz.wordpress.com/tag/prognozowanie-poziomu-innowacyjnosci/ v 20.09.2013 - Mierzenie i prognozowanie innowacyjności. Wstęp. Coraz częściej słyszymy o wydawaniu dużych środków finansowych, w tym dotacji z Unii .. Pytania ze statystyki matematycznej (wykład) | Władysław Wornalkiewicz https://wornalkiewicz.wordpress.com/2013/../pytania-ze-statystyki-matematycznej-wykl. Prognozowanie i symulacje – skrót ćwiczeń 3 · Mierzenie i prognozowanie innowacyjności → Maj 21, 2013 - 4:01 pm. J Jump to Comments ... Przywództwo przyszłości - 10 zasad skutecznego lidera

Rekama ksiegarnia.ibrpolska.pl/ Jak umiejętnie zarządzać, jeśli otoczenie ulega ciągłym zmianom?

Źródło: Opracowanie własne w Google.

Ryc. 1.31.3. Odpowiedź na zapytanie " *Mierzenie i prognozowanie innowacyjności*"

Dla tej złożonej frazy wystąpiły tylko dwa wpisy i to autora tej publikacji. Spróbujmy zmienić frazę na krótszą "Mierzenie innowacyjności". Teraz pojawiło się 100 odpowiedzi w czasie 0,31 sekundy, a na stronie pierwszej są pozycje wyszczególnione na rycinach 1.31.4 i 1.31.5.

<sup>[DOC]</sup> mierzenie innowacyjności

konradszt.cba.pl/../mierzenie-innowacyjnosci-informatycznej-w-przedsiebiorstwach.d... ▼

#### Innowacyjność i próby jej mierzenia | Projektowanie stron Czestochowa konradszt.cba.pl/innowacyjnosc-i-proby-jej-mierzenia/

17.11.2012 - Ten wpis został opublikowany w kategorii Bez kategorii i oznaczony tagami innowacyjność, mierzenie innowacyjności. Dodaj zakładkę do .

#### Modułu 1 - Strategiczne zarządzanie innowacjami - The INMA project

mtool.inma-project.eu/index.php?option=com\_content&view...blog... ....<br>... Strategiczne decyzje; Strategiczne diagnozy; Mierzenie innowacyjności; Innovation selecting criteria in a company; Implementation strategy in a company.

#### Problemy współczesnej praktyki zarządzania Tom II

https://books.google.pl/books?id=n3v-KcGV0ygC Marek Matejun, Stefan Lachiewicz - 2007 MoŜliwość wyboru wewnętrznego dostawcy. Mierzenie innowacyjności. Przejrzystość i prawda. Dobre obchodzenie się z ludźmi. Odpowiedzialność społeczna

#### [PDF] 13471/13 mkk/KT/kal 1 DG G 3 RADA UNII ... - consilium - Europa

register.consilium.europa.eu/doc/srv?l=PL&f=ST%2013471%202013%20INIT "Mierzenie innowacyjności w Europie: ku opracowaniu nowego wskaźnika". (c). (ewent.) Pierwsze sprawozdanie z postępu prac w zakresie europejskiej.

#### Jak wygląda innowacyjność w Polsce. Wywiad z Markiem ...

biznestuba.pl/.../jak-wyglada-innowacyjnosc-w-polsce-wypowiedz-marka-szymanskie... . 24.06.2015 - "Mierzenie innowacyjności jest generalnie dość trudnym przedsięwzięciem, ale ten ranking, o którym ja mówię - Global Innovation Index.

#### KeywordsMonster.net - innowacyjności - audyt innowacyjności ...

pl.keywordsmonster.net/word/innowacyjności

kurs innowacyjności, 159000. liderzy innowacyjności, 149000. miary innowacyjności, 45400. mierniki innowacyjności, 65500. mierzenie innowacyjności, 84400.

## Źródło: Opracowanie własne w Google. Ryc. 1.31.4. Część 1. odpowiedzi na zapytanie "*Mierzenie innowacyjności*"

Bariery wdrażania innowacji: perspektywa ICT w polskich MSP... bazekon.icm.edu.pl/bazekon/element/bwmeta1.element.ekon-element-000131851858 ▼ A Kowalski - 2007 - Cytowane przez 2 - Powiązane artykuły 20-26. [20] Nasierowski W., Mierzenie innowacyjności MSP; Dylematy badań i porównań międzynarodowych, 10. Międzynarodowa Konferencja Zarządzanie

NARZEDZIA: Kreatywnie, innowacyjnie - Marketing w Praktyce: social ... marketing.org.pl/index.php/go=2/act=2/aid=m48e37d8816a1e Podejście kampanijne w procesie innowacji umożliwia precyzyjne mierzenie innowacyjności na wielu poziomach, począwszy od liczby osób zaangażowanych.

KE znów próbuje stworzyć unijny patent - Gospodarka - Forum ... forum.gazeta.pl > Forum > Gospodarka > Gospodarka 03.04.2007 - Liczba postów: 2 - 1 autor Odpowiedz Link Zgłoś. Mierzenie "innowacyjności" liczbą patentów? ... Re: Mierzenie "innowacyjności" liczbą patentów?! xtheo7 03.04.07, 21:

Źródło: Opracowanie własne w Google. Ryc. 1.31.5. Część 2. odpowiedzi na zapytanie " *Mierzenie innowacyjności*"

Czytając wygenerowaną listę rezultatów wyszukiwania dla frazy "*Mierzenie innowacyjności*" moim zdaniem na uwagę zasługują dwa wpisy: *Mierzenie innowacyjności* w formacie edytora tekstów Word oraz wpis oznaczony jako "13471 ...". Zajrzyjmy zatem do pierwszego z wymienionych, czyli *Mierzenie innowacyjności*, z którego fragment tekstu przytoczę:

Innowacyjność jest środkiem do celu jakim jest osiągnięcie przewagi konkurencyjnej na rynku. Dla polskich przedsiębiorstw bardziej opłacalne są innowacje naśladowcze, niż przełomowe. Biorąc pod uwagę nakłady finansowe, które przedsiębiorstwa są w stanie przeznaczyć na badania nad nowymi produktami wspomagającymi czy nowatorskie wdrożenia wychodzi na to, iż ryzyko niepowodzenia i strat finansowych skutecznie odstrasza ich przed tymi działaniami. Działania naśladowcze nie są aż tak kapitałochłonne ale też nie powodują objęcia zdecydowanego przodownictwa w tym "wyścigu zbrojeń. Mierzyć poziom innowacyjności w informatyzacji można mierząc pośrednio

za pomocą poprawy produktywności powstałej na skutek wdrożenia innowacyjnych rozwiązań.

W opracowaniu wpisu autor jako podstawę tekstu przyjął trzy cztery pozycje literaturowe, a mianowicie:

1. Markowska M., *Problematyka pomiaru innowacyjności regionalnej w statystyce unijnej*, W: *Statystyka wczoraj, dziś i jutro*, Biblioteka Wiadomości Statystycznych, tom 56, GUS – PTS, Warszawa 2008,

2. Markowska M., Strahl D., *Propozycja pomiaru innowacyjności regionalnej typu Input – Output*. W: Statystyka w praktyce społeczno gospodarczej, pod red. W. Ostasiewicza, Akademia Ekonomiczna, Wrocław 2007, PN nr 1163, Wrocław 2007.

3. Markowska M., Strahl D., *Przegląd koncepcji pomiaru regionalnej innowacyjności w unijnej statystyce*, Prace Naukowe Akademii Ekonomicznej, Wrocław nr 1142, Wrocław, 2006.

Zainteresujmy się jeszcze wcześniej wymienionym drugim wpisem internetowym w formacie PDF o skrócie "13471…", w tym tekstem *Informacje o wskaźniku poziomu innowacyjności* spotykanym stronie 4/6. Zacytuje moim zdaniem warte uwagi dwa fragmenty tekstu:

W strategii 'Europa 2020" na rzecz inteligentnego, trwałego wzrostu gospodarczego sprzyjającego włączeniu społecznemu określono pięć głównych wskaźników. Jednym z nich jest poprawa warunków w przypadku badań i rozwoju, w celu zwiększenia poziomów połączonych inwestycji publicznych i prywatnych w badania i rozwój do 3% PKB. By uzupełnić ten wskaźnik intensywność inwestycji w badania i rozwój, Rada Europejska udzieliła Komisji mandatu do przygotowania pojedynczego wskaźnika innowacyjności.

oraz

Proponowany wskaźnik koncentruje się na czterech składnikach związanych z polityką:

1. Innowacjach technologicznych mierzonych liczbą patentów, co pokazuje zdolność gospodarki do przekładania wynalazków na skuteczne technologie, które mogą zostać wprowadzone na rynek.

2. Zatrudnienie w przypadku branż wymagających specjalistycznej wiedzy, co pokazuje, w jaki sposób wysoko wykwalifikowana siła robocza przyczynia się do produkcji innowacyjnych towarów i świadczenia innowacyjnych usług.

3. Konkurencyjność towarów i usług, które wymagają specjalistycznej wiedzy, co pokazuje zdolność państwa do wprowadzenia innowacji na rynki światowe.

4. Zatrudnienie w szybko rosnących przedsiębiorstwach w sektorach innowacyjnych, wskazujące na zdolność państwa do szybkiego przekształcenia gospodarki, by wychodziła naprzeciw nowym potrzebom i by korzystała z pojawiającego się popytu.

Trzeba dodać, że zasugerowany wskaźnik ma na celu porównywanie w Unii Europejskiej osiągnięć w zakresie innowacyjności.

# **1.32. Programowanie wielokryterialne z priorytetem (**sposób geometryczny)

Wpis ten opublikowałem na omawianym blogu w czerwcu 2012 roku. Poprzedził go podobnie nazwany, ale stojący wyżej w rankingu tekst dotyczący rozwiązania analitycznego o czym już pisałem w tej pracy. System Wordpress udostępnił nam notatkę o wpisie pokazaną na rycinie 1.32.1.

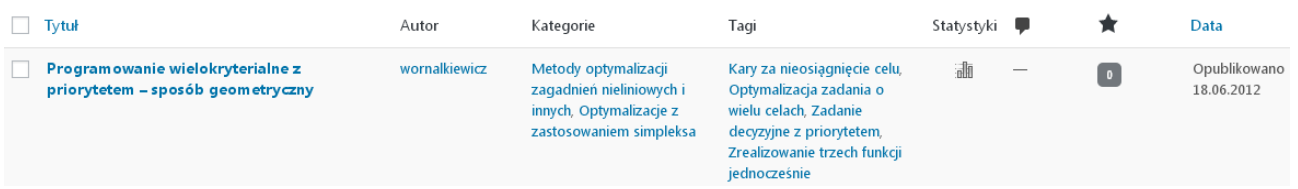

Źródło: Opracowanie własne w Wordpress.

Ryc. 1.32.1. Komunikat o występowaniu wpisu wywołanego frazą "*Programowanie wielokryterialne z priorytetem – sposób geometryczny*"

Statystykę według miesięcy niewielkiego zainteresowania tekstem wpisu, na dzień 11.02.2017 roku, pobraną z Wordpress pokazano na rycinie 1.32.2.

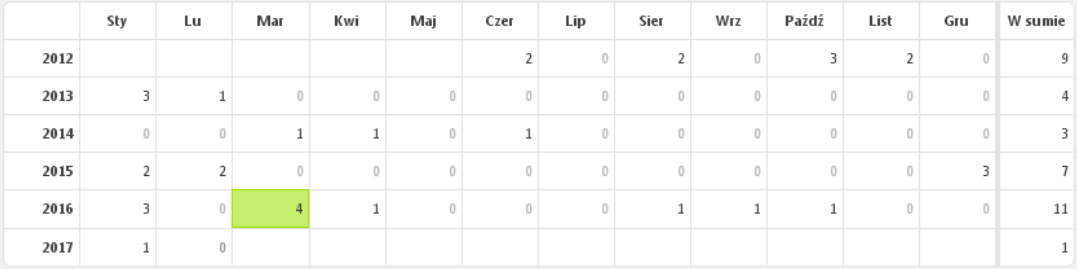

Źródło: Opracowanie własne w Wordpress.

Ryc. 1.32.2. Statystyka miesięczna odwiedzin wpisu "*Programowanie wielokryterialne z priorytetem – sposób geometryczny*"

# Tekst opisu

 $\overline{a}$ 

Zasadniczo teks ten powinien się znaleźć przed już zamieszczonym w niniejszej pracy pt. "*Programowanie wielokryterialne z priorytetem – zastosowanie* WinQSB", ale zachowano kolejność wynikającą z rankingu (zob. tabela 1.1.). Rozpatrzmy teraz zagadnienie programowania liniowego w którym występują trzy cele do osiągnięcia, mające nadane priorytety  $P_1-P_3^{\,87}$ . Zastosujemy na wstępie moduł programowania liniowego i całkowitoliczbowego programu WinQSB, który był już prezentowany wcześniej na tym blogu. Metoda geometryczna rozwiązywania zadań z dwiema niewiadomymi pozwala nam wyłonić obszar rozwiązań dopuszczalnych na podstawie ograniczeń zasobów. Mając wielokąt tego obszaru określamy współrzędne jego "rogów" - punktów. Następnie kolejno dla trzech funkcji celów określonych przez decydenta obliczamy odchylenia poszczególnych punktów obszaru rozwiązań dopuszczalnych względem ograniczenia wynikającego z danej funkcji celów. W naszych dotychczasowych rozważaniach na tym blogu funkcje celów nie miały ograniczenia. Mogły więc

<sup>87</sup> Wykorzystano przykłady zamieszczone w książce: Duczmal M., *Metody optymalizacji w zarządzaniu*, Wydawnictwo Instytut Śląski, Opole 2014, rozdział 18.

zdążać do maksimum lub minimum<sup>88</sup>. Dla lepszego zaprezentowania problemu posłużmy się przykładem.

Zakład stolarski planuje wyprodukować dwa typy okien O<sub>1</sub> i O<sub>2</sub> z profili plastikowych P oraz listew uszczelniających L. Materiały są limitowane. Wykonanie zamówienia będzie opłacalne, gdy zakład wykona 120 kompletów okien. Każdy komplet Z obejmuje 5 okien typu  $O_1$  i 2 okna typu  $O_2$ . Zakład nie chce przekroczyć limitów. Zużycie jednostkowe profili i listew w m, ceny, koszty jednostkowe w zł oraz limity materiałów są następujące:

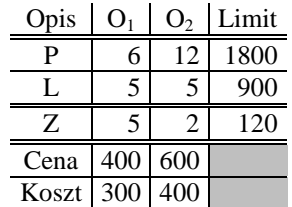

Wyznaczono trzy cele do osiągnięcia i nadano im priorytety:

1. Przychód maksymalny (suma iloczynów cen i liczby wyprodukowanych okien typu  $O_1$  i  $O_2 \geq 90$  tys. priorytet 2.

2. Wykorzystanie łącznej ilości roboczogodzin na zmianie równej 1600, przy czym robocizna jednostkowa na okna jest następująca:  $O_1 - 5$ ,  $O_2 - 10$ , priorytet 3.

3. Koszty materiałów obliczone analogicznie jak przychód powinny być ≤ 70 tys. - priorytet 1.

Wyznaczono także współczynniki potrącenia premii w % dla wykonawców za odchylenia w osiągnięciu poszczególnych celów:  $\mathcal{L}_{\mathcal{A}}$ 

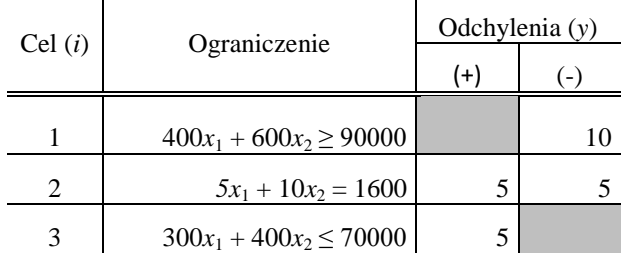

Model zadania decyzyjnego obejmuje kolejno powyższe 3 funkcje celu oraz następujące ograniczenia zasobów:

$$
C_1: 6x_1 + 12x_2 \le 1800
$$
  
\n
$$
C_2: 5x_1 + 5x_2 \le 900
$$
  
\n
$$
C_3: 5x_1 + 2x_2 \le 120
$$
  
\ngdzie:  $x_1$ - produkcja O<sub>1</sub>,  $x_2$ - produkcja O<sub>2</sub>;  $x_1, x_2 \ge 0$ 

Z celu pierwszego wynika, że zakład dąży do osiągnięcia maksymalnego przychodu. Gdy obliczymy metodą geometryczna zadanie decyzyjne wynikające z takiego założenia to uzyskamy obszar rozwiązań dopuszczalnych. Rozwiązanie optymalne w programie WinQSB to  $x_1 = 60$ ,  $x_2 =$ 120 , funkcja celu FC = 96 000. Widzimy, że ten wynik przy tylko jednym celu tj. pierwszym spełnia warunek  $\geq 90$  tys. Punkty obszaru rozwiązań dopuszczalnych mają następujące współrzędne: A(24, 0); B(180, 0); C(60, 120); D(0, 150); E(0, 60). Zatem rozwiązanie stanowi punkt C. Jeśli wstępnie uczynimy podobnie z celem drugim zakładając, że zdąża on także do maksimum to otrzymamy wyniki:  $x_1 = 0$ ,  $x_2 = 150$ . Jest to więc punkt D. Funkcja celu FC = 1500, czyli różni się "in minus" o 100 względem wymaganego poziomu celu drugiego - 1600. Zachęcam Czytelnika do graficznego sprawdzenia podanych wyników metodą geometryczną w programie WinQSB.

Pozostaje nam jeszcze wstępne zbadanie celu trzeciego przy założeniu zdążanie przez niego do minimum. Uzyskujemy wyniki: *x*<sup>1</sup> = 24, *x*<sup>2</sup> = 0. Odpowiada temu punkt A obszaru rozwiązań dopuszczalnych. Funkcja celu FC: 300 **.** 24 = 7 200, a więc spełnia to warunek celu trzeciego, lecz znacznie odbiega od wartości 70 tys. Rozpatrując pojedyncze funkcje celu nie mające ograniczeń

 $\overline{a}$ 

<sup>88</sup> W opracowaniu zabazowano na wykładzie zamieszczonym na stronie internetowej: dydaktyka.polsl.pl/kwminkm/wielokryterialne.pdf.

otrzymaliśmy dla każdej z nich inne rozwiązanie optymalne (punkty C, D, A) . W tym miejscu zadajemy sobie pytanie jaki punkt sprosta możliwie najbliżej zadaniu zrealizowania trzech funkcji jednocześnie. Postępowanie dalsze obliczeń w Excelu jest następujące:

1. Określenie 6. nowych zmiennych po dwie [*y*i(+), *y*i(-)] dla każdego celu; dotyczą one odchyleń dodatnich oraz ujemnych obliczonych jako różnica między ograniczeniem *LP* danej funkcji celu traktowanej jako równość a wynikiem uzyskanym z równania celu ZP po podstawieniu współrzędnych określonego punktu obszaru rozwiązań dopuszczalnych,

2. Obliczenie odchyleń dodatnich *y*(+) lub ujemnych *y*(-) dla punktów A, B, C, E celu 3 o równaniu: 300 **.** *x*<sup>1</sup> + 400 **.** *x*<sup>2</sup> = 70000, który u nas ma priorytet najwyższy, czyli 1.

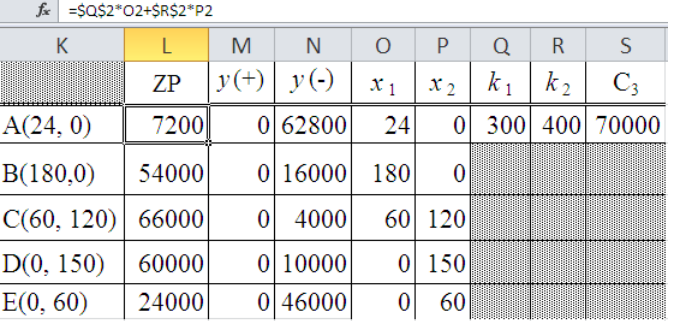

W obliczeniu ZP zastosowano formułę np.: =\$Q\$2\*O2+\$R\$2\*P2, a przy obliczeniu odchylenia *y*(-) formułę np.: =\$S\$2-L2. Dla celu trzeciego karane jest 5% premii wystąpienie odchylenia dodatniego, czyli przekroczenie kosztów. Nie można tu wyłonić wartości minimalnej, ponieważ mamy tu 5 rozwiązań alternatywnych równych zero, a w tym punkt C.

3. Określenie funkcji celu trzeciego w odniesieniu do odchyleń: FC: 5  $y_3(+) \rightarrow \text{min}$ ; 5  $\cdot$  0 = 0.

4. Obliczenie odchyleń analogiczne jak dla celu trzeciego, lecz tym razem dla celu pierwszego o równaniu  $(400x_1 + 600x_2) = 90000$  i priorytecie 2, dla punktów jak dla celu trzeciego obszaru rozwiązań dopuszczalnych:

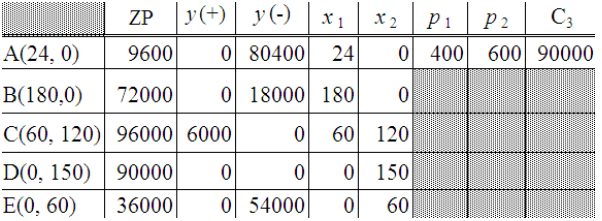

Karane jest 10% premii wystąpienie odchylenia ujemnego, czyli nie osiągnięcie wymaganego przychodu. Interesuje nas zatem minimalne ujemne odchylenie, a jest nim rozwiązanie według punktu C, który jest również jednym z alternatywnych rozwiązań celu trzeciego.

5. Określenie funkcji celu 1. w odniesieniu do odchyleń: FC: 10  $y_1(-) \rightarrow \text{min}$ ; 10 . 0 = 0.

6. Określenie odchyleń celu drugiego o równaniu  $(5x_1 + 10x_2 = 1600$  i priorytecie 3:

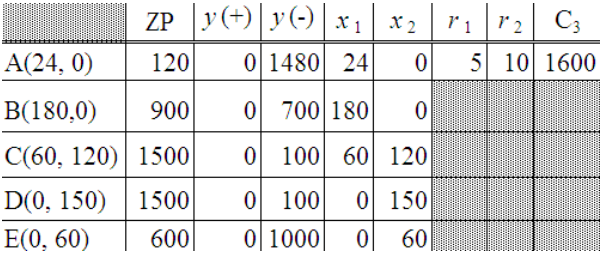

W przypadku celu drugiego karane jest 5% premii wystąpienie zarówno odchylenia dodatniego jaki ujemnego, czyli wymagane jest utrzymanie zatrudnienia mierzonego w roboczogodzinach. Nie można tu wyłonić wartości minimalnej dodatniej. Mamy bowiem 5 rozwiązań alternatywnych równych zero, a w tym punkt C. Spośród ujemnych najmniejsze odchylenia występują dla rozwiązań według alternatywnych punktów C i D.

7. Określenie funkcji celu 2. w odniesieniu do odchyleń: FC:  $5 y_2(+) + 5y_2(-) \rightarrow \text{min}; 5 \cdot 0 + 5 \cdot 100 = 500$ . Ponieważ dla celów o wyższym priorytecie był punkt C, przyjmujemy go jako rozwiązanie celu drugiego. Stanowi on też ostateczne rozwiązanie całego wielokryterialnego zadania decyzyjnego z nadanymi priorytetami.

Rezultat wyszukiwarki Google na frazę "*Programowanie wielokryterialne z priorytetem – sposób geometryczny*"

Wyszukiwarka jako automat programistyczny podała nam 5 wyników w czasie 0,5 sekundy, które uznała za najbardziej trafne, sugerując powtórzenie wyszukiwania z uwzględnieniem wyników pominiętych (zob. rycina 1.32.3).

> Programowanie wielokryterialne z priorytetem - sposób geometryczny ... https://wornalkiewicz.wordpress.com/.../programowanie-wielokryterialne-z-priorytete... . 18.06.2012 - Programowanie wielokryterialne z priorytetem - sposób geometryczny. Rozpatrzmy teraz zagadnienie programowania liniowego w którym ... Zawartość | Władysław Wornalkiewicz https://wornalkiewicz.wordpress.com/909-2/ + Programowanie wielokryterialne z priorytetem celów wspomagane metodą graficzną 2.16.4. Programowanie wielokryterialne z priorytetem - zastosowanie ... Zagadnienie optymalizacji dwukryterialnej | Władysław Wornalkiewicz https://wornalkiewicz.wordpress.com/.../zagadnienie-optymalizacji-dwukryterialnei/ • 07.05.2012 - Programowanie wielokryterialne z priorytetem - zastosowanie WinQSBW "Metody optymalizacji zagadnień nieliniowych i innych". Strategie mieszane | Władysław Wornalkiewicz https://wornalkiewicz.wordpress.com/2012/05/25/strategie-mieszane/ -Reguły decyzyjne - zastosowanie strategii czystych · Programowanie wielokryterialne z priorytetem -- sposób geometryczny -- . Maj 25, 2012 · 3:29 pm. J Jump ...

Metoda geometryczna | Władysław Wornalkiewicz https://wornalkiewicz.wordpress.com/tag/metoda-geometryczna/ + 18.06.2012 - Programowanie wielokryterialne z priorytetem - zastosowanie WinQSB. W zaprezentowanym rozwiązaniu geometrycznym zadania z trzema ...

Źródło: Opracowanie własne w Google.

Ryc. 1.32.3. Odpowiedzi na zapytanie "*Programowanie wielokryterialne z priorytetem – sposób geometryczny*"

Widzimy tylko wpisy autora niniejszej pracy na blogu "*Zastosowanie komputera w procesach*  decyzyjnych". Skróćmy frazę wyszukiwania do "Programowanie wielokryterialne", co w efekcie dało raport zawierający 533 pozycje udostępnione w czasie 0,43 sekundy (zob. ryciny 1.32.4 i 1.32.5).

#### Programowanie wielokryterialne

kbo.ue.poznan.pl/koralewski/programowanie\_wkryterialne.htm ▼ Programowanie wielokryterialne. Czasem istnieje kilka kryteriów oceny, która z decyzji dopuszczalnych jest najlepsza. Każde kryterium może wskazywać inne .

#### <sup>[PDF]</sup> Programowanie wielokryterialne

#### kbo.ue.poznan.pl/marcinkowski/libraryz/wyklad2zb.pdf ▼

Programowanie wielokryterialne. 1. Matematyczny model sytuacji decyzyjnej. 1. Podstawowe definicje i oznaczenia. Załóżmy, że decydent dokonując wyboru

#### Programowanie wielokryterialne

khn ue noznan ni/koralewski/wkp/terialne.htm . Programowanie wielokryterialne. Czasem istnieje kilka kryteriów oceny (funkcji celu), która z decyzji dopuszczalnych jest najlepsza. Każde kryterium może

#### programowanie wielokryterialne - Cytaty - Encyklopedia Zarządzania

https://cytaty.mfiles.pl/index.php/keyword/809/0/programowanie\_wielokryterialne v W podejściu interaktywnym rozważa się warunki elastyczne kontrolowane przez podejmującego decyzję. Słowa kluczowe: programowanie wielokryterialne

#### [PDF] Wielokryterialne wspomaganie podejmowania decyzji-wykład 4 ver1

dydaktyka.polsi.pl/.../Wielokryterialne%20wspomaganie%20podejmowania%20decy. Agenda. I. Programowanie wielokryterialne. II. Skalaryzacja, agregacja. III. Normalizacja. IV. Agregacja przez średnią ważoną. V. Programowanie celowe

#### <sup>[PDF]</sup> PROGRAMOWANIE WIELOKRYTERIALNE (CELOWE)

dydaktyka.polsi.pl/kwmimkm/wielokryterialne.pdf + Programowanie wielokryterialne. Przykład 14. Zakład zamierza rozpocząć produkcję wyrobów W. 1 i W. 2. Wśród środków produkcyjnych, które zostaną użyte w

#### <sup>[PDF]</sup> WWPD wykład 1

dydaktyka.polsl.pl/roz6/mwolny/Shared%20Documents/.../WWPD\_wykład%201.pdf ▼ 23.02.2011 - • Galas Z., Nykowski I., Żółkiewski Z.: Programowanie wielokryterialne,. PWE, Warszawa 1987. • Konarzewska-Gubała E.: Programowanie przy .

# Źródło: Opracowanie własne w Google. Ryc. 1.32.4. Część 1. odpowiedzi na zapytanie "*Programowanie wielokryterialne*"

#### [PDF] WIELOKRYTERIALNA OPTYMALIZACJA LINIOWA I DYSKRETNA ...

www.ia.pw.edu.pl/~wogrycza/publikacje/artykuły/habook.pdf > W lodzimierz Ogryczak - Powiązane artykuły Galas Z., Nykowski I., 'Zó Ikiewski Z. (1987), Programowanie wielokryterialne, PWE, Warszawa. Geoffrion A.M. (1968), "Proper efficiency and the theory of vector ...

## <sup>[PDF]</sup> 4.3. Ćwiczenia komputerowe

www.ue.katowice.pl/fileadmin/user.../kat.../4.3.Metody\_wielokryterialne\_cw.pdf wybieramy opcję 'Programowanie wielokryterialne'. W podmenu wybieramy opcję. 'Interaktywne programowanie wielokryterialne', po czym postępujemy

#### Programowanie wielokryterialne w podejmowaniu decyzji ... - USOS

https://usosweb.umk.pl/kontroler.php?\_action=actionx.katalog2/przedmioty/... > Nazwa przedmiotu: Programowanie wielokryterialne w podejmowaniu decyzji menedżerskich. Jednostka: Katedra Ekonometrii i Statystyki. Grupy: Punkty ECTS.

#### Źródło: Opracowanie własne w Google.

Ryc. 1.32.5. Część 2. odpowiedzi na zapytanie "*Programowanie wielokryterialne*"

System Google zaproponował nam dodatkowo wyszukiwanie podobne do zadanej frazy według:

- programowanie wielokryterialne definicja,
- rozwiązania pareto-optymalne,
- optimum pareto przykłady,
- optymalność w sensie pareto,
- metakryterium,
- rozwiązanie niezdominowane,
- front pareto,
- optymalizacja wielokryterialna zadania.

Ciekawość ekonometryka budzą potencjalne odpowiedzi wyszukiwarki na takie frazy jak *metakryterium* oraz front pareto. Odnośnie *metakryterium* to z wielu funkcji celu tworzymy jedną i ją optymalizujemy<sup>89</sup>. W tym względzie możemy np. bezpośrednio zsumować poszczególne funkcje kryterialne z takimi samymi lub różnymi wagami, które świadczą o ważności danego kryterium. Po zsumowaniu kilku funkcji na maksimum, maksymalizujemy także wartość otrzymanego *metakryterium*, przy sumowaniu funkcji na minimum minimalizujemy uzyskane *metakryterium*. Jeśli występuje kilku funkcji na maksimum, a kilku na minimum to wtedy możemy posłużyć się nie do końca poprawnym podejściem polegającym na zsumowaniu funkcji na *max* i odjęciu funkcji na *min* oraz na maksymalizacji otrzymanego *metakryterium*. Mając dany zbiór możliwych rozwiązań danego zagadnienia i sposób ich oceny możemy wyznaczyć tzw. front Pareto, czyli zbiór rozwiązań optymalnych w sensie Pareto. Poprzez ograniczenie zbioru wszystkich możliwych rozwiązań do podzbioru rozwiązań Pareto optymalnych wybór końcowego rozwiązania przez osobę decydującą ograniczony jest do tego podzbioru, co ułatwia podjęcie decyzji<sup>90</sup>. Na rycinach 1.32.4 i 1.32.5 występuje 6 pozycji formatu PDF, a mianowicie:

- programowanie wielokryterialne,

- wielokryterialne wspomaganie decyzji …,

- programowanie wielokryterialne (celowe),

- WWPD,

- wielokryterialna optymalizacja liniowa i dyskretna …,

- ćwiczenia komputerowe.

Zwróćmy jedynie uwagę na obszerną, bo 198. stronnicową publikację *Wielokryterialna optymalizacja liniowa i dyskretna*, a w szczególności na strony 1/198 i 3/198 zawierające tytuł i spis treści. Autorem publikacji z roku 1997 o pełnej nazwie *Wielokryterialna optymalizacja liniowa i dyskretna Modele preferencji i zastosowania do wspomagania decyzji* jest Włodzimierz Ogryczak z Instytutu Informatyki Uniwersytetu Warszawskiego. Przytoczę teraz tytuły rozdziałów i podrozdziałów z tej pracy:

- wprowadzenie (wielokryterialne programowanie liniowe dyskretne, rozwiązania efektywne, techniki skalaryzacji, systemy wspomagania decyzji);

- programowanie celowe (modele programowania celowego, symetryczna teoria dualności, techniki obliczeniowe, model preferencji programowania celowego);

- metody punktu referencyjnego (system DINAS, referencyjne programowanie celowe, a w tym: model ważony, model leksykograficzny;

- przedziałowe referencyjne programowanie celowe (model ważony, implementacja w arkuszu kalkulacyjnym, model leksykograficzny);

- modele preferencji z elementami równości: rozwiązania symetryczne efektywne, rozwiązania wyrównująco efektywne, leksykograficzna metoda punktu referencyjnego.

Godne bliższego uszczegółowienia, ale to już w innej pracy, są określenia takie jak techniki skalaryzacji, metoda punktów referencyjnego, system DINAS oraz model leksykograficzny. Zwróćmy uwagę, jak rozległa i różnorodna jest tematyka obejmująca szeroko rozumiane metody ilościowe, w tym z zastosowaniem informatyki. W *Przedmowie* do tej publikacji - strony (5-7)/198 streszczono poszczególne rozdziały. Wymieniony system DINAS służy do analizy wielokryterialnych zagadnień transportowo-lokalizacyjnych i według autora omawianej publikacji stanowi pierwsza implementację metod punktu referencyjnego do wielokryterialnych zadań programowania dyskretnego<sup>91</sup>.

W rozdziale pierwszym omawianego opracowania podkreślono, że techniki interaktywne analizy problemów wielokryterialnych są definiowane przez parametryczne racjonalne preferencje. W kolejnym rozdziale drugim omówiono model leksykograficzne liniowe programowanie celowe, umożliwiające określenie hierarchii priorytetów poszczególnych poziomów aspiracji. W rozdziale trzecim spotykamy się ze stwierdzeniem, że metody punktu referencyjnego używające poziomy aspiracji jako główne parametry sterujące, zachowują zgodność z modelem racjonalnych relacji preferencji. W ostatnim rozdziale – czwartym, przedstawiono modele preferencji uwzględniające elementy równości kryteriów.

 $\overline{a}$ 

<sup>89</sup> [http://kbo.ue.poznan.pl/koralewski/programowanie\\_wkryterialne.htm,](http://kbo.ue.poznan.pl/koralewski/programowanie_wkryterialne.htm) dostęp: 11.02.2017.

<sup>90</sup> [https://pl.wikipedia.org/wiki/Optimum\\_Pareto,](https://pl.wikipedia.org/wiki/Optimum_Pareto) dostęp: 11.02.2017.

<sup>91</sup> [http://www.ia.pw.edu.pl/~wogrycza/publikacje/artykuly/habook.pdf,](http://www.ia.pw.edu.pl/~wogrycza/publikacje/artykuly/habook.pdf) dostęp: 11.02.2017.

Już z tego pobieżnego przedstawienia widzimy jak wiele nowych pojęć zawiera praca *Wielokryterialna optymalizacja liniowa i dyskretna Modele preferencji i zastosowania do wspomagania decyzji*, zachęcam więc Czytelnika do bliższego rozpoznania tej tematyki z punktu zastosowań praktycznych z zastosowaniem techniki komputerowej.

# **1.33. Narzędzia tworzenia i analizy raportów** (wykład)

Wpis ten został opublikowany w blogu *Zastosowanie komputera w procesach decyzyjnych* w maju 2014 roku (zob. rycina 1.33.1).

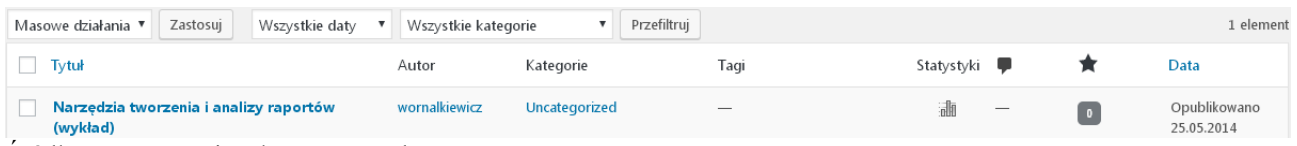

Źródło: Opracowanie własne w Wordpress.

Po kliknięciu na ikonę *Statystyki* wybieramy zestawienie miesięcznych odwiedzin pliku, przy czym liczba wejść na zakończenie roku 2016 wynosiła 3. Obserwujemy tu wyraźny trend malejący zainteresowania tekstem (zob. rycina 1.33.2).

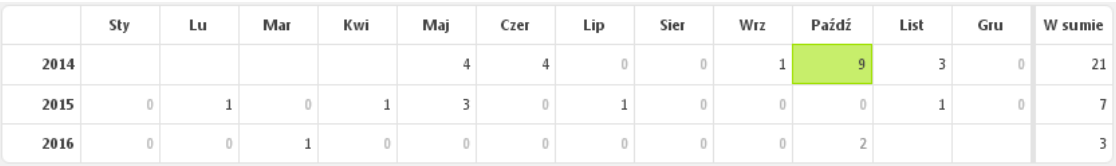

Źródło: Opracowanie własne w Wordpress.

Ryc. 1.33.2. Statystyka miesięczna wejść do wpisu "*Narzędzia tworzenia i analizy raportów*

(*wykład*)"

Tekst wpisu Treścią wpisu są następujące pytania do przygotowania się na kolokwium zaliczeniowe z wykładów przedmiotu *Narzędzia tworzenia i analizy raportów*:

1.Pojęcie baza danych.

- 2. Obiekty relacyjnej bazy danych (na przykładzie pakietu ACCESS).
- 3. Budowa tabel i rekordów.
- 4. Relacje tabel bazy danych.
- 5. Rozplanowanie widoków na obiekty bazy danych (arkusz danych, projekt).
- 6. Pojęcie kwerendy i rodzaje kwerend.
- 7. Sposoby określania wielokrotnych kryteriów w kwerendach.
- 8. Formułowanie zapytań do bazy danych relacyjnej w języku SQL.
- 9. Zdefiniowanie kwerendy wybierającej.
- 10. Określenie kwerendy krzyżowej.
- 11. Posługiwanie się formularzami do aktualizacji rekordów bazy danych.
- 12. Pojęcie raportu i źródła raportów.
- 13. Definiowanie postaci ekranowej i drukowalnej raportów.
- 14. Zastosowanie wyrażeń SQL do definiowania pogrupowań w raportach.
- 15. Sposoby dostosowywania raportu do potrzeb użytkownika.
- 16. Zastosowanie funkcji Excela (REGLINP, TREND) do prognozowania np. sprzedaży.
- 17. Tworzenie raportów kombinowanych zawierających teksty, tabele i wykresy.

18. Wykorzystanie dynamicznej tabeli przestawnej programu Excel do pogrupowania danych oraz bieżącego

aktualizowania zawartych w niej pól danych.

- 19. Zastosowanie kreatora prostych kwerend w Excelu.
- 20. Tworzenie złożonych kwerend w Excelu.
- 21. Zastosowanie tabeli przestawnej do wyświetlania danych wg żądanego układu.
- 22. Typy danych w projektowaniu pól rekordów tabel i formatu kwerend relacyjnej bazy danych.

Ryc. 1.33.1. Komunikat o występowaniu jednego wpisu wywołanego frazą "*Narzędzia tworzenia i analizy raportów* (*wykład*)"

# Wyniki wyszukiwania frazy "*Narzędzia tworzenia i analizy raportów*" w Google

Dla tak sformułowanej frazy wyszukiwarka udostępniła listę czterech pozycji w czasie 0,26 sekundy, nie występuje jednak żaden wpis o formacie PDF (zob. rycina 1.33.3). Na zakończenie listy jest propozycja powtórzenia wyszukiwania z uwzględnieniem pozycji pominiętych uznanych jako mniej trafne do zadanej frazy.

> The https://usosweb.uni.lodz.pl/kontroler.php?\_action=katalog2/przedmioty/...kod... ▼<br>Nazwa przedmiotu: Narzędzia tworzenia i analizy raportów. Jednostka: Wydział Zarządzania. Grupy: Punkty ECTS i inne: 0 LUB 6.00 (w zależności od programu) Władysław Wornalkiewicz | Zastosowanie komputera w procesach ... https://wornalkiewicz.wordpress.com/ Opis przedmiotu: narzędzia tworzenia i analizy raportów. 2.8. Narzędzia tworzenia i analizy raportów. 2.9. Raporty w ramach przykładowego modułu (Analizy BI).<br>Odwiedziłeś tę stronę wiele razy. Ostatnio 27.10.16

Narzędzia tworzenia i analizy raportów | Władysław Wornalkiewicz https://wornalkiewicz.wordpress.com/tag/narzedzia-tworzenia-i-analizy-raportow/ 04.09.2016 - Posts about Narzędzia tworzenia i analizy raportów written by wornalkiewicz.

WSZIA Opole » Systemy informatyczne w logistyce

Narzędzia tworzenia i analizy raportów - USOSweb

www.wszia.opole.pl/pl/systemy-informatyczne-w-logistyce/ v<br>... Wdrażanie zintegrowanych systemy informatyczne klasy ERP; Systemy business inteligence; Narzędzia tworzenia i analizy raportów; Inteligentny łańcuch

Źródło: Opracowanie własne w Google. Ryc. 1.33.4. Odpowiedź na zapytanie "*Narzędzia tworzenia i analizy raportów*"

# **1.34. Kombinatoryka (**skrót wykładu)

Dla tej frazy w blogu Zastosowanie komputera w procesach decyzyjnych występuje tylko jeden wpis wprowadzony w marcu 2013 roku (zob. rycina 1.34.1).

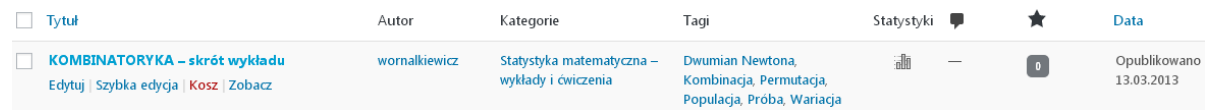

Źródło: Opracowanie własne w Wordpress.

Ryc. 1.34.1. Informacja o występowaniu wpisu "*Kombinatoryka – skrót wykładu"*

Dane ilościowe statystyki miesięcznej wejść internautów do omawianego wpisu są niewielkie, przy czym na zakończenie roku 2016 było 5 (zob. wpis 1.34.2).

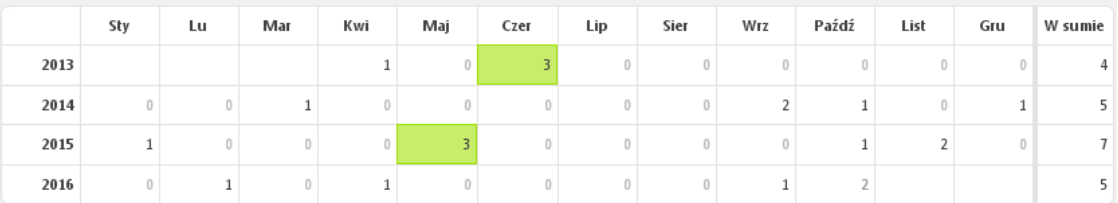

Źródło: Opracowanie własne w Wordpress.

Ryc. 1.34.2. Statystyka miesięczna wejść do wpisu "*Kombinatoryka – skrót wykładu"*

Tekst wpisu Wpis ten zawiera szereg przykładów (pytań i odpowiedzi) wykładu *Kombinatoryka* w ramach przedmiotu Statystyka *matematyczna*, które zostały dalej przedstawione:

1. Pary nieuporządkowane dwóch zbiorów o liczbie *m* i *n*. Liczba par równa się (*m* . *n*).

Przykład: Każdemu z 6 warsztatów zlecamy produkcję 1, 2, 3, 4 części. Ile można wystawić zleceń?  $J = m \times n = 6 \times 4 = 24$  zlecenia.

2. Permutacja bez powtórzeń jest to każde uporządkowanie elementów zbioru w którym element występuje tylko raz. Obliczamy jako: n! = 1 · 2 · 3 · ... · n. Gdy *n* jest duże to korzystamy ze wzoru Stirlinga, który stanowi iloczyn następujących składników: *n* do potęgi *n*, (*e* = 2,718282) do potęgi minus *n*, pierwiastek z (2 . *π* . *n*).

Przykład: Ile jest różnych sposobów rozmieszczenia w szafie 5 ubrań? *n*! = 5! = 120 sposobów. 3. Permutacja z powtórzeniami jest to zbiór obejmujący *n* uporządkowanych elementów wśród których pewne elementy powtarzają się odpowiednio kilka razy. Obliczamy jako iloraz (*n*!) do iloczynu silni elementów powtarzających się po kilka razy.

Przykład: Ile jest różnych sposobów rozmieszczenia w stajni 3 koni w 2 boksach 1 i 2 stanowiskowych?

 $P = n!/((n_1)! \cdot (n_2)!) = 3!/(1! \cdot 2!) = 3$  sposoby

4. Wariancja bez powtórzeń jest to uporządkowany podzbiór z *k* elementów wybranych z *n* różnych elementów. Obliczamy jako iloraz (*n*!)/(*n* - *k* )! Wariacje różnią się miedzy sobą elementami lub porządkiem.

Przykład: Mamy do dyspozycji 3 doniczki z różnymi kwiatami, które oznaczamy liczbami 1, 2, 3. Ile liczb 2 cyfrowych można z nich ustawić?

 $V = 3!/(3! - 2!) = 6$ , a więc: 12 21 13 31 23 32.

5. Wariacja z powtórzeniami jest to uporządkowany podzbiór *k*-elementowy ze zbioru *n*-elementowego w którym ten sam element może być wybrany dwa razy. Zatem pobieranie jest ze zwracaniem danego elementu. Obliczamy jako *n* do potęgi *k*.

Przykład: Ile liczb 3-cyfrowych można napisać dysponując czterema liczbami 1, 2, 3, 4?

 $V = 4$  do potęgi 3 = 64.

6. Kombinacja bez powtórzeń jest to podzbiór składający się z *k* różnych elementów bez uwzględnienia ich porządku. Obliczamy jako iloraz *n*! do ((*k*!) (*n* - *k*)!) według dwumianu Newtona.

Przykład: Ile jest różnych sposobów skreślenia *k* = 2 cyfr spośród *n* = 3?  $C = 3!/(2! 1!) = 3$ 

7. Kombinacja z powtórzeniami występuje wtedy, gdy próby *k*-elementowe pobierane są ze zwracaniem z *n*elementowej populacji. Obliczamy według dwumianu Newtona, przy czym element górny tego wzoru to (*n* + *k* -1) a dolny  $(n - 1)$ .

Przykład: Ile jest różnych sposobów użycia 3 kredek w różnych kolorach do zacieniowania 2 kwadratów wyciętych z tektury?

 $C = (3 + 2 - 1)!/[(3 - 1)! \cdot ((3 + 2 - 1) - (3 - 1))!] = 4!/(2! \cdot 2!) = 6.$ 

## Wynik wyszukiwania dla frazy "*Kombinatoryka*" w Google

Bardzo obszerna jest lista pozycji sporządzona przez wyszukiwarkę dla tej frazy, bo aż 229000 pozycji udostępnionych w 0,36 sekundy. Tak jak wcześniej zwrócimy tylko uwagę na pierwszą stronę tego bogatego zestawienia (zob. ryciny 1.33.3 i 1.34.4).

> Kombinatoryka - Matematyka.pisz.pl matematyka.pisz.pl/strona/3425.html powtórzeń. Wariacje z powtórzeniami, n nad k czyli symbol Kombinatoryka - Matemaks.pl www.matemaks.nl/kombinatoryka.html . Wombinatoryka jest działem matematyki, który pomaga odpowiedzieć na pytania typu: "ile jest<br>możliwych wyników w rzucie monetą?", "Na ile sposobów możemy ... Wariacja bez powtórzeń · Różne zadania z kombinatoryki · Permutacja · Kombinacja Kombinatoryka - Wikipedia, wolna encyklopedia https://pl.wikipedia.org/wiki/Kombinatoryka Kombinatoryka - dział matematyki zajmujący się badaniem struktur skończonych lub nieskończonych, ale policzalnych. Np. określenie, ile jest podzbiorów Kombinatoryka - Math.edu.pl możemy znaleźć ich liczbę. Czasami jednak zbiór jest. kombinatoryka - YouTube https://www.youtube.com/watch?v=CFDSxPa5ito -.<br>progresszorátora piad esdé Jean.<br>bank i Dundra. In jed modivodo.<br>o begi ne vezytételt piani. 31.08.2010 - Przesłany przez: matematykawroc Up next. Rachunek prawdopodobieństwa i kombinatoryka - najważniejsze • 12:10 wiadomości - Duration: 1:04 Matematyka, Kombinatoryka - YouTube https://www.youtube.com/watch?v=nap2zHetBUM 11.07.2011 - Przesłany przez: admUniwersytetSlaski Film został przygotowany na potrzeby projektu Uniwersytet Partnerem **B** 31:15 Gospodarki Opartej na Wiedzy

# Źródło: Opracowanie własne w Google. Ryc. 1.34.3. Część 1. komunikatu wyszukiwarki po zadaniu frazy "*Kombinatoryka"*

Wzory - kombinatoryka - Fizykon.org www.fizykon.org/wzory/wzory\_matem\_kombinatoryka.htm -Obliczenia kombinatoryczne. Wariacje z powtórzeniami. k wyrazową wariacją z powtórzeniami ze nelementowego zbioru (n > k) nazywamy każdy k wyrazowy

Kombinatoryka, Liceum, Matematyka - Matematyka - opracowania matematyka.opracowania.pl/kombinatoryka/ ·

Opracowanie tematów z Kombinatoryka, Liceum, Matematyka.

#### Kombinatoryka - PORTAL MATEMATYCZNY https://www.portalmatematyczny.pl/kombinatoryka v

Kombinatoryka. Zadaniem tego działu jest nauczenie tzw. Kombinacji czyli łączenia kilku elementów lub zdarzeń w taki sposób, aby wyczerpać wszystkie.

Prawdopodobieństwo - kombinatoryka. rfeter.republika.pl/matematyka/prawdopodobienstwo/kombinatoryka.html v Matematyka interaktywna, wyznaczanie miejsc zerowych, rozwiązywanie układów równań, wyznaczanie macierzy odwrotnej - wszystko to ONLINEI

Źródło: Opracowanie własne w Google.

Ryc. 1.34.4. Część 2. komunikatu wyszukiwarki po zadaniu frazy "*Kombinatoryka"*

System wyszukiwania zachęca nas do dalszego penetrowania zasobów Google według fraz podobnych, a mianowicie:

- kombinatoryka zadania,
- kombinatoryka matemaks,
- kombinatoryka reguła mnożenia,
- kombinatoryka wzory,
- kombinatoryka tekst,
- kombinatoryka polska wersja,
- kombinatoryka przykłady,
- kombinatoryka reguły dodawania.

Nie występuje jednak żadna publikacja szersza o formacie PDF. Warto jednak zainteresować się bliżej rezultatami po wpisaniu frazy podobnej "*kombinatoryka matemaks*", a także wywołaniu wpisu "*Kombinatoryka-PORTAL MATEMATYCZNY*" występujący na pierwszej stronie listy, a który był niedostępny w trakcie pisania tej pracy. Po wywołaniu wpisu frazą "*matemaks*" uzyskujemy dostęp do tekstu obejmującego<sup>92</sup>:

- wprowadzenie do kombinatoryki,
- silnia,
- kombinacja,
- permutacja,
- wariancja z powtórzeniami,
- wariancja bez powtórzeń,
- różne zadania z kombinatoryki.

 $\overline{a}$ 

 $92$  [http://www.matemaks.pl/kombinatoryka.html,](http://www.matemaks.pl/kombinatoryka.html) dostęp: 12.02.2017.

# **1.35. Zarzadzanie przedsięwzięciami**

Wpis ten opublikowałem na blogu w kwietniu 2012 roku. Obszerna jest lista tagów ułatwiających wyszukiwanie tematu, który zakwalifikowałem do kategorii "*Metody analizy złożonych przedsięwzięć*" (zob. rycina 1.35.1).

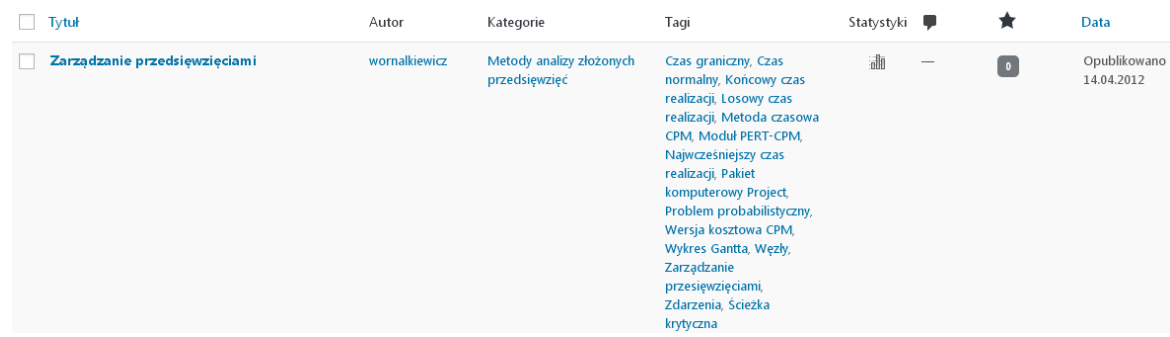

Źródło: Opracowanie własne w Wordpress.

Ryc. 1.35.1. Informacja o występowaniu wpisu "*Zarządzanie przedsięwzięciami*"

W roku wprowadzenia wpis "*Zarządzanie przedsięwzięciami*" spotkał się z stosunkowo dużym zainteresowaniem internautów (zob. rycina 1.35.2), lecz później ono przygasło. Moim zdaniem jest to między innymi powodem małej ilości godzin lub wcale na niektórych kierunkach z badań operacyjnych, gdzie wykładana jest tematyka związana z wspomaganiem komputerowym prowadzenia dużych przedsięwzięć inwestycyjnych.

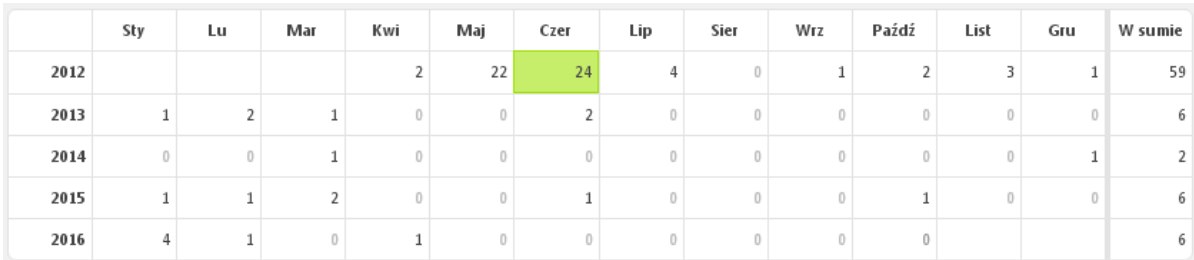

Źródło: Opracowanie własne w Wordpress.

Ryc. 1.35.2. Statystyka miesięczna odwiedzin wpisu "*Zarządzanie przedsięwzięciami*"

# Tekst wpisu

Dotychczasowe nasze rozważania dotyczyły zadań w których uwaga skupiona była przede wszystkim na ograniczeniach zasobów. Istnieją jednak zamierzenia projektowe o skomplikowanej i przestrzennej sieci zależności, w której kolejność poszczególnych operacji zależy od siebie. Jednak mimo złożoności realizowanego projektu zarządzający musi racjonalnie czuwać nad jego przebiegiem. W tym względzie kieruje się ścieżką (ścieżkami) zwanymi krytycznymi na których występują tzw. "*wąskie gardła*" przepustowości, które trzeba rozładowywać. Istotny jest końcowy czas realizacji. Nie bez znaczenia jest również całkowity koszt przedsięwzięcia.

W tych wszystkich problemach pomocne są metody optymalizacyjne jakie dają badania operacyjne. Prowadzenie bowiem złożonej budowy, pracy badawczej itp. ułatwiają programy komputerowe. W książce "*Wstęp do ekonometrii i badań operacyjnych* ..." rozdział 2.12 "*Analiza przedsięwzięć*" przedstawiono metody budowy i oceny sieci utworzonej z zaplanowanych, a następnie wykonywanych operacji technologicznych (badawczych). W metodzie ścieżki krytycznej CPM rozpoczynamy od zdefiniowania problemu sieci przykładowo w modułem [CPM-PERT] programu WinQSB*.* W budowie manualnej sieci występują węzły opisane czteroma danymi: numer węzła, najwcześniejsze, najpóźniejsze rozpoczęcie danej operacji, luz między tymi czasami. Węzły połączone są strzałką wskazującą na kolejność następowania operacji. Operacje oznaczamy dużymi literami A, B, C ... z podaniem tzw. normalnego czasu ich trwania. Pod strzałką obliczamy luz dla podścieżki stanowiący różnicę między maksymalnym czasem dojścia do węzła wewnątrz sieci a dojściem na danej podścieżce. Można w ten sposób wyłonić ścieżkę krytyczną i obliczyć końcowy czas realizacji.

Jeśli sieć jest skomplikowana koniecznym jest zastosowanie odpowiedniego modułu komputerowego. Nieco inna jest jednak forma graficzna sieci przedsięwzięć wykonanej manualnie, a generowana przez [PERT-CPM], w której węzły reprezentowane są jako czynności (operacje) danego projektu. Warto nadmienić, że przyzwyczajeni do tradycyjnych harmonogramów realizacji przedsięwzięcia mogą skorzystać w powyższym module z przedstawienia projektu w postaci kolorowego wykresu belkowego Gantta. Oprócz wersji czasowej stosowana jest wersja kosztowa metody CPM. Wersja ta uwzględnia nie tylko czas, ale również koszt czynności, który jest funkcją liniową czasu wykonania. Oprócz czasu normalnego wprowadzono tu dodatkowo minimalny graniczny czas trwania czynności. Z tego wynikają też koszty normalny i graniczny. Pozwala to na obliczenie przykładowo w Excelu kosztu całkowitego projektu - przedsięwzięcia (patrz str. 534 cytowanej wcześniej książki). Dogodnym narzędziem do wyznaczenia minimalnego kosztu przedsięwzięcia jest metoda programowania liniowego simpleks w której początkowe kroki postępowania są następujące:

a) Założenie czasu realizacji projektu

b) Dobór czasów trwania poszczególnych operacji (czynności) i określenie funkcji celu jako minimum kosztu całkowitego.

c) Określenie dodatkowych zmiennych pomocniczych dla najwcześniejszego czasu wystąpienia danego zdarzenia.

Manualnie rysowany jest schemat sieci realizacji danego projektu składającego się z czynności A, B, ... z podaniem dla nich normalnego i granicznego czasu trwania czynności. Węzły nazywane są zdarzeniami (zakończeniami określonych czynności) i opisane numerem, oraz najwcześniejszym i najpóźniejszym czasem wystąpienia zdarzenia. Charakterystykę projektu podawać możemy także w formie tabeli, przykładowo sporządzonej w Excelu z wyliczeniem danych dla funkcji celu. Jednak dla realizacji simpleksem oprócz funkcji celu potrzebne jest także zdefiniowanie warunków ograniczających dla czynności i warunków brzegowych. Sformułowanie zadania decyzyjnego dla rozwiązania sumarycznego w wersji kosztowej CPM programem WinQSB jest nieco bardziej złożone (patrz str. 539 wyżej wymienionej książki).

Należy także wspomnieć o metodzie PERT w WinQSB. Zakłada się tu losowość czasów realizacji i problem rozpatrywany jest jako probabilistyczny. Bazujemy na trzech czasach optymistycznym (*a*), najbardziej prawdopodobnym (*m*) oraz pesymistycznym (*b*). Natomiast obliczanie w sieci najwcześniejszych oraz najpóźniejszych czasów realizacji jest analogiczne do metody CPM poprzez ustalenie tzw. czasów średnich według wzoru:

# $[Te = (a + 4m + b)/6].$

Czas ten stanowi podstawę do wyznaczenia graficznie sposobem manualnym przebiegu ścieżki krytycznej. Natomiast w definiowaniu sieci dla WinQSB wystarczy podać czasy *a, m* i *b*. W rozwiązaniu komputerowym problemu probabilistycznego w WinQSB uzyskujemy tabelę z podanymi czynnościami na ścieżce krytycznej. Ponadto tabela zawiera całkowity czas realizacji przedsięwzięcia oraz oszacowanie błędów standardowych czasów realizacji, co pozwala określić błąd oszacowania dla całego projektu.

Poznaliśmy już pobieżnie metody budowy i analizy sieci przedsięwzięć stosowane manualnie, wspomagane *Excelem*, jak też z wykorzystaniem WinQSB. Warto jednak zwrócić uwagę na narzędzie specjalistyczne jakim jest program komputerowy Project. W pakiecie tym najpierw formułujemy sieć zależności analogicznie jak w CPM, przy czym dodajemy jeszcze wykonawców, a czasy podajemy według dat kalendarzowych. Efektem pracy tego programu jest praktyczny schemat sieci z pokazaniem ścieżki krytycznej (patrz str. 547 cytowanej książki).

# *Wynik wyszukiwania pozycji dla frazy "Zarządzanie przedsięwzięciami"*

Zapytanie skierowane do Google poprzez podanie w cudzysłowie frazy "Zarządzanie *przedsięwzięciami"* dało w rezultacie długa listę, bo 8170 pozycji udostępnioną w czasie 0,49 sekundy. Tak jak wcześnie interesuje nas tylko pierwsza strona tego zestawienia wpisów (zob. ryciny 1.35.3 i 1.35.4).

> Zarządzanie Przedsięwzięciami - Wydział Nauk Ekonomicznych i ... www.wneiz.pl/dla-kandydata-studia.../130.../4162-zarzadzanie-przedsiewzieciami v Zarządzanie Przedsięwzięciami. Specjalność Zarządzanie Przedsięwzięciami kształci specjalistów do przygotowania i realizacji złożonych przedsięwzięć w. Zarządzanie projektami - Wikipedia, wolna encyklopedia https://pl.wikipedia.org/wiki/Zarządzanie\_projektami ... zarządzanie projektami (zamiast zarządzania projektem) oraz zarządzanie przedsięwzięciami, z czego to pierwsze cieszy się największą popularnością. Czym jest projekt? · Podejścia · Podejście tradycyjne · Podejście Agile i Ekstremalne [PDF] Zarządzanie przedsięwzięciami budowlanymi - Instytut Organizacji i ... www.ioz.pwr.wroc.pl/../Mariusz%20Szóstak%20-%20Zarzadzanie%20Łańcuchem%... ZARZĄDZANIE PRZEDSIĘWZIĘCIAMI. BUDOWLANYMI. - Zarządzanie Łańcuchem Krytycznym Projektu CCPM. Autor: mgr inż. Mariusz Szóstak. Politechnika .. Zarządzanie przedsięwzięciami informatycznymi | Informatyka ... www.informatyka.uek.krakow.pl/specjalnosc-systemy-informacyjne-zarzadzanie-prze... ▼ Zarządzanie przedsięwzięciami informatycznymi. Drukuj. Inżynieria oprogramowania dostarcza współczesnym organizacjom narzędzi informatycznych, których. Zarządzanie przedsięwzięciami budowlanymi | Katedra Inżynierii ... kisipb.po.opole.pl/?page\_id=505 Do sciągnięcia: Proces inwestycyjny w budownictwie · Zarządzanie w procesie inwestycyjnym. Zakres tematyczny do zaliczenia: Przedsięwzięcie budowlane i .. Zarządzanie przedsięwzięciami budowlanymi (06 24 1286 00) www.programv.p.lodz.pl/przedmiot.isp?l=pl&idPrzedmiotu=150597&s... Nazwa przedmiotu, Zarządzanie przedsięwzięciami budowlanymi. Kod przedmiotu, 06 24 1286 00.

Źródło: Opracowanie własne w Google.

Ryc. 1.35.3. Część 1. komunikatu wyszukiwarki po zadaniu frazy "*Zarządzanie przedsięwzięciami"*

Typ przedmiotu, Obowiązkowy. Poziom przedmiotu, studia II.

<sup>(PDF)</sup> Zarządzanie Przedsięwzięciami Budowlanymi Zakres projektu z ...

mieczystaw\_potonski.users.sggw.pt/Zakres%20projektu%20z%20szeregowania%20za... Zarządzanie Przedsięwzięciami Budowlanymi. Zakres projektu z szeregowania zadań. Część I Szeregowanie zadań dla dwóch maszyn (algorytm Jonhsona). 1.

#### Zarządzanie przedsiewzieciami budowlanymi - Aktualności

ztob.pk.edu.pl/~eplebank/index.php?option=com\_content&view=article... v Zarządzanie przedsięwzięciami budowlanymi. W przygotowaniu. Tematy prac dyplomowych proponowane · Tematy prac dyplomowych - zrealizowane

#### <sup>[PDF]</sup> Zarządzanie przedsięwzięciami budowlanymi

www.ikb.poznan.pl/aktualnosci/.../zarzadzanie\_przedsiewzieciami\_budowlanymi.pdf > Zarządzanie przedsięwzięciami budowlanymi. III rok grupa 1. Numer albumu. 1 109858. 2 109861. 3 109897. 4 109920. 5 109921. 6 109969. 7 110021.

Zarządzanie przedsięwzięciami z wykorzystaniem MS Project | Karole ... karole.zie.pg.gda.pl/?page\_id=78 Slide background, Lista nominowanych w kategorii ZARZADZANIE PRZEDSIEWZIECIAMI Z WYKORZYSTANIEM MS PROJECT...

## Źródło: Opracowanie własne w Google.

Ryc. 1.35.4. Część 2. komunikatu wyszukiwarki po zadaniu frazy "*Zarządzanie przedsięwzięciami"*

Analogicznie jak dla niektórych wcześniejszych fraz system Google zachęca nas do wyszukiwania podobnego do "*Zarzadzanie przedsięwzięciami*":

- zarządzanie projektami metodyki,
- zarządzanie projektem,
- zarządzanie projektami pdf,
- zarzadzanie projektami przykładowy projekt,
- - zarzadzanie projektami studia podyplomowe,
- zarzadzanie projektami prince2 (*Projects In Controlled Environments*),
- zarzadzanie projektami definicja,
- zarzadzanie projektami narzędzia.

Czytając podane frazy podobne zastanawiamy się co oznacza fraza "*zarządzanie projektami prince*2", zaglądnijmy więc do encyklopedii internetowej<sup>93</sup>. . Określenie to oznacza metodykę [zarządzania projektami](https://pl.wikipedia.org/wiki/Zarz%C4%85dzanie_projektami) opartą na produktach. Zastosować ją można do zarządzania i sterowania projektami wszelkiego rodzaju i wszelkiej wielkości. Właściwości projektu realizowanego według tej metodyki sprowadzają się do:

- określonego i skończonego czasu trwania,
- zdefiniowanego i mierzalnego produktu biznesowego (wyniku projektu),
- system działań niezbędnych do budowy produktów biznesowych,
- określonej puli zasobów,
- struktury organizacyjnej z zakresem obowiązków każdej z ról niezbędnej do zarządzania projektem.

W zamieszczonej specyfikacji pozycji (zob. rycina 1.35.3) występują trzy szersze opracowania o formacie PDF, skupmy się więc na ich poznaniu. Wpis Mariusza Szóstaka "*Zarządzanie przedsięwzięciami budowlanymi - Zarządzanie Łańcuchem Krytycznym Projektu* CCPM" z Wydziału Budownictwa Politechniki Wrocławskiej jest wystąpieniem internetowym omawiającym na stronie 2/21 temat:

- projekt (inwestycyjny) w budownictwie,
- etapy procesu inwestycyjnego,
- kim lub czym jest inżynier kontraktu,
- dane dotyczące projektów zarządzanych tradycyjnymi metodami,
- metoda CCPM,

 $\overline{a}$ 

- przykład zastosowania CCPM,
- studium przypadku zastosowanie metodyki w praktyce,
- korzyści wykorzystywania CCPM.

Znamy już z wcześniejszego omówienia wpisu "*Zarządzanie przedsięwzięciami*" metodę CPM, warto więc bliżej zapoznać się z *Zarządzaniem łańcuchem krytycznym projektu* (CCPM – *Critical Chain Project Management*). CCPM przedstawione zostało w roku 1997 w książce E. Goldratta "*Critical Chain*" czyli *Łańcuch krytyczny*.

<sup>93</sup> [https://pl.wikipedia.org/wiki/PRINCE2,](https://pl.wikipedia.org/wiki/PRINCE2) dostęp: 12.02.2017.

# **1.36. Hipotezy statystyczne (**skrót wykładu i ćwiczeń 5)

Tekst o wymienionym tytule opublikowałem na blogu "*Zastosowanie komputera w procesie decyzyjnym*" w maju 2013 roku (zob. rycina 1.36.1).

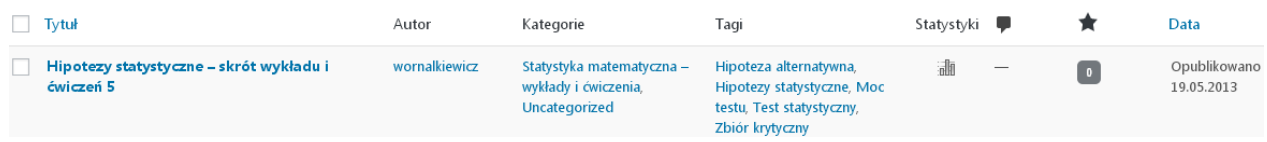

Źródło: Opracowanie własne w Wordpress.

Ryc. 1.36.1. Informacja o występowaniu wpisu "*Hipotezy statystyczne – skrót wykładu i ćwiczeń* 5"

Gdy sięgniemy do statystyki miesięcznej liczby odwiedzin to zauważamy tendencje malejącą odwiedzin tego wpisu, choć na zakończenie roku 2016 było 9. Największe zainteresowanie nastąpiło w miesiącu następnym po umieszczeniu wpisu w blogu. Jest to charakterystyczne dla reklam umieszczanych w czasopismach, gdzie informacja "starzeje się", gdy znajduje się ta sama w kolejnych jego numerach.

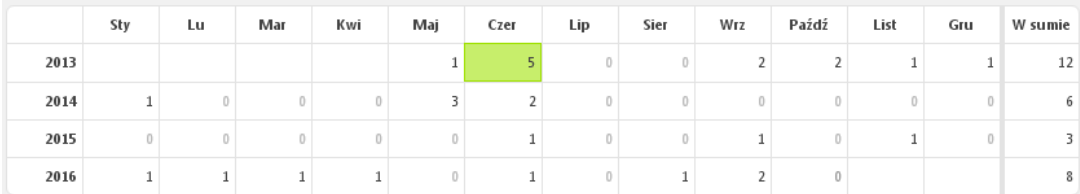

Źródło: Opracowanie własne w Wordpress.

Ryc. 1.36.2. Statystyka miesięczna odwiedzin wpisu "*Hipotezy statystyczne – skrót wykładu i ćwiczeń* 5"

# Tekst wpisu

Wyróżniamy hipotezy parametryczne i nieparametryczne, które dotyczą postaci rozkładu. Określamy hipotezę podstawową  $H_0$  i hipotezę alternatywną  $H_1$ . Hipotezy sprawdzane są testem statystycznym, stanowiącym regułę postępowania) na podstawie próby. Stawiając hipotezę  $H_0$  mogą wystąpić dwa rodzaje błędów:

I – odrzucenie mimo, że jest prawdziwa, mierzony parametrem *α*, stanowiącym poziom istotności (prawdopodobieństwa popełnienia błędu),

II – przyjęcie hipotezy mimo, że jest fałszywa, mierzony parametrem *β*, czyli prawdopodobieństwem popełnienia błędu.

Występuje też podział na testy parametryczne i testy nieparametryczne. Nieparametryczny ma na celu określenie rozbieżności między rozkładem empirycznym a teoretycznym. W tym miejscu warto sobie przypomnieć podstawowe rozkłady teoretyczne: normalny, 2 , *t*-Studenta. Wprowadzono pojęcie zbiór krytyczny *Z*, który może by jednostronny i dwustronny. Błąd *α* możemy określić jako prawdopodobieństwo statystyki *T* zawartej w zbiorze krytycznym przy warunku spełnienia hipotezy zerowej *H*o. Natomiast błąd *β*, gdy *T* nie jest zawarte w zbiorze krytycznym i *T* to zmienna losowa złożona, zwana statystyką np. zmienna zestandaryzowana o znanym rozkładzie. Występuje też pojęcie moc testu jako prawdopodobieństwa odrzucenia fałszywej hipotezy  $H_0$ .  $M(Z) = 1 - \beta$ . Hipotezę  $H_0$  odrzuca się, gdy wartość *T* jest w zbiorze krytycznym.

# Wynik wyszukiwania dla frazy "Hipotezy statystyczne" uzyskany z wyszukiwarki Google

Dla skróconej frazy "Hipotezy statystyczne" w stosunku do początkowo zadanego zapytania wyszukiwarka udostępniła adresy i krótkie notatki aż 2450 pozycji w czasie 0,48 sekundy. Na stronie pierwszej znalazło się 10 wpisów, z tego 4 o formacie PDF (zob. rycina 1.36.3). Ponadto na zakończenie pierwszej strony zaproponowane jest wyszukiwanie podobne do "*Hipotezy statystyczne*" tj. według fraz:

- hipotezy statystyczne zadania i rozwiązania,
- odrzucenie hipotezy zerowej,
- hipoteza zerowa przykład,
- hipoteza zerowa definicja,
- weryfikacja hipotez statystycznych krok po kroku,
- rodzaje hipotez badawczych,
- test statystyczny,
- weryfikacja hipotez statystycznych wzory.

#### Hipoteza statystyczna - Wikipedia, wolna encyklopedia

https://pl.wikipedia.org/wiki/Hipoteza\_statystyczna > Hipotezy statystyczne można podzielić na: parametryczne – hipoteza dotyczy wartości parametru rozkładu; nieparametryczne – hipoteza dotyczy postaci.

#### Podział hipotez statystycznych - pjwstk.edu.pl

edu.pjwstk.edu.pl/wyklady/adn/scb/wyklad7/w7.xml = Podział hipotez statystycznych. Hipotezy statystyczne można podzielić na: parametryczne - hipoteza dotyczy wartości parametru rozkładu,; nieparametryczne ..

## <sup>[PPT]</sup> Hipotezy statystyczne

dp.utp.edu.pl/STAT/Hipotezy.pps + Hipotezy statystyczne. dr hab. Dariusz Piwczyński. 2. Po co hipotezy? do... badania założeń dotyczących średniego poziomu cechy w populacji generalnej: .

## <sup>[PDF]</sup> Wykład 3 Hipotezy statystyczne Hipotezą statystyczną ... - IMiF

imif.utp.edu.pl/amusielak/Materialy/wyk3.pdf = Hipotezy statystyczne. Hipotezą statystyczną nazywamy każde przypuszczenie dotyczące nieznanego rozkładu obserwowanej zmiennej losowej (cechy.

## <sup>[PPT]</sup> Stat4.pps

www.wszim-sochaczew.edu.pl/download/Statystyka/Stat4.pps ▼

Hipotezy statystyczne. Definicja, sformułowanie i weryfikacja. Autor: Janusz Górczyński. 2. Definicja. Hipotezą statystyczną jest dowolne zdanie orzekające o ..

## <sup>[PDF]</sup> Ćwiczenie 4

wet.ur.krakow.pl/zasoby/65/biostatystyka\_cw\_4.pdf ▼

Tradycyjnie dzielimy hipotezy statystyczne na dwie grupy: · parametryczne, gdy dotyczą wartości parametrów statystycznych populacji (np. średnia, wariancja).

## Źródło: Opracowanie własne w Google.

Ryc. 1.36.3. Część 1. komunikatu wyszukiwarki po zadaniu frazy "*Hipotezy statystyczne"*

### ABC weryfikacji hipotez - Podstawy statystyki - Nauki pokrewne ...

www.mp.pl/artykuly/10782.abc-weryfikacji-hipotez 19.04.2000 - Prawdziwość hipotezy będziemy weryfikować na podstawie wyników próby losowej. Tradycyjnie dzielimy hipotezy statystyczne na dwie grupy ...

# Hipoteza statystyczna - Encyklopedia Zarządzania

https://mfiles.pl/pl/index.php/Hipoteza\_statystyczna v 28.01.2016 - Hipotezy statystyczne mogą dotyczyć parametrów nieznanego rozkładu cech w populacji generalnej, są to wtedy hipotezy parametryczne np.

## <sup>[PDF]</sup> Wybrane testy istotności

www.demografia.uni.lodz.pl/dlastud/testy\_istotnosci.pdf > Etapy testowania hipotez statystycznych. Rodzaje bł edów przy testowaniu hipotez. Podstawowy podział hipotez statystycznych. Hipotezy statystyczne dzielimy ...

#### <sup>[PDF]</sup> 1 - AGH

home.agh.edu.pl/~adan/wyklady/siod-is-sn4-2014.pdf > Hipotezy statystyczne. Hipoteza zerowa i hipotezy alternatywne. • Hipoteza zerowa jest jedną wyróżnioną hipotezą, która podlega weryfikacji, pozostałe ...

#### Źródło: Opracowanie własne w Google.

Ryc. 1.36.4. Część 2. komunikatu wyszukiwarki po zadaniu frazy "*Hipotezy statystyczne"*

Zaglądnijmy teraz do publikacji szerszych formatu PDF. Na stronie 1/15 wpisu "*Wykład 3 Hipotezy statystyczne*" podano m.in. definicje różnych hipotez które zacytuję:

Hipotezą statystyczną nazywamy każde przypuszczenie dotyczące nieznanego rozkładu obserwowanej zmiennej losowej (cechy populacji generalnej). Hipoteza zerową (H0) jest hipotezą sprawdzaną. Wyróżnia się spośród innych hipotez statystycznych, dlatego nie przypisuje się jej specjalną interpretację w rozważanym problemie. Hipoteza alternatywna (H<sub>1</sub>) to hipoteza przeciwna lub "częściowo" przeciwna do hipotezy zerowej.

Natomiast na stronie 1/11 wpisu "Ćwiczenie 4" podjęto temat "Weryfikacja hipotez" z którego zacytuje dwa fragmenty:

Każde badanie naukowe rozpoczyna się od sformułowania problemu badawczego oraz najbardziej prawdopodobnego (na gruncie wiedzy badającego) ogólnego rozwiązania, czyli hipotezy badawczej. Poprawne sformułowanie hipotezy w dużej mierze przesądza o sukcesie badawczym. oraz

Weryfikacja hipotez statystycznych to zasadnicza domena statystyki.

Na stronie 2/179 publikacji Agnieszki Rossy "*Wybrane statystyczne testy istotności*" występuje szkic wykładu obejmującego 5 podtematów: wprowadzenie, testy dla średnich populacji, testy dla frakcji populacji, testy dla wariancji populacji, test normalności Shapiro-Wilka. Pozostała nam jeszcze publikacja internetowa "1 – AGH" Akademii Górniczo-Hutniczej w Krakowie, w której na stronie 2/60 omówione są hipotezy i testy statystyczne. Warto z tego m tekstu przytoczyć określenie testu statystycznego:

Test statystyczny jest regułą postepowania, która każdej możliwej próbie przyporządkowuje decyzje przyjęcia lub odrzucenia konkretnej hipotezy. Rozstrzygającą jakie wyniki pozwalają uznać sprawdzona hipotezę za prawdziwą a jakie za fałszywa.

# **1.37. Pytania ze statystyki matematycznej** (wykład)

Wpis ten wprowadziłem do blogu w maju 2013 roku (zob. rycina 1.37.1).

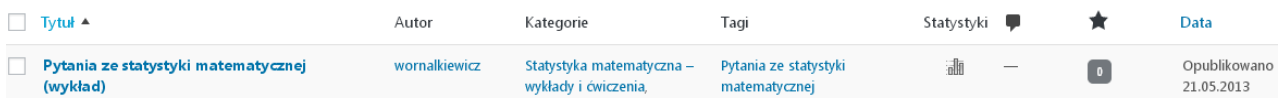

Źródło: Opracowanie własne w Wordpress.

Ryc. 1.37.1. Informacja o występowaniu wpisu "Pytania ze statystyki matematycznej (wykład)"

Statystykę miesięczną odwiedzin zaprezentowano na rycinie 1.37.2, a na zakończenie roku 2016 było też 4. Widzimy tu niewielkie zainteresowanie tym wpisem, gdyż coraz mniej studentów jest chętnych do poznawania arkanów statystyki.

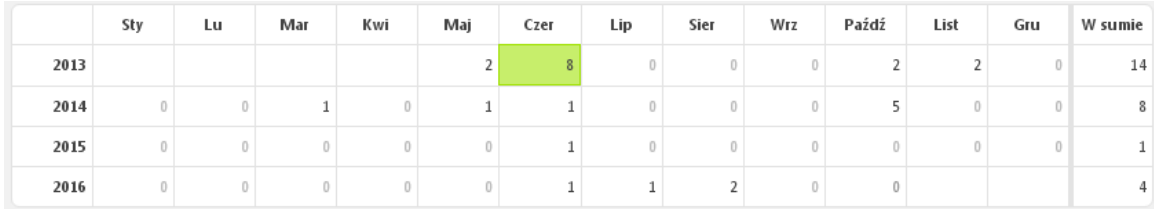

Źródło: Opracowanie własne w Wordpress.

Ryc. 1.37.2. Statystyka miesięczna wejść internautów do wpisu "*Pytania ze statystyki matematycznej* (*wykład*)"

Tekst wpisu Zgodnie z tytułem treścią wpisu sa kolejne pytania z których należy przygotować się na zaliczenie wykładów ze statystyki matematycznej.

- 1. Objaśnij pojęcia zmienna losowa skokowa oraz zmienna losowa ciągła.
- 2. Wymień miary charakterystyczne zmiennej losowej ciągłej.
- 3. Określ prawdopodobieństwo wyrzucenia kostką liczby oczek nie podzielnej przez trzy.
- 4. Jakie warunki musi spełniać funkcja gęstości?

5. Jak obliczamy wartość dystrybuanty dla określonej funkcji gęstości i określonej wartości zmiennej *X*?

- 6. Podaj wzory na funkcję gęstości i dystrybuantę rozkładu jednostajnego w przedziale.
- 7. Opisz funkcję gęstości rozkładu wykładniczego.
- 8. Opisz standardowy rozkład normalny.
- 9. Podaj oraz objaśnij wzór na standaryzację wartości obserwacji zmiennej losowej *X*.
- 10. Porównaj rozkład normalny oraz rozkład *t* Studenta.
- 11. Wymień estymatory populacji i próby charakteryzujące rozkład cechy.
- 12. Podaj i objaśnij wzór na względny błąd losowy.
- 13. Kiedy stosujemy rozkład normalny , a kiedy *t* Studenta?
- 14. Objaśnij oznaczenia dla konkretnej próby przedziału ufności wartości przeciętnej m.

15. Wyjaśnij w odniesieniu do rozkładu normalnego pojęcia: poziom ufności (1 - *α*), poziom istotności *α*.

16. Jak wyznaczamy ilość stopni swobody dla określenia wartości krytycznej

*tα* rozkładu *t* Studenta?

17. Wyjaśnij na przykładzie konkretnej próby pojęcia: losowanie ze zwracaniem, losowanie bez zwracania.

- 18. Podaj i wyjaśnij elementy wzoru na minimalną liczebność próby.
- 19. Czego dotyczą hipotezy parametryczne i nieparametryczne?
- 20. Wymień i objaśnij etapy testowania hipotez statystycznych.

# Wyniki wyszukiwania w Google skróconej frazy "Pytania ze statystyki matematycznej"

Odpowiedzią była lista obejmująca 39 pozycji udostępniona w czasie 0,39 sekundy (zob. rycina 1.37.3).

> Pytania ze statystyki matematycznej (wykład) | Władysław Wornalkiewicz https://wornalkiewicz.wordpress.com/2013/.../pytania-ze-statystyki-matematycznej-wykl.. 21.05.2013 - Pytania ze statystyki matematycznej (wykład). 1. Objaśnij pojęcia zmienna losowa skokowa oraz zmienna losowa ciągła. 2. Wymień miary.

Pytania ze statystyki matematycznej | Władysław Wornalkiewicz

https://wornalkiewicz.wordpress.com/2014/05/.../pytania-ze-statystyki-matematycznej/  $\star$ 13.05.2014 - Pytania ze statystyki matematycznej. 1. Wymień miary klasycznej zmiennej losowej. 2. Podaj wzór i objaśnij znaczenie symboli dla obliczenia ..

<sup>[PDF]</sup> Pytania ze statystyki matematycznej i rachunku prawdopodobieństwa pl.static.z-dn.net/files/d89/81a8fff79b3cf9295c1e2c41f381e74c.pdf = Pytania ze statystyki matematycznej i rachunku prawdopodobieństwa. 1) Dane są dwa zdarzenia B i C= $QAB$ . Jeśli P(AIB)=0.5 i P(AIC)=0.25 oraz P(B)=0.4, to ile ...

statystyka wykłady maj czerwiec pytania na egzamin - MailGrupowy.pl mailgrupowy.pl/shared/.../319857.statystyka-wyklady-maj-czerwiec-pytania-na-egzami Pytania ze statystyki matematycznej pdf. Plik dostępny po zalogowaniu. druk-PrawaWielk Liczb.pdf. Plik dostępny po zalogowaniu. Zaloguj się, aby uzyskać.

statystyka wykłady maj czerwiec pytania na egzamin - Mail-Grubu.com mail-grubu.com/.../319857,statystyka-wykłady-maj-czerwiec-pyta... ▼ Tłumaczenie strony Pytania ze statystyki matematycznej pdf. Dosyayı açmak için oturum aç. druk-PrawaWielk Liczb.pdf. Dosyayı açmak için oturum aç. Orjinal dosyaya erişim izni

#### Losowanie Ze Zwracaniem Wzor - Polbib.edu.pl

polbib.edu.pl/losowanie/ze/zwracaniem/wzor.html Wyjąśnii na przykładzie konkretnej próby pojecja: losowanie ze zwracaniem, losowanie bez zwracania 18. Tagged as Pytania ze statystyki matematycznej.

finanse pytan[1].docx - Studia.Administracja i zarzadzanie - alestr2 ... chomikuj.pl/alestr2/Studia...i.../finanse+-+pytan\*5b1\*5d,2091824867.docx + statystyka matematyczna.docx. opracowane pytania ze statystyki matematycznej. zarzadzanie projektem inwest.docx · Gospodarowanie Nieruchomosciami.docx

# Źródło: Opracowanie własne w Google. Ryc. 1.37.3. Część 1. komunikatu wyszukiwarki po zadaniu frazy "*Pytania ze statystyki matematycznej"*

Gospodarowanie Nieruchomosciami.docx - Studia.Administracia i ... chomikuj pl/alestr2/Studia.../Gospodarowanie+Nieruchomosciami,2091819721.docx zarzadzanie projektem inwest.docx · statystyka matematyczna.docx. opracowane pytania ze statystyki matematycznej. Podst prawne funkcjon rynku nieruch.

zarzadzanie projektem inwest.docx - Studia.Administracja i ... chomikuj.pl/alestr2/Studia...i../zarzadzanie+projektem+inwest,2091812101.docx v opracowane pytania ze statystyki matematycznej, zarzadzanie projektem inwest.docx · PYTANIA Z FINANSOW PUBLICZNYCH.docx. 99 opracowanych pytan z

Studia.Administracia i zarzadzanie - alestr2 - Chomikuj.pl chomikuj.pl/alestr2/Studia Administracja+i+zarzadzanie statystyka matematyczna.docx pobierz. opracowane pytania ze statystyki matematycznej. 35 KB; 7 lis 12 14:06. pobierz - odtwórz, komentarze; Podziel się na .

Źródło: Opracowanie własne w Google.

Ryc. 1.37.4. Część 2. komunikatu wyszukiwarki po zadaniu frazy "*Pytania ze statystyki matematycznej"*

Zauważmy, że dwie pierwsze pozycje na pierwszej stronie listy wyszukiwania to informacje z blogu autora niniejszej pracy. Prowadzonego pod adresem: *[https://wornalkiewicz.wordpress.com](https://wornalkiewicz.wordpress.com/)*. Występuje tylko jedna publikacja o formacie PD tj. "*Pytania ze statystyki i rachunku prawdopodobieństwa*". Jest to bardzo obszerna lista pytań obejmująca aż 51 tematów, które nie będę przytaczał, biorąc pod uwagę już wcześniej wymieniony zestaw pytań pochodzący z blogu "*Zastosowanie komputera w procesach decyzyjnych*".

# **1.38. Modelowanie dla celów optymalizacji**

Wpis o podanym tytule wprowadziłem do omawianego blogu w grudniu 2013 roku (zob. rycina 1.38.1).

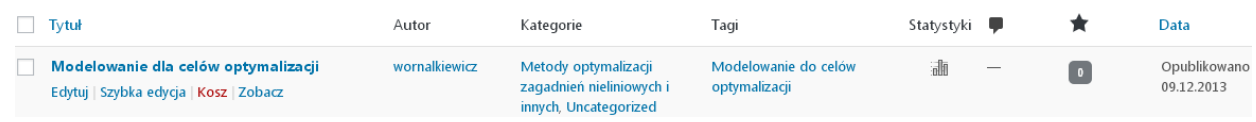

Źródło: Opracowanie własne w Wordpress.

Ryc. 1.38.1. Informacja o występowaniu wpisu "*Modelowanie dla celów optymalizacji*"

Statystyki według miesięcy i lat prowadzona przez Wordpress według ruchu internetowego dla danego wpisu zaprezentowano na rycinie 1.38.2.

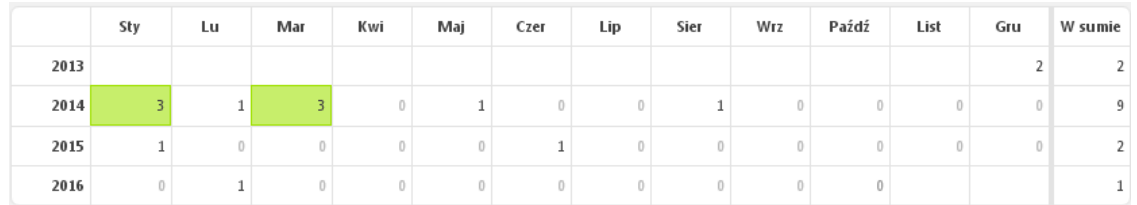

Źródło: Opracowanie własne w Wordpress.

Ryc. 1.38.2. Statystyka miesięczna wpisu "*Modelowanie dla celów optymalizacji*"

# Tekst wpisu

 $\overline{a}$ 

Wpis "*Modelowanie dla celów optymalizacji*" jest wykazem tabel zmiennych w celu wykonania zadań domowych przez studentów. Zadania polegają na wyznaczeniu parametrów odpowiednich modeli wielomianowych dotyczących wskazanych zmiennych biorąc pod uwagę współczynnik determinacji *R* 2 **.** Należy określić w Excelu model wielomianowy adekwatnego stopnia dla okresu 1997-2012 dla jednej z dowolnie wybranej zmiennej w zamieszczonych tabelach. Brakujące dane lat 2007-2012 należy pobrać z *Roczników statystycznych*. Dane lat 1997- 2006 wymienionych dalej zmiennych wprowadzić z wybranej tabeli książce *Modele ekonometryczne PKB obiektów struktury terytorialnej*<sup>94</sup> :

- 1. Zatrudnienie ogółem [tys.], tab. A.5.3.
- 2. Osoby wykonujące prace nakładczą [tys.], tab. A.5.3.c.
- 3. Przeciętne zatrudnienie w transporcie, gospodarce magazynowej i łączności [tys.], tab. A.5.4.d.
- 4. Przeciętne zatrudnienie w obsłudze nieruchomości i firm [tys.], tab. A.5.7.c**.**
- 5. Zwolnienia z pracy ogółem [tys.], tab. A.5.5.a**.**
- 6. Przeniesieni na emeryturę, rentę, rehabilitację [tys.], tab. A.5.5.d**.**
- 7. Wynagrodzenia ogółem [mln zł], tab. A.5.7**.**
- 8. Wynagrodzenia za pracę w godzinach nadliczbowych [mln zl], tab. A.5.7.c.
- 9. Świadczenia emerytalne i rentowe brutto ogółem [mln zł], A.5.8.a**.**
- 10. Zasiłek chorobowy poza rolnikami indywidualnymi [mln zł], tab. A.5.9.a.
- 11. Miesięczne wydatki (na 1 osobę w gospodarstwie domowym) [zł], tab. A.5.10.c.
- 12. Przeciętny miesięczny dochód rozporządzalny [zł], tab. A.5.10.b**.**
- 13. Zużycie gazu z sieci (w ciągu roku) w gospodarstwach domowych [hm3], tab. A.5.11.c**.**
- 14. Zużycie energii elektrycznej w gospodarstwie domowym [GWh], tab. A.5.11.d**.**
- 15. Absolwenci kierunków ekonomicznych i administracyjnych ogółem, tab. A.5.14.a.
- 16. Wskaźniki cen towarów konsumpcyjnych, tab. A.5.15.a**.**

<sup>94</sup> Wornalkiewicz W., *Modele ekonometryczne* PKB *obiektów struktury terytorialnej*, Wydawnictwo Instytut Śląski, Opole 2013, rozdział A.5.

# Lista pozycji wyszukiwania dla frazy "*Modelowanie dla celów optymalizacji*"

Wyszukiwarka udostępniła nam 5 wyników w czasie 0,30 sekundy (zob. rycina 1.38.3).

Modelowanie dla celów optymalizacji | Władysław Wornalkiewicz https://wornalkiewicz.wordpress.com/2013/12/.../modelowanie-dla-celow-optymalizac... 09.12.2013 - Modelowanie dla celów optymalizacji. Szanowni Studenci, zgodnie z Waszym życzeniem zamieszczam zadania domowe stanowiące pierwszy .. Metody optymalizacji zagadnień nieliniowych i innych | Władysław ... https://wornalkiewicz.wordpress.com/../metody-optymalizacji-zagadnien-nieliniowyc... 04.09.2016 - Modelowanie dla celów optymalizacji. Szanowni Studenci, zgodnie z Waszym życzeniem zamieszczam zadania domowe stanowiące pierwszy ... Modele ekonometryczne - praktyczne zastosowanie | Władysław ... https://wornalkiewicz.wordpress.com/../modele-ekonometryczne-praktyczne-zastoso... v ... Zadania - Zakres - Zastrzeżenie - Zawartość - O mnie - Kontakt - - Instalacja WinQSB -Modelowanie dla celów optymalizacji →. Listopad 17, 2013 · 9:01 am. Inspiracje do formułowania tematu pracy magisterskiej | Władysław ... https://womalkiewicz.wordpress.com/2013/12/.../inspiracja-do-projektowania-modulu... Modelowanie dla celów optymalizacji · Wyczerpanie nakładu - nowe odniesienie budowy wielomianu →. Grudzień 13, 2013 - 9:33 pm. J Jump to Comments ...

Uwzględnienie elementu ryzyka - problem gazeciarza | Władysław ... https://wornalkiewicz.wordpress.com/.../uwzglednienie-elementu-ryzyka-problem-gaz... 19.05.2012 - ... wykładniczeW "Prognozowanie i symulacje". Modelowanie dla celów optymalizacjiW "Metody optymalizacji zagadnień nieliniowych i innych".

Źródło: Opracowanie własne w Google.

Ryc. 1.38.3. Komunikat wyszukiwarki po zadaniu frazy "*Modelowanie dla celów optymalizacji"*

Na liście przedstawionej na rycinie 1.38.1 są tylko odnotowania do wpisów autora blogu "*Zastosowanie komputera w procesach decyzyjnych*". Wyszukiwarka uznała wymienione pozycje jako najbardziej odpowiadające zadanemu pytaniu, lecz zachęca do ponownego przeglądnięcia jej zasobów z uwzględnieniem wyników pominiętych w wygenerowanym zestawieniu.

# **1.39. Zastosowanie komputera w procesach decyzyjnych**

Ta fraza jest identyczna z nazwą blogu, a krótki wpis został wprowadzony do niego w lutym 2012 roku. Nie zbudził jednak szczególnego zainteresowania internautów, gdyż są nimi przeważnie studenci kierunków studiów ekonomicznych poszukujących szerszych tekstów do swoich prac zaliczeniowych. System Wordpress informuje nas, że podana fraza do wyszukiwania znajduje się także w szerszej publikacji "*Analityka biznesowa*" wprowadzonej do blogu w kwietniu 2013 roku.

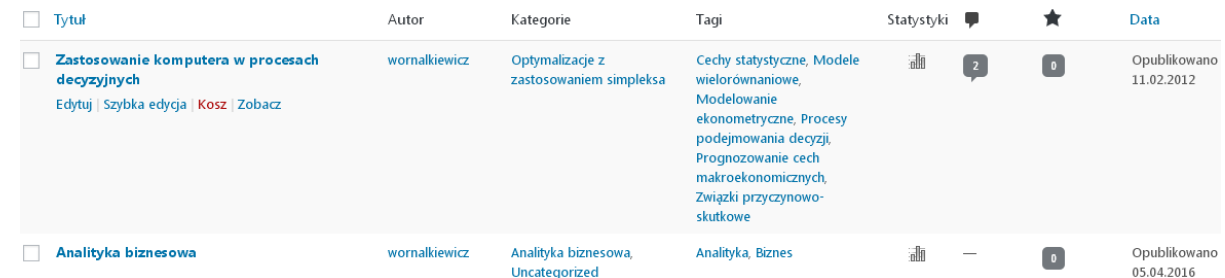

Źródło: Opracowanie własne w Wordpress.

Ryc. 1.39.1. Informacja o występowaniu wpisu "*Zastosowanie komputera w procesach decyzyjnych*"

Statystyka według miesięcy i lat została pokazana na rycinie 1.39.2. Znaczne zainteresowanie tekstem było w roku 2012 i ożywiło się znowu w roku 2016, w którym na zakończenie było też 12 wejść, czyli tyle co w październiku.

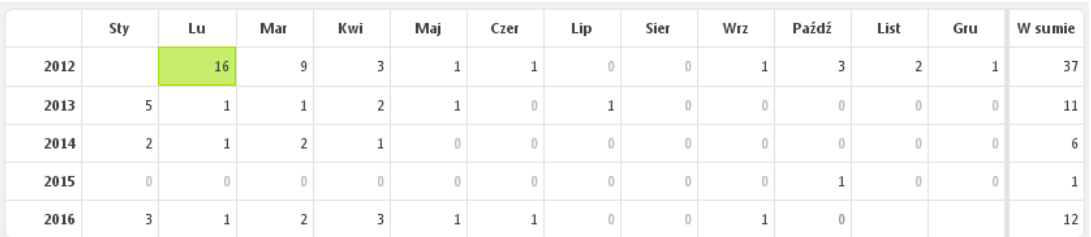

Źródło: Opracowanie własne w Wordpress.

Ryc. 1.39.2. Statystyka miesięczna odwiedzin "*Zastosowanie komputera w procesach decyzyjnych*"

# Tekst wpisu

Współcześnie występują różne niepokoje związane z sytuacją gospodarczą oraz finansową państw Unii Europejskiej. Polska jako jej integralna część tego związku odczuwa też skutki występujących zawirowań. Wydaje się, że po części jest to przyczyną zbyt "*eksperckiego*" podejścia do rozwiązywania problemów. Zachodzi potrzeba kompleksowego przebadania związków przyczynowo-skutkowych między cechami statystycznymi w odniesieniu do poszczególnych krajów jak i całości - Unii. Mimo wielu już prac teoretycznych wykonanych z obszaru statystyki, ekonometrii, prognozowania oraz symulacji, a także badań operacyjnych, wciąż występuje niedosyt modelowania ekonometrycznego zjawisk gospodarczych. Takiego wielorównaniowego modelowania, aby można było przewidywać poziom podstawowych cech makroekonomicznych.

Wydaje się, że zastosowania komputerowe w procesach podejmowania decyzji są zbyt fragmentaryczne. Warto się zastanowić jak wzmocnić pasję studiujących ekonometrię oraz badania operacyjne i przedmioty pokrewne, aby gdy wejdą oni w proces pracy jako przyszli decydenci z łatwością korzystali z dorobku tych nauk.

# Odnotowania frazy we wpisach wyszukiwarki Google

Dla podanej w cudzysłowie frazy "*Zastosowanie komputera w procesach decyzyjnych*" wyszukiwarka w dniu 12.02.2017 udostępniła 153 wyniki w czasie 0,60 sekundy. Stronę pierwszą listy wyszukiwania pokazano na rycinach 1.39.3 i 1.39.4. Widzimy, że nie występuje na pierwszej stronie wygenerowanego przez Google zestawienia publikacja formatu PDF, ale tylko pozycje autora niniejszej pracy. Wyszukiwarka proponuje nam jeszcze wyszukiwanie podobne według fraz: *zadanie dualne przykład*, *zadanie dualne krok po kroku*.

> Zastosowanie komputera w procesach decyzyjnych | Władysław ... https://wornalkiewicz.wordpress.com/2012/02/11/w1/ + 11 lut 2012 - Zastosowanie komputera w procesach decyzyjnych. Współcześnie występują różne niepokoje związane z sytuacją gospodarczą oraz ...

Władysław Wornalkiewicz | Zastosowanie komputera w procesach ... https://wornalkiewicz.wordpress.com/ •

9 sty 2017 - Zastosowanie komputera w procesach decyzyjnych. Odwiedziłeś tę stronę wiele razy. Ostatnio 28.01.17

#### Zadanie prymalne | Władysław Wornalkiewicz

https://wornalkiewicz.wordpress.com/tag/zadanie-prymalne/ + 22 mar 2012 - ... Zarządzanie przedsięwzięciami · Zastosowanie komputera w procesach decyzyjnych · Zastosowanie tablic Excela · Zastosowanie twierdzeń.

#### Zadanie dualne | Władysław Wornalkiewicz

https://wornalkiewicz.wordpress.com/tag/zadanie-dualne/ + 22 mar 2012 - ... Zarządzanie przedsięwzięciami · Zastosowanie komputera w procesach decyzyjnych · Zastosowanie tablic Excela · Zastosowanie twierdzeń

#### Zastosowanie modelu ekonometrycznego | Władysław Wornalkiewicz

https://wornalkiewicz.wordpress.com/tag/zastosowanie-modelu-ekonometrycznego/ v 3 maj 2013 - ... Zarządzanie przedsięwzięciami · Zastosowanie komputera w procesach decyzyjnych · Zastosowanie tablic Excela · Zastosowanie twierdzeń.

## Źródło: Opracowanie własne w Google.

# Ryc. 1.39.3. Część 1. komunikatu wyszukiwarki po zadaniu frazy "*Zastosowanie komputera w procesach decyzyjnych"*

## wdrożenie systemu informatycznego | Władysław Wornalkiewicz

https://wornalkiewicz.wordpress.com/tag/wdrozenie-systemu-informatycznego/ 2 wrz 2015 - ... Zarządzanie przedsiewzieciami · Zastosowanie komputera w procesach decyzyjnych · Zastosowanie tablic Excela · Zastosowanie twierdzeń

#### CV | Władysław Wornalkiewicz

https://wornalkiewicz.wordpress.com/o-mnie/ \* Zagadnienie optymalizacji dwukryterialnej - Zarządzanie przedsięwzięciami - Zastosowanie komputera w procesach decyzyjnych Zastosowanie tablic Excela

#### Informacja o programie WinQSB | Władysław Wornalkiewicz

https://wornalkiewicz.wordpress.com/2012/03/03/informacja-o-programie-winqsb/ v 3 mar 2012 - Władysław Womalkiewicz - Zastosowanie komputera w procesach decyzyjnych. Stwórz darmową stronę albo bloga na WordPress.com.

#### Algorytm simpleks | Władysław Wornalkiewicz

https://wornalkiewicz.wordpress.com/tag/algorytm-simpleks/ • 28 mar 2012 - ... Zarzadzanie przedsiewzieciami · Zastosowanie komputera w procesach decyzyjnych · Zastosowanie tablic Excela · Zastosowanie twierdzeń.

Generacje systemów zintegrowanych | Władysław Wornalkiewicz https://wornalkiewicz.wordpress.com/tag/generacje-systemow-zintegrowanych/ 4 wrz 2016 - ... Zarządzanie przedsięwzięciami · Zastosowanie komputera w procesach decyzyjnych · Zastosowanie tablic Excela · Zastosowanie twierdzeń

Źródło: Opracowanie własne w Google.

Ryc. 1.39.4. Część 2. komunikatu wyszukiwarki po zadaniu frazy "*Zastosowanie komputera w procesach decyzyjnych"*

# **1.40. Uwagi końcowe**

Zakończyliśmy nasze rozważania totyczące statystycznej popularności drobnych wpisów tematów z zakresu metod ilościowych według malejącego rankingu zamieszczonego na poczatku pracy w tabeli 1.1. Prowadzenie blogu w Internecie to stałe obserwowanie aktywności internautów, zarówno otwarcia blogu jak i wchodzenia do poszczególnych krótkich wpisów czy też stron specjalistycznych. Uwzględniane są głosy Czytelników tego medium zarówno co do struktury blogu jak i zawartości tekstu i grafiki. Na dzień 12.02.2017 modyfikacji uległa też strona główna. W ramach blogu wprowadzona jest także strona *Teksty* (zob. rycina 1.40.1). Dołączam do niej teksty (bez rysunków i tabel) moich artykułów zarówno już opublikowanych w innych czasopismach jak i nowe. Wynika to z możliwości prostego edytora tekstów WYSIWYG zastosowanego w systemie Wordpress. Jednak zgodnie z życzeniem moich Studentów w niniejszej pracy zamieściłem oryginały artykułów z podaniem również źródeł – monografii jeśli były opublikowane.

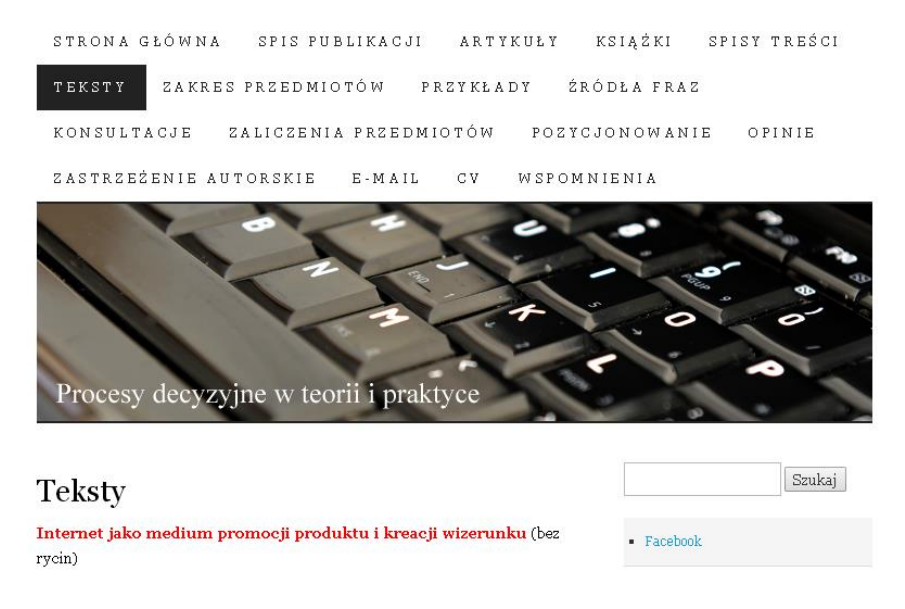

Źródło: Opracowanie własne wWordpress.

Ryc. 1.40.1. Zmodyfikowana strona główna blogu "*Zastosowanie komputera w procesach decyzyjnych"*

W stosunku do struktury blogu pokazananego na rysunku 1.1 konwersja nazw stron blogu była następująca:

- Strona główna (b.z.),
- $-$  Kolokwia  $\rightarrow$  Zaliczenie przedmiotów,
- Nowości-zawartość  $\rightarrow$ Spis publikacji,
- Odniesienia  $\rightarrow$  Źródła fraz,
- Publikacje (2008-2015)  $\rightarrow$  Artykuły,
- $-$  Seminaria  $\rightarrow$  Konsultacje,
- $-$  Wizerunek  $\rightarrow$  Pozycjonowanie,
- $-Ws$ półpraca  $\rightarrow$  nie wystepuje,
- $\sim$  Wspomnienia  $\rightarrow$  b.z.,
- $-Zadania \rightarrow Przykłady,$
- $-Zakres \rightarrow Zakres$  przedmiotów,
- $-$  Zastrzeżenie  $\rightarrow$ Zastrzezenie autorskie,
- $-$  Zawartość  $\rightarrow$  Spis treści,
- $-$  O mnie  $\rightarrow$  CV,
- $-Kontakt \rightarrow E-mail$ ,

Ponadto wprowadzono nowe strony tematyczne: *Książki*, *Teksty*, *Opinie*.

Ze względu na krótki czas ich istnienia w blogu nie zamieszczono statystyki miesięcznej liczby gości strony "*Teksty*" założonej w październiku 2016 roku. Zmienia się w czasie aktywność odwiedzających wpisy na blogu "*Zastosowanie komputera w procesach decyzyjnych*" , która na dzień 12.02.2017 wynosiła łącznie 76255 a w dniu 26.10.2016 było 69551, czyli przyrost w około trzech miesiącach stanowił 9,6 %. Interesujące jest również moim zdanie spojrzenie na ranking wpisów (*posts*) oraz stron (*pages*) przez cały okres trawnia (*all time*) blogu do do dnia 12.02.2017. Ze względu na obszerność specyfikacji uzyskanej z systemu Wordpress zaprezentowano tylko fragment początkowy (zob. rycina 1.40.2). Wejść tylko na strone główną było 46673 co na dzień 12.02.2017 stanowi 61,2 % ogólnej ilości 76255. Podobnie jak to pokazałem w rangingu dla roku 2015 (zob. tabela 1.1) to również dla całego okresu dominiują liczby odwiedzin wpisów obejmujace tematy:

- prognozowanie z zastosowaniem modeli Holta-Wintersa (2845),
- zagadnienie dualne w programowaniu liniowym (2651),

- prognozowanie w oparciu o model autoregresyjny (1696).

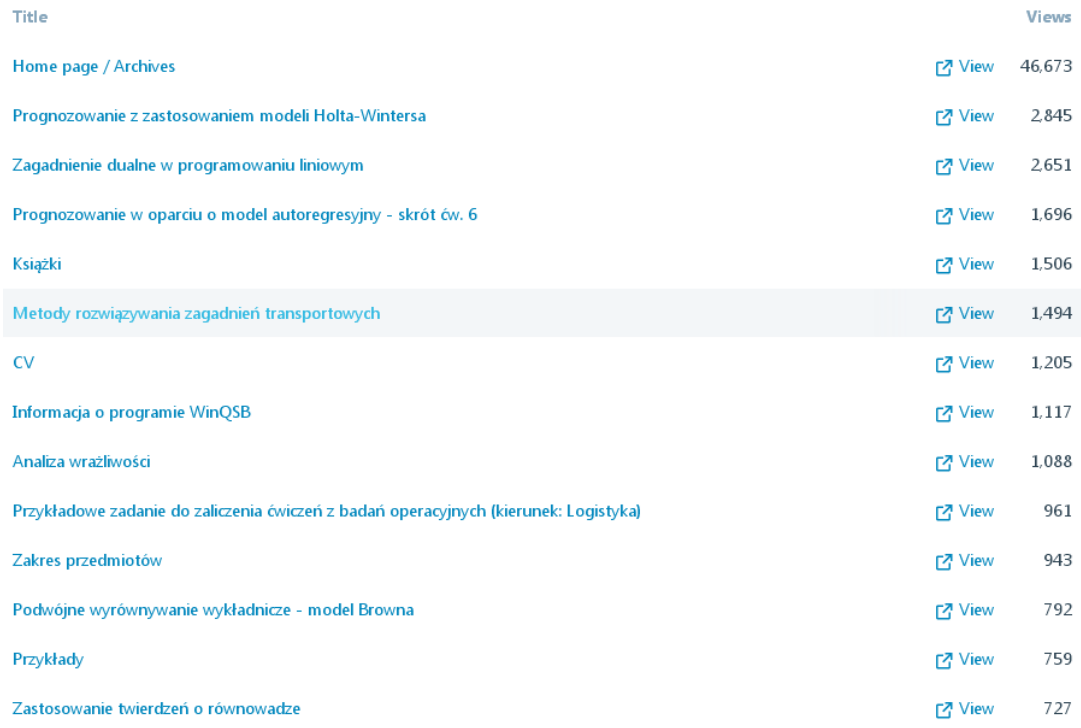

Źródło: Opracowanie własne wWordpress.

Ryc. 1.40.2. Fragment statystyki tematycznej odwiedzin wpisów przez cały czas trwania blogu "*Zastosowanie komputera w procesach decyzyjnych"*

**Część 2**

# **NOWO WPROWADZONE PUBLIKACJE DO BLOGU**

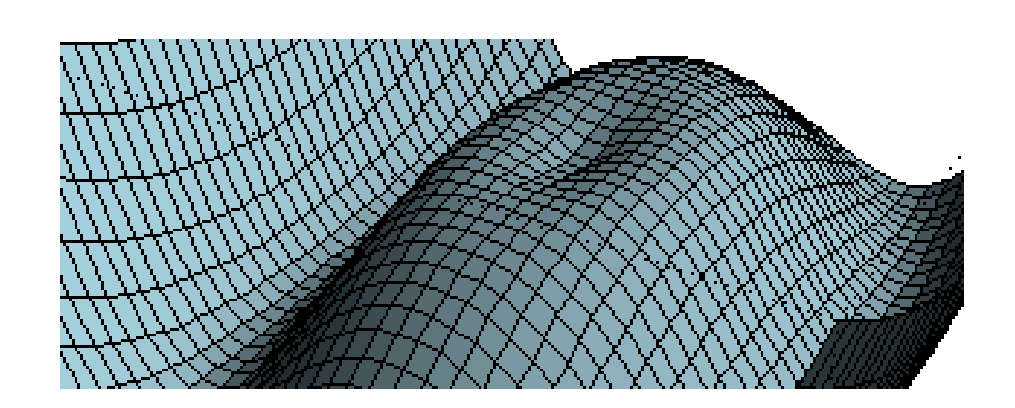

# **2.1. Wyszukiwarki i media społecznościowe**<sup>95</sup>

# **2.1.1. Pojęcia podstawowe**

Z punktu widzenia komercyjnego zależy nam na występowaniu adresu naszej strony WWW na pierwszym ekranie lub drugim, odsłony zestawienia wszystkich stron sporządzonym przez daną wyszukiwarkę. Inwestor chce, aby jego strona była umieszczona jak najwyżej w indeksie dotyczącym danego hasła czy też frazy. Zaobserwowano, że już występowanie adresu strony na trzecim ekranie odsłony zestawienia (listy) wywołuje reakcje internautów w formie zmiany słów wywoływania, co powoduje wygenerowanie przez wyszukiwarkę nowego zestawienia. Wysokie wypozycjonowanie strony skutkuje lepszą reklamą towaru lub usługi, co przyczynia się do wzrostu sprzedaży i popularności danej firmy. Kilkakrotne znaczne obniżenie pozycji strony WWW określonej firmy zniechęca ją do dalszego płacenia za usługę prowadzenia tej strony internetowej przez wyspecjalizowaną jednostkę. Może to być przyczyną zatrzymania płatności przez inwestora. Spowoduje to, że firma pozycjonująca nie będzie mogła opłacić domeny na której jest strona WWW, pokryć koszt korzystanie z hostingu i w efekcie końcowym strona zejdzie z Internetu. Podstawowym celem jest dotarcie do maksymalnej ilości zainteresowanych danym towarem lub usługą internautów, zauważono bowiem, że około 5% z nich wchodzi w transakcję zakupu. Stąd celowość promowania internetowego w powszechnie stosowanych wyszukiwarkach, gdzie masowo korzystają użytkownicy Internetu.

Gdy uwzględnimy podział według domen to prym wiedzie Google około 95%, a przykładowo Bing stanowi 1,38%, onet.pl – 1,06% rynku internautów<sup>96</sup>. Wiąże się to z siłą (silnikiem) danej wyszukiwarki i zgromadzonymi zasobami informacyjnymi z których ona korzysta. Ogólnie biorąc wyszukiwarka internetowa (*search engine*) to [program](https://pl.wikipedia.org/wiki/Program_komputerowy) lub [strona](https://pl.wikipedia.org/wiki/Strona_internetowa)  [internetowa](https://pl.wikipedia.org/wiki/Strona_internetowa) realizująca odnajdywanie w [Internecie](https://pl.wikipedia.org/wiki/Internet) [informacji](https://pl.wikipedia.org/wiki/Informacja) według podanych przez użytkownika [słów kluczowych](https://pl.wikipedia.org/wiki/S%C5%82owo_kluczowe_(informatologia)) lub wyrażeń sformułowanych w języku naturalnym<sup>97</sup>. Określenie *wyszukiwarka* stosujemy do: stron internetowych serwisów wyszukujących, oprogramowania przeznaczonego do [indeksowania](https://pl.wikipedia.org/wiki/Indeksowanie_stron) i [wyszukiwania](https://pl.wikipedia.org/w/index.php?title=Wyszukiwanie&action=edit&redlink=1) informacji w sieciach komputerowych. Wyszukiwarki nie tylko udostępniają zgromadzone informacje, ale także poprzez specjalizowane roboty programistyczne organizują bazę informacji w taki sposób , aby natychmiast uzyskać dostęp do tysięcy dokumentów tekstowych lub innych plików podlegających indeksacji, a zgromadzonych w obszarze jej sieci. Wyszukiwarki dzielimy według różnych kryteriów, a w tym  $op$ arte na $^{98}$ :

- *analizie treści stron; g*dy użytkownik poda wyszukiwarce zapytanie, ona odpowie mu łączami do stron, które uzna, w zależności od użytego algorytmu, za najbardziej odpowiednie; wyszukiwarki stanowią dogodne narzędzie reklamodawców, bowiem internauta wyszukujący dane hasło jest nim zainteresowany, a udostępniona reklama sprzyja realizacji jego celu; z tego względu większość wyszukiwarek oferuje reklamy zależne od treści zapytań, a przykładem jest *AdWords*;

- *analizie topologii sieci; s*tronę uważa się za odpowiadającą konkretnemu zapytaniu - tematowi, jeśli wiele stron do niej linkuje, zwykle używa się algorytmu losowego skakania po linkach; pierwszą wyszukiwarką która zastosowała zaawansowane algorytmy analizy topologii sieci był [Google;](https://pl.wikipedia.org/wiki/Wyszukiwarka_Google)

- *zasadzie aukcji miejsc*; osobnym pomysłem jest system, gdzie strony płacą wyszukiwarce kilka centów za każde kliknięcie, przy czym miejsca są licytowane – strona która daje więcej za kliknięcie znajdzie się wyżej na liście rezultatów; system ten jest korzystny dla właścicieli stron – płacą oni tylko za wejścia nie za wyświetlenia; z drugiej jednak strony wiele użytecznych stron jest niekomercyjnych, a nawet przy stronach komercyjnych wyniki będą często nieoptymalne – np. na taką reklamę nie mogą sobie pozwolić strony, które mają niskie marże i oferują produkty po niskich cenach, a jedynie te, które mają wysokie marże i oferują produkty drożej.

 $\overline{a}$ 

<sup>95</sup> Opracowanie bazuje na wcześniejszym artykule autora *Wyszukiwarki i media społecznościowe* zamieszczonym w monografii Wyższa Szkoła Zarządzania i Administracji w Opolu – interdyscyplinarność badań, WSZiA, Opole 2016. <sup>96</sup> Danowski B., Makaruk M., *Pozycjonowanie i optymalizacja stron WWW. Ćwiczenia praktyczne*, Helion, Gliwice 2012.

<sup>&</sup>lt;sup>97</sup> [https://pl.wikipedia.org/wiki/Wyszukiwarka\\_internetowa,](https://pl.wikipedia.org/wiki/Wyszukiwarka_internetowa) dostęp: 15.04.2016.

<sup>98</sup> https://pl.wikipedia.org/wiki/Wyszukiwarka\_internetowa#Podzia.C5.82\_wyszukiwarek, dostęp: 15.04.2016.

Trzeba tu dodać, że w technologiach [komputerowych](https://pl.wikipedia.org/wiki/Komputer) *link* oznacza [hiperłącze,](https://pl.wikipedia.org/wiki/Hiper%C5%82%C4%85cze) czyli element nawigacyjny ułatwiający przemieszczanie się pomiędzy dokumentami, bądź różnymi miejscami w tym samym dokumencie (odsyłacz do innego pliku)<sup>99</sup>. Natomiast *link farm* to duża grupa [stron](https://pl.wikipedia.org/wiki/Strona_internetowa)  [internetowych](https://pl.wikipedia.org/wiki/Strona_internetowa) zawierających odsyłacze internetowe, skierowane do siebie nawzajem lub do wybranej strony. Pojęcie *link spam* wyraża metodę [spamowania](https://pl.wikipedia.org/wiki/Spam) publicznych formularzy na stronach WWW adresem witryny, której popularność w wyszukiwarkach chce się podnieść. Występuje także określenie *martwy link*, czyli odsyłacz prowadzący do nieistniejącej strony w Internecie.

Wspomniany *AdWords* jest systemem reklamowym oferowanym przez Google, pozwalającym na wyświetlanie [linków sponsorowanych](https://pl.wikipedia.org/wiki/Link_sponsorowany) w wynikach wyszukiwania. Według danych za rok 2010 reklama wygenerowała dla Google'a aż 97% przychodów firmy. Wyróżniane są dwa główne sposoby tworzenia linku sponsorowanego *AdWords* na których wyświetlana będzie reklama tj. poprzez wybór słów kluczowych oraz witryn internetowych. Słowo kluczowe to słowo mające szczególne znaczenie w danym tekście a witryna internetowa jest serwisem powiązanych z sobą grup stron, w celu zwiększenia funkcjonalności [stron internetowych](https://pl.wikipedia.org/wiki/Strona_internetowa)<sup>100</sup>. Serwisy internetowe poza treścią statyczną często mają sekcję wiadomości oraz oferują możliwość logowania się i zapamiętywania preferencji odbiorców w celu dostosowania treści do indywidualnych upodobań. W serwisie mogą występować obiekty interaktywne, na przykład formularze, aplikacje. Serwisy mogą być tematyczne, a więc poświęcone jednej dziedzinie lub kwestii, albo ogólne. Pozycja linku ustalana jest na podstawie wyniku jakości reklamy oraz maksymalnej stawki CPC ustalanej przez reklamodawcę. Wynik jakości jest podstawą pomiaru trafności i jakości reklamy. Jest ona wyznaczana przede wszystkim na podstawie *współczynnika klikalności* [\(CTR\)](https://pl.wikipedia.org/wiki/Wsp%C3%B3%C5%82czynnik_klikalno%C5%9Bci), stanowiącego procentowy stosunek liczby kliknięć do liczby wyświetleń słowa kluczowego. Współczynnik CTR jest ważnym elementem oceny odpowiedniego doboru słów kluczowych w programie reklamowym *AdWords*. Jeżeli jego wartość jest niższa niż 1%, oznacza to, że mamy do czynienia ze źle dobranymi słowami kluczowymi, co w konsekwencji prowadzi to wyświetlania reklamy użytkownikom niezainteresowanym produktem lub usługą<sup>101</sup> .

Wspomniane wcześniej wykorzystywane w [Internecie](https://pl.wikipedia.org/wiki/Internet) określenie domena stanowi ciąg nazw systemu *[Domain Name System](https://pl.wikipedia.org/wiki/Domain_Name_System)* (DNS). Składa się z wyrazów umieszczonych w pewnym [poddrzewie](https://pl.wikipedia.org/wiki/Drzewo_(informatyka)) struktury DNS zakończonych stałym sufiksem (rozszerzeniem)<sup>102</sup>. Składa się z nazwy głównej oraz końcówki - rozszerzenia. Nazwę główną tworzy np. skrót nazwy firmy lub nazwa działalności, którą dana firma wykonuje. Rozszerzenie jest odgórnie ustalone - można wybrać spośród możliwych propozycji, a każdy kraj posiada przypisane rozszerzenie np. Polska – "pl". Domeny najwyższego poziomu to: ".com", ".net", ".org". Pierwszym największym rejestratorem nowych domen w Polsce była spółka Domeny.pl Sp. z o.o. Aby lepiej zrozumieć zapis domeny internetowej dobrze jest przeanalizować elementy adresu przykładowo encyklopedii Wikipedia: *pl.wikipedia.org*. W adresie tym *org* to [domena najwyższego poziomu](https://pl.wikipedia.org/wiki/Domena_najwy%C5%BCszego_poziomu) przypisywana stronom wszystkich [organizacji,](https://pl.wikipedia.org/wiki/Organizacja) *wikipedia.org* to nazwa domeny wykupionej przez światową fundację [Wikimedia](https://pl.wikipedia.org/wiki/Wikimedia_Foundation) (*[Wikimedia Foundation](https://pl.wikipedia.org/wiki/Wikimedia_Foundation)*), natomiast domena szczegółowa: *pl.wikipedia.org*  identyfikuje polską wersję prowadzonej encyklopedii. Polskie [stowarzyszenie](https://pl.wikipedia.org/wiki/Stowarzyszenie) Wikimedia Polska (WMPL) zarejestrowane zostało w 2005 roku w Łodzi<sup>103</sup>. Zgodnie ze [statutem](https://pl.wikipedia.org/wiki/Statut) jego celem jest wsparcie tworzenia i rozwoju projektów funkcjonujących w technologii [wiki.](https://pl.wikipedia.org/wiki/Wiki) W szczególności dotyczy to wsparcia i promocji [Wikipedii,](https://pl.wikipedia.org/wiki/Wikipedia) [Wikisłownika.](https://pl.wikipedia.org/wiki/Wikis%C5%82ownik) Technologia wiki wyraża typ [serwisu](https://pl.wikipedia.org/wiki/Serwis_internetowy)  [internetowego,](https://pl.wikipedia.org/wiki/Serwis_internetowy) w którym treść można tworzyć i zmieniać z poziomu [przeglądarki internetowej,](https://pl.wikipedia.org/wiki/Przegl%C4%85darka_internetowa) za pomocą [języka znaczników](https://pl.wikipedia.org/wiki/J%C4%99zyk_znacznik%C3%B3w) lub edytora [WYSIWYG](https://pl.wikipedia.org/wiki/WYSIWYG)<sup>104</sup>. Strony wiki, ze względu na swoją

 $\overline{a}$ 

<sup>99</sup> [https://pl.wikipedia.org/wiki/Link,](https://pl.wikipedia.org/wiki/Link) dostęp: 4.05.2016.

<sup>&</sup>lt;sup>100</sup> [https://pl.wikipedia.org/wiki/Serwis\\_internetowy,](https://pl.wikipedia.org/wiki/Serwis_internetowy) dostęp: 4.05.2016r.

<sup>101</sup> [https://pl.wikipedia.org/wiki/Wsp%C3%B3%C5%82czynnik\\_klikalno%C5%9Bci,](https://pl.wikipedia.org/wiki/Wsp%C3%B3%C5%82czynnik_klikalno%C5%9Bci) dostęp: 14.04.2016.

<sup>&</sup>lt;sup>102</sup> [https://pl.wikipedia.org/wiki/Domena\\_internetowa,](https://pl.wikipedia.org/wiki/Domena_internetowa) dostęp: 4.05.2016.

<sup>&</sup>lt;sup>103</sup> [https://pl.wikipedia.org/wiki/Wikimedia\\_Polska,](https://pl.wikipedia.org/wiki/Wikimedia_Polska) dostęp: 18.05.2016.

<sup>104</sup> [https://pl.wikipedia.org/wiki/Wiki,](https://pl.wikipedia.org/wiki/Wiki) dostęp: 18.05.2016.

specyfikę, są przede wszystkim wykorzystywane do pracy nad wspólnymi projektami, takimi jak repozytoria wiedzy na wybrany temat lub projekty różnych grup społecznych.

Domeny tworzą [hierarchię,](https://pl.wikipedia.org/wiki/Hierarchia) która pozwala katalogować [komputery](https://pl.wikipedia.org/wiki/Komputer) w [sieci](https://pl.wikipedia.org/wiki/Sie%C4%87_komputerowa) według pewnych kategorii, przy czym trzeba dodać, że wiele nazw domen jest płatnych<sup>105</sup>. Zestawienie stosowanych domen najwyższego poziomu podano w tabeli 2.1.1. Oprócz domen wymienionych w tabeli 1 wyróżniamy jeszcze domeny tzw. proponowane, a wśród nich geograficzne, języki i społeczności. Domeny krajowe są zawsze dwuliterowe, większość z nich odpowiada kodom krajów ze standardu [ISO 3166-1,](https://pl.wikipedia.org/wiki/ISO_3166-1) przy czym oprócz państw, przyporządkowuje się je też odrębnym lub autonomicznym obszarom geograficznym.

Przedstawię jeszcze adres własnej domeny komercyjnej (wornalkiewicz.wordpress.com) prowadzonej w ramach popularnej platformy blogowej WordPress (zob. rycina 2.1.1). Prowadzę na niej blog z wpisami (postami) i stronami tematycznymi zagadnień jakie wyłaniają się podczas zajęć na semestrach z przedmiotów obejmujących metody ilościowe, a mianowicie: statystyki opisowej i matematycznej, ekonometrii, badań operacyjnych, prognozowania i symulacji, optymalizacji procesów gospodarczych, zintegrowanych systemów informatycznych i zastosowania w nich zagadnień optymalizacyjnych.

Tabela 2.1.1

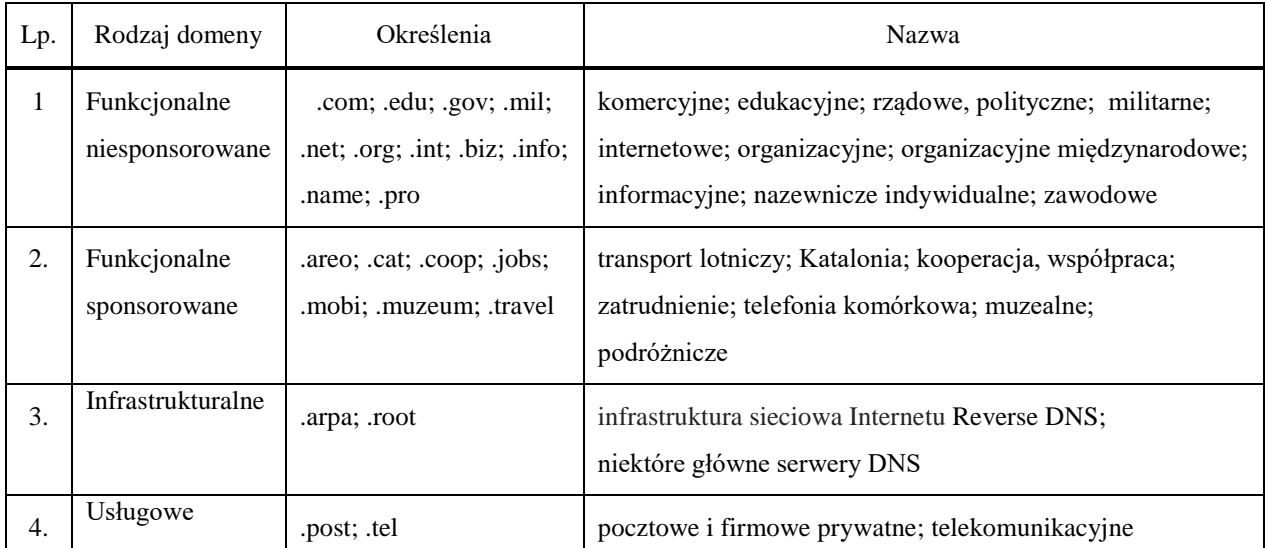

*Rozszerzenia stosowanych domen najwyższego poziomu*

Źródło: Opracowanie własne na podstawie: [https://pl.wikipedia.org/wiki/Lista\\_domen\\_najwy%C5%BCszego\\_poziomu.](https://pl.wikipedia.org/wiki/Lista_domen_najwy%C5%BCszego_poziomu)

ADD DOMAIN **CHANGE PRIMARY** 

 $\mathcal{P}$ 

# wornalkiewicz.wordpress.com

**INCLUDED WITH SITE** v Primary Domain

Źródło: Opracowanie własne.

 $\overline{a}$ 

Ryc. 2.1.1. Adres domeny w ramach własnego blogu o temacie: *Zastosowanie komputera w procesach decyzyjnych*

WordPress bazuje na języku skryptowym PHP i jest projektem *Open Source*. Cechuje go swoisty system zarządzania treścią CMS, który jest najistotniejszym czynnikiem publikowania tekstów. W platformie WordPress udostępniony jest prosty edytor WYSIWYG oraz dodatkowe

Domains

<sup>105</sup> [https://pl.wikipedia.org/wiki/Domena\\_internetowa#/media/File:Dns-schemat.svg,](https://pl.wikipedia.org/wiki/Domena_internetowa#/media/File:Dns-schemat.svg) dostęp: 4.05.2016.

elementy, które pozwalają na zamieszczanie i publikowanie różnych multimediów. *WordPress* współpracuje z popularnymi narzędziami do publikowania i edycji blogów<sup>106</sup>. Akronim WYSIWYG (*[what you see is what you](https://upload.wikimedia.org/wikipedia/commons/c/ca/WYSIWYG_%28en-us%29.ogg) get*) jest stosowany w [informatyce](https://pl.wikipedia.org/wiki/Informatyka) dla określenia metod, które pozwalają uzyskać wynik w publikacji identyczny lub bardzo zbliżony do obrazu na ekranie. Programy spełniające założenia *WYSIWYG* prezentują na [monitorze](https://pl.wikipedia.org/wiki/Monitor_komputera) [komputera](https://pl.wikipedia.org/wiki/Komputer) dane (tekstowe, graficzne) w sposób jak najbardziej zbliżony do uzyskanego po ich [wydrukowaniu](https://pl.wikipedia.org/wiki/Drukarka) lub innym przeniesieniu do postaci fizycznej. Wśród programów *WYSIWY*G można wyróżnić:

- [procesory tekstu](https://pl.wikipedia.org/wiki/Procesor_tekstu) do pisania i [formatowania](https://pl.wikipedia.org/wiki/Formatowanie_tekstu) tekstu,
- [edytory stron WWW](https://pl.wikipedia.org/wiki/Edytor_stron_WWW) do tworzenia stron internetowych w językach [HTML](https://pl.wikipedia.org/wiki/HTML) i [XHTML,](https://pl.wikipedia.org/wiki/XHTML)
- edytory grafiki umożliwiające tworzenie i przekształcanie w grafikę [wektorową](https://pl.wikipedia.org/wiki/Grafika_wektorowa) lub [rastrową,](https://pl.wikipedia.org/wiki/Grafika_rastrowa)
- programy [CAD](https://pl.wikipedia.org/wiki/Projektowanie_wspomagane_komputerowo) oraz programy [DTP](https://pl.wikipedia.org/wiki/DTP) do [składu tekstu.](https://pl.wikipedia.org/wiki/Sk%C5%82ad_tekstu)

Powracając do swego blogu na wykazie wygenerowanym przez wyszukiwarkę Google, ze względu na unikalność hasła i ilość wejść, przeważnie studentów, pozycja pod adresem *<https://wornalkiewicz.wordpress.com/>* zajmuje pierwsze miejsce na pierwszej stronie adresowej (rycina 2.1.2).

# Władysław Wornalkiewicz | Zastosowanie komputera w ...

https://wornalkiewicz.wordpress.com/ +

05.04.2016 - Zastosowanie komputera w procesach decyzyjnych. Odwiedziłeś tę stronę wiele razy. Ostatnio 11.04.16

Źródło: Opracowanie własne.

Ryc. 2.1.2. Informacja o blogu *Zastosowanie komputera w procesach decyzyjnych* na liście wyszukiwarki Google

# **2.1.2. Oprogramowanie wyszukiwarek**

Oprogramowanie wyszukiwarek to zestaw programów, modułów, z których każdy ma oddzielne zadanie a w skład zestawu wchodzą następujące elementy:

1. [Crawler, Robot, Pająk, Spider, Bot](https://pl.wikipedia.org/wiki/Robot_internetowy) – moduły pobierające dokumenty z sieci.

2. Indekser – moduł analizujący i oceniający.

3. Searcher – interfejs wyszukujący wyszukiwarki/podsystem odpowiadający na zapytania/analizator zapytań oraz moduł prezentacji wyników.

Ponadto w ramach zestawu mogą wystąpić programy: konwersji dokumentów (np. [PDF\)](https://pl.wikipedia.org/wiki/PDF), archiwizujące repozytorium (najczęściej w postaci skompresowanej), analizy i wykrywania technik niepożądanych [\(spam\)](https://pl.wikipedia.org/wiki/Spam), moduły administracyjne. Moduły programowe pobierające dokumenty z sieci mają różne wymienne nazwy takie jak bot indeksujący; pająk, spider; pełzacz, webcrawler; web wanderer.

W encyklopedii Wikipedia występuje polskie określenie *robot internetowy*<sup>107</sup> zwany także jako *robot indeksujący*. Jest to program zbierający informacje o strukturze, stronach i treściach znajdujących się w Internecie<sup>108</sup>. Efekty pracy robota mogą być różne, w zależności od jego przeznaczenia, na przykład może on skanować wybrane witryny w celu zbudowania bazy adresów e-mail, natomiast roboty zbierające treści dla wyszukiwarek badają zawartość witryny, sprawdzają kod strony, zbierają dodatkowe informacje o stronie, monitorują aktualizacje, tworzą *mirrory* stron, przy czym *mirror* to kopia [strony internetowej](https://pl.wikipedia.org/wiki/Strona_internetowa) lub innych zasobów, tj. [bazy danych](https://pl.wikipedia.org/wiki/Baza_danych) lub plików udostępnianych przez  $FTP^{109}$  $FTP^{109}$ . Mechanizmy pracy robotów są dynamiczne, owiane tajemniczością i tak w przypadku robota wyszukiwarki [Google](https://pl.wikipedia.org/wiki/Google) to prawdopodobnie wykonuje on kilka razy dziennie

 $\overline{a}$ 

 $106$  Komputer ekspert Biblioteczka Nr 01/2011, WordPress Kompletny Poradnik, ringer axel springel, dostęp: 4.05.2016.

<sup>&</sup>lt;sup>107</sup> [https://www.google.pl/webhp?sourceid=chrome-instant&ion=1&espv=2&ie=UTF-8#q=Clawrer+wikipedia,](https://www.google.pl/webhp?sourceid=chrome-instant&ion=1&espv=2&ie=UTF-8#q=Clawrer+wikipedia) dostęp: 4.05.2016.

<sup>108</sup> [https://pl.wikipedia.org/wiki/Robot\\_internetowy,](https://pl.wikipedia.org/wiki/Robot_internetowy) dostęp: 4.05.2016.

<sup>109</sup> [https://pl.wikipedia.org/wiki/Mirror,](https://pl.wikipedia.org/wiki/Mirror) dostęp: 4.05.2016.

operacje zwane *Google's fresh crawl* oraz *Google's deep crawl*. Robot sprawdza co się zmieniło na stronie, przy czym *deep crawl* oznacza głębokie indeksowanie, polegające na pobieraniu większej ilości danych z witryny, kilka razy w miesiącu.

Statystyka ruchu internetowego wykonywana przez robota wyszukiwarki jest pomocna w [pozycjonowaniu strony.](https://pl.wikipedia.org/wiki/Pozycjonowanie_stron) Współczesne oprogramowanie wyszukiwarek jest wysoce skomplikowanym systemem rozproszonym, uruchamianym zwykle w wielu oddzielnych etapach na tysiącach oddzielnych komputerów. Stosowane są różne algorytmy oraz metody wyszukiwania mające za zadanie ocenę istotności zawartości dokumentu (strony) występującego w sieci internetowej względem szukanej frazy, a mianowicie: binarne, ważenie częstością wystąpienia słowa (TF), model wektorowy, [PageRank,](https://pl.wikipedia.org/wiki/PageRank) [In-degree,](https://pl.wikipedia.org/w/index.php?title=In-degree&action=edit&redlink=1) metoda Robertsona i Sparck-Jones, [Okapi](https://pl.wikipedia.org/w/index.php?title=BM25_TF&action=edit&redlink=1)  [BM-25 TF,](https://pl.wikipedia.org/w/index.php?title=BM25_TF&action=edit&redlink=1) [KL-Dir Model Markova,](https://pl.wikipedia.org/w/index.php?title=KL-Div&action=edit&redlink=1) metoda bazowa B, liczba wizyt (klikohit), [HITS,](https://pl.wikipedia.org/wiki/HITS) [PHITS,](https://pl.wikipedia.org/w/index.php?title=PHITS&action=edit&redlink=1) [PLSA,](https://pl.wikipedia.org/w/index.php?title=PLSA&action=edit&redlink=1) [PLSA/PHITS.](https://pl.wikipedia.org/w/index.php?title=PLSA/PHITS&action=edit&redlink=1) Zachęcam Czytelnika do zapoznania się bliżej z wszystkimi podanymi sposobami wyszukiwania w Internecie. Zwrócę jednak uwagę na TF (*term frequency*), czyli ważenie częstością słów. Występuje tu funkcja oceny relatywności dokumentu na podstawie wagi ilościowej (częstości wystąpień) słów w obrębie dokumentu, wykorzystywana przez [wyszukiwarki](https://pl.wikipedia.org/wiki/Wyszukiwarka_internetowa)  [internetowe.](https://pl.wikipedia.org/wiki/Wyszukiwarka_internetowa)

Bieżące rozpoznawanie algorytmów wyszukiwania w dominującej wyszukiwarce jaką jest Google zaprząta umysły wielu pozycjonerów stron WWW. Starają się oni rozpoznać stale zmieniające się mechanizmy i priorytety ustawienia adresów stron na generowanych wykazach przez roboty tej wyszukiwarki i nie tylko. W tym względzie stosują różne etyczne i nieetyczne techniki pozycjonowania, czyli jak najlepszego ulokowania dostępu internautów do stron klientów, zainteresowanych szeroką reklamą wytwarzanych przez nich produktów lub świadczonych usług. W obszarze pozycjonowanie stron WWW występują różne określenia stosowanych technik, np. *[Cloaking](https://pl.wikipedia.org/wiki/Cloaking)*, *[invisible text](https://pl.wikipedia.org/wiki/Invisible_text)* (niewidzialny tekst), *[link farm](https://pl.wikipedia.org/wiki/Link_farm)*, [client pull](https://pl.wikipedia.org/w/index.php?title=Client_pull&action=edit&redlink=1) (odświeżanie). Cloaking (*cloak* – płaszcz) to serwowanie robotowi wyszukiwarki, rozpoznawanej po adresach specjalnie spreparowanej wersji strony<sup>110</sup>. *Link farm*, czyli farma hiperłączy to tworzona w sposób zautomatyzowany duża grupa stron internetowych skierowanych do siebie wzajemnie<sup>111</sup>. Ma to na celu oszukanie [wyszukiwarki internetowej](https://pl.wikipedia.org/wiki/Wyszukiwarka_internetowa) np. Google, która określa ranking stron na podstawie liczby odsyłaczy prowadzących do poszczególnych stron. Wyszukiwarki starają się je wykrywać i usuwać podejrzane strony ze swoich indeksów, a w szczególności odmianę *farm linków* jaką jest *Link spam*, przy czym istnieją trzy rodzaje spamu: reklamy udające artykuły, masowo wstawiane linki zewnętrzne oraz masowo wysyłane wiadomości np. do wikipedystów<sup>112</sup>.

Pozycjonowanie to jednak optymalizacja wymuszająca korzystne ustawienie własnych serwisów internetowych na w miarę możliwości początkowych pozycjach wykazu określonej wyszukiwarki internetowej (*search engine optimization,* SEO) dla wybranych słów i fraz  $k$ luczowych<sup>113</sup>. Proces pozycionowania jest bowiem elementem szeroko pojętego marketingu [internetowego](https://pl.wikipedia.org/wiki/Marketing_internetowy) i jak już wspomniałem polega na ciągłym poznawaniu mechanizmów rządzących wyszukiwarkami i dostosowywaniu kodów serwisów internetowych do aktualnych algorytmów wyszukiwarek w celu poprawienia pozycji danego serwisu na liście wynikowej.

Dominuje rozróżnienie między pozycjonowaniem (*off-page*) a optymalizacją stron (*onpage*), choć często wyrażenia te mogą być używane zamiennie. Pierwszy z terminów odnosi się do działań prowadzonych poza docelową witryną, czyli linkowania (*link building*) <sup>114</sup>, zaś optymalizacja oznacza działania prowadzone bezpośrednio na stronie internetowej, które wpływa na jej budowę. Celem linkowania jest poprawienie pozycji witryny w wyszukiwarkach internetowych, a pośrednio zwiększenie ilości wejść na daną stronę. Jednak od dłuższego czasu nie ilość linków, a ich jakość tekstu, czyli tzw. kontekst ma decydujące znaczenie w ustawieniu na liście danej wyszukiwarki.

 $\overline{a}$ 

<sup>&</sup>lt;sup>110</sup> https://pl.wikipedia.org/wiki/Optymalizacja dla wyszukiwarek internetowych, dostęp: 18.05.2016.

**<sup>111</sup>** [https://pl.wikipedia.org/wiki/Link\\_farm,](https://pl.wikipedia.org/wiki/Link_farm) dostęp: 18.05.2016.

 $\frac{1}{112}$  [https://pl.wikipedia.org/wiki/Wikipedia:Spam,](https://pl.wikipedia.org/wiki/Wikipedia:Spam) dostęp: 18.05.2016.

<sup>&</sup>lt;sup>113</sup> [https://pl.wikipedia.org/wiki/Optymalizacja\\_dla\\_wyszukiwarek\\_internetowych,](https://pl.wikipedia.org/wiki/Optymalizacja_dla_wyszukiwarek_internetowych) dostęp: 4.05.2016.

<sup>114</sup> [https://pl.wikipedia.org/wiki/Linkowanie,](https://pl.wikipedia.org/wiki/Linkowanie) dostęp: 5.05.2016.
#### **2.1.3. Popularne inne portale internetowe**

Przedstawiłem już wcześniej wyszukiwarkę firmy Google z bogatym serwisem informacyjnym oraz jej znaczenie wśród innych portali internetowych. Czas więc na zaprezentowanie jeszcze dalszych, które też mogą być pomocne w promowaniu wśród internatów przykładowo dorobku w zakresie przedmiotów wchodzących w skład tzw. metod ilościowych.

*Onet* to największy polski [portal internetowy](https://pl.wikipedia.org/wiki/Portal_internetowy) założony przez spółkę *[Optimus](https://pl.wikipedia.org/wiki/Optimus)*, przy czym od roku 2012 aż 75% udziałów w tej spółce ma niemiecko-szwajcarski koncern *[Ringier Axel Springer](https://pl.wikipedia.org/wiki/Ringier_Axel_Springer_Polska)  [Polska](https://pl.wikipedia.org/wiki/Ringier_Axel_Springer_Polska)*. <sup>115</sup> Według *[Megapanelu PBI/Gemius](https://pl.wikipedia.org/wiki/Megapanel_PBI/Gemius)*, w sierpniu 2012 *Onet.pl* zanotował 2,475 [mld](https://pl.wikipedia.org/wiki/Miliard) wejść (*pageviews*) oraz 13,055 mln użytkowników. Pod względem miesięcznej liczby wejść wyprzedzała go tylko *[Grupa Allegro.pl](https://pl.wikipedia.org/wiki/Allegro.pl)*. W roku 2013 *Onet.pl* był na 192. miejscu pod względem otwieranych stron na świecie, a szóstym w Polsce. Wymieniony megapanel zawiera wyniki badań na podstawie artykułów, a zamieszczone w nim tabele obejmują:

- prezentację rankingu wydawców internetowych,
- zestawienia najpopularniejszych stron WWW,
- wykazy aplikacji,
- dane dotyczące ruchu z urządzeń mobilnych,
- zestawienie popularności materiałów audio i wideo w sieci.

Można pobrać zestawienia w formacie *doc* oraz *xls*. Po wyborze kraju np. Polska uzyskujemy dostęp do wiadomości, między innymi o ruchu na wyszukiwarkach internetowych<sup>116</sup>. I tak według stanu na dzień 21.04.2016 roku *Google.pl* odwiedzało codziennie średnio 10,2 mln polskich internautów, Facebook.com – 7,2 mln, a Youtube.com – 5 mln. Informacje te pochodzą z listy TOP20 publikowanej przez firmę *Gemius* i zawierającą ranking popularności wśród internatów polskich poszczególnych wyszukiwarek według ilości wejść w kolejnych dniach tygodnia. Wydaje się interesujące Czytelnika wymienienie wszystkich nazw domen 20 wyszukiwarek według rankingu ich miejsca w liście TOP20: google.pl, facebook.com, youtube.com, onet.pl, gogle.com, wp.pl, allegro.pl, interia.pl, olx.pl,wikipedia.org, gazeta.pl, o2.pl, ipko.pl, mbank.pl, blogspot.com, tvn24.pl, money.pl, ingbank.pl, centrum24.pl, oda.pl.

*Yahoo! Search* jest wyszukiwarką internetową, stworzoną przez [amerykańską](https://pl.wikipedia.org/wiki/Stany_Zjednoczone) firmę *[Yahoo!](https://pl.wikipedia.org/wiki/Yahoo!)* Docelowym celem powstałego serwisu internetowego *YouTube* jest skatalogowanie wszystkich możliwych informacji i udostępnienie ich za pomocą [Internetu](https://pl.wikipedia.org/wiki/Internet)<sup>117</sup>. Serwis ten powstał w roku 2015 i umożliwia bezpłatne umieszczanie, [odtwarzanie strumieniowe,](https://pl.wikipedia.org/wiki/Media_strumieniowe) ocenianie i komentowanie filmów<sup>118</sup>. Używa on odpowiedniej technologii do wyświetlania szerokiego wyboru filmów zamieszczonych przez użytkowników, takich jak zapowiedzi filmowe lub telewizyjne oraz teledyski. Niezarejestrowani użytkownicy mogą oglądać filmy, podczas gdy zarejestrowani mają możliwość umieszczenia nieograniczonej liczby filmów. Filmy, które zostaną uznane za zawierające treści nieodpowiednie dla młodszych użytkowników, są dostępne tylko dla zarejestrowanych w wieku co najmniej 18 lat. Profile kont zarejestrowanych użytkowników są określane jako "kanały", przy czym na stronach serwisu wyświetlane są reklamy. Do zapoznania się w Internecie z ofertą dalszych serwisów internetowych z zestawu TOP20 zachęcam Czytelników. Teraz zwrócę uwagę na niektóre mniejsze serwisy nie występujące na TOP20 a torujące sobie drogę w gąszczu przestrzeni internetowej.

W ramach portalu *Onet* powstały odrębne specjalizowane serwisy. Przykładem jest *Plejada.pl*, czyli [serwis](https://pl.wikipedia.org/wiki/Serwis_internetowy) informacyjno rozrywkowy. Ta rozbudowana strona w całości poświęcona gwiazdom rozrywki. Serwis ten skierowany jest głównie do młodych użytkowników Internetu, a w ramach niego codziennie prezentowane są informacje, galerie, sondy oraz pliki wideo na temat popularnych osób ze świata *show-biznesu*. Często wśród publikowanych materiałów – w tym plików video znajdują się również zwiastuny i relacje z różnych imprez, jednak aby korzystać z tego serwisu trzeba mieć dostęp do łącza szerokopasmowego o dużej przepustowości. Użytkownicy

<sup>115</sup> [https://pl.wikipedia.org/wiki/Onet.pl,](https://pl.wikipedia.org/wiki/Onet.pl) dostęp: 15.05.2016.

<sup>116</sup>[https://www.gemius.pl/wszystkie-artykuly-aktualnosci/top20-stron-www-ostatniego-tygodnia.html,](https://www.gemius.pl/wszystkie-artykuly-aktualnosci/top20-stron-www-ostatniego-tygodnia.html) dostęp: 15.05.2016.

<sup>117</sup> [https://pl.wikipedia.org/wiki/Yahoo!\\_Search,](https://pl.wikipedia.org/wiki/Yahoo!_Search) dostęp: 15.05.2016.

<sup>118</sup> [https://pl.wikipedia.org/wiki/YouTube,](https://pl.wikipedia.org/wiki/YouTube) dostęp: 15.05.2015.

po zalogowaniu mogą stworzyć własną wizytówkę i dodać do swojej listy ulubione gwiazdy. *Plejada.pl* jest dostępna również w wersji lekkiej tj. *lajt* dla telefonów komórkowych, bez precyzyjnych grafik obciążających pasma sieciowe. Natomiast portal *m.onet.pl* to okrojona wersja domeny *onet.pl* przeznaczona dla telefonów komórkowych oraz urządzeń mobilnych<sup>119</sup>. Trzeba jeszcze wymienić domenę *vod.pl* prowadzącą serwis z [filmami w](https://pl.wikipedia.org/wiki/Wideo_na_%C5%BCyczenie)chodzący skład *Grupy Onet*<sup>120</sup>. W swojej ofercie, prócz seriali i programów telewizyjnych, posiada także bazę 700 filmów. Wzmiankowany serwis prezentuje także filmy i dokumenty nagradzane na światowych festiwalach, a także kino polskie. Wśród serwisów informacyjno-społecznościowych specjalizowanych znajdują się jeszcze domeny: *[blog.onet.pl,](https://pl.wikipedia.org/wiki/Blog.onet.pl) [czat.onet.pl](https://pl.wikipedia.org/wiki/Czat.onet.pl)*, *[onet.tv](https://pl.wikipedia.org/wiki/Onet.tv)*, *[Encyklopedia WIEM](https://pl.wikipedia.org/wiki/WIEM_(encyklopedia))*, *[zapytaj.onet.pl](https://pl.wikipedia.org/wiki/Zapytaj.onet.pl)*, *[Zumi](https://pl.wikipedia.org/wiki/Zumi)*, *[nk.pl](https://pl.wikipedia.org/wiki/Nk.pl)*. Godna uwagi dla zajmujących się metodami ilościowymi jest *Encyklopedia WIEM*, stanowiąca portal wiedzy, gdzie znaleźć możemy opisy różnych metod np. z ekonometrii, a przykładem jest *metoda najmniejszych kwadratów* (rycina 2.1.3)<sup>121</sup>.

> Metoda naimniejszych kwadratów, metoda służącą do wyrównywania empirycznych szeregów statystycznych.

Liczby występujące w takich szeregach są z reguły obarczane błędami losowymi. Przy pomocy metody najmniejszych kwadratów szeregi statystyczne oczyszcza się z błędów losowych.

Mając szereg punktów empirycznych  $(x_1, y_1)$ ,  $(x_2, y_2)$ ,.....,  $(x_n, y_n)$  należy a priori ustalić postać funkcji Y=f(x,a,b,c,...), a następnie na podstawie punktów empirycznych tak dobrać wartości parametrów a,b,c..., aby funkcja Y=f(x,a,b,c,...) możliwie najlepiej "pasowała" do zaobserwowanych punktów (x<sub>i</sub>,y<sub>i</sub>).

Źródło: http://portalwiedzy.onet.pl/66420,,,,metoda\_najmniejszych\_kwadratow,haslo.html.

Ryc. 2.1.3. Fragment informacji z domeny: portslwiedz.onet.pl

*MSN* stanowi zestaw serwisów internetowych udostępnianych przez amerykańską firmę [Microsoft](https://pl.wikipedia.org/wiki/Microsoft)<sup>122</sup>. MSN zaczął swoje działanie 1995 roku w połączeniu z wprowadzeniem na rynek [systemem operacyjnym](https://pl.wikipedia.org/wiki/System_operacyjny) *[Windows](https://pl.wikipedia.org/wiki/System_operacyjny)* 95. Według serwisu *[Alexa.com](https://pl.wikipedia.org/wiki/Alexa.com)* jest szóstą stroną na świecie co do ilości odsłon<sup>123</sup>, przy czym odsłoną jest pojedyncze przeładowanie strony WWW zazwyczaj równoznaczne z wyświetleniem reklamy. Warto nadmienić, że odświeżenie określonej, dynamicznie aktualizowanej strony, umożliwia klawisz F5. W Polsce od 2012 roku działa portal *Metro MSN* będący polską wersją *MSN*<sup>124</sup>. Jednym z dostępnych serwisów jest również *MSN*  Games zawierający zbiór gier [on-line](https://pl.wikipedia.org/wiki/On-line) takich jak warcaby, szachy, gry karciane<sup>125</sup>.

*Ask.com* to czwarta co do wielkości wyszukiwarka w [USA.](https://pl.wikipedia.org/wiki/Stany_Zjednoczone) Kolejna *NetSprint* jest wyszukiwarką zasobów polskiego internetu i zasobów poszczególnych witryn<sup>126</sup>, przy czym korzysta z niej około 2% polskich internautów. Na uwagę zasługuje jeszcze domena *wp.pl* z serwisem informacyjnym na stronie *http://www.wp.pl/*.

#### **2.1.4. Serwisy społecznościowe**

Szereg firm internetowych dotychczas znanych poprzez popularne wyszukiwarki opracowało aplikacje w formie portali internetowych służących do kontaktów grup społecznościowych. Stanowią one media w procesie pozycjonowania stron z punktu widzenia

<sup>119</sup> [http://m.onet.pl/wiadomosci,](http://m.onet.pl/wiadomosci) dostęp: 18.05.2015.

<sup>120</sup> [http://vod.pl/,](http://vod.pl/) dostęp: 18.05.2016.

<sup>121</sup> [http://portalwiedzy.onet.pl/66420,,,,metoda\\_najmniejszych\\_kwadratow,haslo.html,](http://portalwiedzy.onet.pl/66420,,,,metoda_najmniejszych_kwadratow,haslo.html) dostęp: 18.05.2016.

<sup>&</sup>lt;sup>122</sup> [https://pl.wikipedia.org/wiki/MSN\\_\(portal\\_internetowy\),](https://pl.wikipedia.org/wiki/MSN_(portal_internetowy)) dostęp: 18.05.2016.

<sup>&</sup>lt;sup>123</sup> [http://www.mediaon.pl/slownik/internet/odslona-pv-page-viewimpression/,](http://www.mediaon.pl/slownik/internet/odslona-pv-page-viewimpression/) dostęp: 18.05.2016.

<sup>124</sup> [http://abc.wiadomosci.gazeta.pl/szukaj/wiadomosci/metro+msn,](http://abc.wiadomosci.gazeta.pl/szukaj/wiadomosci/metro+msn) dostęp: 18.05.2016.

<sup>&</sup>lt;sup>125</sup> [https://pl.wikipedia.org/wiki/MSN\\_\(portal\\_internetowy\)#MSN\\_Games,](https://pl.wikipedia.org/wiki/MSN_(portal_internetowy)#MSN_Games) dostęp: 18.05.2016.

<sup>&</sup>lt;sup>126</sup> [https://www.google.pl/webhp?sourceid=chrome-instant&ion=1&espv=2&ie=UTF-8#q=NetSprint,](https://www.google.pl/webhp?sourceid=chrome-instant&ion=1&espv=2&ie=UTF-8#q=NetSprint) dostęp: 18.05.2016.

masowości dotarcia do internautów. Istotną rolę odgrywają obecnie takie media społecznościowe jak Google+, Facebook, Twitter, które mogą być zintegrowane ze stroną internetową użytkownika. Dodam, że mój blok *Zastosowanie komputera w procesach decyzyjnych*, jako rodzaj prowadzonego indywidualnego pamiętnika z nieregularnymi wpisami, oraz adnotacjami na specjalnych stronach w ramach domeny *wordpress.com* ma również odniesienie do Facebooka. Przedstawiono to na przykładzie początku wpisu "*Tematy kolokwiów zaliczeniowych semestru letniego*" (rycina 2.1.4).

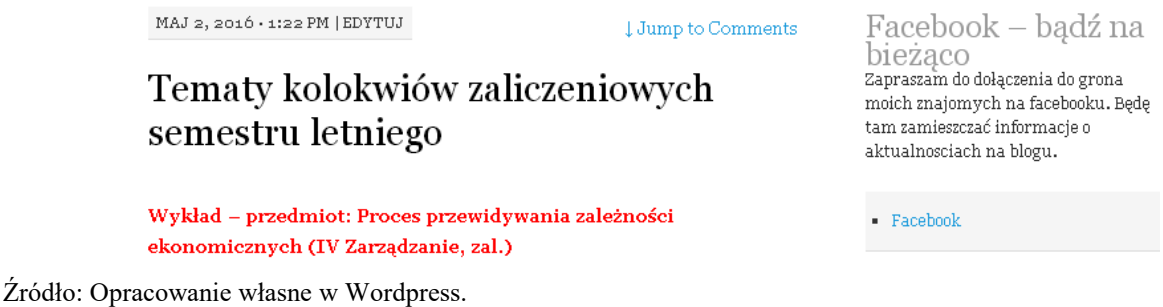

Ryc. 2.1.4. Przykład możliwości propagowania określonego wpisu na *Facebooku*.

Dla poinformowania społeczności *Facebooka* o nowym wpisie w ramach blogu, traktowanego jako notatnik zdarzeń i podzielenia się wiadomościami wystarczy: kliknąć na tytuł wpisu i skopiować adres w ramach blogu, kliknąć na ikonę *Facebook*, zalogować się do *Facebooka* i wkleić adres wpisu z ewentualną zachęta do jego przeczytania przez internautów.

Funkcjonujący od 2011 roku i coraz bardziej znany *Google+* stanowi serwis społecznościowy firmy *Gogle Inc.*<sup>127</sup> . Serwis ten ma również aplikację przeznaczoną do mobilnego systemu operacyjnego *Android* oraz na telefony *iPhone*. W czwartym kwartale 2012 roku liczba aktywnych użytkowników *Google+* przekroczyła 400 milionów. Serwis ten konkuruje z największym serwisem społecznościowym na świecie - *Facebook*. Oprócz typowych internetowych usług społecznościowych *Google+* udostępnia także dodatkowe nowe funkcje, takie jak kręgi znajomych, wideospotkania, szybkie znalezienie znajomych. Omawiany serwis rozszerza coraz bardziej krąg internautów, w tym z portalu *YouTube*. Głównym źródłem firmy *Google Inc*. są serwisy reklamowe *[AdWords](https://pl.wikipedia.org/wiki/Google_AdWords)* oraz *[AdSense](https://pl.wikipedia.org/wiki/Google_AdSense)*. Trzeb jeszcze wymienić pocztę *[Gmail](https://pl.wikipedia.org/wiki/Gmail)*, serwisy *[Google](https://pl.wikipedia.org/wiki/Mapy_Google)  [Maps](https://pl.wikipedia.org/wiki/Mapy_Google)* i *[Google Earth](https://pl.wikipedia.org/wiki/Google_Earth)*. Sztandarowymi produktami na rynku oprogramowania są *[Google](https://pl.wikipedia.org/wiki/Google_Chrome)  [Chrome](https://pl.wikipedia.org/wiki/Google_Chrome)*, *[Google Desktop](https://pl.wikipedia.org/wiki/Google_Desktop)* oraz *[Picasa](https://pl.wikipedia.org/wiki/Picasa)*. Nieco wyjaśnienia wymaga mało jeszcze znana aplikacja *Picasa*<sup>128</sup>, która została zdefiniowana jako menedżer i [przeglądarka plików](https://pl.wikipedia.org/wiki/Przegl%C4%85darka_grafik)  [graficznych](https://pl.wikipedia.org/wiki/Przegl%C4%85darka_grafik) umożliwiająca organizowanie kolekcji [zdjęć cyfrowych](https://pl.wikipedia.org/wiki/Fotografia_cyfrowa) i wykonywanie na nich prostych edycji. Program jest dostępny dla systemów *[Microsoft Windows](https://pl.wikipedia.org/wiki/Microsoft_Windows)*, *[Linux](https://pl.wikipedia.org/wiki/Linux)* oraz w wersji beta dla *[Mac OS X](https://pl.wikipedia.org/wiki/OS_X)*.

W ramach sewisu społecznościowego *Facebook* zarejestrowani użytkownicy mogą tworzyć sieci i grupy, dzielić się wiadomościami i zdjęciami oraz korzystać z aplikacji. Serwis ten jest własnością firmy *Facebook Inc.*<sup>129</sup>. W roku 2014 liczba użytkowników, których średni wiek jest 22 lata wynosiła około miliarda. Wgrywane są głównie zdjęcia i małe filmy. W początkowym okresie *Facebook* przeznaczony był dla uczniów szkół średnich i studentów szkół wyższych. Powodzenie tego serwisu społecznościowego, zwanego też portalem *Facebook* powoduje konieczność bieżącego inwestowania w nowe serwery obsługujące sieć globalną.

*Twitter* jest [serwisem społecznościowym](https://pl.wikipedia.org/wiki/Serwis_spo%C5%82eczno%C5%9Bciowy) udostępniającym usługę zwaną [mikroblogowaniem](https://pl.wikipedia.org/wiki/Mikroblog)<sup>130</sup>. Zarejestrowany użytkownik może wysyłać i odczytywać tak zwane *tweety*, czyli krótkie wiadomości tekstowe (maks. 140 znaków) wyświetlane na profilu autora wpisu oraz pokazywana użytkownikom, którzy obserwują dany profil. Twitter umożliwia tagowanie

<sup>127</sup> https://pl.wikipedia.org/wiki/Google%2B dostęp: 5.05.2016.

<sup>&</sup>lt;sup>128</sup> [https://pl.wikipedia.org/wiki/Picasa,](https://pl.wikipedia.org/wiki/Picasa) dostęp: 5.05.2016.

<sup>&</sup>lt;sup>129</sup> [https://pl.wikipedia.org/wiki/Facebook,](https://pl.wikipedia.org/wiki/Facebook) dostęp: 5.05.2016.

<sup>130</sup> [https://pl.wikipedia.org/wiki/Twitter,](https://pl.wikipedia.org/wiki/Twitter) dostęp: 15.o5.2016.

(znak [kratki](https://pl.wikipedia.org/wiki/Kratka_(symbol)) *#*przed słowem, co czyni dane słowo [tagiem\)](https://pl.wikipedia.org/wiki/Tag_(znacznik)) oraz odpowiadanie innym użytkownikom  $(Q$ nazwa użytkownika = odpowiedź). Tag (znacznik) to znak lub [słowo kluczowe](https://pl.wikipedia.org/wiki/S%C5%82owo_kluczowe_(informatyka)) przypisane do określonego fragmentu informacji, na przykład tekstu lub pliku multimedialnego<sup>131</sup>. Tagi są powszechnie stosowane w [bazach danych](https://pl.wikipedia.org/wiki/Baza_danych) oraz przy opisywaniu informacji tekstowej. W przypadku danych tekstowych znaczniki są stosowane do klasyfikowania fragmentów tekstu. Nie są one "wykonywane" i nie stanowią "poleceń", lecz są osobną formą danych, umożliwiającą wykonywanie określonych działań na pozostałej informacji. Tagi mogą tworzyć struktury hierarchiczne oraz precyzować swoje znaczenie poprzez [atrybuty.](https://pl.wikipedia.org/wiki/Atrybut) Niektóre metajęzyki znaczników (np. [SGML](https://pl.wikipedia.org/wiki/SGML) lub [XML\)](https://pl.wikipedia.org/wiki/XML) służą ujednoliceniu zapisu kolejnych języków. Inne natomiast tworzone są z myślą o konkretnym zastosowaniu, przykładowo język [HTML](https://pl.wikipedia.org/wiki/HTML) służy wyłącznie tworzeniu stron [WWW,](https://pl.wikipedia.org/wiki/World_Wide_Web) a język [SVG](https://pl.wikipedia.org/wiki/SVG) do zapisu [grafiki wektorowej.](https://pl.wikipedia.org/wiki/Grafika_wektorowa) Dzięki jednolitej składni większość języków znaczników łatwo jest przekształcić w pełne bazy danych lub formatować i prezentować dane na rozmaitych urządzeniach. Znaczniki są otoczone [nawiasami](https://pl.wikipedia.org/wiki/Nawias#U.C5.BCycie_nawias.C3.B3w_w_j.C4.99zykach_programowania) ostrymi lub prostokątnymi. Atrybuty najczęściej określone są za pomocą nazwy oraz wartości otoczonej apostrofami lub cudzysłowami.

Użytkownicy piszą krótkie wiadomości w swoim profilu na *Twitterze* przez stronę WWW, [SMS-](https://pl.wikipedia.org/wiki/SMS)em lub przez [aplikację mobilną.](https://pl.wikipedia.org/wiki/Aplikacja_mobilna) *Twitter* jest obecnie modny wśród elit i chętnie wykorzystywany przez osoby publiczne oraz celebrytów Swoje profile na *Twitterze* mają także gazety, czasopisma, instytucje państwowe. *Tweety* znanych osobistości, w tym papieża przygotowują specjaliści ds. komunikacji. Rozważana jest możliwość wykorzystania wpisów na Twitterze jako źródła danych socjologicznych poprzez testowanie oprogramowania do [przetwarzania języka naturalnego.](https://pl.wikipedia.org/wiki/Przetwarzanie_j%C4%99zyka_naturalnego) Portal Bing oferuje rozległe możliwości w zakresie różnych obszarów zainteresowań społeczeństwa poprzez opracowane specjalizowane aplikacje programowe wymienione w tabeli 2.1.2.

Tabela 2.1.2

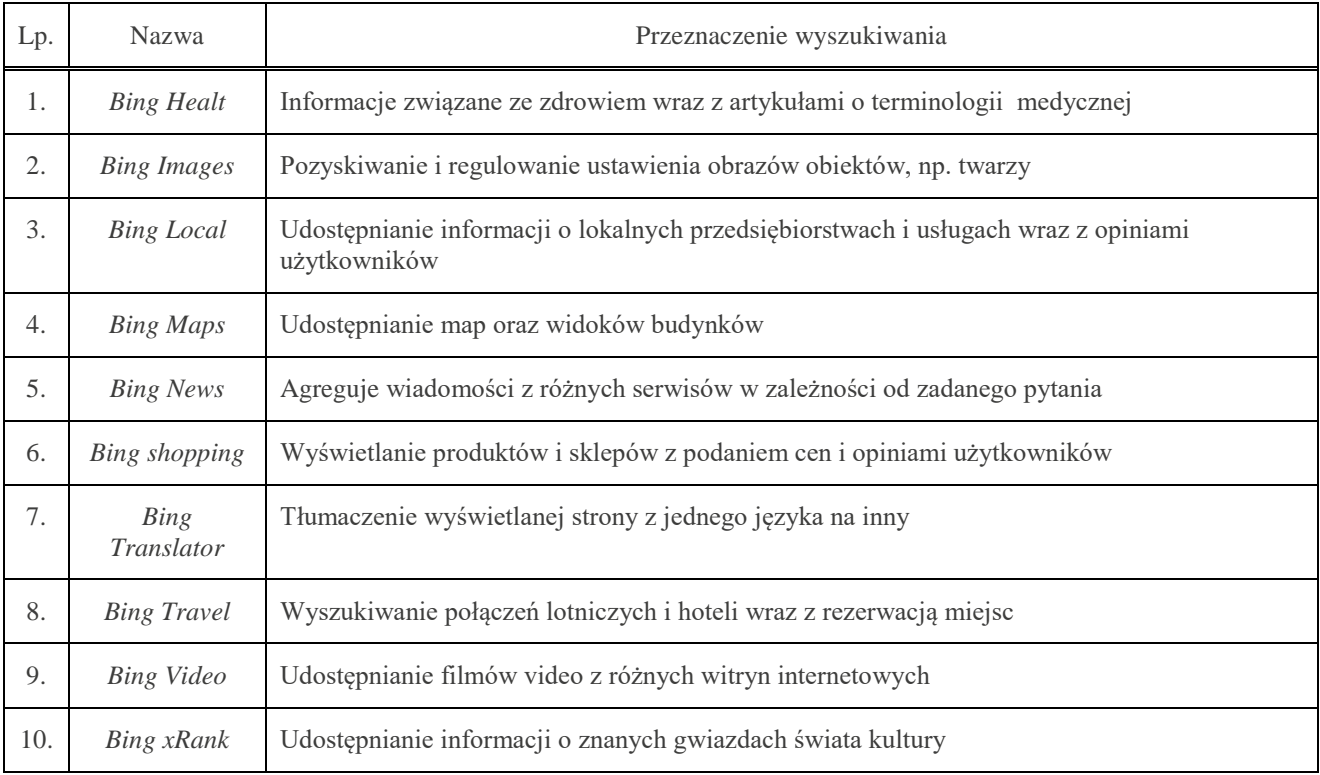

*Aplikacje portalu Bing*

Źródło: Opracowanie własne na podstawie: [https://pl.wikipedia.org/wiki/Bing.](https://pl.wikipedia.org/wiki/Bing)

<sup>&</sup>lt;sup>131</sup> [https://pl.wikipedia.org/wiki/Tag\\_\(znacznik\),](https://pl.wikipedia.org/wiki/Tag_(znacznik)) dostęp: 18.05.2016.

*Bing*, traktowany przez niektórych jako serwis społecznościowy to opracowana przez [amerykańską](https://pl.wikipedia.org/wiki/Stany_Zjednoczone) firmę *[Microsoft](https://pl.wikipedia.org/wiki/Microsoft)* [wyszukiwarka internetowa.](https://pl.wikipedia.org/wiki/Wyszukiwarka_internetowa) Początkowo była częścią [portalu](https://pl.wikipedia.org/wiki/MSN_(portal_internetowy))  *[MSN](https://pl.wikipedia.org/wiki/MSN_(portal_internetowy))*, później stała się częścią *[Windows Live](https://pl.wikipedia.org/wiki/Windows_Live)*, obecnie jest samodzielną wyszukiwarką<sup>132</sup>. Producent nazywa ją nie tylko *wyszukiwarką internetową*, ale również specjalistycznym *silnikiem decyzyjnym* ze względu na liczbę zaimplementowanych funkcji pomagających podjąć decyzję odnośnie wyboru np. restauracji czy biletów lotniczych. *Silnik decyzyjny* to centralne rozwiązanie umożliwiające automatyczne podejmowanie decyzji biznesowych dzięki obliczeniom w oparciu o zaszytą wiedzę ekspercką. Algorytmy mogą dotyczyć różnych obszarów, a mianowicie w zakresie udzielania kredytów, obliczania zdolności kredytowej, monitoringu, windykacji oraz sprzedaży<sup>133</sup>. Zobaczmy teraz jak reaguje aplikacja *Bing Maps* na podaną frazę: *bing+maps+polska*<sup>134</sup>. W wyniku wyszukiwania udostępniona została mapa Polski, której fragment stanowi rycina 2.1.5<sup>135</sup>.

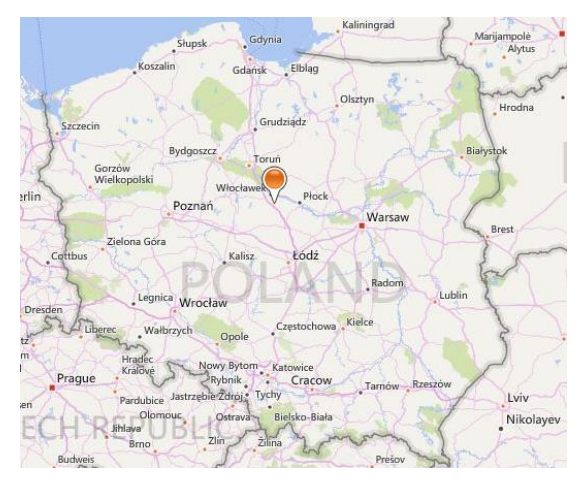

Źródło: [http://www.worldmapfinder.com/BingMaps/Pl\\_Europe\\_Poland.html.](http://www.worldmapfinder.com/BingMaps/Pl_Europe_Poland.html)

Ryc. 2.1.5. Mapa Polski udostępniona przez portal Bing.

\* \* \*

Internet stał się skarbnicą jeszcze nie w pełni uporządkowanej wiedzy z różnych dziedzin. Pozwala na opracowanie monografii dotyczącej określonego zagadnienia. Jeszcze ciąży na nim przy wielu hasłach i frazach brak potwierdzonych źródeł pochodzenia informacji wyświetlonej informacji. Stanowi jednak płaszczyznę dostępu do poznania i samokształcenia w określonej dziedzinie. Wzmocniony literaturą zwartą – książkową oraz artykułami w czasopismach i monografiach drukowanych pozwala na szybkie zebranie danych z interesującego internautę tematu.

W artykule przedstawiono możliwości popularnych wyszukiwarek oraz z dorobku tworzonego poprzez media społecznościowe takie jak: *Google+* , oraz *Twitter*. Funkcjonujące globalnie portale internetowe mogą być nie tylko podłożem do intensywnej internetowej reklamy produktów i usług, ale także doskonałym narzędziem promocji metod optymalizacji, modelowania ekonometrycznego oraz prognozowania rozwoju poszczególnych działalności społeczeństwa funkcjonującego w symbiozie ze światem wirtualnym.

<sup>132</sup> [https://pl.wikipedia.org/wiki/Bing,](https://pl.wikipedia.org/wiki/Bing) dostęp: 15.05.2016.

<sup>133</sup> [http://www.bonair.com.pl/oferta/rozwiazania/silnik-decyzyjny.html,](http://www.bonair.com.pl/oferta/rozwiazania/silnik-decyzyjny.html) dostęp: 15.05.2016.

<sup>134</sup> [https://www.google.pl/webhp?sourceid=chrome-instant&ion=1&espv=2&ie=UTF-8#q=bing+maps+polska,](https://www.google.pl/webhp?sourceid=chrome-instant&ion=1&espv=2&ie=UTF-8#q=bing+maps+polska) dostęp: 15.05.2016.

<sup>135</sup> [http://www.worldmapfinder.com/BingMaps/Pl\\_Europe\\_Poland.html,](http://www.worldmapfinder.com/BingMaps/Pl_Europe_Poland.html) dostęp: 15.05.2016.

# **2.2. Internet jako medium promocji produktu i kreacji wizerunku**<sup>136</sup>

# **2.2.1.Współpraca wirtualna z Google**

Pretekstem do takiego wstępu była oferta firmy z Krakowa prezentująca swoje usługi zwane produktami na bazie współpracy z wirtualną domeną internetowa Google<sup>137</sup>. W szczegółowym zakresie usług wymieniono ich wiele o skróconych nazwach, z których tylko niektóre znane są szerszej społeczności, w tym studentom kierunku *Zarządzanie* na uczelni ekonomicznej. Było to bodźcem do wyszczególnienia ich opisów w dalszej części na bazie dostępnych informacji w Internecie, a zwłaszcza w encyklopedii Wikipedia.

*Adwords*, czyli *Google AdWords*<sup>138</sup> to system reklamowy [Google](https://pl.wikipedia.org/wiki/Google) pozwalający na wyświetlanie [linków sponsorowanych](https://pl.wikipedia.org/wiki/Link_sponsorowany) w wynikach wyszukiwania [wyszukiwarki Google](https://pl.wikipedia.org/wiki/Wyszukiwarka_Google) i na stronach współpracujących w ramach programu *[Google AdSense](https://pl.wikipedia.org/wiki/Google_AdSense)*, sprzedawane w modelu [CPC](https://pl.wikipedia.org/wiki/CPC_(cost_per_click)) i [CPM.](https://pl.wikipedia.org/wiki/Cost_per_mille) Ustalanie modelu CPC wiąże się z pojęciem płatności za kliknięcie. Pozycja linku sponsorowanego ustalana jest na podstawie: wyniku jakości reklamy, maksymalnej stawki CPC (*cost per click*) ustalanej przez reklamodawcę. Skrót ten oznacza współczynnik efektywności reklamy; jest to stosunek kosztów włożonych w emisję reklamy do liczby kliknięć w daną reklame<sup>139</sup>. Natomiast [CPM](https://pl.wikipedia.org/wiki/Cost_per_mille) (*Cost per thousand*, *M* jako rzymskie 1000) w reklamie internetowej jest to koszt 1000 wyświetleń jednostki reklamowej<sup>140</sup>. Wymieniony program *AdSense* stanowi serwis reklamowy Google, wyświetlający na stronach WWW kontekstowe reklamy tekstowe, bannery oraz reklamy wideo<sup>141</sup>. Według danych za rok 2010 reklama wygenerowała dla Google'a aż 97% przychodów firmy i przyniosła ponad 33 miliardów dolarów dochodu<sup>142</sup>. Są dwa główne sposoby tworzenia linku sponsorowanego *AdWords* wyświetlania reklamy, a mianowicie poprzez wybór: słów kluczowych, witryn internetowych.

*Analityka internetowa* to proces, który obejmuje gromadzenie danych, ich analizę, stawianie rekomendacji i podejmowanie działań. Wnioski i rekomendacje prowadzą do poprawy działania serwisu i pozwalają na podejmowanie skutecznych działań<sup>143</sup>.

*Analytics, czyli Google Analytics*<sup>144</sup> jest internetowym narzędziem do analizy statystyk serwisów *www*, udostępnianym przez firmę [Google.](https://pl.wikipedia.org/wiki/Google) Obecnie system dostępny jest dla każdej osoby posiadającej konto w Google. Usługa jest darmowa dla użytkowników, których witryny są odwiedzane miesięcznie nie więcej niż 5 milionów razy. Jeśli użytkownik korzysta z usługi *[Google](https://pl.wikipedia.org/wiki/Google_AdWords)  [AdWords](https://pl.wikipedia.org/wiki/Google_AdWords)* może być zwolniony z opłat bez limitu odsłon witryny. *Google Analytics* instalowany jest na stronie *www* przez wklejenie fragmentu kodu [JavaScript.](https://pl.wikipedia.org/wiki/JavaScript) Główną funkcjonalnością tego narzędzia programistycznego jest między innymi generowanie 80 rodzajów raportów w zakresie ruchu internetowego, a także wskaźników konwersji i [ROI.](https://pl.wikipedia.org/wiki/ROI) *Wskaźnik konwersji* (*conversion rate*), według słownika *email marketingu*<sup>145</sup> to jeden ze wskaźników efektywności komunikacji przy użyciu wiadomości *email*. Wyliczany jest jako procent liczby dokonanych zakupów po kliknięciu w linka wiadomości *email* w stosunku do liczby tych kliknięć. Skrót ROI (*return over investment*) oznacza zwrot z inwestycji i jest [wskaźniki](https://pl.wikipedia.org/wiki/Wska%C5%BAniki_finansowe)em rentowności stosowanym w celu zmierzenia [efektywności](https://pl.wikipedia.org/wiki/Efektywno%C5%9B%C4%87_ekonomiczna) działania danej firmy niezależnie od struktury jego [majątku](https://pl.wikipedia.org/wiki/Maj%C4%85tek_przedsi%C4%99biorstwa) czy czynników

<sup>136</sup> Opracowanie bazuje na wcześniejszym artykule Promocja produktu i wizerunku firmy w Internecie zamieszczonym w monografii Priorytety społeczno-gospodarcze w kontekście zrównoważonego rozwoju, WSZiA, Opole 2016.

<sup>137</sup> [http://semahead.pl/blog,](http://semahead.pl/blog) dostęp: 5.02.2016.

<sup>&</sup>lt;sup>138</sup> [https://pl.wikipedia.org/wiki/Google\\_AdWords,](https://pl.wikipedia.org/wiki/Google_AdWords) dostęp: 5.02.2016.

<sup>&</sup>lt;sup>139</sup> [https://pl.wikipedia.org/wiki/CPC\\_\(cost\\_per\\_click\),](https://pl.wikipedia.org/wiki/CPC_(cost_per_click)) dostęp: 5.02.2016.

<sup>140</sup> [https://pl.wikipedia.org/wiki/CPM,](https://pl.wikipedia.org/wiki/CPM) dostęp: 5.02.2016.

<sup>&</sup>lt;sup>141</sup> [https://pl.wikipedia.org/wiki/Google\\_AdSense,](https://pl.wikipedia.org/wiki/Google_AdSense) dostęp: 5.02.2016.

<sup>&</sup>lt;sup>142</sup> [https://pl.wikipedia.org/wiki/Stany\\_Zjednoczone,](https://pl.wikipedia.org/wiki/Stany_Zjednoczone) dostęp: 5.02.2016.

<sup>&</sup>lt;sup>143</sup> [http://www.conversion.pl/pl/analityka-internetowa/,](http://www.conversion.pl/pl/analityka-internetowa/) dostęp: 5.02.2016.

<sup>&</sup>lt;sup>144</sup> [https://pl.wikipedia.org/wiki/Google\\_Analytics,](https://pl.wikipedia.org/wiki/Google_Analytics) dostęp: 5.02.2016.

<sup>&</sup>lt;sup>145</sup> [http://www.expertsender.pl/slownik/wskaznik-konwersji,](http://www.expertsender.pl/slownik/wskaznik-konwersji) dostęp: 5.02.2016 r.

nadzwyczajnych<sup>146</sup>. Wskaźnik ROI wyrażony w procentach jest ilorazem (zysk operacyjny opodatkowany/całkowite nakłady inwestycyjne).

*Content Marketing* (*marketing treści*) jest strategią polegającą na pozyskiwaniu internetowo klientów danej branży poprzez publikowanie przydatnych opisów w formie (artykuły, webinaria, evideo, [podcasty,](https://pl.wikipedia.org/wiki/Podcast) infografiki, poradniki, raporty) skierowanych do określonej grupy odbiorców<sup>147</sup>. Marketing tego typu zmierza do budowania wzajemnych trwałych relacji między zainteresowanymi stronami. Do najpopularniejszych kanałów przekazu należą fora i media społecznościowe takie jak *[Facebook](https://pl.wikipedia.org/wiki/Facebook)*, *[Twitter](https://pl.wikipedia.org/wiki/Twitter)*, *[LinkedIn](https://pl.wikipedia.org/wiki/LinkedIn)*, *[YouTube](https://pl.wikipedia.org/wiki/YouTube)* oraz blogi branżowe. Podstawowym jednak celem tej formy marketingu jest optymalizacja stron firmowych pod kątem wyszukiwarek internetowych, czyli SEO (*Search Engine Optimization*).

Email Marketing wykorzystuje [pocztę elektroniczną](https://pl.wikipedia.org/wiki/Poczta_elektroniczna) jako narzędzie komunikacji<sup>148</sup>. Obejmuje przede wszystkim tworzenie i rozbudowę baz adresów *[e-mail](https://pl.wikipedia.org/wiki/Poczta_elektroniczna)*, zarządzanie tymi bazami oraz tworzenie schematów komunikacji wykorzystującej pocztę elektroniczną. Ten rodzaj marketingu w którym odbiorca komunikatów wyraża zgodę na ich otrzymywanie zmierza do lojalności konsumenckiej oraz pożądanego wizerunku firmy. Najpopularniejszymi narzędziami *email marketingu* są: *[newsletter](https://pl.wikipedia.org/wiki/Newsletter)* firmowy, biuletyn wewnętrzny, dzienniki elektroniczne, reklamy w wiadomościach *e-mail*. Wskaźnikami, które oceniają wyniki *e-mail marketingu* są: OR (*open rate*), CTR (*click-through rate*). Wskaźnik OR, czyli otwieralność pokazuje jaki procent użytkowników otworzyło wiadomość, natomiast CTR - jak już wspomniano, informuje jaki procent użytkowników, którzy otworzyli wiadomość, kliknęli w jej zawartość.

*Optymalizacja konwersji* zmierza do usprawnienia procesu konwersji, w zależności od przyjętej strategii marketingowej i oznacza wykonanie przez użytkownika określonego działania przykładowo rozpoczęcie procesu zakupu, pozostawienie danych kontaktowych, rejestracja w serwisie oraz przekonanie się do marki<sup>149</sup>. Tak więc wskaźnik procentowy (2-3%) konwersji osób odwiedzających jest zarazem wskaźnikiem skuteczności strony w Internecie.

*Social media marketing* to zjawisko polegające na generowaniu [ruchu internetowego](https://pl.wikipedia.org/wiki/Ruch_internetowy) przy pomocy łatwo dostępnych serwisów społecznościowych<sup>150</sup>. Do promocji marki wykorzystuje się popularne portale społecznościowe i blogi. Skierowany jest do pożądanej grupy docelowej i charakteryzuje się stosunkowo niskimi kosztami procesu marketingowego.

Występują jeszcze inne kategorie działań w marketingu internetowym oferowane przez różne firmy specjalizujące się w tej tematyce. Powróćmy jeszcze do oferty firmy Semahead<sup>151</sup>, której zdaniem pozycjonowanie i optymalizacja SEO to długotrwała inwestycja i ciągłe odkrywanie potencjału sprzedażowego. Korzystanie według odpowiedniej metody z wyszukiwarki Google i płacenie tylko małego procentu od wzrostu przychodów ze sprzedaży wyrobów i usług opłaca się stronom zawieranych transakcji zakupowych. Wyniki sprzedażowe uzyskuje się dzięki okresowo przeprowadzanej kampanii reklamowej poprawiającej markę danej firmy na forum internetowym. Elementem uzupełniającym kampanii reklamowych są kreacje graficzne i prezentacje wideo.

Obszarem działalności nowoczesnego marketingu jest także analityka internetowa stosująca metody ilościowe do bieżącej oceny efektów pracy firmy i ich dalszego poprawiania. W tym celu oferowany jest *Audyt Google Analytics*, generowane są raporty niestandardowe i raporty B2B. Rezultatem prac analitycznych jest optymalizacja współczynnika konwersji. Warto obserwować wyniki analityki oraz wpływ działań internetowych na wzrost przychodów. Obecne czasy z Internetem (*World Wide Web*) i dużą konkurencją wymagają stałego dokształcania się w obszarze stosowania współczesnych narzędzi poprawiających na rynku wizerunek przedsiębiorstwa oraz promujących w sposób obszerny jego produkty i usługi. Z tego względu wskazane jest aktywne uczestnictwo w szkoleniach:

- SEO dla IT, redakcji, marketingu i sprzedaży,

<sup>146</sup> [https://pl.wikipedia.org/wiki/ROI,](https://pl.wikipedia.org/wiki/ROI) dostęp: 5.02.2016.

<sup>&</sup>lt;sup>147</sup> [https://pl.wikipedia.org/wiki/Content\\_marketing.](https://pl.wikipedia.org/wiki/Content_marketing) dostęp: 6.02.2016.

<sup>&</sup>lt;sup>148</sup> [https://pl.wikipedia.org/wiki/E-mail\\_marketing,](https://pl.wikipedia.org/wiki/E-mail_marketing) dostęp: 6.02.2016.

<sup>&</sup>lt;sup>149</sup> [https://pl.wikipedia.org/wiki/Landing\\_page,](https://pl.wikipedia.org/wiki/Landing_page) dostęp: 6.02.2016.

<sup>&</sup>lt;sup>150</sup> [https://pl.wikipedia.org/wiki/Social\\_media\\_marketing,](https://pl.wikipedia.org/wiki/Social_media_marketing) dostęp: 6.02.2016.

<sup>151</sup> [http://semahead.pl/produkty,](http://semahead.pl/produkty) op.cit.

- *Google Adwords*,

- *Google Analytics*,

a także śledzenie raportów konkurencji w danej branży.

Możemy jednak określić *marketing internetowy*, służący do przesłania informacji marketingowej i pozyskania klientów, jako inną formę marketingu tradycyjnego z wykorzystaniem nowoczesnej technologii informacyjnej i telekomunikacyjnej<sup>152</sup>. Początkowo reklama w Internecie przyjmowała formę tzw. *mailingu*, czyli wysyłania reklam tekstowych za pomocą poczty elektronicznej. Gdy powstała przeglądarka internetowa z funkcją zapisywania także grafiki, reklamodawcy mogli dotrzeć do większej liczby odbiorców. Dopiero schyłek XX wieku zapoczątkował korzystanie z sieci globalnej Internet.

## **2.2.2. Głosy doradców i marketerów internetowych**

Obecnie coraz więcej małych firm oferuje, że potrafi skutecznie przeprowadzać akcje reklamowe *online* korzystając z mediów w globalnej sieci Internet. Przykładem jest oferta Dawida Wydry *Skuteczne strategie reklamowe*<sup>153</sup> proponująca między innymi działania:

- umieszczenie reklamy w wyszukiwarce Google i w sieci reklamowej;

- przeprowadzenie kampanii produktowej oraz reklamy mobilnej oraz wideo;

- wykonanie analizy danych według zasad *Google Analytics*,

- prowadzenie reklamy na Facebooku i LinkedIn.

*Facebook* jest [serwisem społecznościowym](https://pl.wikipedia.org/wiki/Serwis_spo%C5%82eczno%C5%9Bciowy), w ramach którego zarejestrowani użytkownicy mogą tworzyć sieci i grupy, dzielić się wiadomościami i zdjęciami oraz korzystać z aplikacji<sup>154</sup>. Projekt był początkowo przeznaczony dla uczniów szkół średnich i studentów szkół wyższych. Jego głównym młodym autorem jest [Mark Zuckerberg.](https://pl.wikipedia.org/wiki/Mark_Zuckerberg) Warto nadmienić, ze w roku 2009 serwis zatrudniał około 1000 pracowników a planowane przychody przekraczały 150 mln USD. We tym też roku *Facebook zaczął* pokrywać swoje koszty operacyjne oraz inwestycje w nowe serwery.

Portal *LinkedIn* stanowi międzynarodowy [serwis społecznościowy,](https://pl.wikipedia.org/wiki/Serwis_spo%C5%82eczno%C5%9Bciowy) specjalizujący się w kontaktach zawodowo-biznesowych<sup>155</sup>. Uruchomiony został 2003 roku, a 2011 roku portal ten miał już 135 milionów użytkowników w ponad 200 krajach. Od roku 2012 LinkedIn dostępny jest w również w języku polskim.

Warto też sięgnąć po książkę Dawida Wydry pt. *Reklama Google AdWords w praktyce*, która zawiera praktyczne wskazówki prowadzenia kampanii reklamowej poprzez wyszukiwarkę Google (zob. rycina 2.2.1).

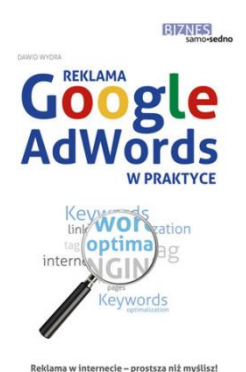

Źródło: [http://www.empik.com/samo-sedno-reklama-google-adwords-w-praktyce-wydra-dawid,p1100920782,ksiazka](http://www.empik.com/samo-sedno-reklama-google-adwords-w-praktyce-wydra-dawid,p1100920782,ksiazka-p)[p,](http://www.empik.com/samo-sedno-reklama-google-adwords-w-praktyce-wydra-dawid,p1100920782,ksiazka-p) dostęp: 6.02.2016 r.

Ryc. 2.2.1. Strona tytułowa książki *Google AdWords w praktyce*

[XUC7daVeDM3G-RwjBoC8tPw\\_wcB,](http://www.vole.pl/?gclid=CjwKEAiA8qG1BRDz0tmK0pufw3QSJACfn6ol_WkO-Xsmygnkh4L8InZ62kCR-XUC7daVeDM3G-RwjBoC8tPw_wcB) dostęp: 6.02.2016.

<sup>&</sup>lt;sup>152</sup> Marketing internetowy [https://pl.wikipedia.org/wiki/Marketing\\_internetowy,](https://pl.wikipedia.org/wiki/Marketing_internetowy) dostęp: 6.02.2016.

<sup>153</sup> [http://www.vole.pl/?gclid=CjwKEAiA8qG1BRDz0tmK0pufw3QSJACfn6ol\\_WkO-Xsmygnkh4L8InZ62kCR-](http://www.vole.pl/?gclid=CjwKEAiA8qG1BRDz0tmK0pufw3QSJACfn6ol_WkO-Xsmygnkh4L8InZ62kCR-XUC7daVeDM3G-RwjBoC8tPw_wcB)

<sup>154</sup> [https://pl.wikipedia.org/wiki/Facebook,](https://pl.wikipedia.org/wiki/Facebook) dostęp: 7.01.2016.

<sup>155</sup> [https://pl.wikipedia.org/wiki/LinkedIn,](https://pl.wikipedia.org/wiki/LinkedIn) dostęp: 7.01.2016.

Kampaniom e-marketingowym prowadzonym w sieci internetowej poświęcona jest publikacja firmy *Ideo* zamieszczona na stronie o początku: http://www.ideo.pl/<sup>156</sup>. W opisie podkreśla się znaczenie jakie ma znajomość zasad funkcjonowania mechanizmów reklamy internetowej. Zaznaczono, że zbudowanie tylko strony *www* w sieci nie przyczynia się od razu do sukcesu danej firmy w Internecie. Serwis firmowy jako specyficzny produkt wymaga także wypromowania, przy zastosowaniu odpowiedniej strategii, z zastosowaniem potencjalnie skutecznych narzędzi e-marketingowych. Dobór tych narzędzi zależy od celu, rodzaju produktu, grupy odbiorów do których jest adresowana oferta oraz budżetu na akcję promocyjną. Podstawą jednak działań marketingowych w Internecie jest strona *www*. W kolejnym kroku następuje pozycjonowanie i reklama w wyszukiwarkach, a gdy wypracowana zostaje dobra pozycja firmy w wyszukiwarkach to następuje rozwinięcie w sieci kampanii zasięgowej. Ideę mechanizmu wejścia z *e-marketingiem* do sieci Internet obrazuje rycina 2.2.2.

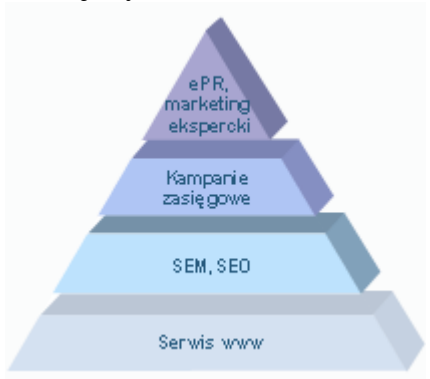

Źródło: [http://www.ideo.pl/emarketing/kampanie-](http://www.ideo.pl/emarketing/kampanie-marketingowe/?gclid=CjwKEAiA8qG1BRDz0tmK0pufw3QSJACfn6ol_UwvJo7JBQ2RtElnbfagRBVGRCzE7iI_ld16UAt0XBoC1kjw_wcB)

marketingowe/?gclid=CjwKEAiA8qG1BRDz0tmK0pufw3OSJACfn6ol\_UwvJo7JBQ2RtElnbfagRBVGRCzE7iI\_ld16 [UAt0XBoC1kjw\\_wcB,](http://www.ideo.pl/emarketing/kampanie-marketingowe/?gclid=CjwKEAiA8qG1BRDz0tmK0pufw3QSJACfn6ol_UwvJo7JBQ2RtElnbfagRBVGRCzE7iI_ld16UAt0XBoC1kjw_wcB) dostęp: 6.02.2016 r., dostęp: 6.02.2016 r.

Ryc. 2.2.2. Piramida *e-marketingu*

Przeprowadzenie kampanii *e-marketingowej* ma na celu osiągnięcie przewagi konkurencyjnej na rynku danej branży. Uzupełnieniem akcji internetowych są prezentacje multimedialne w obiekcie firmy.

Rozbudowany o wiele przydatnych funkcji dla twórców i marketerów serwis *YouTube* jest popularnym medium w branży marketingu<sup>157</sup>. Umożliwia on bezpłatne umieszczanie, odtwarzanie [strumieniowe,](https://pl.wikipedia.org/wiki/Media_strumieniowe) ocenianie i komentowanie filmów. Serwis używa technologii [HTML5](https://pl.wikipedia.org/wiki/HTML5) i [FLV](https://pl.wikipedia.org/wiki/FLV) do wyświetlania filmów zamieszczonych przez użytkowników, w tym głównie prywatnych, ale są też i firmy np. [Columbia Broadcasting System,](https://pl.wikipedia.org/wiki/Columbia_Broadcasting_System) [BBC,](https://pl.wikipedia.org/wiki/BBC) [Universal Music Group,](https://pl.wikipedia.org/wiki/Universal_Music_Group) [Polska Agencja](https://pl.wikipedia.org/wiki/Polska_Agencja_Prasowa)  [Prasowa,](https://pl.wikipedia.org/wiki/Polska_Agencja_Prasowa) [Grupa TVN,](https://pl.wikipedia.org/wiki/Grupa_TVN) [CD Projekt](https://pl.wikipedia.org/wiki/Cdp.pl) i inne instytucje. Profile kont zarejestrowanych użytkowników są określane jako "kanały". Na stronach serwisu wyświetlane są też reklamy. Przedstawienie grup funkcji serwisu *YouTube* występuje w artykule internetowym Macieja Wróblewskiego "8 funkcji *YouTube*, których nie znałeś<sup>",158</sup>, wymieńmy je zatem:

*Audio Library.* Opracowana została jako bezpłatnie dostępna obszerna bibliotekę utworów muzycznych i efektów dźwiękowych, które można wykorzystać w filmach publikowanych na *YouTube* i przy tym zarabiać na dołączonych przez siebie reklamach. Biblioteka audio jest dostępna pod linkiem *[www.youtube.com/audiolibrary](http://www.youtube.com/audiolibrary)*<sup>159</sup> (zob. rycina 2.2.3).

<sup>156</sup> [http://www.ideo.pl/emarketing/kampanie](http://www.ideo.pl/emarketing/kampanie-marketingowe/?gclid=CjwKEAiA8qG1BRDz0tmK0pufw3QSJACfn6ol_UwvJo7JBQ2RtElnbfagRBVGRCzE7iI_ld16UAt0XBoC1kjw_wcB)[marketingowe/?gclid=CjwKEAiA8qG1BRDz0tmK0pufw3QSJACfn6ol\\_UwvJo7JBQ2RtElnbfagRBVGRCzE7iI\\_ld16](http://www.ideo.pl/emarketing/kampanie-marketingowe/?gclid=CjwKEAiA8qG1BRDz0tmK0pufw3QSJACfn6ol_UwvJo7JBQ2RtElnbfagRBVGRCzE7iI_ld16UAt0XBoC1kjw_wcB) [UAt0XBoC1kjw\\_wcB,](http://www.ideo.pl/emarketing/kampanie-marketingowe/?gclid=CjwKEAiA8qG1BRDz0tmK0pufw3QSJACfn6ol_UwvJo7JBQ2RtElnbfagRBVGRCzE7iI_ld16UAt0XBoC1kjw_wcB) dostęp: 6.02.2016.

 $157$  [https://pl.wikipedia.org/wiki/YouTube,](https://pl.wikipedia.org/wiki/YouTube) dostęp: 7.02.2016.

<sup>158</sup> [http://sprawnymarketing.pl/funkcje-youtube/#ixzz3yWb74iZw,](http://sprawnymarketing.pl/funkcje-youtube/#ixzz3yWb74iZw) dostęp: 7.02.2016.

<sup>159</sup> [https://www.youtube.com/audiolibrary/music,](https://www.youtube.com/audiolibrary/music) 7.02.2016.

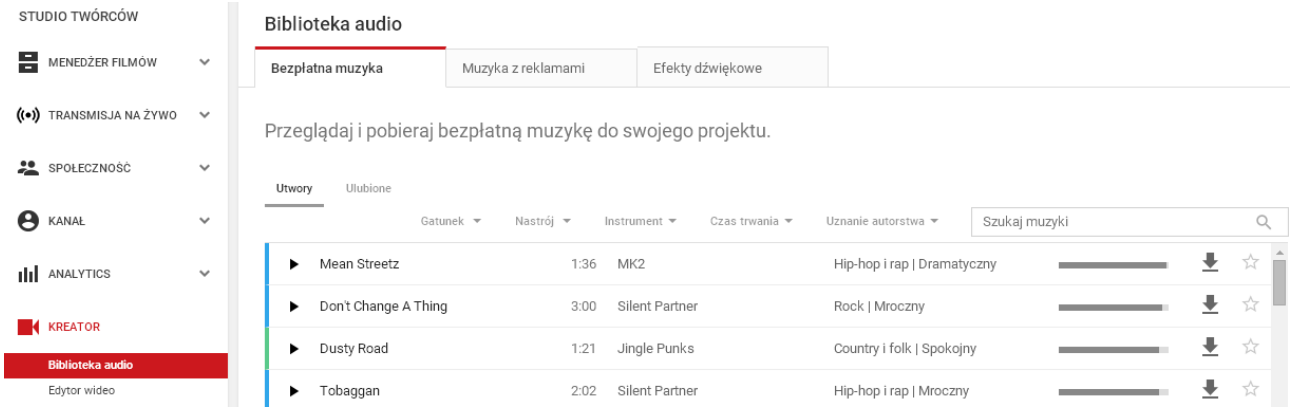

Źródło: [https://www.youtube.com/audiolibrary/music.](https://www.youtube.com/audiolibrary/music)

Ryc. 2.2.3. Fragment strony wejściowej do biblioteki muzycznej serwisu *YouTube*

*Domyślne ustawienia przesyłania.* Dostarczając film do *YouTube* zasadniczo podajemy jego metadane, a w ramach nich ustawienia reklam i upublicznienie statystyk. Istnieje jednak możliwość ustawienia domyślnego opisu według szablonu używanego na swoim kanale oraz opcji pod linkiem: *[www.youtube.com/upload\\_defaults](http://www.youtube.com/upload_defaults)* (zob. rycina 2.2.4).

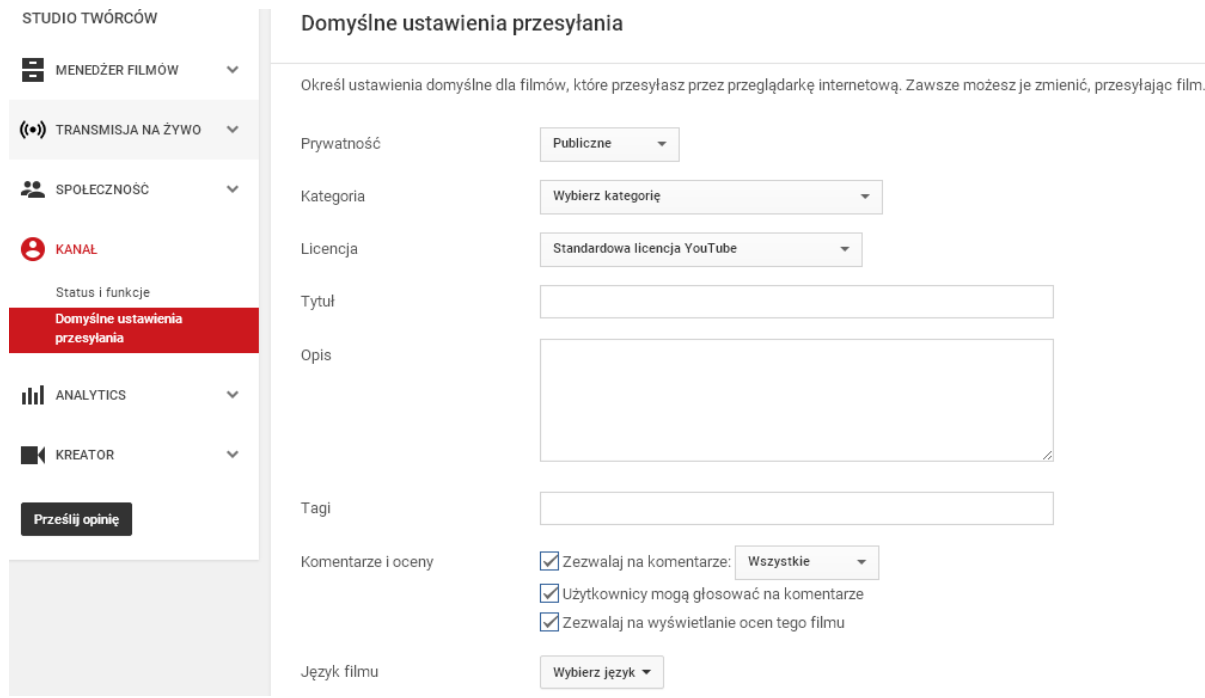

Źródło: [https://www.youtube.com/upload\\_defaults.](https://www.youtube.com/upload_defaults)

Ryc. 2.2.4. Fragment okna dialogowego *Domyślne ustawienie przesyłania* w serwisie *YouTube*

*Automatyczna moderacja komentarzy.* System moderacji komentarzy na *YouTube* ma na celu automatyczne ukrywanie słów delikatnie mówiąc niewłaściwych. Mamy w tym względzie dostęp do linku: *[www.youtube.com/comment\\_management](http://www.youtube.com/comment_management)*<sup>160</sup>. Alternatywnym rozwiązaniem jest skorzystanie z menu: *Studio twórców* > Zakładka *Społeczność* > *Ustawienia społeczności* (zob. rycina 2.15.4). *Link do wybranego momentu filmu* W tym celu korzystamy z opcji *Kopiuj url bieżącego momentu* – wybranej sekundy odtwarzania. *Link do subskrypcji* Wejście do budowanej społeczności subskrybentów następuje poprzez dołączenie do adresu *url* swojego kanału wyrażenia "?sub confirmation=1". Aby internauta zauważył opracowany przez nas nowy film możemy go

 $\overline{a}$ <sup>160</sup> Ibidem.

zachęcić przez włączenie funkcji *otrzymuj wszystkie powiadomienia*<sup>161</sup> *.* Kolejna funkcja *Publiczne statystyki* możliwa jest do wywołania pod filmem przyciskiem *więcej*, a następnie *statystyki*, oczywiście wtedy, gdy my jako twórcy nie zaznaczymy wcześniej opcji *pokaż publiczne statystyki filmów* (zob. rycina 2.2.5).

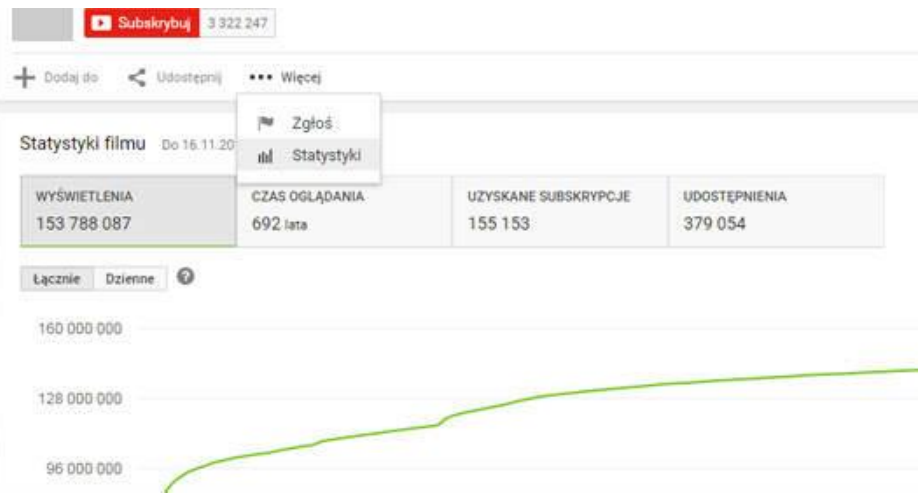

Źródło: [https://www.youtube.com/upload\\_defaults.](https://www.youtube.com/upload_defaults)

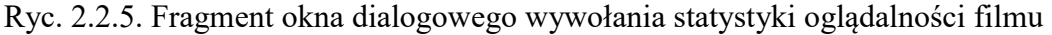

*Google Analytics.* Dla uzyskania jakościowo wyższych raportów statystycznych istnieje możliwość połączenia naszego konta z tą aplikacją raportowania ruchu źródeł internetowego.

Zagadnienie metod marketingu internetowego jest też prowadzone w formie studiów podyplomowych przez Akademię Górniczo-Hutnicza w Katowicach. Informację o tym znajdujemy w Internecie<sup>162</sup>. Studia prowadzone są pod patronatem Związku Pracodawców Branży Internetowej IAB Polska mającego na celu szerokie upowszechnianie Internetu. Program nauczania opracowano z myślą o obecnych i przyszłych menadżerach, grafikach i informatykach. Wykłady prowadzone są ze stałym dostępem do sieci i oprogramowania typu: *Photoshop* oraz *Axure RP PRO*. Studenci korzystać mogą również z profesjonalnego studio foto-wideo.

Spójrzmy jeszcze do artykułu internetowego Karoliny Gnat *Skuteczna reklama i marketing internetowy – kompletne vademecum dla firm<sup>163</sup>*. Autorka uważa, że monitoring mediów komentowany w Internecie stanowi ocenę obecności w tej sieci. Bezpośrednie włączanie się do dyskusji na temat oferowanych produktów wspiera obsługę klienta i uwiarygadnia funkcjonalność produktów. Pozwala wyłonić grupę testerów zwłaszcza nowego wyrobu. Warto wyłonić liderów pozytywnych opinii marki wyrobów w sieci, gdyż [70% konsumentów ufa rekomendacjom innych](http://www.nielsen.com/us/en/insights/news/2012/consumer-trust-in-online-social-and-mobile-advertising-grows.html)  [klientów zamieszczonym na łamach stron internetowych](http://www.nielsen.com/us/en/insights/news/2012/consumer-trust-in-online-social-and-mobile-advertising-grows.html)<sup>164</sup>. Monitoringiem należy objąć frazy dotyczące danego produktu oraz firmy. Należy pilnie obserwować wyniki konkurencji i ich sposoby działania w sieci internetowej. Warto skupić swoją uwagę na bezpłatnych sposobach budowania zasięgu korzystając również z takich kanałów komunikacji jak serwis na stronie www, fora społecznościowe, czy też wspomniany już wcześniej monitoring wypowiedzi klientów.

Internauci czytają zazwyczaj pierwsze strony zestawienia stron, zatem – tak się wydaje zajmowanie możliwie najwyższych pozycji jest podstawowym celem procesu pozycjonowania przez określoną wyszukiwarkę np. Google. W dążności do tego celu wymyślno różne algorytmy. Kiedyś dominowało pozyskiwanie możliwie maksymalnej liczby linków do danej strony użytkownika, lecz teraz bierze się pod uwagę również źródła też pochodzenie tych linków oraz jakość treści przyciągającej

<sup>&</sup>lt;sup>161</sup> Ibidem.

<sup>162</sup> <http://marketinginternetowy.agh.edu.pl/>Studia rekomendowane przez IAB Polska, dostęp: 7.02.2016.

<sup>163</sup> [http://freshmail.pl/blog/skuteczna-reklama-i-marketing-internetowy-kompletne-vademecum-dla-firm/,](http://freshmail.pl/blog/skuteczna-reklama-i-marketing-internetowy-kompletne-vademecum-dla-firm/) dostęp: 7.02.2016.

<sup>164</sup> Ibidem.

wirtualnych czytelników. Wspomniana już autorka tekstu wysuwa rady dotyczące formułowanej treści budowanej własnej strony *www,* a mianowicie:

- odpowiadający użytkownikowi *content*, obejmujący także graficzne autorskie elementy poza treściowe;
- ładny układ strony i linki wewnętrzne;
- miejsce na wzmianki od korzystających ze strony;
- dobrze skonstruowane linki zewnętrzne kierujące do własnej strony;
- -statystyka aktywności internautów w obrębie danej strony.

Szeroko pojęte działania SEO prowadzone są pod kątem efektywnego budowania zasięgu w sieci. Stająca się faktem powszechność urządzeń mobilnych wywołuje masowe korzystanie z wyszukiwań z takich urządzeń jak laptopy, tablety, smartphony czy też komórki. Jednak w przypadku telefonów najszybciej obsługiwane są biznesy lokalne.

Warto tu jeszcze wspomnieć o takiej usłudze jak *Google - [Business View](https://www.google.com/intl/pl/maps/about/partners/businessview/)*, która pozwala na udostępnianie zdjęć wnętrz np. lokalu restauracyjnego. Odpowiednie pokazanie klientom własnej strony i umiejscowienie firmy umożliwia aplikacja *API Map Google*<sup>165</sup>. Pozwala ona na generowanie map terenowych i satelitarnych na stronach internetowych z wykorzystaniem prostych skryptów *js*. Zaawansowane oprogramowanie *Goolge Maps API* daje możliwość nanoszenia na mapy własnych markerów, figur oraz dodatkowych okien informacyjnych. Natomiast skrypty *js* to mini programy wzbogacające stronę o elementy aktywne i nowe funkcje, pisane najczęściej w języku JavaScript<sup>166</sup> uruchomianym w przeglądarce użytkownika, a nie tylko na serwerze. Zaleca się wklejenie kodu danego skryptu na własnej stronie internetowej korzystając z edytora HTML. Możemy też skorzystać z *Google Street View*<sup>167</sup>. Program ten umożliwia opracowanie wirtualnych spacerów po obiektach w technologii *Street View* (GSV) znanej z *Map Google*. Proponuję zaglądnąć do stron *[www.seeinside.it](http://www.seeinside.it/)* oraz *[www.360bview.com](http://360bview.com/)*, aby zobaczyć darmowe przykłady obiektów prezentowane przez Google.

Warto budować bazę mailingową, aby prowadzić w procesie marketingowym rozległą komunikację *online*, dla przyciągnięcia nowych odbiorców oferowanych towarów lub usług. Pozwala to na zwiększenie zasięgu kampanii do tworzenia relacji z klientami, skutkujące uzyskaniem dobrych efektów sprzedażowych. Do prowadzenia *email marketingu* stosowany jest tu system *FreshMail*.

W ofercie tego programu czytamy, że wystarczy skorzystać z jednego z dziesiątek szablonów, uzupełnić go własną treścią i już można przystąpić do pozyskiwania nowych klientów<sup>168</sup>. Obszerniejsze porady dotyczące prowadzenia nowoczesnego marketingu spotykamy w artykułach zamieszczonych na stronie [www.freshmail.pl/blog](http://freshmail.pl/blog/)<sup>169</sup>. Ten rodzaj marketingu umożliwia prowadzenie szybkiej i skutecznej działalności marketingowej poprzez inicjowanie kampanii sposobami wymienionymi na rycinie 2.2.6.

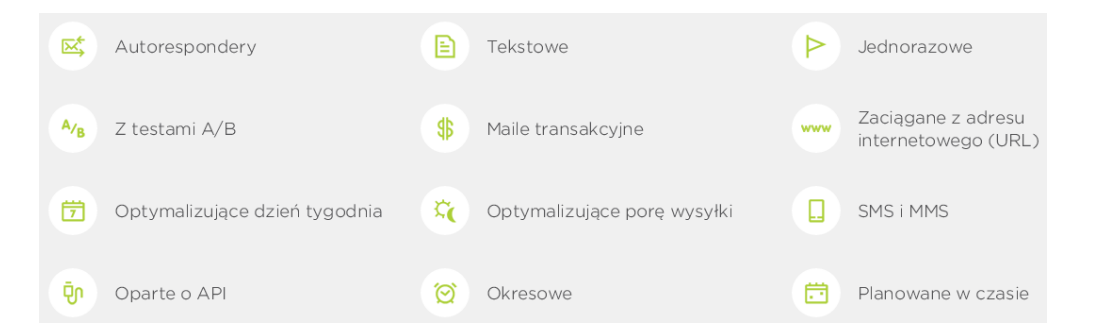

Źródło: http://freshmail.pl/funkcjonalnosci/tworz-wiadomosci/.

Ryc. 2.2.6. Sposoby prowadzenia kampanii reklamowych produktów lub usług

<sup>165</sup> [http://web4you.com.pl/google-maps-api,](http://web4you.com.pl/google-maps-api) dostęp: 7.02.2016.

<sup>166</sup> [http://szablony.freeware.info.pl/skrypty.html,](http://szablony.freeware.info.pl/skrypty.html) dostęp: 7.02.2016.

<sup>167</sup> [http://bv360.pl/,](http://bv360.pl/) dostęp: 7.02.2016.

<sup>&</sup>lt;sup>168</sup> [https://home.pl/dodatki/freshmail,](https://home.pl/dodatki/freshmail) dostęp: 7.02.2016.

<sup>&</sup>lt;sup>169</sup> [http://freshmail.pl/funkcjonalnosci/tworz-wiadomosci/,](http://freshmail.pl/funkcjonalnosci/tworz-wiadomosci/) dostęp: 7.02.2016.

Wyjaśnienia wymagają jeszcze takie pojęcia jak *autorespondery* i MMS. *Autoresponder* to [program](https://pl.wikipedia.org/wiki/Program_komputerowy) lub opcja w programie służąca do automatycznego odpowiadania rozmówcy w formie wiadomości o z góry ustalonej treści<sup>170</sup>. Obecnie program ten został rozbudowany do systemu obsługującego klientów i umożliwia ankietowanie, segregowanie kontaktów oraz prowadzenie statystyki ruchu transakcji. MMS (*[Multimedia Messaging Service](https://pl.wikipedia.org/wiki/Multimedia_Messaging_Service)*) to usługa wiadomości multimedialnych<sup>171</sup>. Oparcie się tylko na ofercie *online* jest niewystarczające. W realizacji reklamy musimy uwzględniać tradycyjne formy jak i internetowe wsparcie, aby nasz serwis produktowy znalazł zwolenników i propagatorów.

Rozpowszechnienie się Internetu wywołało swoistą rewolucję w branży reklamowej. Zagadnienie marketingu internetowego stało się popularne, a świadczą o tym liczne publikacje internetowe - o niektórych już wspomniałem oraz pojawiające się wydania książkowe. Godna uwagi w tym względzie jest notatka Agencji reklamowej Content Plate pt. *Content Plate – skuteczny marketing internetowy*<sup>172</sup> . Masowość korzystających z Internetu sprawia, że, nie wystarczy tylko być w wyszukiwarkach, ale aby dana firma i jej reklamy były dobrze widoczne w sieci, zachodzi potrzeba nawiązania kontaktu z potencjalnymi klientami. Oferuje się wiec profesjonalne usługi łączące w sobie zastosowanie różnorodnych form marketingu internetowego z najbardziej nowoczesnymi rozwiązaniami technologicznymi. Dotarcie bezpośrednie do odbiorcy treści reklamowych jest pomostem do formułowania dobrego wizerunku marki. Kompleksowe usługi z zakresu marketingu internetowego zawierają takie działania jak marketing w *social media* ze szczególnym wykorzystaniem facebooka, marketing w blogosferze czy profesjonalna reklama sklepu internetowego.

#### **2.2.3. Studia specjalistyczne i dalsze publikacje internetowe**

Wydział Informatyki Politechniki Białostockiej oferuje studia podyplomowe na specjalności *Marketing internetowy*<sup>173</sup>. W ofercie tych studiów przedstawiono przestrzeń podstawowych działalności internetowych jakie występują w ciągu minuty. Tak więc serwer Google wykonuje się miliony wyszukiwań, Amazon sprzedaje za 100 tys. USD, wysłanych jest ponad 200 mln. e-mail, a na Facebooku pojawia się ponad 50 tys. nowych wpisów. Internet jest nie tylko oblegany przez indywidualnych internautów, lecz stał się również platformą prowadzenia coraz bardziej intratnego biznesu. Poruszanie się w licznych rodzajach mediów wymaga coraz bardziej specjalistycznej wiedzy zdobywanej na studiach z profesjonalnymi wykładowcami z agencji interaktywnych np. *Infinity Group*<sup>174</sup>. Agencja ta wdraża zaawansowane aplikacje w zakresie:

- *web content management*,

- *digital marketing*,

- *e-comerce,*

 $\overline{a}$ 

- *intranet/extranet*.

Wymieniony tu marketing cyfrowy *(digital marketing*<sup>175</sup>) to dziedzina [marketingu](https://pl.wikipedia.org/wiki/Marketing) polegająca na wykorzystaniu [mediów cyfrowych](https://pl.wikipedia.org/wiki/Media_cyfrowe) (np. telewizji, radia, Internetu, telefonii komórkowej) w celu dotarcia do określonych grup docelowych. Warto też czytać magazyny poświęcone nowym mediom np. Brief – magazyn marketingu i sprzedaży<sup>176</sup>.

Na stronie <http://www.marketinginternetowy.com.pl/> występuje zachęta do przeczytania *Raportu dotyczącego trendów ehandlu* 2015. Raport został opracowany przez *Magazyn dla Managerów i Specjalistów Sprzedaży Nowy Handel* i stanowi rodzaj blogu o *e-marketingu*, internecie, pozycjonowaniu i optymalizacji stron. Zdaniem autora notatki zawartej na wymienionej stronie konwergencja branży finansowej, logistycznej, handlowej i nowych technologii umożliwia wprowadzanie nowych modeli biznesowych oraz usług poprawiających tzw. *Doświadczenie* 

<sup>170</sup> [https://pl.wikipedia.org/wiki/Autoresponder,](https://pl.wikipedia.org/wiki/Autoresponder) dostęp: 7.02.2016.

<sup>171</sup> [https://pl.wikipedia.org/wiki/MMS,](https://pl.wikipedia.org/wiki/MMS) dostęp: 7.02.2016.

<sup>172</sup> [http://www.contentplate.com/oferta/,](http://www.contentplate.com/oferta/) dostęp:8.02.2016.

<sup>&</sup>lt;sup>173</sup> [http://wi.pb.edu.pl/podyplomowe/marketing-internetowy/,](http://wi.pb.edu.pl/podyplomowe/marketing-internetowy/) dostęp: 8.02.2016.

<sup>&</sup>lt;sup>174</sup> [http://www.infinity-group.pl/technologie,](http://www.infinity-group.pl/technologie) dostęp: 8.02.2016.

<sup>&</sup>lt;sup>175</sup> [https://pl.wikipedia.org/wiki/Marketing\\_cyfrowy,](https://pl.wikipedia.org/wiki/Marketing_cyfrowy) dostęp: 9.02.2016.

<sup>176</sup> [http://www.kiosk24.pl/prenumerata/brief\\_pierwszy\\_magazyn\\_marketingu\\_i\\_sprzedazy.html,](http://www.kiosk24.pl/prenumerata/brief_pierwszy_magazyn_marketingu_i_sprzedazy.html) dostęp: 10.02.2016.

Klienta (Customer Experience - CX)<sup>177</sup>. CX jest produktem interakcji pomiędzy organizacją a [klientem](https://translate.googleusercontent.com/translate_c?depth=1&hl=pl&prev=search&rurl=translate.google.pl&sl=en&u=https://en.wikipedia.org/wiki/Customer&usg=ALkJrhhbludhSqGqVp2MLSXwCtSokMqtNw) w czasie trwania ich [związku](https://translate.googleusercontent.com/translate_c?depth=1&hl=pl&prev=search&rurl=translate.google.pl&sl=en&u=https://en.wikipedia.org/wiki/Customer_relationship_management&usg=ALkJrhjL2u7757XQu4d2qbj_I71HbRilUQ) sprowadzające się do korzystania z dalszych usług. Trzeba dodać, że najbardziej na rynku internetowym korzystają innowatorzy nowych narzędzi dostępu do potencjalnego klienta.

*Content Marketing* (marketing oparty o interesujące klienta teksty) zdaniem firmy FusioSystem stanowi najskuteczniejsze narzędzie do zwiększenia sprzedaży w Internecie<sup>178</sup>. Oprócz dobrej jakości tekstów niezbędne jest korzystanie z platformy programowej *Marketing Automation*  umożliwiającej korzystne dla klienta pozycjonowanie stron, zarabianie na domenach oraz stosowanie specjalnych narzędzi służących do usprawnienia procesów sprzedażowych<sup>179</sup>. Może to ułatwić prowadzenie kampanii reklamowych. W tym względzie godne uwagi jest automatyczne gromadzenie i przetwarzanie informacji, dotyczących potencjalnych [konsumentów,](https://pl.wikipedia.org/wiki/Konsument_(ekonomia)) zamiast wykonywanych często czynności manualnych wprowadzania danych w zakresie:

- zainteresowań konsumenta,

- czynników demograficznych,

- czynności na stronie internetowej.

Oprogramowanie *Marketing Automation* identyfikuje potencjalnych klientów, tworzy bazę danych a następnie kieruje do nich odpowiedni przekaz marketingowy. Ponadto jest możliwość automatycznego przygotowania ofert do grup klientów drogą e-mailową. Zdaniem producenta tego programu występuje jego zintegrowanie z następującymi aplikacjami:

- CRM (systemem zarządzania relacjami z klientami),

- narzędziami do *email marketingu*,

- systemem zintegrowanym klasy [ERP.](https://pl.wikipedia.org/wiki/Planowanie_zasob%C3%B3w_przedsi%C4%99biorstwa)

Niezależnie od wymienionych funkcjonalności platforma *Marketing Automation* automatyzuje tworzenie i zarządzanie stronami *www.* Ułatwia rejestrację i przechwytywanie domen, szablonów stron oraz publikowanie treści. Prowadzi obserwacje ruchu na danej stronie *www*, a ponadto może pracować w *rozproszonej sieci hostingowej* i *zintegrowanej sieci copywriterów*. *Sieć hostingowa* tzw. *hosting<sup>180</sup>* oparty jest na kilku serwerach. *Hosting* może być dedykowany określonej grupie użytkowników, chociaż powszechnie stosowane są sieci ogólnie dostępne. Przykładem jest korzystanie z sieci serwerów do przeglądania stron *www*, oferowanych serwisom internetowym w ramach usług hostingowych. Najczęściej jednak *hosting* wiąże się z udostępnieniem przez firmy hostingowe serwerów sieciowych, na których możemy umieścić różnego rodzaju treści.

Pojawiło się tu pojęcie *copywriter* (CW)<sup>181</sup>, które odnosi się do pomysłodawcy, czyli [autora](https://pl.wikipedia.org/wiki/Autor) tekstów i [sloganów](https://pl.wikipedia.org/wiki/Slogan) reklamowych. Taka osoba bierze udział procesie kreacji, zaczynając od ustalenia treści graficznego motywu ogłoszenia czy ulotki, poprzez tworzenie tekstów, pisanie [scenariuszy](https://pl.wikipedia.org/wiki/Scenariusz) filmów reklamowych, spotów radiowych oraz wyszukiwanie muzyki do reklam. Wymagana jest od *copywritera* znajomość zasad komunikacji masowej oraz wiedza o zachowaniu konsumenta.

#### **2.2.4. Tematyka marketingu internetowego w pozycjach zwartych**

W fali publikacji internetowych na temat prowadzenia biznesu poprzez Internet spotkałem wpis reklamujący książkę Wydawnictwa Poltext: autorów Kępiński Łukasz, Kordecki Marcin, Sałkowski Damian, Sztubecki Kamil pt. *Marketing internetowy. Nowe możliwości, nowi klienci, nowe rynki*<sup>182</sup>. Przedstawiono w niej nowe trendy, metody i działania w globalnej sieci Internet.

<sup>&</sup>lt;u>177</u>

[https://translate.google.pl/translate?hl=pl&sl=en&u=https://en.wikipedia.org/wiki/Customer\\_experience&prev=search,](https://translate.google.pl/translate?hl=pl&sl=en&u=https://en.wikipedia.org/wiki/Customer_experience&prev=search) dostęp: 10.02.2016.

 $178 \text{ http://fusionsystem.pl/}, \text{dostep: } 12.02.2016.$ 

<sup>&</sup>lt;sup>179</sup> [https://pl.wikipedia.org/wiki/Automatyzacja\\_marketingu,](https://pl.wikipedia.org/wiki/Automatyzacja_marketingu) dostęp: 15.02.2016.

<sup>180</sup> [http://www.komputerswiat.pl/jak-to-dziala/2015/06/hosting.aspx,](http://www.komputerswiat.pl/jak-to-dziala/2015/06/hosting.aspx) pobrano: 15.02.2016.

<sup>&</sup>lt;sup>181</sup> [https://pl.wikipedia.org/wiki/Copywriter,](https://pl.wikipedia.org/wiki/Copywriter) dostęp: 15.02.2015.<br><sup>182</sup> http://www.ompik.com/markating.internatowy.nowe

<sup>182</sup> [http://www.empik.com/marketing-internetowy-nowe-mozliwosci-nowi-klienci-nowe-rynki-kepinski-lukasz](http://www.empik.com/marketing-internetowy-nowe-mozliwosci-nowi-klienci-nowe-rynki-kepinski-lukasz-kordowski-marcin-salkowski-damian-sztubecki-kamil,p1110436644,ksiazka-?gclid=Cj0KEQiAlae1BRCU2qaz2__t9IIBEiQAKRGDVWL8IIAR9IWQylh5gu369l7qwcbxVakPVr6mXrz7GVQaAg_p8P8HAQ&gclsrc=aw.ds)[kordowski-marcin-salkowski-damian-sztubecki-kamil,p1110436644,ksiazka-](http://www.empik.com/marketing-internetowy-nowe-mozliwosci-nowi-klienci-nowe-rynki-kepinski-lukasz-kordowski-marcin-salkowski-damian-sztubecki-kamil,p1110436644,ksiazka-?gclid=Cj0KEQiAlae1BRCU2qaz2__t9IIBEiQAKRGDVWL8IIAR9IWQylh5gu369l7qwcbxVakPVr6mXrz7GVQaAg_p8P8HAQ&gclsrc=aw.ds)

[<sup>?</sup>gclid=Cj0KEQiAlae1BRCU2qaz2\\_\\_t9IIBEiQAKRGDVWL8IIAR9IWQylh5gu369l7qwcbxVakPVr6mXrz7GVQaAg](http://www.empik.com/marketing-internetowy-nowe-mozliwosci-nowi-klienci-nowe-rynki-kepinski-lukasz-kordowski-marcin-salkowski-damian-sztubecki-kamil,p1110436644,ksiazka-?gclid=Cj0KEQiAlae1BRCU2qaz2__t9IIBEiQAKRGDVWL8IIAR9IWQylh5gu369l7qwcbxVakPVr6mXrz7GVQaAg_p8P8HAQ&gclsrc=aw.ds) [\\_p8P8HAQ&gclsrc=aw.ds,](http://www.empik.com/marketing-internetowy-nowe-mozliwosci-nowi-klienci-nowe-rynki-kepinski-lukasz-kordowski-marcin-salkowski-damian-sztubecki-kamil,p1110436644,ksiazka-?gclid=Cj0KEQiAlae1BRCU2qaz2__t9IIBEiQAKRGDVWL8IIAR9IWQylh5gu369l7qwcbxVakPVr6mXrz7GVQaAg_p8P8HAQ&gclsrc=aw.ds) dostęp: 15.02.2016.

Autorzy dzielą się w niej własnymi doświadczeniami z pracy jako *digitals native* (*cyfrowi tubylcy*) <sup>183</sup>. Określenie to dotyczy internautów, przeważnie około 25. roku życia, którzy zamiast tekstu wolą grafikę, szybko pochłaniają informacje i mają umiejętność tzw. "przetwarzania wielowątkowego". W tej grupie wiekowej aż 80% osób jest zagubionych bez dostępu do Internetu<sup>184</sup>.

Wyjaśnijmy jeszcze wielowątkowość (*multithreading*), która oznacza cechę [systemu](https://pl.wikipedia.org/wiki/System_operacyjny) [operacyjnego,](https://pl.wikipedia.org/wiki/System_operacyjny) dzięki której w ramach jednego [procesu](https://pl.wikipedia.org/wiki/Proces_(informatyka)) może wykonywać kilka zadań lub jednostek wykonawczych. Nowe zadania to kolejne ciągi instrukcji wykonywane oddzielnie. Wszystkie zadania w ramach tego samego procesu współdzielą kod-[programu](https://pl.wikipedia.org/wiki/Oprogramowanie) i [dane](https://pl.wikipedia.org/wiki/Dane)<sup>185</sup>. Wielowątkowość może także odnosić się do samych [procesorów](https://pl.wikipedia.org/wiki/Procesor). W zależności od rodzaju technik zastosowanych do obsługi dodatkowych wątków sprzętowych spotyka się od 2 (najczęściej) do nawet 8 wątków sprzętowych na pojedynczy rdzeń procesora (*core*).

Poszukiwaną, chociaż już nie najnowszą co do metod, jest pozycja książkowa *Marketing internetowy w wyszukiwarkach*, autorstwa Tomasza [Frontczaka](http://helion.pl/autorzy/tomasz-frontczak,frotom.htm) wydana przez Onepress<sup>186</sup> (zob. strona tytułowa książki).

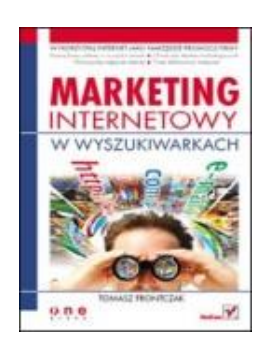

Coraz bardzie wzrasta rola Internetu jako medium promowania produktów oraz kreowania wizerunku danej firmy. Przyzwyczajamy się do zakupów internetowych. Medium to staje się często stosowanym narzędziem marketingowym. Zdaniem autora wspomnianej książki strona *www* musi być odpowiednio przygotowana oraz lansowana, aby znalazła się na dobrej pozycji w gąszczu adresów zwracanych przez wyszukiwarki bazujące na sieci internetowej. Rzecz w tym, aby była jak najwyżej w generowanym automatycznie raporcie przez robot jakim jest oprogramowanie wyszukiwarki. Wyszukiwarka bowiem pracuje według określonego i okresowo zmienianego mechanizmu indeksującego dla pobrania adekwatnych adresów do zadanych przez internautę słów kluczowych. Pytanie jak sprytnie "wykołować" ten mechanizm, aby strony klientów danej firmy pozycjonierskiej znalazły się na pierwszych stronach raportu zaprząta stale myślenie informatyków w nich pracujących. Tomasz Frontczak poprzez swoja książkę chce pokazać lub nauczyć:

- zagadnienia związane z pozycjonowaniem witryn WWW,
- korzystanie z płatnych form promocji,
- nauczyć planować kampanię reklamową,
- dobierać słowa kluczowe,
- stosować narzędzia oferowane przez wyszukiwarki i oceniać rezultaty swoich działań.

Trzeba traktować reklamę internetową jako pewien rodzaj inwestycji w firmie, czy też instytucji, a nawet dla osoby prywatnej. Warto więc w gronie specjalistów prowadzić forum internetowe dla wymiany pomysłów na temat prowadzenia sprawnego marketingu internetowego. Dla poszerzenia swojej wiedzy w zakresie problematyki prowadzenia marketingu internetowego skorzystajmy jeszcze z pozycji książkowych:

 183

[http://technologie.gazeta.pl/internet/1,104530,12772537,Kolejne\\_badania\\_potwierdzaja\\_\\_nadeszlo\\_pokolenie\\_\\_Digital.](http://technologie.gazeta.pl/internet/1,104530,12772537,Kolejne_badania_potwierdzaja__nadeszlo_pokolenie__Digital.html) [html,](http://technologie.gazeta.pl/internet/1,104530,12772537,Kolejne_badania_potwierdzaja__nadeszlo_pokolenie__Digital.html) dostęp: 15.02.2016.

<sup>184</sup> Ibidem.

<sup>185</sup> [https://pl.wikipedia.org/wiki/Wielow%C4%85tkowo%C5%9B%C4%87,](https://pl.wikipedia.org/wiki/Wielow%C4%85tkowo%C5%9B%C4%87) dostęp: 15.02.2016.

<sup>186</sup> [http://helion.pl/ksiazki/marketing-internetowy-w-wyszukiwarkach-tomasz-frontczak,markwy.htm,](http://helion.pl/ksiazki/marketing-internetowy-w-wyszukiwarkach-tomasz-frontczak,markwy.htm) dostęp: 15.02.2016.

- Damiana Sałkowskiego *Twoja firma w Google*, *czyli jak przeprowadzić skuteczną kampanię reklamowa AdWords*<sup>187</sup> ,

- Anastasji Holdren *Google AdWords. Skuteczna kampania reklamowa w Internecie*<sup>188</sup> .

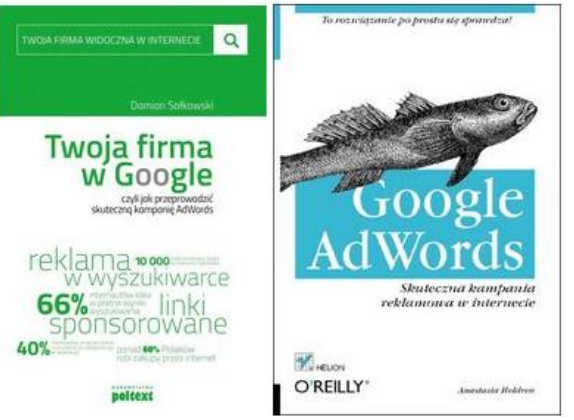

W obu pozycjach książkowych wymieniona jest firma hostingowa Google, która dostarczyła reklamodawcom rozbudowany i stosunkowo prosty w obsłudze system informatyczny Google AdWords. Pozwala to użytkownikowi skonfigurować i uruchomić kampanię reklamową dla swojej strony internetowej. Książka Google AdWords podaje podstawowe zasady korzystania z programu o tej nazwie stanowi rodzaj poradnika poruszania się po funkcjonalności tej aplikacji.

W książce *E-marketing* podano wskazówki i wnioski z pracy nad projektami wielu doświadczonych praktyków branży interaktywnej<sup>189</sup>. Dzięki takiemu podzieleniu się praktycznymi spostrzeżeniami marketerów poznajemy współczesne trendy w marketingu internetowym. Można powiedzieć, że wskazuje to nam drogę do szukania inspiracji w nowych technologiach, aby nasze inwestowanie było skuteczne.

\* \* \*

Skuteczne promowanie produktów jak i rozległe "nagłaśnianie" naszej działalności lub prezentowanie wizerunku firm stało się obecnie koniecznością wobec masowej inwazji internautów i zasypywaniu nas wieloma informacjami. Dopracowano się w tym względzie wspomagających aplikacji programowych.

Poruszanie się w nowoczesnych technologiach informacyjnych przyszłych potencjalnych analityków oraz projektantów, wyłanianych na studiach ekonomicznych, czy też technicznych z grona fascynatów technik internetowych, napotyka na barierę poznawcza związaną z terminologią oraz metodami stosowanych w szeroko pojętym marketingu internetowym. Mam jednak nadzieję, że niniejsza część opracowania przybliżyła nieco te zagadnienia.

 $\overline{a}$ 

[damian,p1114438729,ksiazka-p,](http://www.empik.com/twoja-firma-w-google-czyli-jak-przeprowadzic-skuteczna-kampanie-adwords-salkowski-damian,p1114438729,ksiazka-p) dostęp: 15.02.2016.

<sup>187</sup> Damian Sałkowski, *Twoja firma w Google, czyli jak przeprowadzić skuteczną kampanię AdWords*, [http://www.empik.com/twoja-firma-w-google-czyli-jak-przeprowadzic-skuteczna-kampanie-adwords-salkowski-](http://www.empik.com/twoja-firma-w-google-czyli-jak-przeprowadzic-skuteczna-kampanie-adwords-salkowski-damian,p1114438729,ksiazka-p)

<sup>188</sup> Google AdWords. Skuteczna kampania reklamowa w Internecie, [http://www.empik.com/google-adwords-skuteczna](http://www.empik.com/google-adwords-skuteczna-kampania-reklamowa-w-internecie-holdren-anastasia,p1049057626,ksiazka-p)[kampania-reklamowa-w-internecie-holdren-anastasia,p1049057626,ksiazka-p,](http://www.empik.com/google-adwords-skuteczna-kampania-reklamowa-w-internecie-holdren-anastasia,p1049057626,ksiazka-p) dostęp: 15.02.2016.

<sup>188</sup> Jarosław Królewski, Paweł Sala (red.), *E-marketing*, Wydawnictwo Naukowe PWN, [http://emarketing.pwn.pl/,](http://emarketing.pwn.pl/) dostęp: 15.02.2016.

# **2.3. Analityka biznesowa**<sup>190</sup>

## **2.3.1. Wstęp**

Analityka biznesowa (Business Intelligence – BI) jest pojęciem o szerokim znaczeniu<sup>191</sup>. Można przedstawić je jako proces przekształcania danych w informacje, a informację w wiedzę, która może być wykorzystana do zwiększenia konkurencyjności danej jednostki gospodarczej. BI określany jest także jako zbiór systemów, których celem jest dostarczenie właściwych informacji osobom we właściwym czasie, aby wspomagać procesy podejmowania decyzji przez analizę danych i w efekcie uzyskać przewagę na rynku<sup>192</sup>. Efektywne eksploatowanie narzędzi BI jest uzależnione od utworzenia hurtowni danych. Stanowi ona zbiór danych, w którym niezależne, zorientowane tematycznie dane są przechowywane z oznaczeniem czasu ich wprowadzenia, a dane wprowadzone wcześniej nie mogą podlegać żadnym modyfikacjom. Dane w hurtowni przechowywane są w postaci przetworzonej oraz przygotowanej na potrzeby raportów i analiz<sup>193</sup>. Taka hurtownia pozwala na ujednolicenie i powiązanie danych zgromadzonych z różnorodnych systemów informatycznych. Utworzenie bowiem hurtowni danych zwalnia systemy transakcyjne od generowania raportów i umożliwia korzystanie z różnych możliwości współczesnej komputerowej analityki biznesowej.

System BI emituje standardowe raporty oraz oblicza podstawowe wskaźniki efektywności działania przedsiębiorstwa. Na podstawie nich stawia się hipotezy, po czym weryfikuje się je poprzez wykonywanie szczegółowych zestawień danych. W tym względzie korzysta się z narzędzi analitycznych, w wśród których występuje *data mining* zwany OLAP. Oznacza on ogół analiz i procesów przetwarzania danych w czasie pozwalającym na realną interakcję z systemem. Analiza OLAP ma miejsce, jeśli czas oczekiwania na odpowiedź systemu jest rzędu kilku sekund<sup>194</sup>. System Business Intelligence stanowi narzędzie menedżerów i specjalistów zajmujących się analizami i projektowaniem strategii firm. Jednak dla przedstawicieli kierownictwa firmy, którzy oczekują informacji o aktualnym stanie procesów stosowane są rozwiązania Business Activity Monitoring (BAM), umożliwiające przetwarzanie danych napływających na bieżąco.

Techniki prezentacyjne dobierane są w zależności od potrzeb użytkownika, przy czym wizualizacja realizowana jest często w postaci wykresów uzyskanych z szeregów liczbowych. Duże systemy BI mogą mieć rozwiązania w postaci tzw. pulpitów sterowniczych stanowiących analogie do central w sieciach przesyłowych energii<sup>195</sup>. W skład BI wchodzą także rozwiązania podejmujące decyzje na podstawie zadanych algorytmów postępowania. Są to wbudowane w systemy transakcyjne funkcje automatycznego reagowania na stwierdzone sytuacje. Przykładem może wyć wysyłanie zamówienia towaru po obniżeniu zapasu poniżej wyznaczonego minimum. Historycznie rzecz biorąc wyróżnia się następujące odmiany stale rozwijanych i doskonalonych systemów klasy BI:

- systemy informowania kierownictwa (*Excecutive Information Systems* EIS),
- systemy wspomagania decyzji (*Decision Support Systems* DSS),
- systemy informacyjne zarządzania (*Management Information Systems* MIS),
- systemy informacji geograficznej (*Geographical Information Systems* GIS).

Od systemów BI oczekuje się jednoznacznych odpowiedzi , a niekiedy podania właściwego rozwiązania. Oprócz technik eksploracji danych (*data mining, process minining)*, w skład

<sup>190</sup> Opracowanie bazuje na wcześniejszym artykule autora *Analityka biznesowa* zamieszczonym w monografii *Ekonomiczno-społeczne uwarunkowania rozwoju gospodarczego – zarządzanie informacjami i nowymi technologiami*, WSZiA, Opole 2015.

<sup>&</sup>lt;sup>191</sup> [http://pl.wikipedia.org/wiki/Business\\_intelligence,](http://pl.wikipedia.org/wiki/Business_intelligence) dostęp: 5.06.2014.

<sup>192</sup> Wrycza St. (red. ), *Informatyka ekonomiczna Podręcznik ekonomiczny,* Polskie Towarzystwo Ekonomiczne, Warszawa 2010, s. 611.

<sup>&</sup>lt;sup>193</sup> Ibidem, s. 613.

<sup>&</sup>lt;sup>194</sup> Ibidem, s. 616.

<sup>195</sup> [http://pl.wikipedia.org/wiki/Panel\\_sterowniczy,](http://pl.wikipedia.org/wiki/Panel_sterowniczy) dostęp: 10.06.2014.

systemów Business Intelligence wchodzą również systemy ekspertowe, bazujące na idei sieci neuronowych, a także alorytmy genetyczne.

## **2.3.2. Systemy ułatwiające zarządzanie**

Przyczynkiem do budowy zintegrowanych systemów zarządzania klasy ERP jest elektroniczna wymiana danych (*Electronic Data Interchange* - EDI)<sup>196</sup>. Elektroniczna wymiana danych to transfer biznesowych informacji transakcyjnych od komputera do komputera z wykorzystaniem standardowych, zaakceptowanych formatów komunikatów. Pojęcie EDI wyraża proces wymiany danych biznesowych między współpracującymi organizacjami. Dane przesyłane są automatycznie między aplikacjami w postaci dokumentów elektronicznych z zachowaniem określonych standardów<sup>197</sup>. ERP stanowi zestaw narzędzi informatycznych, który umożliwia sterowanie procesami biznesowymi oraz monitorowanie i analizowanie funkcjonowania danego obiektu gospodarczego<sup>198</sup>. Taki obiekt to aktywny rynkowo i wchodzący w rozliczne interakcje z otoczeniem zewnętrznym układ społeczno-techniczny realizujący określone zadania ekonomiczne. EDI określa sposób wymiany pomiędzy komputerami stron dokładnie określonych co do formatu komunikatów zawierających treści inne niż mechanizmy przekazu środków pieniężnych. W ramach EDI definiuje się sekwencję komunikatów między stronami transmisji, przy czym każda z nich może być jej nadawcą lub odbiorcą. Dane zawierające treść dokumentów mogą być przesłane od nadawcy do odbiorcy poprzez środki porozumiewania się na odległość lub też mogą być przewiezione na nośniku pamięci.

Celem EDI jest wyeliminowanie wielokrotnego wprowadzania danych oraz przyspieszenie i zwiększenie dokładności przepływu informacji dzięki połączeniu odpowiednich aplikacji komputerowych między firmami uczestniczącymi w wymianie. Efektywne wdrożenie EDI wymaga bezpośredniej komunikacji między systemami komputerowymi, zarówno nabywców jak i sprzedawców produktu, przy czym istnieją cztery główne standardy komunikatów EDI:

- EDIFACT, jako standard międzynarodowy, stosowany przeważnie poza krajami Ameryki Północnej,

- ASC X12 – amerykański standard ANSI, stosowany głównie w Ameryce Północnej,

- TRADACOMS – standard rozwijany przez ANA (*Article Numbering Association*) stosowany w handlu detalicznym w Wielkiej Brytanii,

- ODETTE – standard stosowany w europejskim przemyśle motoryzacyjnym.

Zmieniała się nazwa programów wspomagających decyzję – od EIS (*Executive Information Systems*) poprzez DSS (Decision Support Systems), aż do systemów BI (Business Inelligence). EIS to system komputerowy przeznaczony dla kierownictwa wyższego szczebla<sup>199</sup>. Zadaniem tego systemu jest ułatwianie i wspomaganie zbierania informacji pomocnej przy podejmowaniu decyzji. System EIS daje użytkownikowi podstawy do podjęcia decyzji poprzez dostarczanie informacji:

- syntetycznych, które zostały zagregowane przez system,

- alarmowych,
- odchyleniowych,
- strukturalnych.

Systemy informowania kierownictwa były zwykle budowane przez zespoły programistów przy użyciu języka C++ lub 4GL, aby umożliwić menedżerom i szefom firm łatwe i proste otrzymywanie wybranych informacji o kondycji ich przedsiębiorstwa. W wielu przypadkach aplikacje EIS miały predefiniowane zestawy zapytań, wyposażone w szereg parametrów ustawianych przez użytkownika. Rezultatem zapytań były tabele lub wykresy. Rodzaj informacji jakie dostarczały EIS dotyczył zwykle sprzedaży ogólnej, sprzedaży poszczególnych produktów, czy liczby produktów sprzedanych w okresie rozliczeniowym. Pytania biznesowe, wymagające głębszych analiz wymagały napisania zapytania w języku SQL i formatowania odpowiedzi w formie raportu. Wadą systemu EIS jest jednak jego statyczność, bowiem gdyż opracowany jest na miarę potrzeb danego czasu , a jednak ciągle występują zmiany organizacyjno-prawne.

<sup>196</sup> http://pl.wikepedia.org/wiki/Elektroniczna wymiana danych, dostęp: 10.06.2014.

<sup>197</sup> Wrycza St. (red. ), *Informatyka ekonomiczna Podręcznik ekonomiczny,* op.cit., s. 613.

<sup>198</sup> Ibidem.

<sup>199</sup> [http://pl.wikipedia.org/wiki/System\\_informowania\\_kierownictwa,](http://pl.wikipedia.org/wiki/System_informowania_kierownictwa) dostęp: 10.06.2014.

System wspomagania decyzji (*Decision Support System* – DSS lub SWD) to system dostarczający informacji i wiedzy, wykorzystywany przy podejmowaniu decyzji, głównie przez kierownictwo średniego i wysokiego szczebla oraz analityków korporacyjnych<sup>200</sup>. W efekcie wykorzystania DSS uzyskujemy raporty i zestawienia, które dostarczane są kierownictwu w ramach systemów informowania kierownictwa, dlatego często systemy DSS określane są jako specjalizowana forma EIS.

Od końca lat 80 rozwijane były w różnych gałęziach przemysłu systemy o skrócie IDSS wykorzystujące technologie sztucznej inteligencji, systemy ekspertowe oraz modelowanie operacyjne i kognitywistyczne procesów decyzyjnych. Celem IDSS jest zastępowanie lub wspomaganie złożonych, lecz już dobrze zdefiniowanych funkcji rozumowania w procesie zarządzania. Aplikacje DSS należały do pierwszej generacji oprogramowania, które w sposób dynamiczny generowały zapytania SQL w celu uzyskania takiej informacji, jaką użytkownik chce uzyskać na ekranie. Pozwalają one w sposób efektywny wyodrębnić dane z relacyjnej bazy danych bez konieczności zrozumienia, czy nauczenia się pisania skryptów- tekstów języka SQL. Użytkownik odpowiedzi może w prosty sposób formatować widoki, raporty w bardziej zrozumiałe prezentacje graficzne. Występują trzy podstawowe składniki architektury systemu wspomagania decyzji (DSS):

- baza danych (lub baza wiedzy),

- model (np. decyzyjny, kryteria użytkownika),

- interfejs użytkownika.

 $\overline{a}$ 

Efektem finalnym ewolucji zmian oprogramowania DSS ułatwiającego zarządzanie stały się aplikacje BI (Business intelligence), czyli systemy dostarczające kompleksowych informacji, wspierające podejmowanie decyzji na wszystkich szczeblach zarządzania przedsiębiorstwem. Tego typu aplikacje oparte na interfejsach sieciowych pozwalają użytkownikowi łatwo wybierać interesujące go dane z jednego lub wielu źródeł. Tak wiec w skład aplikacji BI wchodzą:

- DSS, aplikacje przeznaczone do przetwarzania online (OLAP),

- aplikacje do tworzenia statystyk,

- aplikacje do analizy związków między danymi, czyli eksploracja danych, korelacja,

- analizy związków przyczynowo-skutkowych badanych wielu cech ekonomicznych.

Poziomy technologii wspomagania decyzji w zakresie oprogramowania i konfiguracji sprzętu mogą obejmować konkretne zastosowania branżowe, generatory, a w ramach nich biblioteki funkcji i moduły łączące.

Jednym ze sposobów sklasyfikowania systemów SWD jest spojrzenie według ich podstawowego zorientowania na tekst, bazę danych, arkusz kalkulacyjny, rozwiązywanie problemów, zasady współpracy z użytkownikiem. Występuje także wersja hybrydowa obejmująca kombinację wymienionych form. Składniki SWD mogą być sklasyfikowane jako:

- dane wejściowe: czynniki, numery i cechy do analizy;

- wiedza użytkownika, rozumiana jako prawdziwe, uzasadnione przekonanie<sup>201</sup> i doświadczenie; przy czym dane wejściowe wymagają samodzielnej analizy przez użytkownika;

- dane wyjściowe: przekształcone dane, z których są generowane "decyzie" SWD:

- decyzje: wyniki wygenerowane poprzez SWD opierają się na kryteriach użytkownika.

Systemy wspomagania decyzji , które wykonują wybrane funkcje poznawcze w zakresie podejmowania decyzji i są oparte na sztucznej inteligencji bądź technologii inteligentnych agentów nazywane są Inteligentnymi Systemami Wspierania Decyzji (ISWD).

*Management Information System* (MIS) to system komputerowy przeznaczony dla biznesu i innych organizacji, który zbiera i analizuje dane ze wszystkich wydziałów, po czym dostarcza je jednostkom zarządzającym w uporządkowanej formie i z aktualną informacją, np. w postaci raportów finansowych, analizy magazynowej itp.<sup>202</sup>.

System Informacji Geograficznej (*Geographic Information System* - GIS) to system informacyjny służący do wprowadzania, gromadzenia, przetwarzania oraz wizualizacji danych geograficznych, którego jedną z funkcji jest wspomaganie procesu decyzyjnego<sup>203</sup>. Każdy system

 $^{200}$  [http://pl.wikipedia.org/wiki/System\\_wspomagania\\_decyzji,](http://pl.wikipedia.org/wiki/System_wspomagania_decyzji) dostęp: 10.06.2014.

<sup>201</sup> Wrycza St. (red. ), *Informatyka ekonomiczna Podręcznik ekonomiczny,* op.cit., s. 620.

<sup>202</sup> [http://pl.wikipedia.org/wiki/Management\\_Information\\_System,](http://pl.wikipedia.org/wiki/Management_Information_System) dostęp: 10.06.2014.

<sup>203</sup> [http://pl.wikipedia.org/wiki/System\\_Informacji\\_Geograficznej,](http://pl.wikipedia.org/wiki/System_Informacji_Geograficznej) dostęp: 10.06.2014.

GIS składa się z: bazy danych geograficznych, sprzętu komputerowego, oprogramowania oraz twórców i użytkowników GIS. W przypadku, gdy System Informacji Geograficznej gromadzi dane opracowane w formie mapy wielkoskalowej (tj. w skalach 1:5000 i większych), nazywany Systemem Informacji o Terenie.

Własności miejsc rozwijają się i zmieniają z czasem, a ponadto miejsca oddziałują na siebie nawzajem. GIS są efektem rewolucji w geografii dokonującej się w ciągu ostatnich kilkunastu lat, jak również oczywiście wynikiem gwałtownego rozwoju informatyki i metod zarządzania bazami danych. Powstanie GIS jest wynikiem połączenia prac prowadzonych w różnych dziedzinach: geografii, kartografii, geodezji, informatyce, elektronice. Systemy GIS znajdują praktyczne zastosowanie w wielu dziedzinach. Stąd bierze się różnorodność terminów określających systemy przetwarzające informacje geograficzne, jak system informacyjny bazy danych geograficznych, system danych geograficznych, system informacji przestrzennej. Każde z tych określeń przybliża w pewien sposób funkcje realizowane przez poszczególne systemy. W praktyce najczęściej spotykane są systemy specjalizowane, ukierunkowane na wąską grupę zastosowań, jednakże istnieją również wielozadaniowe GIS ogólnego zastosowania. Uzupełnieniem informacji o obiektach świata rzeczywistego reprezentowanych w bazie danych jest symbolika, tj. graficzny opis postaci, w jakiej obiekty te mają być przedstawiane użytkownikowi.

Istotnym składnikiem GIS jest cyfrowa geograficzna baza danych. Zawiera ona opis poszczególnych obiektów geograficznych. Baza danych przestrzennych jest zazwyczaj ściśle zintegrowana z pozostałymi modułami funkcjonalnymi GIS. Geograficzny system informacyjny składa się z kilku grup modułów realizujących następujące procedury:

- wprowadzania i weryfikacji danych wejściowych,
- zarządzania i przetwarzania w obrębie bazy danych (system zarządzania bazą danych),
- przetwarzania i analizy danych geograficznych,
- wyjściowe: prezentacji graficznej, kartograficznej i tekstowej danych,
- komunikacji z użytkownikiem.

Dostęp do zbiorów danych zapisanych w postaci cyfrowej zapewnia system zarządzania bazą danych. Oferuje on między innymi procedury dopisywania, wyszukiwania, aktualizacji i porządkowania danych. W zależności od przyjętego logicznego modelu danych, baza może mieć różną strukturę: hierarchiczną, sieciową, relacyjną, lub może być zorientowana obiektowo. Niezależnie jednak od sposobu konstrukcji bazy danych, jej zasadniczymi jednostkami są zazwyczaj rekordy składające się z pól. Rekordy te reprezentują poszczególne obiekty geograficzne lub kartograficzne, natomiast ich pola odpowiadają atrybutom. Głównym celem stawianym przed systemem zarządzania geograficzną bazą danych jest umożliwienie szybkiego dostępu do danych. Najczęściej wykorzystywaną formą prezentacji danych w geograficznych systemach informacyjnych jest ich wyświetlenie na monitorze w postaci graficznej przypominającej mapę. W trakcie wyświetlania mapy cyfrowej możliwa jest zmiana sposobu prezentacji graficznej poszczególnych obiektów lub ich grup. Ponadto zazwyczaj dostępne są takie operacje, jak powiększanie i pomniejszanie fragmentu mapy, zmiana kolorów, zmiana usytuowania napisów opisujących obiekty na mapie. Do zaawansowanych technik wizualizacji zaliczyć należy możliwość prezentacji trójwymiarowej. Możliwości informatycznych systemów geograficznych wykorzystywane są miedzy innymi w logistyce, zwłaszcza dalekich przewozach.

#### **2.3.3. Hurtownia danych**

Koncepcję hurtowni danych biznesowych opracowali Barry Devlin oraz Paul Murphy z IBM w roku 1980. Opublikowali oni artykuł "Architektura dla biznesu i systemów informatycznych". Jak już wspomniano hurtownia danych to rodzaj bazy danych, która zorganizowana jest według potrzeb określonego obszaru działalności. Jest wyższym szczeblem danych wynikowych zorganizowanym przeważnie tematycznie. Jak już wspomniano dane źródłowe do tej bazy pochodzą z różnych podsystemów bazodanowych. Opracowane w formie wygodnej dla menadżera służą wyłącznie do odczytu i podejmowania stosownych decyzji. Hurtownie danych są cyklicznie zasilane z systemów produkcyjnych, logistycznych oraz gospodarującymi zasobami i to często występującymi w informatycznej sieci rozproszonej<sup>204</sup>.

Architektura bazy hurtowni jest często inna niż stosunkowo wolnych baz relacyjnych. Ukierunkowana jest bowiem na optymalizację szybkości wyszukiwania informacji. Jednak w praktycznych rozwiązaniach w ramach budowy omawianej hurtowni wyróżnia się poziom danych detalicznych oraz warstwę zagregowanych kostek tematycznych. Zarząd firmy korzysta z informacji hurtowni poprzez różne systemy wyszukiwania danych. Tak więc hurtownia danych pozyskuje dane z otoczenia biznesowego, przeprowadzane są w niej operacje analityczne i umożliwiającą pozyskiwanie wiedzy w pożądanych wielowymiarowych przekrojach. Systemy BI korzystają z wielu tabel baz relacyjnych oraz dorobku statystyki.

Z reguły dane hurtowni są spójne tematycznie i dotyczą określonego problemu lub obiektu. Są scentralizowane w jednym miejscu z zachowaniem praw dostępu do zgromadzonej wiedzy. Stosowane są również minihurtownie danych ograniczone do obsługi kierownictwa określonej filii firmy. Mogą one stanowić część szerszej architektury softwarowo-hardwarowej hurtowni danych korporacji. Podstawowe cele zbudowania hurtowni danych – zwłaszcza dla dużych organizacji gospodarczych są następujące:

- przetwarzanie analityczne (OnLine Analytical Processing - OLAP),

- wspomaganie decyzji (DSS),

- archiwizacja danych,

- analiza efektywności działalności,

- wsparcie dla systemów zarządzania relacjami z klientami (CRM), poprzez dobieranie strategii marketingowych na podstawie danych o klientach i historii sprzedaży.

*OnLine Analytical Processing* to oprogramowanie wspierające podejmowanie decyzji, które pozwala użytkownikowi analizować szybko informacje zawarte w wielowymiarowych widokach i hierarchiach. Narzędzia OLAP są często używane do wykonywania analiz trendów sprzedaży, czy też analiz finansowych w hurtowniach danych<sup>205</sup> [\[15\].](https://wornalkiewicz.wordpress.com/wp-admin/post.php?post=2170&action=edit#_ftn15) Są też przydatne do wstępnego przeglądania zbioru danych przez analityka we wstępnej fazie analiz statystycznych. Dzieli się je na trzy kategorie:

- wielowymiarowe (MOLAP),

- relacyjne (ROLAP),

 $\overline{a}$ 

- hybrydowe (HOLAP).

Tradycyjne systemy OLAP są nazywane często wielowymiarowymi, gdyż przekładają transakcje na wielowymiarowe widoki. Dane są organizowane w postaci wielowymiarowych kostek. Systemy relacyjne przechowują dane oraz tabele wymiarów w relacyjnych bazach danych. Można też wykorzystać dodatkowe tabele do przechowywania zagregowanych informacji. W systemach hybrydowych baza danych rozdziela dane pomiędzy podsystem relacyjny i specjalizowany.

W hurtowni danych następuje agregacja danych często niejednorodnych i pochodzących z różnych modułów systemów informatycznych danego obiektu. Umożliwia to standaryzację prezentacji analiz przekrojowych z całego zakresu działalności np. przedsiębiorstwa. Dane pozyskiwane są z systemów klasy ERP (*Enterprise Resource Planning*) lub z MRP (*Material Requirements Planning*). Praca ta wymaga jednak utworzenia informatycznie obszaru konwersji prowadzonego tylko przez informatyka, gdyż dane popierane z systemów źródłowych są selekcjonowane, oczyszczane i dostosowywane do formy prezentacyjnej hurtowni danych. Z tego względu podzielono dane na następujące warstwy:

- metadane biznesowe: tabele wymiarów, faktów itp.,

- metadane techniczne: transformacja danych źródłowych na docelowe potrzebne w hurtowni,

*- data marty* – zbiory danych zaprojektowane w celu szybkiego i efektywnego udostępniania żądanych informacji,

- warstwa prezentacji (raporty i analizy tabelaryczne i wykresy trendów, rozkładów zmiennych).

 $^{204}$  [http://pl.wikipedia.org/wiki/Hurtownia\\_danych,](http://pl.wikipedia.org/wiki/Hurtownia_danych) dostęp: 6.06.2014.

<sup>205</sup> [http://pl.wikipedia.org/wiki/Online\\_Analytical\\_Processing,](http://pl.wikipedia.org/wiki/Online_Analytical_Processing) dostęp: 10.06.2014.

Zasadniczo istnieją dwa podejścia do gromadzenia danych w hurtowniach danych tj. wielowymiarowe i znormalizowane. Podejście wielowymiarowe bazuje na modelu wielowymiarowej bazy danych zwanym Star Schema, a znormalizowane na modelu znormalizowanym 3NF opracowanych odpowiednio przez Ralpha Kimballa oraz Billa Inmona. W podejściu wielowymiarowym transakcje danych są podzielone na poszczególne "fakty", które są generalnie transakcjami numerycznymi, albo tzw. "wielowymiarowe", które odnoszą się do kontekstów tych "faktów". Przykładowo transakcja sprzedaży może być podzielona na kolejne numery zakupionych produktów oraz odpowiadające im ceny, a wielowymiarowo dane zostały by zapisane za pomocą nazwiska kupującego, numeru produktu, sprzedającego, osoby otrzymującej zamówienie. Takie ujęcie pozwala na szybkie uzyskiwanie informacji przekrojowych z hurtowni danych. W podejściu znormalizowanym dane w hurtowni danych są przechowywane zgodnie z zasadami normalizacji baz danych. Tabele bowiem są pogrupowane według ich tematyki odnoszącej się do ogólnych kategorii np. klientów, produktów, finansów. Struktura znormalizowana dzieli dane na jednostki, którym odpowiada kilka tabel w relacyjnych bazach danych połączonych wspólna siecią informatyczną. Oba podejścia przedstawić można graficznie w formie diagramów relacyjnych jednostek zależności co ułatwia zrozumienie funkcjonalności danej hurtowni danych obiektu. Wymieńmy jeszcze typowe wdrażane systemy hurtowni danych:

- IBM InfoSphere Warehouse,

- Teradate Enterprise Data Warehouse,
- IBM Netezza Data Warehouse,
- Oracle Data Warehouse (zestaw odrębnych produktów),
- Microsoft SQL Server Business Intelligence,
- Sybase IQ,
- Infobright (w tym także wersja open sourse),
- SAP NetWeaver Business Intelligence,
- SAP BI.

W opisie technologii hurtowni danych występuje pojęcie eksploracja danych, czyli drążenie danych, pozyskiwanie wiedzy, wydobywanie danych. Drążenie danych, stanowi przeglądanie danych w strukturze wielowymiarowej (OLAP), polegające na przechodzeniu na niższy poziom agregacji danych jeśli wymiarem kostki jest czas, a hierarchą wymiaru jest Rok-Miesiąc-Tydzień-Dzień. Przejście z poziomu Miesiąc na Tydzień jest przykładem operacji drążenia<sup>206</sup> [\[16\].](https://wornalkiewicz.wordpress.com/wp-admin/post.php?post=2170&action=edit#_ftn16) Ponadto używa się określenia eksploracja danych do oznaczenia jednego z etapów procesu odkrywania wiedzy z baz danych<sup>207</sup>. Idea eksploracji danych polega na wykorzystaniu szybkości komputera do znajdowania ukrytych dla człowieka prawidłowości w danych zgromadzonych w hurtowniach danych. Istnieje wiele technik eksploracji danych, które wywodzą się z ugruntowanych dziedzin nauki takich jak statystyczna analiza wielowymiarowa. Techniki i metody służące eksploracji danych wywodzą się głównie z obszaru badań nad sztuczną inteligencją, a główne przykłady stosowanych rozwiązań należą do następujących zakresów:

- wizualizacje na wykresach,
- metody statystyczne,
- sieci neuronowe,
- metody uczenia maszynowego,
- metody ewolucyjne,
- logika rozmyta,
- zbiory przybliżone.

W eksploracji danych rozwijane są różne metody przetwarzania, różniące się zakresem zastosowań, stosowanymi algorytmami oraz sposobem prezentacji wyników, przy czym wyróżnia się:

- streszczanie,
- poszukiwanie asocjacji,
- analiza jakościowa danych,
- analiza ilościowa danych,
- klasyfikacja,

<sup>206</sup> Wrycza St. (red. ), *Informatyka ekonomiczna Podręcznik ekonomiczny,* op.cit., s. 612.

<sup>207</sup> [http://pl.wikipedia.org/wiki/Eksploracja\\_danych,](http://pl.wikipedia.org/wiki/Eksploracja_danych) dostęp : 10.06.2014.

- grupowanie.

Obszarów stosowania eksploracji danych jest wiele, obejmują one te miejsca, w których stosuje się systemy informatyczne, między innymi w celu gromadzenia pozyskanych danych w postaci baz danych. Obszerne zbiory danych gromadzone są w hurtowniach danych. Pojawia się potrzeba analizy tych danych w celu odkrycia nieznanej dotąd wiedzy. Dziedziny, w których szeroko stosuje się eksplorację danych to: technika, medycyna, astronomia, ekonomia, szeroko pojęty biznes. Pozyskiwanie wiedzy z baz danych, czyli w skrócie KDD (*Knowledge Discovery in Databases*) znajduje zastosowanie przy:

- eksploracji danych o ruchu internetowym,

- rozpoznawaniu sygnałów obrazu, mowy, pisma,
- wspomaganiu diagnostyki medycznej,
- badaniach genetycznych,
- analizie operacji bankowych,
- projektowaniu hurtowni danych,
- tworzeniu reklam skierowanych,
- prognozowaniu sprzedaży,
- wdrażaniu strategii. - wykrywaniu nadużyć,
- ocenie ryzyka kredytowego,
- segmentacji klientów.

Z opracowanych wykresów można miedzy innymi odczytać wzajemne korelacje zmiennych, co może być pomocne w procesie zarządzania. Przykładowo wizualizacja wiedzy w postaci wykresów funkcji gęstości umożliwia przejście do obliczania prawdopodobieństwa wystąpienia określonego zdarzenia danej zmiennej X.

#### **2.3.4. Model relacyjnej bazy danych**

Twórcą teorii relacyjnych baz danych jest Edgar Frank Codd. Jego praca *A Relational Model of Data for Large Shared Data Banks* opisuje potencjalne zależności pomiędzy danymi oraz stanowi propozycję operatorów przeszukiwania danych<sup>208</sup>. Dotychczas często wymieniano pojęcie relacyjna baza danych i dlatego rozwińmy nieco ten temat. Model relacyjny to model organizacji bazy danych bazujący na pojęciu relacji matematycznej teorii mnogości. W modelu tym dane pogrupowane są w relacje reprezentowane przez tablice. Relacja to dwuwymiarowa tablica, w której na przecięciu wiersza i kolumny znajduje się tzw. wartość atomowa, nierozkładalna<sup>209</sup> [\[19\].](https://wornalkiewicz.wordpress.com/wp-admin/post.php?post=2170&action=edit#_ftn19) Relacje zgrupowane są w schematy bazy danych, np. zawierające dane określonych przedsiębiorstw. W modelu relacyjnym stosowana jest algebra relacji oraz rachunek relacyjny do przeszukiwania danych. Algebra relacji obejmuje zbiór operatorów służących do manipulowania relacjami, przy czym operatory te można podzielić na dwie grupy:

- typowe operacje na zbiorach (suma relacji tego samego typu, różnica dwóch relacji również tego samego typu, iloczyn kartezjański dwóch relacji,

- operacje zaprojektowane – dedykowane - dla modelu relacyjnego.

Wspomniany iloczyn kartezjański to zbiór par postaci (u, v), gdzie u przebiega wszystkie elementy zbioru U, a v – wszystkie elementy zbioru  $V^{210}$ . Do operacji dedykowanych należą rodziny operatorów parametryzowanych określonymi kryteriami:

- selekcja – z warunkiem logicznym zwracająca na wyjściu tylko te rekordy, dla których warunek był prawdziwy,

- projekcja (rzutowanie) – z ciągiem indeksów lub ciągiem nazw atrybutów(kolumn),

- przemianowanie – z parą atrybutów w celu zamiany nazw atrybutu A na B w wyniku relacji.

Występuje także złączenie stanowiące kombinację operatorów iloczynu kartezjańskiego, selekcji i projekcji. Algebra relacji stanowi podejście proceduralne. Natomiast w ramach rachunku relacyjnego występuje alfabet oznaczający symbolami np. poszczególne krotki oraz zbiór reguł tworzenia zapytań w celu wydobycia informacji z relacyjnej bazy danych. Trzeba tu nadmienić, że w czasie publikowania koncepcji przez Codda rozwijał się także model sieciowy oraz model

<sup>&</sup>lt;sup>208</sup> [http://pl.wikipedia.org/wiki/Relacyjna\\_baza\\_danych,](http://pl.wikipedia.org/wiki/Relacyjna_baza_danych) dostęp: 6.06.2014.

<sup>209</sup> Wrycza St. (red. ), *Informatyka ekonomiczna Podręcznik ekonomiczny,* op.cit., s. 617.

<sup>210</sup> Praca zbiorowa. *Poradnik inżyniera Matematyka,* Wydawnictwo Naukowo-Techniczne, Warszawa 1971, s. 888.

hierarchiczny budowy baz danych. W 1973 roku firma IBM opracowała system R stanowiący implementację modelu relacyjnego i języka przeszukiwania SQL, który zbudowano na bazie relacyjnego rachunku krotek Codda<sup>211</sup>. W późniejszym okresie rozwinął się także relacyjny rachunek dziedzin stanowiący bazę budowy języka QBE.

W roku 1979 firma Relational Software – znana później jako Oracle zaproponowała system RDBMS (*Relational Database Management Systems*). W budowaniu tego systemu wystąpiło szereg problemów, a jednym z nich było znalezienie podejścia do brakujących informacji. Cood zaproponował wprowadzenie do modelu relacyjnego wartości określonej jako NULL. Umożliwiło to rozszerzenie logiki dwuwartościowej operatorów porównania do logiki trójwartościowej. W pytaniu o równość wystąpiły teraz odpowiedzi: tak, nie, nieznane. W modelu relacyjnym każda tabela posiada unikatową nazwę, nagłówek i zawartość. Nagłówek relacji to zbiór atrybutów – pól poszczególnych kolumn, natomiast zawartość jest zbiorem krotek (rekordów) tabeli. Każda relacja – tabela - posiada klucz główny który może być kombinacją kilku kolumn w celu jednoznacznego identyfikowania każdego rekordu. Występuje też klucz obcy wskazujący wartości klucza innej tabeli, przy czym w tabeli wskazywanej musi istnieć wartość klucza wskazującego. Nieodzownym elementem funkcjonowania relacyjnej bazy danych jest zbiór operacji wspomnianej już algebry relacji oraz rachunku relacyjnego do przeszukiwania oraz manipulowania danymi. Popularnym językiem formułowania zapytań do bazy danych jak już nadmieniono jest język SQL. Współczesne relacyjne bazy danych korzystają z różnych wersji tego języka, przy czym SQL umożliwia w odniesieniu do bazy danych:

- wprowadzanie zmian w jej strukturze,

- zmian zawartości rekordów,

- wybieranie informacji.

Trzeba nadmienić, że język SQL bazuje na tzw. silniku bazy danych pozwalającym na formułowanie kwerend (zapytań w odniesieniu do tabel). Daje możliwość wyświetlania wyselekcjonowanych danych w żądanym porządku. Kwerendy mogą stanowić również "tabele" pośrednie do generowania kwerend złożonych lub raportów użytkownika. Przykładem w tym zakresie jest program Microsoft Access 2010 wchodzący w skład pakietu Office  $2010^{212}$ . Silnik bazy danych pozwala na zarządzanie bazą danych mając wewnątrz tej bazy informacje o relacjach między tabelami i jej rekordami. Zapytania SQL umożliwiają ponadto wykonywanie operacji wstawiania, usuwania oraz aktualizacji danych. W ramach systemu bazy danych występuje menu nawigacyjne ułatwiające poruszanie się po krotkach – rekordach tabel.

Online Transaction Processing (OLTP) jest kategorią aplikacji klient-serwer dotyczącą baz danych w ramach bieżącego przetwarzania transakcji obejmujących np. systemy obsługi punktów sprzedaży<sup>213</sup>. W systemach tych klient współpracuje z serwerem transakcji, zamiast z serwerem bazy danych.

W modelowaniu procedur hurtowni danych, ze względu na doszukiwanie się nowej wiedzy na podstawie masowości danych transakcyjnych niezbędne są algorytmy dojścia do korzystnych reprezentacji danych ilościowych<sup>214</sup>. Przykładem prostego algorytmu z życia codziennego jest upieczenie pączków. Wymaga to wykonania czynności w określonej kolejności i czasie.

Słowo algorytm pochodzi od nazwiska arabskiego matematyka Muhammeda ibn Musa Alchwarizmiego, przy czym początkowo algorytmem nazywano czynności konieczne do wykonywania obliczeń w systemie dziesiętnym. Obecne znaczenie słowa algorytm jako zestawu ścisłych reguł powstało wraz z rozwojem dziedzin matematyki. Istotnym krokiem w algorytmizacji było sformułowanie przez Charlesa Babbage w roku 1842 idei maszyny analitycznej. Później zastosowano karty perforowane, które umożliwiły zastosowanie algorytmów sumujących. Duży postęp w XX wieku w dziedzinie elektroniki umożliwił zbudowanie maszyn analogowych pozwalających na korzystanie z złożonych algorytmów matematycznych, w tym przeprowadzanie operacji różniczkowania i całkowania, które wyrażone są w postaci elementarnych operacji

<sup>211</sup> Biecek P., *Przewodnik po pakiecie R,* Oficyna Wydawnicza GiS, Wrocław 2008.

<sup>212</sup> Mendrala D., Szeliga M., ACCESS 2010 PL, Wydawnictwo HELLION, Gliwice 2010.

<sup>213</sup> [http://pl.wikipedia.org/wiki/System\\_transakcyjny,](http://pl.wikipedia.org/wiki/System_transakcyjny) dostęp: 6.06.2014.

<sup>214</sup> [http://pl.wikipedia.org/wiki/Algorytm,](http://pl.wikipedia.org/wiki/Algorytm) dostęp: 10.06.2014.

matematycznych. Spontaniczny rozwój formułowania oraz zastosowania ciągle doskonalonych algorytmów nastąpił po upowszechnieniu komputerów osobistych. Szybko też rozwinęła się gałęż przemysłu, zwana informatyka z wieloma technologiami informacyjnymi w systemach rozproszonych korzystających często z Internetu.

## **2.3.5. Wskaźniki efektywności przedsiębiorstwa**

Podstawowe wskaźniki efektywności *Key Performance Indicators* - KP) to finansowe i niefinansowe wskaźniki stosowane jako mierniki w procesach pomiaru stopnia realizacji celów danej jednostki gospodarczej<sup>215</sup> [\[25\].](https://wornalkiewicz.wordpress.com/wp-admin/post.php?post=2170&action=edit#_ftn25) KPI wspierają osiąganie przez firmę jej celów operacyjnych i strategicznych. Stanowią dla pracowników źródło obiektywnej informacji zwrotnej o wykonywanej przez nich pracy, kosztach oraz jakości. Są także narzędziem kontroli menedżerskiej, pozwalają szybko podejmować decyzje, nadawać priorytety działaniom, wcześnie reagować na problemy, wspierają również procesy ciągłego doskonalenia i efektywne wykorzystywanie posiadanych przez organizację zasobów. W praktyce zarządzania opracowano wiele wskaźników, które mogą być wykorzystane przez daną organizację, a biorąc pod uwagę obszary działalności należą do nich:

- a) Jakość produktów i usług:
	- liczba reklamacji.
	- koszty braków.
- b) Zarządzanie operacyjne:
	- całkowita efektywność wyposażenia,
	- wydajność pracy (wartość produktów lub usług wytworzonych przez jednego pracownika),
	- wartość odpadu produkcyjnego (wartościowo lub procentowo),
	- średni czas realizacji zamówień klientów,
	- zużycie energii elektrycznej, wody, gazu ziemnego,
	- średni czas od wystąpienia awarii do jej usunięcia,
	- średni czas bezawaryjności,
	- liczba wdrożonych sugestii/wniosków zgłoszonych przez pracowników,
	- oszczędności z tytułu wdrożonych sugestii/wniosków do wartości sprzedaży
	- liczba sugestii/wniosków na jednego pracownika w roku,
	- procent pracowników zgłaszających propozycje usprawnień,

- wyniki audytów; w przypadku systemów informatycznych jest to postępowanie o charakterze poświadczającym, prowadzone przez niezależna jednostkę, którego celem jest weryfikacja zgodności .<br>systemów informatycznych z określonymi wymaganiami, standardami i procedurami<sup>216</sup>. c) Zarządzanie zasobami ludzkimi i BHP:

- absencja chorobowa pracowników (np. liczba godzin utraconych/liczba zaplanowanych godzin

pracy ogółem w danym okresie),

- rotacja pracowników (dobrowolne odejścia),

- poziom satysfakcji pracowników,
	- ilość godzin szkoleń na jednego pracownika w roku,
	- liczba nadgodzin,
	- efektywność czasu pracy,
	- średni czas trwania procesu rekrutacji (obsadzenia stanowiska pracy w firmie) w dniach,

- liczba godzin utraconych w wyniku wypadków przy pracy do liczby godzin przepracowanych w firmie w ciągu ostatnich 12 miesięcy,

- liczba tzw. zdarzeń potencjalnie wypadkowych,
- procent pracowników przeszkolonych z udzielania pierwszej pomocy,
- wyniki audytów BHP,
- liczba godzin przepracowanych przez pracowników na rzecz lokalnej społeczności.
- d) Obsługa klienta:

- średni czas oczekiwania klienta (np. czas oczekiwania na dostarczenie bądź wydanie towaru )
- poziom satysfakcji klientów,
- procent nieterminowych dostaw do klientów,
- procent nieterminowych lub niekompletnych dostaw do klientów,
- liczba reklamacji/liczba zrealizowanych wysyłek do klientów ogółem,
- e) Łańcuch dostaw, a w tym procent wartość zakupów od certyfikowanych dostawców.
- f) Marketing, a zwłaszcza liczba pozyskanych nowych klientów.

<sup>&</sup>lt;sup>215</sup> [http://pl.wikipedia.org/wiki/Kluczowe\\_wska%C5%BAniki\\_efektywno%C5%9Bci,](http://pl.wikipedia.org/wiki/Kluczowe_wska%C5%BAniki_efektywno%C5%9Bci) dostęp: 6.06.2014.

<sup>216</sup> Wrycza St. (red.), Informatyka ekonomiczna Podręcznik akademicki, op.cit., s. 611.

g) Wskaźniki finansowe:

- wskaźnik rentowności (*Return on Investment* ROI),
- zysk netto,
- marża na sprzedaży,
- wartość sprzedaży na jednego pracownika,
- wartość zapasów do wartości sprzedaży,
- wskaźnik obrotu zapasami,
- wartość produktów będących na rynku krócej niż pięć lat do wartości sprzedaży.

Zestaw KPI w firmie powinien spełniać następujące warunki:

a) punktem wyjścia do doboru wskaźników powinna być strategia organizacji;

b) liczba wskaźników nie powinna być większa niż 20, bowiem celem programu KPI jest utworzenie skutecznego narzędzia monitorowania i zarządzania wynikami;

c) każdy wskaźnik powinien mieć określony cel liczbowy na dany rok. Punktem wyjścia powinny być wyniki osiągnięte przez organizację w dwóch poprzednich okresach oraz *benchmarking* najlepszych, podobnych organizacji w sektorze;

d) należy wybierać wyłącznie takie wskaźniki, na wyniki których pracownicy mają rzeczywisty wpływ;

e) jak największa liczba wskaźników w ramach KPI powinna mieć bezpośrednie przełożenie na zaspakajanie potrzeb, oczekiwań oraz poziom satysfakcji klientów;

f) należy stosować KPI, dla obliczenia wyników dla których istnieją lub mogą być zgromadzone dane;

g) każdy wskaźnik powinien mieć swego właściciela;

h) wskaźniki KPI powinny być powiązany z systemem wynagradzania oraz premiowania w danym przedsiębiorstwie.

Zwróćmy jeszcze uwagę na ROI wskaźnik rentowności stosowany w celu zmierzenia efektywności działania przedsiębiorstwa niezależnie od struktury jego majątku, czy czynników nadzwyczajnych<sup>217</sup>. Return on Investment jest iloczynem rentowności sprzedaży oraz wskaźnika majątku. Wspomniany *benchmarking* to analiza porównawcza polegająca na rozpatrzeniu procesów i praktyk stosowanych przez własne przedsiębiorstwo, ze stosowanymi w firmach uważanych za najlepsze w danej branży. *Benchmarking* to po prostu uczenie się na błędach innych. Metody wielorozdzielcze wchodzą w skład metod geometrycznych reprezentowania obrazów z odpowiednim posługiwaniem się kamerą, oświetleniem, elementami geometrycznymi i doborem kolorów<sup>218</sup>. Pozyskiwanie wskaźników efektywności przedsiębiorstwa umożliwia wymienione już wcześniej rozwiązanie informatyczne (BAM), które dostarcza w czasie rzeczywistym danych do tych kluczowych wskaźników biznesowych<sup>219</sup>.

### **2.3.6. Wizualizacja wiedzy**

Bardzo istotne jest odpowiednie zaprezentowanie wiedzy pozyskanej z obszernych baz danych dziedzinowych firmy. Umożliwiają to właściwie dobrane techniki wizualizacji. Wizualizacja to ogólna nazwa graficznych metod tworzenia, analizy i przekazywania informacji<sup>220</sup>. Wpływa ona na sposób prowadzenia badań naukowych, jest także wykorzystywana w dyscyplinach technicznych i medycynie oraz w dydaktyce. a obecnie traktowana jest również jako technika prac wielu artystów. Większość najnowszych koncepcji opiera się na wykorzystywaniu potencjału technik informatycznych. Naukowcy starają się wykorzystać możliwości grafiki komputerowej do rozwiązywania i zademonstrowania problemów badawczych.

Wizualizacje ułatwiają zrozumienie skomplikowanych zjawisk przyrodniczych i procesów technicznych. W telewizyjnej prognozie pogody zastępują one prawdziwe zdjęcia satelitarne. Podczas programów informacyjnych wszelkie mapy, rekonstrukcje wydarzeń i katastrof oraz dane statystyczne są przedstawiane w formie łatwo przyswajalnej dla przeciętnego odbiorcy. Rezultatem może być obraz znajdujący się w przestrzeni dwu lub trójwymiarowej. Do wizualizacji naukowej służy specjalistyczne oprogramowanie, chociaż niektóre techniki są dostępne również z poziomu zwykłego pakietu biurowego. Część aplikacji, wykorzystywanych pierwotnie w środowisku akademickim, jest dystrybuowanych na licencji *open source*, która pozwala na swobodne

<sup>217</sup> pl.wikepedia.org/Wiki/ROI, dostęp: 12.06.2014.

 $^{218}$  zmigk.ii.us.edu.pl/?page\_id=385:dostęp: 12.06.2014.

<sup>&</sup>lt;sup>219</sup> [http://pl.wikipedia.org/wiki/Business\\_Activity\\_Monitoring,](http://pl.wikipedia.org/wiki/Business_Activity_Monitoring) dostęp: 10.06.2014.

<sup>220</sup> [http://pl.wikipedia.org/wiki/Wizualizacja,](http://pl.wikipedia.org/wiki/Wizualizacja) dostęp: 10.06.2014.

udostępnianie projektów i modyfikacje kodu źródłowego wedle własnych potrzeb. Na rynku dostępnych jest również kilka komercyjnych pakietów narzędziowych. Praca z nimi polega na modelowaniu przepływu danych (*data flow model*). Podejście to spopularyzowane jest przez programy: AVS, IRIS Explorer oraz VTK toolkit, zarządzanie danymi statycznymi (*data state models*) z poziomu arkusza kalkulacyjnego np. *Spreadsheet for Visualization* lub *Spreadsheet for Images*.

Tak więc wizualizacja danych to zagadnienie ich obrazowego przedstawienia. Jednak dane są rozumiane jako informacje, które zostały zestawione w pewnej schematycznej formie, np. zmiennych lub współrzędnych. Głównym celem jest skuteczny i zrozumiały przekaz zawartych w nich treści. Jednym z najczęściej popełnianych błędów bywa przykładanie zbytniej uwagi do formy graficznej . komunikatu, zamiast przede wszystkim do jego treści. Przetworzone dane można zaprezentować jako wykresy statystyczne oraz kartografię tematyczną. Występuje jeszcze inny podział, który wyróżnia wśród nich siedem zasadniczych funkcji:

- mapy myślowe,
- przekaz wiadomości,
- przekaz surowych danych,
- przekaz powiązań, zależności,
- przekaz stron internetowych,
- publikacja artykułów i innych opracowań,
- narzędzia i usługi do wykorzystania przez odbiorcę.

Z perspektywy nauk informatycznych użyteczny może być także podział na następujące podspecjalności:

- algorytmy i techniki wizualizacji,
- wizualizacja przestrzenna (objętościowa),
- wizualizacja informacji,
- metody wielorozdzielcze,
- techniki modelowania,
- techniki interakcyjne,
- architektura interfejsu użytkownika.

Występuje także grafika informacyjna (infografika) służąca obrazowemu przedstawianiu informacji w możliwie prosty i czytelny sposób. Z tego względu jest wykorzystywana przy projektowaniu znaków, map terenu, redakcji artykułów prasowych oraz w edukacji. Zastosowany w niej język symboliczny umożliwia porozumienie się specjalistów z różnych dziedzin. Nadmienić należy, że rysunki techniczne są też formą graficzną przedstawiającą w konwencjonalny sposób plany konstrukcyjne lub zasady działania różnych przedmiotów. Należy jednak odróżnić grafikę użytkową od rysunku artystycznego, który w założeniu ma być ekspresyjny i umożliwiać wielopłaszczyznową interpretacje przestawionego tematu. Wprowadzenie programów do komputerowego wspomagania projektowania (*Computer-Aided Design System* - CAD) ułatwiło sporządzanie i modyfikację rysunków, zwłaszcza konstrukcyjnych i to niekidy bezpośrednio na placu budowy. Systemy 3D CAD w rodzaju Autodesk Inventor lub SolidWorks wnoszą możliwość zebrania wszystkich rysunków w jedną funkcjonalną całość. Dzięki nim można zweryfikować, czy obliczenia zostały przeprowadzone prawidłowo.

Kartografia jest nauką i techniką wykonywania map. Łączy przesłanki teoretyczne ze sztuką doboru odpowiednich metod odwzorowania oraz zawarcia wszystkich istotnych oznaczeń. Stara się ona dać obiektywny obraz terenu, przekazując równolegle szereg informacji ważnych dla konkretnego odbiorcy. Współczesna kartografia bazuje na cyfrowych systemach informacji geograficznej (*Geographic Information System* - GIS).

Wykresy statystyczne, zwane również graficznymi technikami analitycznymi, stanowią wizualizację danych o charakterze ilościowym. Wyniki obliczeń statystycznych zwykle mają formę stabelaryzowaną. Aby zobrazować ich znaczenie opracowano algorytmy, generujące na ich podstawie ilustracje graficzne. Przybliżają one pewne relacje zachodzące w zbiorze danych. Do najbardziej popularnych przedstawień zalicza się wykresy rozrzutu, histogramy, wykresy odchyleń, wykresy zakresu i tradycyjne diagramy kołowe co jest niezbędne przy korzystaniu z technik eksploracyjnej analizy danych (EDA). Odrębną formę stanowią diagramy matematyczne, które są sposobem graficznego wyrażania zależności matematycznych, a do metod z tego zakresu zaliczamy przykładowo np. diagram Cremony do wyznaczania sił w elementach kratownic.

Musimy jeszcze podkreślić specyficzną formę jaka jest wizualizacja przestrzenna, czyli odtwarzanie objętości, która jest techniką tworzenia projekcji 2D dla obiektów trójwymiarowych. Ich struktura zostaje zapisana w postaci pakietów danych, będących rezultatem dyskretnego próbkowania przedmiotu, np. za pomocą promieni rentgenowskich. Zwykle badany obiekt jest prześwietlany w tomografie komputerowym, urządzeniu MRI lub skanerze MicroCT. Szereg płaskich przekrojów, wykonanych w identycznej rozdzielczości i równych odstępach, stanowi podstawę siatki wolumetrycznej, opisującej punkt po punkcie przestrzenne rozmieszczenie zawartości. Bryła 3D może być potraktowana jako zbiór izopowierzchni. Może być definiowana od razu jako spójny blok bezpośrednio na podstawie wyników zdjęć.

Animacja komputerowa może być pojmowana jako sztuka, technika oraz dziedzina nauki, wykorzystująca ruchome obrazy w celu przedstawienia rozwoju danego procesu w czasie. Razem z symulacjami 3D jednocześnie przedstawia wiele aspektów danego zagadnienia, dając możliwość wglądu w jego dynamikę. Pod pojęciem interaktywnej wizualizacji kryje się zestaw narzędzi programistycznych do symulacji rzeczywistości wirtualnej. Jednak szybki dostęp do potrzebnych informacji oraz ich trafne przedstawianie wymaga interakcji użytkownika z komputerem. Wizualizacja upowszechniła się w wielu dziedzinach nauki, gdyż każdy sposób dogodnej reprezentacji danych wejściowych, ułatwiający poznanie nurtującego problemu jest godny zastosowania w dydaktyce i badaniach naukowych. Istnieje jeszcze wiele innych technik wizualizacji zwłaszcza specjalistycznych badań laboratoryjnych w medycynie.

\* \* \*

Systemy *Business Intelligence* są uwieńczeniem prac nad doskonaleniem systemów transakcyjnych w celu ich przydatności do zarządzania obiektami, a zwłaszcza korporacjami. Wchłaniają w sobie wcześniejszy dorobek zwłaszcza w zakresie systemów wspomagania decyzji (DSS). Uwzględniają szybki rozwój w zakresie technologii informacyjnej, a w tym stosowanie Internetu, komunikacji satelitarnej oraz łączności bezprzewodowej sprzętu informatycznego.

Bazują na wielowymiarowej analizie statystycznej<sup>221</sup> oraz zaawansowanych technikach wizualizacji graficznej, w tym wskazywanie trendów określonych cech ekonomicznych, czy też zjawisk nas otaczających. Budowane są jako wyselekcjonowane i zagregowane informacje z relacyjnych baz danych funkcjonujących w danej organizacji. Formułowane są modele danych panelowych – przestrzenno-czasowych<sup>222</sup>. Bazy relacyjne mają z reguły obszerną funkcjonalność i cechuje je dogodność uzyskania odpowiedzi na złożone pytania decydentów, zwłaszcza dotyczące istotnych dalszych poczynań strategicznych w obszarach zarządzania.

<sup>221</sup> Walesiak M., Gatnar E., *Statystyczna analiza danych z wykorzystaniem programu R,* Wydawnictwo Naukowe PWN,Warszawa 2009.

<sup>222</sup> Osińska M. (red.), *Ekonometria współczesna*, Dom Organizatora TNOiK, Toruń 2007.

# **2.4. Symulacja biznesowa**<sup>223</sup>

## **2.4.1. Słowo wstępne**

Poznanie tylko postępowania związanego z budową systemów informatycznych zarządzania dedykowanych, jak i sposoby przystosowania aplikacji standardowych do potrzeb obiektów jest nie wystarczająca umiejętnością w realizacji zleceń inwestorów. Warto zainteresować się płaszczyzną programów pomyślanych przede wszystkim jako platforma testowania różnych funkcjonalności procesu zarządzania lub też wyboru najlepszego wariantu decyzyjnego. Poznanie tej klasy systemów komercyjnych i nie tylko pozwoli zaprojektować własny system symulacji biznesowej służący produkcji jak i sprzedaży towarów.

Zaprezentowane zostaną teraz różne rozwiązania informatyczne sygnalizowane w Internecie. Nastąpi także nawiązanie do nielicznej literatury z obszaru symulacji biznesowej opublikowanej w formie książkowej oferowanej w sieci internetowej. Na początek zapoznajmy się jednak z definicją symulacji komputerowej. Ten rodzaj [symulacji](https://pl.wikipedia.org/wiki/Symulacja) wykorzystuje [model](https://pl.wikipedia.org/wiki/Modelowanie_matematyczne)  [matematyczny,](https://pl.wikipedia.org/wiki/Modelowanie_matematyczne) zapisany w postaci programu komputerowego. Techniki symulacyjne są szczególnie przydatne tam, gdzie [analityczne](https://pl.wikipedia.org/wiki/Analiza_matematyczna) wyznaczenie rozwiązania byłoby zbyt pracochłonne, a niekiedy nawet niemożliwe, co często ma miejsce w [systemach złożonych](https://pl.wikipedia.org/wiki/System_z%C5%82o%C5%BCony)<sup>224</sup>. Symulacje komputerowe można podzielić ze względu na:

- przewidywanie zdarzeń (stochastyczne, deterministyczne);
- sposób upływu czasu (z czasem ciągłym, z czasem dyskretnym);
- formę danych wejściowych (statyczne, dynamiczne);
- liczbę użytych komputerów (lokalne, rozproszone).

Opracowano specjalne narzędzia, w tym języki programowania przeznaczone do wykonywania symulacji komputerowych, a mianowicie: język programowania [GPSS,](https://pl.wikipedia.org/wiki/GPSS) [Crystal Ball,](https://pl.wikipedia.org/w/index.php?title=Crystal_Ball_(program)&action=edit&redlink=1) [@Risk,](https://pl.wikipedia.org/w/index.php?title=@Risk&action=edit&redlink=1) Arena, SciLab. Jednym z języków programowania jest także *ModSim* oparty na Microsoft Visual C++ w wersji 1.5. Posiada on mechanizmy do przeprowadzania zaawansowanych symulacji m.in. monitory i generatory liczb losowych. Możliwe jest też [wizualizowanie](https://pl.wikipedia.org/wiki/Wizualizacja) w [czasie rzeczywistym](https://pl.wikipedia.org/wiki/Czas_rzeczywisty) zachodzących procesów za pomocą np. [wektorowych](https://pl.wikipedia.org/wiki/Wektor) funkcji rysujących. Często stosowanym bezpłatnym językiem programowania o opracowanych bibliotekach jest Python.

# **2.4.2. Stosowane aplikacje w zakresie symulacji biznesowej**

Występuje duża różnorodność programów komputerowych umożliwiających symulacje procesów oraz decyzji biznesowych. Często wymienianym jest *Marketplace*, który naśladuje konkurencyjny rynek $^{225}$ . Fragment jego oferty zamieszczono na rycinie 2.4.1. Dystrybutorem omawianej publikacji w Polsce jest firma: *iSpace Simulation* w Krakowie.

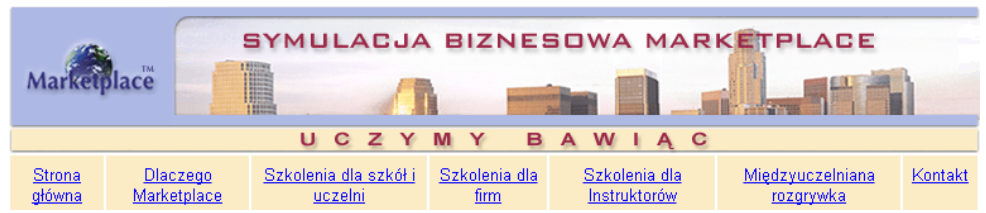

Źródło: [http://pl.marketplace-simulation.com/.](http://pl.marketplace-simulation.com/)

 $\overline{a}$ 

Ryc. 2.4.1. Menu główne programu *Marketplace*

Ćwiczenie symulacyjne z *Marketplace* umożliwia zdobywanie doświadczenia przy podejmowanie decyzji biznesowych poprzez analizę rynku i formułowanie oraz zarządzanie strategią. Program

<sup>223</sup> Opracowanie niniejszego rozdziału stanowi rozwinięcie artykułu autora *Symulacja biznesowa* zamieszczonego w monografii *Rola informacji i nowych technologii*, Państwowy Uniwersytet Pedagogiczny w Bierdańsku, Bierdańsk 2016, Ukraina.

<sup>224</sup> [https://pl.wikipedia.org/wiki/Symulacja\\_komputerowa,](https://pl.wikipedia.org/wiki/Symulacja_komputerowa) dostęp: 1.04.2016.

<sup>225</sup> [http://pl.marketplace-simulation.com/,](http://pl.marketplace-simulation.com/) dostęp: 1.04.2016.

umożliwia obserwację rezultatów wykonanych przez nas działań. Nie tylko jako uczestnicy symulacji zdobywamy wprawę w wyborze decyzji, ale także pozyskujemy niezbędną wiedzę z obszaru marketingu i zarzadzania. Aplikacja o pełnej nazwie *Symulacja Biznesowa Marketplace*, zwana w skrócie *Marketplace* wyzwala wśród uczestników treningu rywalizację i motywuje do głębszego poznania arkanów potrzebnej wiedzy do zarządzania obiektem. W *Marketplace* zastosowano nowoczesne technologie internetowe. Obecnie oferowana jest polskojęzyczna wersja tego pakietu o nazwie EICM, czyli *Rozszerzone Międzynarodowe Zarządzanie Korporacyjne*, które dla celów szkoleniowych obejmuje 12 kwartałów decyzyjnych, 5 regionów, 20 rynków, 5 segmentów rynku. W ramach tego wysublimowanego oprogramowania wchodzą m.in. takie funkcje ja $\overline{k}^{226}$ :

- analiza rentowności;
- zaawansowane narzędzia marketingowe;
- produkcja, księgowość, finanse;
- analiza finansowa;
- negocjacje z partnerami biznesowymi,
- zarządzanie zasobami ludzkimi,
- handel elektroniczny.

Doskonalenie się poprzez uczestnictwo w symulacji biznesowej jest tematem różnych konkursów oraz gier szkoleniowych, a na uwagę zasługuje konkurs GMC Poland. GMC, czyli *Global Management Challenge* stanowi symulacje biznesową o zasięgu światowym prowadzoną z zastosowaniem tzw. grywalizacji<sup>227</sup>. Menu główne internetowej GMC pokazano na rycinie 2.4.2.

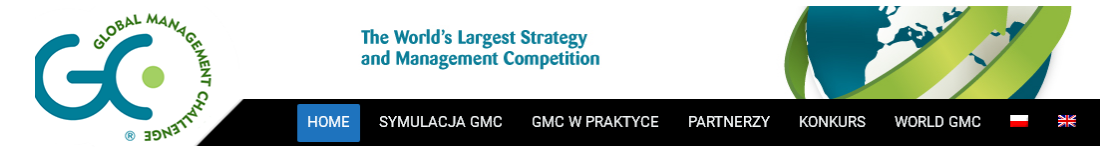

Źródło: [http://gmcpoland.pl/.](http://gmcpoland.pl/)

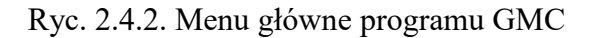

Grywalizacja lub gamifikacja (*gamification*) oznacza wykorzystanie mechaniki znanej np. z [gier](https://pl.wikipedia.org/wiki/Gra_fabularna)  [fabularnych](https://pl.wikipedia.org/wiki/Gra_fabularna) i komputerowych, do modyfikowania zachowań ludzi w sytuacjach niebędących grami, w celu zwiększenia ich zaangażowania<sup>228</sup>. Technika bazuje na przyjemności, jaka płynie z pokonywania kolejnych osiągalnych wyzwań. Grywalizacja pozwala zaangażować osoby do zajęć, nawet jeśli są one traktowane za rutynowe, a czasem nudne. Uważa się że, udział studentów, zwłaszcza kierunku Zarządzanie w wymienionym wcześniej Konkursie GMC Poland przyczynia się między innymi do<sup>229</sup>:

- spojrzenia na cały system funkcjonowania firmy,
- weryfikację i uzupełnienie wiedzy poprzez doświadczenie,
- innowacyjne odbycie pierwszych praktyk zarządzania,
- rozwój umiejętności pracy w zespole oraz rywalizacja z praktykami biznesu.

Oprócz tego dużej rangi Konkursu w Internecie proponowane są przez różne firmy szkolenia w zakresie gier, symulacji biznesowej oraz hybrydowej (zob. rycina 2.4.3)<sup>230</sup>.

# Gry szkoleniowe – Symulacje biznesowe

Gry szkoleniowe,, symulacje biznesowe, symulacje hybrydowe są nowoczesnymi i efektywnymi metodami rozwoju kluczowych kompetencji menedżerskich.

GRY SZKOLENIOWE SYMULACJE HYBRYDOWE GALERIA AUTORZY I TRENERZY KONTAKT

Źródło: [http://hrsymulacje.pl/symulacje-biznesowe/.](http://hrsymulacje.pl/symulacje-biznesowe/)

Ryc. 3. Menu główne propozycji gier szkoleniowych

 $226$  Ibidem.

<sup>227</sup> <http://gmcpoland.pl/> dostęp: 1.04.2016.

<sup>228</sup> [https://pl.wikipedia.org/wiki/Grywalizacja,](https://pl.wikipedia.org/wiki/Grywalizacja) dostęp: 1.04.2016.

<sup>&</sup>lt;sup>229</sup> [http://gmcpoland.pl/gmc-dla-studentow/,](http://gmcpoland.pl/gmc-dla-studentow/) dostęp: 1.04.2016.

<sup>230</sup> [http://hrsymulacje.pl/symulacje-biznesowe/,](http://hrsymulacje.pl/symulacje-biznesowe/) dostęp: 1.04.2016.

W ramach symulacji biznesowej następuje podejmowanie decyzji strategicznych i menedżerskich przez uczestników symulacji opartej o rzeczywisty model ekonomiczny. Rezultaty decyzji ukazane są w formie wskaźników finansowych. Uczestnictwo w symulacji biznesowej pozwala na podniesienie kompetencji menedżerów w zakresie zarządzania strategicznego. Ponadto uświadamia uczestnikom jakie występuje ryzyko związane z wyborem niewłaściwego modelu zarzadzania do danego przedsiebiorstwa. Symulacja biznesowa to także przedpole do sprawdzenia podejmowania przez menedżerów decyzji wyprzedzajacych działania konkurencji. Scenariusze symulacji biznesowych zakładają przeważnie, że w trakcie jej trwania konkurują ze sobą na rynku 2 – 4 firmy. Uczestnicy podzieleni są na zespoły zarządzajace tymi firmami. Szkolenie poprawiające sprawność biznesową obejmuje przede wszystkim:

- zarzadzanie strategiczne,

- zarządzanie sprzedażą i firma handlową,

- zarzadzanie produkcja i firmą produkcyjną.

Gry szkoleniowe swą formą rozwoju tzw. kompetencji miękkich menedżerów. Stanowią więc dobre narzędzie przygotowania kandydatów na kierowników oraz przedstawicieli zarządów<sup>231</sup>.

Symulacja hybrydowa jest kompleksowym rozwiązaniem w zakresie kształcenia kompetencji i umiejętności menedżerskich. Prowadzona jest przez Firmę Szkoleniową B&O NAVIGATOR w Warszawie<sup>232</sup>. Umiejętności wyboru wariantu poprzez doświadczenie z grą symulacyjną są szczególnie przydatne w obszarze uczestnictwa na giełdzie, podejmowania inwestycji i w bankowości finansowej. Temat ten jest przedmiotem publikacji internetowej zamieszczonej na stronie: [http://www.goldenline.pl/grupy/Gielda\\_i\\_inwestycje/abc-bankowosci-i](http://www.goldenline.pl/grupy/Gielda_i_inwestycje/abc-bankowosci-i-finansow/najlepsza-symulacja-biznesowa-na-swiecie-juz-w-polsce,2245136/)[finansow/najlepsza-symulacja-biznesowa-na-swiecie-juz-w-polsce,2245136/.](http://www.goldenline.pl/grupy/Gielda_i_inwestycje/abc-bankowosci-i-finansow/najlepsza-symulacja-biznesowa-na-swiecie-juz-w-polsce,2245136/)

Światowe, popularne oprogramowanie symulacji biznesowej *Industry Masters* w trybie *online* z Bazylei, jest też dostępne w Polsce przez Internet. Obejmuje ono wiele modeli biznesowych, przy czym w ofercie dedykowane jest przede wszystkim sektorowi bankowemu. Firma GSC z Sopotu proponuje również prowadzenie szkoleń z symulacji z przeznaczeniem dla menedżerów z przedsiębiorstw, uczelni oraz klientów indywidualnych. Dane do symulacji reprezentujące mechanizmy rynkowe dostarcza firma Thomson Reuters<sup>233</sup>. Trzeba dodać, że wiele renomowanych uczelni na świecie korzysta z symulacji *Industry Masters* w ramach swoich programów edukacyjnych. W ofercie internetowej występuje jeszcze aplikacja nazwana Symulator Biznesu proponowana przez twórcę indywidualnego z Gdańska (zob. logo aplikacji)<sup>234</sup>.

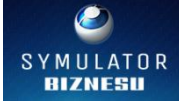

Oprócz dużych rozwiązań informatycznych symulacyjnych stosowane są również mniejsze programy doskonalące zarzadzanie na różnych szczeblach kierowniczych<sup>235</sup>. Szczególnie przydatne jest to w zarządzaniu tak skomplikowanym procesem jakim jest produkcja, a w ramach niej sterowanie: środkami trwałymi, zasobami ludzkimi, finansami oraz prowadzenie marketingu. Tak wiele funkcji i środków zaangażowanych w trakcie wytwarzania wyrobów jest doskonałym poligonem do zamodelowania gry kierowniczej przez projektanta systemu informatycznego.

Nadmienię jeszcze model gry kierowniczej wdrażanej przez firmę Grafinet z Warszawy, który pomyślany został tak, aby jak najlepiej oddawał realia rynku. System ten jako aplikacja programowa przeznaczony jest zarówno dla symulacji długoterminowych cyklu wielotygodniowego, jak i dla jednego spotkania szkoleniowego. Służy symulacji w trybie wieloosobowym, w którym użytkownicy przydzieleni są do konkurujących ze sobą drużyn na hipotetycznym rynku. Każda gra podzielona jest na etapy o zmiennym czasie trwania, przy czym każdy etap obejmuje następujące fazy: o*n-line*, decyzyjną, kontroli. W fazie *on-line* drużyny mogą

 $^{231}$  [http://hrsymulacje.pl/gry-szkoleniowe/,](http://hrsymulacje.pl/gry-szkoleniowe/) dostęp: 1.04.2016.

<sup>232</sup> [http://hrsymulacje.pl/symulacje-hybrydowe/,](http://hrsymulacje.pl/symulacje-hybrydowe/) dostęp: 1.04.2016.

<sup>233</sup> [http://www.goldenline.pl/grupy/Gielda\\_i\\_inwestycje/abc-bankowosci-i-finansow/najlepsza-symulacja-biznesowa](http://www.goldenline.pl/grupy/Gielda_i_inwestycje/abc-bankowosci-i-finansow/najlepsza-symulacja-biznesowa-na-swiecie-juz-w-polsce,2245136)[na-swiecie-juz-w-polsce,2245136,](http://www.goldenline.pl/grupy/Gielda_i_inwestycje/abc-bankowosci-i-finansow/najlepsza-symulacja-biznesowa-na-swiecie-juz-w-polsce,2245136) dostęp: 1.04.2016.

<sup>234</sup> [http://www.symulator-biznesu.pl/,](http://www.symulator-biznesu.pl/) dostęp: 1.04.2016.

<sup>235</sup> [http://www.gt.pl/pl/case-study/cs89\\_gra-kierownicza-symulacja-biznesowa,](http://www.gt.pl/pl/case-study/cs89_gra-kierownicza-symulacja-biznesowa) dostęp: 1.04.2016.

w czasie rzeczywistym prowadzić sprzedaż i kupno produktów między sobą poprzez mechanizm aukcji. Natomiast w fazie decyzyjnej uczestnicy podejmują wszystkie operacje z zakresu swojej działalności, a w tym: definiowanie produktów, kupno/sprzedaż środków trwałych. W fazie kontroli występuje możliwość podglądu przez użytkowników bieżących danych, przy czym faza ta przeznaczona jest przede wszystkim dla administratorów aplikacji programowej.

Rozbudowaną ofertę szkoleniową proponuje firma *Altkom Akademia* mająca swoje ośrodki w kilku dużych miastach Polski. Znajdują się tam sale dostosowane do prowadzenia szkoleń biznesowych na oraz laboratoria do szkoleń informatycznych<sup>236</sup>. Na szczególną uwagę zasługuje rozwiązanie informatyczne o nazwie: *Symulacja biznesowa Fort Brave*<sup>237</sup>. Przekazana w trakcie szkolenia wiedza i ćwiczenia są zgodne z zaleceniami PMI (*Project Management Instytute*). Pretekstem do symulacji jest zagrożenie atakiem armii Stanów Zjednoczonych. Podczas ćwiczeń symulacyjnych pojawiają się liczne trudności i niespodziewane zadania.

Symulacja biznesowa stała się obecnie modnym tematem wielu sesji szkoleniowych dla menedżerów i studentów, w szczególności kierunków Zarządzanie, Logistyka. Propozycje skorzystania z tego typu szkolenia spotykamy na stronie:

[http://www.governica.com/Symulacja\\_biznesowa.](http://www.governica.com/Symulacja_biznesowa)

Symulacja ta oparta jest na scenariuszu, a jego realizacją jest gra biznesowa. Tak jak większość gier tego typu, również ta ma na celu nauczenie się strategicznego myślenia, rozwój umiejętności analizy finansowej, rynkowej, pracy w zespole.

PROFITQUEST jest symulacją zarządzania przedsiębiorstwem o charakterze strategicznofinansowym. Oferowana ona jest przez firmę EY (*Academy of Business*) <sup>238</sup>. W jej trakcie uczestnicy rozwijają swoje kompetencje w zakresie planowania i kategorii finansowych. Celem treningu jest wykorzystanie w praktyce umiejętności zarządzania z uwzględnieniem ryzyka jakie występuje na rynku. Godne uwagi jest uzupełnienie symulacji PROFITQUEST sesjami warsztatowymi.

Ciekawą wyprawę statkiem z przygodami i bazującą na tej osnowie symulacją biznesową proponuje nam firma CTS (*Customized Training Solutions*) <sup>239</sup>. Aplikacja w formie gry biznesowej przeznaczona jest m.in. dla kierowników działów technologii informacyjnej (IT). Zaleca się, aby uczestnik szkolenia miał praktyczne doświadczenie udziału w projektach klasy IT. Zagadnienia menedżerskie omawiane są na szkoleniu na poziomie średniozaawansowanym. Gra nawiązuje do wyprawy statkiem *Fram* (Naprzód) przez norweskiego badacza polarnego Frdtjof Nansena. Wyprawa ta zakończyła się pomyślnie i wszyscy z 13 osób wrócili do Norwegii.

Odrębną grupę gier biznesowych o charakterze symulacyjnym stanowią aplikacje programowe do doskonalenie umiejętności dynamicznego zarządzania zmianami, jakie w danej firmie następują na wskutek oddziaływania konkurencyjnego otoczenia. Nabranie wprawy w tym zakresie poprzez szkolenie proponuje firma *Szkoła Zarządzania Zmianą*<sup>240</sup>. Zauważono, że wielu menedżerów nie jest w pełni przygotowanych do przewodzenia zmianom w swoim obiekcie produkcyjnym, handlowym, czy też usługowym. Nie zna też odpowiednich metod do tego celu. Uczestnicy warsztatu szkoleniowego zdobywają wiedzę o elementach procesu zarzadzania zmianą w organizacji i jej efektywne wdrażanie. W ramach symulacji biznesowej *Change Masters* mogą poprzez ćwiczenie przekonać się jak zintensyfikować zaangażowanie pracowników we prowadzenie nowych przedsięwzięć zmieniających dotychczasowe utarte postępowania. Błędów w zarządzaniu zmianą można uniknąć wykorzystując gry biznesowe, które pozwalają menedżerom na zamianę teorii zarządzania w wirtualne przedsięwzięcia, bez bolesnych skutków dla obiektu rzeczywistego<sup>241</sup>. Efektywność tego procesu w znacznej mierze zależy od aktywności uczestnika

<sup>236</sup> [www.altkomakademia.pl/o-nas,](http://www.altkomakademia.pl/o-nas) dostęp: 1.04.2016.

<sup>237</sup> [http://www.altkomakademia.pl/szkolenia/i/symulacja-biznesowa-fort-brave,](http://www.altkomakademia.pl/szkolenia/i/symulacja-biznesowa-fort-brave) dostęp: 1.04.2016.

<sup>238</sup> [http://www.academyofbusiness.pl/pl/szkolenia/profitquest-gra-symulacyjna-o-charakterze-strategiczno](http://www.academyofbusiness.pl/pl/szkolenia/profitquest-gra-symulacyjna-o-charakterze-strategiczno-finansowym,21/)[finansowym,21/,](http://www.academyofbusiness.pl/pl/szkolenia/profitquest-gra-symulacyjna-o-charakterze-strategiczno-finansowym,21/) dostęp: 1.04.2016.

<sup>239</sup> [http://cts.com.pl/AFRAM-Wyprawa-statkiem-Fram--symulacja-biznesowa-agile,](http://cts.com.pl/AFRAM-Wyprawa-statkiem-Fram--symulacja-biznesowa-agile) dostęp: 1.04.2016.

<sup>240</sup> [https://zmiana.edu.pl/change-masters-2014-praktyka-skutecznego-wdrazania-zmian-w-firmie-symulacja-biznesowa/,](https://zmiana.edu.pl/change-masters-2014-praktyka-skutecznego-wdrazania-zmian-w-firmie-symulacja-biznesowa/) dostęp: 1.04.2016.

<sup>241</sup> [https://zmiana.edu.pl/symulacja-biznesowa-jako-metoda-zarzadzania-zmiana/,](https://zmiana.edu.pl/symulacja-biznesowa-jako-metoda-zarzadzania-zmiana/) dostęp: 1.04.2016.

szkolenia. Symulacje biznesową można traktować jako metodę uczenia się przez działanie, a sposobami jej realizacji są:

- odgrywanie ról,

- gry biznesowe,

- obserwacje doświadczeń innych,

- analiza przypadku,
- eksperymentowanie w miejscu pracy.

Uważa się jednak, że najefektywniejszymi sposobami nauki przez doświadczenie są analiza przypadku i symulacje z udziałem odpowiednich aplikacji informatycznych. W Internecie oprócz renomowanych firm szkoleniowych występują także propozycje indywidualnych osób np. pod adresem: biuro@aktywator.eu<sup>242</sup>. Zaproponowane w tej ofercie rozwiązanie informatyczne *Symulacja Sycylia* pokazuje jak wiele zależy od zaangażowania konkretnego uczestnika, pracy zespołowej i otwartości na zmianę. Trening z tą aplikacją można zastosować w pracy nad takimi kompetencjami jak nastawienie na osiąganie celu, zarzadzanie zmianą, komunikacja i praca zespołowa.

Aplikacja informatyczna *Ambasada* umożliwia nam symulowanie bezpieczeństwa informacji w praktyce danej firmy<sup>243</sup>. Oparcie się na idei misji statku kosmicznego Apollo było tworzywem do opracowania programu *Symulacja biznesowa Apollo* 13<sup>244</sup>. Szkolenia tego typu bazujące na scenariuszu prawdziwej misji kosmicznej zostały opracowane przez firmę *Gaming Works*. Uwzględniają mechanizmy współpracy pomiędzy załogą statku (użytkownikami usług IT), centrum kontroli lotów (*Service Desk*) i dostawcami zewnętrznymi. Głównym celem szkolenia jest ugruntowanie i rozszerzenie wiedzy z zakresu zarządzania usługami IT. W symulacji bierze udział 8 do 15 osób.

Wymieniony już kilka razy skrót IT to technologia informacyjna (*information technology*) określająca całokształt zagadnień, metod, środków i działań związanych z [przetwarzaniem](https://pl.wikipedia.org/wiki/Przetwarzanie_informacji)  [informacji](https://pl.wikipedia.org/wiki/Przetwarzanie_informacji)<sup>245</sup>. Stanowi połączenie zastosowań [informatyki](https://pl.wikipedia.org/wiki/Informatyka) i [telekomunikacji,](https://pl.wikipedia.org/wiki/Telekomunikacja) obejmuje również [sprzęt komputerowy](https://pl.wikipedia.org/wiki/Sprz%C4%99t_komputerowy) oraz [oprogramowanie,](https://pl.wikipedia.org/wiki/Oprogramowanie) a także narzędzia i inne [technologie](https://pl.wikipedia.org/wiki/Technologia) związane ze zbieraniem, [przetwarzaniem,](https://pl.wikipedia.org/wiki/Przetwarzanie_informacji) przesyłaniem, przechowywaniem, zabezpieczaniem i prezentowaniem [informacji.](https://pl.wikipedia.org/wiki/Informacja)

Łódzka Agencja Rozwoju Regionalnego proponuje grę symulacyjną pracy w projekcie o nazwie *Massawa*<sup>246</sup>. Szkolenie to symuluje realizację złożonego projektu budowlanego poprzez zabawę – odpowiednie układanie klocków Lego. Jest to jednak tłem do zasymulowania procesów komunikacji i współpracy w grupie projektowej. *Massawa* jako narzędzie bazuje na konkretnych działaniach projektowych, jednak potrzeba skutecznego zarządzania projektami stanowi podłoże do zmiany postaw i kompetencji uczestników tej formy szkolenia.

Międzynarodowa firma doradcza *Mercuri International* w Warszawie sugeruje symulację biznesowa składającą się z trzech etapów: analiza danych, decyzje, efekty podjętych decyzji<sup>247</sup>. Pod pretekstem hasła "Jak sprzedawać nie schodząc z ceny?" proponuje się na stronie:

<https://pl-pl.facebook.com/events/520661411302897/>

skorzystanie z aplikacji "Symulacja biznesowa Archipelago". Symulacja została zaprezentowana w trakcie edycji programu *Youth Business Poland*. Menedżerska gra strategiczna *Archipelago* bazuje na koncepcji systemu informatycznego *CRM Microsoft Dynamics*. Pokazuje zarządzanie relacjami z klientami dla zwiększenia efektywności sprzedaży. Uczestnicy w grze zarządzają działami sprzedaży i marketingu w rywalizujących ze sobą firmach.

Kolejna symulacja biznesowa "*Sułtańskie wesele*" ma na celu sprawdzenie opanowania *Agile PM*, czyli metodyki zarzadzania projektami<sup>248</sup>. Na tle Imperium Osmańskiego przedstawiono

<sup>242</sup> [http://aktywator.eu/symulacja-biznesowa-sycylia/,](http://aktywator.eu/symulacja-biznesowa-sycylia/) dostęp: 1.04.2016.

<sup>&</sup>lt;sup>243</sup> [https://www.youtube.com/watch?v=t14CFztvnFM,](https://www.youtube.com/watch?v=t14CFztvnFM) dostęp: 1.04.2016.

<sup>244</sup> [http://www.krcc.pl/uslugi-szkolenia-apollo-13,](http://www.krcc.pl/uslugi-szkolenia-apollo-13) dostęp: 1.04.2016.

<sup>245</sup> [https://pl.wikipedia.org/wiki/Technologia\\_informacyjna,](https://pl.wikipedia.org/wiki/Technologia_informacyjna) dostęp: 1.04.2016.

<sup>&</sup>lt;sup>246</sup> [http://larr.pl/zapraszamy-na-bezplatne-szkolenie-massawa-symulacja-biznesowa-18-03-15-r/,](http://larr.pl/zapraszamy-na-bezplatne-szkolenie-massawa-symulacja-biznesowa-18-03-15-r/) dostęp: 1.04.2016.

<sup>&</sup>lt;sup>247</sup> <http://pl.mercuri.net/symulacje-biznesowe> Międzynarodowa firma doradcza, dostęp: 1.04.2016.

<sup>248</sup> [http://www.amara.org/en/videos/uCETRBxHuRuO/info/symulacja-biznesowa-sultanskie-wesele-metodyka-agile](http://www.amara.org/en/videos/uCETRBxHuRuO/info/symulacja-biznesowa-sultanskie-wesele-metodyka-agile-pm-w-praktyce/)[pm-w-praktyce/;](http://www.amara.org/en/videos/uCETRBxHuRuO/info/symulacja-biznesowa-sultanskie-wesele-metodyka-agile-pm-w-praktyce/) dostęp: 5.-04.2014.

korzyści jakie daje sprawne zarządzanie przedsięwzięciami. Inna symulacja biznesowa *TOPSIM-General Management II* jest przedmiotem wykładanym na studiach zaocznych niektórych uczelni ekonomicznych, kierunku Zarzadzanie<sup>249</sup>.

Na stronie internetowej *<http://www.szkolenia.com.pl/katalog/szkolenie/70629>* podano przebieg gry kierowniczej obejmującej w kolejnych kwartałach: założenie firmy, wejście na rynek testowy, umiejętna korektę i ekspansje na rynku, inwestowanie w przyszłość, rozszerzenie strategii biznesowej, udoskonalenie strategii biznesowej poprzez korektę dotychczasowej strategii i taktyk firmy. W ramach gry kierowniczej w trakcie kwartału piątego wykonywana jest analiza danych rynkowych, finansowych i produkcyjnych oraz wprowadzenie na rynek nowych produktów co wiąże się ze zwiększeniem liczby sprzedawców. Ponadto gra umożliwia zapoznanie się ze sposobem zakupu licencji, a także trybem zawierania sojuszy strategicznych<sup>250</sup>.

Szkolenia pt. "Warsztat III – Cykl zarzadzania projektami – symulacja biznesowa "The *Challenge of Egipt*" proponuje firma International *Data Group Poland* z Warszawy. Wersja druga tego oprogramowania obejmuje pełny cykl zarządzania projektami.

Znamienne jest to, że mimo coraz doskonalszych narzędzi informatycznych wspomagających kierowanie projektami istotnych przedsięwzięć - silnie zależnych od środowiska zewnętrznego - nie zawsze kończy się zadawalającym wynikiem np. w formie efektów gospodarczych. Jednak godne podkreślenia jest to, ze podczas symulacji demonstrowane są podstawowe cechy metodycznego zarządzania projektem, a mianowicie: zorganizowanie projektu, analiza ryzyka, przydzielenie grupy zadań kierownikowi projektu, monitoring odchyleń, bieżące rozwiazywanie problemów wdrożeniowych.

### **2.4.3. Oferty szkoleniowe**

Jest jeszcze na stronach internetowych wiele innych ofert szkoleń i studiów z zakresu *Symulacja biznesowa*. Pasjonującym się tą tematyką, w celu doskonalenia się w projektowanie tej klasy systemów informatycznych, proponuję publikacje internetowe zamieszczone na stronach:

o [http://www.zut.edu.pl/fileadmin/pliki/dzstud/konkursy/Symulacje\\_menedzerskie\\_i\\_studia\\_przypadku.pdf,](http://www.zut.edu.pl/fileadmin/pliki/dzstud/konkursy/Symulacje_menedzerskie_i_studia_przypadku.pdf)

- o [http://www.partner.cz.pl/szkolenia/symulacje-biznesowe/,](http://www.partner.cz.pl/szkolenia/symulacje-biznesowe/)
- o [http://heuresis.pl/dla-biznesu-instytucji/biznesowa-gra-strategiczna,](http://heuresis.pl/dla-biznesu-instytucji/biznesowa-gra-strategiczna)

o [https://books.google.pl/books?id=2ENjAgAAQBAJ&pg=PA202&lpg=PA202&dq=symulacja+biznesowa&so](https://books.google.pl/books?id=2ENjAgAAQBAJ&pg=PA202&lpg=PA202&dq=symulacja+biznesowa&source=bl&ots=rNJdzOy_Cx&sig=shBjhlkNkqv4_qJ7SLOmvsyPTwE&hl=pl&sa=X&ved=0ahUKEwiEupGFvtvLAhVhLZoKHWD5BRc4KBDoAQhJMAg#v=onepage&q=symulacja%20biznesowa&f=false) [urce=bl&ots=rNJdzOy\\_Cx&sig=shBjhlkNkqv4\\_qJ7SLOmvsyPTwE&hl=pl&sa=X&ved=0ahUKEwiEupGFvtvLAhVh](https://books.google.pl/books?id=2ENjAgAAQBAJ&pg=PA202&lpg=PA202&dq=symulacja+biznesowa&source=bl&ots=rNJdzOy_Cx&sig=shBjhlkNkqv4_qJ7SLOmvsyPTwE&hl=pl&sa=X&ved=0ahUKEwiEupGFvtvLAhVhLZoKHWD5BRc4KBDoAQhJMAg#v=onepage&q=symulacja%20biznesowa&f=false) [LZoKHWD5BRc4KBDoAQhJMAg#v=onepage&q=symulacja%20biznesowa&f=false,](https://books.google.pl/books?id=2ENjAgAAQBAJ&pg=PA202&lpg=PA202&dq=symulacja+biznesowa&source=bl&ots=rNJdzOy_Cx&sig=shBjhlkNkqv4_qJ7SLOmvsyPTwE&hl=pl&sa=X&ved=0ahUKEwiEupGFvtvLAhVhLZoKHWD5BRc4KBDoAQhJMAg#v=onepage&q=symulacja%20biznesowa&f=false)

o [http://www.symulacje.edu.pl/.](http://www.symulacje.edu.pl/)

Wymieniona jako ostatnia propozycja strony WWW ukazuje obszerny program edukacyjny zaprezentowany w formie fragmentu widoku ekranu.

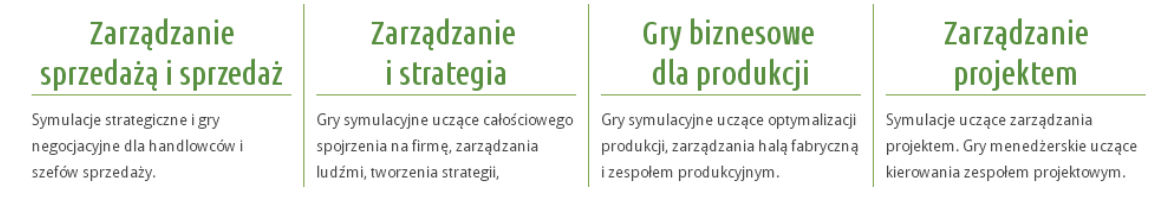

Źródło: [http://www.symulacje.edu.pl/.](http://www.symulacje.edu.pl/)

Ryc. 2.4.4. Zakres szkoleń prowadzonych przez agencję internetową pod adresem: [eksperci@symulacje.edu.pl](mailto:eksperci@symulacje.edu.pl)

Zajęcia z zakresu przedmiotu *Symulacja biznesowa Industry Masters* w laboratorium komputerowym prowadzone są także przez Wydział Ekonomiczny Uniwersytetu Gdańskiego, o czym świadczy sylabus opublikowany w Internecie. Symulacja ta bazuje na rzeczywistych

<sup>&</sup>lt;sup>249</sup> [https://usosweb.uni.lodz.pl/kontroler.php?\\_action=actionx:katalog2/przedmioty/pokazPrzedmiot\(prz\\_kod:0800-](https://usosweb.uni.lodz.pl/kontroler.php?_action=actionx:katalog2/przedmioty/pokazPrzedmiot(prz_kod:0800-ZSBSSU)) [ZSBSSU\),](https://usosweb.uni.lodz.pl/kontroler.php?_action=actionx:katalog2/przedmioty/pokazPrzedmiot(prz_kod:0800-ZSBSSU)) dostęp: 6.04.2016.

 $250$  Ibidem.

modelach ekonomicznych i daje studentowi możliwość analizowania problematyki zarzadzania aż w szesnastu branżach.

# **2.4.4. Publikacje zwarte**

Spośród publikacji dotyczących symulacji biznesowej należy wymienić książkę *Symulacja procesów biznesowych. Standardy BPMS i BPMN w praktyce*<sup>251</sup> . Przedstawiono w niej analizę odpowiednich przypadków, co daje możliwość poznania sposobów konstruowania i możliwości optymalizowania procesów biznesowych. Zamieszczono tam również metody opisu procesów biznesowych , tj. standardów BPMS (*Business Process Management System* oraz *Business Process Model and Notation*".

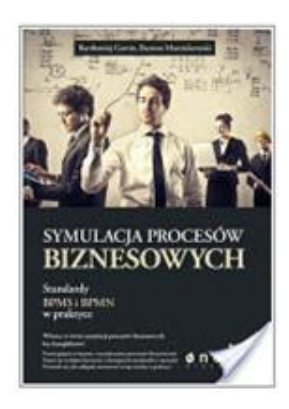

Ryc. 2.4.5. Strona tytułowa książki *Symulacja procesów biznesowych. Standardy* BPMS *i* BPMN *w praktyce*

Propozycja następna to praca zbiorowa pod redakcją Andrzeja Poszewieckiego, Wojciecha Bizona i Przemysława Kulawczuka<sup>252</sup> pt. *Symulacje menedżerskie i studia przypadków Szkolenia biznesowe w oparciu o symulacje menedżerskie i studia przypadków – najlepsze praktyki.* Opracowanie to obejmuje sześć rozdziałów:

- Metody rozwijania umiejętności z zakresu przedsiębiorczości,
- Rola szkoleń symulacyjnych w podnoszeniu możliwości osiągania celów biznesowych,
- Konstruowanie symulacji menedżerskiej,

 $\overline{a}$ 

- Wykorzystanie studium przypadku w praktyce,
- Pomiar efektywności nauczania opartego na symulacjach biznesowych i studiach przypadków,
- Najlepsze praktyki z zakresu wykorzystania symulacji biznesowych i studiów przypadku.

W ramach najlepszych praktyk wykorzystujących symulacje biznesową przedstawiono aplikacje komputerowe: Global Management Challenge (*Euromanager*), Poligon Projektów, Marketplace, JA Titan, Sim Venture, Industry Masters. W podrozdziale 2.6. *Metody szkoleń biznesowych* scharakteryzowano obecnie stosowane nowoczesne metody szkoleń, a wśród nich:

1. Activity *Based Learning*. Proces rozwijania kompetencji odbywa się poprzez aktywne działanie i doświadczenie. Metoda polega na podporządkowaniu szkolenia wybranej aktywności.

1. Strategiczne *gry planszowe i symulacje biznesu*. Bazują na rzeczywistych przypadkach organizacji oraz pozwalają uczestnikom na praktyczne wykorzystanie zdobytej wiedzy.

Według autora podrozdziału 6.1. *Global Management Challenge* Sławomira Łukjanowa podany w książce opis zawiera podstawowe dane na temat symulacji tym pakietem, który został oparty na dokumentacji gry, ogólnodostępnych w Internecie informacjach oraz osobistych doświadczeniach wymienionego autora. W rozgrywce symulacyjnej bierze udział od 3 do 10

<sup>251</sup> Gawin B., Marcinkowski B., *Symulacja procesów biznesowych. Standardy* BPMS *i* BPMN *w praktyce*, Onepress, Gdańsk 2013.

<sup>252</sup> Praca zbiorowa pod redakcją Andrzeja Poszewieckiego, Wojciecha Bizona i Przemysława Kulawczuka, *Symulacje menedżerskie i studia przypadków Szkolenia biznesowe w oparciu o symulacje menedżerskie i studia przypadków – najlepsze praktyki*, Wydawnictwo Uniwersytetu Gdańskiego, Gdańsk 2012.

drużyn, które na określonym rynku rywalizują o dobrą pozycje i rezultat finansowy. Symulacja ta umożliwia uczestnikom sprawdzenie swoich praktycznych umiejętności biznesowych. Ten sam autor w kolejnym podrozdziale w zakresie gry symulacyjnej *Poligon Projektów* wykorzystał dokumentację projektową zgromadzoną podczas przeprowadzania szkoleń. Gra ta jest instalowana każdorazowo na komputerach biorących udział w szkoleniu oraz systemie umieszczonym na serwerze. Szkolenie składa się z trzech rozgrywek o różnych fabułach stopniowo zwiększających poziom trudności dla uczestników. Poszczególne rozgrywki podzielono na pięć etapów, w tym trzy to planowanie i dwie realizacja.

Jak już wspomniano *Marketplace* to interaktywna, symulacyjna, strategiczna gra biznesowa. Opracowana została przez specjalistów z Uniwersytetu Stanu Tennessee w Knoxville<sup>253</sup>. Uczestnicy gry mają do dyspozycji wkład inwestycyjny na rozpoczęcie gry. Przeznaczyć go mogą na wybudowanie nowego zakładu produkcyjnego lub otwarcie biura sprzedaży. Natomiast gra *JA Titan* jest symulacją działalności biznesowej przeznaczoną do szkolenia uczniów szkół ponadgimnazjalnych. Program komputerowy pozwala uczniom na zdobycie wiedzy i sprawdzenie umiejętności z zakresu mikroekonomii. Bazuje na zasadach działania przedsiębiorstwa produkcyjnego oraz pozwala obserwować wpływ cech ekonomicznych na działania tego typu przedsiębiorstwa. Trzeba nadmienić, że z zakresu gry *JA Titan* organizowane są konkursy w środowisku młodzieżowym szkół ponadgimnazjalnych (zob. rycina 2.4.6).

| Fundacja<br>Młodzieżowej<br>Przedsiębiorczości<br>A Member of JA Worldwide | <b>Zarządzanie firmą</b><br><b>JA Titan</b>                                                                             |
|----------------------------------------------------------------------------|----------------------------------------------------------------------------------------------------|
| • O Fundacji                                                               | Konkurs JA Titan                                                                                                    |
| · Strona główna programu                                                   |                                                                                                    |
| $\overline{\phantom{a}}$ O programie                                       | Organizatorem konkursu krajowego JA TITAN 2016 jest Fundacja Młodzieżowej Przedsiebiorczości.                           |
| • Konkurs JA Titan                                                         | Uczestnictwo w nim daje zespołom możliwość zweryfikowania swoich umiejętności i wiedzy podczas rywalizacji z kolegami i |
| · Regulamin konkursu                                                       | koleżankami z innych szkół.                                                                                             |
| · Harmonogram konkursu                                                     | Każda szkoła może zgłosić do konkursu dowolna ilość zespołów dwuosobowych.                                              |
| · Konkurs na FILM lub ANIMACJE                                             | Szczegóły konkursu podane są w regulaminie i harmonogramie.                                                             |
| • Nauczyciel                                                               | Rejestracji do konkursu dokonuje nauczyciel zgłoszony do programu w terminie do 11 grudnia 2015 r.                      |
| - Uczeń                                                                    | Zapraszamy wszystkich chetnych do udziału w kolejnym konkursie krajowym JA TITAN 2016.                                  |
| · Zespół                                                                   | Do pobrania:                                                                                                    |
| - Kontakt                                                                  | 1. Procedura rejestracji (*.pdf)                                                                                        |
| Logowanie                                                                  | 2. Procedura rejestracji (*.ppt)<br>3. Wykaz zespołów (*.pdf)                                                           |

Źródło: http://www.zarzadzanie-firma.junior.org.pl/pl/Konkurs-JA-Titan. Ryc. 2.4.6. Oferta konkursu *JA Titan*

Kolejny program to wspomniany już *Sim Venture*, popularny w szkołach wyższych Wielkiej Brytanii, stanowiący symulację pracujący w środowisku Windows. Jego zadaniem jest wspomaganie procesu nauczania, a celem rozwinięcia myślenia biznesowego i nabrania cech przedsiębiorczości. *Sim Venture* traktowane jest jako stymulujące narzędzie do nabierania cechy menedżera poprzez wchodzenie studentów w jego rolę i analizowanie studium przypadku.

Powróćmy jeszcze do popularnej symulacji *Industry Masters*, która jest zaawansowanym narzędziem informatycznym stosowanym w szkoleniach zarówno menedżerów jak i studentów. W sposób interaktywny naśladowane są problemy występujące w praktyce biznesu. Założeniem gry jest zadanie dla zespołu uczestników, którzy mają uruchomić nową firmę produktów komputerowych. Zadaniem jest możliwie jak najszybsze uzyskanie zysków ze sprzedaży w trzech sektorach - komponentów komputerowych, systemów, sprzedaży detalicznej, no i odniesienie sukcesu rynkowego. Na uwagę w omawianej książce zasługują zaprezentowane doświadczenia na uczelniach niemieckich. Podkreślony jest pogląd, że czas przeznaczony na analizowanie tzw.

 $\overline{a}$  $253$  Ibidem.
studium przypadku jest za krótki w danym semestrze<sup>254</sup>. Szersza informację o zakresie szkoleń symulacyjnych z zakresu aplikacji *Industry Masters* spotykamy na stronie internetowej: http://www.industrymasters.pl.

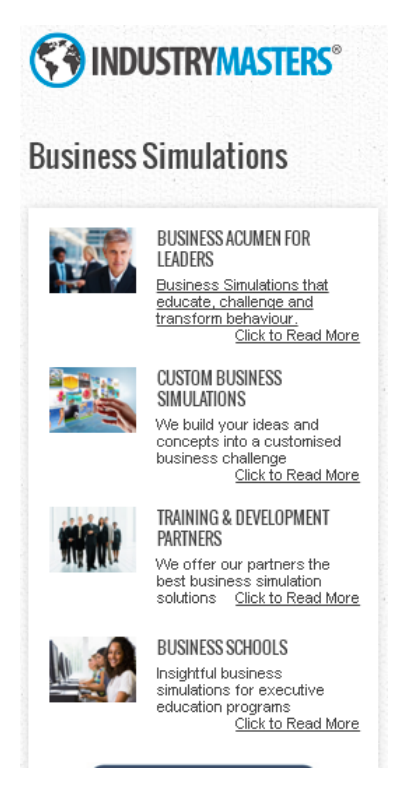

Źródło: http://www.industrymasters.pl.

 $\overline{a}$ 

Ryc. 2.4.7. Oferta symulacji biznesowej *Industry Masters*

## **2.4.5. Inne aktywne metody wspomagania uczenia się biznesu**

Oprócz gier symulacyjnych w wspomnianych uczelniach niemieckich istnieją jeszcze inne aktywne, podobne metody pogłębienia tematyki ekonomicznej i poruszania się w świecie biznesu. *Computer Based Training* (CBT) to szeroki zakres stosowanych komputerowych programów nauczania, których cząstką są właśnie gry symulacyjne. CBT sprowadzane jest często do indywidualnych studiów, podczas których następuje łączenie pozyskiwania wiedzy podręcznikowej z techniką multimedialną. *Web Based Training* (WBT) jest dostępne w sieci Internet i korzysta z zasobów aplikacji CBT. Dzięki sieci globalnej umożliwia rywalizację wielu graczom jednocześnie w systemie *on-line* oraz organizowanie konkursów międzynarodowych. Metoda polegająca na odgrywaniu ról zarządzających wspiera ćwiczenia z zakresu zachowań w komunikacji międzyludzkiej w procesie pracy. Wymusza fachową dyskusję, czasem w gronie specjalistów danej branży menedżerów. Stosowana tzw. technika scenariusza przedstawia możliwe projekty oraz ścieżki przedsięwzięć wybiegającymi w przyszłość przy zachowaniu określonych warunków ramowych.

Metodą nauczania jest również teatralny spektakl na temat przedsiębiorczości. Podejmowane są konkretne sytuacje problemowe, w formie sztuki scenicznej. Jedna z metod szkolenia biznesowego jest także realizowanie komunikacji między wirtualnymi firmami symulującymi banki i instytucje ubezpieczeniowe.

Na szczególną uwagę zasługuje wykorzystanie w wielu szkołach wyższych w Niemczech symulacji *TOPSIM General Management II* zwana w skrócie *TOPSIM II*. Jest to popularna gra

<sup>254</sup> Praca zbiorowa pod redakcją Andrzeja Poszewieckiego, Wojciecha Bizona i Przemysława Kulawczuka, *Symulacje menedżerskie i studia przypadków Szkolenia biznesowe w oparciu o symulacje menedżerskie i studia przypadków – najlepsze praktyki*, op.cit., rozdz. 6.7. *Doświadczenia niemieckie.*

biznesowa o tematyce dotyczącej przedsiębiorczości, w której na fikcyjnym rynku fotokopiarek konkuruje ze sobą do dziesięciu spółek akcyjnych. Gra ta oparta jest o scenariusz trwający np. sześć miesięcy. U nas w kraju z tej aplikacji korzysta również Uniwersytet Łódzki (zob. rycina 8).

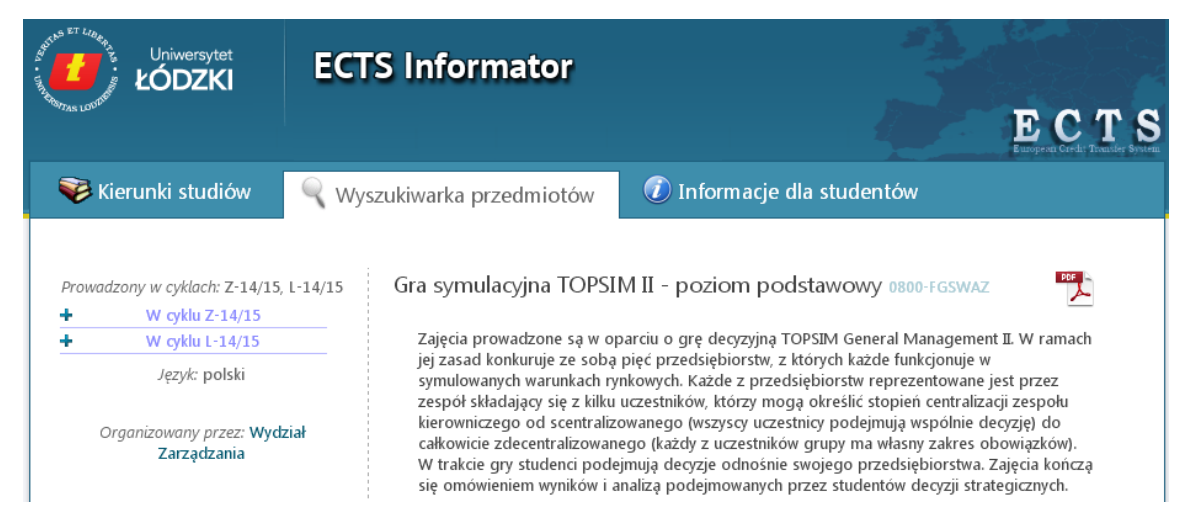

Źródło: https://informator-ects.uni.lodz.pl/pl/courses/view?prz\_kod=0800-FGSWAZ. Ryc. 2.4.8. Informacja internetowa o grze symulacyjnej *TOPSIM II*

Stosowana również w Niemczech innowacyjna gra UGS® GAME STANDARD oparta jest na symulacji działalności gospodarczej w początkowym etapie jej podjęcia. W tym zakresie gra proponuje użytkownikowi dwie ścieżki wyboru:

- w warunkach izolacji od otoczenia, w konkurencji tylko z modelem firmy referencyjnym,

- prowadzenie interaktywne w grupie graczy (drużyn) tworzących rynek konkurencyjny.

Rywalizacja zmierza do opracowania planu biznesowego za pomocą programu UGS® SIM.

Używanym również oprogramowaniem jest *bizz.trainer*, czyli grą symulacyjną dotyczacą przedsiębiorczości z wykorzystaniem możliwości sieciowych Internetu. Gracze na poczatku dostają swój *login*, umożliwiający dostep do chronionych danych strony internetowej *bizz.trainer*, a prowadzący rozgrywkę, dzięki platformie programowej steruje komunikacją i organizacją gry.

\* \* \*

Nauczanie dobrych praktyk biznesowych oparte jest coraz częściej o przykłady firm referencyjnych określonych branż. Okazuje się, ze sama wiedza podręcznikowa jest nie wystarczająca przyszłemu absolwentowi uczelni ekonomicznych i innych w starciu z ostrą rywalizacją konkurencyjną na wolnym rynku wytwarzania dóbr, ich sprzedaży czy też świadczenia usług dla ludności określonego regionu. Konieczne staje się nabieranie wprawy w wirtualnej działalności jako menadżer, który musi utworzyć najkorzystniejszy plan biznesowy w aktualnych warunkach konkurującego otoczenia.

W tym względzie powstało wiele i to na różnym poziomie aplikacji programowych wspomagających proces nauczenia się prowadzenia własnego interesu, czy też kierowania firmą określonej branży w taki sposób, aby uzyskać jak najlepsze efekty ekonomiczne. W porównaniu z uczelniami niemieckimi, wydaje się, że wciąż za mało w kształceniu studentów pracy laboratoryjnej na programach symulacji biznesowej.

Nadmienię jeszcze, że gdy skorzystałem z wyszukiwarki Google to dla zapytania "*Symulacja biznesowa*" otrzymałem w listopadzie 2016 roku aż 6420 wyników w czasie 0,35 sekundy.

# **2.5. Projektowania pulpitów menedżerskich w Excelu**<sup>255</sup>

## **2.5.1. Wprowadzenie**

W rozwoju informatyki stały nacisk występował w kierunku tworzenia narzędzi, do łatwego i szybkiego pozyskiwania informacji w pożądanym zakresie ze zgromadzonych zbiorów komputerowych. W początkowym okresie drukowano sterty tabulogramów, wspomagających proces zarządzania, w szczególności w obszarze produkcji podstawowej. Z biegiem czasu nośnik papierowy zastępowany był magnetycznym. Posługiwano się taśmami, dyskietkami a później płytami CD. Czasy współczesne to korzystanie w szerokim zakresie z Internetu do bezprzewodowego przesyłania plików między osobami, czy też współpracującymi ze sobą organizacjami. Dostęp do bazy danych doczekał się specjalnych języków definiowania filtrów przeglądania istniejących zasobów magnetycznych i zestawiania pogrupowanych, posortowanych danych w formie widoków. Krokiem postępu w tym zakresie są tablice i wykresy przestawne dostępne w arkuszu kalkulacyjnym programu Microsoft Excel 2010. Funkcje te, wzbogacone o mechanizm fragmentacji, dają nieprzygotowanemu informatycznie użytkownikowi narzędzie "zarządzania" dogodnym pozyskiwaniem informacji zgromadzonych danych. Uzyskane selektywne widoki mogą stanowić źródło do dalszego filtrowania według potrzeb użytkowników.

Inspiracja do napisania niniejszego materiału były rozdziały siódmy oraz ósmy dotyczące odpowiednio *Tabel przestawnych* oraz *Wykresów przestawnych* w książce *Analiza i prezentacja*  danych w Microsoft Excel<sup>256</sup>. Celem jednak jest pokazanie na własnym zbiorze autora tej pracy możliwości budowania tabel przestawnych i wykonywania na nich różnych operacji wyszukiwania danych. Ponadto zaprezentowano jednoczesne tworzenie tabel i wykresów przestawnych, łącznie ze zmianą ich formatowania. Elementem wieńczącym niniejszą pracę jest pokazanie generowania wielu *fragmentatorów*, które wspólnie z oknem dialogowym filtrowania dają bogata przestrzeń pracy użytkownika z tabelą danych.

Strona na ekranie z tabelą, wykresami przestawnymi oraz oknami wyboru stanowi rodzaj *pulpitu menadżerskiego*. Prostym przykładem takiego pulpitu jest też raport zawierający widok wyselekcjonowanych danych, kilka wykresów wygenerowanych z tego widoku, okno wyboru informacji w wierszach, kolumnach, czy też wskazane formy agregacji (suma, średnia) wartości cech. Zazwyczaj sporządzenie widoku odbywa się na podstawie prostej wejściowej tabeli danych z nazwami w kolumnach arkusza kalkulacyjnego i wartościami w kolejnych rekordach (wierszach) tego arkusza. Definicję pulpitu menedżerskiego spotykamy na stronie 28. książki *Analiza i*  prezentacja danych w Microsoft Excel<sup>257</sup>:

*Pulpit menedżerski to graficzny interfejs prezentujący dane w ujęciu całościowym za pomocą odpowiednich wskaźników i z uwzględnieniem poszczególnych aspektów czy procesów biznesowych.* Atrybutami tak rozumianego pulpitu są:

- graficzna prezentacja danych (wykresy) oraz zastosowanie wizualizacji (trendy, porównania, dynamiki),

- prezentowanie tylko podstawowych danych wynikających z celu postawionego danemu pulpitowi,

- przeprowadzenie analizy i przedstawienie użytkownikowi wniosków końcowych.

Przykładem może być pokazanie na jednym ekranie (pulpicie) przykładowo w odniesieniu do konkretnej szkoły wyższe następujących elementów:

- wykresu liczby studentów uczelni w pięciu ostatnich latach oraz procentowej zmiany liczby studentów,

- wykresu zmiany liczby studentów w na poszczególnych specjalizacjach prowadzonych przez dana uczelnię,

- okna dialogowego filtrowania oraz podstawowych fragmentatorów.

W artykule internetowym *Pulpit managerski, czyli jak efektywnie zarządzać organizacją nie tylko w trudnych czasach*<sup>258</sup> proponuje się jako podstawowe założenia pulpitów takie cechy jak  $\overline{a}$ 

<sup>255</sup> Opracowanie bazuje na wcześniejszym artykule autora *Projektowanie pulpitów menadżerskich* zamieszczonym w monografii *Podstawowe tendencje w sektorze publicznym*, WSZiA, Opole 2016.

<sup>256</sup> Alexander M., Walkenbach J., *Analiza i prezentacja danych w Microsoft Excel,* HELLION, Gliwice 2011.  $\frac{257}{258}$  Ibidem.

<sup>258</sup> [http://www.mercomp.pl/blog/87-pulpit-managerski-czyli-jak-efektywnie-zarzadzac-organizacja-nie-tylko-w](http://www.mercomp.pl/blog/87-pulpit-managerski-czyli-jak-efektywnie-zarzadzac-organizacja-nie-tylko-w-trudnych-czasach)[trudnych-czasach,](http://www.mercomp.pl/blog/87-pulpit-managerski-czyli-jak-efektywnie-zarzadzac-organizacja-nie-tylko-w-trudnych-czasach) pobrano: 5.01.2016.

elastyczność dostosowania oraz przejrzystość prezentacji danych. Elastyczność dotyczy czasu oraz dostosowania do otoczenia i zmian w jednostce. Zachodzi potrzeba regularnego weryfikowania zmian i wynikających z nich nowych potrzeb informacyjnych. Przejrzystość pulpitów sprowadza się do doboru i stosowania wskaźników znaczących i zrozumiałych dla odbiorcy poprzez użycie np. wykresów, uporządkowanie wskaźników. Projekt pulpitu managerskiego odbywa się z udziałem kluczowych osób w jednostce organizacyjnej, dla której pulpit jest przygotowywany. Inspiracją do doboru wskaźników są modele zarządzania strategicznego.

W praktyce najczęściej stosowana jest Zrównoważona Karta Wyników (*Balanced Scorecard*) <sup>259</sup>. Karta ta opracowana przez Roberta S. Kaplana i Davida P. Nortona jest instrumentem [zarządzania strategicznego,](https://pl.wikipedia.org/wiki/Zarz%C4%85dzanie_strategiczne) który umożliwia umiejscowienie długookresowej strategii firmy w systemie zarządzania przedsiębiorstwem poprzez mechanizm pomiaru. Jest to swego rodzaju alternatywna propozycja do tradycyjnych systemów finansowych, która wyjaśnia, co powinno być w przedsiębiorstwie mierzone, aby jak najlepiej ocenić efektywność firmy w realizowaniu strategii. *Strategiczna Karta Wyników* daje możliwość przełożenia strategii i wizji na działania i określa cele biznesowe firmy, które wchodzą poza obszar celów finansowych.

W tworzenie pulpitu menedżerskiego w Excelu korzysta się z tabel, wykresów, okien komunikacji oraz formułuje się makra ułatwiające budowę tego pulpitu. Excel bowiem sam w sobie nie jest narzędziem kreowania pulpitu menedżerskiego, ale stanowi zbiór możliwości (funkcji, menu, grafiki) do jego uformowania. Możemy opracować pulpit do okresowej analizy ekonomicznej działalności danej firmy. Kluczowym jednak etapem w zbudowaniu pulpitu jest wyznaczenie celu jakiemu ma on służyć, a ponadto:

- zebranie wymagań kadry kierowniczej z uwzględnieniem konkretnych odbiorców,

- wskazanie źródeł pozyskiwania danych,

- opracowanie formuł obliczania wskaźników efektywności pracy,

- wyznaczenie cyklu aktualizacji zagregowanych danych w tabelach i wykresach przestawnych.

Struktura pulpitu powinna być okresowo dostosowywana do potrzeb użytkowników wynikających ze zmiennego otoczenia i uwarunkowań formalnych. Zdaniem autorów cytowanej wcześniej książki w projektowaniu pulpitów należy wykorzystać kluczowe wskaźniki efektywności działalności przedsiębiorstwa (*Key Performance Indicators* - KPI)<sup>260</sup> z postawieniem pytań czemu dane wskaźniki mają służyć. Przykładem może być pytanie: *Jaka jest dynamika sprzedaży w półroczu w odniesieniu do stycznia*? Określenie KPI to finansowe i niefinansowe [wskaźniki](https://pl.wikipedia.org/wiki/Wska%C5%BAniki_ekonomiczne) stosowane jako mierniki w [procesach](https://pl.wikipedia.org/wiki/Proces_biznesowy) pomiaru stopnia realizacji celów [organizacji.](https://pl.wikipedia.org/wiki/Organizacja) KPI wspierają osiąganie przez firmę jej celów operacyjnych i strategicznych. Stanowią dla pracowników źródło obiektywnej informacji zwrotnej o wykonywanej przez nich pracy, kosztach oraz jakości. Są także narzędziem kontroli menedżerskiej, pozwalają szybko podejmować decyzje, planować i nadawać priorytety działaniom oraz reagować na pojawiające się problemy. Wspierają również procesy ciągłego doskonalenia i efektywne wykorzystywanie posiadanych przez organizację zasobów.

Dla odpowiedzi na postawione pytania należy sporządzić listę dostępnych źródeł zbiorów komputerowych. Istotne jest również określenie wymiarów i głównych filtrów (mechanizmów) zestawiania, grupowania oraz sortowania wyników. Wymiarem nazywamy kategorię danych użytych do generowania informacji biznesowych np. region, województwo, podregion. Pozwala to na sformułowanie sposobu grupowania i dystrybuowania efektów wyboru danych. Filtrami nazywamy mechanizmy pozwalające na sformułowanie zakresu danych w ramach danego wymiaru.

Zaawansowane pulpity menedżerskie poprzez specjalne makra pozwalają na szybkie przejście do pokazania szczegółów źródłowych obliczonych określonych wskaźników. Jest to tzw. funkcja drążenia danych (*drill-down*) <sup>261</sup> zwana również eksploracją danych. Zmierza ona do pozyskiwanie wiedzy i ekstrakcję danych (*data mining*). Idea eksploracji danych polega na wykorzystaniu szybkości [komputera](https://pl.wikipedia.org/wiki/Komputer) i znajdowanie prawidłowości w [danych](https://pl.wikipedia.org/wiki/Dane) zgromadzonych w [hurtowniach danych](https://pl.wikipedia.org/wiki/Hurtownia_danych) poprzez wykorzystanie statystycznej analizy wielowymiarowej. Trzeba dodać, że projektujący pulpit menedżerski musi zadbać o określenie harmonogramu jego

 $\overline{a}$ 

<sup>&</sup>lt;sup>259</sup> [https://pl.wikipedia.org/wiki/Zr%C3%B3wnowa%C5%BCona\\_karta\\_wynik%C3%B3w,](https://pl.wikipedia.org/wiki/Zr%C3%B3wnowa%C5%BCona_karta_wynik%C3%B3w) dostęp: 5.01.2016.

<sup>260</sup> [https://pl.wikipedia.org/wiki/Kluczowe\\_wska%C5%BAniki\\_efektywno%C5%9Bci,](https://pl.wikipedia.org/wiki/Kluczowe_wska%C5%BAniki_efektywno%C5%9Bci) dostęp: 5.01.2016.

<sup>261</sup> [https://pl.wikipedia.org/wiki/Eksploracja\\_danych,](https://pl.wikipedia.org/wiki/Eksploracja_danych) dostęp: 5.01.2016.

aktualizacji, "odświeżanie" zawartych informacji liczbowych oraz reprezentacji graficznych. Dla dużych systemów zintegrowanych klasy ERP, wskazane jest wyznaczenie odpowiedniego "szytego na miarę" pulpitu menedżerskiego. Projektant musi jednak zdawać sobie sprawę z częstości "odświeżania" źródeł danych oraz o tym, aby interfejs pulpitu nie był zbytnio zagęszczony informacjami. W tym celu autorzy Michael Alexander i John Walkenbach proponują przestrzeganie następujących zasad projektowania pulpitów menedżerskich:

- zawsze umieszczać daty utworzenia/modyfikacji danego pulpitu;

- podawać okres pochodzenia danych źródłowych na podstawie których wygenerowano wskaźniki, trendy, funkcje regresji, prognozy;

- ograniczyć pulpit do jednej strony na ekranie;

- w sytuacji wielu wskaźników umieszczonych w szachownicy ponumerować pola według ważności wskaźników;

- zachować prostotę i duże uproszczenie tabel i grafiki w celu łatwego odczytania zaakcentowanych bieżących zdarzeń;

- nie doprowadzać do tworzenia z pulpitów minihurtowni danych;

- nie sugerować się ewentualnością dalszych potencjalnych pytań ze strony użytkowników;

- nie dopisywać informacji dla referującego dany pulpit użytkownikowi;

- zrezygnować z chęci projektującego do nadmiernego efektownego formatowania pulpitu kolorem, linią, znakami graficznymi, obrazkami, aby "zabłysnąć" przed inwestorem.

W sytuacji, gdy na stronie – ekranie pulpitu występuje kilka podobnych wykresów zalecane jest przestrzeganie następujących wskazówek:

- stosować kolory oszczędnie i to tylko do kluczowych informacji;

- nie wypełniać tła;

- nie używać obramowań obszarów (tabel, wykresów);

- nie stosować efektów lśnienia, cieniowania oraz gradientów wypełnienia na wykresach;

- używać spację do dogodniejszego odczytywania liczb np. 10 000.

Po zaprojektowaniu ekranu menedżerskiego należy ponownie przyglądnąć się jego sformatowaniu i dążyć do dalszego uproszczenia formy a akcentowania efektem przede wszystkim podstawowych treści.

W kolejnych wersjach programu Microsoft Excel pojawiają się nowe możliwości wspomagania procesu zarządzania poprzez szybkie generowanie raportów. Wymaga to jednak wcześniejszego odpowiedniego założenia tabeli danych. Jak już wspomniano w wersji Microsoft Excel 2010 pojawia się możliwość skorzystania przy opracowaniu zestawień z filtrów oraz tzw. fragmentatorów danych. Jest to też dobre odniesienie do prowadzenia niektórych wykładów w ramach przedmiotu *Narzędzia tworzenia i analizy raportów.* Jednak, aby nie prowadzić rozważań tylko teoretycznych skorzystałem z zebranych danych statystycznych na etapie modelowania ekonometrycznego PKB podregionów. Obejmuje to rozdział 7. *Etapy i procedury budowy modelu*  produktu brutto podregionów<sup>262</sup>, przy czym tabelę danych ze względu na jej obszerność zamieszczono na końcu niniejszego opracowania.

Trzeba dodać, że produkt krajowy brutto jest końcowym rezultatem wszystkich podmiotów gospodarki narodowej. Produkt ten równa się sumie wartości dodanej brutto wszystkich sektorów własności oraz sektorów instytucjonalnych powiększonej o podatki od przedmiotów i pomniejszonej o dotacje do produktów<sup>263</sup>. Produkt krajowy zarówno brutto jak i netto liczony jest w cenach rynkowych (bieżących). Z dniem 1.01.1999 r. wprowadzono trójstopniowy podział terytorialny państwa (gminy, powiaty, województwa). W dniu 31.12.2006 r. było 16 województw, 314 powiatów, 65 miast na prawach powiatu oraz 2478 gmin, a ramach gmin jednostki pomocnicze – sołectwa, których liczba wynosiła 40348. Obecnie dla celów sprawozdawczych występuje 6 regionów grupujących określone województwa, których jest 16 oraz 45 podregionów obejmujących jednostki szczebla powiatowego. Nomenklatura jednostek terytorialnych dla celów statystycznych odpowiada nomenklaturze w Unii Europejskiej<sup>264</sup>.

 W przykładowym zestawieniu statystycznym "*Podstawowe dane o regionach w roku* ...) występują 22 kolumny z informacjami charakteryzującymi nie tylko poszczególne regiony, lecz

 $\overline{a}$ 

<sup>262</sup> Wornalkiewicz W., *Modele ekonometryczne obiektów struktury terytorialnej*, Wydawnictwo Instytut Śląski, Opole 2013.

<sup>263</sup> *Rocznik Statystyczny Rzeczypospolitej Polskiej* 2007. Dział: *Rachunki narodowe* .

<sup>264</sup> Ibidem.

również w ramach nich podregiony. Spośród tych informacji dla potrzeb rozdziału 7. książki *Modele ekonometryczne PKB obiektów struktury terytorialnej* wybrano takie, które tworzą szeregi o długości siedmiu okresów (lata 2000÷2006) zmiennych egzogenicznych (objaśniających). Dane czasowo-przekrojowe dotyczące podregionów dostępne są w rocznikach statystycznych lat  $2000\div 2007$ . Dla potrzeb zaprezentowania tylko tabel i wykresów przestawnych, w tym fragmentacji nie poszerzano zgromadzonych danych o nowe lata, do czego zachęcam Czytelnika. W celu komunikacji z wcześniejszą książką<sup>265</sup> zachowano symbole zmiennych, a mianowicie:

*Y* – produkt brutto (ceny bieżące) na 1 mieszkańca w zł (ponieważ w roczniku statystycznym ta cecha podawana jest dla roku poprzedniego w modelu danych przyjęto wartość dla roku następnego),

- *X*<sup>1</sup> ludność na 1 km<sup>2</sup> powierzchni ogólnej,
- *X*<sup>2</sup> przyrost naturalny na 1000 ludności,
- *X*<sup>3</sup> saldo migracji wewnętrznych i zagranicznych na pobyt stały (na 1000 ludności),
- *X*<sup>4</sup> przestępstwa stwierdzone na 1000 ludności,
- $X_5$  pracujący w tys. (rolnictwo, łowiectwo i leśnictwo, rybactwo),
- $X_6$  pracujący w tys. (przemysł i budownictwo),
- $X_7$  pracujący w tys. (usługi rynkowe i nierynkowe),
- *X*<sup>8</sup> bezrobotni zarejestrowani ogółem w tys.,
- *X*<sup>9</sup> mieszkania oddane do użytkowania na 1000 ludności,
- *X*<sup>10</sup> miejsca noclegowe w turystycznych obiektach zbiorowego zakwaterowania w tys.,
- *X*<sup>11</sup> użytki rolne w tys. ha w roku poprzednim.

Dane zaczerpnięto z tabel: wybrane dane o podregionach (lata 2000÷2003), podstawowe dane o regionach (lata 2004÷2007). Ponieważ niektóre informacje za ostatni rok podawane są na podstawie danych nie ostatecznych (a więc mogą ulec zmianie w roku następnym), dla celów badawczych zestawiono dane za okres  $2000\div 2006$  (dla poszczególnych 45 podregionów) rozpoczynając roku 2006 wstecz.

Jako zmienną objaśniającą *Y* przyjęto produkt brutto, natomiast zmiennymi objaśniającymi liniowego modelu ekonometrycznego są *X*<sup>1</sup> - *X*11. Model ten w wyniku eliminacji *a posteriori* zmiennych objaśniających możemy uzyskać programem GRETL. Dla testowania funkcji tabeli i wykresu przestawnego programu Microsoft Excel 2010 dokonano skopiowania pliku Excela ze starej wersji Microsoft Excel 97 do nowego skoroszytu. Dodatkowo wprowadzono opisową kolumnę *Region*, *Województwo*, nazwę podregionu zamiast oznaczenia cyfrowego i usunięto kolumnę cyfry okresu *T*. Działanie to miało na celu ukierunkowanie na prosty wierszowy układ tabelaryczny danych niezbędny do korzystanie z funkcjonalności tabel i wykresów przestawnych.

## **2.5.2. Korzystanie z tabeli przestawnej**

 $\overline{a}$ 

Tabela przestawna jest narzędziem programistycznym do tworzenia interaktywnych widoków źródła danych. Narzędzie to umożliwia podsumowanie długiego szeregu i zaprezentowanie w formie zagregowanej stosując filtry lub odpowiednie formuły obliczeniowe przeważnie z zakresu statystyki opisowej. Zastosowano tu metodę "*przeciągnij i upuść*" dla dynamicznego zmieniania perspektywy prezentowania danych. Tabele przestawne znalazły zastosowanie w pulpitach menedżerskich ze względu na szybkość ich aktualizacji poprzez zmianę źródła danych lub korzystanie przy innych filtrach z wcześniej pozyskanego widoku. W ramach tabeli przestawnej występują cztery obszary<sup>266</sup>:

- wartości, który umożliwia obliczenie wyników zagregowanych na podstawie źródła danych;

- etykiety wierszy; przeciągniecie pola danych do tego obszaru spowoduje wyświetlenie wartości z pól pod wierszami po lewej stronie tabeli przestawnej;

- etykiety kolumn, zawierające nagłówki górnej części tabeli przestawnej;

- filtr raportu; umieszczenie pola danych w tym obszarze umożliwia zmianę widoku całej tabeli przestawnej.

Zakres informacyjny tabeli 2.25.1 zamieszczonej na końcu tego opracowania zawiera zbyt wiele cech (zmiennych) dla zaprezentowania poglądowo zagadnienia tabeli przestawnej i z tego względu dla przykładów początkowych dokonano uproszczenia układu tabelarycznego do kolumn:

<sup>265</sup> Wornalkiewicz W., *Modele ekonometryczne obiektów struktury terytorialnej*, op.cit.

<sup>266</sup> Alexander M., Walkenbach J., *Analiza i prezentacja danych w Microsoft Excel,* op.cit., s. 198.

*Region*, *Województwo*, *Podregion*, *Rok*, *Y*. Fragment tego zbioru ograniczony do podregionu *Łódzki* pokazano na rycinie 2.5.1.

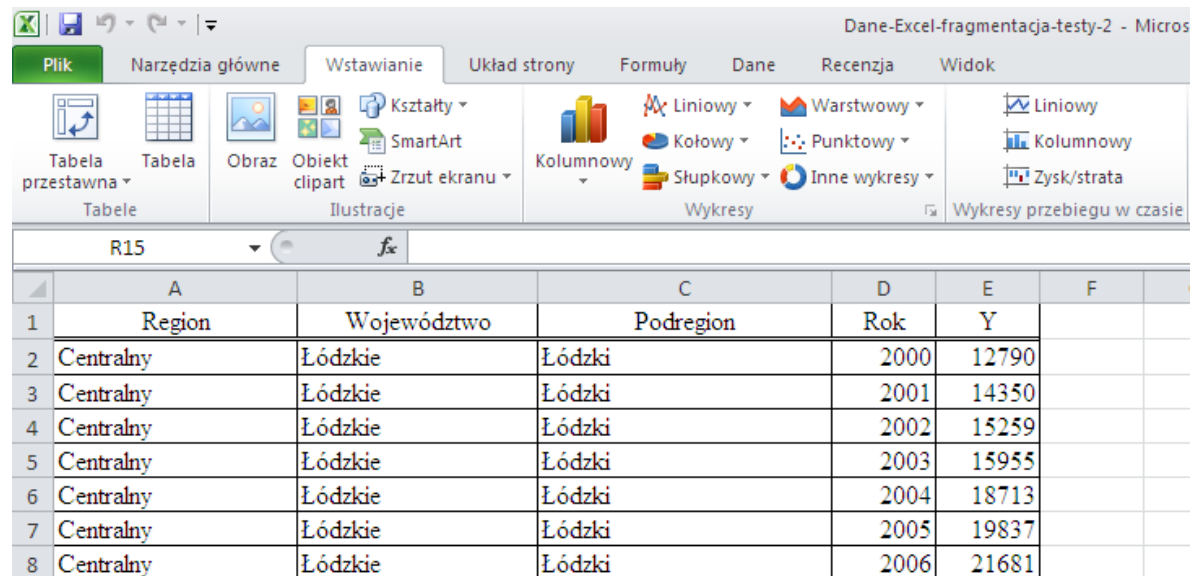

Źródło: Opracowanie własne w Excelu.

Tabela przestawna oraz Wykres przestawny występuje w ramach zakładki *Wstawianie* i dalej *Tabela przestawna*. Z ryciny 1 możemy się zorientować, że dane stanowią układ tabelaryczny składający się z rekordów (wierszy) oraz pól (kolumn). Polami kluczowymi są: *Region*, *Województwo*, *Podregion*, *Rok*, a kolumna *Y* stanowi pole cechy (zmiennej objaśnianej). Zmiennych może być wiele i tak w tabeli 2.5.1 występuje jak już wspomniano 11 zmiennych objaśniających biorący udział w formułowaniu modelu ekonometrycznego regresji liniowej wielowymiarowej. Powtarzające się opisy tekstowe czterech pól kluczowych sformatowane są do lewej a liczbowe do prawej strony. Po kliknięciu na ikonę tabela przestawna i wyborze *Tabela przestawna* pojawia się okno dialogowe w którym podajemy zakres danych na *Arkuszu*1 skoroszytu Excela (zob. rycina 2.5.2). Do zapisu widoku wygenerowanej tabeli przestawnej wybieramy *Nowy arkusz* w ramach skoroszytu (pliku) arkusza kalkulacyjnego.

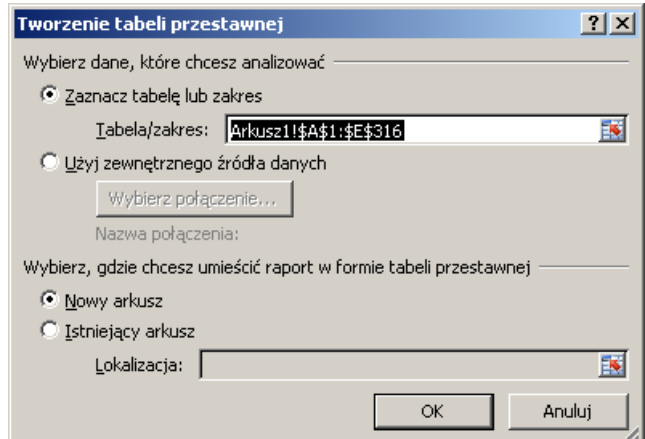

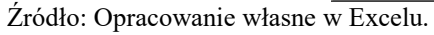

Ryc. 2.5.2. Okno dialogowe tworzenia tabeli przestawnej

Po naciśnięciu OK inicjowana jest strona definiowania tabeli przestawnej nazwanej tu automatycznie *Tabela przestawna*2*.* Zwróćmy uwagę na dogodny dla użytkownika interfejs z podpowiedziami co dalej ma czynić (zob. rycina 2.5.3).

Ryc. 2.5.1. Fragment układu tabelarycznego prostej wejściowej tabeli danych, zwanej bazą danych obejmującej 45 podregionów

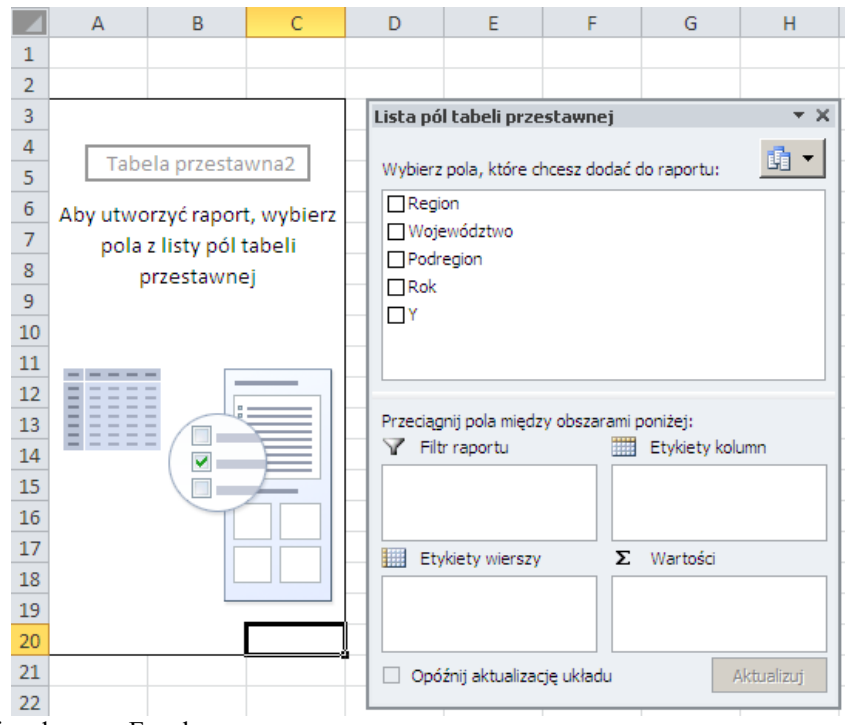

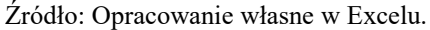

Ryc. 2.5.3. Obszary definiowania wierszy, kolumn, filtru i agregacji cech (w naszym przypadku *Y*)

Na liście pól tabeli przestawnej klikamy wybrane pola (*Region*, *Y*), które chcemy, aby były w naszym widoku (raporcie). Po zaznaczeniu *Region* w obszarze *Etykiety wierszy* z lewej strony listy pojawia się automatycznie widok regionów oraz podsumowanych wartości cechy (zmiennej) *Y*. Narzędzie *Tabela przestawna* dodaje też automatycznie wiersz w widoku *Suma końcowa* (zob. rycina 2.5.4). Informacja o sumowaniu automatycznym cechy *Y* po regionach pokazana jest w obszarze *Wartości*.

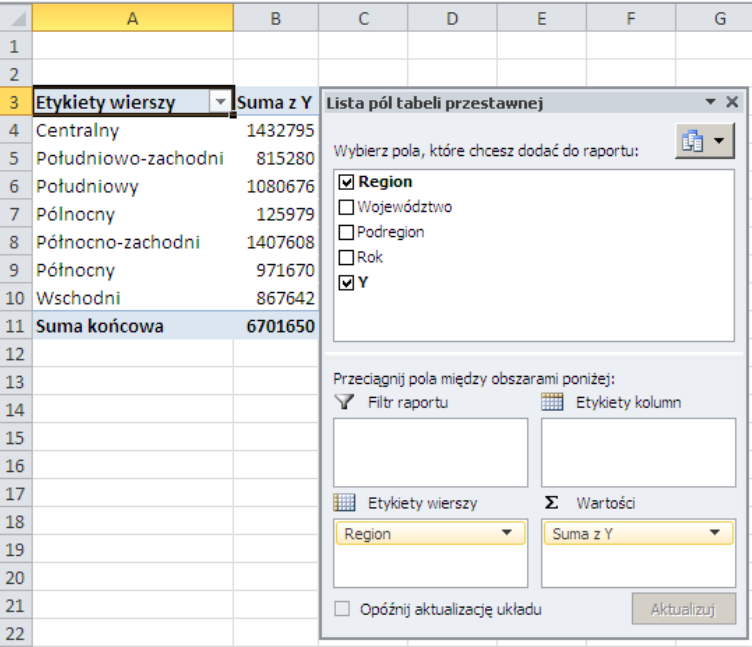

Źródło: Opracowanie własne w Excelu.

Ryc. 2.5.4. Obszary definiowania wierszy, kolumn, filtru i agregacji cech (w naszym przypadku *Y*)

Kolejne nasze doświadczenie z tabelą przestawną sprowadza się do wyboru dwóch pól kluczowych *Region* oraz *Województwo* i wprowadzeniu ich do obszaru *Etykiety wierszy*. Wejdą one do widoku i według nich nastąpi agregacja *Y* z siedmiu lat 2000-2006 (zob. rycina 2.5.5). Widzimy tu podsumowania *Y* w ramach województwa, regionu i dla całej Polski.

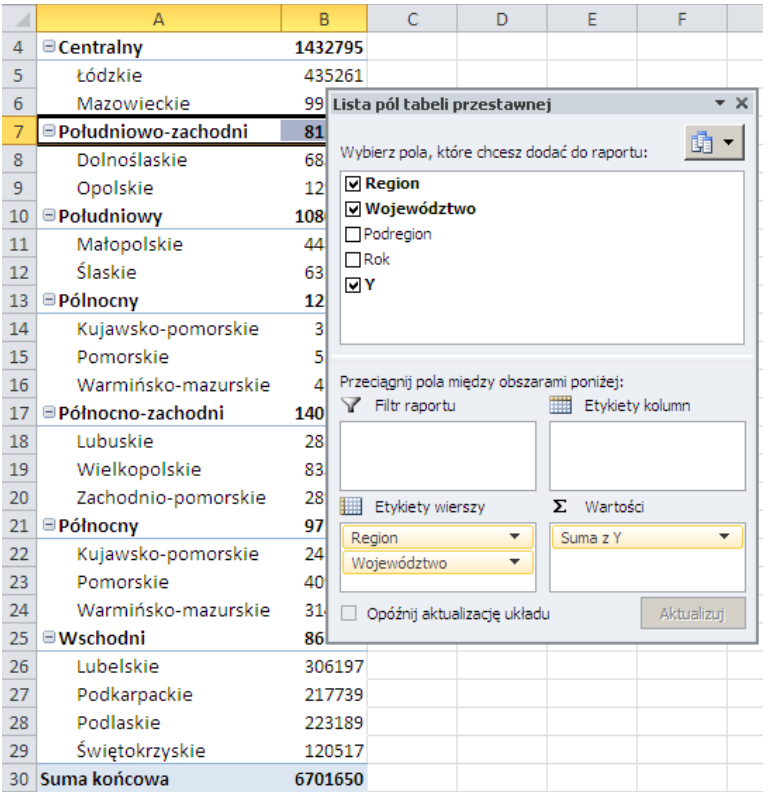

Źródło: Opracowanie własne w Excelu.

Ryc.2.5.5. Widok raportu oraz zdefiniowania w liście pól tabeli przestawnej

Dla większej czytelności raportu przesuńmy teraz pole *Województwo* z obszaru *Etykiety wierszy* do obszaru *Etykiety kolumn*. Nastąpi przestawienie pola kluczowego *Województwo* z wierszy na kolumny tabeli (zob. rycina 2.5.6). Obliczane są też sumy końcowe po wierszach i kolumnach.

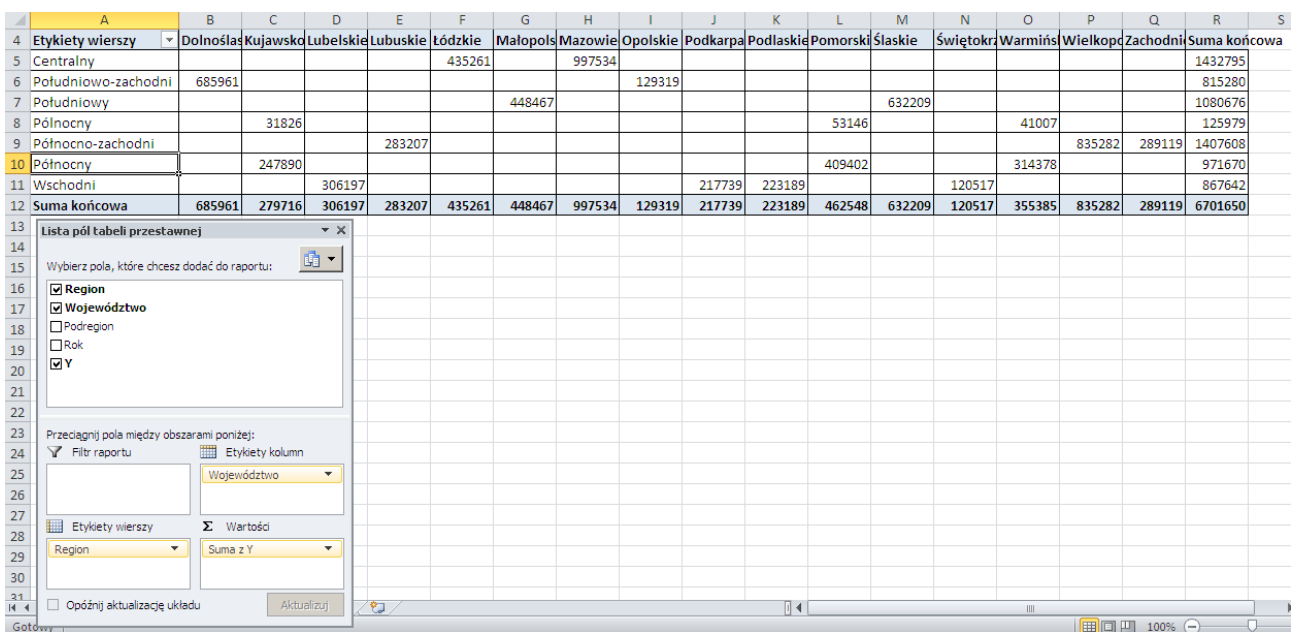

Źródło: Opracowanie własne w Excelu.

Ryc. 2.5.6. Efekt przestawienia pola kluczowego z wierszy na kolumny

Teraz dla wszystkich regionów (zob. obszar *Filtr raportu*) chcemy uzyskać widok podsumowania *Y* dla wszystkich podregionów. Zwróćmy uwagę na automatyczne podkreślenie linią w kolumnie *Suma z Y*.

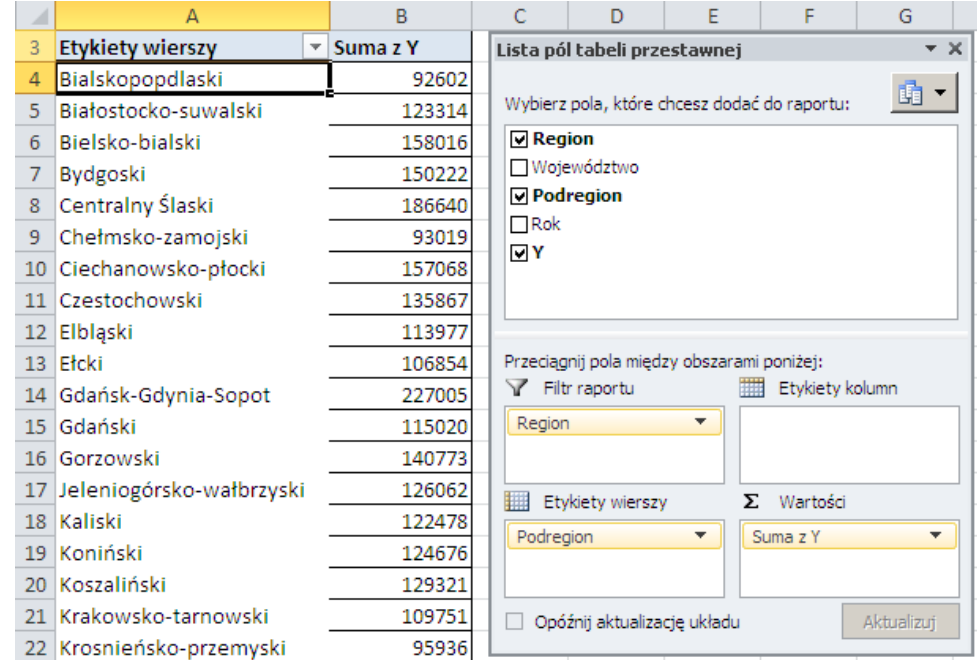

Źródło: Opracowanie własne w Excelu.

Ryc. 2.5.7. Zastosowanie filtru pierwszego pola kluczowego *Region*

Skorzystajmy teraz ze wszystkich pól tabeli wejściowej (arkusz *Dane*) założonej przez autora niniejszej pracy jako skoroszyt o nazwie pliku *Dane-Excel-fragmentacja-testy*3.*xls*. W liście pól tabeli przestawnej zaznaczono: *Region*, *Województwo*, *Podregion*, *Rok* jako pola kluczowe oraz *Y* jako pole cechy. Do obszaru *Etykiety wierszy* przeniesiono Region, *Województwo*, *Podregion,* a do obszaru kolumn *Rok*. Oprogramowanie tabeli przestawnej automatycznie domyślnie oblicza sumy *Y* dla regionów, a w ramach nich dla województw i dalej według podregionów oraz wyznacza wartość *Suma końcowa* dla wskazanych pól kluczowych (zob. raport 2.5.8).

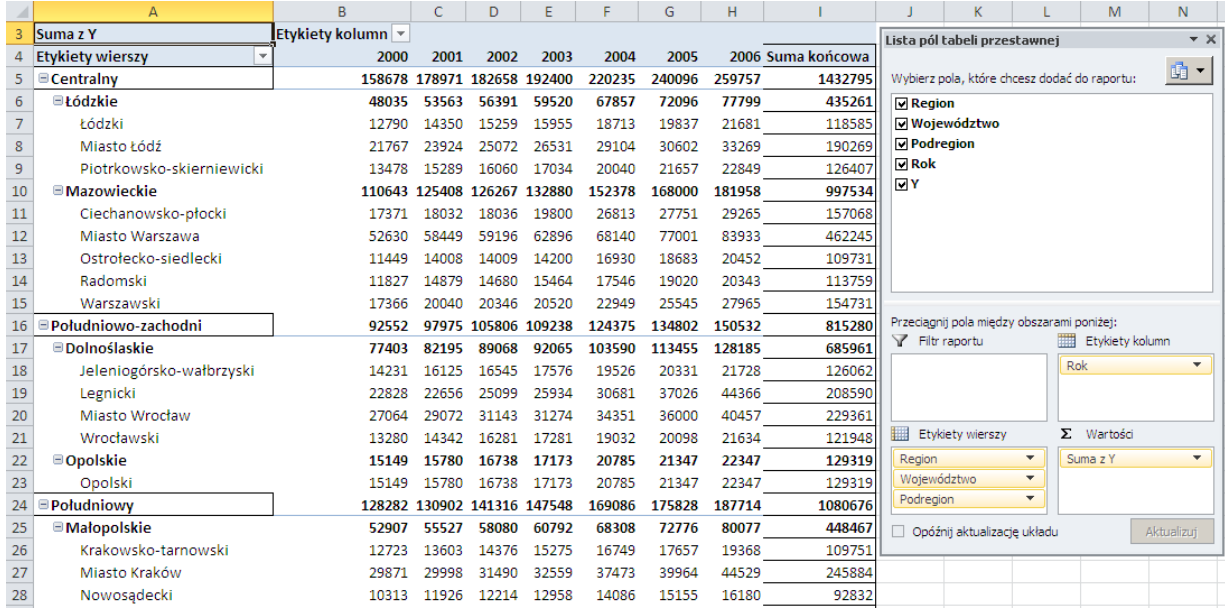

Źródło: Opracowanie własne w Excelu.

Ryc. 2.5.8. Sporządzenie układu według lat dla podanych rodzajów jednostek terytorialnych

Po tej operacji nad tabela przestawną (rycina 2.5.8. kolumny A-I) pojawia się dodatkowy obszar filtru *Region* z zaznaczeniem *Wszystkie*. Po kliknięciu na ten filtr wyszczególniona jest lista siedmiu regionów Polski. Po wyborze jednego nich a mianowicie: *Centralny* generowany jest widok zawierający województwa oraz podregiony tego regionu.

Nasze działanie wykonaliśmy na widoku uzyskanym wcześniej tj. według ryciny 2.5.7, stąd w kolumnach pozostają lata 2000-2006. Zauważmy jeszcze możliwość wyboru lat w raporcie poprzez naciśniecie na ikonę strzałki i zaznaczenie żądanych przez nas lat przy trzymaniu klawisza *Ctrl*. W widoku następuje też automatyczne obliczenie sum końcowych po wierszach i kolumnach (zob. rycina 2.5.9).

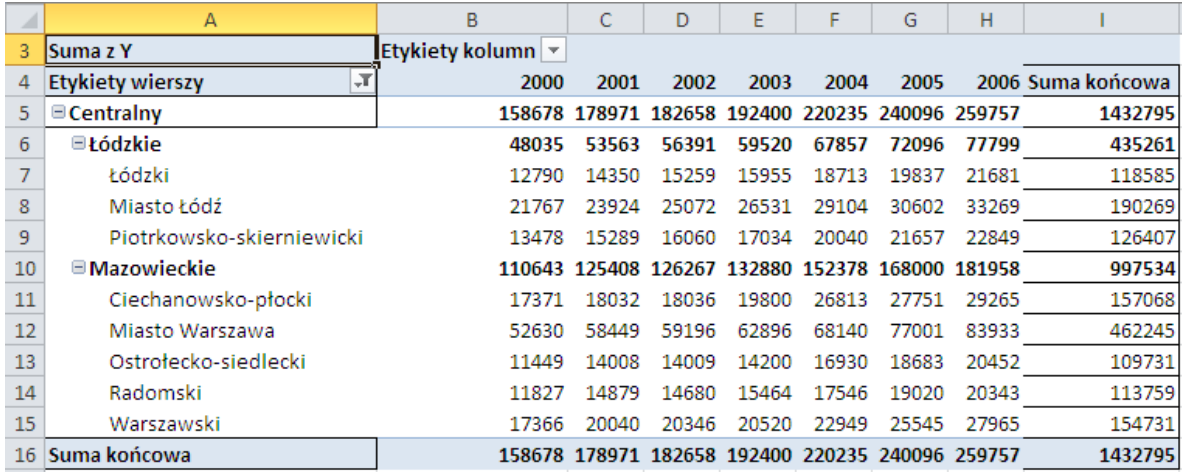

Źródło: Opracowanie własne w Excelu.

Ryc. 2.5.9. Wyselekcjonowanie tylko jednego regionu

A teraz dokonujemy tylko wyboru jednej kolumny (rok 2006) dla widoku uzyskanego według ryciny 2.5.9. Rezultatem jest raport przedstawiony na rycinie 2.5.10.

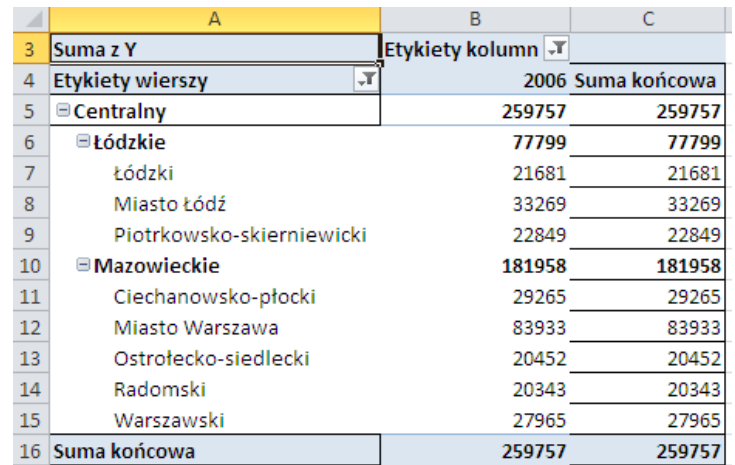

Źródło: Opracowanie własne w Excelu.

Ryc. 2.5.10. Wyselekcjonowanie tylko regionu *Centralny* oraz roku 2006

Powróćmy do naszego oryginalnego pliku danych wejściowych (*Dane-Excel-fragmentacjatesty*3.*xls*) z pełnym zestawem pól kluczowych oraz zmiennych. Określamy zakres danych w postaci adresowania bezwzględnego oraz zapisywanie raportów – widoków w formie tabeli przestawnej (Arkusz1!\$A\$1:\$P\$316) – zob. rycina 2.5.11.

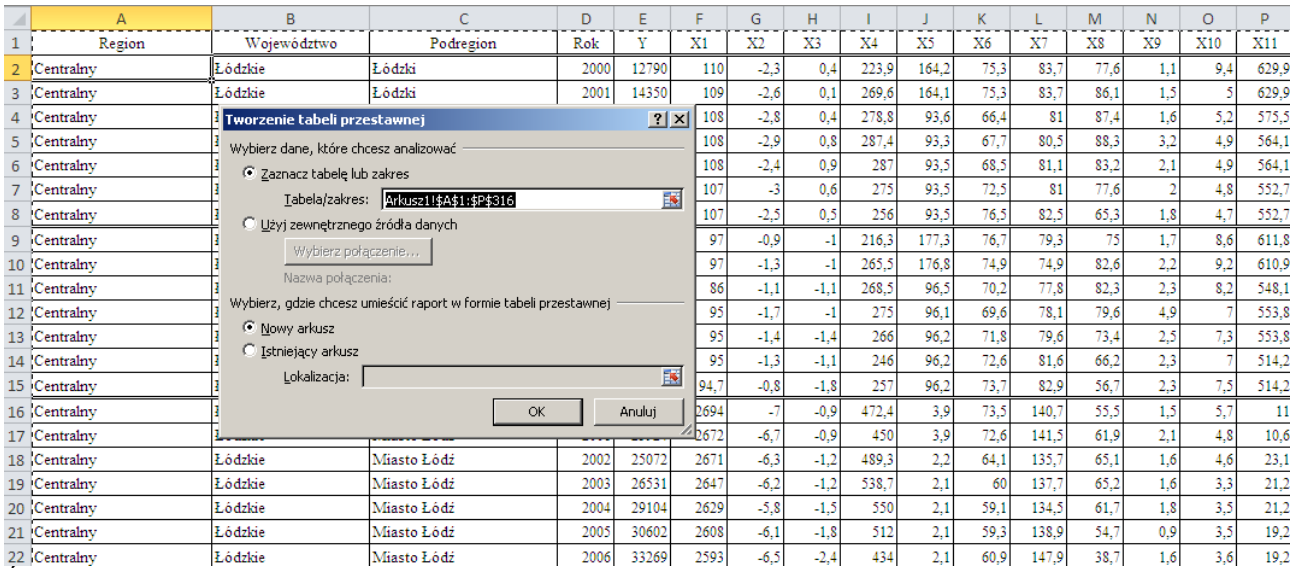

Źródło: Opracowanie własne w Excelu.

Ryc. 2.25.11. Określenie zakresu danych oraz miejsca generowania tabeli przestawnej

Po naciśnięciu OK pojawia się analogiczne okno do wcześniej zamieszczonego na rycinie 2.5.3, zawiera ono jednak pełną listę pól kolumn do wyboru występujących na rycinie 11. W liście pól tabeli przestawnej przykładowo zaznaczmy: *Rok*, *Y*, *X*1. W obszarze *Etykiety wierszy* wprowadzamy z wymienionej listy pola *Województwo*, *Rok*.

Reakcją natychmiastowa na nasze żądanie jest wyświetlenie raportu z podsumowaniem wartości naszych dwóch zmiennych po wierszach i kolumnach (zobacz automatyczne zaznaczenie w dwóch obszarach wartości dla wierszy oraz kolumn). Jeśli chcemy dokonać agregacji według innej cechu statystyki opisowej to klikamy strzałkę np. w *Suma z X*1 i zmieniamy na inną np. Średnia (zob. rycina 2.5.12). Mamy możliwość wyboru opcji<sup>267</sup>:

- *Suma*: dodaje wszystkie wartości liczbowe;
- *Licznik*: zlicza wszystkie pozycje w wybranym polu, w tym liczbowe, tekstowe, daty;
- *Średnia*: oblicza średnią arytmetyczną w raporcie;
- *Maksimum*: podaje wartość maksymalna w raporcie;
- *Minimum*: podaje wartość minimalną w raporcie;
- *Iloczyn*: mnoży wszystkie dane;

 $\overline{a}$ 

- *- Licznik num.*: zlicza tylko wartości liczbowe w danych docelowych;
- *OdchStd*: oblicza odchylenie standardowe dla próby danych docelowych;
- *OdchStc*: oblicza odchylenie standardowe dla pełnych danych;
- *Wariancja*: oblicza wariancję dla próby danych statystycznych;
- *Wariancja populacji*: Oblicza wariancje dla pełnych danych.

<sup>267</sup> Alexander M., Walkenbach J., *Analiza i prezentacja danych w Microsoft Excel,* op.cit., s. 208.

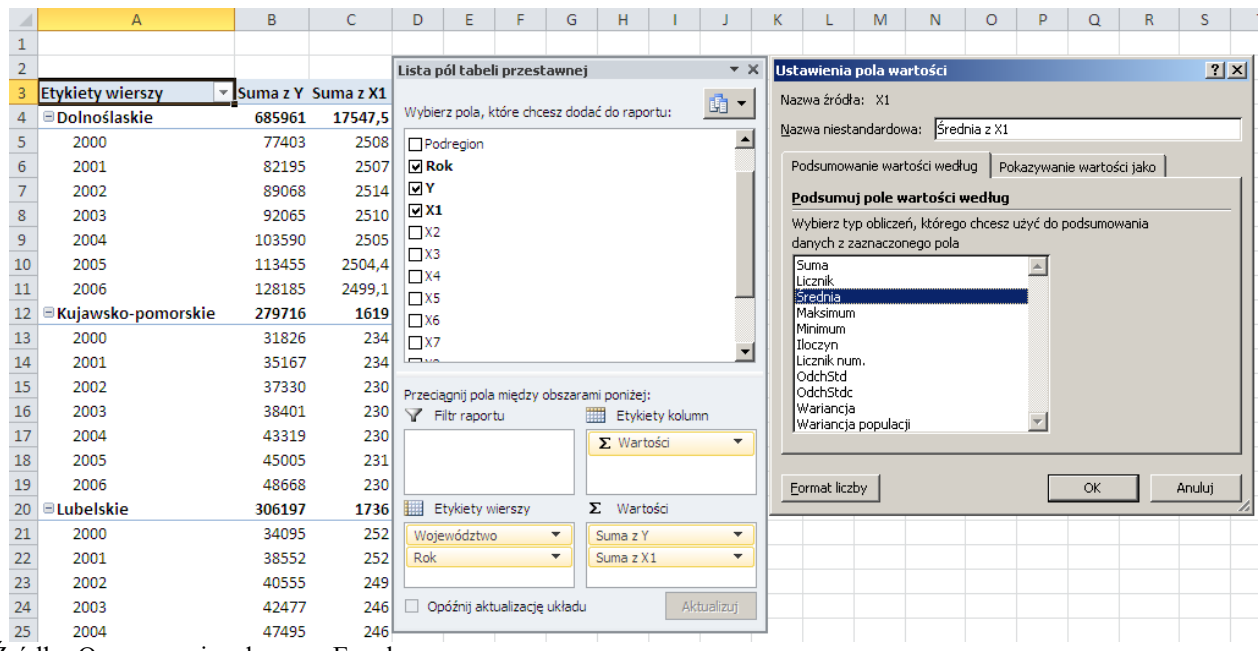

Źródło: Opracowanie własne w Excelu.

Ryc. 2.5.12. Zdefiniowanie obliczania średniej dla zmiennych *Y* i *X*1

Powracamy do tabeli wejściowej zamieszczonej na rycinie 2.5.11 i wybieramy jako agregowane pola kluczowe *Województwo*, *Podregion*, które są wypisywane wierszach raportu tabeli przestawnej. Natomiast jako pola cech w kolumnach wystąpią: *Y*, *X*1, *X*5, *X*6, *X*7, *X*8. Znaczenie tych zmiennych podano w wprowadzeniu do niniejszego opracowania. Dla *Y* następuje automatyczne obliczenie sumy a dla pozostałych zmiennych zastosowaliśmy wyznaczenie średniej (zob. rycina 2.5.13).

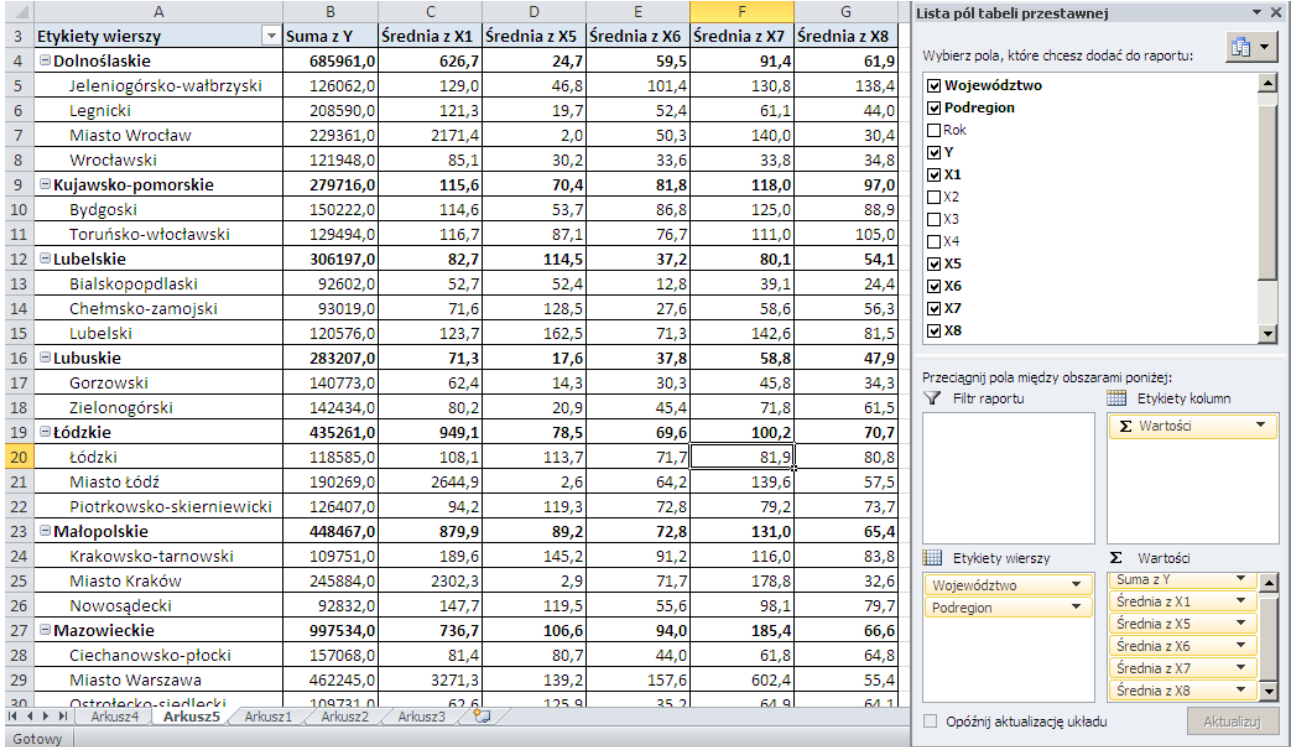

Źródło: Opracowanie własne w Excelu.

Ryc. 2.5.13. Zdefiniowanie obliczania sumy i średnich dla województw i podregionów

Przetestujmy teraz działanie ikony - strzałki w raporcie przy *Etykiety wierszy*. Istnieje tu możliwość wyboru województwa np. *Dolnośląskie*. Po tej operacji ponowne kliknięcie na strzałkę przy *Etykiecie wierszy* co umożliwia nam skorzystanie z opcji: *Filtry etykiet* i dalszy wybór poprzez zastosowanie porównań:

*Równa się…, Nie równa się…, Zaczyna się od…, Kończy się na …, Zawiera…, Nie zawiera…, Większe niż…, Większe niż lub równe…, Mniejsze niż…, Mniejsze niż lub równe…, Między…, Nie jest pomiędzy.*

W oknie filtru występuje podpowiedz formułowania tekstu w wierszach i tak: symbol? zastępuje dowolny znak, a symbol \* zastępuje dowolny ciąg znaków (zob. rycina 2.5.14).

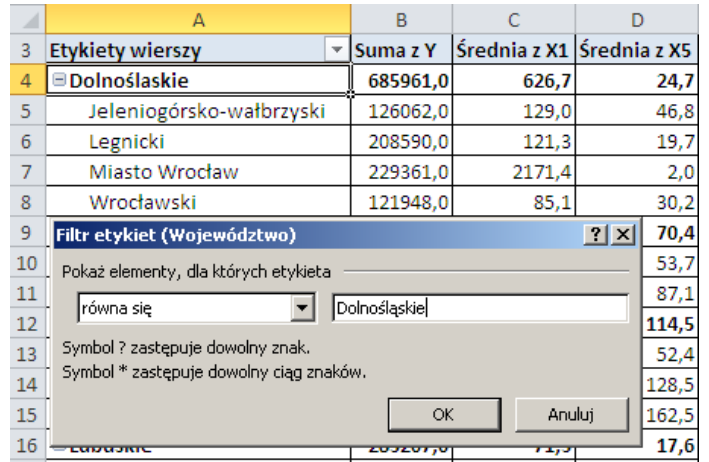

Źródło: Opracowanie własne w Excelu.

Ryc. 2.5.14. Raport po wyborze województwa oraz filtru etykiet

Z ciekawości sporządźmy raport dotyczący liczby bezrobotnych w tys. zarejestrowanych w urzędach pracy (*X*8) w województwach jako średnia z lat 2000-2006 i posortujmy to malejąco. Widzimy, że najwyższa wartość występuje dla Województwa Świętokrzyskiego a najmniejsza dla Podlaskiego (zob. rycina 2.5.15).

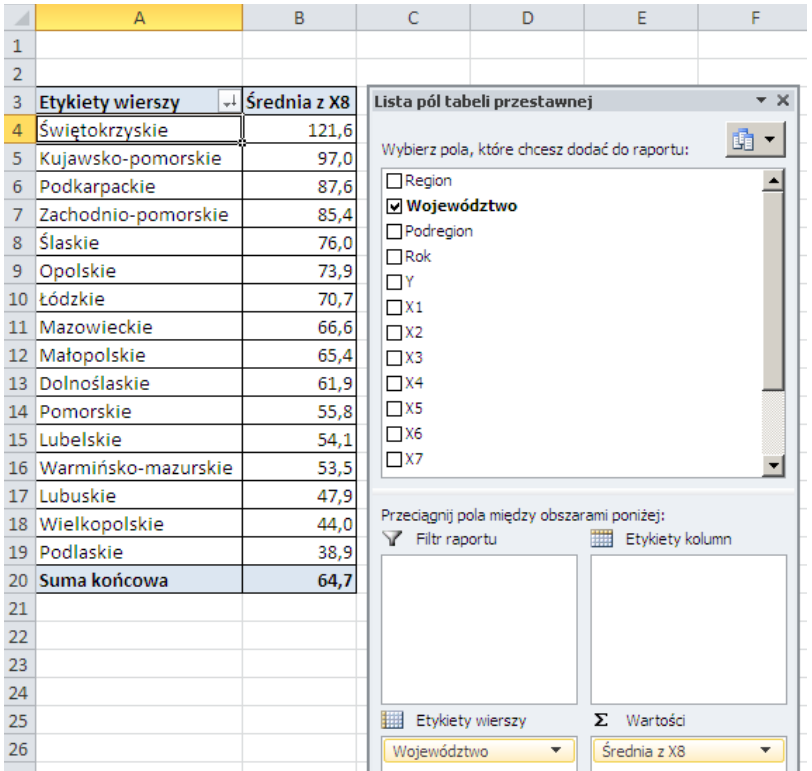

Źródło: Opracowanie własne w Excelu.

Ryc. 2.5.15. Średnie kształtowanie się zmiennej X8 według województw w okresie 2000-2006

Wybierzmy teraz jako punkt obserwacji określony rok np. 2006 i korzystając z widoku na rycinie 2.5.13 sporządźmy raport dotyczący zmiennych: *X*<sup>5</sup> – pracujący w tys. (rolnictwo, łowiectwo i leśnictwo, rybactwo),  $X_6$  – pracujący w tys. (przemysł i budownictwo),  $X_7$  – pracujący w tys. (usługi rynkowe i nierynkowe). W obszarze *Filtr raportu* umieścimy *Rok*, a polem kluczowym jest *Województwo*. W kolumnach występują domyślnie wykonane przez program tabeli przestawnej sumy z *X*5, *X*6, *X*7 (zob. rycina  $2.5.16$ ).

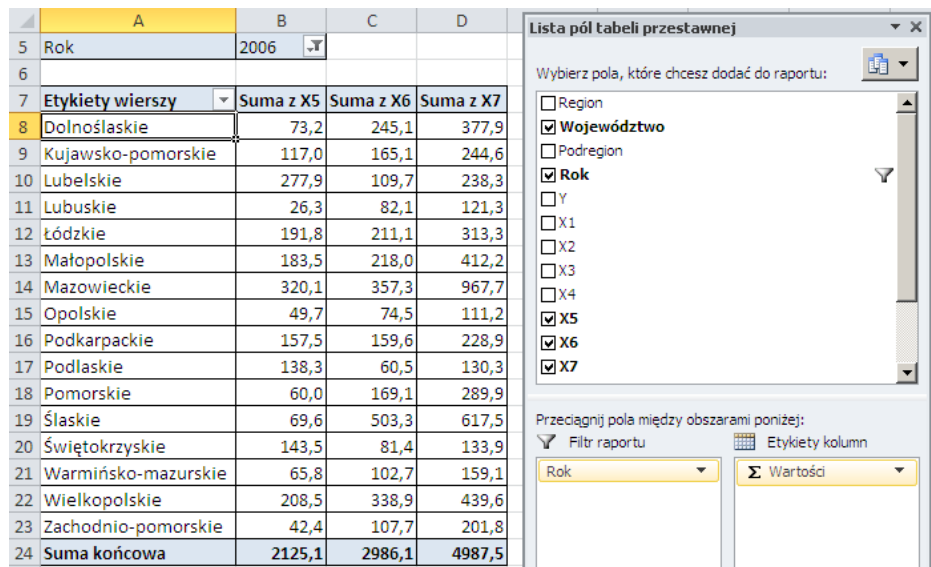

Źródło: Opracowanie własne w Excelu.

Ryc. 2.5.16. Pracujący *(X*5*, X*6*, X*7) w wybranych sektorach w roku 2006 według województw

W tabeli danych wejściowych województwa podzielone są na podregiony, a w ramach nich następuje rozróżnienie w latach 2000-2006. Korzystając z obszaru *Filtr raportu* przyjęto jako pole wyboru *Województwo*. Pozwoliło to na wskazanie *Dolnośląskie* w *Etykiety wierszy* oraz ustawienie pól wartości zmiennych X5, X6, X7 na Maksimum.

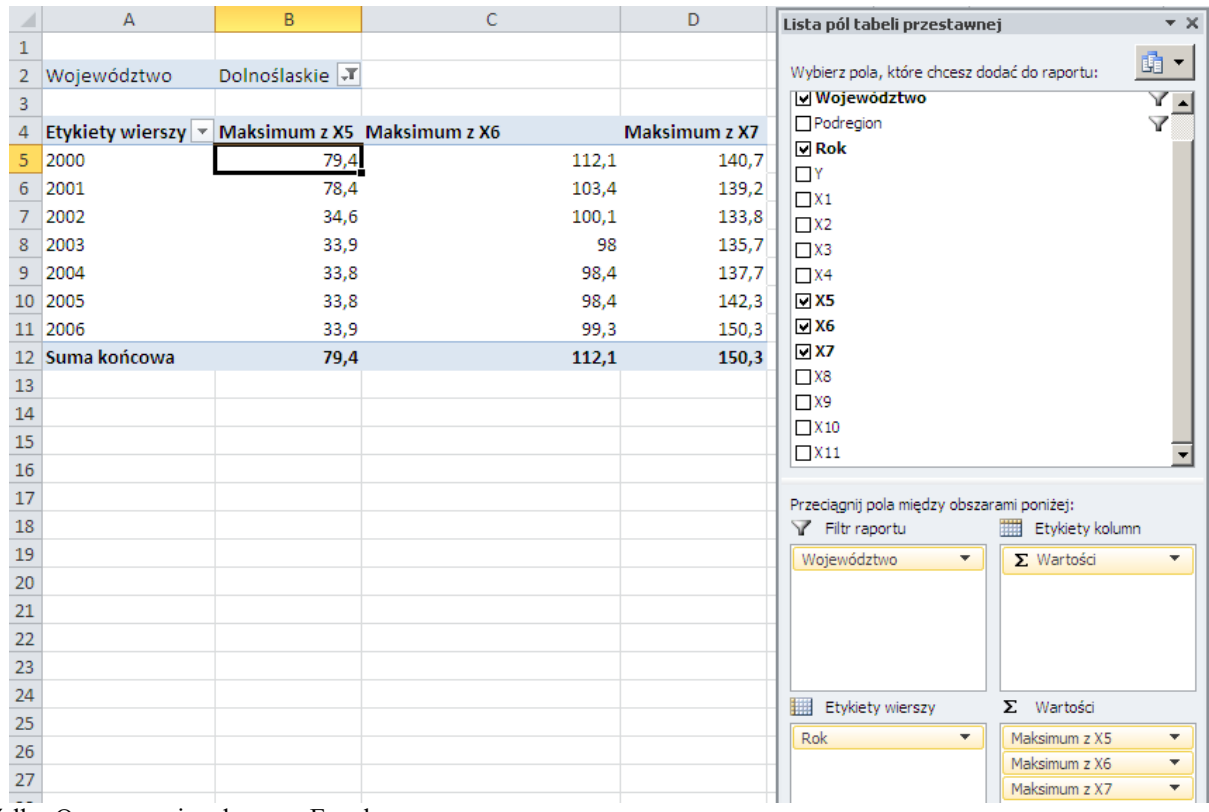

Źródło: Opracowanie własne w Excelu.

Ryc. 2.5.17. Maksymalna liczba pracujących w podregionach Województwa Dolnośląskiego

## **2.5.3. Realizacja jednoczesna tabel i wykresów przestawnych**

Wykres przestawny to graficzna forma zaprezentowania danych w tabeli przestawnej<sup>268</sup>. W Microsoft Excel 2010, istnieją trzy sposoby wykonania tego typu wykresów, a mianowicie:

1. Po zaznaczeniu komórki w istniejącej tabeli przestawnej, skorzystanie z menu: *Narzędzia tabel przestawnych/Opcje/Wykres przestawny.*

2. Otwarcie wstążki *Wstawianie* i dalej wybranie menu: *Tabele/Tabela przestawna/Wykres przestawny*; spowoduje to jednoczesne utworzenie tabeli i wykresu przestawnego.

3. Po zaznaczeniu komórki w istniejącej tabeli przestawnej, wybranie menu

Wstawianie/*Wykresy* odpowiedniego rodzaju wykresu.

Na rycinie 2.5.18 pokazano okno dialogowe jakie ukazuje się po wyborze sposobu drugiego tworzenia jednocześnie tabeli i wykresu przestawnego. Wymaga to oczywiście wcześniejszego zaznaczenia zakresu naszego arkusza z pełnymi danymi tj. *Arkusz1*!\$A\$1:\$P\$316 zawierającego oprócz nagłówka również (45 x 7 = 315) rekordów, czyli wierszy danych. Wskazujemy także umiejscowienie rezultatu w nowym kolejnym arkuszu otwartego skoroszytu (pliku) o nazwie *Dane-Excel-fragmentacja-testy-*3*.xls*.

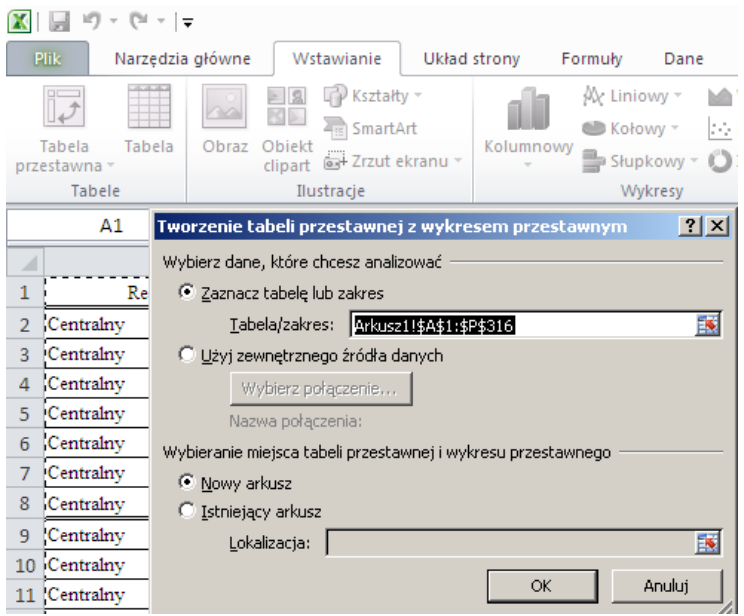

Źródło: Opracowanie własne w Excelu.

Ryc. 2.5.18. Okno dialogowe zakresu tabeli i wykresu przestawnego

Po naciśnięciu OK otwarta jest wstążka *Narzędzia wykresów przestawnych* i *Projektowanie* oraz inicjowane są podokna: raportu (*Tabela przestawna*2, *Wykres* 1, *Lista pól tabeli przestawnej,*  dzieląca się na obszary: wyboru pól, *Filtr raportu*, *Pole legendy* (*serie danych*), *Pola osi*  (*kategorie*), *Wartość*. Domyślnie zaznaczany jest wykres kolumnowy. Pozostaje nam teraz wskazanie pól kluczowych i pól cech agregowanych - według pól kluczowych, do wyświetlenia w tabeli oraz na wyznaczenia kolumn na wykresie przestawnym (zob. rycina 2.5.19).

 $\overline{a}$ <sup>268</sup> Alexander M., Walkenbach J., *Analiza i prezentacja danych w Microsoft Excel,* op.cit., s. 229.

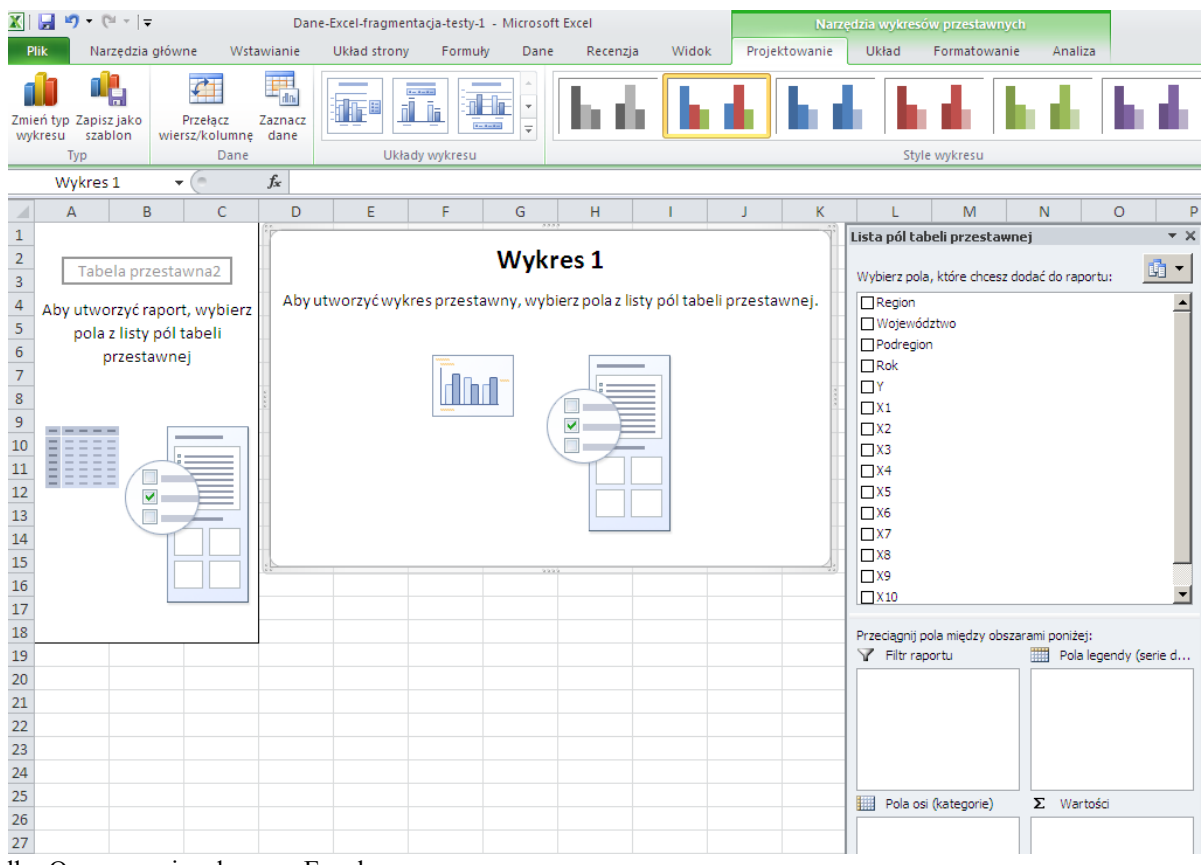

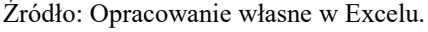

Ryc. 2.5.19. Okno dialogowe tworzenia tabeli przestawnej z wykresem przestawnym

Jako pole kluczowe w wierszach tabeli wybieramy *Województwo*, a zmienną jest produkt krajowy brutto, czyli zmienna *Y*, która będzie automatycznie sumowana po latach 2000-2006. Filtrem wyboru są wszystkie regiony. W obszarze *Pola osi* zaznaczono *Województwo*. Zwróćmy uwagę na natychmiastowy efekt jaki daje program narzędzia jakim jest *Tabela przestawna* (zob. rycina 2.5.20).

Dodatkowo wyświetlane są w raporcie potencjalne filtry pola kluczowego *Regio*n i pola cechy *Y*. Domyślnie przyjmowane jest (*Wszystko*), czyli każdy rekord danych naszego arkusza wejściowego.

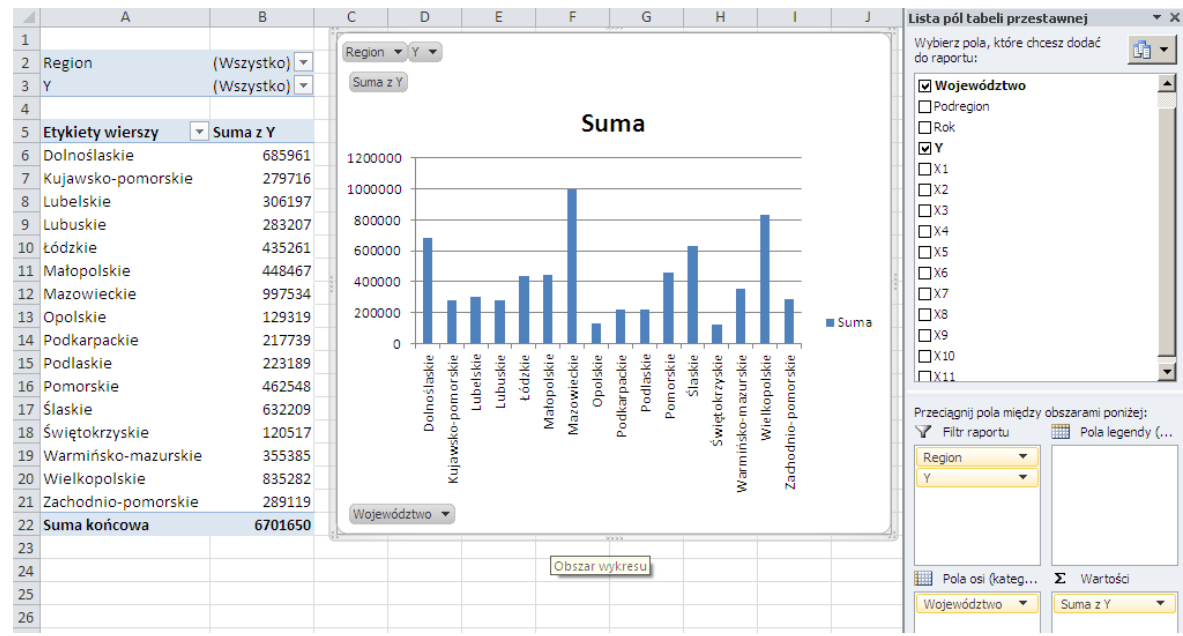

Źródło: Opracowanie własne w Excelu.

Ryc. 2.5.20. Okno tabeli i wykresu przestawnego

Po zaznaczeniu dowolnej komórki np. A6 *Dolnośląski*e na naszym widoku uzyskanym według ryciny 2.5.20 możemy skorzystać ze sposobu pierwszego generowania wykresów przestawnych, a więc menu: *Narzędzia tabel przestawnych/ Opcje/Tabela przestawna*. Istnieje tu możliwość wyboru rodzaju i typu wykresu (zob. rycina 2.5.21). Domyślnie przyjmowany jest wykres kolumnowy.

| $-9 - 17$<br>$\mathbf x$<br>ы                                                                                                    | Dane-Excel-fragmentacja-testy-1 - Microsoft Excel                           |                                                                                                    | Narzędzia tabel przestawnych                  |                                                                |                                                                                               |
|----------------------------------------------------------------------------------------------------|-----------------------------------------------------------------------------|----------------------------------------------------------------------------------------------------|-----------------------------------------------|----------------------------------------------------------------|-----------------------------------------------------------------------------------------------|
| Plik<br>Narzedzia główne<br>Wstawianie                                                                                                    | Układ strony<br>Formuly                                                     | Dane<br>Recenzja                                                                                                    | Widok<br>Opcje                                | Projektowanie                                                  |                                                                                               |
| Nazwa tabeli przestawnej:<br>Aktywne pole:<br>Tabela przestawna2<br>Woiewództwo<br><b>O</b> <sub>a</sub> Ustawienia pola<br>Opcje *<br>Tabela przestawna<br>Aktywne pole | Grupuj zaznaczenie<br>ΦE<br>← Rozgrupuj<br>7<br>图 Grupuj pole<br>Grupowanie | 4l<br>≡<br>$\frac{A}{Z}$ $\frac{Z}{A}$<br>Sortuj<br>Wstaw<br>$\frac{Z}{A}$<br>fragmentator *<br>Sortowanie i filtrowanie | S<br>Odśwież Zmień źródło<br>danych *<br>Dane | ■ Wyczyść ▼<br>跟 Zaznacz -<br>Przenieś tabele przest.<br>Akcje | in Wykres przestawny<br>鼹<br>Narzędzia OLAP ~<br>Obliczenia<br>Analiza warunkowa<br>Narzedzia |
| $f_x$<br>A <sub>6</sub><br>$\sim$<br>$\overline{\phantom{a}}$                                                                                                    | Dolnoślaskie                                                                |                                                                                                    |                                               |                                                                |                                                                                               |
| A<br>B<br>⊿                                                                                                    | Wstawianie wykresu                                                          |                                                                                                    |                                               |                                                                | $\star \times$<br>? X beli przestawnej                                                        |
| (Wszystko) $\vert \mathbf{v} \vert$                                                                                                    | Szablony<br>È                                                               | Kolumnowy                                                                                                    |                                               |                                                                | , które chcesz dodać<br>$\vec{\mathbb{E}}$ -                                                  |
| 2<br>Region<br>(Wszystko) $\vert \mathbf{v} \vert$<br>3<br>v                                                                                                    | <b>Indi</b><br>Kolumnowy                                                    |                                                                                                    |                                               | bdztwo                                                         | $\blacktriangle$                                                                              |
|                                                                                                    | ×<br>Liniowy                                                                |                                                                                                    |                                               |                                                                |                                                                                               |
| <b>Etykiety wierszy</b><br>$\overline{Y}$ Suma z Y                                                                                                    | ⊕<br>Kołowy                                                                 |                                                                                                    |                                               |                                                                |                                                                                               |
| Dolnoślaskie<br>685961                                                                                                    | E<br>Słupkowy                                                               |                                                                                                    |                                               |                                                                |                                                                                               |
| Kujawsko-pomorskie<br>279716<br>Lubelskie<br>306197<br>8                                                                                                    | Warstwowy                                                                   |                                                                                                    |                                               |                                                                |                                                                                               |
| Lubuskie<br>283207                                                                                                    | И¢<br>X Y (punktowy)                                                        |                                                                                                    |                                               |                                                                |                                                                                               |
| Łódzkie<br>435261<br>10                                                                                                    | 腼<br>Giełdowy                                                               |                                                                                                    |                                               |                                                                |                                                                                               |
| 11 Małopolskie<br>448467                                                                                                    | 闹<br>Powierzchniowy                                                         | Liniowy                                                                                                    |                                               |                                                                |                                                                                               |
| Mazowieckie<br>997534<br>12 <sup>2</sup>                                                                                                    |                                                                             |                                                                                                    |                                               |                                                                |                                                                                               |
| 13 Opolskie<br>129319                                                                                                    | ۵<br>Pierścieniowy                                                          |                                                                                                    |                                               |                                                                |                                                                                               |
| 14 Podkarpackie<br>217739                                                                                                    | Bąbelkowy                                                                   | Kołowy                                                                                                    |                                               |                                                                |                                                                                               |
| Podlaskie<br>223189<br>15                                                                                                    | 匈<br>Radarowy                                                               |                                                                                                    |                                               |                                                                |                                                                                               |
| 462548<br>16 Pomorskie                                                                                                    |                                                                             |                                                                                                    |                                               | в                                                              |                                                                                               |
| 17 Slaskie<br>632209                                                                                                    | Zarzadzai szablonami                                                        |                                                                                                    |                                               | Anuluj<br><b>OK</b>                                            | bola miedzy obszarami poniżej:                                                                |
| 18 Świętokrzyskie<br>120517<br>. .                                                                                                    | $\overline{\phantom{0}}$                                                    | Ustaw jako domyślny wykres                                                                                               |                                               | bortu                                                          | Ⅲ<br>Etykiety kolumn                                                                          |

Źródło: Opracowanie własne w Excelu.

Ryc. 2.5.21. Okno wyboru wykresu na tle widoku tabeli przestawnej

Przykładowo przyjmujemy wykres słupkowy (zob. rycina 2.5.22).

|             | Wstawianie wykresu   |                            |    | 2x     |
|-------------|----------------------|----------------------------|----|--------|
|             | Szablony             |                            |    |        |
| <b>Indi</b> | Kolumnowy            |                            |    |        |
| ⇙           | Liniowy              |                            |    |        |
| ⊕           | Kołowy               |                            |    |        |
| E           | Słupkowy             | Liniowy                    |    |        |
| ⋉           | Warstwowy            |                            |    |        |
| 陸           | X Y (punktowy)       |                            |    |        |
| 圃           | Giełdowy             | Kołowy                     |    |        |
| 6           | Powierzchniowy       |                            | H  |        |
| ◎           | Pierścieniowy        |                            |    |        |
| မွေ့        | Bąbelkowy            | Słupkowy                   |    |        |
| 哅           | Radarowy             |                            |    |        |
|             | Zarządzaj szablonami | Ustaw jako domyślny wykres | OK | Anuluj |

Źródło: Opracowanie własne w Excelu.

Ryc. 2.5.22. Wybór wykresu słupkowego

Odwracamy układ osi zaznaczając w obszarze *Pola osi* cechę *Y*. Po akceptacji przyciskiem OK efektem jest wykres pokazany na rycinie 2.5.23.

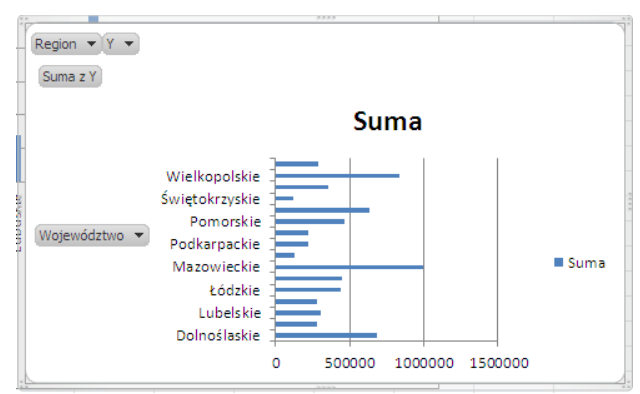

Źródło: Opracowanie własne w Excelu.

Ryc. 2.5.23. Wykres słupkowy cechy *Y* dla wszystkich regionów w układzie województw

#### **2.5.4. Fragmentatory**

 $\overline{a}$ 

Fragmentatory to nowa funkcja w ramach Microsoft Excel 2010. Fragmentator to interaktywna kontrolka ułatwiająca filtrowanie danych zarówno w arkuszach jak i tabelach przestawnych<sup>269</sup>. Fragmentatory, reprezentujące pojedyncze pola, możemy przemieszczać i przykładowo umieścić obok wykresu, pod wykresem. Zabazujmy na naszym wcześniejszym filtrowaniu według *Województw* i z cechą *Y* dla wszystkich regionów i tylko skorzystajmy z menu: *Narzędzia tabel przestawnych/Opcje/Sortowanie i filtrowanie/Wstaw fragmentator* (zob. rycina 2.5.24). Dla uruchomienia jednocześnie kilku filtrów na *Wstawianie fragmentatorów* trzymamy wciśnięty klawisz *Ctrl*.

|                                                                                                    | Nazwa tabeli przestawnej: | Aktywne pole:                       |                                                                                                    |                           |                                  |                          |                           |                                  |  | B Wyczyść -                            |                              |                                            |                   | Wykres przestawny        |  |
|----------------------------------------------------------------------------------------------------|---------------------------|-------------------------------------|----------------------------------------------------------------------------------------------------|---------------------------|----------------------------------|--------------------------|---------------------------|----------------------------------|--|----------------------------------------|------------------------------|--------------------------------------------|-------------------|--------------------------|--|
| 蝿<br>Tabela przestawna3<br>Województwo<br>7<br><b>Q</b> <sub>d</sub> Ustawienia pola<br>Opcje *<br>Tabela przestawna |                           |                                     | → Grupuj zaznaczenie<br>å↓<br>$\begin{array}{ c c }\hline A & Z \\ \hline Z & A \\ \hline \end{array}$<br>← Rozgrupuj |                           |                                  |                          | $\mathbb{Z}$              |                                  |  |                                        | 鼷                            |                                            | Narzędzia OLAP ~  |                          |  |
|                                                                                                    |                           |                                     | 图 Grupuj pole                                                                                                    | $\frac{z}{4}$             | Sortuj                           | Wstaw                    |                           | Odśwież Zmień źródło<br>danych * |  | 跟 Zaznacz +<br>Przenieś tabelę przest. |                              | Obliczenia                                 | Analiza warunkowa |                          |  |
|                                                                                                    |                           | Aktywne pole                        |                                                                                                    | Grupowanie                |                                  | Sortowanie i filtrowanie | fragmentator *            | Dane                             |  | Akcje                                  |                              |                                            |                   | Narzedzia                |  |
| $\mathbf{v}$ (m<br>Dolnoślaskie<br>$f_x$<br>A4                                                                       |                           |                                     |                                                                                                    |                           |                                  |                          |                           |                                  |  |                                        |                              |                                            |                   |                          |  |
|                                                                                                    | A                         | B                                   | Ċ                                                                                                    | D                         | E                                | F                        | G                         | H                                |  |                                        | K                            |                                            | M                 | N                        |  |
| 1                                                                                                    | Region                    | (Wszystko) $\vert \mathbf{v} \vert$ |                                                                                                    |                           |                                  |                          | Wstawianie fragmentatorów |                                  |  | ? X                                    | Lista pól tabeli przestawnej |                                            |                   | $- \times$               |  |
| $\overline{2}$                                                                                                    |                           |                                     | Region $\blacktriangledown$                                                                                           |                           |                                  |                          |                           |                                  |  |                                        |                              |                                            |                   |                          |  |
| 3                                                                                                    | <b>Etykiety wierszy</b>   | ▼ Suma z Y                          | Suma z Y                                                                                                    |                           |                                  |                          | Region                    |                                  |  |                                        | do raportu:                  | Wybierz pola, które chcesz dodać           |                   | $\mathbb{R}$ -           |  |
| 4                                                                                                    | Dolnoślaskie              | 685961                              |                                                                                                    |                           |                                  |                          |                           | Województwo                      |  |                                        | Województwo                  |                                            |                   | $\overline{\phantom{0}}$ |  |
| 5                                                                                                    | Kujawsko-pomorskie        | 279716                              |                                                                                                    |                           |                                  | Su                       | Podregion                 |                                  |  |                                        | Podregion                    |                                            |                   |                          |  |
| 6                                                                                                    | Lubelskie                 | 306197                              |                                                                                                    |                           |                                  |                          | $\Box$ Rok<br>ΠY          |                                  |  |                                        | $\Box$ Rok                   |                                            |                   |                          |  |
| $\overline{7}$                                                                                                    | Lubuskie                  | 283207                              | 1200000<br>1000000<br>800000                                                                                          |                           |                                  |                          | $\Box$ X1                 |                                  |  |                                        | ØΥ                           |                                            |                   |                          |  |
| 8                                                                                                    | Łódzkie                   | 435261                              | 600000                                                                                                    |                           |                                  |                          | $\Box$ X2                 |                                  |  |                                        | $\Box$ X1                    |                                            |                   |                          |  |
| 9                                                                                                    | Małopolskie               | 448467                              | 400000<br>200000                                                                                                    |                           |                                  |                          | $\Box$ X3                 |                                  |  |                                        | $\Box$ X2                    |                                            |                   |                          |  |
|                                                                                                    | 10 Mazowieckie            | 997534                              | ō                                                                                                    |                           |                                  |                          | $\Box$ X4                 |                                  |  |                                        | $\Box$ X3<br>$\Box$ X4       |                                            |                   |                          |  |
|                                                                                                    | 11 Opolskie               | 129319                              |                                                                                                    |                           | Lubelskie<br>Łódzkie<br>Lubuskie | Opolskie                 | $\Box$ X5                 |                                  |  |                                        | $\Box$ X5                    |                                            |                   |                          |  |
|                                                                                                    | 12 Podkarpackie           | 217739                              |                                                                                                    | Dolnoślaskie<br>Kujawsko- |                                  | Mazowiec.<br>Matopolskie | $\Box$ X6                 |                                  |  |                                        | $\Box$ X6                    |                                            |                   |                          |  |
|                                                                                                    | 13 Podlaskie              | 223189                              |                                                                                                    |                           |                                  |                          | $\Box$ X7<br>$\Box$ X8    |                                  |  |                                        | $\Box$ X7                    |                                            |                   |                          |  |
|                                                                                                    | 14 Pomorskie              | 462548                              |                                                                                                    | Województwo -             |                                  |                          | $\Box$ X9                 |                                  |  |                                        | $\Box$ X8                    |                                            |                   |                          |  |
|                                                                                                    | 15 Slaskie                | 632209                              |                                                                                                    |                           |                                  |                          | $\Box$ X10                |                                  |  |                                        | $\Box$ X9                    |                                            |                   |                          |  |
|                                                                                                    | 16 Świętokrzyskie         | 120517                              |                                                                                                    |                           |                                  |                          | $\Box$ X11                |                                  |  |                                        | $\Box$ X10                   |                                            |                   | $\overline{\phantom{0}}$ |  |
|                                                                                                    | 17 Warmińsko-mazurskie    | 355385                              |                                                                                                    |                           |                                  |                          |                           |                                  |  |                                        | $\Box$ X11                   |                                            |                   |                          |  |
|                                                                                                    | 18 Wielkopolskie          | 835282                              |                                                                                                    |                           |                                  |                          |                           |                                  |  |                                        |                              | Przeciągnij pola między obszarami poniżej: |                   |                          |  |
|                                                                                                    | 19 Zachodnio-pomorskie    | 289119                              |                                                                                                    |                           |                                  |                          |                           |                                  |  |                                        | Filtr raportu                |                                            | Etykiety kolumn   |                          |  |
|                                                                                                    | 20 Suma końcowa           | 6701650                             |                                                                                                    |                           |                                  |                          |                           |                                  |  |                                        | Region                       | $\blacktriangledown$                       |                   |                          |  |
| 21                                                                                                    |                           |                                     |                                                                                                    |                           |                                  |                          |                           |                                  |  |                                        |                              |                                            |                   |                          |  |
| 22                                                                                                    |                           |                                     |                                                                                                    |                           |                                  |                          |                           | OK                               |  | Anuluj                                 |                              |                                            |                   |                          |  |
| 23                                                                                                    |                           |                                     |                                                                                                    |                           |                                  |                          |                           |                                  |  |                                        |                              |                                            |                   |                          |  |
| 24                                                                                                    |                           |                                     |                                                                                                    |                           |                                  |                          |                           |                                  |  |                                        |                              |                                            |                   |                          |  |
| 25                                                                                                    |                           |                                     |                                                                                                    |                           |                                  |                          |                           |                                  |  |                                        | Etykiety wierszy             |                                            | $\Sigma$ Wartości |                          |  |
| 26                                                                                                    |                           |                                     |                                                                                                    |                           |                                  |                          |                           |                                  |  |                                        | Województwo <b>v</b>         |                                            | Suma z Y          | $\overline{\phantom{a}}$ |  |

Ryc. 2.5.24. Wstawianie fragmentatora z filtrem *Region*

<sup>269</sup> Alexander M., Walkenbach J., *Analiza i prezentacja danych w Microsoft Excel,* op.cit., s. 233.

Pojawił się nam podsumowany raport ze wszystkimi województwami, po czym klikamy na ikonę przy *Region* i następuje rozwiniecie listy regionów Polski, celem wyboru interesującego nas regionu w danej chwili (zob. rycina 2.5.25).

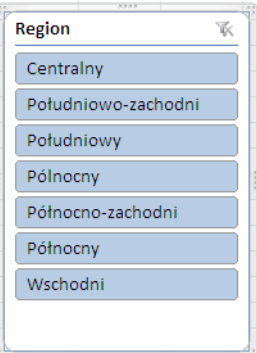

Źródło: Opracowanie własne w Excelu.

Ryc. 2.5.25. Podokno z rozwinięciem pola *Region*

W ramach *Narzędzia fragmentatora* występuje wiele opcji, a w tym *Style fragmentatora* (zob. rycina 2.5.26).

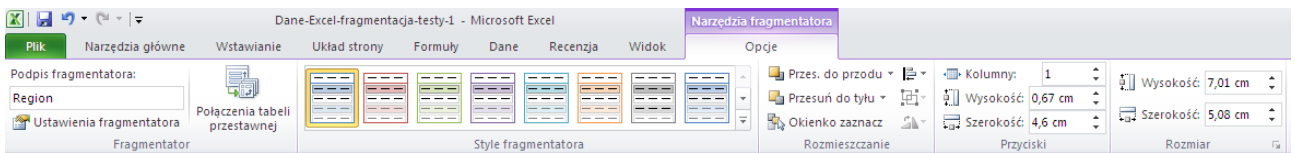

Źródło: Opracowanie własne w Excelu.

Ryc. 2.5.26. Opcje zakładki *Narzędzia fragmentatora*

Dla zademonstrowania działania wyboru kilku regionów jednocześnie z widoku wszystkich województw (zob. rycina 2.5.24) wybierzmy trzy regiony: *Centralny*, *Południowo-zachodni*, *Południowy*. Efektem działania fragmentatora jest tabela oraz wykres przestawny pokazany na rycinie 2.5.27.

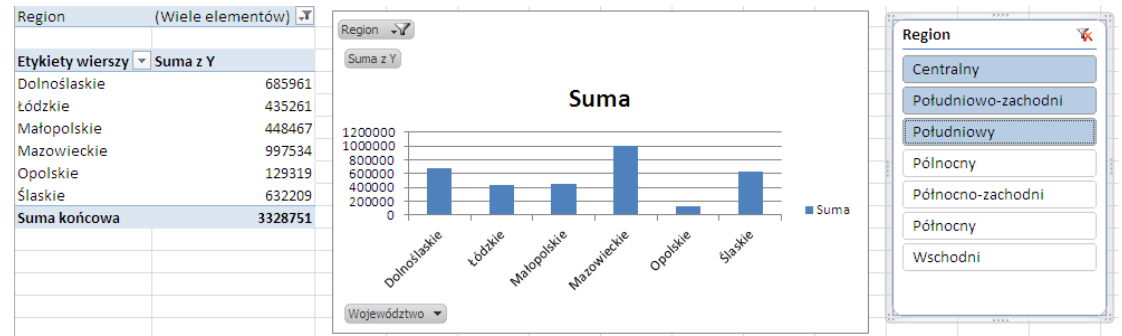

Źródło: Opracowanie własne w Excelu.

Przy trzech zmiennych *X*5, *X*6, *X*7 i domyślnym sumowaniu wszystkich wartości rekordów regionów i przyjęciu wykresu kolumnowego program fragmentatora różnicuje wartości poszczególnych zmiennych kolorem (zob. ryc. 2.5.28). Klikniecie na kolumnę danej zmiennej umożliwia zmianę koloru.

Ryc. 2.5.27. Tabela oraz wykres przestawny trzech regionów dla zmiennej *Y*

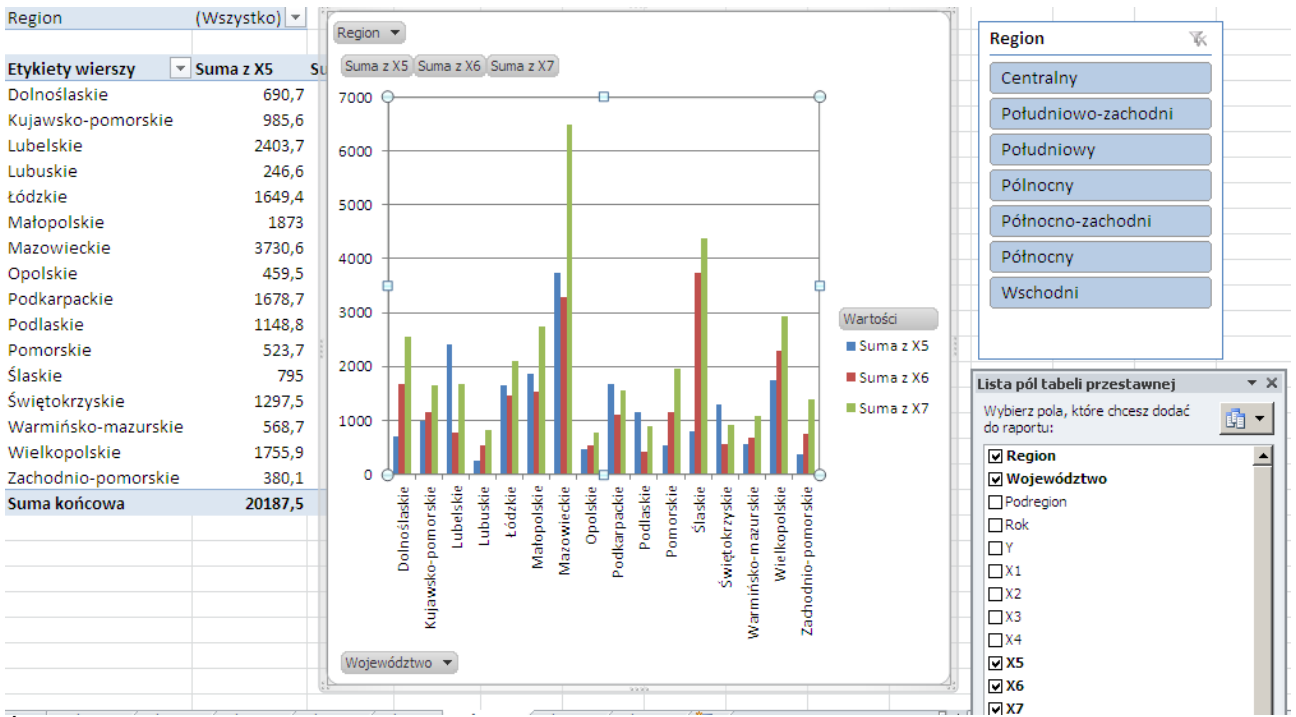

Źródło: Opracowanie własne w Excelu.

Ryc. 2.5.28. Zastosowanie formatowania kolumn zsumowanych zmiennych *X*5, *X*6, *X*7

Na bazie listy pól tabeli przestawnej według ryciny 2.5.28 zastosujmy teraz kilka fragmentatorów po jednym dla każdego pola kluczowego, tj. *Region*, *Podregion*, *Województwo*, *Rok*. Na tych fragmentatorach możemy ustawiać dowolną kombinację przykładowo:

*Region* – Południowo-zachodni,

*Podregion* (*Jeleniogórsko-wałbrzyski*, *Legnicki*, *Miasto Wrocław*, *Wrocławski*), *Województwo* – *Dolnośląskie*, *Rok* – 2006.

Efekt z takiego zdefiniowania listy pól tabeli przestawnej oraz selekcji podregionów sprowadzonej do Województwa Dolnośląskiego zaprezentowano na rycinie 2.5.29.

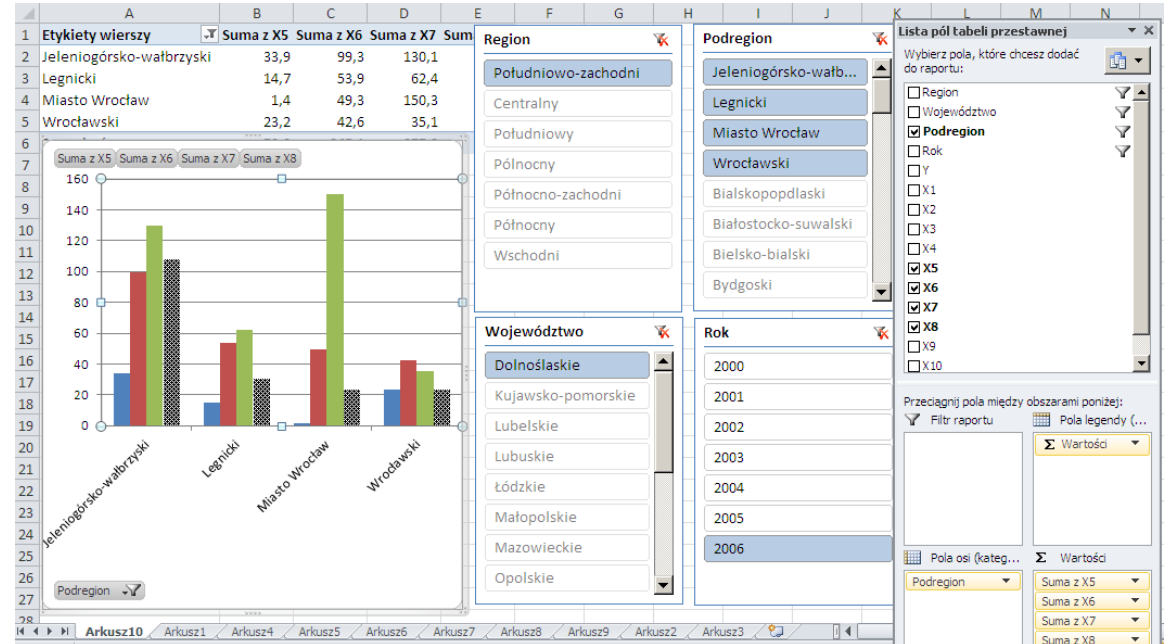

gdzie:  $X_5$  – pracujący w tys. (rolnictwo, łowiectwo i leśnictwo, rybactwo),  $X_6$  – pracujący w tys. (przemysł i budownictwo), *X*<sup>7</sup> – pracujący w tys. (usługi rynkowe i nierynkowe), *X*<sup>8</sup> – bezrobotni zarejestrowani ogółem w tys.. Źródło: Opracowanie własne w Excelu.

Ryc. 2.5.29. Zastosowanie kilku fragmentatorów do pól kluczowych

Zwróćmy jeszcze uwagę na zastosowanie wypełnienia deseniem po kliknięciu kolumny zsumowanej zmiennej *X*8 (zob. rycina 2.5.30).

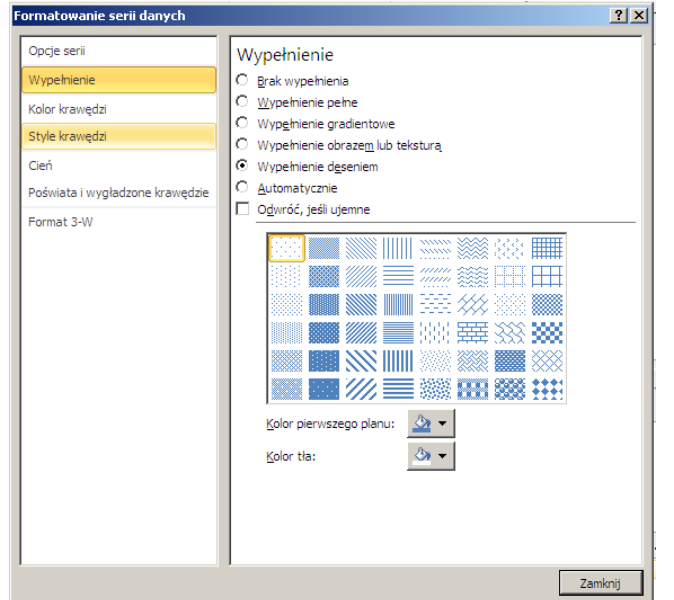

Źródło: Opracowanie własne w Excelu.

Ryc. 2.5.30. Okno Formatowanie serii danych

Wersja Excela z roku 2010 umożliwia także przenoszenie wykresu przestawnego i osadzenie go w nowym arkuszu nazwanym przez użytkownika np. *Pracujący według województw*. W tym względzie korzystamy ze ścieżki menu:

*Narzędzia wykresów przestawnych/Projektowanie/Lokalizacja/Przenieść wykres.*

\* \* \* Wiele jest jeszcze innych opcji tworzenia i modyfikacji tabel oraz wykresów przestawnych. Obszerny rodzaj instrukcji w tym zakresie cytowana już wcześniej książka Analiza i prezentacja danych w Microsoft Excel, do przetestowania których zachęcam Czytelnika. Pomocna w tym zakresie może być zamieszczona dalej tabela 2.5.1 *Dane czasowo-przekrojowe podregionów.*

Tabela 2.5.1

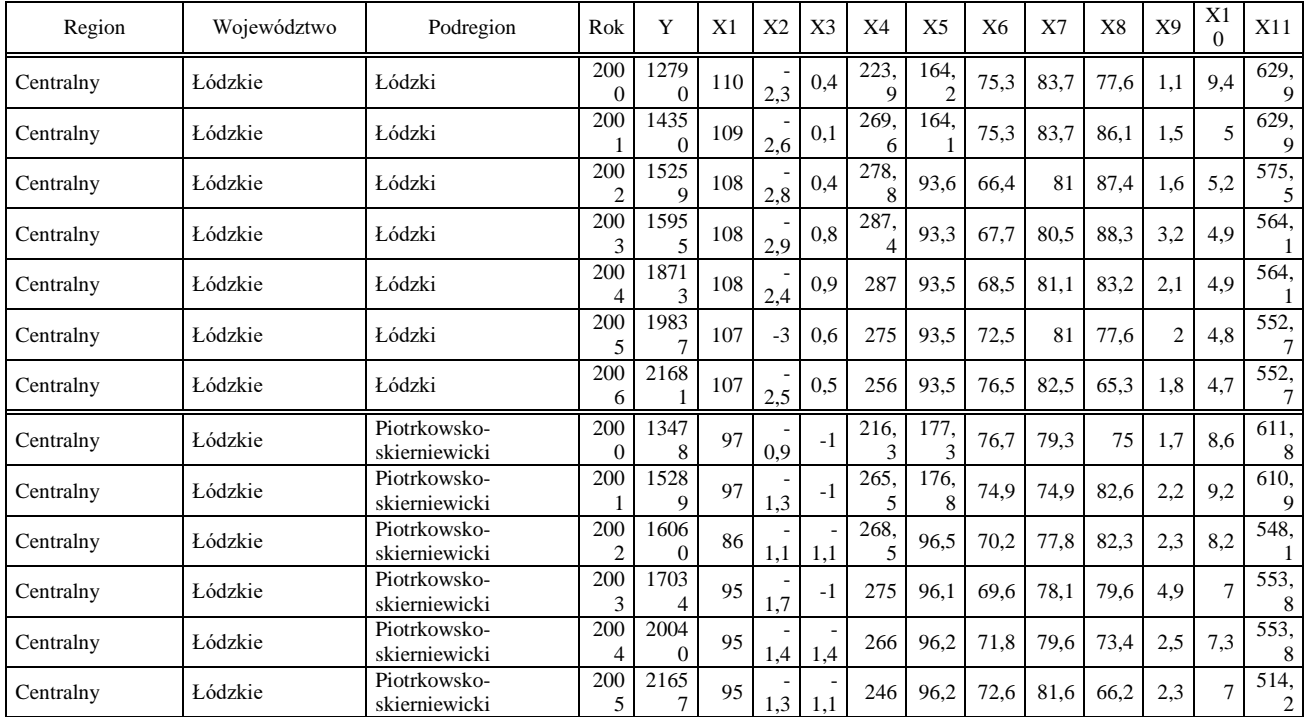

*Dane czasowo-przekrojowe podregionów*

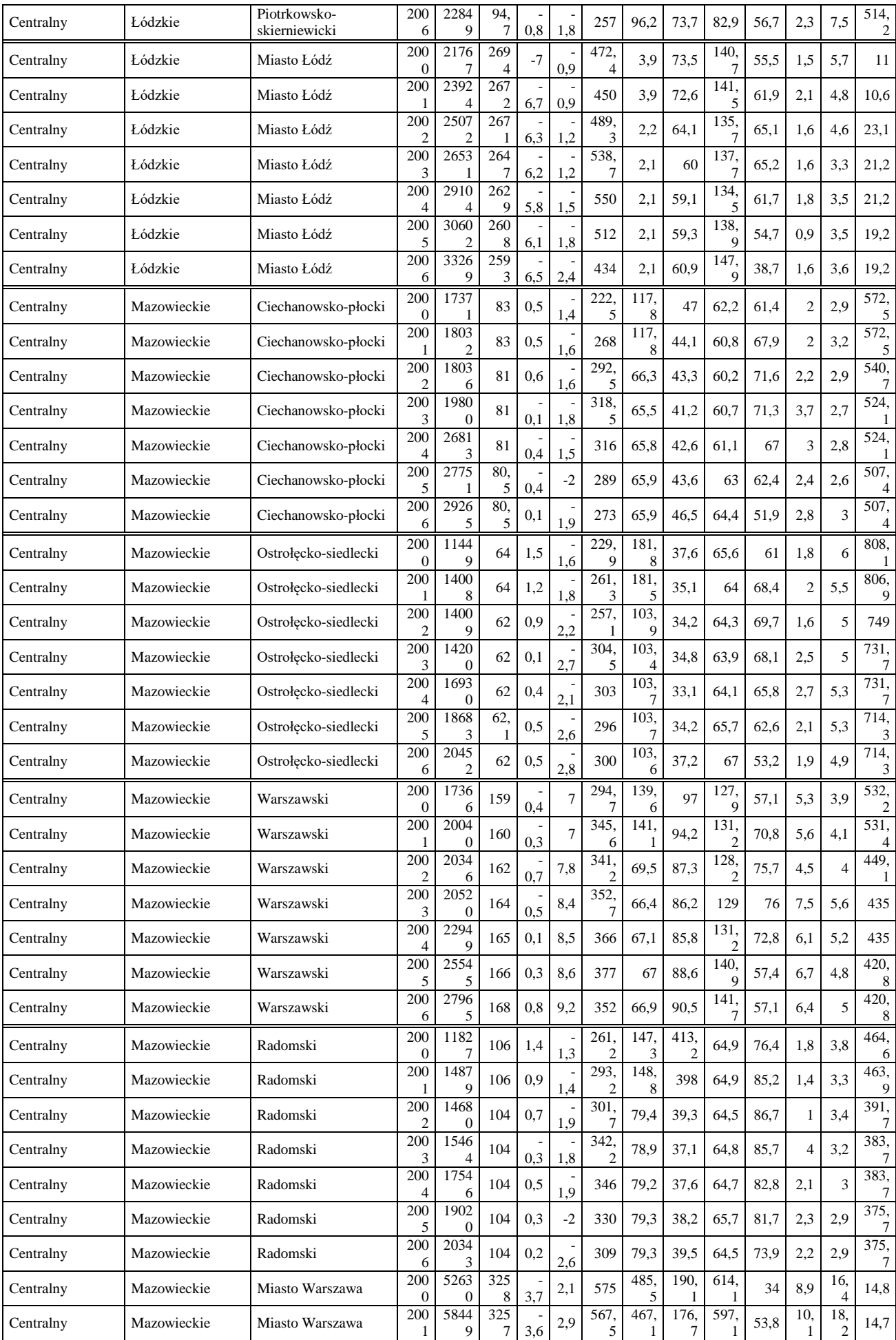

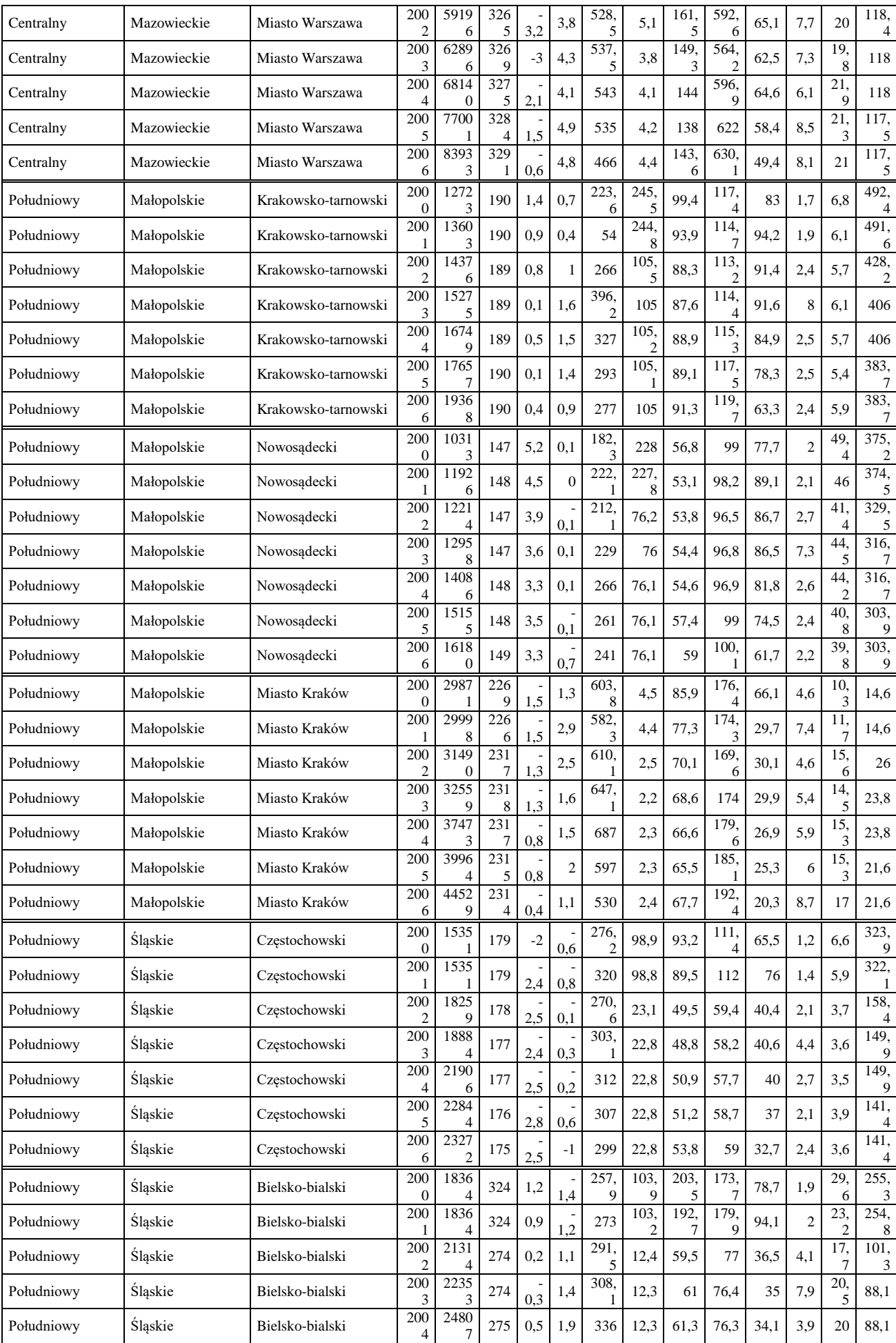

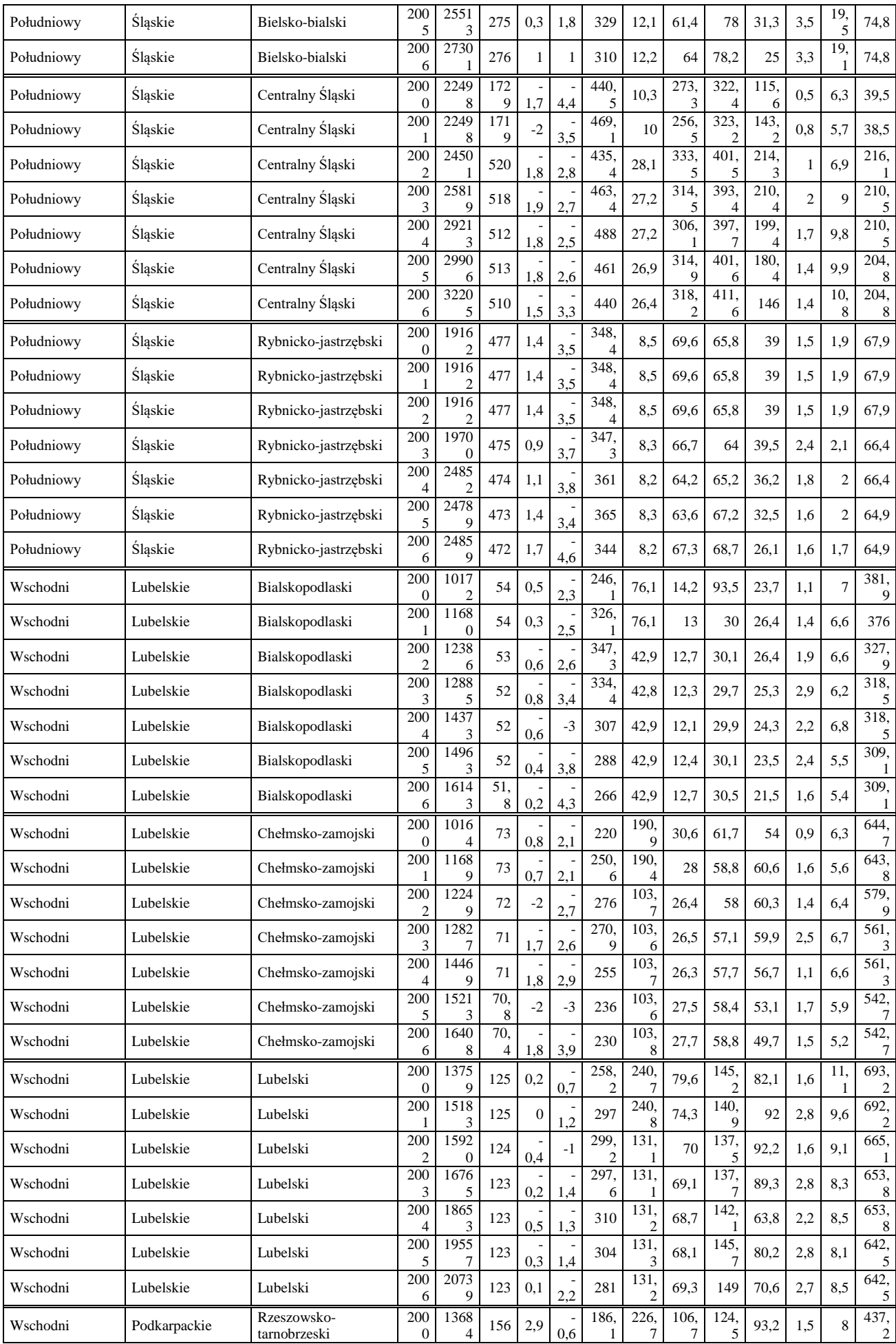

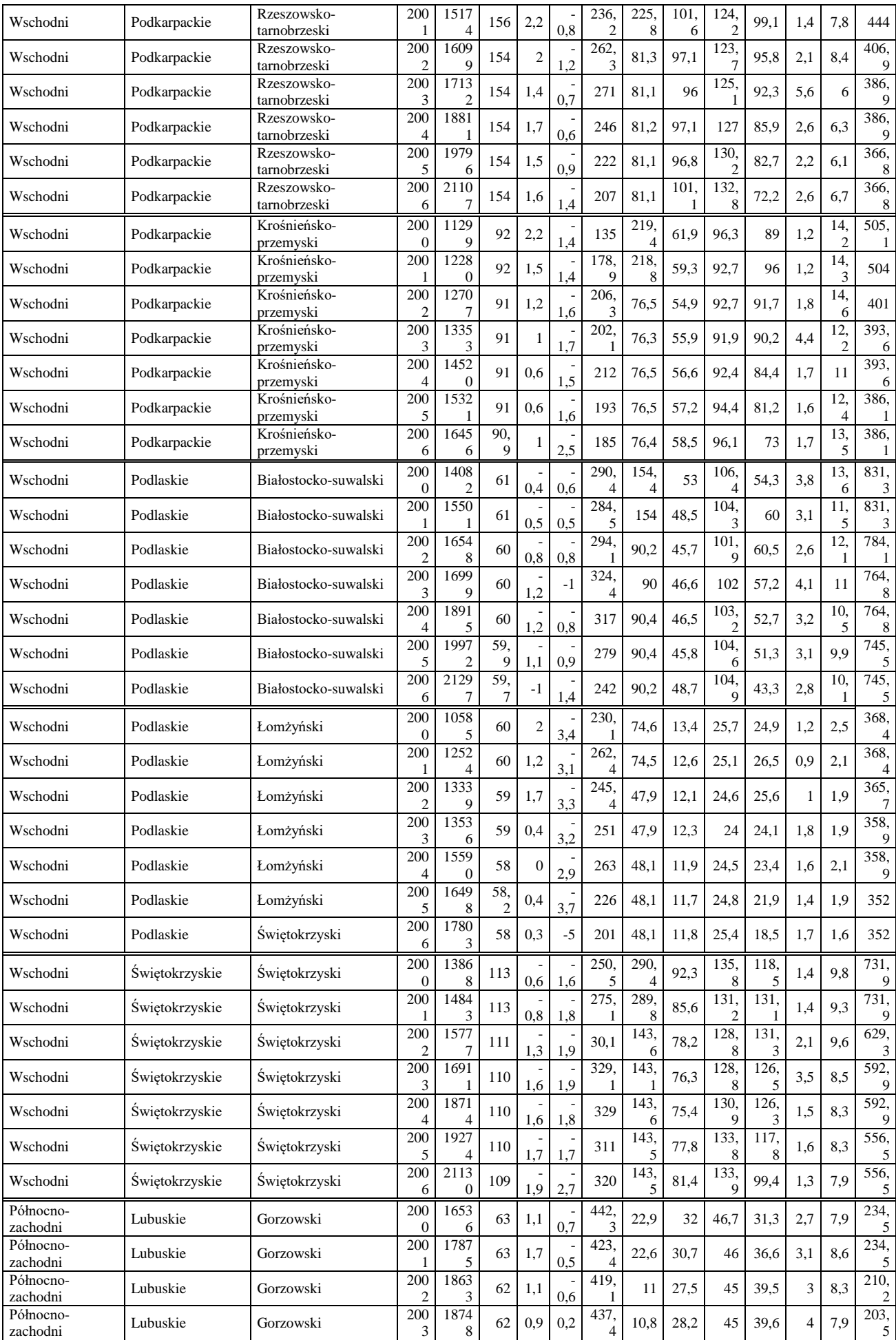

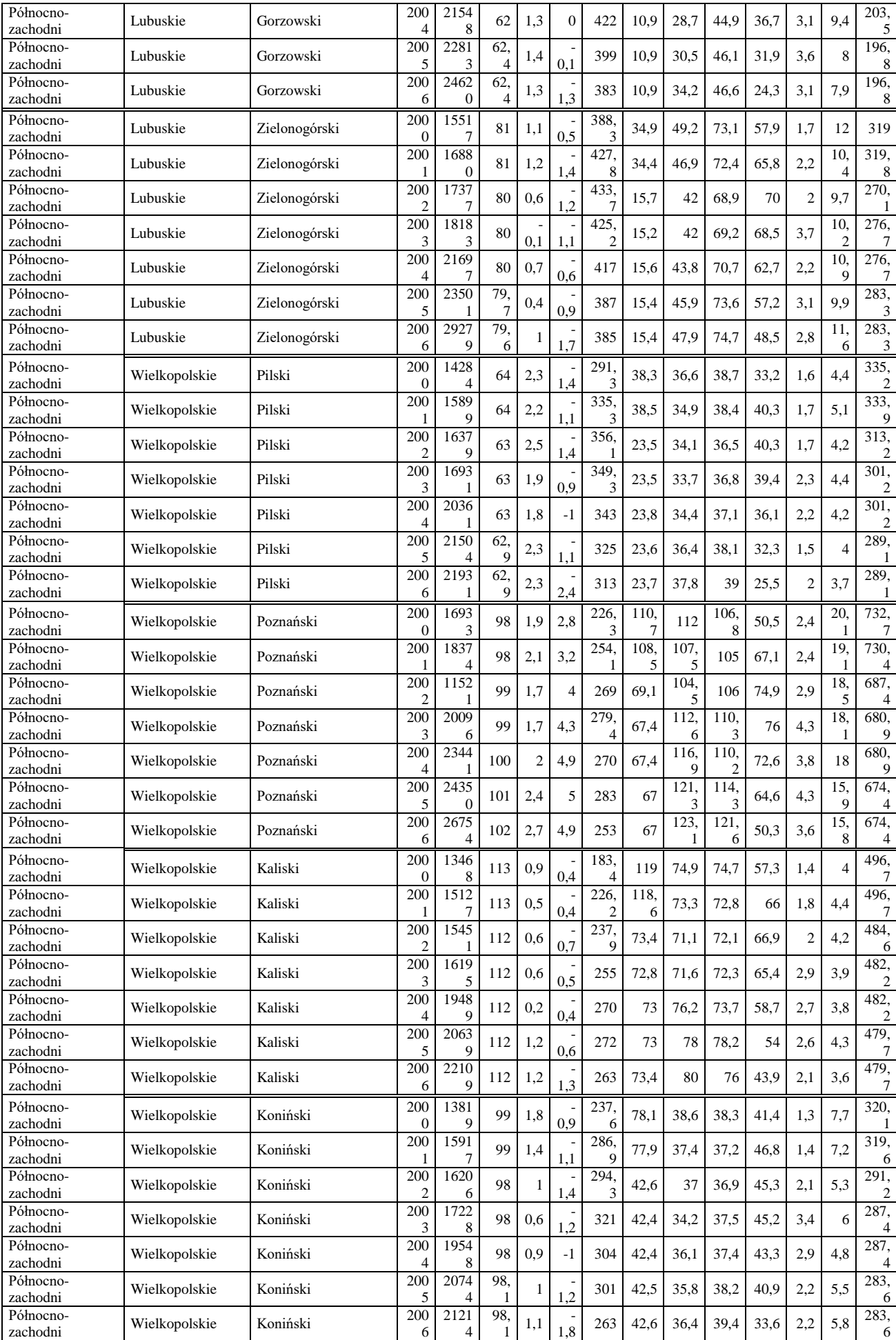

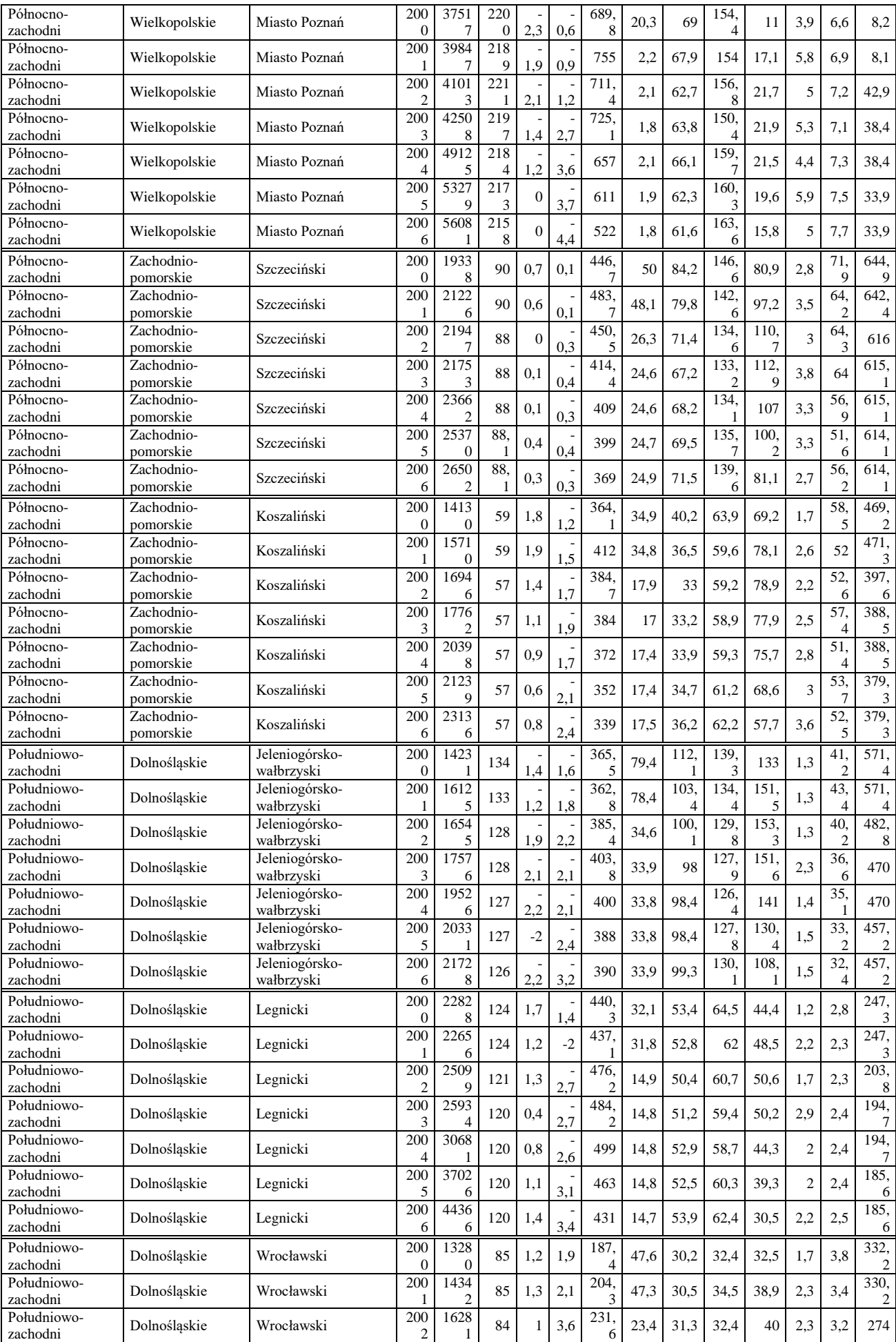

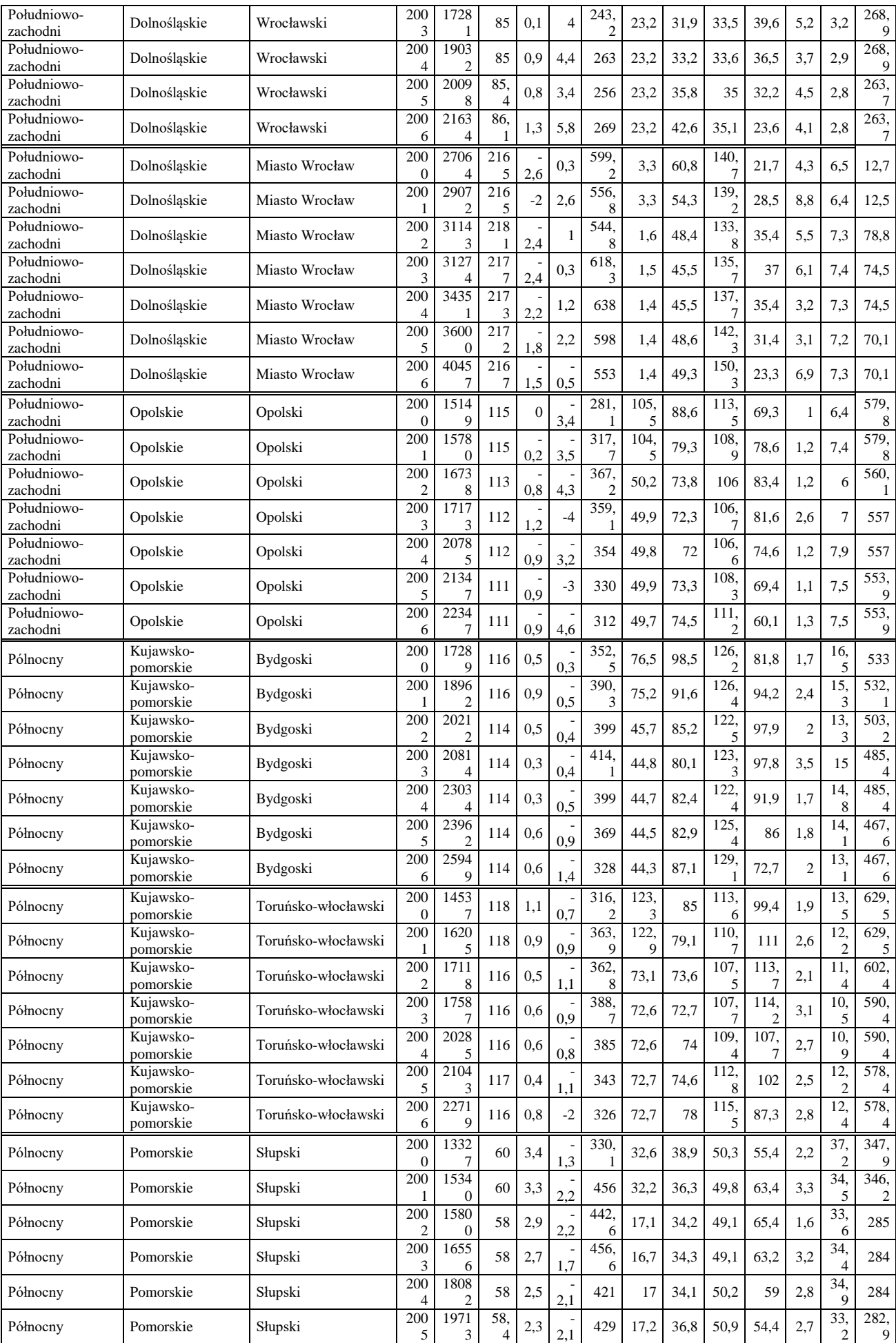

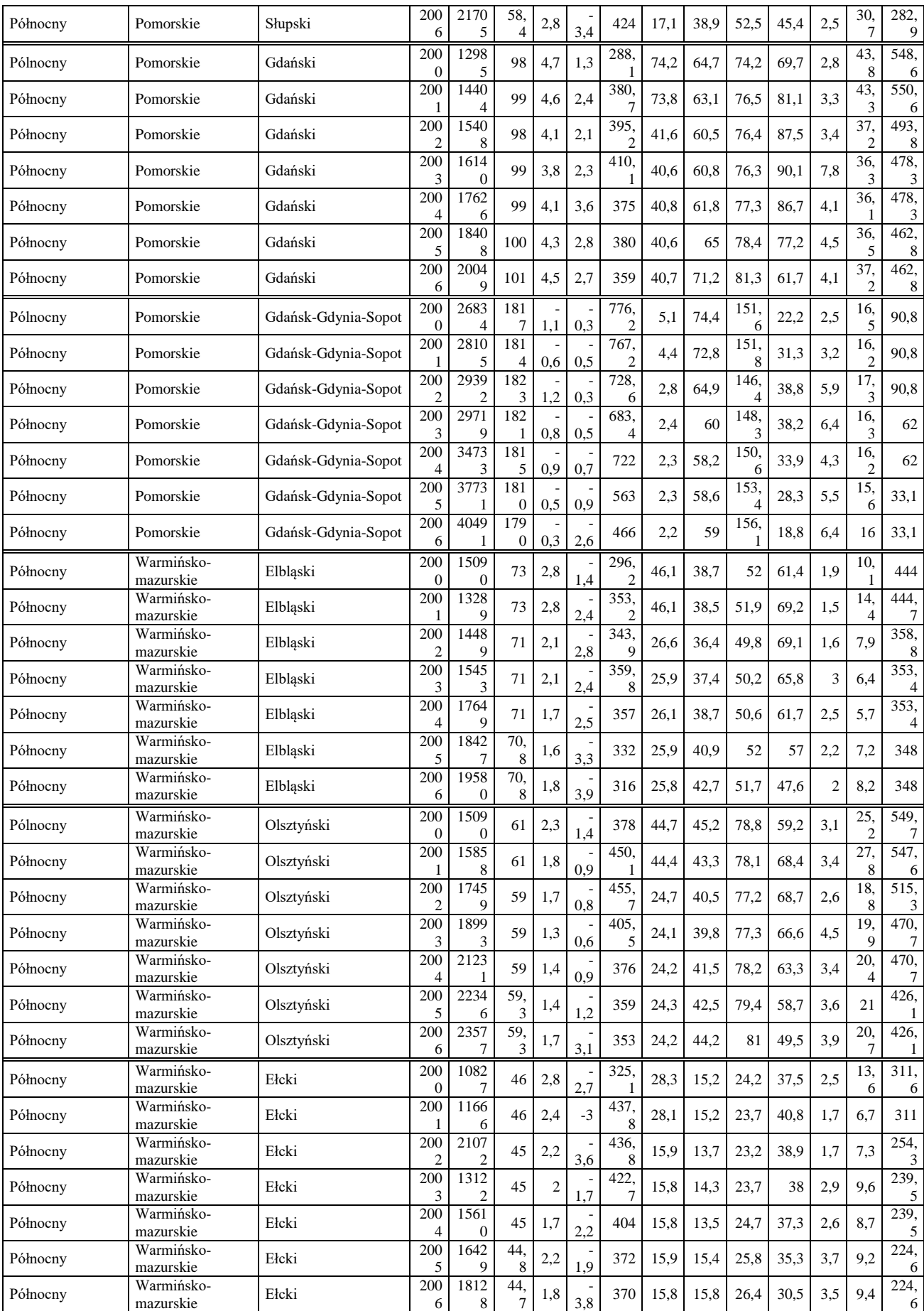

Źródło: Opracowanie własne na podstawie "Roczników Statystycznych" GUS. Częściowo skorzystano z wcześniej zestawionych danych na etapie książki *Modele ekonometryczne* PKB *obiektów struktury terytorialnej*, tab. A.3.1.

# **2.6. Modelowanie ekonometryczne ruchu internetowego**<sup>270</sup>

# **2.6.1. Zastosowanie modelu wielomianowego**

Niniejszy rozdział jest kontynuacją problematyki wcześniejszego rozdziału skupiającego się na statystyce ruchu internetowego obserwowanej na blogu autora pt. "*Zastosowanie komputera w procesach decyzyjnych*". Blog ten na stronie głównej zawiera wiele wpisów (*postów*), ale najczęściej na przestrzeni życia blogu wywoływany przez internautów był wpis pt. "*Prognozowanie z zastosowaniem modeli Holta-Wintersa*". Jego zaznaczenie w ramach szerszego zestawu wpisów pokazano na rycinie 2.6.1.

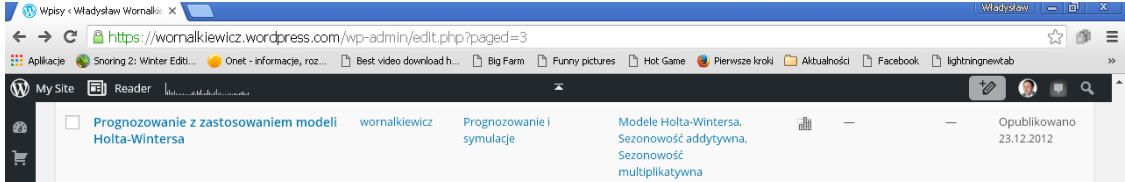

Źródło: Opracowanie własne według *WordPress.*

Ryc. 2.6.1. Fragment zestawu wpisów dotyczący wpisu "Prognozowanie z zastosowaniem modeli Holta-Wintersa"

Statystykę wejść w przykładowych dniach lutego 2016 roku pokazano na rycinie 2.6.2.

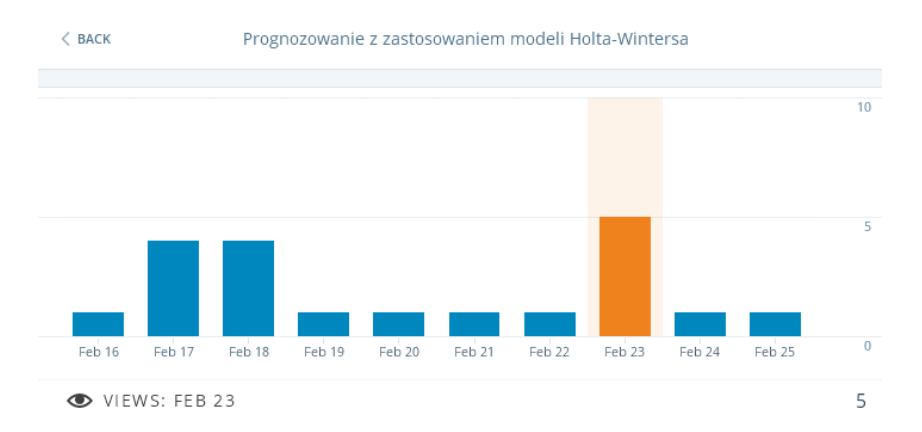

Źródło: Opracowanie własne wedlug statystyki *WordPress.*

 $\overline{a}$ 

Ryc. 2.6.2. Dzienna liczność wejść do wpisu "*Prognozowanie z zastosowaniem modeli Holta-Wintersa*"

Jeśli pobierzemy z omawianego blogu statystykę z całego okresu istnienia blogu poprzez adres: [\(https://wornalkiewicz.wordpress.com/wp-admin/index.php?page=stats&view=post&post=768\)](https://wornalkiewicz.wordpress.com/wp-admin/index.php?page=stats&view=post&post=768) w układzie lat i miesięcy podanych w skrótach angielskich (Jan – Dec), to zauważamy jako interesujące do modelowania ekonometrycznego kompletne dane z lat 2013-2015. Na zamieszczonej rycinie 2.6.3 dotyczącej statystyki omawianego wpisu pokazano również podsumowania liczb wejść miesięcznych dla poszczególnych lat (kolumna *Total*).

<sup>270</sup> Opracowanie bazuje na rozdziale Modelowanie ekonometryczne ruchu internetowego książki autora Wprowadzenie do projektowania systemów informatycznych zarządzania, Wydawnictwo Instytut Śląski, Opole 2016.

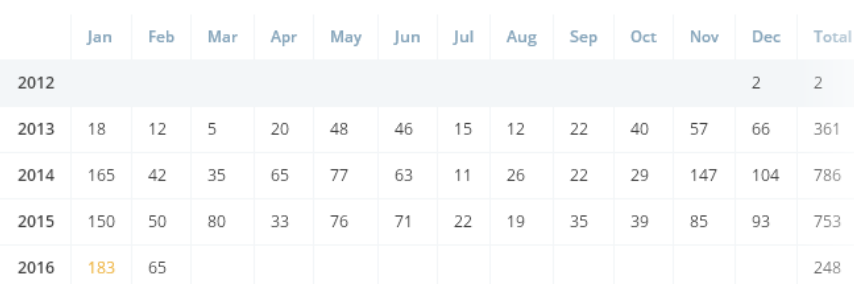

Źródło: Opracowanie własne wedlug statystyki *WordPress.*

Months and Years

Ryc. 2.6.3. Pełna statystyka wejść w układzie lat i miesiecy wpisu "*Prognozowanie z zastosowaniem modeli Holta-Wintersa*"

Widzimy wyraźny skok zainteresowania problematyka metod ilościowych w roku 2014 w stosunku do roku poprzedniego (361 do 786). Zapiszmy dane lat 2013,2014 oraz 2015 w formie tabeli Worda (zob. tabela 2.6.1). Zwróćmy uwage na zaznaczone na czerwono dwa okresy roku akademickiego tj. 09. 2013/06.2014 i 09.2014/06.2015. Największe zainteresowanie przykładowym tematem występuje w miesiącach przygotowania się do egzaminów z wykładów czy też zaliczeń z ćwiczeń, czyli orientacyjnie w styczniu oraz maju. Wysunąć można z tego przypuszczenie, że model ekonometryczny ma charakter cykliczny zbliżony do modelu multiplikatywnego Holta-Wintersa z sezonowością.

Tabela 2.6.1.

*Dane statystyczne dotyczące przykładowo jednego z najpopularniejszych wpisów*

| Rok/M-c |  | ገ3<br>ິ | 04 | 05 | 06 | 07 | 08  | 09 | 1Λ |    |  |
|---------|--|---------|----|----|----|----|-----|----|----|----|--|
| 2013    |  | ◡       | 20 | 48 | 46 |    | ↵   |    | 4Λ |    |  |
| 2014    |  |         |    |    | 63 |    | 26  |    |    |    |  |
| 2015    |  |         |    |    |    | -- | 1 Q | JJ | 39 | 85 |  |

Źródło: Opracowanie własne.

Na początek jednak zobrazujmy dane lat 2013, 2014, 2015 w formie modelu wielomianowego szóstego stopnia wykonanego przy zastosowaniu Excela. Na rycinie 2.6.4 widzimy naniesione dane statystyczne oraz wygenerowane modele wielomianowe wykonane oddzielnie dla roku 2013, 2014, 2015. Zaskakuje nas wysokie współczynniki determinacji *R* 2 , świadczące o dobroci dopasowania określonych modeli do empirii.

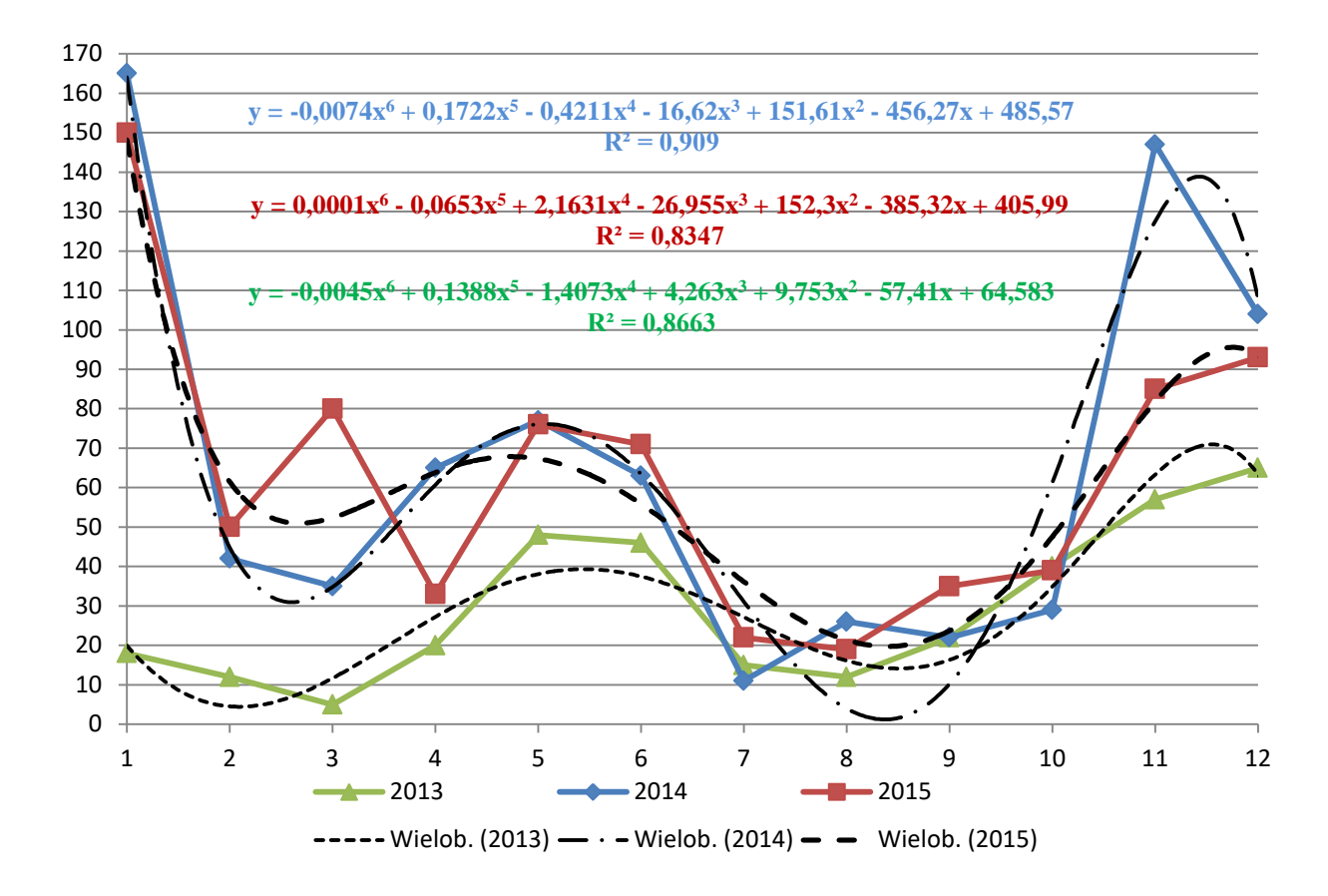

Źródło: Opracowanie własne wedlug statystyki *WordPress.*

Ryc. 2.6.4. Dane statystyczne oraz trendy wielomianowe liczby wejść do omawianego wpisu

W celu zastosowania modelu Holta-Wintersa warto wcześniej poznać wystepowanie trendu liniowego w całym przedziale badawczym tj. w 36 miesiacach lat 2013-2015. Na wykonanym w Excelu wykresie (zob. rycina 2.6.5) wystepuje nieznaczny trend liniowy określony wspólczynnikiem 1,2192, przy niskim wspólczynniku determinacji  $R^2 = 0,1018$ .

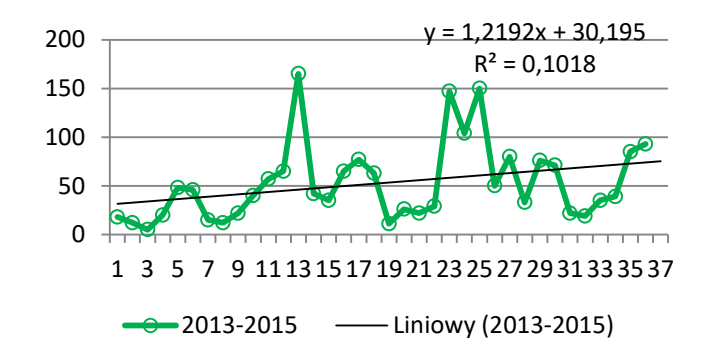

Źródło: Opracowanie własne w Excelu.

Ryc. 2.6.5. Trend liniowy liczby wejść do omawianego wpisu w okresie 36. miesiecy

Określmy jeszcze trendy wielomianowe szóstego stopnia, przy których występuje najlepsze dopasowanie modelu do danych empirycznych w przedziałach czasowych roku aktywności akademickiej tj. miesiąca października do miesiąca czerwca włącznie. Rezultat z wykonania dwóch wykresów na jednej odciętej (miesiące 10.2013 do 06.2014 oraz 10.2014 do 6.2015) zaprezentowano na rycinie 2.6.6. Możemy zauważyć możliwie dobry  $R^2 = 0.7266$  dla okresu 10.2014 do 6.2015.

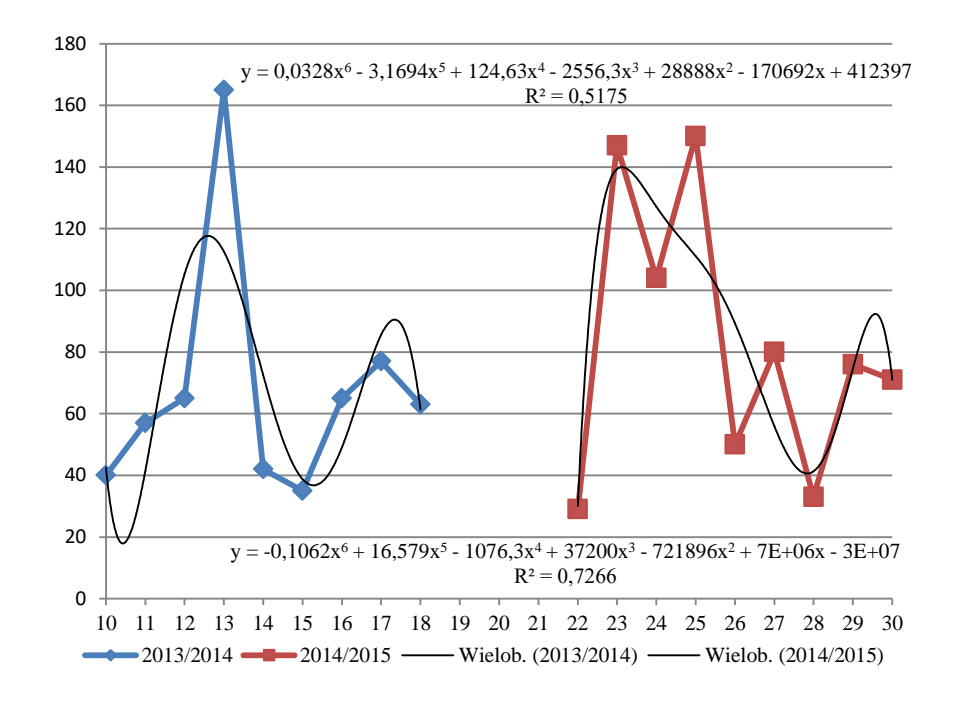

Źródło: Opracowanie własne w Excelu.

Ryc. 2.6.6. Trend wielomianowe liczmy wejść do wybranego wpisu dla dwóch okresów aktywności

akademickiej

#### **2.6.2. Modele Holta-Wintersa**

Zasadniczo możemy wyróżnić trzy rodzaje modeli Holta-Wintersa: bez sezonowości, z sezonowością multiplikatywną, z sezonowością addytywną<sup>271</sup>. Wyrównywana jest wartość trendu z poprzedniego okresu.

*Model Holta-Wintersa bez sezonowości* Model bez sezonowości ma zastosowanie, gdy występuje trend i wahania okresowe. W modelu bez sezonowości oprócz parametru *α* występuje drugi parametr *β* odpowiednio do wygładzania wartości poziomu i trendu. Równania tego modelu są następujące:

$$
S_n = \alpha Y_n + (1 - \alpha) (S_{n-1} + b_{n-1})
$$
  
\n
$$
b_n = \beta (S_n - S_{n-1}) + (1 - \beta) b_{n-1}
$$
  
\n
$$
F_{n+m} = S_n + b_n m.
$$

Gdzie *Y<sup>n</sup>* odnosi się do zmiennej objaśnianej i są to obserwacje w kolejnych okresach szeregu czasowego. W modelu tym przyjmujemy następujące wartości początkowe:

$$
S_1 = Y_1;
$$
  $b_1 = [(Y_2 - Y_1) + (Y_4 - Y_3)]/2.$ 

Działania optymalizacyjne sprowadzają się do takiego dobrania parametru  $\alpha$ ,  $\beta$ , aby uzyskać minimalna wartość pierwiastka kwadratu średniego błędu *RMSE* prognozy *ex post*.

*Model Holta-Wintersa z sezonowościa multiplikatywną* W modelu tym występuje trend, wahania okresowe oraz zmienna sezonowość zależna od trendu. Wyrównywanie sezonowości następuje poprzez zastosowanie parametru  $\gamma$  stosowanego do obliczania indeksów sezonowości. Postać modelu z sezonowością multiplikatywną jest następująca<sup>272</sup>:

$$
Y_{n+1} = (S_n + b_n) I_{n-L+1} + z_{n+1}
$$

gdzie:

 $\overline{a}$ 

 $I_{n-L+1}$  - wyrównana wartość indeksu sezonowości na okres  $n+1$ ,

<sup>271</sup> Wornalkiewicz W., *Formułowanie modeli ekonometrycznych na potrzeby zarządzania* cz. II, Wydawnictwo Instytut Śląski, Opole 2015, rozdz. 2.12. *Wyrównywanie trendu z zastosowaniem modelu Holta-Wintersa*.

 $272$  Ibidem, s. 504.

 $z_{n+1}$  – błąd w okresie  $n+1$ ,

*L* – długość cyklu sezonowości (12 dla danych miesięcznych, 4 dla kwartalnych).

Wyrównana wykładniczo wartość *Y<sup>n</sup>* po usunięciu sezonowości:

$$
S_n = \alpha (Y_n / I_{n-L}) + (1 - \alpha) (S_{n-1} + b_{n-1}).
$$

Wyrównana wykładniczo wartość trendu w okresie *n*:

 $b_n = \beta (S_n - S_{n-1}) + (1 - \beta) b_{n-1}.$ 

Wyrównany wykładniczo indeks sezonowości w okresie *n*:

$$
I_n = \gamma \left( Y_n / S_n \right) + \left( 1 - \gamma \right) I_{n-L}.
$$

Określenie wcześniej podanych wartości wyrównanych pozwala na określenie prognozy na okres *n* + *m*, przy czym m to horyzont prognozy:

 $F_{n+m} = (S_n + b_n m) I_{n-L+m}$ .

Jako wartości początkowe możemy przyjąć: *α* = 0,2; *β* = 0,2; *γ* = 0,1. Jednak dla doboru najlepszej wartości tych parametrów możemy zastosować moduł *Forecasting and Lineal Regression* programu WinQSB przy warunku minimum RMSE bez podawania wartości początkowych.

*Model Holta-Wintersa z sezonowoścąi addytywną*. Model ten określony jest równaniami:

$$
S_n = \alpha (Y_n - I_{n-L}) + (1 - \alpha) (S_n - 1 + b_{n-1})
$$
  
\n
$$
b_n = \beta (S_n - S_{n-1}) + (1 - \beta) b_{n-1}
$$
  
\n
$$
I_n = \gamma (Y_n - S_n) + (1 - \gamma) I_{n-L}
$$
  
\n
$$
F_{n+m} = S_n + b_n m + I_{n-L+m}
$$

Widzimy, że model Holta-Wintersa z sezonowością addytywną stanowi analogię do modelu multiplikatywnego. Zwróćmy jednak uwagę na odejmowanie (zamiast dzielenie) indeksu sezonowości *In***-***L*.

### **2.6.3. Sformułowanie modelu multiplikatywnego**

Powróćmy do naszych modeli wielomianowych rocznych ilości wejść do wpisu "*Prognozowanie z zastosowaniem modeli Holta-Wintersa*", lecz zastosujmy model z sezonowością multiplikatywną oraz moduł *Forecasting and Lineal Regression* (FC) programu WinQSB (zob. rycina 2.6.7). Wykorzystamy również opcję *Holt-Winters Multiplicative Algorithm* (HWM) do automatycznego dobierania parametrów  $\alpha$ ,  $\beta$ ,  $\gamma$  w celu osiągnięcia minimum błędu według miary *RMSE<sup>273</sup>*. Dobór przeprowadzamy ze skokiem co 0.01 (z kropką dziesiętną) bez podawania wartości początkowych.

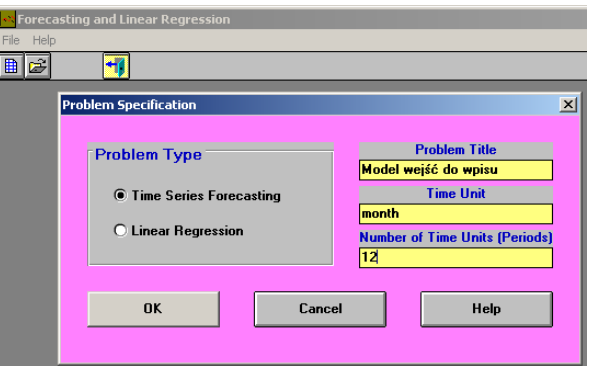

Źródło: Opracowanie własne.

 $\overline{a}$ 

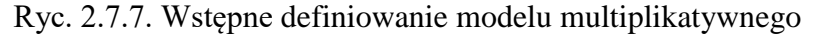

<sup>273</sup> Zabazowano na rozdziale 2.12.2.2 *Model Holta-Wintersa z sezonowością multiplikatywną*, książki autora pt. " *Formułowanie modeli ekonometrycznych na potrzeby zarządzania*", s. 514.

Następną czynnościa jest wprowadzenie danych dotyczących obserwacji wejść do omawianego wpisu internetowego dla 12 miesiecy roku 2013 (zob. rycina 2.6.8).

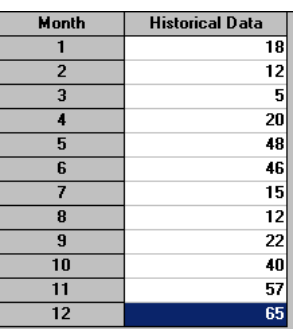

Źródło: Opracowanie własne.

Ryc. 2.6.8. Okno wprowadzania danych

Pozostaje nam teraz wybór rodzaju modelu prognozowania *Holt-Winters Multiplicative Algorithm* (HWM) oraz opcji dotyczących procesu iteracyjnego optymalizacji parametrów  $\alpha$ ,  $\beta$ ,  $\gamma$ . Wykorzystamy metodę szukania tych parametrów jako *Search the best*, czyli najlepszy wybór z punktu widzenia kryterium sumarycznego błędu *Search Criterion* jako MSE, z którego pierwiastek równa się RMSE. Przystąpienie do formułowania modelu prognozy na pierwszy miesiąc nowego roku wymaga podania opcji:

- *Number of periods to forecast* (liczby okresów prognozowania) równej 1,

- *Seasonal cycle length* (*c*) – ilość okresów cyklu sesonowości = 3,

- określenia skoku iteracyjnego *(Step*) doboru kolejnych parametrów α, β, γ co 0.01 z kropka dziesietna w podoknie *Enter Search Domain* (zob. rycina 2.6.9 oraz 2.6.10).

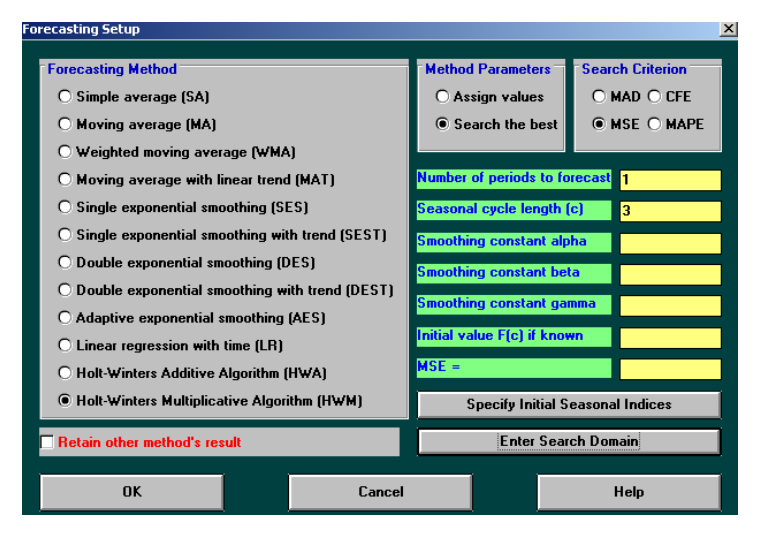

Źródło: Opracowanie własne.

Ryc. 2.6.9. Okno ustawienia opcji prognozowania
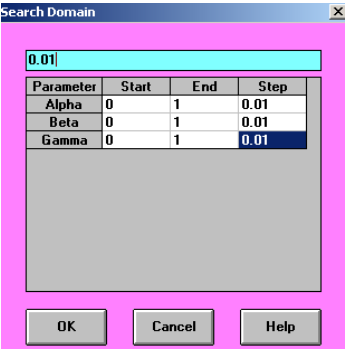

Źródło: Opracowanie własne.

Ryc. 2.6.10. Podokno definiowania przedziałów iteracji parametrów modelu

Po kliknięciach na menu *Solve and Analyze/Perform Forecasting*, po pewnym czasie, gdyż proces optymalizacyjny jest przebiega na wielu wariantach trzech parametrów  $\alpha$ ,  $\beta$ ,  $\gamma$  uzyskujemy rozwiązanie zaprezentowane na rycinie 2.6.11.

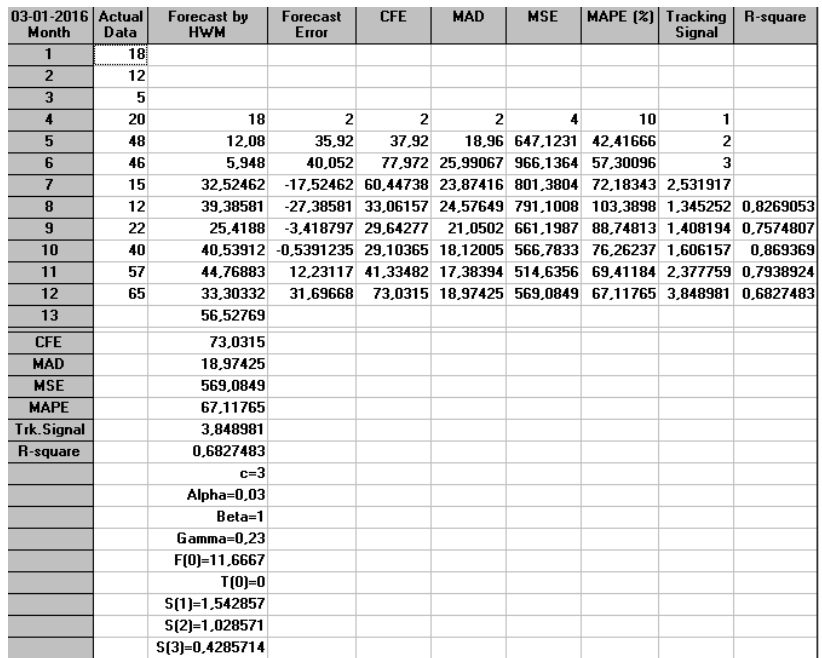

Źródło: Opracowanie własne w programie WinQSB.

Ryc. 2.6.11. Określenie prognozy na okres 13 (1'2014) oraz informacje dodatkowe generowane przez moduł FC

Określony przez moduł FC sumaryczny błąd prognozy RMSE jako pierwiastek z MSE równy 569,0849 wynosi 23,86. Optymalne parametry sa następujące:  $\alpha = 0.03$ ,  $\beta = 1$ ,  $\gamma = 0.23$ . Wartość początkowa prognozy F(0) potrzebna w procedurze obliczania komputerowego jest średnią z trzech pierwszych obserwacji (18 + 12 + 5)/3 = 11,6667. Wygasła prognoza *Forecast by HWM* na okres 4 (04'2013) została przyjeta przez FC jako równa pierwszemu okresowi tj. 18. Mimo precyzyjnego doboru parametrów wartośc teoretyczna prognozy (około 57) wyraźnie odstaje od nagłego zainteresowania internautów omawianym wpisem na moim blogu w miesiącu 1'2014, gdzie liczba rzeczywista wejść wynosiła 165 (zob. tabela 1). Tak więc wobec akcyjności korzystających z wejścia – głównie studentów w okresie sesji egzaminacyjnej, zaprezentowany model może być stosowany dylko do badania zaległych prognoz lub powinniśmy przystąpić do możliwie najlepszego doboru cyklu obserwacji np. 5 okresów, co jednak wymaga dłuższego horyzontu badawczego danych statystycznych. Zobaczmy jeszcze obraz graficzny kształtowania się danych empirycznych (*Actual*) i teoretycznych – modelowych (HWM) pokazany na rycinie 2.6.12.

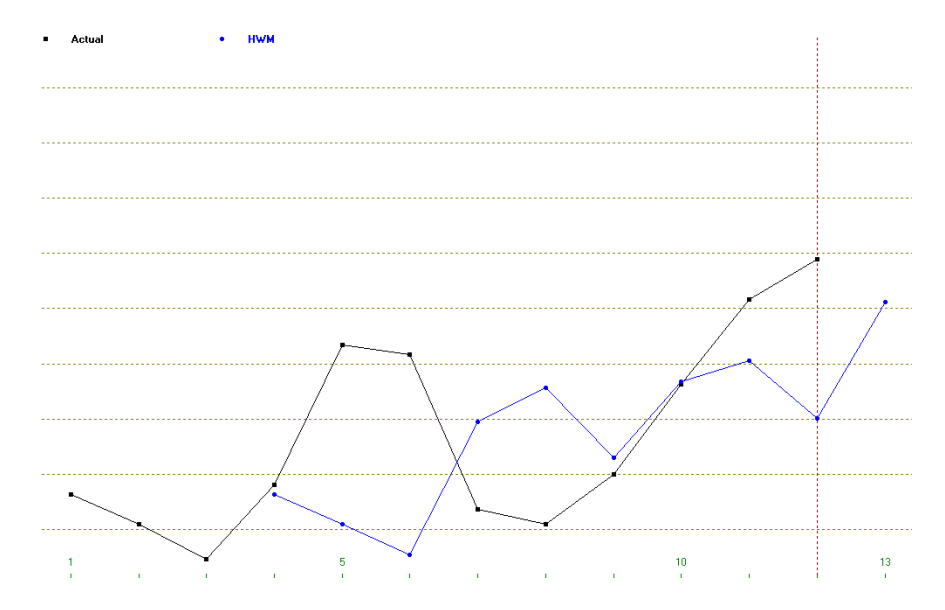

Źródło: Opracowanie własne modułem FC programu WinQSB. Ryc. 2.6.12. Porównanie danych rzeczywistych i modelowych

Pouczeni wcześniejszym badaniem, przyjmijmy teraz do testowania "sklejone" szeregi danych dwóch okresów akademickich, tj miesiące 10'2013 do 06'2014 oraz 10'2014 do 06'2015. Zastosujmy model *Holt-WintersAdditive Algorithm* (HWA) i średnią jako *F*(0) z liczb wejść dla miesięcy 10'2013, 11'2013 i 12'2013:  $(40 + 57 + 65)/3 = 54$ . Pozostawiamy dobór opcji tego modelu taki jak dla HWM (zob. rycina 2.6.13).

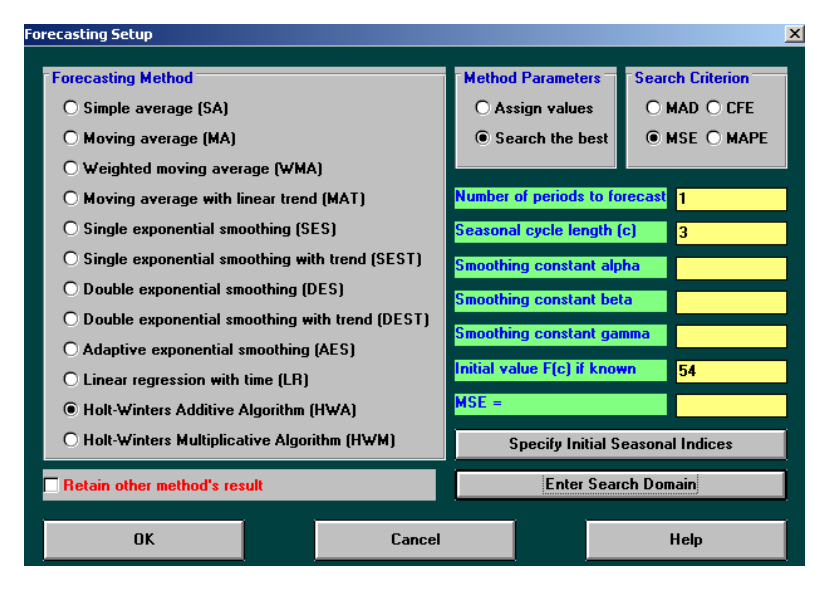

Źródło: Opracowanie własne modułem FC programu WinQSB. Ryc. 2.6.13. Opcje modelu HWA

Na rycinie 2.6.13 pokazano rezultat pracy modułu FC w modelu HWA. Zastosowanie modelu HWA przy cyklu trzech miesięcy okazało się bardzo niekorzystne, gdyż znacznie wzrosł MSE z którego pierwiastek, czyli współczynnik sumarycznego błędu prognoz RMSE = 49,6. Sugeruje to nam potrzebę przyjęcia innej długości cyklu sezonowości np. semestr, czyli 5 miesięcy.

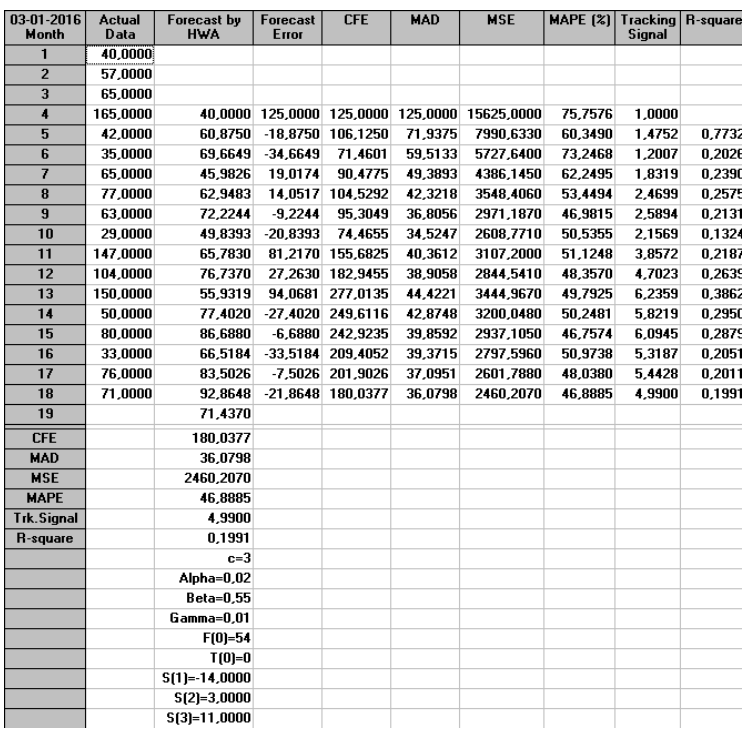

Źródło: Opracowanie własne modułem FC programu WinQSB.

Ryc. 2.6.14. Opcje modelu HWA dla horyzontu sklejonych dwóch okresów akademickich, tj. 18 miesięcy

#### **2.6.4. Propozycja zastosowania modelu podwójnego wyrównywania wykładniczego z trendem**

Podwójne wyrównywanie wykładnicze polega na zastosowaniu dwóch procedur wyrównywania przy tym samym parametrze wyrównujacym  $\alpha$ . Oblicza się różnice między pojedynczo i podwójnie wygladzonymi wartościami zmiennej w celu estymacji trendu<sup>274</sup>. Szukając metody postępowania w modelowaniu rocznych szeregów obserwacji wejść do wpisu internetowego zawartego w konkretnym blogu weźmy pod uwagę osobno trzy szeregi czasowe lat 2013, 2014, 2015. Skorzystajmy teraz z metody DEST dla roku 2013 (zob. rycina 2.6.14).

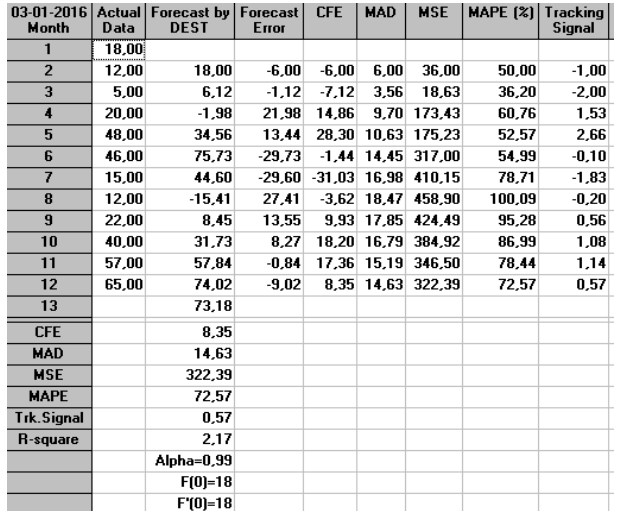

Źródło: Opracowanie własne modułem FC programu WinQSB.

 $\overline{a}$ 

Ryc. 2.6.14. Określenie prognoz wygasłych i prognozy na styczeń kolejnego roku 2014

<sup>274</sup> Szersze omówienie postaci zastosowanych równań występuje w mojej książce: *Formułowanie modeli ekonometrycznych na potrzeby zarządzania*, część II., Wydawnictwo Instytut Śląski, Opole 2015.

Widzimy dla wygasłych prognoz niski MSE = 322,29, któego pierwiastek czyli współczynnik sumarycznego błedu wynosi 18. Nie kierujemy się na razie prognozą na styczeń 2014 roku, która wyraźnie odstaje od danej rzeczywistej (165). W kolejności określamy również modelem DEST wygasłe prognozy dla roku 2014 (zob. rycina 2.6.15).

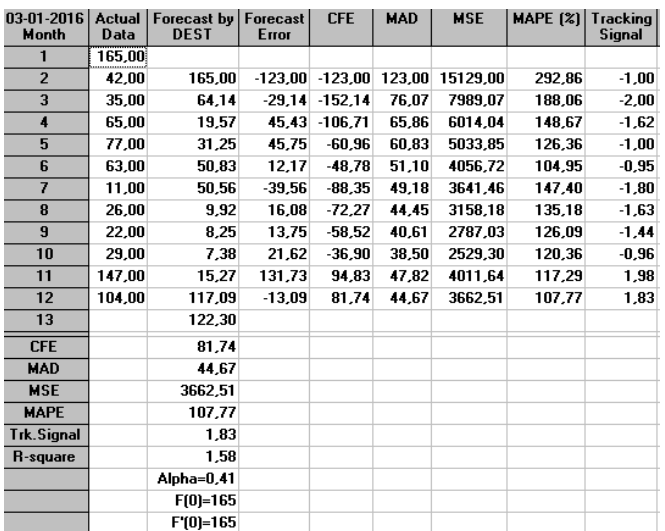

Źródło: Opracowanie własne modułem FC programu WinQSB.

Ryc. 2.6.15. Określenie prognoz wygasłych i prognozy na styczeń kolejnego roku 2015

Z powodu dużego skoku liczy wejść w styczniu 2014 roku obserwujemy dla roku 2014 znaczący wzrost MSE, zobaczmy jeszcze sytuację dla bardziej porównywalnego roku 2015 (zob. rycina  $2.6.16.$ 

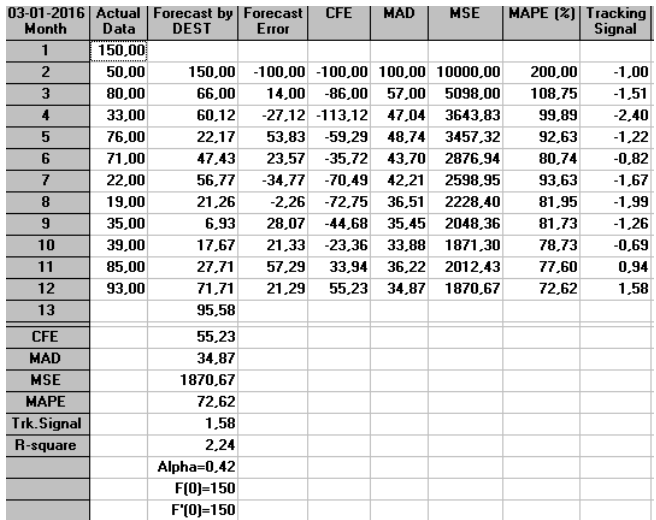

Źródło: Opracowanie własne modułem FC programu WinQSB.

Ryc. 2.6.16. Określenie prognoz wygasłych i prognozy na styczeń kolejnego roku 2016

## **2.6.5. Próba wyłonienia procedury wynikowej**

Już z pobieżnie pokazanych testów zastosowania różnych modeli prognozowania (w oparciu o szeregi czasowe do modelowania ruchu internetowego na przykładzie liczby wejść do danego wpisu) zauważamy dużą trudność w formalizacji tego zjawiska. Wiele firm pozycjonowania stron WWW jest zainteresowanych opracowaniem lub pozyskaniem formuły przewidywania. Zaprezentowane przykłady niech będą przyczynkiem do rozwiązania modelowania ruchu internetowego. Wydaje się jednak za celowe stosowanie następującego postępowania bazujacego na:

- szeregach pełzajacych z trzech ostatnich lat,

- określaniu wstępnym prognoz na styczeń kolejnych trzech lat,

- określeniu prognozy wynikowej na podstawie tych prognoz cząstkowych metodą LR

( *Linear regression with time*), - uwzględnieniu współczynnika trendu z całego 36 miesiecznego okresu trzech lat, w naszym przypadu równego 1,2192 (zob. rycina 5).

Po dopisaniu liczby wejść kolejnego miesiąca szeregi ulegają pełzaniu - przesunięciu o jeden okres. Obserwacja danych za styczeń 165, 150, 183 odpowiednio lat 2014, 2015, 2016 w miarę stabilnych danych statystycznych daje nadzieję na stopniowe doskonalenie modelowania ekonometrycznego. Rok 2013, który przyjęto do badania z racji braku szerszego horyzontu obserwacji wyraźnie jednak odstawał od obecnej tendencji liczby wejść do wpisu internetowego. Był to początek wejścia z tematem i dlatego w wyniku pełzania okresów po zakończeniu roku 2015 okres roku 2013 będzie pominięty. Spróbujmy teraz wykonać wymienione wcześniej czynności postepowania i porównać z daną rzeczywistą za miesiąc 01'2015, która wynosi 183 wejść.

$$
\begin{array}{c|c|c|c|c|c} F_1 & F_2 & F_3 \ \hline \hline 73,18 & 122,30 & 95.58 \end{array}
$$

Po skorzystaniu z komputerowej metody LR uzyskujemy prognozę wynikowa równą 119,42. Po uwzględnieniu współczynnika trendu liniowego 1,2192 dla całej zbiorowosci 36 obserwacji wynosi skorygowana prognoza F = 1,2192 \* 119,42 = 145,6, czyli około 146 wejść.

Gdy porównamy z daną rzeczywistą – 183 (zob. rycina 2.17.3) to procentowy błąd oszacowania wynosi:  $[(183 - 146)/183] * 100 = 20,2%$ . Odchylenie to przekracza przyjmowane przeważnie 10% jako granica błędu. Zważajac jednak na rok 2013 oraz wyjatkowo nieprzeidywalną "materię" jaką jest prognozowanie liczby wejść do określonego wpisu przez internautów, oceniam podana procedure jako przydatną do celów praktycznych pozycjonowania stron WWW.

## **2.7. Modelowanie ekonometryczne z użyciem algebry liniowej macierzy**<sup>275</sup>

## **2.7.1. Wstęp**

W modelowaniu ekonometrycznym regresji liniowej wielowymiarowej w odniesieniu do zadań praktycznych występują długie szeregi obserwacji zmiennych. Zmienną objaśniającą traktować możemy jako wektor kolumnowy, a obserwacje zmiennych objaśniających jako macierz. Dla zaprezentowania formułowania modelu liniowego wielowymiarowego w oparciu o wektor oraz macierz obserwacji określonego zjawiska ekonomicznego posługujemy się równaniem macierzowym:

gdzie:

 $\overline{a}$ 

$$
\mathbf{a} = (\mathbf{X}^T \mathbf{X})^{-1} \mathbf{X}^T \mathbf{y}
$$

**a** - wektor współczynników stojących przy poszczególnych zmiennych objaśniających,

- **X** macierz wartości zmiennych objaśniających,
- **X** T macierz transponowana macierzy **X**,
- **y** wektor obserwacji zmiennej objaśnianej.

Widzimy, że zachodzi potrzeba wprowadzenia do określonego środowiska programowego wektora **y** oraz macierzy **X**. Dokonujemy zatem transpozycji macierzy **X** uzyskując macierz transponowaną **X** T . W kolejności musimy wykonać następujące operacje na macierzach:

- pomnożyć macierz transponowaną **X** T i macierz **X** uzyskując w wyniku macierz [**X** <sup>T</sup>**X**]

- wyznaczyć macierz odwrotną  $[\mathbf{X}^T \mathbf{X}]^{-1}$ ,

- pomnożyć macierz transponowaną **X** T i wektor **y** uzyskując macierz [**X** T **y**],

- pomnożyć dwie macierze wynikowe [**X <sup>T</sup>X**] -1 i [**X** T **y**] uzyskując w efekcie końcowym wektor współczynników **a**.

Rozwiązanie komputerowe możemy uzyskać różnymi programami. Zademonstrowano to na przykładzie funkcji **REGLINP()** i funkcji macierzowych Excela oraz przy zastosowaniu funkcji coraz popularniejszego programu R stosowanego do metod ilościowych. Spośród funkcji macierzowych Excela do naszego równania macierzowego niezbędne są: **MACIERZ.ILOCZYN()** oraz **MACIERZ.ODW()**. Do transpozycji stosuje się menu *Narzędzia główne* Excela w zakresie kopiowania, a następnie wklejenia specjalne z opcją *Transpozycja*. Program R do naszych potrzeb proponuje funkcje:

- formułowania wektorów zmiennych i sklejania ich w macierze,
- operator mnożenia macierzy (\*),
- funkcje utworzenia macierzy odwrotnej oraz jej sprawdzenia,
- pomocnicze funkcje do obliczenia wyznaczników, wymiaru macierzy, wektora przekątnej diagonalnej,
- funkcje do składania nowych macierzy z innych obiektów tj. macierzy i wektorów<sup>276</sup>.

Skorzystanie z funkcjonalności pakietu R wymaga pobrania z serwera lokalnego programu Rcmdr, o ile nie jest jeszcze zainstalowany na naszym komputerze. Sprawdzamy to komendą **library**  (**Rcmdr**) – zobacz okno wejściowe pakietu R w trybie RGui pokazane na rycinie 2.7.1.

<sup>275</sup> Opracowanie bazuje na rozdziale 1.7. *Modelowanie ekonometryczne pomocne w projektowaniu systemów* książki: Wornalkiewicz W., *Wprowadzenie do projektowania systemów informatycznych zarządzania*, Wydawnictwo Instytut Śląski, Opole 2016.

<sup>276</sup> W opracowaniu zabazowano na formułach funkcji programu R zamieszczonych w książce: Kopczewska K., Kopczewski T., Wójcik P., *Metody ilościowe w R: aplikacje ekonomiczne i finansowe,* CeDeWu, Warszawa 2009, rozdz. 17.3. *Podstawowe operacje na macierzach*.

```
\overline{\mathsf{R}} RGui (32-bit)
File
   Edit
       View Misc Packages Windows Help
                          £.
           bir
                  €
       Ы
\overline{\mathsf{R}} R Console
R version 3.1.3 (2015-03-09) -- "Smooth Sidewalk"
Copyright (C) 2015 The R Foundation for Statistical Computing
Platform: i386-w64-mingw32/i386 (32-bit)
R is free software and comes with ABSOLUTELY NO WARRANTY.
You are welcome to redistribute it under certain conditions.
Type 'license()' or 'licence()' for distribution details.
R is a collaborative project with many contributors.
Type 'contributors()' for more information and
'citation()' on how to cite R or R packages in publications.
Type 'demo()' for some demos, 'help()' for on-line help, or
'help.start()' for an HTML browser interface to help.
Type (q() to quit R.
[Previously saved workspace restored]
> library (Remdr)
```
Źródło: Opracowanie własne.

Ryc. 2.7.1. Zapytanie programowe dotyczące zainstalowania programu Rcmdr w bibliotece

Wywołanie programu Rcmdr skutkuje zmianą trybu współpracy ze skryptowej na windowsową (okienkową) obsługiwaną przez program R Commander. Na ekranie pojawiają się trzy podokna: *SkryptR*, *Wyjście*, *Wiadomości*. Korzystamy z menu i możemy obserwować generowanie przez R kodu źródłowego w podoknie *SkryptR*. Po akceptacji menu występuje reakcja programu w podoknie *Wyjście*. Uwagi o poprawności lub usterkach pojawiają się w podoknie *Wiadomości*. Tryb windowsowy stosowany jest tylko do zawężonej funkcjonalności R, jest jednak pomocny do nauki pisania skryptów (kodu źródłowego) i symulacji zachowania pakietu R przy wywołaniu określonej funkcji menu.

Menu główne R Commander obejmuje grupy funkcji: *Plik*, *Edycja*, *Dane*, *Statystyki*, *Wykresy*, *Modele*, *Rozkłady*, *Narzędzia*, *Pomoc* (zob. rycinie 2.7.2). W zakresie zbioru danych R Commander informuje o bieżącej aktywności zbioru oraz daje możliwość jego edycji lub podglądu. Pojawia się również informacja o zastosowanym modelu w danej sesji obliczeniowej.

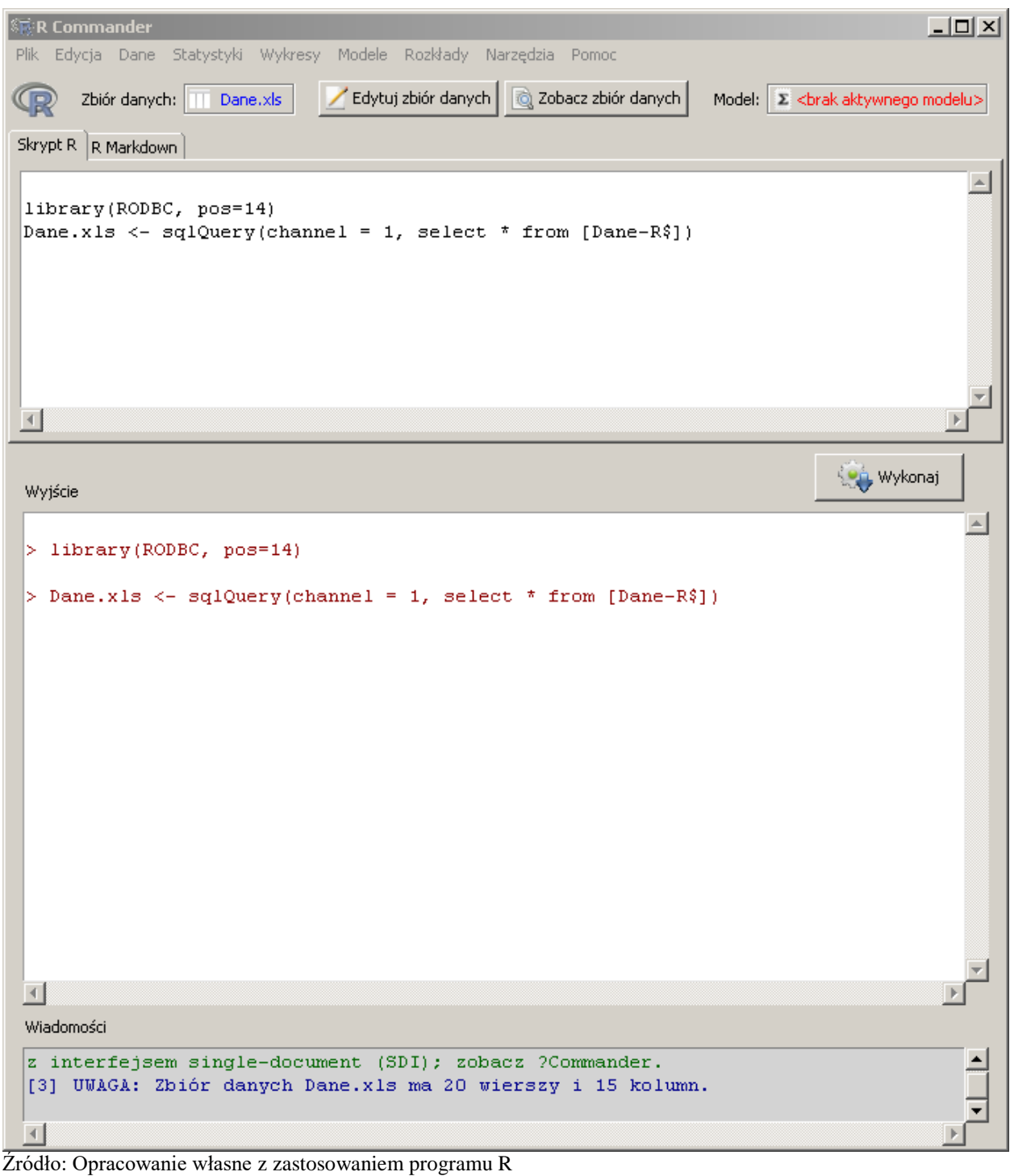

Ryc. 2.7.2. Okno trybu windowsowego

## **2.7.2. Estymacja parametrów modelu zmiennej** *X***<sup>3</sup> w środowisku R**

 $\overline{a}$ 

Do naszej pracy testowej funkcji macierzowych skorzystamy ze zbioru autora niniejszej pracy założonego wcześniej podczas pisania książki *Formułowanie modeli ekonometrycznych na potrzeby zarządzania<sup>277</sup>.* W tej publikacji efektem prac z udziałem programu GRETL był model:

 $x_3 = a_0 + a_1 x_9 + a_2 x_{25} + a_3 x_{78}$ 

gdzie: *x*<sup>3</sup> – liczba bezrobotnych, *x*9 – przeciętne zatrudnienie, w tys.: przemysł, *x*<sup>25</sup> – koszty pracy na jednego zatrudnionego, przeciętne miesięczne, *x*<sup>78</sup> – liczba zawartych małżeństw na 1000 ludności.

<sup>277</sup> Wornalkiewicz W., *Formułowanie modeli ekonometrycznych na potrzeby zarządzania*, część II, Wydawnictwo Instytut Śląski, Opole 2015, rozdz. 2.15. *Budowa i weryfikacja modelu ekonometrycznego w programie* R.

Wymieniony model o współczynniku determinacji  $R^2 = 0.938085$  (dobroci dopasowania modelu do danych empirycznych) powstał w wyniku wielokrotnego powtórzenia procedury *a posteriori* w programie GRETL spośród 78 zmiennych, przy czym zmienną objaśnianą jest *X*3. Wymieniona procedura polega na realizacji zadania poprzez eliminowanie zmiennych o największym prawdopodobieństwie popełnienia błędu przez ich udział w modelu. Sygnalizowane jest to przez GRETL w postaci pustej informacji lub jako jedna gwiazdka, dwie gwiazdki. Występowanie trzech gwiazdek wskazuje na właściwe dobranie określonej zmiennej do modelu ekonometrycznego. Zmienne dotyczące lat 1992-2011 pobrane zostały z "Roczników statystycznych" GUS-u. Z pozycji menu programu R Commander wywołujemy zbiór *Dane.xls*, który zapisany jest na ścieżce: *D:\ARTYK-2013* (zob. rycina 2.7.3).

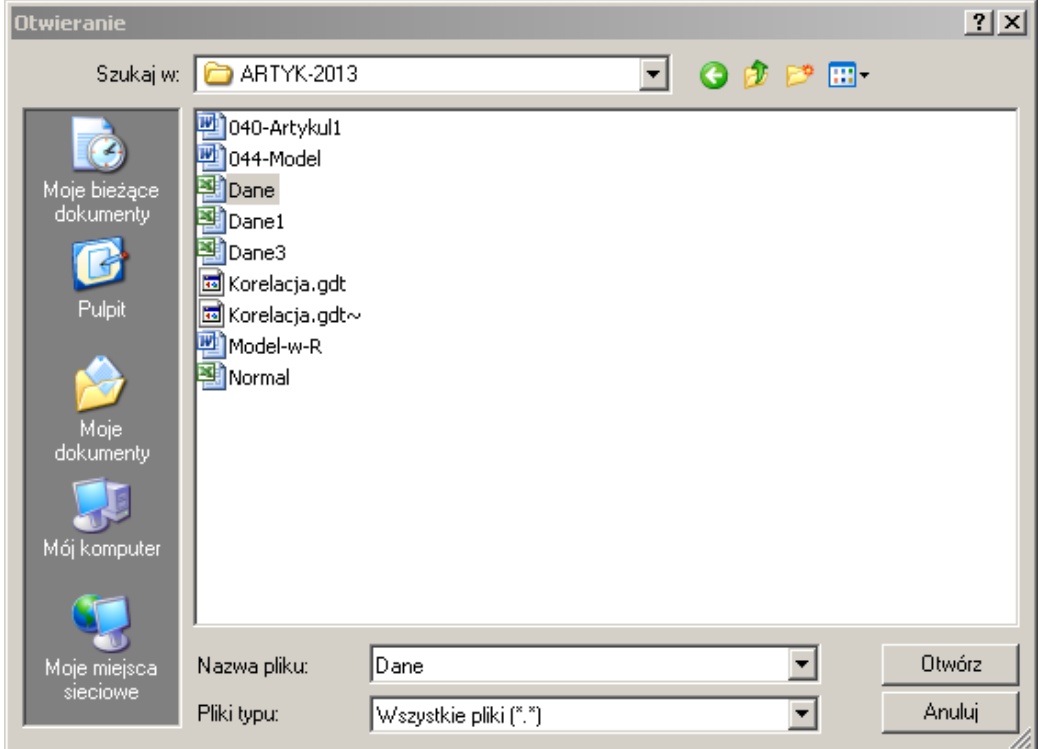

Źródło: Opracowanie własne.

Ryc. 2.7.3. Wywołanie pliku źródłowego *Dane.xls*

Korzystamy z menu: *Dane/Importuj danych/z pliku Excel…Dalsze stosowanie* pliku *Dane.xls* w R Commander wymaga jego uaktywnienia stosując menu: *Dane/Aktywny zbiór danych/Wybierz aktywny zbiór danych/Dane.xls* i OK. Po wczytaniu pliku *Dane.xls* następuje reakcja programu R w podoknach trybu windowsowego.

Po akceptacji biblioteki i wywołanie zbioru danych, co zaznaczone jest w *Zbiór danych: Dane.xls* program informuje nas w *Wiadomości* o wymiarach zbioru pośredniego kolejnej iteracji jeszcze przed ostateczną selekcją *a posteriori* obejmującego 20 wierszy i 15 kolumn zmiennych (zob. ryc. 2.2.2). Dane liczbowe zmiennych (lata 1992-2011) przedstawiono na ryc. 2.7.4.

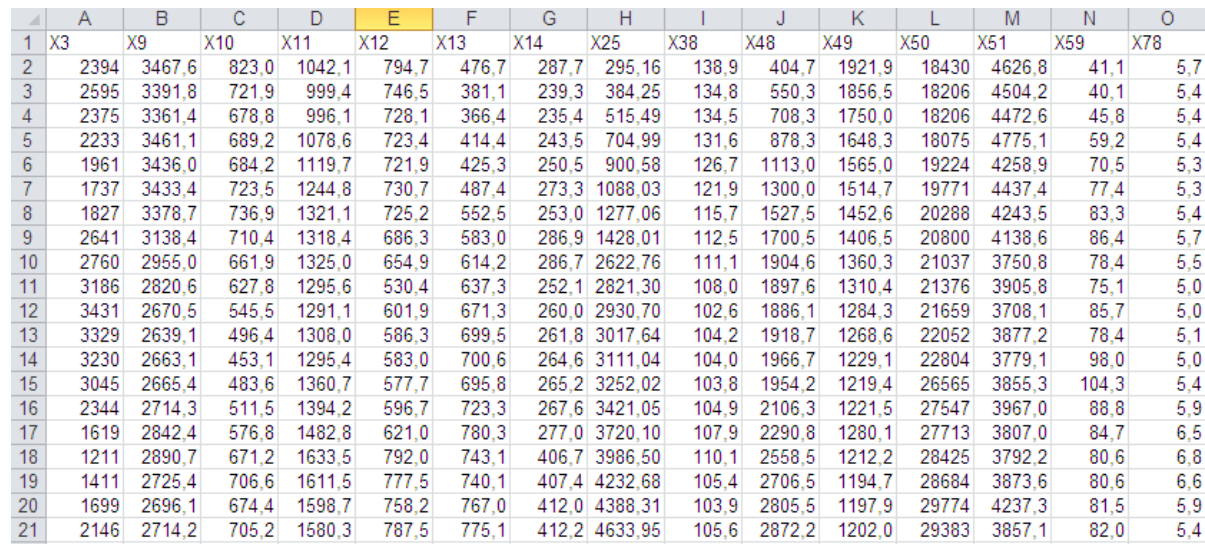

Źródło: Opracowanie własne w Excelu.

 $\overline{a}$ 

Ryc. 2.7.4. Dane źródłowe pliku *Dane.xls*

Mając aktywną tabelę danych w programie R Commander korzystamy z menu *Statystyki/Podsumowania/Aktywny zbiór danych* w celu wykonania raportu statystyki opisowej, który generowany jest w oknie skryptowym komendą **summary**(**DATA**). Statystyka ta ukazuje się w oknie Wyjście i obejmuje następujące cechy naszych 15 zmiennych<sup>278</sup>:

(*Min*) – minimum, (1 *st Qu*.) – kwartyl 1., (*Median*) – mediana, (*Mean*) –średnia arytmetyczna, (3 *rd Qu*.) – kwartyl 3., (*Max*.) – maksimum.

Wartości cech podawane są z kropką dziesiętna zamiast przecinka. Fragment widoku statystyki opisowej pokazano na rycinie 2.7.5.

<sup>&</sup>lt;sup>278</sup> Ta część opracowania nawiązuje do podrozdziału 2.15.3. Przygotowanie do realizacji w programie R, książki: Wornalkiewicz W., *Formułowanie modeli ekonometrycznych na potrzeby zarządzania*, op.cit.

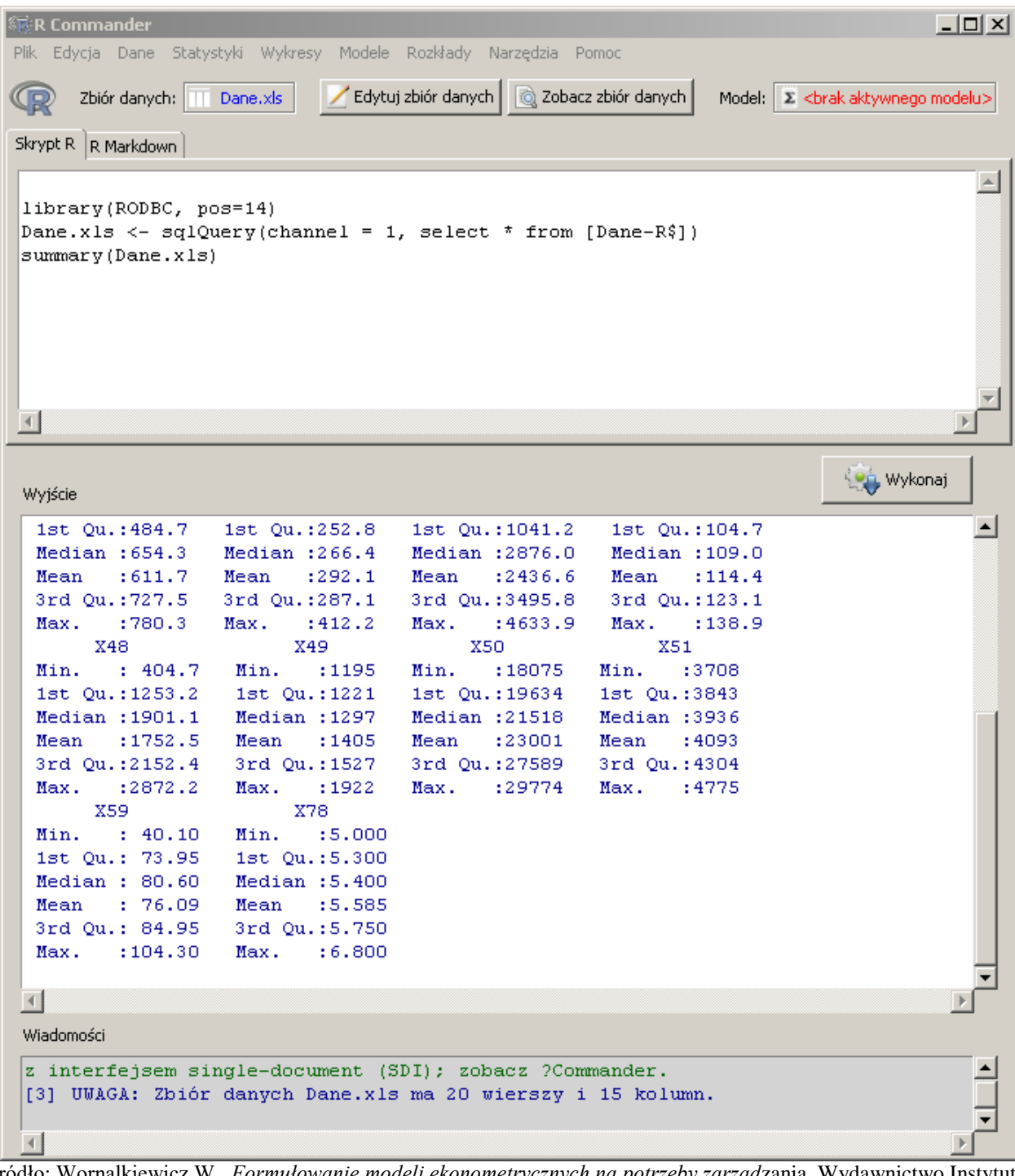

Źródło: Wornalkiewicz W., *Formułowanie modeli ekonometrycznych na potrzeby zarząd*zania, Wydawnictwo Instytut Śląski, Opole 2015, wykres 2.15.4.

Ryc. 2.7.5. Odpowiedz programu R Commander na menu *Statystyka/Podsumowania/Aktywny zbiór danych*

Następnie korzystamy z menu: *Modele* programu R Commander i inicjujemy sporządzanie modelu liniowego zależności zmiennej *X*3 od wyselekcjonowanych przez GRETL zmiennych objaśniających *X*9, *X*25, *X*78. Pojawia się okno dialogowe w którym podajemy opcje modelu o n/w postaci ogólnej, w tym zmienne uczestniczące w formule regresji wielowymiarowej z uwzględnieniem operatorów " $*$ " oraz " $+$ ":

$$
X3 = a_0 + a_1 \cdot X9 + a_2 \cdot X25 + a_3X78
$$

Zmienne dla potrzeb komputera zapisane są jako X3, X9, X25, X78 (zob. ryc. 2.7.6). Potwierdzenie podanych opcji przyciskiem OK, powoduje odpowiednie reakcje w podoknach windowsowych, a w tym wygenerowanie komend kodu źródłowego:

## LinearModel.1<- $lm(X3-X9+X25+X78,$  dane=Dane.xls) Summary(LinearModel.1)

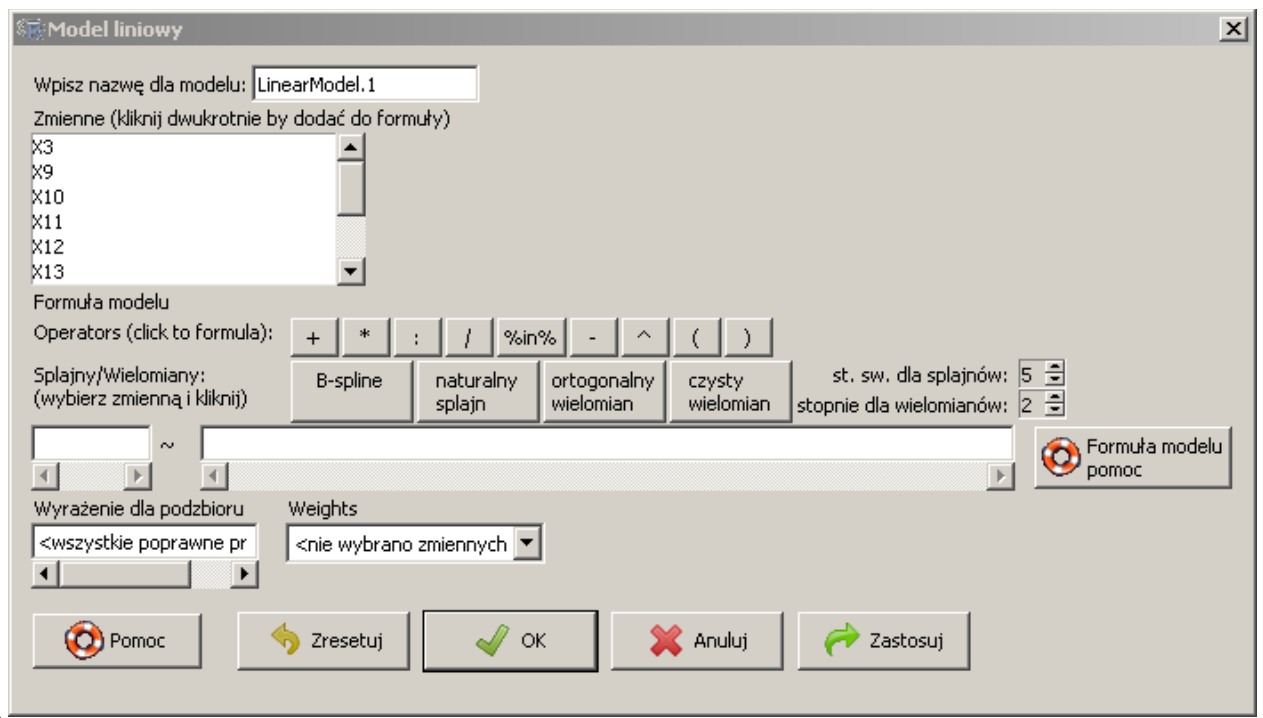

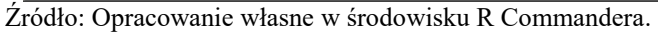

Ryc. 2.7.6. Okno dialogowe deklaracji modelu liniowego wielowymiarowego

Odpowiedzią komendy **lm()** oraz **summary()** jest oszacowanie współczynników modelu zmiennej *X*<sup>3</sup> w postaci notacji komputerowej w formie inżynierskiej, przy czym *e* = 10:

 $X3 = 1.675e+04 - 3.317e+00 \text{ X}9 - 6.690e-01 \text{ X}25 - 5.011e+02 \text{ X}78$ co odpowiada zapisowi:  $x_3 = 16750 - 3,317$   $x_9 - 0,669$   $x_{25} - 0,05011$   $x_{78}$ 

Zwróćmy uwagę na dobre dopasowanie modelu do danych empirycznych zmiennej *X*<sup>3</sup> wynoszące: *R* 2 = 0,9381. Ponadto dobór zmiennych jest najlepszy z możliwych – świadczą o tym trzy gwiazdki (\*\*\*) przy wierszach estymacji zmiennych. W oknie windowsowym pojawił się model: LinearModel.1 (zob. ryc. 2.7.7).

```
ः<br>भारत Commander
                                                                                              -|-|\times|Plik Edycia Dane Statystyki Wykresy Modele Rozkłady Narzędzia Pomoc
                                 Edytui zbiór danych | @ Zobacz zbiór danych |
                                                                         Model: \Sigma LinearModel.1
         Zbiór danych: TT Dane,xls
  Skrypt R R Markdown
                                                                                                  \triangleqlibrary(RODBC, pos=14)
   Dane.xls <- sqlQuery(channel = 1, select * from [Dane-R$])
   summarv(Dane.xls)
   LinearModel.1 <- lm(X3 \sim X9 + X25 + X78), data=Dane.xls)
   summary(LinearModel.1)
   \left\vert 1\right\rangle\bar{\nu}Lot Wykonaj
   Wyjście
                                                                                                  \left| \bullet \right|\ln(\text{formula} = X3 \sim X9 + X25 + X78, \text{ data} = \text{Date.xls})Residuals:
                 1Q Median
       Min
                                   -30Max
   -239.89 -155.26 12.21 128.91 323.18
   Coefficients:
                   Estimate Std. Error t value Pr(>|t|)
   (Intercept) 1.675e+04 1.061e+03 15.783 3.55e-11 ***
                 -3.317e+00  3.698e-01  -8.970  1.22e-07  ***
   lx9 -
   X25
                 -6.690e-01 9.109e-02 -7.344 1.65e-06 ***
   Ix78
                 -5.011e+02 1.077e+02 -4.652 0.000266 ***
    ---
   Signif. codes: 0 '***' 0.001 '**' 0.01 '*' 0.05 '.' 0.1 ' ' 1
   Residual standard error: 180.2 on 16 degrees of freedom
   Multiple R-squared: 0.9381, Adjusted R-squared: 0.9265
   F-statistic: 80.81 on 3 and 16 DF, p-value: 7.009e-10
   \vert\vertWiadomości
   [[3] UWAGA: Zbiór danych Dane.xls ma 20 wierszy i 15 kolumn.
   [4] UWAGA: Zbiór danych Dane.xls ma 20 wierszy i 15 kolumn.
   \left| \cdot \right|Źródło: Opracowanie własne programem R.
```
Ryc. 2.7.7. Wyniki pracy komend **lm(**) i **summary()**

Alternatywnym podejściem – jak już nadmieniono - jest wpisywanie komend do okna skryptowego RGui. Ze względu na pamiętanie przez R naszych operacji i utworzonych obiektów tworzymy kolejny model o nazwie "LinearModel.2" wpisując podobnie jak wcześniej komendę:

LinearModel2<-**lm**(X3~X9+X25+X78,data=Dane.xls) Program wykonuje obliczenia, a ich efekt zobaczymy po wywołaniu komendy: **summary**(LinearModel.2)

Komenda **lm()** określa statystykę opisową błędów między modelem, a danymi rzeczywistymi zmiennej *X*3 w wierszu *Residual*. Zauważmy również reakcję programu R na wprowadzoną celowo błędną nazwę modelu "LinearModel3" oraz wywołanie komendy jako:  $lm(formula = X3 - X9 + X25 + X78, data = Dane.xls)$ 

Efekt estymacji poszczególnych parametrów modelu zmiennej *X*3 jest identyczny ja wcześniej wykonany w trybie okienkowym pod *R Commanderem* (zob. ryc. 2.7.8).

```
R RGui (32-bit)
File Edit View Misc Packages Windows Help
de die die di
                         lê
R R Console
                                                                               -|-|\times|\blacktriangle> LinearModel.2<-1m(X3~X9+X25+X78,data=Dane.x1s)
> summary (LinearModel.3)
Error in summary(LinearModel.3) : object 'LinearModel.3' not found
> summary (LinearModel.2)
Ca11:lm(formula = X3 ~ \sim X9 ~ + X25 ~ + X78, data = Dane.xls)Residuals:
    Min
            10 Median 30
                                     Max
-239.89 - 155.26 12.21 128.91 323.18
Coefficients:
              Estimate Std. Error t value Pr(>\vert t \vert)(Intercept) 1.675e+04 1.061e+03 15.783 3.55e-11 ***
           -3.317e+00 3.698e-01 -8.970 1.22e-07 ***
X9.
X25
            -6.690e-01 9.109e-02 -7.344 1.65e-06 ***
X78
            -5.011e+02 1.077e+02 -4.652 0.000266 ***
---Signif. codes: 0 '***' 0.001 '**' 0.01 '*' 0.05 '.' 0.1 ' ' 1
Residual standard error: 180.2 on 16 degrees of freedom
Multiple R-squared: 0.9381, Adjusted R-squared: 0.9265
F-statistic: 80.81 on 3 and 16 DF, p-value: 7.009e-10
\lceil + \lceil
```
Źródło: Opracowanie własne programem R.

Ryc. 2.7.8. Wyniki pracy komend **lm(**) i **summary()** w trybie skryptowym (okno RGui)

#### **2.7.3. Zastosowanie funkcji macierzowych programu R**

W prezentacji operacji algebry macierzowej wykorzystamy szeregi obserwacji wynikające z naszego ostatniego wysublimowanego modelu zależności zmiennej objaśnianej *X*<sup>3</sup> od zmiennych objaśniających *X*9, *X*<sup>25</sup> oraz *X*78. Inspiracją do naszych działań będzie równanie macierzowe, które już we wstępie zostało przytoczone:

$$
\mathbf{a} = (\mathbf{X}^T \mathbf{X})^{-1} \mathbf{X}^T \mathbf{y}
$$

Dla wygody korzystania z szeregów danych zapisano je w kolejnym arkuszu pliku *Dane.xls* (zob. ryc. 2.7.9).

Na początek skorzystamy z trybu skryptowego programu R i w oknie RGui zapisywać będziemy komendy operacji macierzowych wynikające z podanego wcześniej równania macierzowego. Tym razem testujemy wprowadzenie macierzy jako zbioru 20 wektorów odpowiadających zmiennym: X9, X25, X78.

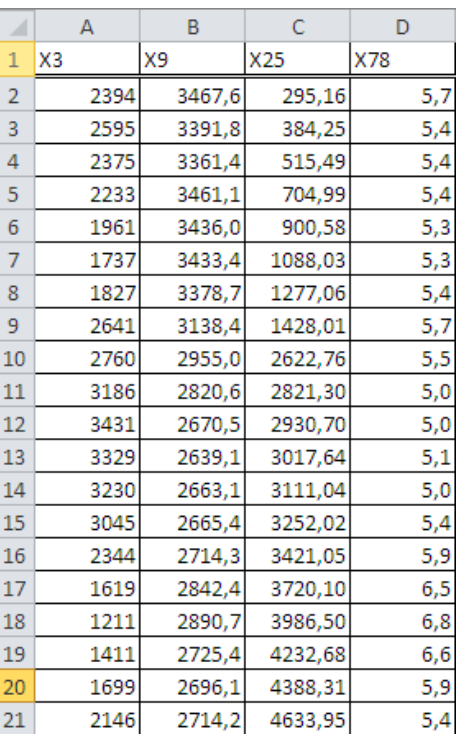

Źródło: Opracowanie własne w Excelu.

Ryc. 2.7.9. Szeregi obserwacji zmiennych modelu wynikowego zmiennej *X*<sup>3</sup>

Sekwencja kodu źródłowego (skryptu R), dla macierzy nazwanej jako MAT1 jest następująca:

```
> # definiowanie macierzy MAT1 i jej elementów
> MAT1[1,] <-c (3467.6,295.16,5.7)
> MAT1[2,] <-c (3391.8,384.25,5.4)
> MAT1[3,] <-c (3361.4, 515.49, 5.4)
> MAT1[4,] <-c(3461.1, 704.99, 5.4)> MAT1[5,] <-c (3436.0, 900.58, 5.3)
> MAT1[6,] <-c(3433.4, 1088.03, 5.3)> MAT1[7,] <-c(3378.7,1277.06,5.4)
> MAT1[8,] <-c (3138.4, 1428.01, 5.7)
> MAT1[9,] <-c(2955.0, 2622.76, 5.5)> MAT1[10,] <-c(2820.6,2821.30,5.0)
> MAT1[11,] <-c(2670.5,2930.70,5.0)
> MAT1[12,] <-c (2639.1,3017.64,5.1)
> MAT1[13,] <-c (2663.1,3111.04,5.0)
> MAT1[14,] <-c(2665.4,3252.02,5.4)
> MAT1[15,] <-c(2714.3, 3421.05, 5.9)> MAT1[16,] <-c(2842.4,3720.10,6.5)
> MAT1[17,] <-c (2890.7,3986.50,6.8)
> MAT1[18,] <-c (2725.4,4232.68,6.6)
> MAT1[19,] <-c(2696.1,4388.31,5.9)
> MAT1[20,] <-c (2714.2, 4633.95, 5.4)
```
Dla wstępnego testowania oraz dla wykorzystania modelu do ewentualnej optymalizacji jako funkcja celu w zadaniu decyzyjnym, wprowadzone wektory nie obejmują stałej *a*<sup>0</sup> tożsamościowo równej "1" przy zmiennej nazywanej jako  $X_0$ . Poszczególne wektory "c" macierzy MAT1 zapisujemy wierszami od 1-20, zastępując przecinki kropką dziesiętną, oddzielając dane

przecinkiem. Kolejne komendy akceptujemy klawiszem *Enter*. Dla wyświetlenia wprowadzonych danych wystarczy w linii komend wpisać tylko nazwę macierzy MAT1<sup>279</sup>.

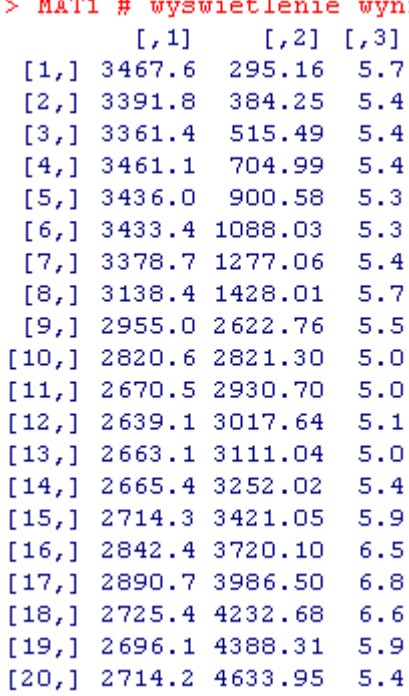

Zauważmy, sposóbnotacji w nawiasach kwadratowych kolejnych wierszy oraz kolumn, poprzez wstawianie przecinka, gdy dalsze kolumny/wiersze są takie jak w danym wierszu/kolumnie np. [1,], [1,]. Pierwszym naszym krokiem jest transpozycja (czyli zamiana wierszy na kolumny) macierzy MAT1 stosując komende **t()**. Efekt przeprowadzenia transpozycji uzyskujemy poprzez wpisanie w linii komend **MAT**1 pełniacego rolę komendy.

```
> # definiuje MAT1 jako przetransponowaną macierz MAT1
> MAT2 <- t (MAT1)
> MAT2
                                   [7, 4]\lbrack 7,2\rbrack[7,3][7, 5][7, 6]1, 71[7, 8]1, 91[7, 1][1,] 3467.60 3391.80 3361.40 3461.10 3436.00 3433.40 3378.70 3138.40 2955.00
[2,] 295.16 384.25 515.49 704.99 900.58 1088.03 1277.06 1428.01 2622.76
                          5.405.30[3,1]5.705.405.405.30
                                                              5.405.70
                                                                                5.50
      [\, ,10] \quad [\, ,11] \qquad [\, ,12] \qquad [\, ,13] \qquad [\, ,14] \qquad [\, ,15] \quad [\, ,16] \quad [\, ,17] \qquad \quad1,181[1,] 2820.6 2670.5 2639.10 2663.10 2665.40 2714.30 2842.4 2890.7 2725.40
[2,] 2821.3 2930.7 3017.64 3111.04 3252.02 3421.05 3720.1 3986.5 4232.68
[3,1]5.05.05.105.00
                                          5.40
                                                   5.90
                                                            6.56.86.60
       [7, 19][7, 20][1, 1, 2696.10, 2714.20][2, 1 4388.31 4633.95][3,1]5.90
                 5.40
```
Macierze **MAT1** i **MAT2** odpowiadają w równaniu macierzowym macierzom **X** oraz **X** T . Musimy teraz dokonać przemnożenia macierzy **MAT2** i **MAT1** uzyskując macierz **MAT3**, czyli  $[X^T X]$ . W wyniku mnożenia macierzy o wymiarach  $(X^T * X) = (3 \times 20) (20 \times 3)$  następuje redukcja do (3 x 3) w macierzy **MAT**3:

<sup>&</sup>lt;sup>279</sup> Wprowadzenie danych oraz formułowanie funkcji operacji macierzowych opracowano przez analogie do danych modelowych zamieszczonych w książce: Kopczewska K., Kopczewski T., Wójcik P., *Metody ilościowe w R: Aplikacje ekonomiczne i finansowe,* op. cit., strony: 584-588*.*

```
> # macierz MAT3 jest efektem mnożenia macierzy MAT2 i MAT1
> MAT3 <- MAT2 % * % MAT1
> MAT3
              [7, 1]\begin{bmatrix} 1 & 2 \end{bmatrix}[7,3][1,] 182513417.9 137905436.2 335038.33
[2,1 137905436.2 159531664.7 277937.71
[3,1]335038.3
                       277937.7
                                     629.05
```
Jak widać, mnożenie macierzy dokonujemy podając we właściwej kolejności nazwy macierzy **MAT2**, **MAT**1 oraz operator mnożenia "\*" otoczony znakami "%".

Przystępujemy teraz do mnożenia macierzy transponowanej **MAT2** i wektora zmiennej objaśnianej *X*<sup>3</sup> uzyskując macierz **MAT4**. Wymaga to jednak wcześniejszego wprowadzenia danych zmiennej *X*<sup>3</sup> dla obserwacji (1-20). Zauważmy reakcje programu R na nie podanie na początku linii tekst symbolu "#". W wyniku redukcji wymiarów:  $(3 \times 20)$  \*  $(20 \times 1)$  powstaje wektor kolumnowy macierz **MAT4** o wymiarach (3 x 1). Obraz wyniku uzyskujemy przez wpisanie w linii komend **MAT4**.

```
> y<-c (2394, 2595, 2375, 2233, 1961, 1737, 1827, 2641, 2760, 3186, 3431, 3329, 3230, 3045, 2344, 1619, 1211, 1411, 1699, 2146)
> macierz MAT4 jako wynik z przemnożenia macierzy MAT2 i wektora y
Error: unexpected symbol in "macierz MAT4"
> # macierz MAT4 jako wynik z przemnożenia macierzy MAT2 i wektora y
> MAT4<-MAT2%*%v
> MAT4
            [7,1][1, 1 140502253.8][2, 1 112784218.0]258409.8
[3,1]
```
Mamy już składniki z przemnożeń macierzy, co odpowiada w równaniu macierzowym (**X** <sup>T</sup>**X**) oraz **X** T **y**, przechodzimy więc do wyznaczenia komendą **solve()** programu R macierzy odwrotnej **MAT.odw** odpowiadającej (**X** <sup>T</sup>**X**) -1 .

```
> # wyszukiwanie macierzy odwrotnej do macierzy MAT3
> MAT.odw<-solve (MAT3)
> MAT.odw
              [7, 1]1,211,31[1, 1, 7.834649e-07, 2.160214e-07, -0.0005127275][2, 1, 2.160214e-07, 8.678951e-08, -0.0001534020][3,] -5.127275e-04 -1.534020e-04 0.3424522271
```
Wektor parametrów zwanych także współczynnikami modelu regresji wielowymiarowej zmiennej *X*<sup>3</sup> uzyskujemy poprzez kolejne przemnożenie, ale tym razem macierzy **MAT.odw**, tj.  $(X^T X)$ -1 i **MAT4**, czyli  $X^T y$ :

```
> # przemnożenie macierzy odwrotnej MAT.odw przez MAT4
> a < -MAT.odw% *% MAT4
> a1, 111.9485652
[1,][2,1]0.4994009
[3, 1 - 847.6854880
```
Zatem model zmiennej  $X_3$  – bez stałej  $a_0$  jest następujący:

 $\widehat{x_3} = 1.95 * x_9 + 0.5 * x_{25} - 847.69 * x_{78}$ 

Długa jest procedura korzystania z równania macierzowego zanim dojdziemy do modelu regresji wielowymiarowej, przydatna owszem w przypadku macierzy o dużych wymiarach. Dla małych wymiarów macierzy (m x n) możemy z powodzeniem zastosować funkcję REGLINP Excela:

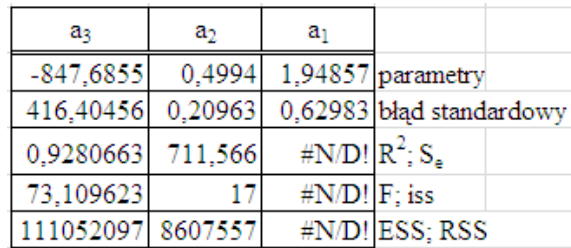

Źródło: Opracowanie własne w Excelu.

Ryc. 2.7.10. Oszacowanie parametrów modelu bez stałej funkcją REGLINP Excela

Uzyskaliśmy zatem zgodność wyników z modelem wygenerowanym przez komendę **lm()** programu R. Poszczególne określenia wymienione na rycinie 2.7.10 oznaczają:

o parametry (współczynniki) - *a*1, *a*2, *a*<sup>3</sup> - modelu odpowiadające kolejnym zmiennym objaśniającym, w naszym przykładzie  $X_9$ ,  $X_{25}$ ,  $X_{78}$ ,

- o błąd standardowy dotyczy błędów standardowych oszacowania odpowiadających im parametrów,
- $\circ$   $R^2$  współczynnik determinacji,
- o *S*<sup>e</sup> odchylenie standardowe reszt modelu,
- o *F –* statystyka Fishera,
- o *iss* ilość stopni swobody,
- o *ESS*  estymowana suma kwadratów,
- o *RSS*  resztowa suma kwadratów,
- o *#N/D!*  pole nie występujące.

#### **2.7.4. Wprowadzenie parametru stałego do równania liniowego modelu ekonometrycznego**

Przetestujmy teraz funkcję REGLINP oraz komendę **lm()** programu R w zakresie estymacji parametrów modelu ekonometrycznego z parametrem *a*0. Formuła funkcji REGLINP jest następująca:

=REGLINP(zakres zmiennej objaśnianej; zakres macierzy zmiennych objaśniających; potwierdzenie stałej słowem "PRAWDA"; potwierdzenie potrzeby statystyki opisowej też słowem "PRAWDA").

Dla naszych danych zapisanych w arkuszu kalkulacyjnym Excela (zob. ryc. 2.7.9) powyższa formuła przybiera postać:

#### =REGLINP(A2:A21;B2;D21;PRAWDA;PRAWDA).

Tą funkcję potwierdzamy naciskając jednocześnie 3 klawisze: <Ctrl>+<Shift>+<Enter>. Efekt naszego działania prezentuje rycina 2.7.11, a uzyskany model przy zaokrągleniu wyników do dwóch miejsc po przecinku zmiennej *X*<sup>3</sup> jest następujący:

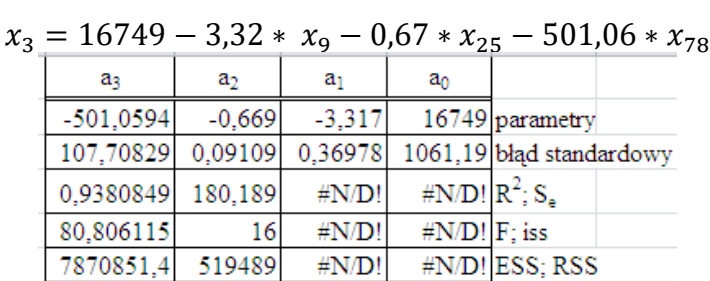

Źródło: Opracowanie własne w Excelu.

Ryc. 2.7.11. Oszacowanie parametrów modelu ze stałą funkcją REGLINP Excela

Wykonajmy teraz estymację parametrów modelu ze stałą komendami programu R. Wymaga to kopiowania komend z poprzedniej wersji skryptu zachowanej w naszym katalogu np. na ścieżce: D:\Artykul-R-macierz1. Wprowadzimy do 20 wektorów macierzy MAT1A definiowanej komendą **matrix()** liczbę 1 wyrażająca parametr przy zmiennej *X*<sup>0</sup> tożamościowo równej też jeden. W ten sposób macierz składająca się z 20 wektorów "sklejona" komendą **matrix**() będzie o wymiarach (20 x 4) – zob. sekwencja kodu źródłowego podana w języku R:

```
> # skorygowane definiowanie macierzy MAT1A i jej elementów
> MAT1A <- matrix (0.20.4)
> MAT1A[1,] <-c (1,3467.6,295.16,5.7)
> MAT1A[2,] <-c(1,3391.8,384.25,5.4)
> MATIA[3,] <-c(1,3361.4,515.49,5.4)
> MAT1A[4,] <-c(1,3461.1,704.99,5.4)
> MAT1A[5,] <-c(1,3436,0,900,58,5,3)
> MAT1A[6,] <-c(1, 3433, 4, 1088, 03, 5, 3)> MAT1A[7,] <-c (1,3378.7,1277.06,5.4)
> MAT1A[8,] <-c (1,3138.4,1428.01,5.7)
> MAT1A[9,] <-c(1,2955.0,2622.76,5.5)
> MAT1A[10,] <-c(1, 2820, 6, 2821, 30, 5, 0)> MAT1A[11,] <-c(1, 2670.5, 2930.70, 5.0)> MAT1A[12,] <-c(1, 2639.1, 3017.64, 5.1)> MAT1A[13,] <-c(1, 2663.1, 3111.04, 5.0)> MAT1A[14,] <-c(1,2665.4,3252.02,5.4)
> MAT1A[15,] <-c(1,2714.3,3421.05,5.9)
> MAT1A[16,] <-c(1,2842.4,3720.10,6.5)
> MAT1A[17,] <-c(1, 2890.7, 3986.50, 6.8)> MAT1A[18,] <-c(1, 2725.4, 4232.68, 6.6)> MAT1A[19,] <-c (1,2696.1,4388.31,5.9)
> MAT1A[20,] <-c (1,2714.2,4633.95,5.4)
```
Sprawdzenie poprawności uzyskamy czytając wprowadzone dane poprzez wpisanie w linii komend nazwy macierzy **MAT1A**.

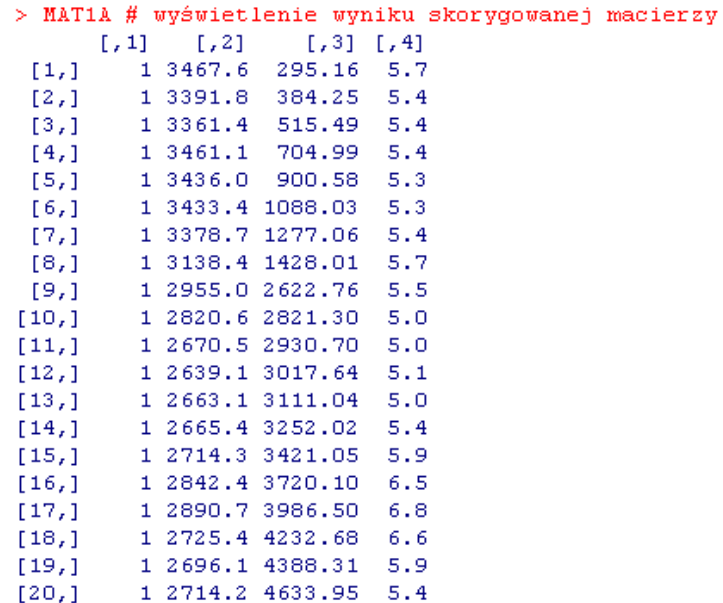

Mając zmodyfikowaną macierz **MAT1A** powtarzamy naszą już sprawdzoną procedurę wynikająca z równania macierzowego. W pierwszej kolejności dokonujemy przetransformowania macierzy **MAT1A** w macierz **MAT2A**:

```
> # definiuje MAT2A jako przetransponowaną macierz MAT1A
> MAT2A <- t (MAT1A)
> MAT2A
                                                            [, 8][.9][7, 1]1,21[7,3][7, 4][7, 5][7, 6][77]1.001.001.001.001.00 -1.001.00[1,1]1.001.00[2,] 3467.60 3391.80 3361.40 3461.10 3436.00 3433.40 3378.70 3138.40 2955.00
[3,] 295.16 384.25 515.49 704.99 900.58 1088.03 1277.06 1428.01 2622.76
       5.70 5.40 5.40 5.40
                                   5.305.30 5.40 5.70
[4,1]5.50
     [1, 10] [1, 11] [1, 12] [1, 13] [1, 14][1,15] [1,16] [1,17] [18]1.001.001.001.0011.11.011.0<sub>1</sub>-1.01.01.00[2,] 2820.6 2670.5 2639.10 2663.10 2665.40 2714.30 2842.4 2890.7 2725.40
[3,] 2821.3 2930.7 3017.64 3111.04 3252.02 3421.05 3720.1 3986.5 4232.68
[4,1]5.0 -5.05.10 -
                           5.00 5.40
                                          5.90
                                                   6.5 -6.8.
                                                                6.60
      [,19][7, 20][1,1]1.00
             -1.00[2,1 2696.10 2714.20
[3, 1, 4388.31, 4633.95]5.90 -[4,1]-5.40
```
Następna macierz **MAT3A** o wymiarach (4 x 4) jest rezultatem mnożenia macierzy **MAT2A** i **MAT1A**. Kopiujemy do linii komend nasz wektor zmiennej objaśnianej **y** nazywając go teraz jako **y1**, a następnie mnożymy macierz transponowaną **MAT2A** i wektor **y1** uzyskując macierz **MAT4A** o wymiarach (4 x 1):

```
> v1<-c (2394, 2595, 2375, 2233, 1961, 1737, 1827, 2641, 2760, 3186, 3431, 3329, 3230, 3045, 2344, 1619, 1211, 1411, 1699, 2146)
> # macierz MAT4A jako wynik z przemnożenia macierzy MAT2A i wektora y1
> MAT4A<-MAT2A% *% v1
> MAT4A
             [7, 1][1,]47174.0
[2, 1 140502253.8][3, 112784218.0258409.8
[4,1]
```
Określamy teraz macierz odwrotną **MAT.odwA** do macierzy **MAT3A** o wymiarach (4 x 4) korzystając z komendy **solve()**. Sprawdźmy jeszcze poprawność liczbową uzyskanej macierzy odwrotnej poprzez zastosowanie komendy **round()** mnożącej macierz **MAT3A** i macierz odwrotną **MAT.odwA.**

```
> round(MAT3A**MAT.odwA, 10)[1, 1] [1, 2] [1, 3] [1, 4][1, 1, 1e+00]\sim 0\overline{0}\Box[2, 1 -1e-10]\overline{0}\mathbf{1}\Omega[3, 1, 0e+00]\bullet\mathbf 1\circ[4,] 0e+00
                         \overline{0}\sim 0
                                              \mathbf{1}> round (MAT3A% *%MAT.odwA)
         [7,1] [7,2] [7,3] [7,4]\begin{array}{ccccccccc}\n1 & & 0 & & 0 \\
\end{array}[1,]- 0
[2,]\bullet\overline{1}\mathbf{0}\circ[3,1]\Omega- 0
                                 \mathbf{1}\Omega\bullet\bullet\bullet[4,1]\mathbf{1}
```
Podanie jako opcji "10" w komendzie **round**() powoduje zapisanie pierwszej kolumny w postaci inżynierskiej, którą to postać już wcześniej wyjaśniałem. W efekcie mnożenia uzyskaliśmy macierz jednostkową, co jest potwierdzenie poprawności macierzy odwrotnej, która na głównej przekątnej zwanej diagonalną ma same jedynki. Dla otrzymania wektora parametrów **a1**, zgodnie z równaniem macierzowym musimy przemnożyć macierze **MAT.odwA** i **MAT4A**.

```
> # przemnożenie macierzy odwrotnej MAT.odwA przez MAT4A
> a1<-MAT.odwA% *%MAT4A
>a1
             [7, 1][1, 1 16748.9894707[2,] -3.3170046
       -0.6689888[3,1][4,] -501.0594262
```
Zauważamy, że parametry modelu ekonometrycznego zmiennej *X*<sup>3</sup> są identyczne jak dla modelu uzyskanego funkcją REGLINP Excela. Sprawdźmy teraz, czy szybciej można uzyskać wektor **a1** stosując algebrę macierzową zawartą w Excelu.

#### **2.7.5. Zastosowanie funkcji macierzowych Excela**

Dla zademonstrowania możliwości funkcji macierzowych Excela takich jak **MACIERZ.ILOCZYN()** oraz **MACIERZ.ODW()** przygotowano dane na kolejnym arkuszu skoroszytu *Dane.xls* z uwzględnieniem także zmiennej *X*<sup>0</sup> (zob. ryc. 2.7.12).

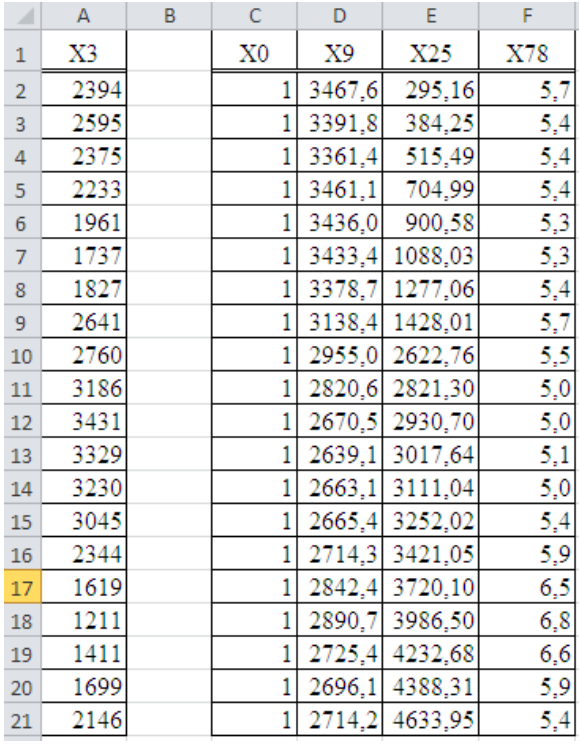

Źródło: Opracowanie własne w Excelu.

Ryc. 2.7.12. Przygotowanie danych do oszacowania parametrów modelu funkcjami macierzowymi Excela

Rozpoczynamy od transpozycji macierzy zmiennych objaśniających *X*0, *X*9, *X*25, *X*<sup>78</sup> stosując kopiowanie a następnie opcję *Transpozycja* w oknie dialogowym *Wklej specjalnie* (zob. ryc. 2.7.13).

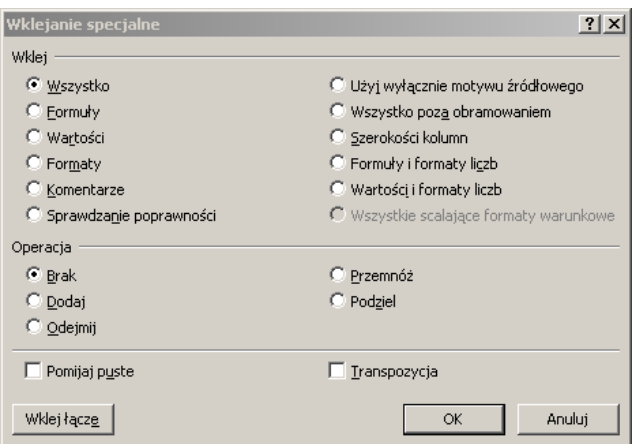

Źródło: Opracowanie własne w Excelu.

Ryc. 2.7.13. Okno dialogowe *Wklej specjalnie* z opcją *Transpozycja*

Rezultat transpozycji pokazano na fragmencie widoku ekranu Excela (zob. ryc. 2.7.14).

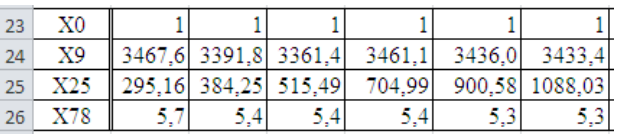

Źródło: Opracowanie własne w Excelu.

Ryc. 2.7.14. Fragment macierzy *X* T

Kolejne operacje macierzowe na obszarach wektora (A2:A21) oraz macierzy podstawowej **X** (obszar C2:F21), macierzy transponowanej  $X^T$  (B23:U23), macierzy odwrotnej  $(X^T X)^{-1}$  (obszar H2:K5) wynikających z rycin 2.7.9 oraz 2.7.14 realizowane są formułami Excela:

> =MACIERZ.ILOCZYN(B23:U26;C2:F21) =MACIERZ.ODW(H2:K5) =MACIERZ.ILOCZYN(B23:U26;A2:A21)

Przyjrzyjmy się jeszcze oknu dialogowemu definiowania funkcji **MACIERZ.ILOCZYN(),**  gdzie np. w podoknie *Tablica 1* (obszar B23:U26) podajemy pierwszą mnożona macierz a w podoknie *Tablica 2* - obszar wektora A2:A21 (zob. ryc. 2.7.15).

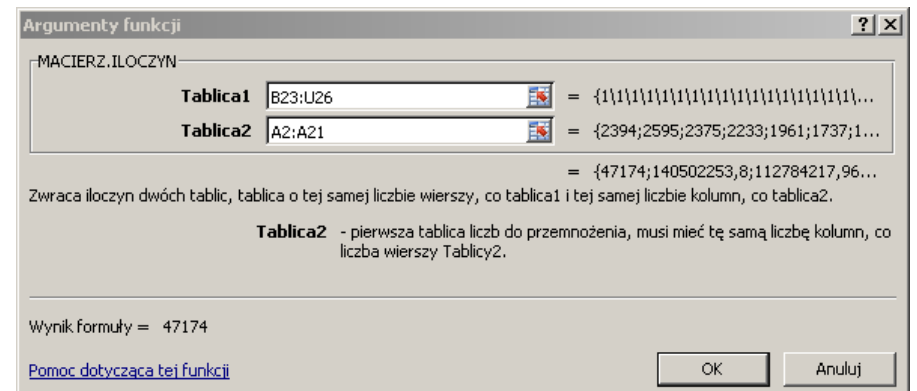

Źródło: Opracowanie własne w Excelu.

Ryc. 2.7.15. Okno dialogowe mnożenia macierzy

Rezultat wykonania czterech operacji macierzowych w Excelu pokazano na rycinie 2.7.16 stanowiącym fragment arkusza pliku *Dane.xls*, który obejmuje:

- macierz  $[\mathbf{X}^T \mathbf{X}]$  o wymiarach (m x n) = (4 x 4),

- macierz odwrotną [**X** <sup>T</sup>**X**] -1 , również o wymiarach (4 x 4),
- wektor kolumnowy wynikający z mnożenia (**X** T **y**) o wymiarach (4 x 1),

- wektor wierszowy parametrów modelu liniowego wielowymiarowego stanowiącego efekt mnożenia macierzy  $\{[\mathbf{X}^T \mathbf{X}]-1 \cdot \mathbf{X}^T \mathbf{y}]\}$  o wymiarach (4 x 1).

Trzeba zwrócić uwagę na sposób zapisu parametrów (od prawej do lewej strony) tj. od  $a_0 \div a_3$ . Wyniki podane w zaokrągleniu do dwóch miejsc po przecinku są zgodne z realizacją operacji macierzowych wykonaną wcześniej programem R.

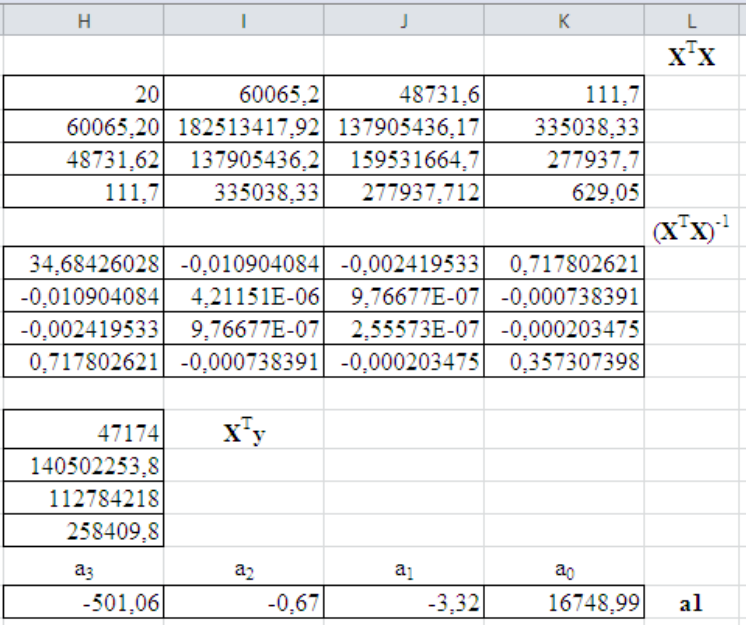

Źródło: Opracowanie własne w Excelu.

Ryc. 2.7.16. Fragment arkusza Excela z realizacją operacji równania macierzowego

Ostatnia operacja równania macierzowego (**X** <sup>T</sup>**X**) -1**X** T **y** wykonana została formułą:

#### =MACIERZ.ILOCZYN(H7:K10;H12:H15)

Sprawdźmy jeszcze nasze wyniki stosując funkcję REGLINP, ze stałą lecz bez statystyki opisowej. Format zapisu jest jednak inny – pionowo od  $a_0$  do  $a_3$ .

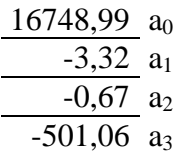

## **2.7.6. Inne operacje w R na macierzach**

Macierz odwrotną możemy wyznaczyć również jako iloczyn odwrotności wyznacznika macierzy i transponowanej macierzy dopełnień algebraicznych. Komendą obliczania wyznacznika jest **det**(), dzielenie wykonujemy stosując operator "/".

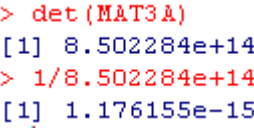

Program R podał nam wynik w formacie inżynierskim np. 8.502284e+14, gdzie jak już nadmieniono, *e* = 10. Spróbujmy teraz zrealizować wspomniany sposób określenia parametrów w Excelu (zob. ryc. 2.7.17).

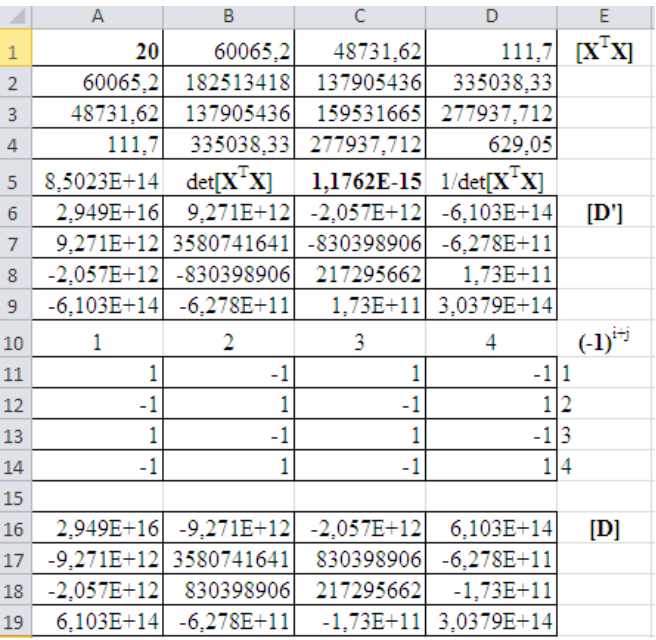

Źródło: Opracowanie własne w Excelu.

Ryc. 2.7.17. Fragment arkusza Excela z realizacją operacji macierzy odwrotnej (**X** <sup>T</sup>**X**) -1

Wyznacznik macierzy **X** zamieszczony w komórce A5 obliczamy korzystając z formuły:

### =WYZNACZNIK.MACIERZY(A1:D4)

Następnie określimy odwrotność wyznacznika macierzy formułą: (=1/A5). Pozostaje nam teraz wyznaczenie elementów macierzy dopełnień algebraicznych obliczanych np. jako iloczyn:

## $(-1)^{i+j}$  \* wyznacznik macierzy

wyłonionej z macierzy wyjściowej, po odjęciu od niej kolumny *j* oraz wiersza ,*i* występowania danego elementu w macierzy dopełnień algebraicznych np. dla A1:

#### =WYZNACZNIK.MACIERZY(B2:D4)

 $=AA*A11$ 

Na rycinie 2.7.17, wstępna macierz D' powstała z wyznaczników, bez uwzględnienia współczynnika znaku (-1<sup>i+j</sup>). Dalsza realizacja operacji macierzowych w Excelu wymaga zapisania macierzy dopełnień algebraicznych D tylko jako wartości komórek, bez formuł wewnętrznych (zob. rycina 2.7.18).

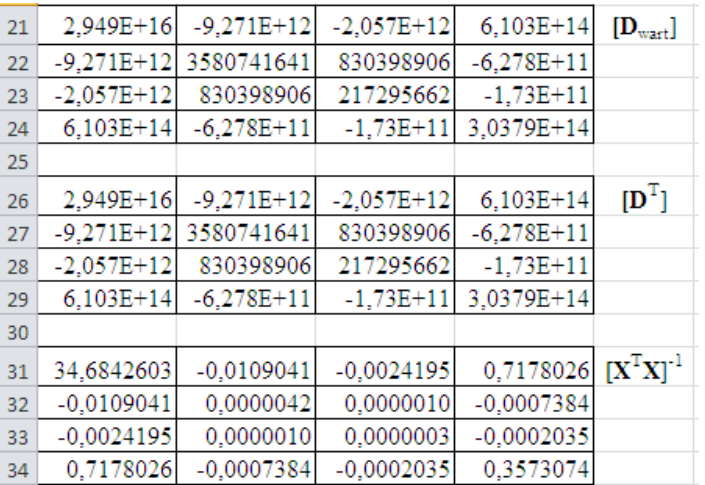

Źródło: Opracowanie własne w Excelu.

Ryc. 2.7.18. Fragment arkusza Excela z realizacją operacji macierzy dopełnień algebraicznych

Jak już wspomniano macierz odwrotna jest iloczynem odwrotności wyznacznika macierzy (komórka \$C\$5) na rysunku 17 i macierzy dopełnień algebraicznych. Musimy zatem dokonać transpozycji macierzy [**D**wart] uzyskując macierz [**D** T ]. Przemnożenie komórki \$C\$5 i poszczególnych komórek macierzy [**D** T ] np.

 $=$ \$C\$5\*A26

daje nam w efekcie końcowym macierz odwrotną postaci [**X** <sup>T</sup>**X**] -1 .

Spośród jeszcze innych komend języka R dotyczących operacji macierzowych trzeba wymienić komendy pomocnicze: **dim()** – określającą wymiary macierzy oraz komendę **diag()** pokazującą wartości na przekątnej diagonalnej.

```
> dim (MAT3A)
[1] 4 4> diag(MAT3A)
     20.00 182513417.92 159531664.68
                                           629.05
[1]
```
Łączenie wybranych obiektów (macierzy/wektorów) ma zastosowanie do określenia wyznaczników w macierzy dopełnień algebraicznych, gdzie trzeba wykreślić "domyślnie" określoną kolumnę lub wiersz rozpatrywanej macierzy. Podano teraz parę przykładów kompletowania nowych poprzez wyłączenie kolumn/wierszy czy też dołączenie nowego wektora. W tym względzie do "spinania" w całość bez określonej kolumny stosujemy komendę **cbind**() (zob. poniższy skrypt w języku R). Jak już wspomniano kolumny oznaczamy jako (, przedział dalszych kolumn). Jeśli w kolejności wyłączymy wiersz komendą **rbind()** uzyskamy macierz do obliczenia wyznacznika elementu macierzy dopełnień algebraicznych. Sekwencję kodu źródłowego wymienionych operacji prezentuje poniższy skrypt:

```
> # utworzenie macierzy MAT5B bez kolumny pierwszej macierzy MAT3A
> MAT5B<-cbind (MAT3A[,2:4])
> MAT5B
                        \lbrack 7,2\rbrack[1,3]\Gamma. 11
       60065.2 48731.62 111.70[1,1][2, 1 182513417.9 137905436.17 335038.33
[3,] 137905436.2 159531664.68 277937.71
[4, 1 335038.3 277937.71 629.05
> # utworzenie macierzy MAT6B bez wiersza pierwszego macierzy MAT5B
> MAT6B<-rbind(MAT5B[2:4,])
> MAT6B
                       \Gamma. 21
            1.11\sqrt{1.31}[1,] 182513417.9 137905436.2 335038.33
[2,] 137905436.2 159531664.7 277937.71
[3, 1, 335038.3, 277937.7, 629.05> det(MAT6B)[1] 2.948954e+16
```
Powyższe dotyczyło elementu macierzy będącego w pierwszej kolumnie i pierwszym wierszu, a teraz spróbujmy obliczyć element macierzy [D'] dla wiersza drugiego i kolumny drugiej macierzy  $[X^TX]$ :

```
> MAT5C<-cbind(MAT3A[,1], MAT3A[,3:4])
> MAT5C
            [7, 1][7, 2]\sqrt{1.31}20.00 48731.62111.70
[1,1][2, 1, 60065.20, 137905436.17, 335038.33][3,] 48731.62 159531664.68 277937.71
       111.70 277937.71
                                         629.05
[4,1]> MAT6C<-rbind(MAT3A[1,], MAT3A[3:4,])
> MAT6C
                                              \begin{bmatrix} .3 \\ .4 \end{bmatrix}<br>
\begin{bmatrix} .4 \\ .731.62 \\ .69 \end{bmatrix}<br>
\begin{bmatrix} .4 \\ .70 \end{bmatrix}\begin{bmatrix} 1 & 1 & 1 \\ 20 & 00 & 60065 & 2 \end{bmatrix} (1, 2)<br>20000 60065.2 48731.62
[1,][2,] 48731.62 137905436.2 159531664.68 277937.71
[3, 1111.70 335038.3 277937.71 629.05
```
Zauważmy, że składamy nową macierz wyłączając kolumnę drugą przez podanie pierwszej kolumny i dalszych po kolumnie drugiej (MAT3A[,1], MAT3A[,3:4]) i podobnie postępujemy z wyłączeniem wiersza drugiego. Przetestujmy jeszcze dodanie wektora kolumnowego **a2** oraz wierszowego do określonej macierzy np. **MAT3**A:

```
> a2 < -c(1, 2, 3, 4)> a2111 1 2 3 4
> MAT7C<-cbind (MAT3A[, 1:4], a2)
> MAT7C
                                                                            a2[1, 1, 20.00, 60065.2, 48731.62, 111.70, 1][2,] 60065.20 182513417.9 137905436.17 335038.33 2<br>[3,] 48731.62 137905436.2 159531664.68 277937.71 3
[4,] 111.70 335038.3 277937.71 629.05 4
> MAT8C<-rbind (MAT3A[1:4,], a2)
> MAT8C
         \begin{bmatrix} 1 & 1 \\ 20 & 00 \\ 500 & 60065 & 2 \\ 600 & 60065 & 2 \\ 1 & 10 & 70 \\ 2 & 0 & 0 \\ 3 & 10 & 10 \\ 4 & 6 & 10 \\ 5 & 6 & 10 \\ 6 & 10 & 10 \\ 7 & 8 & 10 \\ 8 & 10 & 10 \\ 10 & 10 & 10 \\ 11 & 10 & 10 \\ 12 & 10 & 10 & 10 \\ 13 & 10 & 10 & 10 \\ 14 & 10 & 10 & 10 \\ 15 & 10 & 10 & 1060065.20 182513417.9 137905436.17 335038.33
     48731.62 137905436.2 159531664.68 277937.71
      111.70 335038.3 277937.71 629.05
a2 1.00
                      2.03.004.00
```
**\* \* \***

Opracowanie niniejsze skierowane jest w szczególności do studentów kierunków ekonomicznych zamiłowanych w modelowaniu ekonometrycznym zjawisk gospodarczych oraz prognozowaniu i wyznaczaniu funkcji celu w optymalizowanych zadaniach decyzyjnych. Chociaż ogólnie znajomość funkcjonalności Excela występuje, to jednak realizowanie operacji macierzowych jest mało znane lub wcale.

Godne uwagi jest posługiwanie się komendami programu R. Nabranie bowiem wprawy w pisanie skryptów w języku również nazwanym R, daje dużą satysfakcję i jest bardzo przydatne w pisaniu prac dyplomowych jak i rozważaniach naukowych z obszaru statystyki ekonometrii i badań operacyjnych.

# **2.8. Marszrutyzacja przewozów z zastosowaniem programu WinQSB**<sup>280</sup>

## **2.8.1. Wstęp**

Jednym z kierunków badań w logistyce jest zastosowanie programowania matematycznego do zarządzania łańcuchem dostaw. Można w nich wyodrębnić następujące klasy zagadnień, których celem jest optymalizacja $^{281}$ :

- marszrutyzacja środków transportu dla potencjalnych tras dostaw (VRP - *Vehicle Routing Problems*),

- planowanie czasowe realizacji dostaw (*Vehicle Scheduling Problems*),

- lokalizacja magazynów produkcyjnych lub punktów dystrybucji (*Facility Location*),

- zaprojektowanie sieci dystrybucyjnych (*Transportation Network Design Problems),*
- określenie ilości i ładowności środków transportu do realizacji dostaw (Vehicle Fleet Sizing Problems).

Według Mirosława Liana oraz Tomasza Pisuli<sup>282</sup> głównymi elementami zarządzania łańcuchem dostaw są:

- długoterminowe planowanie marszrutyzacji dostaw,

- planowanie i projektowanie nowych punktów produkcyjnych, centrów dystrybucyjno-magazynowych oraz intermodalnych sieci transportowych,

- planowanie wielkości sieci transportowej,

- określanie obsady osobowej do sieci zaopatrzenia.

Problematyka marszrutyzacji ma wiele wariantów rozwiązań modeli decyzyjnych. Warto tu wymienić klasyczne już zagadnienie komiwojażera (*Travelling Salesman Problem*), które dotyczy pojedynczego środka transportu bez ograniczenia dotyczącego jego ładowności. Celem jest określenie zamkniętej trasy dostaw począwszy od bazy, poprzez odbiorców, dla których znane są popyty oraz miejsca zlokalizowania. W podstawowej odmianie problemu marszrutyzacji (VRP) następuje wybór tras dostaw do kilku odbiorców. Znamy miejsce oraz potrzeby odbiorców. Tabor pojazdów charakteryzuje się jednakową ładownością, przy czym pojazdy wyjeżdżają od jednego dostawcy. Funkcja celu takiego zadania decyzyjnego ma na celu minimalizowanie łącznych kosztów obsługi lub całkowitej długości tras przewozów do odbiorców. Zagadnienie transportowe określone skrótem VRP doczekało się opracowania różnych jego odmian, a mianowicie:

a) VRPB - *Vehicle Routing Problem with Backhauling*. Brani są pod uwagę odbiorcy towarów, których zaopatruje centrum bazowe oraz dostawcy zaopatrujący to centrum. W tej odmianie marszrutyzacji oprócz liczby i pojemności środków transportu dodatkowo wymaga się, aby załadunek u dostawców następował po wyładunku dóbr u odbiorców, Może pojawić tu się problem sterowania pustymi przebiegami pojazdów.

b) MPDP - *Mixed Pickup and Delivery Problem*. Jest alternatywnym rozwiązaniem VRPB, z możliwością naprzemiennego załadunku towarów dostawców i wyładunku u odbiorców.

c) PVRP - *Periodic Vehicle Touting Problem*. Stanowi problem planowania okresowych dostaw towarów do odbiorców, aby długość tras dla całego okresu planowania była minimalna. Zagadnienie zmierza do wyznaczenia do których odbiorców w danym dniu zostanie dowieziony towar i jakimi trasami.

d) VRPTW - *Vehicle Routing with Time Windows*. Odmiana ta uwzględnia "okna czasowe" rozpoczęcia pracy u każdego odbiorcy. Jeśli pojazdy będą u odbiorców wcześniej to muszą czekać na towar. Dopuszcza się możliwość wcześniejszego obsłużenia przybyłego transportu, lecz wiąże się to z określonymi karami.

e) IRP - *Inventory Vehicle Routing*. W tej odmianie problemu marszrutyzacji następuje minimalizowanie łącznych kosztów użycia środków transportu oraz magazynowania dóbr.

Inspiracją do napisania tego artykułu było zapytanie internetowe odnośnie rozwiązania zadania cytuję:

<sup>280</sup> Niniejszy rozdział stanowi opracowany wcześniej rozdział: *Maszrutyzacja przewozów z zastosowaniem programu* WinQSB mojej książki: *Wprowadzenie do projektowania systemów informatycznych zarządzania*, Wydawnictwo Instytut Śląski, Opole 2016.

<sup>281</sup> Opracowanie bazuje na artykule: Liana M., Pisula T., *Zastosowanie programowania matematycznego do wyboru tras dostaw w sieci dystrybucji*, artykuł w czasopiśmie *Metody ilościowe w badaniach ekonomicznych*, tom XIV, 2013, [http://www.academia.edu/9499435,](http://www.academia.edu/9499435) dostęp: 30.05.2015 r.

<sup>282</sup> Ibidem.

"...Problem marszrutyzacji środków transportu w planowaniu tras dostaw z wykorzystaniem metody optymalizacji *Vehicle Routing Problem with Backhauling* (VRPB)".

Jak już nadmieniłem metoda ta jest modyfikacją klasycznego modelu marszrutyzacji dostaw z uwzględnieniem dostaw powrotnych od odbiorców. Zagadnienie optymalizacyjne polega na takim wyborze tras, aby zminimalizować koszty załadunku, transportu oraz rozładunku. W modelowaniu zadania decyzyjnego stosuje się zmienne mieszane rzeczywiste i binarne.

#### **2.8.2. Model matematyczny zadania decyzyjnego klasy VRP**

Zanim przystąpimy do rozpatrzenia liniowego modelu matematycznego marszrutyzacji typu VRP przypomnijmy sobie jego założenia:

- firma przewozowa ma jednostopniowy system dystrybucji tj. dostawca (jeden magazyn centralny) obsługuje kilka odbiorców np. marketów handlowych,

- transporty towarów do dostawców mogą odbywać się cyklicznie,

- pojazdy mają jednakową ładowność i te same koszty na danej trasie; ładowność może być wyznaczona poprzez takie cechy fizyczne jak objętość i powierzchnię skrzyni ładunkowej , dopuszczalna masa ładunku, przy czym jedna z tych cech powinna być dominującą; można na podstawie tych cech wyznaczyć całkowite możliwości taboru zwanego też flotą pojazdów,

- przewożone towary są jednakowo przygotowane do przewozu, np. towary są zamocowane na standardowych paletach EUR,

- znana jest mapa połączeń między dostawcą a odbiorcami, z zaznaczeniem odległości i czasu przejazdu,

istnieje możliwość wyznaczenia potencjalnych tras dostaw rozpoczynających i kończących się u dostawcy,

- przebycie określonej trasy wywołuje pewien koszt, z rozróżnieniem załadunku, transportu oraz wyładunku,

- w optymalizacji koszty zmienne dostaw (zależne od wielkości ładunku wynikającego z łącznego zapotrzebowania odbiorców) są pomijane,

- uwzględnia się część stałą kosztów wywołaną operacją załadowania lub wyładowania towarów,

- po każdej trasie odbywa się tylko jeden kurs pojazdu,

- w każdym kursie następuje jeden załadunek u dostawcy, a jego koszty stałe można dodać do kosztów transportu,

- koszty stałe rozładunku mogą być różne u poszczególnych odbiorców.

W optymalnej marszrutyzacji środków transportu dla potencjalnych tras według VRP problem decyzyjny polega na wyborze tras, którymi można dostarczyć żądane ilości towarów odbiorcom przy minimalnych kosztach sumarycznych. Rozpoznanie źródeł internetowych wykazało istnienie krótkiej publikacji poświęconej tematowi dostaw według marszruty VRP<sup>283</sup>. Zamieszczono w niej propozycję ogólnego modelu matematycznego takiego problemu decyzyjnego obejmuje funkcję celu, ograniczenia zasobów oraz warunki brzegowe zmiennych. Funkcja celu stanowi sumę kosztu transportu oraz kosztów stałych załadunku u dostawcy (pierwszy człon FC) oraz koszty stale rozładunków u odbiorców (człon drugi FC).

 $FC(y_i, z_{ij}) = \sum_{i=1}^{I} C_i * y_i + \sum_{i=1}^{I} c_j * z_{ij} \rightarrow min$  (1)

gdzie:

 $I$  – liczba tras;  $i$  – numer trasy,  $i$  =1, 3, …, *I*;

 $J$  – liczba odbiorców;  $j$  – numer odbiorcy,  $j$  = 1,2,..., *J*;

 $C_i$  – koszt przejazdu po trasie  $T_i$  powiększony o koszt stały załadunku  $(C_i > 0)$ ;

 $c_i$  – stały koszt rozładunku u odbiorcy  $O_i(c_i > 0)$ .

Wprowadzone do zadania decyzyjnego ograniczenia obejmują:

a) 5 warunków dla odbiorców:

$$
\sum_{i=1}^{I} x_{ij} = d_j \text{ dla } j = 1, 2, ..., J \quad (2)
$$

b) 10 warunków dla tras:

$$
\sum_{j=1}^{J} x_{ij} \le S * y_i \quad \text{dla } i = 1, 2, ..., I \quad (3)
$$

c) 5x10 warunków ładowności samochodów:

<sup>283</sup> Ibidem.

 $x_{ij} \leq S * z_{ij}$  dla  $i = 1, 2, ..., I; j = 1, 2, ..., J$  (4)

d) 5x10 warunków możliwości dostawy:

$$
z_{ij} \le a_{ij} \text{ dla } i = 1, 2, ..., I; j = 1, 2, ..., J
$$
 (5)

W wymienionych warunkach wprowadzono parametry:  $d_i$  – zapotrzebowanie odbiorcy  $O_i(d_i \geq 0)$ ; *S* – ładowność samochodu (*S* > 0); *aij* – wskazujący na możliwe punkty odbioru towaru na trasie przez odbiorców.

$$
a_{ij} = \begin{cases} 1 \\ 0 \end{cases}
$$

Liczba jeden występuje wtedy, gdy odbiorca *O<sup>j</sup>* położony jest na trasie *T<sup>i</sup>* , a liczba zero, w przeciwnym przypadku. Złożoność problemu wymaga wprowadzenia do modelu zadania decyzyjnego trzech grup zmiennych, a mianowicie:

a) *xij* – wielkość ładunku przewożonego po trasie *T<sup>i</sup>* do odbiorcy *O<sup>j</sup>* ;

b) *y<sup>i</sup>* – wybrana trasa dostawy ładunku, przyjmująca 1, gdy realizowany jest kurs po trasie *T<sup>i</sup>* , lub 0, w przypadku przeciwnym;

c) *zij* – wyładunek u odbiorcy *O<sup>j</sup>* , wartość 1, gdy następuje w trakcie kursu po trasie *T<sup>i</sup>* lub 0 w przypadku przeciwnym.

Widzimy, że w modelu zadania decyzyjnego występują zmienne mieszane *xij*, które przyjęto jako całkowitoliczbowe oraz *y<sup>j</sup>* i *zij* jako zmienne binarne. Ponadto w modelu zadania decyzyjnego niezbędne są warunki brzegowe:

$$
x_{ij} \ge 0
$$
 dla  $i = 1, 2, ..., I; j = 1, 2, ..., J$  (6)  
\n $y_i$  - binarne dla  $i = 1, 2, ..., I$  (7)  
\n $z_{ij}$  - binarne dla  $i = 1, 2, ..., i; j = 1, 2, ..., J$  (8)

### **2.8.3. Założenia do testowania modelu programem WinQSB**

Pakiet WinQSB można bezpłatnie pozyskać z Internetu wywołując z domeny *google* program *winqsb.exe*. Zawiera on obszerną funkcjonalność w zakresie modelowania ekonometrycznego, prognozowania oraz optymalizacji, a w tym zastosowany w niniejszym przykładzie moduł "Programowanie liniowe i całkowitoliczbowe". Aby, mieć odniesienie co do poprawności wyników skorzystano z przykładu zamieszczonego w cytowanej już publikacji<sup>284</sup>. Przykład ten dotyczy sieci dystrybucji obejmującej obsługę pięciu odbiorców przez jednego dostawcę (zob. ryc. 2.8.1). Liniami zaznaczono umownie potencjalne drogi, którymi dostawca *D* mający kilka samochodów może rozwozić towar do odbiorców *O*1, *O*2, *O*3, *O*4, *O*<sup>5</sup> . Samochody po kursie wracają do bazy, przy czym zapotrzebowanie wymienionych odbiorców *d<sup>j</sup>* wynosi: 18, 17, 16, 15, 14 sztuk. Ładowność poszczególnych samochodów wynosi 33 sztuki. W cytowanym przykładzie założono obsługę w trakcie jednego kursu najwyżej dwóch odbiorców na trasie. Przy takim założeniu jest 10 tras (zob. zaznaczenie trasy drugiej linia przerywaną).

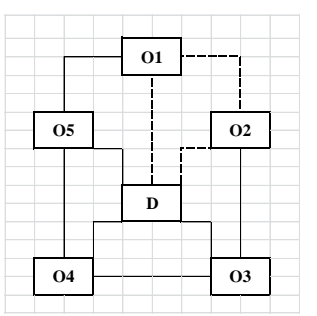

Źródło: Opracowanie własne na podstawie rysunku 1 "Przykładowa sieć dystrybucji"<sup>285</sup>. Ryc. 2.8.1. Sieć dystrybucji towarów

<sup>284</sup> Liana M., Pisula T., *Zastosowanie programowania matematycznego do wyboru tras dostaw w sieci dystrybucji*, op.cit.

 $285$  Ibidem.

Dla uproszczenia przyjęto jednakowy koszt rozładunku u odbiorcy wynoszący 10 zł. Koszty załadunku oraz transportu na 10 trasach z podaniem wartości binarnej parametrów *aij* podano w tabeli 2.8.1.

Tab. 2.8.1

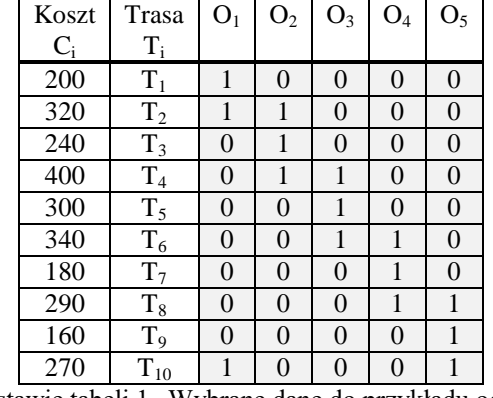

*Parametry (współczynniki) aij oraz koszty C<sup>i</sup> na trasach*

Źródło: Opracowanie własne na podstawie tabeli 1 "Wybrane dane do przykładu odbiorców  $O_j^{3,286}$ 

W nadmienionej publikacji autorzy zaznaczają, że optymalizację prezentowanego zadania decyzyjnego wykonano dodatkiem *Solver* Excela i uzyskano wartość funkcji celu 900. Nie podano jednak sposobu sformułowania zadania decyzyjnego w tym programie. Wobec uciążliwości zapisania omawianego zadania w *Solverze* w warunkach własnego mikrokomputera – przy wielu zmiennych oraz ograniczeniach i warunkach brzegowych zdecydowałem się rozwiązać to zadanie programem WinQSB. Mając  $I = 10$  tras oraz  $J = 5$  odbiorców to w modelu mamy:

- a)  $I * J = 10 * 5 = 50$  zmiennych ciągłych (rzeczywistych całkowitych),
- b)  $I^*(J+1) = 10^*(5+1) = 60$  zmiennych binarnych.
- c)  $2 * I * J + I + J = 2 * 10 * 5 + 10 + 5 = 215$  warunków ograniczających (2) (5).

## **2.8.4. Procedura sformułowania zadania decyzyjnego w WinQSB**

Po zainstalowaniu programu *winqsb.exe* z Internetu, z menu *Start* wywołujemy ten program a następnie wybieramy moduł *Linear and Integer Programming*. Nadajemy nazwę pliku dążenie funkcji celu do minimum kosztu przewozu oraz podajemy wstępną ilość zmiennych oraz ograniczeń. W trakcie dalszego formułowania zadania decyzyjnego możemy skorygować ilość zmiennych i ograniczeń. Zarówno funkcja celu jak i ograniczenia mają postać liniową. W programie WinQSB wybieramy spośród dwóch możliwości *Normal*, *Matrix* tą drugą, odpowiadającą arkuszowi kalkulacyjnemu Excel. Wprowadzamy także 50 zmiennych *xij* z współczynnikami zero. Następnie wprowadzamy współczynniki *C<sup>i</sup>* (koszty przewozu na 10 trasach) do zmiennych *y<sup>j</sup>* . Miejsca odbioru na trasach zaznaczone są liczbą 1 lub 0 przy 50 zmiennych *zij* , gdy dany odbiorca nie "sąsiaduje" z wcześniej podanym dla danej trasy. Fragment widoku ekranu dla minimalizowanej funkcji celu w zakresie zmiennych X11-X25 prezentuje rycina 2.8.2. Zwróćmy uwagę, że dla potrzeb przetwarzania komputerowego liczby przy zmiennych zapisujemy w postaci normalnej.

 $\overline{a}$ <sup>286</sup> Ibidem.

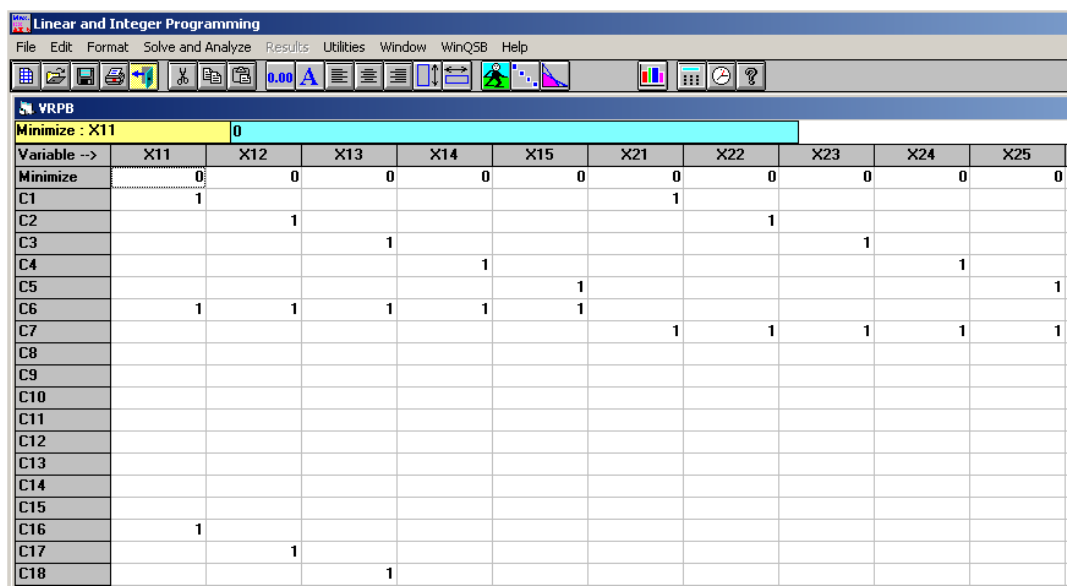

Źródło: Opracowanie własne.

Ryc. 2.8.2. Widok fragmentu ekranu formułowania zadania decyzyjnego w zakresie zmiennych *xij* oraz częściowo ograniczeń (2), (3), (4)

Kolejny widok ekranu (zob. ryc. 2.8.3) pokazuje wprowadzone współczynniki kosztów przewozu zwane również parametrami oraz współczynniki ograniczenia (3) po przeniesieniu (*S* \* *yi*) na lewą stronę nierówności. Trzeba zaznaczyć, że staranne sformułowanie zadania decyzyjnego ma podstawowe znaczenie w uzyskaniu prawidłowego rozwiązania.

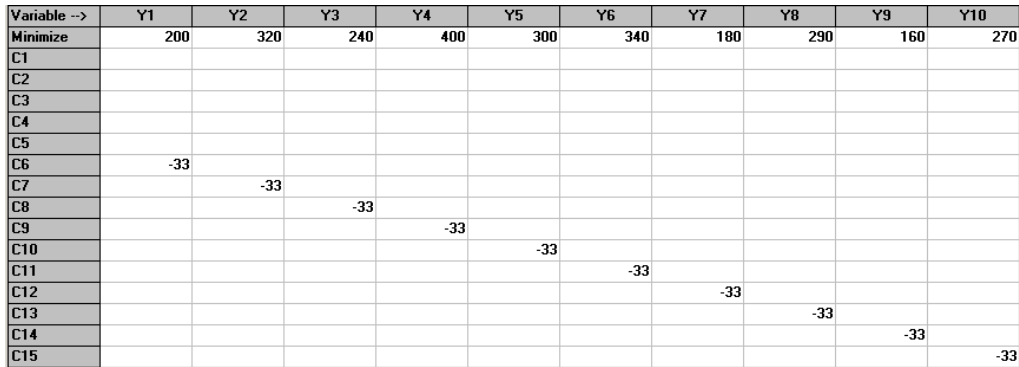

Źródło: Opracowanie własne.

Ryc. 2.8.3. Widok fragmentu ekranu formułowania zadania decyzyjnego w zakresie zmiennych *y<sup>i</sup>* oraz częściowo ograniczenia (3)

W zakresie funkcji celu pozostaje nam jeszcze wprowadzenie współczynników przy zmiennej rozładunku – *zij*. Zgodnie z założeniami przykładu koszt załadunku dla wszystkich tras i odbiorców jest stały i wynosi 10 zł. Fragment zmiennych Z11-Z22 pokazano na rycinie 2.8.4.

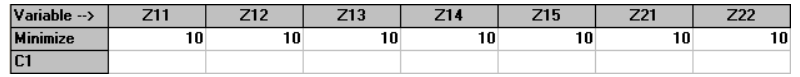

Źródło: Opracowanie własne.

Ryc. 2.8.4. Fragment ekranu formułowania zadania decyzyjnego w zakresie 50 zmiennych z*ij*

Dla celów dydaktycznych pokazano także końcowy fragment sformułowanej funkcji celu w programie WinQSB oraz wpisane zapotrzebowania pięciu odbiorców w kolumnie *R.H.S.* z zakończeniem zapisu warunku (2) - zob. rycina 2.8.5.

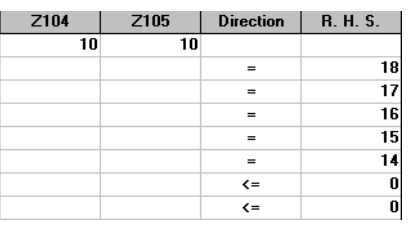

Źródło: Opracowanie własne.

Ryc. 2.8.5. Widok fragmentu ekranu wskazania kierunku i wartości prawej strony ograniczenia (2) oraz częściowo ograniczenia (3) po sprowadzeniu zmiennych *y<sup>j</sup>* na lewa stronę nierówności

Zwróćmy uwagę, że program numeruje narastająco kolejno wprowadzone ograniczenia, natomiast zmiennym nadano nazwy według wcześniej przedstawionego modelu matematycznego. Początkowy fragment sformułowania warunku (4) dla zmiennych X11-X22, po sprowadzeniu zmiennych na lewą nierówności pokazano na rycinie 2.8.6.

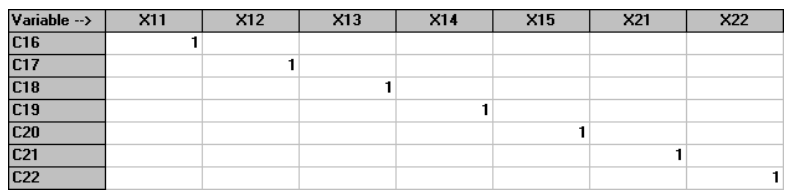

Źródło: Opracowanie własne.

Następny widok jest przykładem zapisu współczynników o wartości **1** dla zmiennych Z11- Z22 warunku (5) stanowiących ograniczenia C66-C72. Zwróćmy uwagę na nie zapisywanie współczynników zero, program WinQSB przyjmuje je domyślnie jeśli jest pusta komórka w arkuszu typu *Matrix* (zob. ryc. 2.8.7).

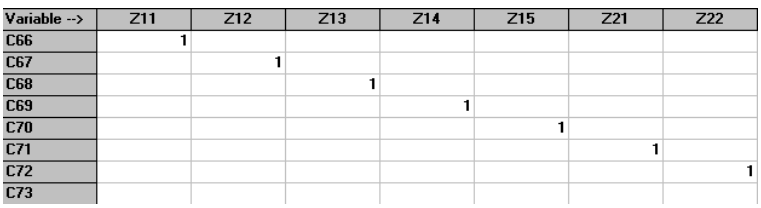

Źródło: Opracowanie własne.

Ryc.2.8.7. Przykład zapisu współczynników dla zmiennych Z11-Z22

Mamy 50 ograniczeń typu (5) odpowiadających macierzy *aij* dopuszczalnych odbiorów na 10 trasach. W kolumnie kierunku *Direction* zapisywane są dla komputera dwoma symbolami jako " <=", a w kolumnie zasobów *R.H.S*) występują dla nich wartości binarne zgodnie z macierzą parametrów podaną wcześniej w tabeli 1. Zamieszczone na rycinie 2.8.8 wartości dotyczą trasy *T*<sup>1</sup> oraz trasy *T*<sup>2</sup> na której jest dwóch odbiorców.

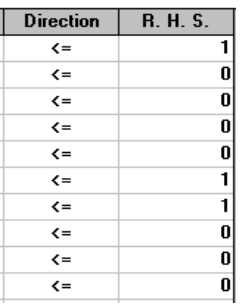

Źródło: Opracowanie własne.

Ryc.2.8.8. Przykład zapisu stałych ograniczenia (5) dla tras  $T_1$  i  $T_2$ 

Ryc. 2.8.6. Przykład zapisu współczynników dla zmiennych X11-X22

Pozostaje nam jeszcze sformułowanie warunków brzegowych dla pięćdziesięciu *xij*, dziesięciu *y<sup>i</sup>* , oraz pięćdziesięciu zmiennych *zij* określonych ograniczeniami (6), (7), (8) naszego modelu decyzyjnego wyboru tras dostaw w sieci dystrybucji. W programie zaznacza się warunki brzegowe w linii dolnego *LowerBound* oraz górnego *UpperBound* ograniczenia warunku dla danej zmiennej. Przyjęto dolne ograniczenie dla zmiennej *xij* jako zero a górne jako *M*, co oznacza swobodny dobór wielkości górnej. Ponadto poprzez wielokrotne kliknięcie na komórkę typu zmiennej *VariableType* wybrano *Integer,* co oznacza całkowitoliczbowość wyników optymalnych (zob. ryc. 2.8.9).

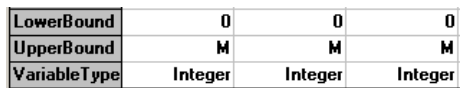

Źródło: Opracowanie własne.

Ryc. 2.8.9. Przykład zapisu warunków brzegowych dla zmiennych *xij*

Zmienne *y<sup>i</sup>* charakteryzuje typ binarny, który wybieramy poprzez klikanie w wierszu *VariableType* formułowanego zadania decyzyjnego (zob. ryc. 2.8.10).

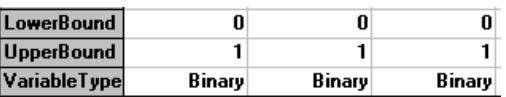

Źródło: Opracowanie własne.

Ryc. 2.8.10. Przykład zapisu warunków brzegowych dla zmiennych y*<sup>i</sup>*

Przykład dwóch fragmentów ekranu (początek i zakończenie) definiowania warunków brzegowych dla zmiennej *zij* o typie zmiennej również binarnym przedstawiono na rycinie 2.8.11.

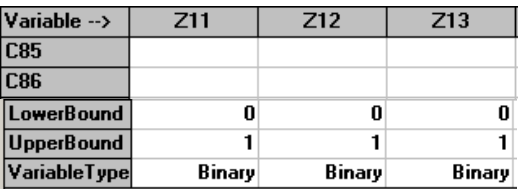

Źródło: Opracowanie własne.

Ryc. 2.8.11. Przykład zapisu warunków brzegowych dla zmiennych z*ij*

## **2.8.5. Rozwiązanie problemu decyzyjnego o zmiennych mieszanych**

Po zdefiniowaniu funkcji celu, ograniczeń zasobów oraz warunków brzegowych oraz dokładnym sprawdzeniu poprawności całości modelu możemy przystąpić do uzyskania wyników optymalnych modułem *Linear and Integer Programming* programu WinQSB. W tym względzie korzystamy z funkcji *Solve and Analyze* występującej w menu (zob. ryc. 2.8.12).

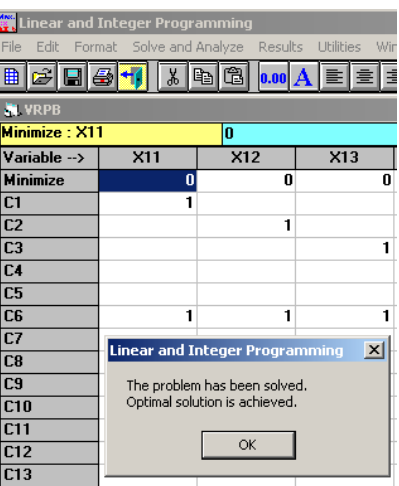

Źródło: Opracowanie własne.

Ryc. 2.8.12. Sygnalizacja zakończenia procesu optymalizacyjnego

Wobec wielu ograniczeń obliczenia komputerowe trwają dłuższy czas, co może spowodować naszą niepewność co do poprawności formuły modelu. Pomyślne zakończenie sygnalizuje komputer komunikatem "*The problem has been solved. Optimal solution is achived*", co potwierdzamy naciskając na przycisk "*OK*".

Ciekawi jesteśmy na pewno rezultatów naszego żmudnego formułowania zadania decyzyjnego ze zmiennymi typu całkowitoliczbowego oraz binarnego. Standardowo program WinQSB podaje nam bardzo obszerny widok "*Combined Report for VRPB*" w formacie kombinowanym zawierającym rozwiązanie sumaryczne oraz analizę wrażliwości zmiennych, przy czym "*VRPB*" to nazwa naszego pliku sformułowanego zadania decyzyjnego (zob. ryc. 2.8.13).

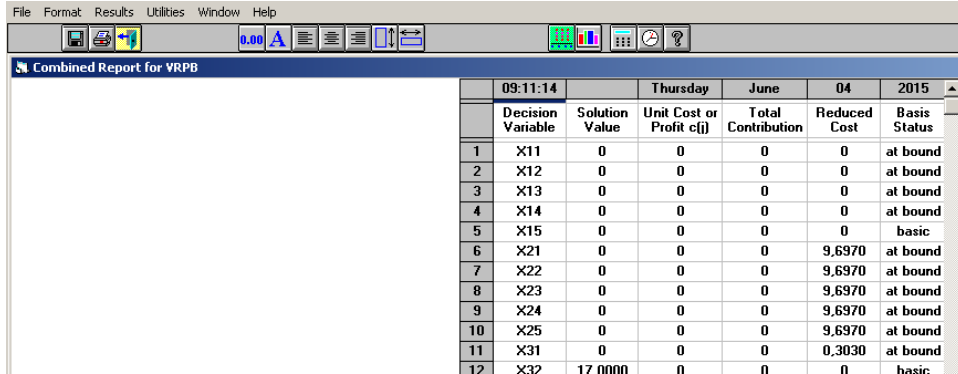

Źródło: Opracowanie własne.

Ryc. 2.8.13. Początkowy fragment rozwiązania optymalnego

W raporcie oprócz czasu, dnia, daty uruchomienia i numeru kolejnego wiersza np. 1-12 uzyskania rozwiązania występują kolumny:

o *Decision Variable* – zmienna decyzyjna np. X11-X32,

o *Solution Value* – wartość rozwiązania optymalnego danej zmiennej podana standardowo o 4 miejscach po przecinku np. 17,0000; precyzje możemy zmienić poprzez wejście do menu *Format*,

 $\circ$  Unit Cost or Profit ( $C_i$  oraz  $c_i$ ) – standardowo koszt lub zysk jednostkowy; w naszym przykładzie to współczynniki funkcji celu, które mają charakter "umowny" w zależności od roli danej grupy zmiennej decyzyjnej; przykładowo dla zmiennej *yj*stanowią koszty przewozu *C<sup>i</sup>* na danej trasie, a dla zmiennej *zij* stały koszt rozładunku *c<sup>j</sup>* ,

o *Total Contribution* – iloczyn zmiennej i np. kosztu,

o *Reduced Cost, Basis Status* – wartości generowane przez algorytm simpleks zakodowany w programie

WinQSB.

Kolejny fragment widoku ekranu pokazuje rezultat zapisania danych z dokładnością do dwóch miejsc po przecinku przy skorzystaniu – o czym już wspomniano – z menu *Format* (zob. ryc. 2.8.14).

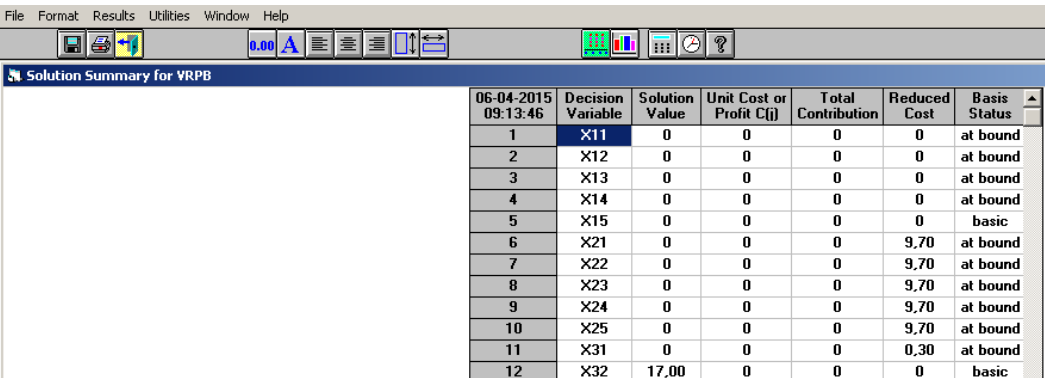

Źródło: Opracowanie własne.

Jak już nadmieniono, mamy 50 zmiennych decyzyjnych *xij*, przy czym w zapisie zmiennej najpierw podajemy numer trasy a później odbiorcy, np. X105 to zmienna w macierzy o trasie 10 i dla odbiorcy piątego. Jeśli dana zmienna ma wartość optymalną program wpisuje wynik np. 18 dla zmiennej X101. Zmienna *y<sup>i</sup>* oznaczona w programie jako Y1-Y10 przyjmuje wartość jeden gdy dana trasa została określona przez komputer jako optymalna z łącznym kosztem przewozu na tej trasie podanym w kolumnie "Unit Cost or Profit C(*i*)".

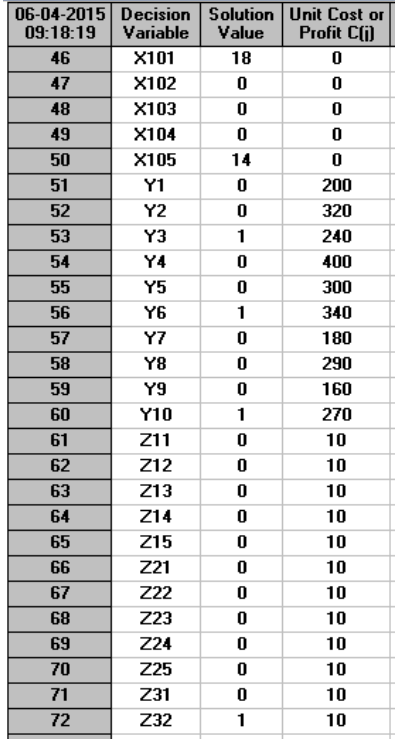

Źródło: Opracowanie własne.

 $\overline{a}$ 

Ryc. 2.8.15. Fragment rozwiązania optymalnego zmiennych decyzyjnych

Pełne rozwiązanie optymalnych wartości zmiennych decyzyjnych przeprowadzone programem WinQSB jest zgodne z efektem uzyskanym w dodatku *Solver* arkusza kalkulacyjnego Excel<sup>287</sup>. Mamy 110 zmiennych decyzyjnych, początkowa w notacji komputerowej to X11, a

Ryc. 2.8.14. Sformatowanie danych do dwóch miejsc po przecinku

<sup>287</sup> Liana M., Pisula T., *Zastosowanie programowania matematycznego do wyboru tras dostaw w sieci dystrybucji*, op.cit., tab. 2

końcowa Z105. Rozwiązaniem jest skorzystanie z trzech tras  $T_3$  z przewozem 17 szt. - jako rozładunek *z*<sub>3,2</sub>, następnie  $T_6$  z przewozem do odbiorców trzeciego i czwartego jako rozładunki z<sub>6,3</sub> i z6,4, odpowiednio 16 oraz 15 sztuk, a także skorzystanie z trasy T10 i obsłużenie odbiorcy pierwszego (18 szt.) – rozładunek *z*10,1 oraz piątego (14 szt.) – rozładunek *z*10,5. Tak więc towar należy dostarczyć trzema pojazdami na wymienionych wcześniej trasach.

| Trasa          | O <sub>1</sub>   | $\mathbf{O}_2$   | $\mathrm{O}_3$ | $\mathrm{O}_4$   | $\mathrm{O}_5$   |
|----------------|------------------|------------------|----------------|------------------|------------------|
| $T_i$          |                  |                  |                |                  |                  |
| $T_1$          | $\boldsymbol{0}$ | $\boldsymbol{0}$ | 0              | 0                | $\overline{0}$   |
| $\rm T_2$      | $\boldsymbol{0}$ | 0                | 0              | 0                | $\overline{0}$   |
| $T_3$          | $\overline{0}$   | 17               | 0              | 0                | $\overline{0}$   |
| T <sub>4</sub> | $\boldsymbol{0}$ | 0                | 0              | $\boldsymbol{0}$ | $\overline{0}$   |
| $T_5$          | $\overline{0}$   | $\overline{0}$   | 0              | $\overline{0}$   | $\overline{0}$   |
| $T_6$          | 0                | 0                | 16             | 15               | $\boldsymbol{0}$ |
| $T_7$          | 0                | 0                | 0              | $\boldsymbol{0}$ | $\overline{0}$   |
| $T_8$          | 0                | 0                | 0              | $\boldsymbol{0}$ | $\overline{0}$   |
| T <sub>9</sub> | 0                | 0                | 0              | $\boldsymbol{0}$ | $\overline{0}$   |
| $\rm T_{10}$   | 18               | 0                | 0              | $\boldsymbol{0}$ | 14               |

Źródło: Liana M., Pisula T., *Zastosowanie programowania matematycznego do wyboru tras dostaw w sieci dystrybucji*, op.cit., tab. 2 "*Wartości zmiennych xij w rozwiązaniu optymalnym dla odbiorców Oj*"

Ryc. 2.8.15. Rozwiązanie optymalne

Funkcja celu (1) obejmująca minimum wszystkich kosztów wynosi 900 zł (zob. ryc. 2.8.16). Zawiera łączne koszty transportu wraz ze stałymi kosztami załadunku oraz koszty rozładunku u odbiorców wynoszące 50 zł dla pięciu odbiorców.

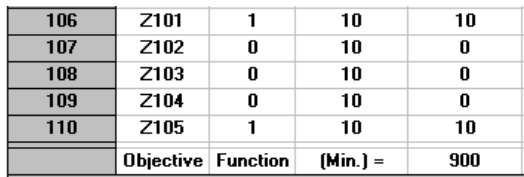

Źródło: Opracowanie własne.

Ryc. 2.8.16. Pokazanie wyniku funkcji celu

**\* \* \***

Przedstawiony model oraz jego realizacja programem WinQSB dotyczy jednego dostawcy oraz pięciu odbiorców, może być potraktowany jako subrozwiązanie optymalne szerszego problemu marszrutyzacji, gdzie występuje wielu dostawców i mają swoich odbiorców.

Funkcja celu globalnego może być inna np. jakościowa dotycząca całego problemu dostaw i powrotu środków transportowych do bazy. Wymaga to jednak ponownego spojrzenia na całość i zamodelowania matematycznego takiego lub podobnego problemu decyzyjnego.
# **2.9. Doskonalenie procesów informacyjnych w zarządzaniu**

# **2.9.1. Wstęp**

Proces w organizacji i zarządzaniu definiowany jest jako zbiór czynności, wzajemnie ze soba powiązanych, których realizacja jest niezbędna dla uzyskania określonego rezultatu<sup>288</sup>. W każdej organizacji realizowanych jest wiele różnorodnych procesów. Formę procesu ma także wiele metod zarządzania operacyjnego i strategicznego. Występuje wiele ujęć terminu "informacja", w tym inżynierskie, w którym informacja jest związana z koncepcją systemu komunikacyjnego obejmującą: źródło wiadomości, koder, kanał, dekoder, odbiorca wiadomości oraz szum<sup>289</sup>. Natomiast teoria informacji jest to dziedzina nauki, która za pomocą modelu matematycznego opisuje poszczególne elementy systemu komunikacyjnego. Trzeba dodać, że informacja jest podstawowym składnikiem systemu informacyjnego, gdyż wprowadza ład i uporządkowanie<sup>290</sup>. Istotna jest klarowność informacji, czyli dostosowanie sposobu prezentacji, szczegółowości, rodzaju [nośnika](https://mfiles.pl/pl/index.php/No%C5%9Bnik_informacji) do wymagań określonego odbiorcy w celu łatwiejszego zrozumienia<sup>291</sup>. Język i stosowana symbolika powinna być znana i zrozumiała dla odbiorcy informacji. Jednym z zadań tego systemu informacyjnego jest transformacja danych oraz takie formy przetwarzania danych jak: klasyfikacja, sortowanie, agregacja, selekcja oraz realizowanie obliczeń oraz raportowanie.

Największy wkład w rozwój nauki o zarzadzaniu miała rewolucja przemysłowa, gdyż powstało wiele zakładów przemysłowych, które musiały zarządzać i organizować pracę. Opracowano więc nowe metody, techniki i narzędzia zarządzania co przyczyniło się do fundamentalnego rozwoju metod organizowania pracy<sup>292</sup>. Zarządzanie polega na zapewnieniu warunków, by organizacja działała zgodnie ze swymi założeniami, czyli realizowała swoją misję, osiągała zgodne z nią cele strategiczne i zachowywała niezbędny poziom spójności umożliwiający jej przetrwanie. Misja przykładowo przedsiębiorstwa wyznacza jego kierunki rozwoju. Oprócz tego kryterium głównego istotna jest także analiza [makrootoczenia](https://mfiles.pl/pl/index.php/Makrootoczenie) organizacji, jej [konkurencji,](https://mfiles.pl/pl/index.php/Konkurencja) wewnętrznej sytuacji oraz potrzeb otoczenia<sup>293</sup>. Za wyznaczanie celów odpowiadają [menedżerowie,](https://mfiles.pl/pl/index.php/Mened%C5%BCer) przy czym w przypadku celów strategicznych, są to [zarząd](https://mfiles.pl/pl/index.php/Zarz%C4%85d) oraz menedżerowie najwyższego szczebla.

Doskonalenie procesów jest jednym z podstawowych zadań mających na celu uzyskanie zamierzonego rezultatu określonej działalności. Pomocne w tym względzie są różne kryteria, a mianowicie ekonomiczne, techniczne, organizacyjne, społeczne oraz ekologiczne<sup>294</sup>. Przykładowo do kryteriów ekonomicznych w obszarze logistyki zaliczamy:

- zmniejszenie kosztów prac logistycznych, produkcji, wyrobów;
- zwiększenie przychodów lub zysku;
- zmniejszenie wskaźników produktywności;
- poprawa obiegu środków finansowych.

Bliższego sprecyzowania wymagają wskaźniki produktywności, a w ramach nich wskaźniki produktywności majątku należące do grupy wskaźników służących do analizy sprawności działania określonego przedsiębiorstwa<sup>295</sup>:

- wskaźnik produktywności aktywów, ogółem będący ilorazem (przychody ze sprzedaży/średni stan aktywów ogółem),

 $\overline{a}$  $288$  [https://mfiles.pl/pl/index.php/Proces,](https://mfiles.pl/pl/index.php/Proces) dostęp: 11.04.2017.

<sup>289</sup> Ibidem.

<sup>290</sup> [https://mfiles.pl/pl/index.php/Informacja,](https://mfiles.pl/pl/index.php/Informacja) dostęp: 11.04.2017.

<sup>&</sup>lt;sup>291</sup> [https://mfiles.pl/pl/index.php/Klarowno%C5%9B%C4%87\\_informacji,](https://mfiles.pl/pl/index.php/Klarowno%C5%9B%C4%87_informacji) dostęp: 11.04.2017.

<sup>292</sup> [https://mfiles.pl/pl/index.php/Zarz%C4%85dzanie,](https://mfiles.pl/pl/index.php/Zarz%C4%85dzanie) dostęp: 11.04.2017.

<sup>&</sup>lt;sup>293</sup> [https://mfiles.pl/pl/index.php/Cele\\_strategiczne,](https://mfiles.pl/pl/index.php/Cele_strategiczne) dostęp: 11.04.2017.

<sup>294</sup> Niniejsze opracowanie bazuje na publikacji: Korczak J., *Inżynieria procesów logistycznych*, Wyższa Szkoła Gospodarki w Bydgoszczy, Bydgoszcz 2013,

[http://wsb.edu.pl/container/Biblioteka%20WSb/ksi%C4%85%C5%BCki%20elektroniczne/inzynieria-procesow](http://wsb.edu.pl/container/Biblioteka%20WSb/ksi%C4%85%C5%BCki%20elektroniczne/inzynieria-procesow-logistycznych.pdf)[logistycznych.pdf,](http://wsb.edu.pl/container/Biblioteka%20WSb/ksi%C4%85%C5%BCki%20elektroniczne/inzynieria-procesow-logistycznych.pdf) pobrano: 20.03.2017.

<sup>&</sup>lt;sup>295</sup> [http://4business4you.com/finanse/analiza\\_finansowa/wskazniki-produktywnosci-majatku/](http://4business4you.com/finanse/analiza_finansowa/wskazniki-produktywnosci-majatku/) (pobrano: 20.03.2017).

- wskaźnik produktywności aktywów trwałych, stanowiący iloraz (przychody ze sprzedaży/średni stan aktywów trwałych).

Trzeba dodać, że czym wyższy poziom tych wskaźników, tym efektywność wykorzystania majątku przez przedsiębiorstwo jest większa. Natomiast w zakres kryteriów technicznych wchodzą:

- ograniczenie magazynowania materiałów,
- skrócenie czasu przechowywania materiałów,
- ograniczenie produkcji w toku,
- zwrot udziału transportu zwrotnego,
- poprawa elastyczności produkcji,
- usprawnienie transportu wewnętrznego.

Zwróćmy teraz uwagę na pojęcia takie jak produkcja w toku oraz elastyczność produkcji<sup>296</sup>. Produkcja w toku to określenie części produkcji przedsiębiorstwa, która nie została ukończona na koniec okresu rozliczeniowego (miesiąca)<sup>297</sup>. Obejmuje produkty lub usługi w fazie tworzenia, na które poniesiono nakłady finansowe, lecz które nie osiągnęły jeszcze statusu wyrobów gotowych. Proces rozliczania produkcji w toku jest istotny z punktu widzenia kształtowania się wyniku na sprzedaży przedsiębiorstwa, ponieważ poniesione nakłady finansowe, które zostaną odniesione do produkcji w toku stają się kosztami w rozumieniu księgowym dopiero po wytworzeniu wyrobu gotowego i zamknięciu zleceń produkcyjnych.

Elastyczność produkcji względem pracy oznacza procentową zmianę produkcji wywołaną jednoprocentową zmianą nakładu pracy, przy założeniu, że pozostałe czynniki nie zmieniają się. Równa jest stosunkowi krańcowej do przeciętnej produktywności pracy. Natomiast elastyczność produkcji względem kapitału oznacza procentową zmianę produkcji wywołaną jednoprocentową zmianą nakładu kapitału, przy założeniu, że pozostałe czynniki nie zmieniają się. Równa jest stosunkowi krańcowej do przeciętnej produktywności kapitału. W długookresowej analizie funkcji produkcji zakłada się, że zmianie ulegają oba czynniki, zarówno praca jak i kapitał.

Korczak w ramach swojej publikacji internetowej<sup>298</sup> jako kryteria organizacyjne logistyki wymienia klarowność struktury logistycznej oraz poprawę: organizacji firmy, zarządzania logistyką, zarządzania całą firmą, przepływem informacji, warunków pracy załogi. Kryteriami społecznymi są poprawy w zakresie: obsługi klientów, zamówionych dostaw, informowania o ofercie firmy, obsługi zamówień serwisu wyrobów, opinii o firmie. Pozostały nam jeszcze kryteria ekologiczne do których wspomniany wcześniej autor zalicza:

- ograniczenie ilości odpadów, ilości emisji gazów, zanieczyszczeń;

- zwiększenie utylizacji odpadów,
- zmniejszenie ilości zużytych maszyn, wyrobów.

#### **2.9.2. Koncepcja ciągłego usprawniania**

W publikacjach jako jedną z metod doskonalenia procesów logistycznych opartą o prace Edwarda Deminga wymienia się Kaizen. Metoda ta polega na zaangażowaniu wszystkich [pracowników](https://mfiles.pl/pl/index.php/Pracownik) organizacji, niezależnie od szczebla, w stałe poszukiwanie pomysłów udoskonalenia wszystkich obszarów organizacji. Co ma na celu eliminowanie bieżących problemów, zapobieganie występowania ich w przyszłości, a także powstawanie innowacyjnych rozwiązań<sup>299</sup>. W [przedsiębiorstwach](https://mfiles.pl/pl/index.php/Przedsi%C4%99biorstwo) o zachodnim stylu zarządzania przyjmuje się, że pracownicy powinni stosować instrukcje wykonywania pracy, natomiast w stylu japońskim naturalne dla pracowników jest zgłaszanie rozwiązań mających na celu usprawnienie stosowanych norm. Japońscy przełożeni w pełni akceptują [prawo](https://mfiles.pl/pl/index.php/Prawo) pracowników do zgłaszania pomysłów, gdyż przeważa orientacja na procesy, a przez nie dopiero na wyniki. Występuje bowiem przekonanie, że drobne zmiany nie pociągające za sobą znacznych wydatków są jednak istotnym źródłem [oszczędności](https://mfiles.pl/pl/index.php/Oszcz%C4%99dno%C5%9Bci) zasobów danej organizacji. Kaizen jako strategia biznesowa wskazuje cel,

<sup>296</sup> <http://korzen.org/wit-itz-mgr/em%20-%20ekonomia%20menedzerska/wyklady/Wyklad%203%20-%20EM.pdf> , pobrano: 20.03.2017.

<sup>297</sup> [https://pl.wikipedia.org/wiki/Produkcja\\_w\\_toku,](https://pl.wikipedia.org/wiki/Produkcja_w_toku) pobrano: 20.03.2017.

<sup>298</sup> Korczak J., *Inżynieria procesów logistycznych*, op.cit., rys. 5.1.

<sup>299</sup> [https://mfiles.pl/pl/index.php/Kaizen,](https://mfiles.pl/pl/index.php/Kaizen) dostęp: 11.04.2017.

czyli dobrą zmianę formy zarządzania. Bieżące wprowadzania drobnych udoskonaleń jest dla firm japońskich także sposobem osiągania celów strategicznych.

W początkowej fazie wdrożenia kaizen w przedsiębiorstwie zachodzą niewielkie zmiany, polegające głównie na utrzymaniu porządku w miejscu pracy<sup>300</sup>. Następny etap to nieustające ulepszanie, które w perspektywie czasu może przyjąć formę kół jakości służących aktywizacji pracowników, a także zaangażowanie zarządu w [proces](https://mfiles.pl/pl/index.php/Proces) ciągłego doskonalenia. W celu skutecznego wdrożenia strategii kaizen należy stosować systemy<sup>301</sup>:

- *[Total Quality Management](https://mfiles.pl/pl/index.php/Zarz%C4%85dzanie_przez_jako%C5%9B%C4%87)* (TQM),
- *[Just inTtime](https://mfiles.pl/pl/index.php/Just_in_time)* (JIT),
- *[Total Productive Maintenance](https://mfiles.pl/pl/index.php/Total_Productive_Maintenance)* (TPM),
- *Policy Deployment* ,
- system sugestii,
- praca w małych grupach.

TQM oznacza zorganizowane działania Kaizen nastawione na jakość. Wszyscy członkowie firmy podejmują wspólny wysiłek na rzecz wdrażania idei Kaizen na wszystkich szczeblach. Przyjmuje się, ze takie działania prowadzą do wzrostu zadowolenia klienta i większych sukcesów firmy.

JIT polega na dostarczanie każdemu [procesowi produkcyjnemu](https://mfiles.pl/pl/index.php/Proces_produkcji) wszystkich potrzebnych elementów w wymaganym momencie i wymaganej ilości<sup>302</sup>. Główną korzyścią związaną z JIT jest zredukowanie czasu realizacji do minimum, co przynosi istotne oszczędności związane z redukcją [zapasów.](https://mfiles.pl/pl/index.php/Zapasy) Skuteczność wdrażania metody JIT zależy od znalezienia równowagi pomiędzy elastycznością [dostawców](https://mfiles.pl/pl/index.php/Dostawca) a stałością [użytkowników.](https://mfiles.pl/pl/index.php/U%C5%BCytkownik)

TPM oznacza działania nakierowane na utrzymanie maksymalnej efektywności parku maszynowego i sprzętu przez cały cykl jego życia. TPM angażuje pracowników wszystkich działów i szczebli. Motywuje ludzi do dbałości o wyposażenie zakładu produkcyjnego poprzez podejmowanie w małych grupach i niezależnie pewnych podstawowych działań w obszarze kształtowania systemu utrzymania maszyn, upowszechniania wiedzy na temat porządku miejsca pracy, doskonalenia umiejętności rozwiązywania problemów oraz dążenia do zerowego poziomu awarii i wypadków. Ważny element TPM stanowią działania konserwacyjne podejmowane niezależnie przez pracowników.

Policy Deployment to proces wdrażania polityki kierownictwa danej organizacji bezpośrednio przez przełożonych i pośrednio poprzez międzywydziałową integrację i współpracę.

*System sugestii* to silnie zintegrowany element Kaizen nakierowany na jednostkę. Stanowi przejaw przedkładania korzyści w postaci wzrostu morale i pozytywnego zaangażowania pracownika ponad zachęty o charakterze ekonomicznym czy finansowym, bardzo popularne w systemach zachodnich.

Poza systemami w koncepcji kaizen stosuje się szereg technik procesu zarządzania, a mianowicie<sup>303</sup>:

- klasyfikowanie strat produkcyjnych według przyczyn; straty bowiem nie przyczyniają się do kreowania wartości dodanej, w związku z czym należy je eliminować lub ograniczać;

- dążenie do poznania pierwotnej przyczyny negatywnych zjawisk – w przypadku napotkania na problem należy 5-krotnie zapytać "dlaczego", aby jak najlepiej poznać podłoże badanego zjawiska;

- koncepcja 5S.

Koncepcja 5S zwana również metodą ma na celu $^{304}$ :

- poprawę jakości pracy oraz skrócenie czasu jej realizowania,

- właściwe dostosowanie technicznych elementów systemu,

- redukcję kosztów.

Kierownicy nakłaniają pracowników do bieżącego analizowania procesów, zasad i standardów, wyrobów, metod dystrybucji i ukierunkowują ich działanie na wskazywanie potrzeby nowych

<sup>300</sup> [https://mfiles.pl/pl/index.php/Kaizen,](https://mfiles.pl/pl/index.php/Kaizen) dostęp: 11.04.2017.

<sup>301</sup> [https://pl.kaizen.com/centrum-wiedzy/sownik-lean-kaizen.html,](https://pl.kaizen.com/centrum-wiedzy/sownik-lean-kaizen.html) dostęp: 11.04.2017.

<sup>302</sup> [https://mfiles.pl/pl/index.php/Just\\_in\\_time,](https://mfiles.pl/pl/index.php/Just_in_time) dostęp: 11.04.2017.

<sup>303</sup> Ibidem.

<sup>304</sup> Ibidem, s. 74.

rozwiązań. Szacuje się, że w przedsiębiorstwach japońskich jest średnio około 15 propozycji usprawnień zgłoszonych przez pracownika rocznie. Wprowadzenie każdego usprawnienia typu Kaizen w procesach informacyjnych przebiega według sekwencji:

- przewidywanie rezultatów,

- analiza obecnej sytuacji, określenie udoskonaleń,
- wdrożenie udoskonaleń, ocena uzyskanych rezultatów,
- analiza uzyskanej sytuacji,
- standaryzacja.

Koncepcja 5S wywodzi się od słów japońskich: *serii* (sortowanie), *seiton* (systematyczność), *seiso* (sprzątanie), *seitetsu* (standaryzacja), *shitsuke* (samodyscyplina). Panuje zalecenie, aby słuchać pracowników i nie wprowadzać rozwiązań "na siłę". Należy stosować metodę dialogu i dyskusji, czasami pozostawiając decyzję pracownikom.

Wróćmy jeszcze do produktywności, przy czym produktywność procesu logistycznego rozumiana jest jako relacja efektu końcowego do czynników, które brały udział w jego wytworzeniu. Zależna ona jest od czynników wewnętrznych i zewnętrznych. Do czynników wewnętrznych zaliczamy procesy, pracowników, materiały i energię, produkty, środki pracy oraz system zarządzania. Czynnikami zewnętrznymi są zasoby naturalne – ich dostępność, ceny, sytuacja na rynku, regulacje prawne, a w tym podatki. Produktywność to stosunek ilości wytworzonej oraz sprzedanej produkcji w określonym i rozpatrywanym okresie, do ilości wykorzystywanych lub zużytych zasobów wejściowych<sup>305</sup>. Wyróżniamy produktywność całkowitą i cząstkową.

- produktywność całkowita (stosunek ogólnej ilości produkcji do łącznej ilości zasobów które zostały wykorzystane przy produkcji),

- produktywność cząstkowa (stosunek ogólnej ilości produkcji, bądź też poszczególnych rodzajów, do ilości poszczególnych rodzajów zasobów, które zostały wykorzystywane przy produkcji).

Obserwowany jest wzrost złożoności procesu logistycznego, a przyczynami tego są:<sup>306</sup>:

- coraz większa skala działania przedsiębiorstw,
- wydłużający się łańcuch logistyczny,
- łączenie się firm,
- globalizacja gospodarki,
- nasilanie się konkurencyjności,
- wzrost znaczenia obsługi klienta,
- rola czasu w procesie zarządzania.

Ma to wpływ na systemowe traktowanie produktywności i wyłonienie programów działania i wskaźników je oceniających, przy czym w obszarze modernizacji sprowadza się to do:

- zmian w technologii wytwarzania,
- wprowadzania nowych maszyn i urządzeń,
- zmian organizacji procesu produkcyjnego,
- lepszego wykorzystania zasobów,
- wzmożonego wysiłku pracowników.

Wskazane jest w tym względzie stosowanie metody Kaizen, która prowadzi do usprawnienia pracy zespołowej oraz likwidacji marnotrawstwa spowodowanego nadprodukcją, czasem straconym przy maszynie, stratami w transporcie, pionie produkcji, zapasach, wyrobach wadliwych. Tak więc produktywność możemy wyrazić ogólnie jako:  $\mathbf{r}$   $\mathbf{r}$   $\mathbf{r}$ 

$$
Productywność = \frac{proukcja}{praca + kapital + materialy + energia}
$$

W procesie produkcji występują następujące rodzaje strat:

- odpady materiałów,
- produkcja nadmiernej ilości (na zapas),
- przerwy w pracy (wynikające organizacji),
- zbędny transport,
- zbędne procesy,

- nadmierny poziom zapasów,
- zbędne operacje pracowników,

<sup>305</sup> [https://mfiles.pl/pl/index.php/Produktywno%C5%9B%C4%87,](https://mfiles.pl/pl/index.php/Produktywno%C5%9B%C4%87) dostęp: 20.03.2017.

<sup>306</sup> Korczak J., *Inżynieria procesów logistycznych*, op.cit., s. 81.

- braki w wytwarzaniu.

Korczak proponuje, aby dla całego systemu logistycznego stosować wskaźniki w zależności od obszaru działań wymienione na rycinie 2.9.1.

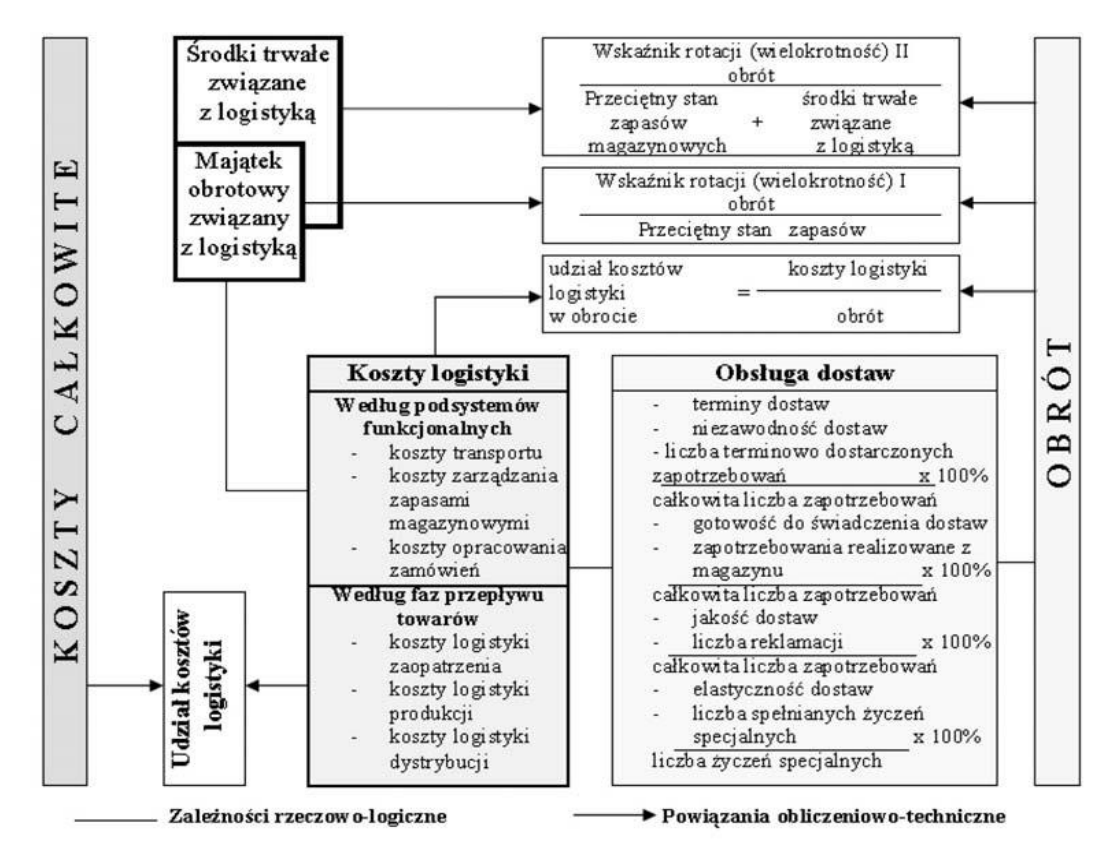

Źródło: Korczak J., Inżynieria procesów logistycznych, Wyższa Szkoła Gospodarki w Bydgoszczy, Bydgoszcz 2013, rys. 5.7.

Ryc. 2.9.1. System wskaźników systemu logistycznego

Widzimy tu propozycje wielu wskaźników i przykładowo dotyczący kosztów logistyki jest następujący:

#### Udział kosztów logistyki w obrocie = koszty logistyki obrót

Podany tu *obrót* jest to wartość całkowitej sprzedaży dóbr lub usług organizacji w danym okresie lub całkowita wartość transakcji na określonym rynku<sup>307</sup>. Obrotem jest także kwota otrzymanych zadatków, zaliczek i przedpłat. Nie określono tu wzorów na wyznaczenie wskaźników rotacji. Z tego względu jako przykład przytoczę definicję wskaźnika rotacji zapasów, który jest wskaźnikiem sprawności zarządzania aktywami określający efektywność wykorzystania zapasów.

Wskaźnik rotacji zapasów wskazuje ile razy w ciągu roku zapasy zostały przekształcone w gotowe wyroby i określony jest stosunkiem wielkości sprzedaży do wartości zapasów. Natomiast wskaźnik rotacji zapasów w dniach wskazuje po ilu dniach przedsiębiorstwo odnawia swoje zapasy dla zrealizowania sprzedaży. Wskaźnik rotacji zapasów w dniach obliczany jest jako odwrotność wskaźnika rotacji zapasów pomnożoną przez 360 dni<sup>308</sup>.

<sup>307</sup> [https://mfiles.pl/pl/index.php/Obr%C3%B3t,](https://mfiles.pl/pl/index.php/Obr%C3%B3t) pobrano: 20.03.2017.

<sup>308</sup> [http://finansopedia.forsal.pl/encyklopedia/finanse/hasla/911281,wskaznik-rotacji-zapasow-w-dniach.html,](http://finansopedia.forsal.pl/encyklopedia/finanse/hasla/911281,wskaznik-rotacji-zapasow-w-dniach.html) pobrano: 20.03.2017.

#### **2.9.3. Doskonalenie przepływu na przykładzie procesu logistycznego**

Logistyka jest procesem [planowania,](https://pl.wikipedia.org/wiki/Planowanie) realizowania i [kontrolowania](https://pl.wikipedia.org/w/index.php?title=Kontrolowanie&action=edit&redlink=1) sprawnego i efektywnego ekonomicznie przepływu [surowców,](https://pl.wikipedia.org/wiki/Surowiec) [materiałów,](https://pl.wikipedia.org/wiki/Materia%C5%82) [wyrobów gotowych.](https://pl.wikipedia.org/wiki/Wyr%C3%B3b_gotowy) Dotyczy też odpowiedniej informacji z punktu pochodzenia do punktu konsumpcji w celu zaspokojenia wymagań klienta, przy czym działania logistyczne obejmują<sup>309</sup>:

- obsługę klienta;
- prognozowanie popytu;
- przepływ informacji;
- kontrolę zapasów;
- czynności manipulacyjne;
- realizowanie zamówień;
- czynności reparacyjne i zaopatrywanie w części;
- lokalizację zakładów produkcyjnych i składów;
- procesy zaopatrzeniowe, pakowanie i obsługę zwrotów;
- gospodarowanie odpadami, [transport](https://pl.wikipedia.org/wiki/Transport) i składowanie.

W procesie planowania, a w tym również logistycznego występuje hierarchia planów począwszy od nakreślenia wizji, wyznaczenia misji po plany kolejno strategiczny, taktyczny i operacyjny. Plan strategiczny opracowuje naczelne kierownictwo, taktyczny kierownicy szczebla średniego, a operacyjny kierownicy najniższego szczebla zarzadzania. Proces planowania logistycznego uwzględnia zasady: celowości, mini-max, skupienia wysiłku, prostoty, harmonii, elastyczności, optymalizacji, ekologii<sup>310</sup>. Wyróżniamy 5 etapów planowania logistycznego:

- rozpoznanie logistyczne otoczenia,
- ocena logistyczna otoczenia,
- określenie środków i warunków do wykonania zadania,
- opracowanie zbioru działań logistycznych,
- realizacja planu.

W procesie logistycznym ważne jest ustalenie standardu logistycznego. Standard logistyczny jest wspólnie ustalonym przez producenta, daną grupę konsumentów oraz organizację standaryzującą zbiorem kryteriów, które określają pożądane cechy wytwarzanego produktu, usługi logistycznej. Dokumentem opisującym standard logistyczny jest *norma logistyczna*. Instytucje opracowujące normy są następujące:

- Europejski Komitet Normalizacyjny (CEN),
- Europejski Komitet Normalizacji Elektrotechnicznej (CENELEC),
- Europejski Instytut Norm Telekomunikacyjnych (ETSI),
- Międzynarodowa Organizacja Normalizacyjna (ISO),
- Polski Komitet Normalizacyjny (PKN).

Do zadań PKN należy m.in.: określenie stanów i kierunków normalizacji, organizowanie i nadzorowanie działań związanych z opracowaniem i rozpowszechnieniem Polskich Norm i innych dokumentów normalizacyjnych, zatwierdzanie i wycofywanie Polskich Norm i innych dokumentów normalizacyjnych<sup>311</sup>. Podejście logistyczne można podzielić na dwa typy:

- podejście klasyczne (patrzenie na interesy poszczególnych obiektów z osobna)

- podejście integracyjne (całościowe) patrzenie przez pryzmat całości.

Postępująca integracja gospodarcza na płaszczyznach ekonomicznej, technicznej, technologicznej i kulturowej sprzyja podejściu integracyjnemu i standaryzacji w logistyce. Obserwowana jest dość szybka ewolucja procesu logistycznego począwszy od logistyki klasycznej, łańcucha dostaw, logistyk modułowej, sieciocentrycznej, globalnej. Dodam, że łańcuch dostaw obejmuje wszelkie czynności związane z transportem, przeróbką materiałów oraz dostarczeniem odbiorcy produktu końcowego. Zawiera również przepływ informacji, które są istotne podczas całego procesu logistycznego.

Logistyka modułowa jest w relacji do produkcji modułowej, przy czym modułowość zastosowaną w produkcji można określić jako łatwość, z jaką poszczególne moduły (elementy

<sup>309</sup> [https://pl.wikipedia.org/wiki/Logistyka,](https://pl.wikipedia.org/wiki/Logistyka) dostęp: 20.03.2017.

<sup>310</sup> Korczak J., *Inżynieria procesów logistycznych*, op.cit., s. 86.

<sup>311</sup> [https://www.google.pl/webhp?ie=UTF-8&rct=j#q=normy+iso+w+logistyce&\\*,](https://www.google.pl/webhp?ie=UTF-8&rct=j#q=normy+iso+w+logistyce&*) dostęp: 20.03.2017.

złożone) mogą być oddzielone i łączone bez naruszania integralności produktu<sup>312</sup>. Modułowość oznacza również, że elementy produktu lub procesu mogą być wykonywane niezależnie w różnych organizacjach gospodarczych, a następnie składane przez integratora (montownię) z przewidywalnym skutkiem. Produkty zbudowane modułowo składają się z powiązanych ze sobą elementów, które współdziałają ze sobą według ściśle określonych i ujednoliconych standardów. Ten zabieg pozwala dopasowywać elementy tak długo, jak długo są kompatybilne i odpowiadają różnorodnym oczekiwaniom klienta. Zakupy modułowe (*modular sourcing*) są wynikiem istnienia wielu typów produkcji w systemie modułowym, takich jak: producenci sprzętu, producenci konstrukcji, usługi dla produkcji elektroniki, organizacje wirtualne. W tym celu zawierane są sojusze z modułowymi klastrami przemysłowymi. Takie rozwiązanie jest optymalne dla konfiguracji zasobów, absorpcji nowych technologii i wiedzy w różnych krajach. Przynosi zatem korzyści zarówno dla dostawcy jak i odbiorcy.

Istotą działań sieciocentrycznych w logistyce jest stworzenie szybkiej i efektywnej platformy wymiany informacji, która pozwoli uzyskać przewagę nad konkurentem biznesowym<sup>313</sup>. Powstało określenie walka sieciocentryczna (*Network Centric Warefare*), która dotyczy takiej organizacji procesu gromadzenia, przetwarzania, selekcji i dystrybucji informacji, która zapewnia dostępność potrzebnych danych we właściwym miejscu i czasie. Informacje potrzebne decydentom mogą być pobierane z serwerów oddalonych nawet tysiące kilometrów. Jest to analogiczny mechanizm jaki występuje w systemach telefonii komórkowej oferujących abonentowi dostęp do sieci Internet. Trzeba dodać, że pozytywnym kierunkiem do standaryzacji kontynentalnej było "porządkowanie" gospodarek krajowych Unii Europejskiej poprzez wprowadzenie standardu unifikacyjnego w strumieniu finansowym w Europie w postaci wspólnej waluty euro. Stąd tylko krok do zastosowania uniwersalnych reguł logistycznych. Ewolucja procesu integracji logistyki w otoczeniu klienta zmierza do totalnego zintegrowania: obsługi logistycznej klienta, zabezpieczenia przepływu strumieni materialnych i informacyjnych.

Doskonalenie przepływu w procesie logistycznym uzyskuje się poprzez synchronizację operacji. Synchronizacja procesów logistycznych polega na uzyskaniu zgodności czasowej zadań w poszczególnych etapach procesu, a miarą synchronizacji procesu logistycznego jest jego ciągłość. Do tych potrzeb stosuje się różnego typu oznaczenia (symbole) graficzne zadań takich jak: krytyczne, niekrytyczne, podsumowujące etap, stanowiące kamień milowy np. w postaci sygnału zakończenia pewnej fazy i przejścia do następnego etapu realizacji. Symbole te można wykorzystać na wykresach (diagramach) Gantta – zob. rycina.2.9.2<sup>314</sup>. Diagram Gantta, pozwala na prezentację harmonogramu dużego przedsięwzięcia w tym realizacji procesu logistycznego łańcucha dostaw. Istnieje wiele metod tworzenia diagramów Gantta, jak również duża ilość możliwych do zastosowania oznaczeń, natomiast popularne oznaczenia graficzne są następujące<sup>315</sup>:

| <b>Nazwa</b>            | Przykład | Opis                                                                                                    |  |  |
|-------------------------|----------|----------------------------------------------------------------------------------------------------|--|--|
| Zadanie<br>krytyczne    | 77777    | Zadanie istotne, niepomijalne dla procesu, którego<br>ukończenie warunkuje dalsze postępowanie.                               |  |  |
| Zadanie<br>niekrytyczne |          | Zadanie mniej istotne dla procesu<br>- nie warunkuje jego powodzenia.                                                         |  |  |
| Podsumowanie            |          | Oznaczenie etapu procesu, który składa się z zadań.                                                                           |  |  |
| Kamień milowy           |          | Szczególny rodzaj zadania, sygnał zakończenia pewnej fazy,<br>jednorazowe zdarzenie, warunkuje przejście do następnego etapu. |  |  |

<sup>312</sup> [http://www.logistyka.net.pl/bank-wiedzy/logistyka/item/7831-strategia-zakupow-modulowych-na-potrzeby](http://www.logistyka.net.pl/bank-wiedzy/logistyka/item/7831-strategia-zakupow-modulowych-na-potrzeby-produkcji)[produkcji,](http://www.logistyka.net.pl/bank-wiedzy/logistyka/item/7831-strategia-zakupow-modulowych-na-potrzeby-produkcji) dostęp: 20.03.2017. 313

[http://www.pszw.edu.pl/images/publikacje/t032\\_pszw\\_2010\\_michalewski\\_analiza\\_systemow\\_sieciocentrycznych.pdf,](http://www.pszw.edu.pl/images/publikacje/t032_pszw_2010_michalewski_analiza_systemow_sieciocentrycznych.pdf) dostęp: 20.03.2017.

 $314 \text{ https://pl.wikipedia.org/wiki/Diagram}$  Gantta, dostep: 20.03.2017.

<sup>315</sup> Ibidem.

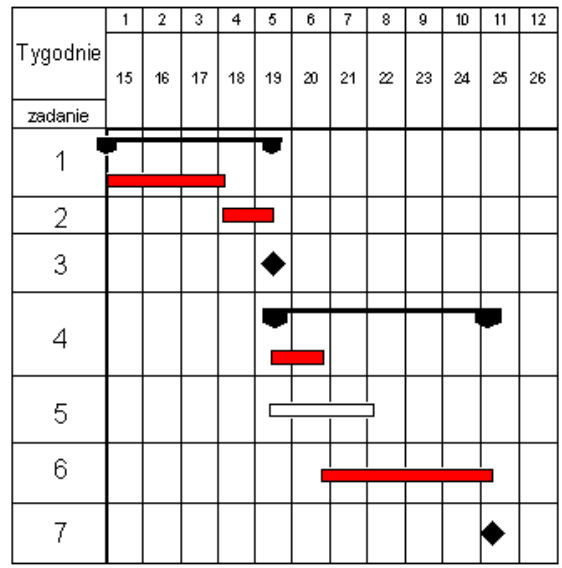

Źródło: https://pl.wikipedia.org/wiki/Diagram\_Gantta.

Ryc. 2.9.2. Wykres Gantta

Oprócz przedstawionego wykresu Gantta do kontroli pracy np. wieloobsadowego magazynu części zamiennych stosowane są też specjalizowane elektroniczne karty do synchronizacji kompletowania przesyłek w procesie logistycznym. Używa się pomocniczych naręcznych urządzeń sterowanych radiowo z małym ekranem z którego kompletujący w magazynie mogą odczytać kolejną pozycje do załadowania w pudełku czy też skrzynce. Nad całością czuwa algorytm komputerowy i kierownik magazynu ma wgląd do tego procesu.

# **2.9.4. Zastosowanie modułu pakietu WinQSB do tworzenia i analizy sieci przedsięwzięć**

Występujące w ramach *Badań operacyjnych* komputerowe metody sieciowe ułatwiają rozwiazywanie problemów organizacyjnych procesów, w tym logistycznego poprzez wprowadzenie poszczególnych zadań (operacji), kolejności ich następowania, czasów trwania czy też kosztów jednostkowych operacji do sieci zależności. Stosowane są przede wszystkim dwie metody:

- metoda ścieżki krytycznej CPM (*Critical Path Method*),

- metoda PERT (*Program Evaluation and Review Techniqe*).

Jednym ze sposobów rozwiązywania zadań z Analizy przedsięwzięć jest zastosowanie modułu PERT/CPM w ramach pakietu WinQSB (zob. rycina. 2.9.3).

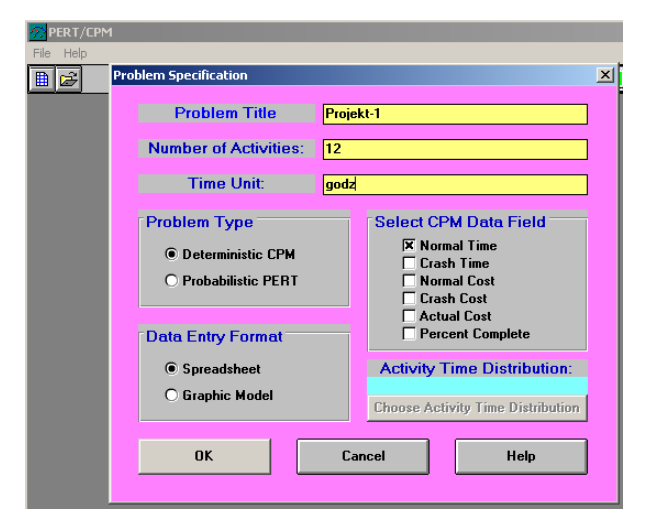

Źródło: Opracowanie własne.

Ryc. 2.9.3. Okno wejściowe modułu PERT/CPM

Początkowym krokiem jest określenie specyfikacji problemu poprzez podanie:

- tytułu problemu (*Problem Title*),
- liczby operacji (*Number of Activities*),
- jednostki czasu (*Time Unit*),
- typu problemu (*Problem Type*),
- format danych wejściowych (*Data Entry Format*),
- rodzaju pola danych (*Select* CPM *Data Field*).

Jak wynika z ryciny 2 przyjęto 12 operacji (czynności), godziny jako jednostkę czasu, typ problemu jako deterministyczny CPM, czyli z określonymi stałymi czasami trwania poszczególnych operacji, oznaczonymi jako "*Normal Time*" oraz zapisanie danych (*Spreadsheet*) podobnie jak arkusz kalkulacyjny w Excelu.

Po naciśnięciu "OK" ukazuje nam się okno z menu głównym obejmującym dla modułu PERT/CPM m.in. następujące funkcje: *File* (Zbiór), *Edit* (Edycja), *Solve and Analyze* (Rozwiąż i analizuj) – zob. rycina 2.9.4.

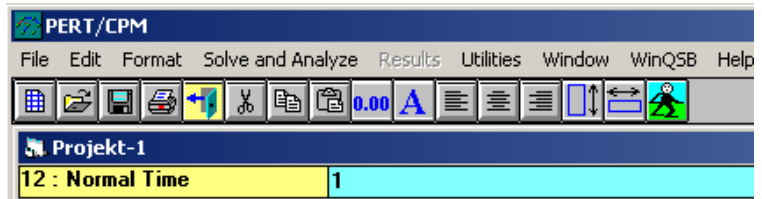

Źródło: Opracowanie własne.

Wprowadźmy teraz poszczególne operacje (*Activity Name*), czasy normalne (*Normal Time*) oraz informacje poprzedzające (*Immediate Predecessor*) oddzielone przecinkiem – zob. rycina 2.9.5.

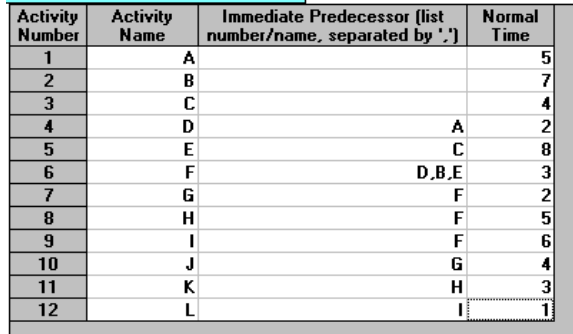

Źródło: Opracowanie własne na podstawie rys. 6.7. *Sieć czynności* CPM<sup>316</sup> . Ryc. 2.9.5. Dane wejściowe sieci czynności CPM

Zapisujemy nasz problem na dysku d:\ jako plik np. P-1 o rozszerzeniu CPM (zob. rycina 2.9.6).

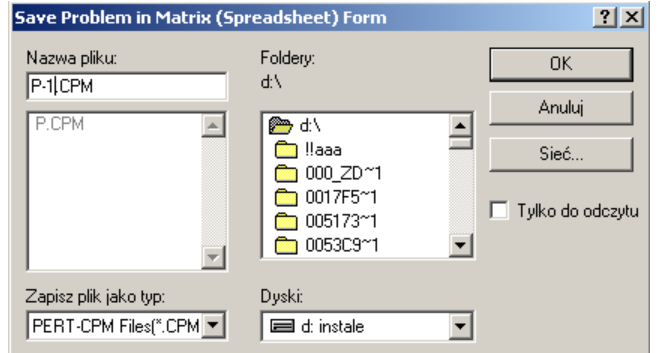

Źródło: Opracowanie własne.

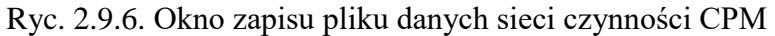

<sup>316</sup> Korczak J., *Inżynieria procesów logistycznych*, op.cit., s. 98.

Ryc. 2.9.4. Menu główne modułu PERT/CPM

Korzystamy z opcji "*Solve and Analyze*" a następnie "*Solve Critical Path*" i uzyskujemy rozwiązanie z określeniem czynności (operacji) leżących na ścieżce krytycznej (*Critical Path*). Czas realizacji przedsięwzięcia według czasów normalnych po ścieżce krytycznej wynosi 23 godziny. Występuje tylko jedna ścieżka krytyczna (zob. rycina 2.9.7).

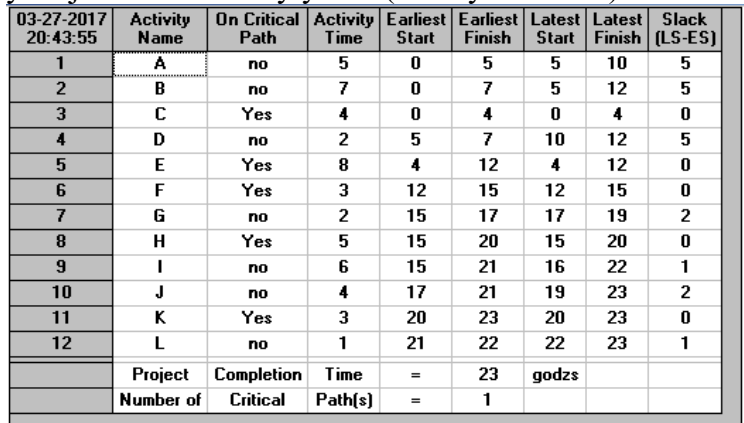

gdzie: *Earliest Start* (najwcześniejsze rozpoczęcie), *Latest Start* (najpóźniejsze rozpoczęcie), *Earliest Finish* (najwcześniejsze zakończenie), *Latest Finish* (najpóźniejsze zakończenie), *Slack* (LS – ES) – rezerwa czasu. Źródło: Opracowanie własne.

Ryc. 2.9.7. Okno zapisu pliku danych sieci czynności CPM

Moduł PERT/CPM pakietu WinQSB umożliwia nam również zaprezentowanie sieci czynności CPM w formie graficznej (*Deterministic Activity Time*) – zob. rycina 8.

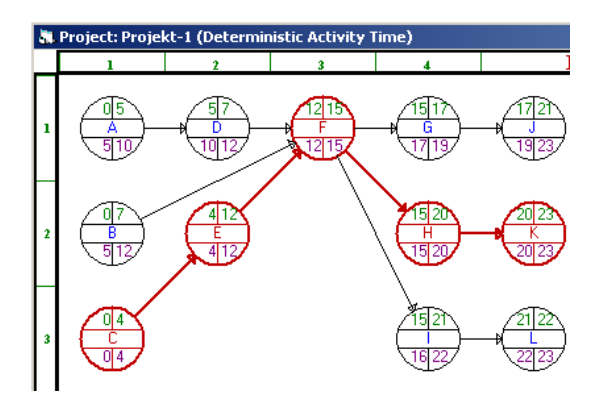

Źródło: Opracowanie własne.

Ryc. 2.9.8. Rozwiązanie graficzne problemu P-1

Alternatywnym graficznym zaprezentowaniem jest diagram (wykres) Gantta na którym operacje leżące na ścieżce krytycznej zaznaczono na czerwono. Program PERT/CPM zaznacza poszczególne operacje A-L jako belki poziome z uwzględnieniem czasookresu najwcześniejszego oraz najpóźniejszego (zob. rycina 2.9.9).

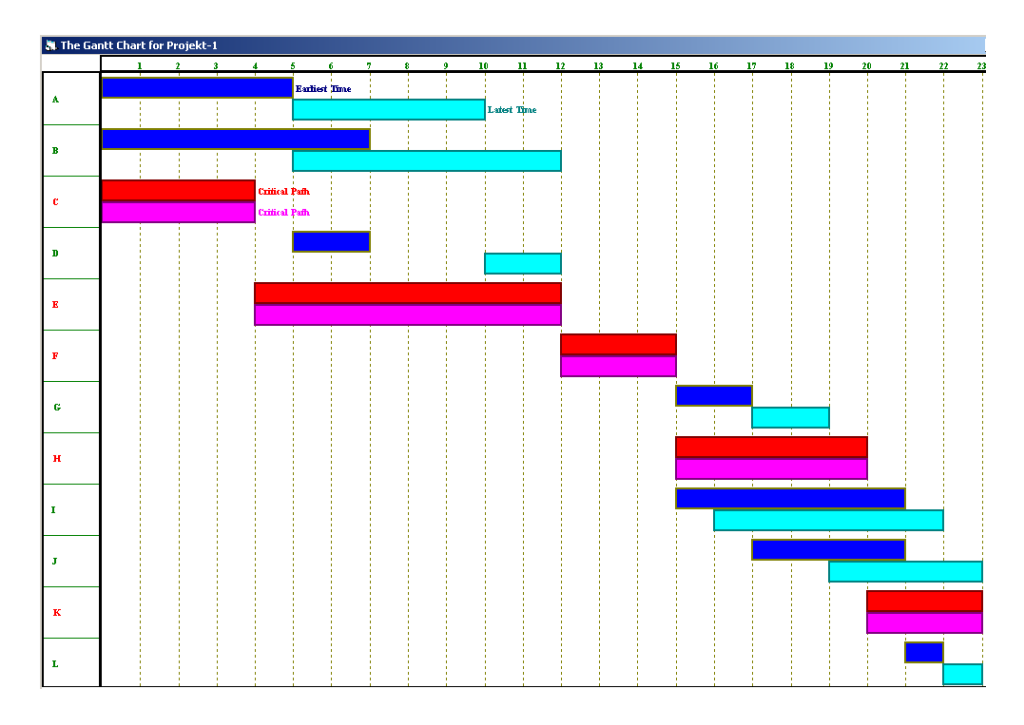

Źródło: Opracowanie własne.

Ryc. 2.9.9. Wykres Gantta problemu P-1deteministycznego o czasach normalnych

Zaprezentuję teraz zastosowanie metody PERT (*Program Evaluation and Review Techniqe*), w której czasy trwania poszczególnych czynności są zmiennymi losowymi o rozkładzie normalnym. W tym celu w oknie dialogowym zaznaczamy typ problemu jako *Probabilistic* PERT. Program umożliwia nam wybór rodzaju czasów (Choose Activity Time Distribution) – zob. rycina 2.9.10.

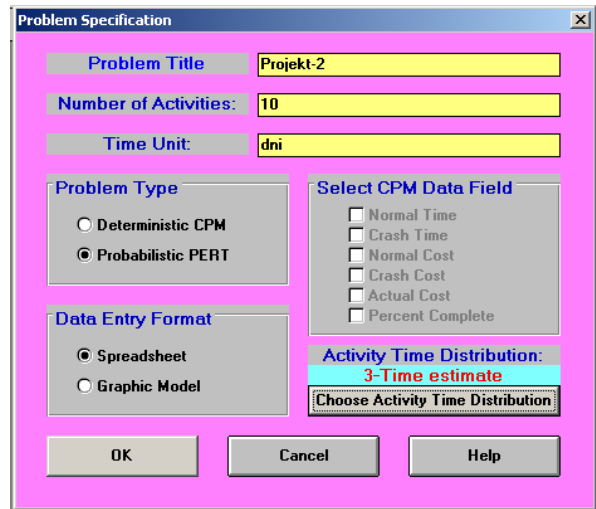

Źródło: Opracowanie własne.

Ryc. 2.9.10. Wstępne określenie problemu o trzech czasach do estymacji trwania czynności

Wybieramy opcję (3-*Time estimate*), czyli przyjmujemy, że czasy trwania poszczególnych czynności są zmiennymi losowymi o rozkładzie normalnym. Dla każdej czynności podane są trzy oceny czasu jej trwania (zob. rycina 2.9.11):

- 1. Czas optimistyczny *Optimistic time* (*a*).
- 2. Czas modalny, czyli najbardziej prawdopodobny *Most likely time* (*m*),
- 3. Czas pesymistyczny *Pessimistic time* (*b*).

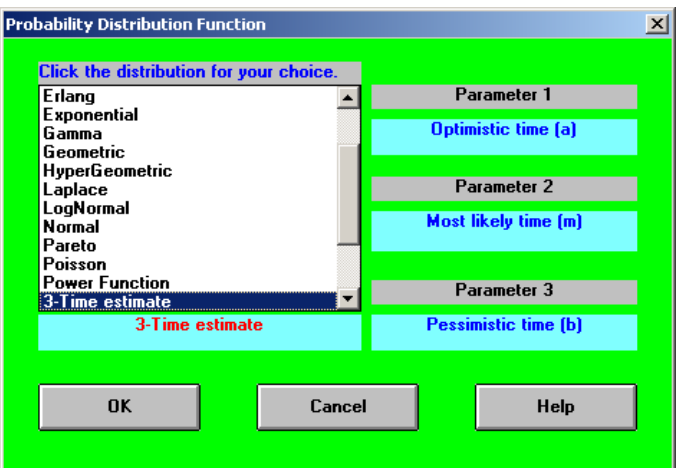

Źródło: Opracowanie własne.

Ryc. 2.9.11. Okno dialogowe wyboru funkcji rozwiązania

Musimy teraz wprowadzić czasy *a*, *b*, *m* dla kolejnego przykładu czynności w sieci zależności (zob. rycina 2.9.12).

| <b>Activity</b><br><b>Number</b> | <b>Activity</b><br><b>Name</b> | Immediate Predecessor (list<br>number/name, separated by ',') | (a) | Optimistic time   Most likely time   Pessimistic time<br>(m) | ſЫ |
|----------------------------------|--------------------------------|---------------------------------------------------------------|-----|--------------------------------------------------------------|----|
|                                  |                                |                                                               | 16  | 18                                                           | 20 |
|                                  |                                |                                                               |     | 15                                                           |    |
|                                  |                                |                                                               |     |                                                              |    |
|                                  |                                |                                                               |     |                                                              |    |
|                                  |                                |                                                               | 16  |                                                              |    |
|                                  |                                |                                                               | 13  | 15                                                           | 18 |
|                                  |                                |                                                               |     |                                                              |    |
|                                  |                                |                                                               | 18  | 20                                                           | 23 |
|                                  |                                |                                                               | 14  | 16                                                           | 18 |
| 10                               |                                | .G                                                            | 16  | 20                                                           | 22 |

Źródło: Opracowanie własne na podstawie rys.  $6.8^{317}$ .

Ryc. 2.9.12. Okno dialogowe wyboru funkcji rozwiązania

Korzystamy z menu "Solve and *Analyze/Solve Critical Path*" i uzyskujemy rozwiązanie pokazane na rycinie 2.9.13.

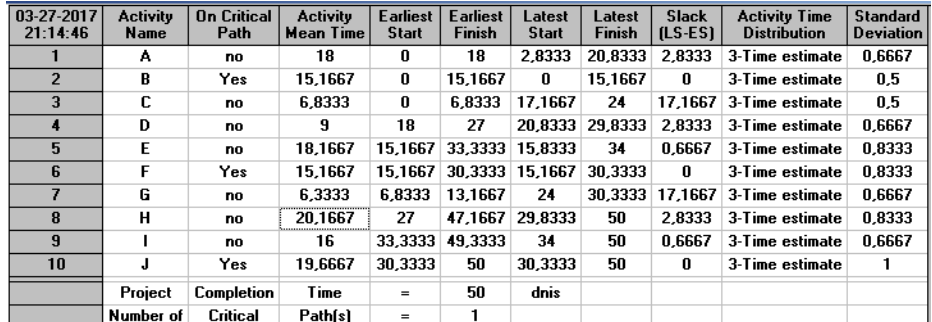

Źródło: Opracowanie własne.

 $\overline{a}$ 

Rys. 2.9.13. Rozwiązanie problemu "Projekt-2" metodą PERT

Metoda PERT należy do sieci o strukturze logicznej zdeterminowanej o czasach oczekiwanych poszczególnych czynności określonych na podstawie wzoru:

$$
t_e = \frac{a + 4m + b}{6}
$$

Odchylenie standardowe czasu trwania czynności (*Standard Deviation*) jest pierwiastkiem z wariancji:

$$
\sigma_{(i-j)}^2 = \frac{(b-a)}{6}
$$

<sup>317</sup> Korczak J., *Inżynieria procesów logistycznych*, op.cit., s. 99.

Skorzystajmy teraz z menu *Result* (Wyniki) dla wyboru postaci graficznej sieci PERT (zob. rycina 2.9.14)

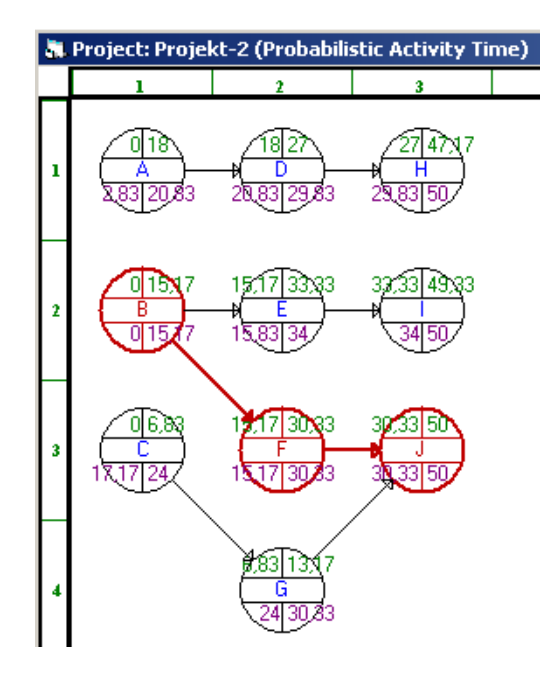

Źródło: Opracowanie własne.

Ryc. 2.9.14. Sieć czynności PERT

Możemy też otrzymać wyszczególnienie czynności na ścieżce krytycznej poprzez menu: *Show Critical Path* (zob. rycina 2.9.15). Są nimi B, F, J a odchylenie standardowe (*Std. Dev*.) wynosi 1,39.

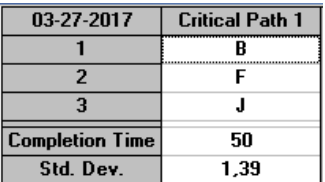

Źródło: Opracowanie własne.

 $\overline{a}$ 

```
Ryc. 2.9.15. Czynności na ścieżki krytycznej sieci PERT
```
#### **2.9.5. Technika "***Dokładnie na czas***"**

Powróćmy jeszcze to techniki stosowanej w zarządzaniu produkcją charakteryzującą się dostawą komponentów na czas w wymaganej ilości zwanej *Just In Time* (JIT)<sup>318</sup>. Zredukowanie czasu realizacji do minimum przynosi oszczędności na redukcji [zapasów,](https://mfiles.pl/pl/index.php/Zapasy) a ponadto przyczynia się do skutecznego wykorzystania potencjału produkcyjnego, poprawy elastyczności produkcji (np. wprowadzania zmian asortymentowych). Twórcą metody (JIT) jest Taiichi Ohno, który rozwijał swoją koncepcję w oparciu o system Forda oraz przesłanki występujące w amerykańskiej branży handlu detalicznego. Ohno uważał, że doskonalenie nie kończy się nigdy. Technika JIT została zastosowana w zakładach Toyoty w latach 50-tych, a następnie była zalecana dostawcom. Metoda zakłada organizację produkcji na zasadzie ciągnienia surowców i półproduktów z wcześniejszych ogniw procesu, co umożliwia minimalizację zapasów. Just In time, który zakłada dostawę podzespołów dokładnie w takim czasie, w którym są potrzebne, rozwinął się do sprecyzowanych potrzeb linii montażowej (*Just In Sequence*). Te dwie techniki powodują znaczne skrócenie cyklu dostaw i przyczyniają się przede wszystkim do doskonalenia organizacyjnego procesów logistycznych w zakresie<sup>319</sup>:

<sup>&</sup>lt;sup>318</sup> [https://mfiles.pl/pl/index.php/Just\\_in\\_time,](https://mfiles.pl/pl/index.php/Just_in_time) pobrano: 12.04.2007.

<sup>319</sup> Korczak J., *Inżynieria procesów logistycznych*, op.cit., rozdział 7.

- elementów zaopatrzeniowych,

- zgłoszonego przez odbiorcę zapotrzebowania,
- dostaw bezpośrednio na linię produkcyjną,
- zsynchronizowana w czasie z harmonogramem procesu wytwórczego,
- magazynowania a nawet pominięcia magazynów.

W systemie zarządzania produkcją *Toyota System* według JIT dzięki skracaniu strumienia produkcji poprzez eliminację strat zmierza się do uzyskania efektów:

- najwyższa jakość,
- najniższe koszty,
- najkrótszy czas realizacji,
- największe bezpieczeństwo,
- najwyższe morale.

Tak więc następuje wchłonięcie pracowników, komponentów w strumień ciągle doskonalonych przepływów w procesie wytwarzania przy ograniczaniu strat. W *Systemie Toyota* funkcjonuje szereg pojęć, przy czym szerzej omówię mniej znane, a mianowicie:

- *Jidoka*,
- *Andon*,
- *heijunka*,
- *Genchi Genbutsu*,
- *Zarządzanie wizualne*.

*[Jidoka](https://pl.wikipedia.org/wiki/Autonomizacja)* (*autonomation*), czyli autonomizacja jest to zaprojektowanie systemów produkcyjnych w taki sposób, aby umożliwiał wykrywanie i eliminowanie błędów oraz odstępstw od przyjętych standardów<sup>320</sup>.

*Andon* to wizualny sposób komunikacji przy użyciu sygnałów świetlnych<sup>321</sup>. Daje możliwość zatrzymania procesu produkcyjnego w momencie pojawienia się defektu. Głównym narzędziem tego systemu jest tablica, która za pomocą sygnałów świetlnych wskazuje miejsce powstania problemu w procesie produkcyjnym. Nowoczesny system Andon alarmuje o pojawieniu się problemów także za pomocą elementów audio z nagranymi wiadomościami.

*Heijunka* - poziomowanie produkcji, przyczyniła się do rozwoju systemu szczupłego wytwarzania (*[Lean Manufacturing](https://mfiles.pl/pl/index.php/Lean_manufacturing)*). Technika ta zmierza do uzyskania jednakowego rytmu produkcyjnego, poprzez odpowiednie sterowanie zleceniami produkcyjnymi<sup>322</sup>.

*Genchi Genbutsu* to jeden z elementów filozofii budującej specyficzną [kulturę](https://www.governica.com/encyklopedyczny/dodaj?title=kultura_organizacyjna) [organizacyjna](https://www.governica.com/encyklopedyczny/dodaj?title=kultura_organizacyjna) w japońskich korporacjach i oznacza osobiste sprawdzenie przyczyn danej sytuacji problemowej u źródeł jej powstania na linii produkcyjnej<sup>323</sup>.

*Zarządzanie wizualne* traktowane jest jako metoda, która pozwala przekazywać informacje w sposób zrozumiały przez pracowników, jak i menedżerów, dzięki czemu wszyscy dobrze znają obecny stan działalności operacyjnej oraz cele stosowanego systemu<sup>324</sup>. Ponadto metoda ta umożliwia szybkie rozpoznawanie ewentualnych nieprawidłowości. Występujące też określenie system identyfikacji wizualnej (*Corporate Identity*) oznacza wszystko to, co pozwala zidentyfikować daną organizację gospodarczą i odróżnić ją od innych<sup>325</sup>. System ten ma na celu stworzenie jednolitej i spójnej koncepcji prezentacji wizualnej danej firmy, nawiązując do jej misji i strategii funkcjonowania. Jest zestawem reguł i konsekwentnie zaplanowanych wzorców zebranych w katalogu. Stanowi zbiór zasad tworzenia dokumentów firmowych, stosowania logo i nazwy oraz środków, które są podstawą do tworzenia przekazów wizualnych.

Podstawowe fazy implementacji systemu zarządzania produkcją *Toyota System* są następujące<sup>326</sup>:

- proces zmiany świadomości pracowników i menedżerów poprzez odejście od tradycyjnych koncepcji zarządzania produkcją;

- proces przejścia do stosowania 5S na każdym stanowisku pracy;

<sup>320</sup> [https://pl.wikipedia.org/wiki/Lean\\_management,](https://pl.wikipedia.org/wiki/Lean_management) pobrano: 12.04.2017.

<sup>&</sup>lt;sup>321</sup> [https://mfiles.pl/pl/index.php/Andon,](https://mfiles.pl/pl/index.php/Andon) pobrano: 12.04.2017.

<sup>322</sup> [https://mfiles.pl/pl/index.php/Heijunka,](https://mfiles.pl/pl/index.php/Heijunka) dostęp: 12.04.2017.

<sup>323</sup> [https://www.governica.com/Genchi\\_Genbutsu,](https://www.governica.com/Genchi_Genbutsu) dostęp: 12.04.2017.

<sup>324</sup> [https://pl.kaizen.com/centrum-wiedzy/sownik-lean-kaizen.html,](https://pl.kaizen.com/centrum-wiedzy/sownik-lean-kaizen.html) dostęp: 12.04.2017.

<sup>&</sup>lt;sup>325</sup> [https://mfiles.pl/pl/index.php/System\\_identyfikacji\\_wizualnej,](https://mfiles.pl/pl/index.php/System_identyfikacji_wizualnej) pobrano: 12.04.2017.

<sup>326</sup> Korczak J., *Inżynieria procesów logistycznych*, op.cit., s. 102.

- przejście z systemu produkcji typu *push* na *pull* oraz ustawienie maszyn w kształcie litery U, w kolejności uwarunkowanej kolejnością operacji obróbczych (*Cellular Manufacturing*);

- zatrudnianie pracowników o wyższych kwalifikacjach i wszechstronnych umiejętnościach do obsługi wieloprocesowa;

- wertykalna - odpowiedzialność jednego pracownika za szereg poszczególnych operacji zachodzących w komórce produkcyjnej (obsługa wielomaszynowa);

- systematyczne podnoszenie jakości wyrobów, redukcja kosztów, poprawa bezpieczeństwa w wyniku zastosowania efektywnych metod i technik zarządzania zasobami ludzkimi, materiałowymi oraz parkiem maszynowym.

Systemy produkcji typu *Push* (Pchaj) i *Pull* (Ciągnij) znacznie różnią się pomiędzy sobą ze względu na inne podejście do logistyki przepływu w zaopatrzeniu produkcji i dystrybucji<sup>327</sup>. Systemy *Push* związane są w szczególności z systemami informatycznymi klasy MRP. Polegają na wytwarzanie produktów, a następnie na ich sprzedaży, czyli "wypychaniu" ich do następnego procesu, na przykład do klienta czy do magazynu. W systemach tych gromadzi się duże zapasy, a produkcja opiera się na prognozowaniu. Natomiast systemy *Pull* kojarzone są z głównie z filozofią *Lean Manufacturing*. Odpowiadają za zarządzanie przepływem informacji i materiałów i polegają na uzupełnianiu ich tylko w sytuacji, gdy dane zasoby zostaną wykorzystane. Przykładem systemów *Pull* jest *Kanban* oraz supermarket magazynowy.

#### **2.9.6. Wizualny system sterowania przepływem**

W doskonaleniu procesów produkcyjnych istotną rolę odgrywa usprawnienie organizacyjne procesów logistycznych. W tym celu zastosowano odpowiednie sygnały, występujące w postaci kart Kaban, tabliczki lub informacji elektronicznej który przekazuje upoważnienie lub instrukcje dla procesu poprzedzającego do rozpoczęcia wytwarzania lub przemieszczenia wyrobów w procesie produkcyjnym<sup>328</sup>. Jest podstawowym narzędziem wykorzystywanym dla stworzenia i utrzymania systemu ssącego określanego. Karty Kanban kontrolują przepływ wyrobów lub usług przez połączenie wykonawcy z odbiorcą. Stanowią one regulator kolejek wyrobów, przedmiotów i/lub usług oczekujących na obsługę w określonym systemie dla operacji JIT<sup>329</sup>. Wyróżnia się następujące odmiany kart Kanban:

- klasyczne – kontenery wraz z doczepionymi kartami z informacjami identyfikującymi przedmiot, magazyn, dostawcę itp.;

- etykietowane pojemniki;

- nieoznakowane pojemniki lub obszary, przy czym określona jest droga przepływu;

- automatyczny regulator "kolejek" i czasu oczekiwania na obsługę;

- elektroniczne lub ustne sygnały przy zastosowaniu sensorów monitorujących;

- kolorowe piłki, żetony np. do wskazania zużycie przekraczające określony limit;

- sygnały świetlne lub dźwiękowe wskazujące na ograniczenie czasu oczekiwania.

Powszechnie stosowanym jest dwukartowy system Kanban, w którym używana jest karta produkcji i karta transportu. Zastosowanie tych kart jest następujące:

- gdy stanowisko wymaga materiału, karta transportu doczepiana jest do pustego kontenera;
- daje to pozwolenie, aby zabrać kontener w miejsce przechowywania zapasów produkcji w toku;
- znajdowany jest pełny kontener posiadając kartę produkcji;
- kontener ten jest odbierany ze stanowiska;

- daje to sygnał dla poprzedniego stanowiska do rozpoczęcia pracy i wytworzenia ilości potrzebnej do zapełnienia następnego kontenera;

- karta transportu jest przyczepiana do pełnego kontenera,

- daje to pozwolenie na jego transport na stanowisko, które zgłosiło taką potrzebę.

JIT można zastosować do racjonalizacji procesów zasileniowych i dystrybucyjnych budując zintegrowany dostawczo-odbiorczy system Kaban. Używane w nim karty Kaban pozwalają na elastyczne harmonogramowanie i sterowanie produkcją. Rozwiązanie organizatorskie typu Kanban umożliwia koordynację pomiędzy stanowiskami roboczymi i modułami produkcyjnymi. Stosowana jest również karta zaawansowana, która ma kod kreskowy który zapisuje informacje o każdej partii

<sup>&</sup>lt;sup>327</sup> [http://lean-management.pl/filozofia-lean-manufactruing/roznice-pomiedzy-produkcja-typu-push-i-typu-pull/,](http://lean-management.pl/filozofia-lean-manufactruing/roznice-pomiedzy-produkcja-typu-push-i-typu-pull/) dostęp: 12.04.2017.

<sup>328</sup> [https://pl.wikipedia.org/wiki/Lean\\_management,](https://pl.wikipedia.org/wiki/Lean_management) dostęp: 12.04.2017.

<sup>329</sup> Korczak J., *Inżynieria procesów logistycznych*, op.cit., s. 103.

produkcji<sup>330</sup>. Systemy Kanban we współczesnych przedsiębiorstwach, to systemy zinformatyzowane. Możliwa jest pełna [identyfikacja](https://mfiles.pl/pl/index.php/Identyfikacja) produktu, [gromadzenia danych,](https://mfiles.pl/pl/index.php/Gromadzenie_informacji) dokładne odtworzenie przebiegu [procesu produkcji](https://mfiles.pl/pl/index.php/Procesy_produkcyjne) na każdym stanowisku, utrzymanie pełnej zgodności z FIFO (*First In First Out*), czyli zasady, że materiał, który jako pierwszy przybył do magazynu, jako pierwszy go opuszcza. System Kanban uzupełnia informatyczny system zarządzania produkcją typu MRP II. Wieloelementowe karty które zawierają kody kreskowe i obejmują również dostawców.

### **2.9.7. Narzędzie logicznego wnioskowania**

Rozwiązanie TOC (*Theory of Contraints*) jest narzędziem logicznego wnioskowania, które wychodzi z założenia, że łańcuch jest tak silny jak jego najsłabsze ogniwo. Wzmacnianie najsłabszego ogniwa prowadzi do identyfikacji następnych "najsłabszych ogniw" - *wąskich gardeł*<sup>331</sup>. TOC szuka odpowiedzi na 3 fundamentalne pytania dotyczące organizacji: Co należy zmienić?; W co należy zmienić?; Jak należy to zmienić?. W celu odpowiedzi na te pytania w TOC stosowane są różne narzędzia logicznego wnioskowania. Ponadto wymagany jest trzyelementowy system programowania produkcji, *Drum-Buffet-Rope* uwzględniający wytwarzanie produktów według partii transportowej i obróbkowej, przy czym<sup>332</sup>:

*Drum* – nadaje procesowi rytm produkcji, według planu operatywnego, uwzględniając "wąskie gardła";

*Buffer* – to zapasy materiałowe umieszczone w procesie przed "wąskimi gardłami";

*Rope* – to zasada dostarczania materiałów lub elementów na stanowisku pracy według "wąskiego gardła".

Ciągłe doskonalenie procesów wytwarzania przy pomocy metody TOC, wymaga we wdrożeniu wykorzystania następujących zasad:

1. Zidentyfikowania ograniczeń występujących w procesie.

- 2. Przyjęcia zasad realizacji procesu z uwzględnieniem występujących ograniczeń.
- 3. Redukcji lub likwidacji występujących ograniczeń.
- 4. Zaostrzenia parametrów na stanowiskach, na których występują "wąskie gardła".

Prawie każde przedsiębiorstwo posiada kilka zasobów limitowanych, które są łatwe do zdefiniowania i kontrolowania. Relacje pomiędzy wytwarzanymi wyrobami i niezbędnymi zasobami są skorelowane i mają charakter zdarzeń losowych. Tak więc system wytwarzania można nazwać ustabilizowanym dynamicznie, jeżeli ilość produkowanego asortymentu zmienia się w zależności od zmiany "wąskich gardeł" oraz posiadanych zasobów<sup>333</sup>.

#### **2.9.8. Potrzeba infrastruktury informacyjnej**

W zmieniającym się dynamicznie otoczeniu zarządzający daną organizacją potrzebują dostępu do źródeł i metod pozyskiwania informacji, zasad ich przepływu przetwarzania. Konieczne jest to do oszacowania ryzyka podejmowanych decyzji oraz oceny sytuacji rynkowej. Istotna jest również ochrona własnych zbiorów informacji i poznawanie bieżących zakłóceń w ich gromadzeniu i agregacji. W silnej walce konkurencyjnej potęgowane są bowiem elementy walki informacyjnej. Współcześnie temu celowi służy dobrze rozwinięta technologia i infrastruktura informatyczna, w tym marketing internetowy. Trzeba jednak nadmienić, że gromadzenie dużej ilości informacji powiększa raczej koszty niż przynosi wzrost zysku przedsiębiorstwa. Z tego względu trzeba przestrzegać pewnych reguł gromadzenia informacji<sup>334</sup>:

- ustalać klientów lub dostawców według podejmowanych przez nich działań;

<sup>330</sup> [https://mfiles.pl/pl/index.php/Kanban,](https://mfiles.pl/pl/index.php/Kanban) dostęp: 12.04.2017.

<sup>331</sup> Korczak J., *Inżynieria procesów logistycznych*, op.cit., s. 107.

<sup>332</sup> [https://pl.wikipedia.org/wiki/Teoria\\_ogranicze%C5%84https://pl.wikipedia.org/wiki/Teoria\\_ogranicze%C5%84,](https://pl.wikipedia.org/wiki/Teoria_ogranicze%C5%84https:/pl.wikipedia.org/wiki/Teoria_ogranicze%C5%84) dostęp: 14.01.2017.

 $333$  Ibidem.

<sup>334</sup> Korczak J., *Inżynieria procesów logistycznych*, op.cit., s. 113.

- przekazywać zasadniczo informacje wizualnie; jeśli są proste i krótkie – ustnie; elektronicznie tylko wtedy, gdy mają charakter powtarzalny; na papierze tylko w ostateczności;

- podzielić potrzeby informacyjne na różne kategorie i traktować je w odmienny sposób zarówno pod względem sposobu przekazywania, jak i nadawanego im priorytetu.

Tak więc, celem strategii informacyjnej jest tworzenie systemu zapewniającego skuteczną projekcję i wykorzystywanie informacji.

W oparciu o zasady działania poczty elektronicznej opracowana została technika wymiany danych EDI (*Electronic Data Interchange*, charakteryzująca się niezależnością od stosowanego sprzętu i oprogramowania<sup>335</sup>. Jest to system elektronicznego przesyłania ustrukturyzowanych danych handlowych oraz innych dokumentów z komputerowego programu użytkowego lub bazy danych jednej organizacji do programu użytkowego lub bazy danych innej organizacji. Przesyłanie odbywa się według standardu UN/EDIFACT (*United Nations rules for EDI for Administration Commerce and* transport), przy czym standard ten ma reguły gramatyczne oraz zbiór wykorzystywanych powszechnie wyrażeń w organizacjach krajów. Jednak wykorzystanie EDI wymusza stosowanie przez kontrahentów adekwatnego oprogramowania w celu:

- współpracy ze stosowanymi w przedsiębiorstwie aplikacjami biurowymi i branżowymi wymaganymi do obsługi procesu produkcyjnego,

- konwersji danych wysyłanych i odbieranych,

- obsługi łączy komunikacyjnych,

- zarządzania obrotem dokumentacją.

Technologia automatycznej identyfikacji drogą radiowa RFID (*Radio frequency identification*) jest jednym z nowszych narzędzi stosowanych w zarządzaniu łańcuchem dostawców (SCM)<sup>336</sup>. Coraz częściej znajduje zastosowanie w logistyce (portach, dużych magazynach) oraz w sieciach handlowych. RFID polega na identyfikowaniu obiektu za pomocą fal radiowych. Współpracuje z Internetem i *Elektronicznym kodem produktu* (EPC), a korzystanie z tej technologii jest następujące:

- na towarze lub jego opakowaniu umieszczana jest etykieta, najczęściej w postaci naklejki (tagu) stanowiącej EPC;

- za pomocą zintegrowanej anteny oraz specjalnego oprogramowania z czytnika RFID wysyłane są zapytania;

- następnie informacje zostają odczytane z etykiet, które czytnik przekazuje do systemu informatycznego;

- informacje dotycząca każdego obiektu są przechowywana w publicznej, globalnej sieci, do których dostęp odbywa się poprzez usługę ONS (*Object Naming Service*).

Dla wymienionego wcześniej łańcucha dostawców RFID pozwala rozpoznawać każdy przedmiot z osobna, umożliwia śledzenie przemieszczanie się przedmiotu, jednostki w obrębie łańcucha dostaw i zwiększa przejrzystość procesu logistycznego dzięki szybkiej wymianie informacji.

Trzeba jeszcze wymienić narzędzie jakim jest *komunikator internetowy*<sup>337</sup>. Jest to aplikacja pozwalająca na komunikację pomiędzy użytkownikami Internetu w czasie rzeczywistym. Rozwój sieci globalnej jakim jest Internet spowodował powstanie takich komunikatorów jak: ICQ, Aol, MSN. W Polsce popularnymi komunikatorami są Gadu Gadu, Tlen oraz Skype. Coraz większe możliwości sprzętu oraz rosnąca przepustowość łącz internetowych pozwala na przesyłanie nie tylko wiadomości tekstowych ale także dźwięku i obrazu. Warto jeszcze wymienić komunikator internetowy Jobber, wykorzystywany do natychmiastowego przesyłania wiadomości i powiadamiania o obecności użytkownika. Jobber pozwala na wysyłanie i odbieranie pojedynczych wiadomości, prowadzenie rozmów oraz wieloosobowych konferencji. Korzystając z Jobbera można np. wysyłać SMSy, pisać bloga, korzystać z wielu innych usług takich jak: słowniki, encyklopedie, rozkłady jazdy.

Jak już nadmieniłem, wraz z wprowadzaniem systemów RFID zastosowano standaryzowany przez EPCglobal Inc elektroniczny kod produktu EPC<sup>338</sup>. Koncepcja EPC koncentruje się wokół idei pewnej struktury hierarchicznej, określającej szeroką gamę różnych następujących systemów numeracji: GS1, EAN.UCC *System Keys,* UID, VIN. Właściwe funkcjonowanie technologii RFID oprócz sprzętu (chipów i czytników) związane jest ze opracowaniem interface informatycznego,

<sup>335</sup> [https://mfiles.pl/pl/index.php/Systemy\\_EDI,](https://mfiles.pl/pl/index.php/Systemy_EDI) dostęp: 12.04.2017.

<sup>336</sup> [https://mfiles.pl/pl/index.php/Identyfikacja\\_drog%C4%85\\_radiow%C4%85,](https://mfiles.pl/pl/index.php/Identyfikacja_drog%C4%85_radiow%C4%85) dostęp: 14.04.2017.

<sup>&</sup>lt;sup>337</sup> [https://mfiles.pl/pl/index.php/Komunikator\\_internetowy,](https://mfiles.pl/pl/index.php/Komunikator_internetowy) dostęp: 14.04.2017.

<sup>338</sup> Korczak J., *Inżynieria procesów logistycznych*, op.cit., s. 118.

które zapewnia połączenie technologii radiowej identyfikacji np. z systemem ERP. Firma SAP oferuje aplikację SAP *Auto ID Infrastructure* (SAP AII) automatycznej identyfikację z użyciem czytników RFID i czytników kodów kreskowych.

Trzeba dodać, że czytniki radiowe nie wymagają wyjmowania produktów na taśmę, gdyż umieszczone są one w bramkach i automatycznie odczytują towary z koszyka a następnie przekazują informacje do kasy. Przewiduje się, że automatyzacja transakcji droga radiową zastąpi w przyszłości popularne wciąż jeszcze kody kreskowe.

Z coraz większą troską podchodzą producenci i handlowcy do budowy adekwatnych i nowoczesnych systemów *Zarządzanie relacjami z klientami* (*Customer Relationship Management*) – CRM. Istnieje już teraz szereg aplikacji informatycznych o rozbudowanym funkcjonalnie systemie CRM. Niekiedy w standardach dla hurtowni stanowi on moduł w ramach zintegrowanego systemu informatycznego klasy ERP bazującego na wspólnej bazie danych. Jednak implementacja standardowej aplikacji CRM powinno być oparta na stworzeniu odpowiedniej architektury informacyjnej wspartej oprzyrządowaniem informatycznym. Zasady budowy takiej architektury powinny być proste, a system analityczno-syntetyczny umieszczonych danych winien umożliwiać dogodne podejmowanie decyzji.

Dogodne w procesie logistycznym są także systemy klasy C–Commerce (*Collaborative Commerce*), umożliwiające współpracę partnerów i wykorzystywanie wspólnych zasobów informacyjnych. Coraz częściej korzystają z nich również firmy stanowiące tzw. grupę małych i średnich Przedsiębiorstw (MSP), ale wymaga to wyposażenia ich stanowisk komputerowych w dodatkowe aplikacje łączności, w tym z pocztą elektroniczną (e-mail), IRC (*Internet Ralay Chat*) – zbieraniem opinii o oferowanym produkcie oraz urządzeniami telefonii komórkowej.

\* \* \*

Przedstawiona panorama niektórych tylko metod i technik doskonalenia procesu wytwarzania, a w szczególności procesu logistycznego, wskazuje jak niespokojni są menadżerowie i twórcy, w poszukiwaniu sposobów likwidowania wszelkiego marnotrawstwa w produkcji jak też usługach.

Rozwijające się prężnie techniki informacyjne wspomagane rozwiązaniami informatycznymi przyspieszają proces usprawnienia zarządzania. Na szczególna uwagę zasługują systemy organizacyjne wdrożone w firmach japońskich, gdzie dąży się do pełnej integracji elementów pracy zespołowej w celu osiągnięcia jak najwyższego poziomu jakości we wszelkich obszarach działalności, maszyn, pracowników oraz środków wzajemnego komunikowania się.

# **Bibliografia**

 Adamczewski P., *Informatyczne wspomaganie łańcucha logistycznego*, Wydawnictwo Akademii Ekonomicznej w Poznaniu, Poznań 2001.

 Aho A.V., Sethi R., Ulman J.D., *Kompilatory. Reguły, metody i narzędzia*, Wydawnictwo-Naukowo-Techniczne, Warszawa 2002.

 Alexander M., Walkenbach J., *Analiza i prezentacja danych w Microsoft Excel,* HELLION, Gliwice 2011.

 Allen J., Chudley J., *Projektowanie witryn internetowych User eXperience. Smashing Magazine* (*ebook*), Wydawnictwo Helion, Gliwice 2013.

 *Analiza stanu innowacyjności województwa opolskiego*, GEOPROFIT, Warszawa 2010. Anholcer M., Gaspars H., Owczarkowski A., *Przykłady i zadania z badań operacyjnych i ekonometrii*, Wydawnictwo Akademii Ekonomicznej w Poznaniu, Poznań 2003.

Barker R., Longman C., CASE\*Method<sup>SM</sup>. Modelowanie funkcji i procesów, Wydawnictwo Naukowo-Techniczne, Warszawa 2002.

Biecek P., *Przewodnik po pakiecie R,* Oficyna Wydawnicza GiS, Wrocław 2008.

Blaik P., *Logistyka,* Polskie Wydawnictwo Ekonomiczne, Warszawa 2010.

 Bronsztein L., Siemiediajew K., Poradnik encyklopedyczny matematyka, Państwowe Wydawnictwo Naukowe, Warszawa 1959.

 Broszkiewicz R., Wornalkiewicz W., *Modelowanie procesów zarządzania do implementacji,* [w:] *Ekonomiczno-społeczne uwarunkowania rozwoju gospodarczego – zarządzanie informacją i* 

*nowymi technologiami*, red. M. Duczmal, T. Pokusa, Wydawnictwo Instytut Śląski, Opole 2015.

 Cieślak M. (red.), *Prognozowanie gospodarcze. Metody i zastosowania*, Wydawnictwo Naukowe PWN, Warszawa 2005.

 Danowski B., Makaruk M., *Pozycjonowanie i optymalizacja stron WWW. Ćwiczenia praktyczne*, Helion, Gliwice 2012.

 Duczmal M., *Metody optymalizacji w zarządzaniu*, Wydawnictwo Instytut Śląski, Opole 2014. Duczmal M., Wornalkiewicz W., *Wstęp do ekonometrii i badań operacyjnych. Zbiór przykładów z zastosowaniem mikrokomputera*, Wydanie drugie rozszerzone, Wydawnictwo Instytut Śląski , Opole 2012.

 Duczmal M., Wornalkiewicz W., *Wstęp do ekonometrii i badań operacyjnych Zbiór przykładów z zastosowaniem mikrokomputera*, Wydawnictwo Instytut Śląski, Opole 2010.

 Friderick G., Lal R., *Projektowanie witryn internetowych do urządzeń mobilnych* (ebook), Wydawnictwo Helion, Gliwice 2010.

Frontczak T., *Marketing internetowy w wyszukiwarkach*, Helion, Gliwice 2006.

 Gawin B., Marcinkowski B., *Symulacja procesów biznesowych. Standardy* BPMS *i* BPMN *w praktyce*, Onepress, Gdańsk 2013.

 Griffin Ricky W., *Podstawy zarządzania organizacjami*, Wydawnictwo Naukowe PWN, Warszawa 1996.

 Holdren A., *Google AdWords. Skuteczna kampania reklamowa w Internecie*, Helion, Gliwice 2012.

 Ignasiak E., (red.), *Badania operacyjne*, Wydanie drugie poprawione, Polskie Wydawnictwo Ekonomiczne, Warszawa 1997.

 Jabłoński J. , *Projektowanie Systemów Informatycznych**Wstęp do Metod Obiektowych – "podejście" procesowe,* [http://www.uz.zgora.pl/~jjablons/wyk/ProcesUML.pdf.](http://www.uz.zgora.pl/~jjablons/wyk/ProcesUML.pdf)

 Jajuga K. (red.), *Ekonometria. Metody i analiza problemów ekonomicznych*. Wydawnictwo Akademii Ekonomicznej we Wrocławiu, 2002.

 Jurlewicz T., Skoczylas Z*., Algebra* liniowa Definicje, twierdzenia, wzory, Oferta Wydawnicza GEWERT i SKOCZYLAS, Wrocław 1994.

 Kępiński Ł., Kordecki M., Sałkowski D, Sztubecki K., *Marketing internetowy. Nowe możliwości, nowi klienci, nowe rynki*, Wydawnictwo Poltext.

 Kisielnicki J., Pańkowska M., Sroka H. (red. nauk.), *Zintegrowane systemy informatyczne*, Wydawnictwo Naukowe PWN, Warszawa 2012.

 Klonowski Z., *Systemy informatyczne zarządzania przedsiębiorstwem*. *Modele rozwoju i właściwości funkcjonalne* , Oficyna Wydawnicza Politechniki Wrocławskiej, Wrocław 2004.

Komputer Ekspert Biblioteczka, Czasopismo, Luty-marzec 2011 "WORDPRESS BLOG|STRONA FIRMOWA|E-SKLEP KOMPLETNY PORADNIK", RINGIER AXEL SPRINGER POLSKA.

 Kopczewska K., Kopczewski T., Wójcik P., *Metody ilościowe w R: aplikacje ekonomiczne i finansowe,* CeDeWu, Warszawa 2009.

 Korczak J., Inżynieria procesów logistycznych, Wyższa Szkoła Gospodarki w Bydgoszczy, Bydgoszcz 2013.

 Krawczyński E., Talaga z., Wilk M., *Technologia informacyjna nie tylko dla uczniów*, Wydawnictwo Szkolne PWN, Warszawa 2002.

Królewski J., Sala P., (red.), *E-marketing*, Wydawnictwo Naukowe PWN,

 Kukuła K. (red. nauk.), *Badania operacyjne w przykładach i zadaniach*, PWN, Warszawa 2004. Lech P., *Zintegrowane systemy zarządzania klasy ERP/ERPII Wykorzystanie w biznesie,* 

*wdrażanie*, Centrum Doradztwa i Informacji Difin sp. z o.o., Warszawa 2003.

 Liana M., Pisula T., *Zastosowanie programowania matematycznego do wyboru tras dostaw w sieci dystrybucji*, czasopismo *Metody ilościowe w badaniach ekonomicznych*, tom XIV, 2013.

 Lipiec-Zajchowska (red.), *Wspomaganie procesów decyzyjnych,* Tom III. *Badania operacyjne*. Wydawnictwo C.H. Beck Warszawa 2003.

 Lipiec-Zajchowska M. (red.), *Wspomaganie procesów decyzyjnych*, Tom I. *Statystyka*, Wydawnictwo C.H. Beck, Warszawa 2003.

 Lipiec-Zajchrowska (red.), *Wspomaganie procesów decyzyjnyc*h, Tom II. *Ekonometria*, Wydawnictwo C.H. Beck, Warszawa 2003.

 Mendrala D., Szeliga M., ACCESS 2010 PL, Wydawnictwo HELLION, Gliwice 2010. Miszczak W., *Statystyczne metody analizy danych Materiały do ćwiczeń*, Wydawnictwo

Akademii Ekonomicznej we Wrocławiu, Wrocław 1999.

Osińska M. (red.), *Ekonometria współczesna*, Dom Organizatora TNOiK, Toruń 2007.

Poszewiecki A., Bizon W., Kulawczuk P., (red.), *Symulacje menedżerskie i studia przypadków* 

*Szkolenia biznesowe w oparciu o symulacje menedżerskie i studia przypadków – najlepsze praktyki*, Wydawnictwo Uniwersytetu Gdańskiego, Gdańsk 2012.

 *Praca z pakietem Microsoft Office* 97*. Konkretne rozwiązania w codziennej pracy*, Microsoft Corporation 1997.

 Praca zbiorowa. *Wprowadzenie do grafiki komputerowej*, Wydawnictwo Naukowo-Techniczne, Warszawa 2001.

 *Rocznik Statystyczny Rzeczypospolitej Polskiej* 2007.

 Sałkowski D., *Twoja firma w Google, czyli jak prowadzić skuteczną kampanię reklamową AdWords*, Poltext, Warszawa 2016.

 Walesiak M., Gatnar E., *Statystyczna analiza danych z wykorzystaniem programu R,* Wydawnictwo Naukowe PWN,Warszawa 2009.

 Wornalkiewicz W. (red.), *Projekt analizy powdrożeniowej wybranych elementów działalności logistycznej* (*na przykładzie Biura Obsługi Klientów w firmie Higma Service w Opolu*), praca niepublikowana w zasobach WSZiA, Opole 2015.

 Wornalkiewicz W. *Wprowadzenie do projektowania systemów informatycznych zarządzania*, Wydawnictwo Instytut Śląski, Opole 2016.

 Wornalkiewicz W., *Analityka biznesowa*, [w:], *Ekonomiczno-społeczne uwarunkowania rozwoju gospodarczego – zarządzanie informacją i nowymi technologiami*, red. Duczmal M., Pokusa T., Wydawnictwo Instytut Śląski, Opole 2015.

Wornalkiewicz W*., Formułowanie* modeli ekonometrycznych na potrzeby zarządzania,

Część I, *Środowiska programowe statystyki opisowej*, Wydawnictwo Instytut Śląski, Opole 2014. Część II, Zagadnienia ekonometrii, Wydawnictwo Instytut Śląski, Opole 2015.

 Wornalkiewicz W., *Modele ekonometryczne* PKB *obiektów struktury terytorialnej*, Wydawnictwo Instytut Śląski, Opole 2013.

Wornalkiewicz W., *Rozwiązanie problemu transportowego metodą* VAM, monografia *Modern* 

*problems of improve living standards in globalized world* , International Scentific and Practical Internet – Conference, Opole – Berdyansk – Slavyansk, XII 2016.

 Wornalkiewicz W., *Symulacja biznesowa*, monografia *Rola informacji i nowych technologii*, Państwowy Uniwersytet Pedagogiczny w Bierdańsku, Bierdańsk 2016, Ukraina.

 Wrycza S. (red. nauk.), *Informatyka ekonomiczna Podręcznik Akademicki,* Polskie Wydawnictwo Ekonomiczne, Warszawa 2010.

 Żak J., *Wielokryterialne wspomaganie decyzji w transporcie drogowym*, Wydawnictwo Politechniki Poznańskiej, Poznań 2005.

# **Indeks rzeczowy**

**A**dres URL 10 AdWords 212 Aktualność modelu 138 Algebra liniowa 310 Analityka biznesowa 232 Analiza innowacyjności 179 Analiza sieci przedsięwzięć 197 Analiza wrażliwości 87 Analytics 221 Animacja komputerowa 243 Automatyczna moderacja 225 Autoresponder 228 **B**adania operacyjne 164 Baza mailingowa 227 Bing 219 Blog 7 Boks 23 **C**ena dualna 52 CPM 348 CRM 358 Czas oczekiwany 196 **D**iagram Gantta 347 Dodatek Excel-Solver 64 Domena 7 Dynamiczna strona WWW 11 **E**DI 233 Edytor WYSIWYG 212 Ekstremum bezwarunkowe 174 Elastyczność produkcji 342 Etapy planowania logistycznego 346 **F**acebook 23 Formułowanie zadania decyzyjnego 334 Formułowanie zadań w warunkach niepewności 169 Formuły Excela 70 Fragmentatory 270 Funkcja celu 104 Funkcja Trefftza 176 Funkcje macierzowe Excela 125 **G**ra innowacyjna 253 Grafika informacyjna 242 Gry kierownicze 246 **H**iperłącze 11 Hipotezy 199 Hurtownia danych 235 **J**ęzyk PHP 213 Język R 7 JIT 343 Język SQL 239 **K**ampania e-marketingowa 224 Kaizen 342 Kokpit 16 Kombinacja bez powtórzeń 192 Koncepcja 5S 343 Kontekst 13 Kryterium  $\mathcal{R}$ <sup>"</sup> 148 Kryterium Hurwicza 98 Kryterium Savage 99 Kryterium Walda 98 Licencja GNU 10 Link farm 300

Lista rezultatu 117 Logowanie 23 Logistyka 346 **M**acierz dopełnień algebraicznych 48 Macierz odwrotna 148 Marketing internetowy 7 Marketing treści 222 Marszrutyzacja przewozów 331 Media społecznościowe 211 Metadane 236 Metoda geometryczna 50 Metoda kąta północno-zachodniego 64 Metoda minimalnego elementu macierzy 64 Metoda mnożników Lagrange'a 174 Metoda simpleks 64 Metoda VAM 66 Metoda wprowadzenia zmiennych mieszanych 174 Metody ilościowe 7 Model adaptacyjny 135 Model addytywny 37 Model autoregresyjny 56 Model Browna 80 Model ekonometryczny 179 Model Holta-Wintersa 19 Model Holta-Wintersa bez sezonowości 40 Model multiplikatywny 37 Model podwójnego wyrównywania wykładniczego z trendem 291 Modele ARMA 62 Modele ekonometryczne 7 Moduł FC 83 Moduł LP-ILP 79 MySQL 10 Norma logistyczna 346 **O**kno programu Microsoft Excel 128 Optymalizacja decyzji 166 Optymalizacja dwukryterialna 103 Optymalizacja portfela papierów wartościowych 107 **P**akiet Joblot 153 Pakiet WinQSB 63 Panel administracyjny 17 Parametry wyrównywania 37 Permutacja bez powtórzeń 192 PERT-CPM 68 Plik multimedialny 10 Pochodne cząstkowe 174 Post 17 Pozycjonowanie stron 217 Produktywność procesu logistycznego 344 Program GRETL 315 Program Marketplace 246 Program R 329 Program R Commander 316 Program Rcmdr 313 Programowanie celowe 68 Programowanie dynamiczne 159 Programowanie kwadratowe 68 Programowanie wielokryterialne 129 Protokół HTML 10 Protokół HTTP 10 Pulpit menedżerski 256 **R**achunek macierzowy 147

Ranking 17 Ranking fraz 7 Raport wyników Solvera 77 REGLINP 56 Relacyjna baza danych 240 RMSE 37 Rozwiązanie mieszane 52 Rozwiązanie sumaryczne 52 Ruch internetowy 285 **S**erwer wyszukiwarki 11 Serwis internetowy 300 Sieć realizacji projektu 196 Sklep internetowy 11 Skorygowana tablica kosztów 72 Skórki 11 Spam 300 Statystyka Fishera-Snedecora 59 Statystyka tematyczna 15 Strategie czyste 97 Symulacja biznesowa 246 Symulacja hybrydowa 248 Symulacja w zarządzaniu 152 Symulacja zarządzania 249 Symulacje menedżerskie 252 Synchronizacja procesów 347 System informacji geograficznej 236 **S**ystem informowania kierownictwa 235 System Kaban 355 System RFID 357 System zarządzania treścią CMS 215 System sugestii 343 Systemy OLAP 238 Średnie kroczące 146 Średnie ruchome 143 **T**abele przestawne 256 Tablica przewozów 71 Tablice Excela 156 Tablice simpleksowe 147 Technologia informacyjna 248 Teoria gier 172 Test JBT 59 Test *t*-Studenta 59 TPM 343 Trend pełzający 115 TQM 343 TOC 356 Trend wielomianowy 104 Twierdzenia o równowadze 93 Twitter 218 **U**ltrametryka 7 **W**ariancja bez powtórzeń 192 Warunki brzegowe 104 Widgety 23 Wirtualne zaglądanie do stron 30 Wizualizacja przestrzenna 242 Wizualizacja wiedzy 243 WordPress 7 Wskaźniki cząstkowe 178 Wskaźniki efektywności 240 Wskaźnik rotacji zapasów 345 Wskaźniki rozwoju i innowacyjności 178 Wspomaganie projektowania 242 Współczynnik determinacji 313 Współczynnik Janusowy 139

Współczynnik klikalności 212 Współczynnik VPV 15 Wykresy przestawne 267 Wyrównywanie wykładnicze 134 Wyszukiwarka Google 7 Wyznacznik macierzy 148 Wzory Cramera 174 **Z**adanie decyzyjne 131 Zadanie prymalne 50 Zagadnienie dualne 49 Zagadnienie transportowe VRP 331 Zarządzanie zmianami 247 Zmienne mieszane 337 Zrównoważona Karta Wyników 255

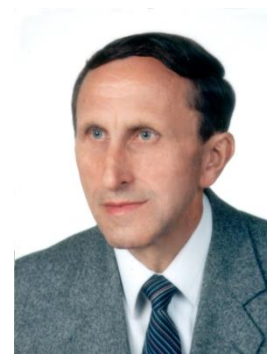

Dr inż. Władysław Wornalkiewicz jest autorem książek z zakresu statystyki i ekonometrii z zastosowaniem programów komputerowych. Jego praca naukowa skupia się na testowaniu różnych metod modelowania ekonometrycznego z użyciem danych statystycznych oraz takich narzędzi programistycznych jak pakiety Excel, GRETL, WinQSB, R i innych.

Jest absolwentem kilku kierunków na Politechnice Wrocławskiej, gdzie uzyskał tytuły inżyniera mechanika, magistra inżyniera organizatora produkcji, doktora nauk ekonomicznych, pedagoga Ministerstwa Edukacji Narodowej. Ukończył również program edukacyjny "Polska w procesie integracji europejskiej".

Zatrudniony jest w Wyższej Szkole Zarządzania i Administracji w Opolu. Prowadzi tam zajęcia dydaktyczne z przedmiotów: Ekonometria, Prognozowanie i symulacje, Badania operacyjne, Optymalizacja decyzji gospodarczych, Statystyka opisowa oraz matematyczna. Ponadto ma zajęcia z informatyki, a w tym wykłady z takich przedmiotów jak: Informatyka w zarządzaniu, Projektowanie systemów informatycznych, Narzędzia tworzenia i analizy raportów, MRP, Wdrażanie zintegrowanych systemów, Inżynieria systemów. Prowadzi seminaria dyplomowe licencjackie i magisterskie.

W dorobku naukowym ostatnich pięciu lat są następujące książki opublikowane przez Wydawnictwo Instytut Śląski w Opolu: *Wstęp do ekonometrii i badań operacyjnych Zbiór przykładów z zastosowaniem mikrokomputera* tom I. *Wybrane modele ekonometryczne, Formułowanie modeli ekonometrycznych do potrzeb zarządzania* - dwa tomy (*Środowiska programowe statystyki opisowej, Zagadnienia ekonometrii*), *Wdrożenie zintegrowanego systemu informatycznego wspomagającego zarzadzanie*, *Wprowadzenie do projektowania systemów informatycznych zarządzania* – dwie części (*Wybrane systemy zarządzania i sposoby modelowania*, *Narzędzia wspomagające projektowanie systemów*).

Efektem prac badawczych są dwie publikacje: skrypt - *Metoda badania przyczynowoskutkowego związków między cechami statystycznymi*, książka – *Modele ekonometryczne PKB obiektów struktury terytorialnej*.

Jest autorem wielu artykułów wydrukowanych w monografiach WSZiA w Opolu oraz opublikowanych przez uniwersytet w Bierdańsku (Ukraina).

Dr inż. Władysław Wornalkiewicz jest autorem książek z zakresu statystyki i ekonometrii z zastosowaniem programów komputerowych. Jego praca naukowa skupia się na testowaniu różnych metod modelowania ekonometrycznego z użyciem danych statystycznych oraz takich narzędzi programistycznych jak pakiety Excel, GRETL, WinQSB, R i innych.

Jest absolwentem kilku kierunków na Politechnice Wrocławskiej, gdzie uzyskał tytuły inżyniera mechanika, magistra inżyniera organizatora produkcji, doktora nauk ekonomicznych, pedagoga Ministerstwa Edukacji Narodowej. Ukończył również program edukacyjny "Polska w procesie integracji europejskiej".

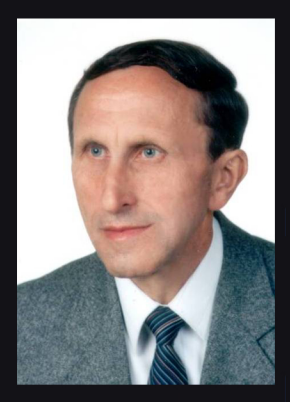

Zatrudniony jest w Wyższej Szkole Zarządzania i Administracji w Opolu. Prowadzi tam zajęcia dydaktyczne z przedmiotów: Ekonometria, Prognozowanie i symulacje, Badania operacyjne, Optymalizacja decyzji gospodarczych, Statystyka opisowa oraz matematyczna. Ponadto ma zajęcia z informatyki, a w tym wykłady z takich przedmiotów jak: Informatyka w zarządzaniu, Projektowanie systemów informatycznych, Narzędzia tworzenia i analizy raportów, MRP, Wdrażanie zintegrowanych systemów, Inżynieria systemów. Prowadzi seminaria dyplomowe licencjackie i magisterskie.

W dorobku naukowym ostatnich pięciu lat są następujące książki opublikowane przez Wydawnictwo Instytut Śląski w Opolu: Wstęp do ekonometrii i badań operacyjnych Zbiór przykładów z zastosowaniem mikrokomputera tom I. Wybrane modele ekonometryczne, Formułowanie modeli ekonometrycznych do potrzeb zarządzania - dwa tomy (Środowiska programowe statystyki opisowej, Zagadnienia ekonometrii), Wdrożenie zintegrowanego systemu informatycznego wspomagającego zarzadzanie, Wprowadzenie do projektowania systemów informatycznych zarządzania – dwie części (Wybrane systemy zarządzania i sposoby modelowania, Narzędzia wspomagające projektowanie systemów).

Efektem prac badawczych są dwie publikacje: skrypt - Metoda badania przyczynowo-skutkowego związków między cechami statystycznymi, książka – Modele ekonometryczne PKB obiektów struktury terytorialnej.

Jest autorem wielu artykułów wydrukowanych w monografiach WSZiA w Opolu oraz opublikowanych przez uniwersytet w Bierdańsku (Ukraina).